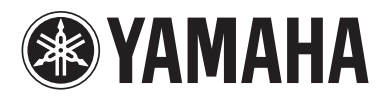

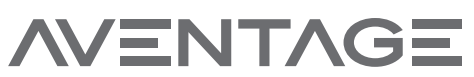

Blu-ray Disc Player Lecteur Blu-ray Disc

# **BD-A1040**

*Owner's ManualMode d'emploi Bedienungsanleitung Bruksanvisning Manuale di istruzioniManual de InstruccionesGebruiksaanwijzing*

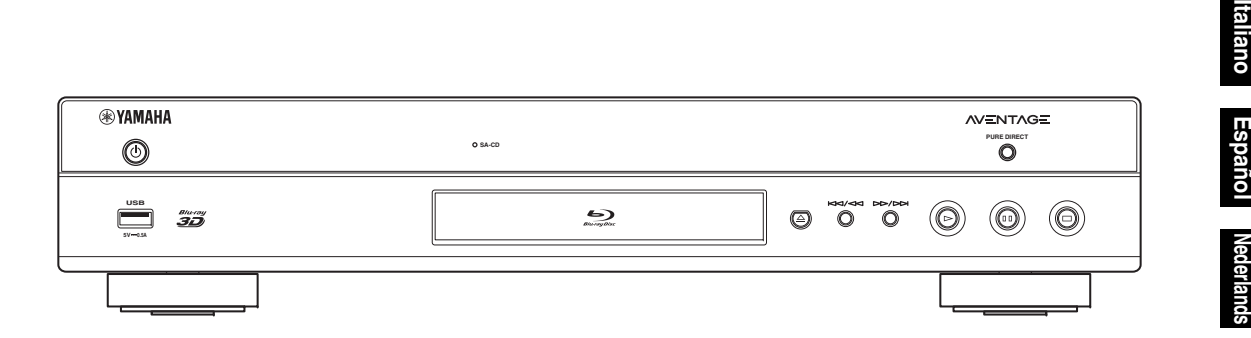

**G**

### ■ For U.K. customers

If the socket outlets in the home are not suitable for the plug supplied with this appliance, it should be cut off and an appropriate 3 pin plug fitted. For details, refer to the instructions described below.

### *Note*

– The plug severed from the mains lead must be destroyed, as a plug with bared flexible cord is hazardous if engaged in a live socket outlet.

### ■ **Special Instructions for U.K. Model**

### **IMPORTANT**

THE WIRES IN MAINS LEAD ARE COLOURED IN ACCORDANCE WITH THE FOLLOWING CODE:

Blue: NEUTRAL

Brown: LIVE

As the colours of the wires in the mains lead of this apparatus may not correspond with the coloured markings identifying the terminals in your plug, proceed as follows:

The wire which is coloured BLUE must be connected to the terminal which is marked with the letter N or coloured BLACK. The wire which is coloured BROWN must be connected to the terminal which is marked with the letter L or coloured RED.

Make sure that neither core is connected to the earth terminal of the three pin plug.

### **OBSERVERA**

Apparaten kopplas inte bort från växelströmskällan (nätet) så länge som den är ansluten till vägguttaget, även om själva apparaten har stängts av.

### **ADVARSEL**

Netspæendingen til dette apparat er IKKE afbrudt, sålæenge netledningen siddr i en stikkontakt, som er t endt - også selvom der or slukket på apparatets afbryder.

### **VAROITUS**

Laitteen toisiopiiriin kytketty käyttökytkin ei irroita koko laitetta verkosta.

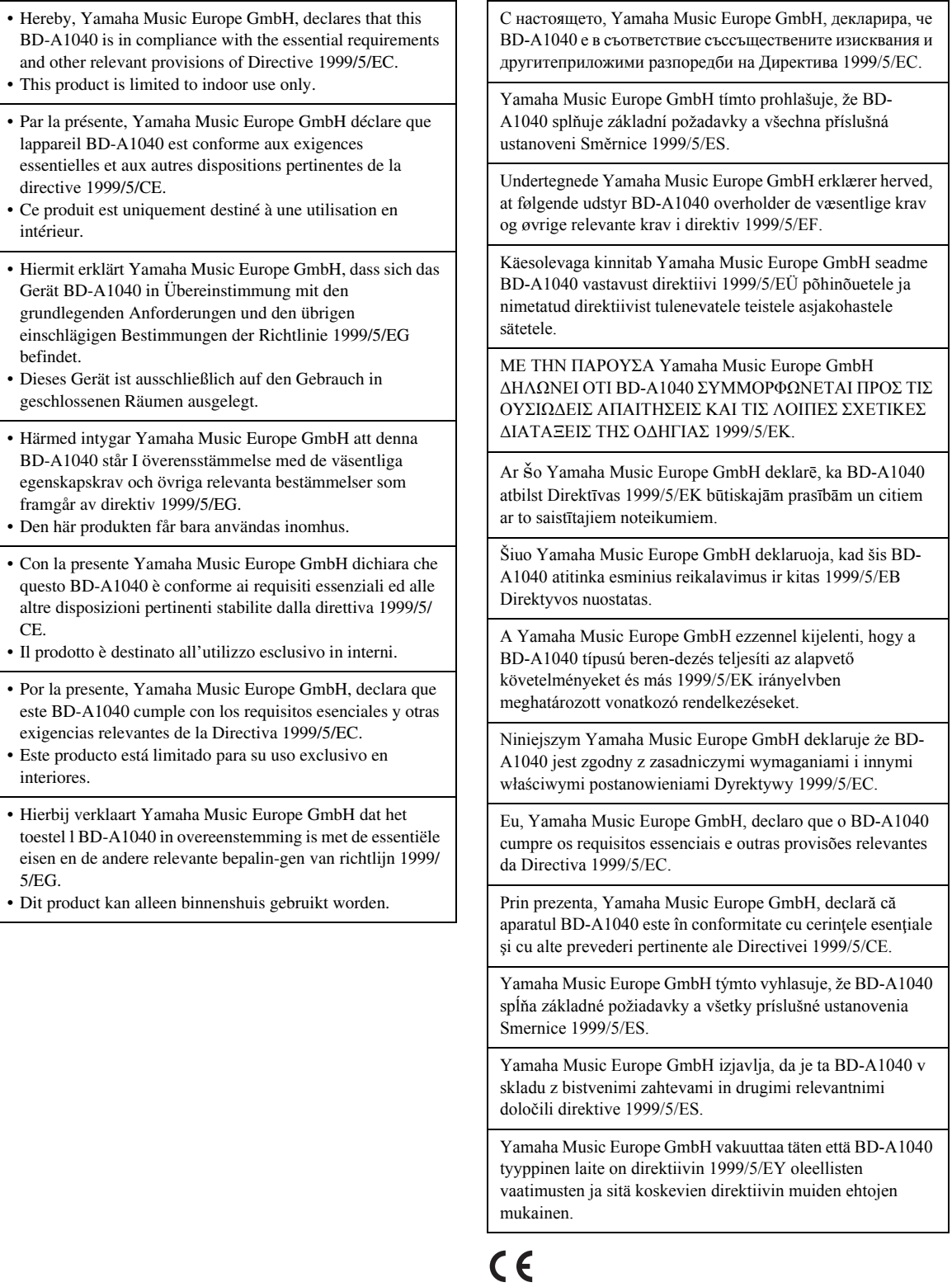

### **Yamaha Music Europe GmbH**

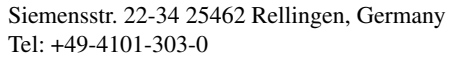

# **Caution: Read this before operating your unit.**

- **1** To assure the finest performance, please read this manual carefully. Keep it in a safe place for future reference.
- **2** Install this sound system in a well ventilated, cool, dry, clean place-away from direct sunlight, heat sources, vibration, dust, moisture, and/or cold. For proper ventilation, allow the following minimum clearances.
	- Top : 10 cm (4 in)
	- Rear: 10 cm (4 in)
	- Side: 10 cm (4 in)
- **3** Locate this unit away from other electrical appliances, motors, or transformers to avoid humming sounds.
- **4** Do not expose this unit to sudden temperature changes from cold to hot, and do not locate this unit in an environment with high humidity (i.e. a room with a humidifier) to prevent condensation inside this unit, which may cause an electrical shock, fire, damage to this unit, and/or personal injury.
- **5** Avoid installing this unit where foreign object may fall onto this unit and/or this unit may be exposed to liquid dripping or splashing. On the top of this unit, do not place:
	- Other components, as they may cause damage and/or discoloration on the surface of this unit.
	- Burning objects (i.e. candles), as they may cause fire, damage to this unit, and/or personal injury.
	- Containers with liquid in them, as they may fall and liquid may cause electrical shock to the user and/or damage to this unit.
- **6** Do not cover this unit with a newspaper, tablecloth, curtain, etc. in order not to obstruct heat radiation. If the temperature inside this unit rises, it may cause fire, damage to this unit, and/or personal injury.
- **7** Do not plug in this unit to a wall outlet until all connections are complete.
- **8** Do not operate this unit upside-down. It may overheat, possibly causing damage.
- **9** Do not use force on switches, knobs and/or cords.
- **10** When disconnecting the power cable from the wall outlet, grasp the plug; do not pull the cable.
- **11** Do not clean this unit with chemical solvents; this might damage the finish. Use a clean, dry cloth.
- **12** Only voltage specified on this unit must be used. Using this unit with a higher voltage than specified is dangerous and may cause fire, damage to this unit, and/or personal injury. Yamaha will not be held responsible for any damage resulting from use of this unit with a voltage other than specified.
- **13** To prevent damage by lightning, keep the power cable disconnected from a wall outlet or this unit during a lightning storm.
- **14** Do not attempt to modify or fix this unit. Contact qualified Yamaha service personnel when any service is needed. The cabinet should never be opened for any reasons.
- **15** When not planning to use this unit for long periods of time (i.e. vacation), disconnect the AC power plug from the wall outlet.
- **16** Be sure to read the "Troubleshooting" section on common operating errors before concluding that this unit is faulty.
- **17** Before moving this unit, press  $\bigcirc$  to set this unit to the standby mode, and disconnect the AC power plug from the wall outlet.
- **18** Condensation will form when the surrounding temperature changes suddenly. Disconnect the power cable from the outlet, then leave this unit alone.
- **19** When using this unit for a long time, this unit may become warm. Turn the power off, then leave this unit alone for cooling.
- **20** Install this unit near the AC outlet and where the AC power plug can be reached easily.
- **21** The batteries shall not be exposed to excessive heat such as sunshine, fire or the like.

Do not use this unit within 22 cm (9 inches) of persons with a heart pacemaker implant or defibrillator implant.

Radio waves may affect electro-medical devices. Do not use this unit near medical devices or inside medical facilities.

This unit is not disconnected from the AC power source as long as it is connected to the wall outlet, even if this unit itself is turned off by  $\bigcirc$ . This state is called the standby mode. In this state, this unit is designed to consume a very small quantity of power.

Where the mains plug or an appliance coupler is used as the disconnect device, the disconnect device shall remain readily operable.

### **WARNING**

TO REDUCE THE RISK OF FIRE OR ELECTRIC SHOCK, DO NOT EXPOSE THIS UNIT TO RAIN OR MOISTURE.

### **LASER SAFETY**

This unit employs a laser. Due to possible eye injury, only a qualified service person should remove the cover or attempt to service this device.

### **DANGER**

This unit emits visible laser radiation when open. Avoid direct eye exposure to beam. When this unit is plugged into the wall outlet, do not place your eyes close to the opening of the disc tray and other openings to look into inside.

### **Caution-iii** *En*

# **Contents**

### **1. Introduction**

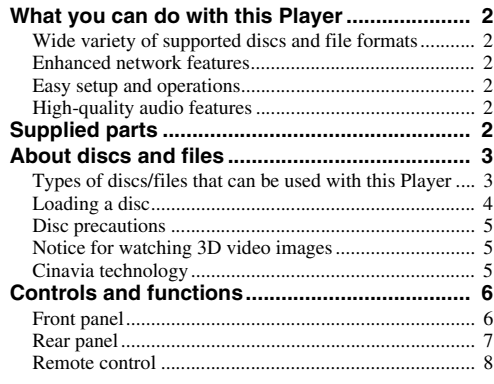

### **2. Connection**

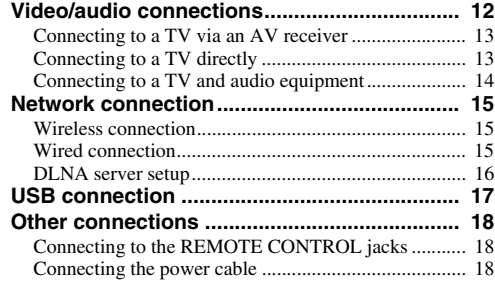

### **3. Playback**

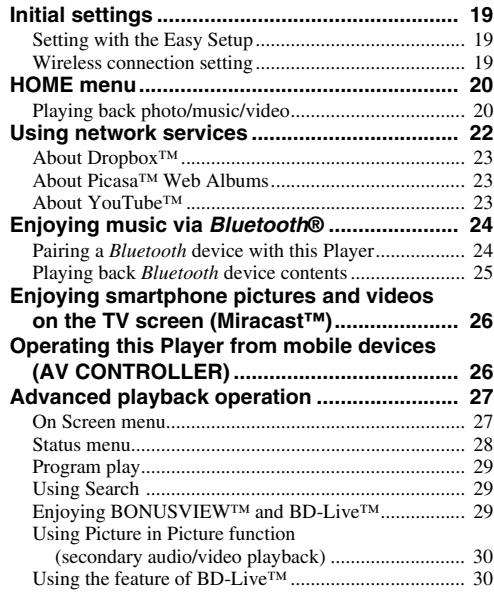

### **4. Settings**

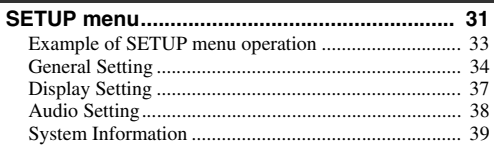

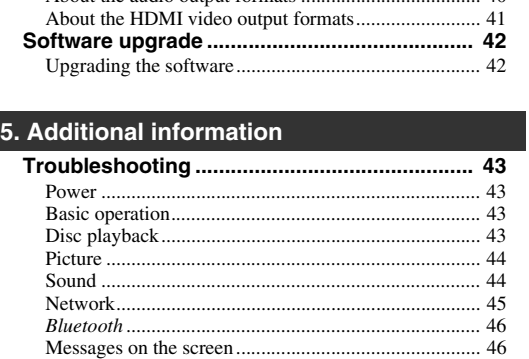

[About the audio output formats .................................... 40](#page-43-0)

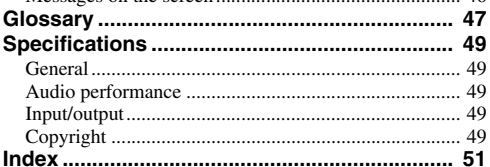

**(at the end of this manual)**

**[Information about third party software licenses...i](#page-367-0)**

New software that provides additional features or product improvements will be released as needed. We recommend upgrading the software of this Player to the latest version periodically. For details, refer to "Software upgrade" ([p. 42](#page-45-2)).

### ■ **About this manual**

- This manual describes how to operate this Player using a remote control except when it is not available. Some of these operations are also available using the front panel buttons.
- Notes contain important information about safety and operating instructions. Hint(s) indicates a tip for your operation.
- This manual is printed prior to production. Design and specifications are subject to change in part as a result of improvements, etc. In case of differences between the manual and the product, the product has priority.

### **The icons used in this manual**

Icons are used to indicate available buttons/functions for a particular format. For details on playable discs and formats, see [page 3](#page-6-2).

BD : BD-Video : DVD-Video, DVD-VR, DVD+VR, DVD-Audio DVD : Audio CD, Super Audio CD CD : Video files VIDEO MUSIC : Audio files PHOTO: Photo files

**1**

**2**

**3**

**4**

**5**

# **What you can do with this Player**

<span id="page-5-0"></span>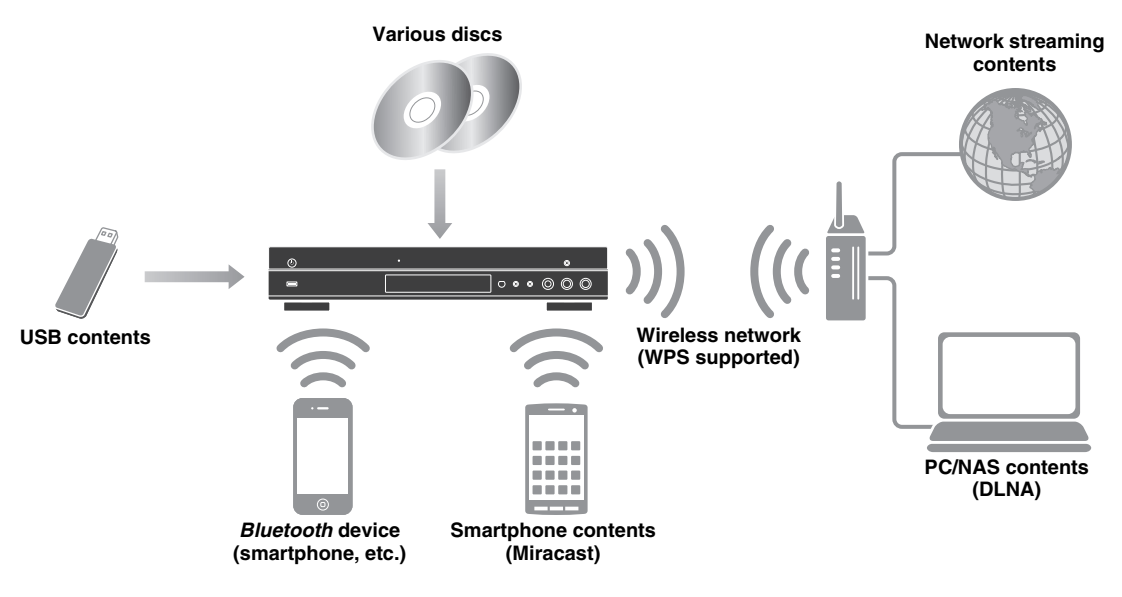

### <span id="page-5-1"></span>■ Wide variety of supported discs and file formats

- Blu-ray Disc™, DVDs, SA-CDs and CDs [\(p. 27](#page-30-2))
- Blu-ray 3D™ ([p. 12\)](#page-15-1), BONUSVIEW™ and BD-Live™ [\(p. 29](#page-32-3))
- Video, music and photo files on DVD-R/RW discs, CD-R/RW discs and USB memory devices ([p. 20\)](#page-23-2)

### <span id="page-5-2"></span>■ **Enhanced network features**

- Enjoying DLNA server (PC or NAS) contents [\(p. 20](#page-23-2))
- Enjoying streaming contents on the network services ([p. 22\)](#page-25-1)
- Enjoying music via *Bluetooth*® ([p. 24\)](#page-27-2)
- Operating this player from mobile devices (AV CONTROLLER) via network [\(p. 26](#page-29-2))
- Enjoying smartphone pictures and videos on the TV screen (Miracast™) [\(p. 26](#page-29-3))

### <span id="page-5-3"></span>■ **Easy setup and operations**

- Quick and easy initial setup [\(p. 19](#page-22-3))
- Automatic wireless setup with the WPS (Wi-Fi Protected Setup) ([p. 19\)](#page-22-4)
- Software upgrade via network or USB [\(p. 42](#page-45-2))
- Sequential operations of the TV, AV receiver and this Player (HDMI Control) [\(p. 34](#page-37-1))

### <span id="page-5-4"></span>■ **High-quality audio features**

- Up to 192-kHz/24-bit audio supported [\(p. 3\)](#page-6-1)
- DSD and PCM output for SA-CD playback ([p. 4](#page-7-1))
- <span id="page-5-5"></span>– DVD-Audio supported ([p. 3](#page-6-1))

# **Supplied parts**

Make sure the following accessories are provided with the product.

**Batteries (×2) Remote control Power cable**

**(AAA, R03, UM-4)**

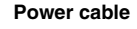

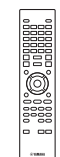

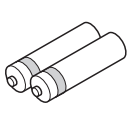

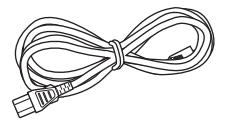

### <span id="page-6-3"></span><span id="page-6-1"></span><span id="page-6-0"></span>■ **Types of discs/files that can be used with this Player**

- $-12$  cm (5") and 8 cm (3") discs can be played back in this Player. Do not use an  $8 \text{ cm } (3)$  to  $12 \text{ cm } (5)$ adapter.
- Use discs that conform to compatible standards as indicated by the presence of official logos on the disc label. Playback of discs not complying with these standards is not guaranteed. In addition, the image quality or sound quality is not guaranteed even if the discs can be played back.

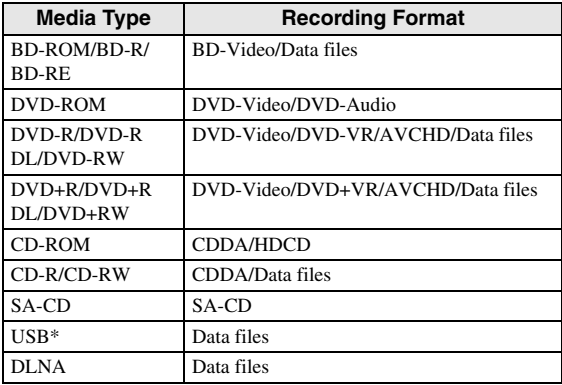

\* This Player is compatible with a USB memory device formatted with FAT 16/32 and NTFS.

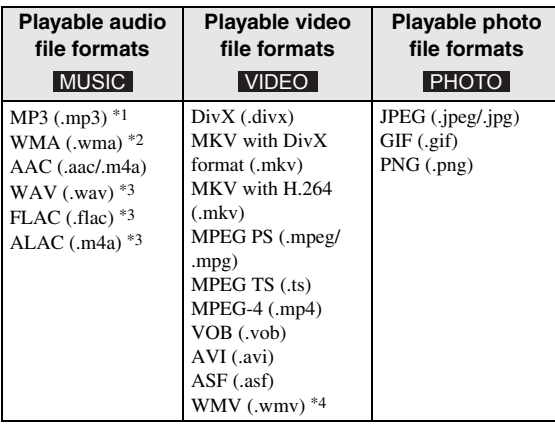

- \*1 Sampling frequency within 32-48 kHz (Stereo) and bitrate within 8-320 kbps
- \*2 Sampling frequency within 32-48 kHz (Stereo) and bitrate within 32-192 kbps
- \*3 Sampling frequency of up to 192 kHz/24 bit (LPCM/ Stereo)
- \*4 WMV9 (maximum resolution: 1,920 x 1,080)

### <span id="page-6-2"></span>*Notes*

- Playback of a file listed in the chart above is not guaranteed depending on methods of file creation or codecs used.
- Playback of all files on the disc, USB memory device and network is not guaranteed.
- A copyright protected file cannot be played back.
- When using DLNA, a file needs to meet the DLNA sever requirement.

### **Region management information for Blu-ray Disc/DVD videos**

- Blu-ray Disc/DVD video players and discs have region codes, which dictate the regions in which a disc can be played. Verify the region code mark on the rear panel of this Player.
- For a Blu-ray Disc, the disc can be played back on this Player with the same region code mark, or the region code "ABC" mark.
- For a DVD disc, the disc can be played back on this Player with the same region code mark, or the region code "ALL" mark.

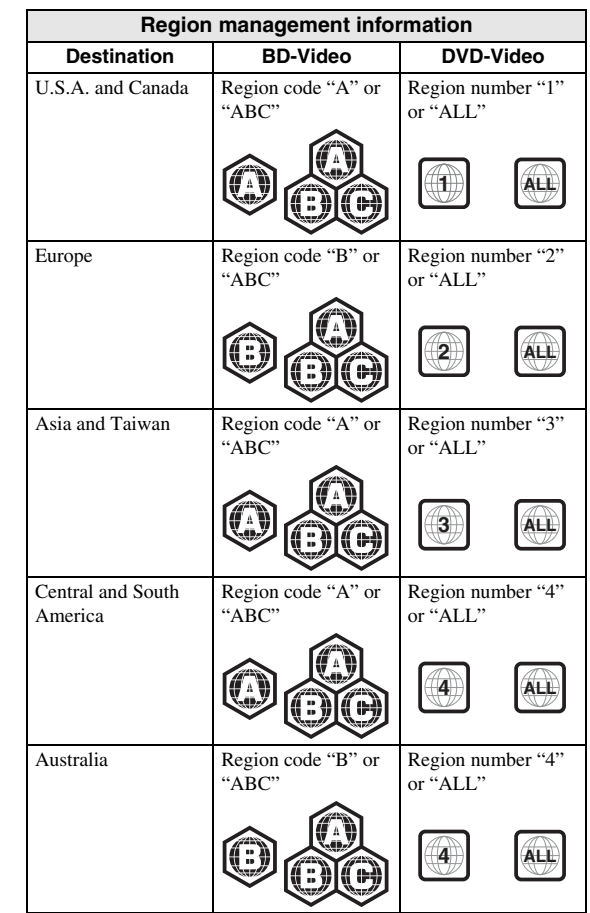

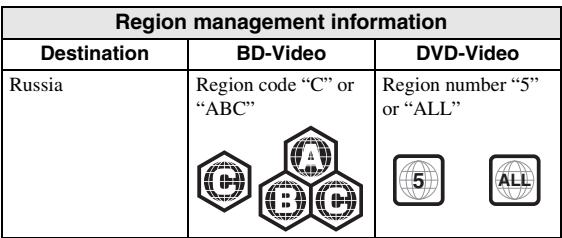

### *Notes*

- Blu-ray Disc/DVD video operations and functions may be different from the explanations in this manual and some operations may be prohibited due to disc manufacturer's settings.
- If a menu screen or operating instructions are displayed during playback of a disc, follow the operating procedure displayed.
- Playback for some of the discs may not be possible depending on the disc.
- Finalize all recording media that is played back in this Player.
- "Finalize" refers to a recorder processing a recorded disc so that it will play in other players/recorders as well as this Player. Only finalized discs can be played back in this Player. (This Player does not have a function to finalize discs.)

### <span id="page-7-1"></span>**About Super Audio CD (SA-CD)**

– Audio format based upon the current CD standards but includes a greater amount of information that provides higher quality sound. There are three types of discs: single layer, dual layer and hybrid discs. The hybrid disc can be played on existing CD players as well as Super Audio CD players since it contains both standard audio CD and Super Audio CD information.

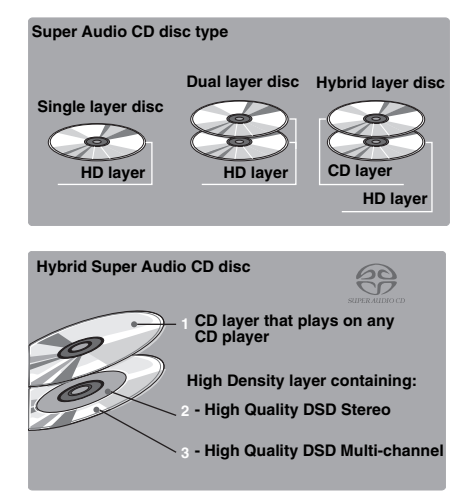

### *Hint*

– You can select the output audio signals from DSD or PCM [\(p. 39](#page-42-1)).

### *Note*

– This unit does not show the text data included in the discs on the front panel display.

### <span id="page-7-0"></span>■ **Loading a disc**

- Insert the disc with the label facing up.
- In case of the disc recorded on both sides, face down the side to play back.

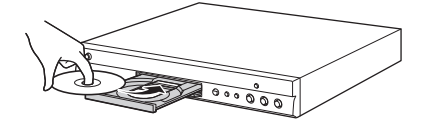

### *Notes*

- Playback may begin automatically, depending on the disc and setting of this Player.
- The menu may be displayed first, depending on the disc.
- The disc load time may vary depending on the disc.

### **Be careful of scratches and dust**

– Blu-ray Disc, DVD and CD discs are sensitive to dust, fingerprints and especially scratches. A scratched disc may not be able to be played back. Handle discs with care and store them in a safe place.

### **Proper disc storage**

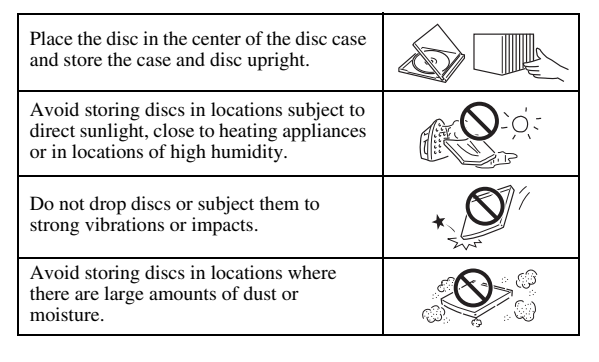

### **Handling precautions**

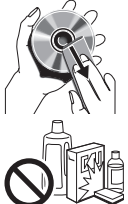

– If the surface is soiled, wipe gently with a soft, damp (water only) cloth. When wiping discs, always move the cloth from the center hole toward the outer edge.

– Do not use record cleaning sprays, benzene, thinner, static electricity prevention liquids or any other solvent.

- Do not touch the surface.
- Do not stick paper or adhesive labels to the disc.
- If the playing surface of a disc is soiled or scratched, the Player may decide that the disc is incompatible and eject the disc tray, or it may fail to play the disc correctly. Wipe any dirt off the playing surface with a soft cloth.

### **Cleaning the pick up lens**

- Never use commercially available cleaning discs. The use of these discs can damage the lens.
- Request the nearest service center approved by Yamaha to clean the lens.

### <span id="page-8-0"></span>■ Disc precautions ■ Notice for watching 3D video **1**<br>
<del>■</del> Notice for watching 3D video **1 images**

- <span id="page-8-1"></span>– Some people may experience discomfort (such as eye strain, fatigue, or nausea) while watching 3D video images. We recommend that all viewers take regular breaks while watching 3D video images.
- If you experience any discomfort, stop watching the 3D video images until the discomfort subsides. Consult a doctor if you experience severe discomfort.
- Read the owner's manuals (Blu-ray Disc and TV) and/or the caution messages that appear on the TV carefully.
- The vision of young children (especially those under six years old) is still under development. Consult your doctor (such as a pediatrician or eye doctor) before allowing young children to watch 3D video images.
- Adults should supervise young children to ensure they follow the recommendations described above.

### <span id="page-8-2"></span>■ **Cinavia technology**

– Cinavia technology is a part of the content protection system included in your Blu-ray Disc Player.

### *Note*

– The following messages may be displayed and playback stopped or audio outputs temporarily muted by your Blu-ray Disc player if you are playing an unauthorized copy of content that is protected by Cinavia technology.

These messages are displayed in English only.

Playback stopped. The content being played is protected by Cinavia® and is not authorized for playback on this device.

For more information, see http://www.cinavia.com. Message Code 1.

Audio outputs temporarily muted. Do not adjust the playback volume. The content being played is protected by Cinavia® and is not authorized for playback on this device.

For more information, see http://www.cinavia.com. Message Code 3.

### **Cinavia Notice**

This product uses Cinavia technology to limit the use of unauthorized copies of some commercially-produced film and videos and their soundtracks. When a prohibited use of an unauthorized copy is detected, a message will be displayed and playback or copying will be interrupted. More information about Cinavia technology is provided at the Cinavia Online Consumer Information Center at http://www.cinavia.com. To request additional information about Cinavia by mail, send a postcard with your mailing address to: Cinavia Consumer Information Center, P.O. Box 86851, San Diego, CA, 92138, USA.

# **Controls and functions**

### <span id="page-9-1"></span><span id="page-9-0"></span>■ **Front panel**

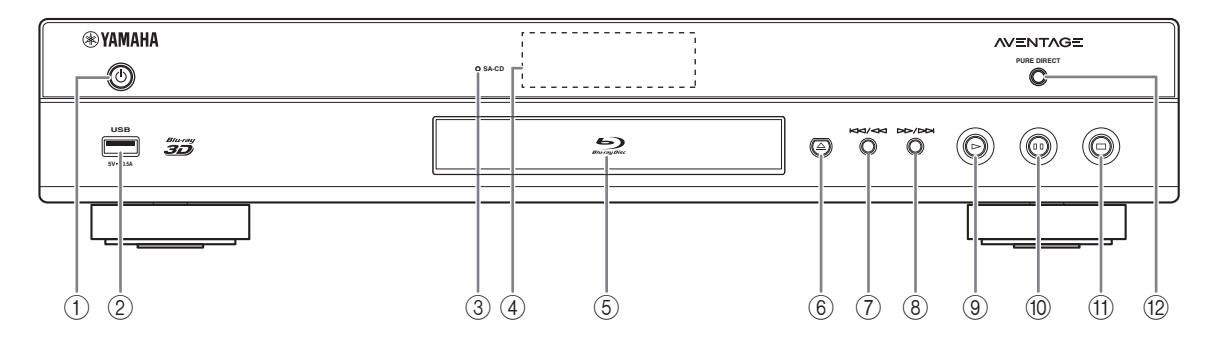

### **(f) (b) (On/Standby)**

Turns this Player on/Sets to standby mode. Press and hold  $\bigcirc$  on the front panel for more than 5 seconds to reset this Player (system reset).

### 2 **USB connector ([p. 17](#page-20-1))**

### <span id="page-9-2"></span>3 **SA-CD indicator**

Lights up when an SA-CD is loaded and the SA-CD layer ([p. 4](#page-7-1)) is selected.

### 4 **Front panel display** Displays various information for operational status.

### 5 **Disc tray door**

6 **(Eject)**

Opens/Closes the disc tray.

- 7 **(Search backward/Skip backward)** Press to skip backward, and press and hold to search backward.
- 8 **(Search forward/Skip forward)** Press to skip forward, and press and hold to search forward.
- 9 **(Play)** Starts a playback.
- 0 **(Pause)** Pauses a playback.
- A **(Stop)** Stops a playback.

### <span id="page-9-3"></span>**(12) PURE DIRECT**

Press to change the Pure Direct mode [\(p. 10](#page-13-0)). This button lights up when Pure Direct is enabled.

### *Note*

– Remove the protective film from the front panel before operating the Player.

<span id="page-10-0"></span>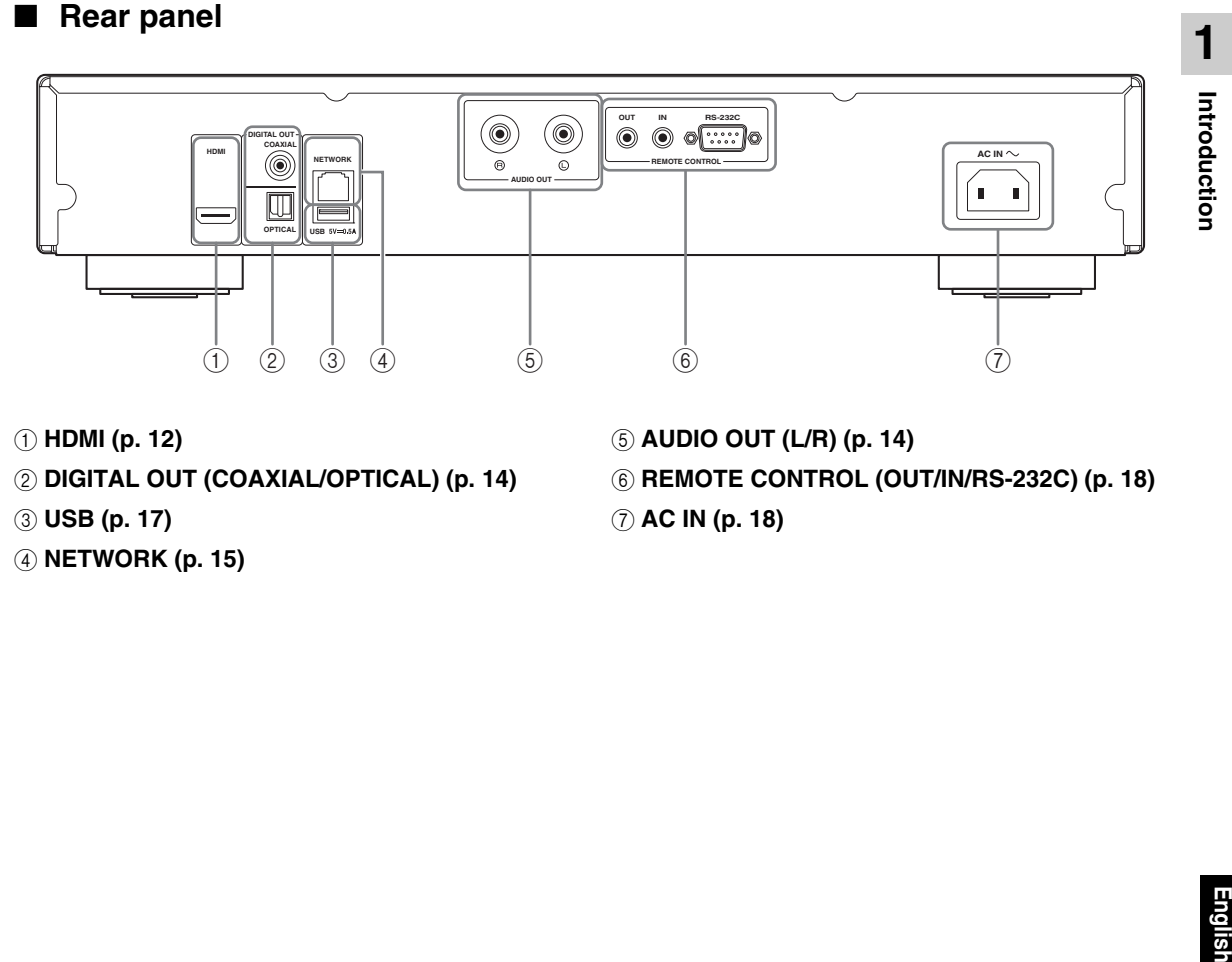

- 1 **HDMI ([p. 12](#page-15-2))**
- 2 **DIGITAL OUT (COAXIAL/OPTICAL) [\(p. 14\)](#page-17-1)**
- 3 **USB ([p. 17](#page-20-1))**
- 4 **NETWORK [\(p. 15\)](#page-18-3)**
- 5 **AUDIO OUT (L/R) [\(p. 14\)](#page-17-1)**
- 6 **REMOTE CONTROL (OUT/IN/RS-232C) ([p. 18](#page-21-3))**
- 7 **AC IN [\(p. 18\)](#page-21-4)**

### <span id="page-11-1"></span><span id="page-11-0"></span>■ Remote control

### *Note*

 $\odot$  will appear on the top left corner of the screen when the pressed button is not available.

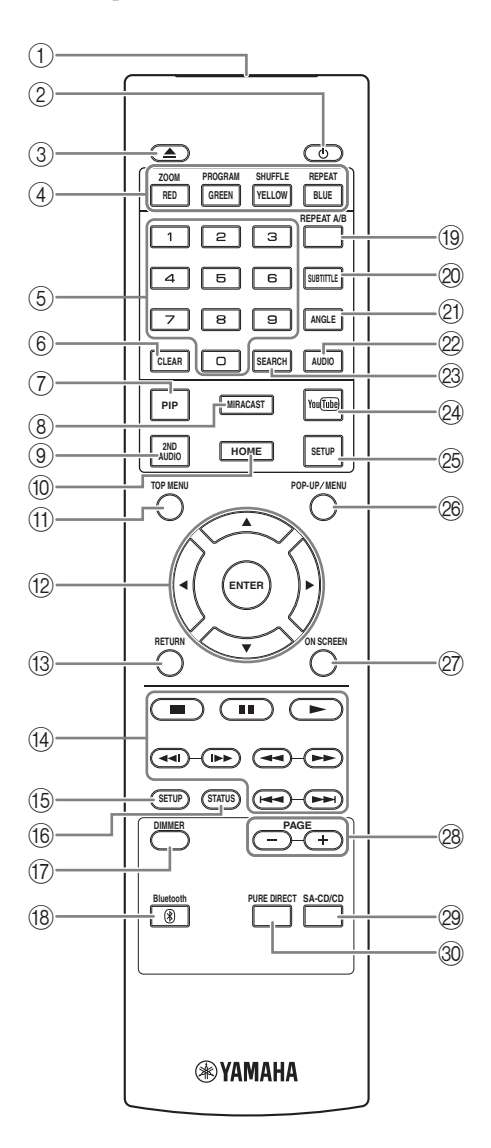

- 1 **Infrared signal transmitter:** Outputs infrared signal. Aim this window to the remote control sensor [\(p. 11](#page-14-0)).
- 2  $\circ$  **:** Turns this Player on or sets it to standby mode.
- 3 **:** Opens/closes the disc tray.
- **4 Color buttons BD:** Use these buttons according to on-screen instructions.

**ZOOM** DVD VIDEO PHOTO : Zooms in/out. The size of the screen will change each time you press the button (zoom in/out: 3 steps each).

**PROGRAM** DVD CD: Sets the order of playback [\(p. 29](#page-32-4)). You can set up to 15 tracks (for an audio disc) or titles/chapters (DVD-Video).

<span id="page-11-3"></span>SHUFFLE DVD CD VIDEO MUSIC PHOTO: Selects shuffle play mode [\(p. 27](#page-30-3)).

### **REPEAT**  BD DVD CD VIDEO MUSIC

**PHOTO:** Changes repeat mode. Repeat mode shown below will change each time you press the button.

**:** Repeats the title being played back.

**CH**: Repeats the chapter being played back.

**:** Repeats the folder being played back.

**:** Repeats all tracks/files on the disc.

**:** Repeats the track/file being played back.

- 5 **Number buttons:** Enters numbers, or during playback, jumps to the track/chapter corresponding to the number you input. These buttons may not be available depending on the disc type and playback condition.
- <span id="page-11-2"></span>6 **CLEAR:** Clears entered number/set item.
- **The BD**: Turns on/off the Picture in Picture ([p. 30\)](#page-33-2). PIP Mark ( $\boxed{\overline{p_1p_1}}$ ) is displayed on the screen when this function is available. You can also select this item from On Screen menu ([p. 27\)](#page-30-4).

### *Note*

- PIP Mark is displayed only when the PIP Mark is set to on [\(p. 35](#page-38-0)).
- 8 **MIRACAST:** Starts Miracast ([p. 26\)](#page-29-3).

Introduction

<span id="page-12-0"></span>**1** 9 **2ND AUDIO <b>BD**: Selects the secondary audio of the  $\frac{15}{2}$  SETUP: Displays SETUP menu screen (p. 31).<br>Picture in Picture (p. 30) or audio commentaries. The **6 STATUS:** Displays the playback information ([p. 28\)](#page-31-1). Picture in Picture [\(p. 30\)](#page-33-2) or audio commentaries. The Secondary Audio Mark ( $\boxed{\bullet}$ ) is displayed on the screen when this function is available [\(p. 38](#page-41-1)). You can also select this item from On Screen menu [\(p. 27](#page-30-4)). **ED:** Selects the secondary audio of the

### *Note*

- Secondary Audio Mark is displayed only when Secondary Audio Mark is set to on [\(p. 35](#page-38-2)).
- <span id="page-12-2"></span>0 **HOME:** Displays the HOME menu screen ([p. 20\)](#page-23-3).
- **TOP MENU BD DVD:** Displays the top menu screen if the disc contains a menu. Select the desired item using  $\triangle/\blacktriangledown/\blacktriangle/\blacktriangleright$  and **ENTER**.

### *Note*

- Specific operations may be different depending on the disc. Follow the instructions of each menu screen.
- B **Cursor buttons (**5**/**a**/**2**/**3**):** Moves the focus in the menu screen.

**ENTER:** Selects the focused menu/item.

**(3) RETURN:** Returns to the previous menu or screen, etc.

### $\overline{a}$  **Control buttons**

### BD DVD CD VIDEO MUSIC PHOTO

**:** Stops playback.

- **1**: Pauses playback.
- **:** Plays back contents.
- $\blacktriangleright\blacktriangleright\blacktriangleright$ **:** Skips backward/forward.

### $\blacktriangleleft\blacktriangleleft/\blacktriangleright\blacktriangleright$

### **BD DVD CD VIDEO MUSIC +**

Searches backward/forward. The search speed will change each time you press the button (search backward/forward: 5 steps each). Press  $\triangleright$  to resume normal playback.

**PHOTO**: Changes the speed of a slide show (slower/ faster: 3 steps).

### **/**

### BD DVD CD VIDEO MUSIC

Press for instant search/replay. Instant search skips the content 30 seconds. Instant replay replays the content from 10 seconds before.

- E **SETUP:** Displays SETUP menu screen [\(p. 31](#page-34-1)).
- 
- G **DIMMER:** Changes the brightness of the front panel display in four steps.
- **(8) Bluetooth:** Starts *Bluetooth* [\(p. 24](#page-27-2)).
- **BD DVD CD VIDEO MUSIC :** Plays back a specific part you want to repeat.
	- **1** Press **REPEAT A/B** at the scene where you want to set the start point. "A-" is displayed on the screen.
	- **2** Press **REPEAT A/B** again at the scene where you want to set the end point. "A-B" is displayed on the screen. Repeat playback starts.
	- **3** To cancel the repeat playback, press **REPEAT A/B**. "A-B" disappears and the repeat playback is finished.

### *Note*

- This function cannot be performed depending on the specifications of the disc.
- **20 SUBTITLE BD DVD VIDEO : Changes subtitle** languages [\(p. 48](#page-51-0)) if available. You can also select this item from On Screen menu [\(p. 27](#page-30-4)).
- **EXECUTE: EXECUTE:** Changes the camera angle if video is recorded with multiple angles. The Angle Mark  $(\sqrt{z})$  is displayed on the screen when this function is available. You can also select this item from On Screen menu [\(p. 27](#page-30-4)).

### *Note*

- Angle Mark is displayed only when the Angle Mark is set to on ([p. 35\)](#page-38-1).
- 2 **AUDIO BD DVD VIDEO** : Changes the audio language or format. You can also select this item from On Screen menu [\(p. 27](#page-30-4)).
- <span id="page-12-1"></span>**@ SEARCH BD DVD CD VIDEO MUSIC:** Jumps to a specified point during playback. For details on this function, refer to "[Using Search"](#page-32-5) ([p. 29\)](#page-32-5). You can also select this item from status menu [\(p. 28](#page-31-1)).

**Continued to the next page.** \

- N **YouTube:** Starts YouTube ([p. 23\)](#page-26-3).
- O **SETUP:** Displays SETUP menu screen [\(p. 31](#page-34-1)).

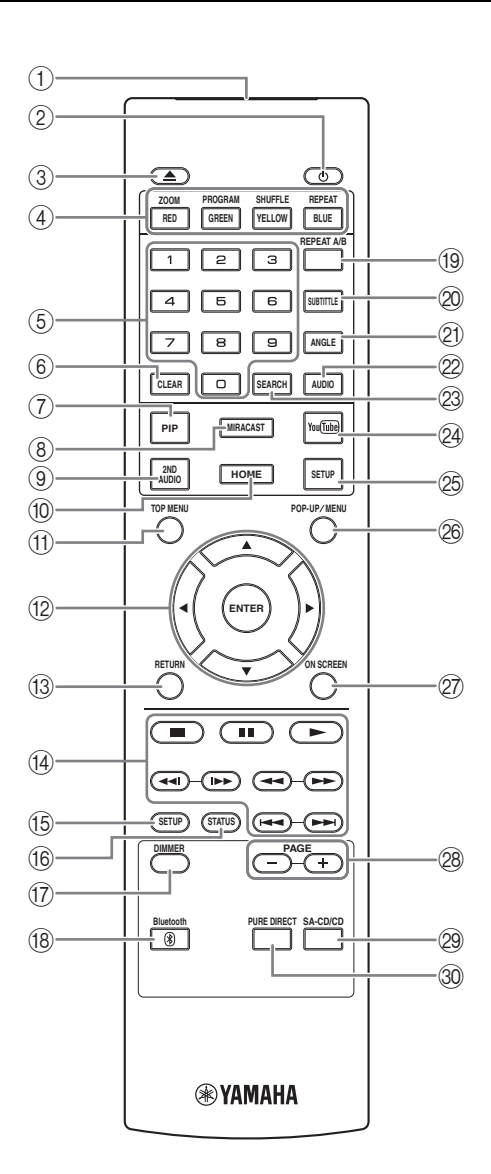

- **<sup>26</sup> POP-UP/MENU BD DVD: Displays pop-up** menu. The menu contents displayed vary depending on the disc. For details on how to see and operate the pop-up menu, refer to the manual for the disc. The top menu screen may be displayed by pressing **POP-UP/MENU** depending on the DVD.
- Q **ON SCREEN**: Displays On Screen menu [\(p. 27](#page-30-4)).
- **EXECUTE:** Moves to a previous/next page when a DVD-Audio disc including the slide show or page turn feature is played.

### *Note*

- This function may not be performed depending on the content of the disc.
- 29 **SA-CD/CD:** Selects the layer to be played when an SA-CD/CD hybrid disc ([p. 4](#page-7-1)) is played back.

### *Hint*

– The SA-CD indicator ([p. 6](#page-9-2)) on the front panel lights up when an SA-CD is loaded and the SA-CD layer is selected.

### *Notes*

- This operation is available only when no disc is loaded.
- Audio signals are not output from the COAXIAL or OPTICAL jack when the SA-CD layer is selected.
- <span id="page-13-0"></span>**<sup>3</sup> PURE DIRECT:** Switches between the following Pure Direct modes.

**Mode 1:** Enables Pure Direct with turning off the front panel display and disabling HDMI video outputs. This mode is suitable for listening audio with high quality sound.

**Mode 2:** Enables Pure Direct with turning off the front panel display. This mode is suitable for watching movies with high quality sound.

**Off:** Disables Pure Direct.

### *Hint*

– The PURE DIRECT button [\(p. 6\)](#page-9-3) on the front panel lights up when Pure Direct is enabled.

### **Loading the batteries in the remote 1 control**

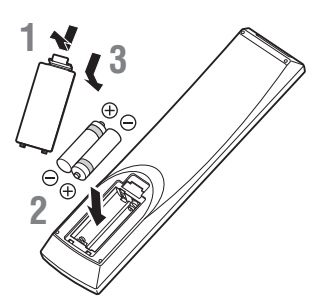

### *Notes*

- Change both batteries when the operation range of the remote control decreases.
- Use AAA, R03, UM-4 batteries.
- Make sure that the polarities are correct. Refer to the illustration inside the battery compartment.
- Remove the batteries if the remote control is not to be used for an extended period of time.
- Do not use old batteries together with new ones.
- Do not use different types of batteries (such as alkaline and manganese batteries) together. Read the packaging carefully as these different types of batteries may have the same shape and color.
- If the batteries have leaked, dispose of them immediately. Avoid touching the leaked material or letting it come into contact with clothing, etc. Clean the battery compartment thoroughly before installing new batteries.
- Do not throw away batteries with general house waste; dispose of them correctly in accordance with your local regulations.
- Keep batteries away from children. If a battery is accidentally swallowed, contact your doctor immediately.
- When not planning to use the remote control for long periods of time, remove the batteries from the remote control.
- Do not charge or disassemble the supplied batteries.

### <span id="page-14-0"></span>**Approximate operating range of remote control**

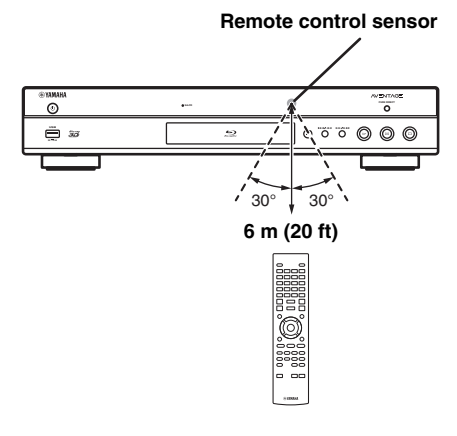

### **ID function**

When using multiple Yamaha products, the remote control may work on another Yamaha product or another remote control may work on this Player. In this case, change the remote control ID to prevent unwanted operation. If you have changed the remote control ID, make sure that you select the same ID for the main unit. The default setting is ID1.

### **1 Remote control setting**

To change the ID from ID1 to ID2, press and hold the red color button and **2** of number button simultaneously for 7 seconds. To change the ID from ID2 to ID1, press and hold the red color button and **1** of number button simultaneously for 7 seconds.

### **2 Main unit setting**

Press and hold  $\left|\left|\left|\left|\right|\right|\right|$  and  $\left|\left|\right|\right|$  on the front panel simultaneously for 2 seconds to display current ID when:

- **–** No disc is inserted in this Player.
- **–** The disc tray is closed.
- **–** Playback is stopped.
- **–** "NO DISC" is displayed on the front panel display.

Keep pressing and holding the keys for another 2 seconds to change the ID between ID1 and ID2.

### *Notes*

- If the remote control is without batteries for a few minutes or if exhausted batteries remain in the remote control, the remote control ID is automatically set to ID1. If you want to use the remote control in ID2 setting, install new batteries and set the remote control ID again.
- When this Player is reset, its remote control ID will be ID1.

# **Video/audio connections**

<span id="page-15-0"></span>Make the corresponding video/audio cable connections depending on the equipment you want to use.

### *Hints*

- See page [40](#page-43-1) for information on the audio/video output formats.
- Prepare commercially available cables required for connections. The type and number of cables you need vary depending on the equipment to be connected.

### **Enjoying video/audio using a TV and an AV receiver**

Refer to "Connecting to a TV via an AV receiver" [\(p. 13](#page-16-0)).

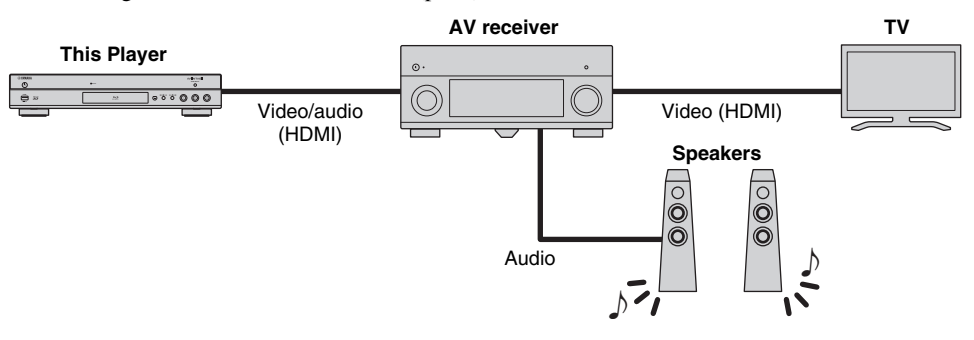

### **Enjoying video/audio using only a TV**

Refer to "Connecting to a TV directly" ([p. 13\)](#page-16-1).

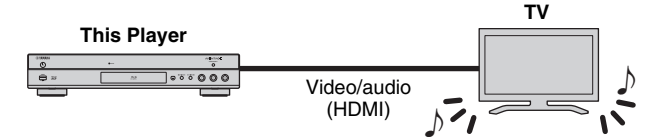

### **Enjoying video/audio using a TV and audio equipment**

Refer to "Connecting to a TV and audio equipment" ([p. 14\)](#page-17-0).

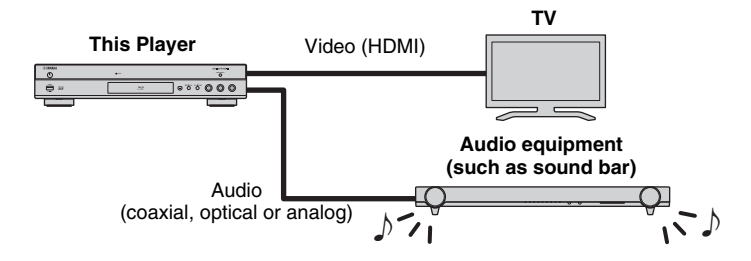

### <span id="page-15-2"></span>**About HDMI**

To enjoy high quality video and digital sound through the HDMI terminal, use commercially available HIGH SPEED HDMI cables that have the HDMI logo (as shown on the back cover).

### *Hints*

- For information on the HDMI Control function, refer to "HDMI Control" [\(p. 34](#page-37-2)).
- To change the output mode of HDMI terminal, configure "HDMI" [\(p. 38\)](#page-41-2) in Audio Setting.

### <span id="page-15-1"></span>**Connection for the playback of Blu-ray 3D Discs**

To enjoy Blu-ray 3D Discs on this Player, your system must meet the following conditions.

- Your TV and AV receiver (if available) must support the 3D feature.
- 3D Output in Display Setting ([p. 37\)](#page-40-1) is set to "Auto".

### <span id="page-16-0"></span>■ **Connecting to a TV via an AV receiver**

Connect this Player to the AV receiver and the AV receiver to the TV with HDMI cables. For details on speaker connections, refer to the owner's manuals of the AV receiver and speakers.

### **Caution!**

### **Do not connect the power cable of this Player until all connections are completed.**

**This Player DIGITAL OUT COAXIAL HDMI NETWORK**  $\Box$ **OPTICAL USB HDMI** HDMI terminal le le provincia de la provincia de la provincia de la provincia de la provincia de la provincia de la provincia<br>La provincia de la provincia de la provincia de la provincia de la provincia de la provincia de la provincia d HDMI cable O HDMI input **HDMI IN AV receiver**  $\overline{C}$  $\circ$ Ô  $\circledcirc$ Ô Speaker connections **Speakers** œ HDMI output **HDMI OUT** HDMI cable HDMI input  $\equiv$ **HDMI IN TV**

# <span id="page-16-1"></span>■ **Connecting to a TV directly**

**Caution!**

Connect this Player to the TV with an HDMI cable.

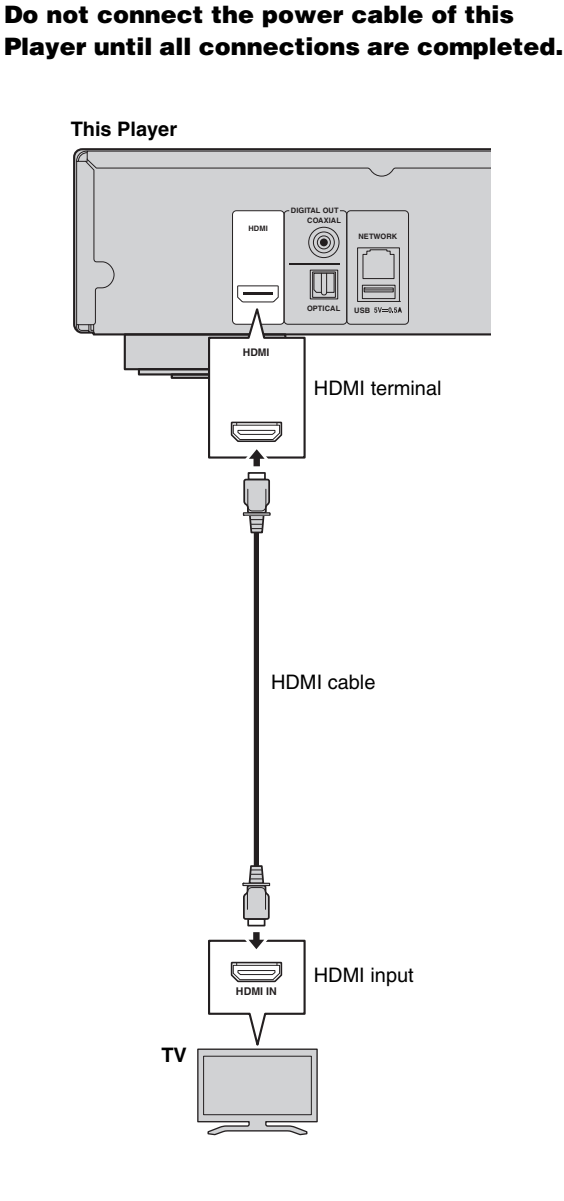

### <span id="page-17-1"></span><span id="page-17-0"></span>■ Connecting to a TV and audio equipment

Connect this Player to the TV with an HDMI cable, and this Player to the audio equipment with an audio cable (digital optical, digital coaxial or stereo pin cable).

### **Caution!**

### **Do not connect the power cable of this Player until all connections are completed.**

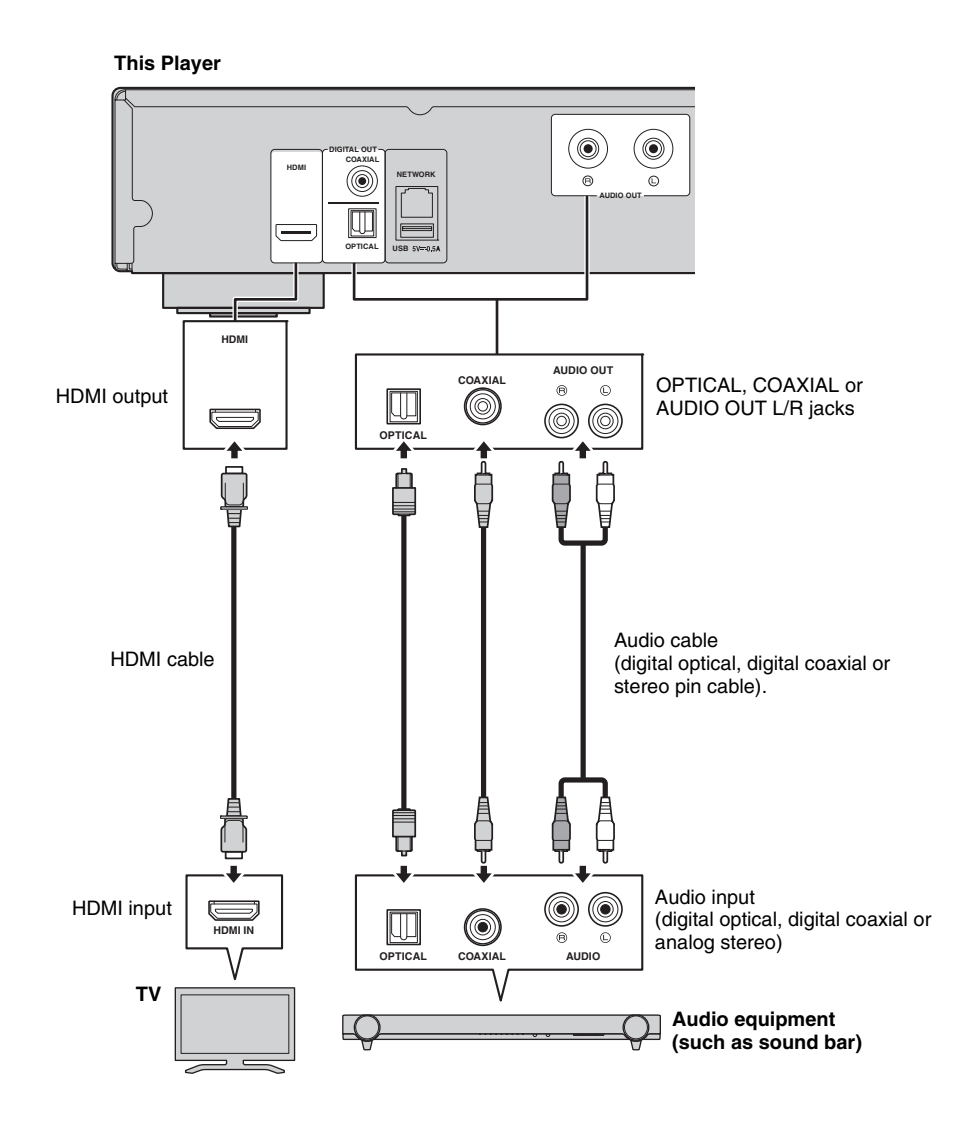

### *Hints*

- To change the output mode of COAXIAL/OPTICAL jacks, configure "Coaxial / Optical" ([p. 38\)](#page-41-3) in Audio Setting.
- If the playback audio is output from both the TV speakers and audio equipment, set HDMI in Audio Setting to Off to disable the audio output to the TV.
- Audio signals of SACDs cannot be output from the COAXIAL or OPTICAL jack [\(p. 41](#page-44-1)).

<span id="page-18-0"></span>By connecting this Player to the network (wireless or wired), you can use the following features.

- <span id="page-18-3"></span>– Playing back DLNA server (PC or NAS) contents [\(p. 20](#page-23-2))
- Playing back various network service contents ([p. 22\)](#page-25-1)
- Playing BD-Live compatible discs ([p. 29\)](#page-32-3)
- Operating this Player from mobile devices (AV CONTROLLER) [\(p. 26](#page-29-2))

### *Notes*

- To use the network services or BD-Live feature, a broadband internet connection is required.
- Refer to the operation manual of the equipment you have as the connected equipment and connection method may differ depending on your network environment.
- Use a network cable/router supporting 10BASE-T/100BASE-TX.

### *Hint*

– If you are using a router that supports DHCP, you do not need to configure any network settings for this Player, as the network parameters (such as the IP address) will be assigned automatically to it. You only need to configure the network settings if your router does not support DHCP or if you want to configure the network parameters manually [\(p. 36](#page-39-0)).

### <span id="page-18-1"></span>■ Wireless connection

By using the Wi-Fi feature of this Player, you can connect this Player to your network (router) wirelessly. To use the Wi-Fi feature, refer to "Wireless connection setting" [\(p. 19](#page-22-4)) and configure the wireless connection setting.

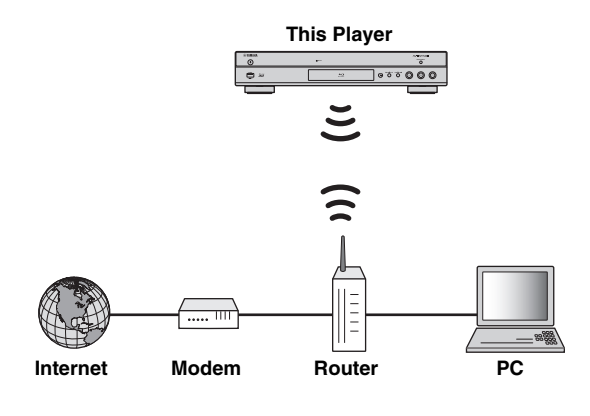

### <span id="page-18-2"></span>■ Wired connection

Connect this Player to your network (router) with a commercially available Shielded Twisted Pair (STP) network cable.

### **This Player**

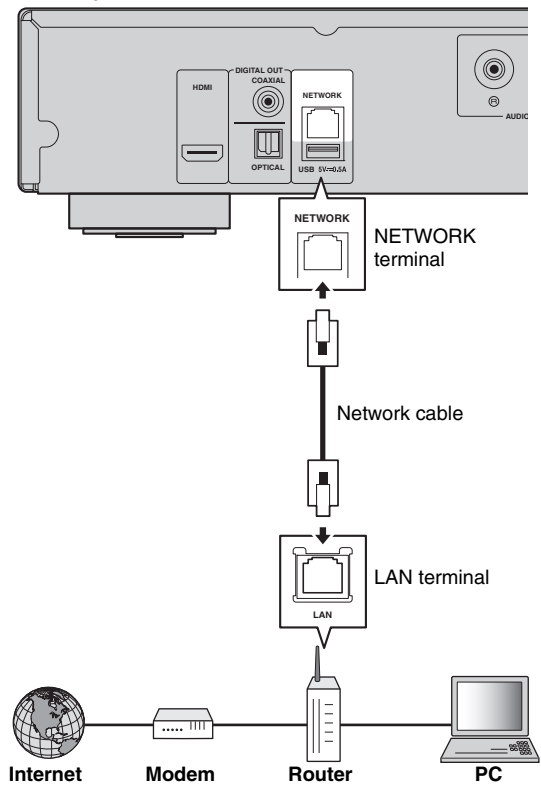

Englis

### <span id="page-19-0"></span>■ **DLNA** server setup

By using DLNA, you can share multimedia contents (such as videos, music and photos) stored on your DLNA server (PC or NAS) connected to your network, and enjoy those contents with this Player.

In addition, you can use your mobile device (such as a smartphone and a tablet) as a wireless controller to operate this Player through the network.

To use the DLNA features, perform the following DLNA server setup after making the network connection ([p. 15\)](#page-18-0).

### *Notes*

- To use DLNA features, all the devices must be connected to the same network.
- To use a NAS as a DLNA server, the NAS must be compatible with DLNA.

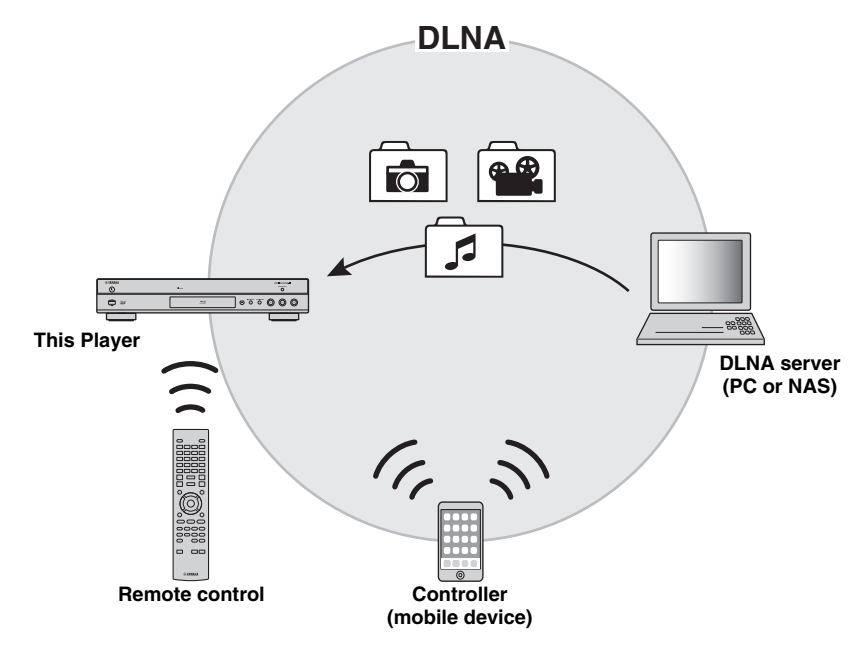

### <span id="page-19-1"></span>**Media sharing setting on DLNA server**

To play back multimedia contents stored on your DLNA server (PC or NAS), first you need to configure the media sharing setting on the DLNA server software installed on the DLNA server.

### *Hint*

- For information about DLNA server setting or file formats supported by DLNA server, refer to the owner's manuals of your DLNA server and its software.
- **1** Turn on your DLNA server (PC or NAS) and this Player.
- **2** If you are using a PC as a DLNA server, check that DLNA server software (such as Windows Media Player 12) is installed on your PC.
- **3** On your DLNA server, enable media sharing and allow media to be shared with this Player. Now the DLNA server setting is complete. To enjoy the DLNA server contents on this Player, select a DLNA server and multimedia file from the HOME menu ([p. 20\)](#page-23-3).

### <span id="page-19-2"></span>**Using a mobile device as a media controller**

If you have a mobile device (such as smartphone and tablet) that supports the Digital Media Controller (DMC) feature, you can operate this Player from your smart phone or tablet through the network.

### *Hints*

- To allow the mobile device to control this Player, set DMC Control [\(p. 36](#page-39-1)) in the SETUP menu to Enable (default).
- To check that your mobile device supports the DMC feature, refer to the owner's manuals of your mobile device and its software.

# <span id="page-20-1"></span>**USB connection**

<span id="page-20-0"></span>By connecting a USB memory device to the USB connector on the front or the rear panel of this Player, you can play multi-media files stored on the USB memory device [\(p. 20](#page-23-2)).

### *Notes*

- Yamaha cannot guarantee that all brands' USB memory devices will operate with this Player.
- Connect a USB memory device to one of the USB connectors (front/rear) of this Player when using BD-Live feature [\(p. 30](#page-33-3)).

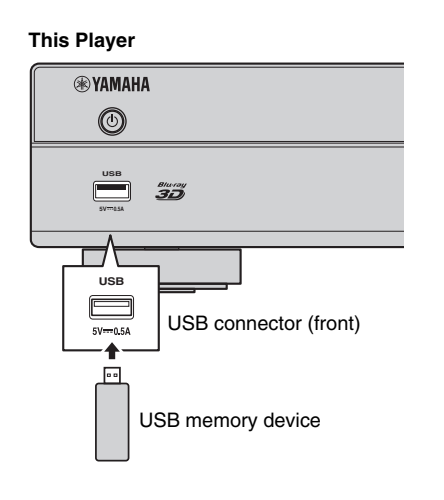

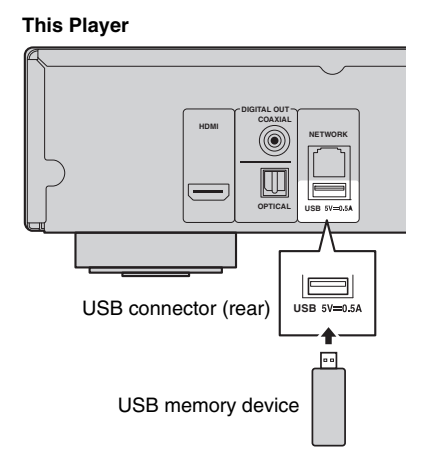

# **Other connections**

### <span id="page-21-3"></span><span id="page-21-1"></span><span id="page-21-0"></span>■ Connecting to the REMOTE **CONTROL jacks**

- You can transmit and receive the remote control signals by connecting to the REMOTE CONTROL (OUT/IN) jacks.
- Firmly connect monaural 3.5 mm mini plug cables (commercially available) to the REMOTE CONTROL (OUT/IN) jacks.

### **Caution!**

### **Do not connect the power cable of this Player until all connections are completed.**

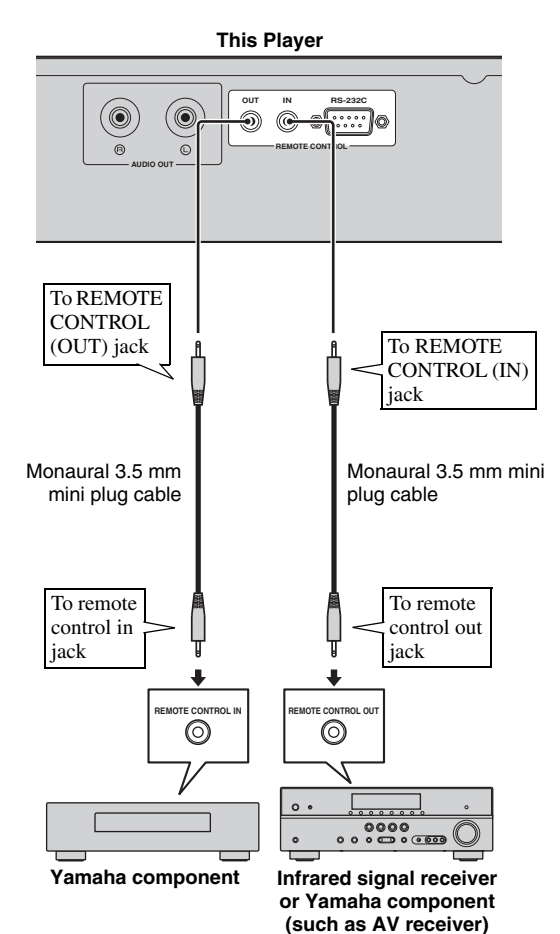

*Hints*

- If your AV receiver is a Yamaha product and has the capability to transmit SCENE control signals from the REMOTE OUT jack, you can control the Player with the SCENE function. For details about the SCENE function, refer to the owner's manual supplied with your Yamaha AV receiver.
- You can connect a Yamaha component (such as CD player) supports the SCENE function to the REMOTE CONTROL (OUT) jack of this Player.
- The RS-232C terminal is a control expansion terminal for commercial use. Consult your dealer for details.

### <span id="page-21-4"></span><span id="page-21-2"></span>■ **Connecting the power cable**

– After all connections are completed, plug the supplied power cable into the AC IN on the rear of the Player. Then plug into AC outlet.

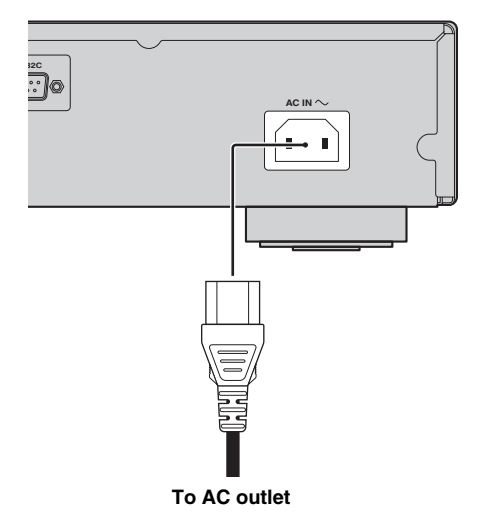

# **Initial settings**

### <span id="page-22-3"></span><span id="page-22-1"></span><span id="page-22-0"></span>■ Setting with the Easy Setup

Easy Setup allows you to set language, resolution, and screen aspect ratio easily. Easy Setup screen is displayed when you turn this Player on for the first time after purchase. Same setting can be performed from SETUP  $m$ enu  $\rightarrow$  System  $\rightarrow$  Easy Setup.

**1** When Easy Setup screen is displayed, press **ENTER** to start Easy Setup.

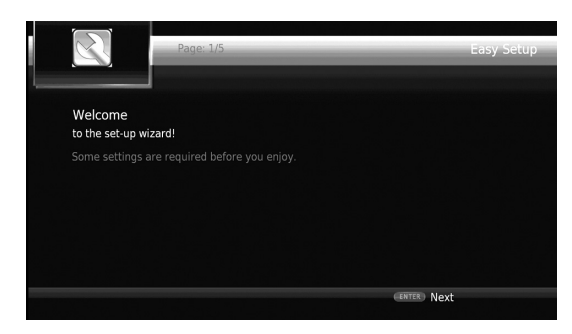

**2** Set the language, resolution, and screen aspect ratio by following the on-screen messages.

### *Notes*

- When no picture is displayed after Easy Setup is completed, refer to "Troubleshooting" ([p. 44\)](#page-47-2).
- A warning message concerning 3D video playback appears when this Player is turned on. Press **ENTER** to dismiss the message or **CLEAR** to disable it ([p. 34\)](#page-37-3).

### <span id="page-22-4"></span><span id="page-22-2"></span>■ Wireless connection setting

To connect this Player to your network (router) wirelessly, follow the procedure below to configure the wireless connection setting.

If your router (access point) supports the WPS (Wi-Fi Protected Setup) function, you can use the auto setup method to connect this Player to the router without entering network information (such as SSID) manually.

- **1** Press **SETUP** to display the SETUP menu screen.
- **2** Select General Setting  $\rightarrow$  Network  $\rightarrow$  Connection setting  $\rightarrow$  Wireless.

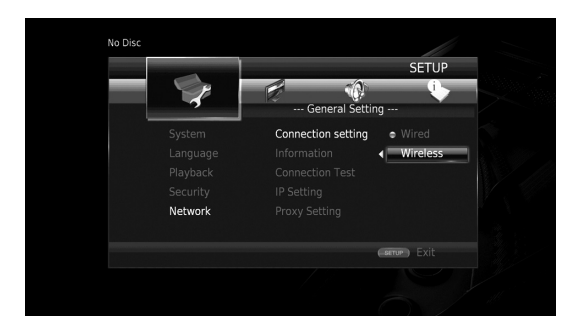

**3** Press  $\blacktriangleleft/\blacktriangleright$  to select Yes, then press **ENTER**.

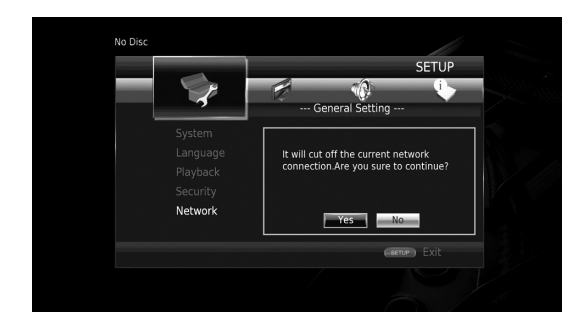

**4** Press  $\blacktriangleleft$   $\blacktriangleright$  to select one of the following setup methods, then press **ENTER**.

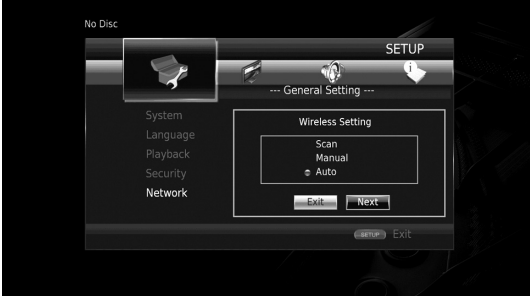

**Scan:** Select this option to search for available wireless networks. When the network list is displayed, select the SSID to be connected and enter the password. **Manual:** Select this option to enter the network information (such as SSID) manually.

**Auto:** Select this option to use the WPS function. Select PBC (Push Button Configuration) or PIN code method, then follow the on-screen messages.

### *Notes*

- For details on operations of your router (access point), refer to the owner's manual of it.
- When the WPS function does not work, select "Scan" or "Manual" to configure the wireless connection settings.
- Devices that use a 2.4 GHz frequency band, such as a microwave, *Bluetooth*, or digital cordless device, may interrupt the wireless communication. Move this Player away from such devices, or turn off such devices.
- The speed of a wireless network connection depends on your network environment (router type, distance between the router and this Player, installation places, etc.). In case the sound or video is interrupted during playback, move this Player closer to the router or change the orientation of this Player or the antenna of the router.

**3**

# <span id="page-23-3"></span>**HOME menu**

<span id="page-23-0"></span>The HOME menu allows you to perform the following basic operations of this Player.

- Browsing and playing multi-media files on various discs, USB memory devices and your DLNA servers (PC or NAS)
- Accessing to various network services ([p. 22\)](#page-25-0)
- Displaying the SETUP menu ([p. 31\)](#page-34-1)

### *Hints*

- For details on playable discs and formats, see page [3](#page-6-3).
- <span id="page-23-2"></span>– To play DLNA server contents on this Player, the media sharing setting ([p. 16\)](#page-19-1) on the DLNA server should be configured.

### <span id="page-23-1"></span>■ **Playing back photo/music/video**

### **Basic operation**

 $\blacktriangle$ / $\blacktriangleright$ / $\blacktriangle$ / $\ntriangleright$ : Moves the focus. 2**:** Returns to the parent folder. **HOME:** Moves to/exits HOME menu screen. **ENTER:** Confirms the folder/file.

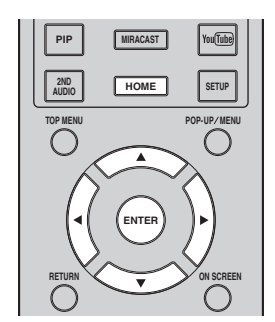

### **Common operations for playing back files in a selected folder**

**Example:** Selecting a movie file on a USB memory device

### *Note*

- Stop the playback of the video before you move to HOME menu screen.
- **1** Press **HOME** to move to HOME menu screen.

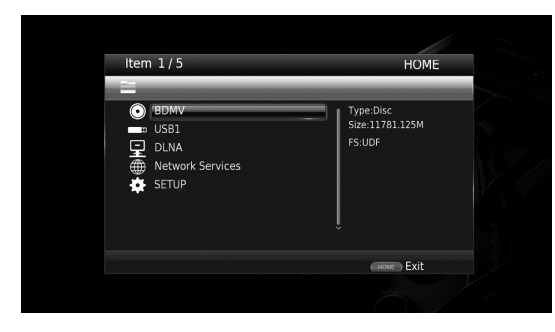

**2** Press  $\triangle$ / $\nabla$  to select the item which contains the file you want to play back, then press **ENTER**.

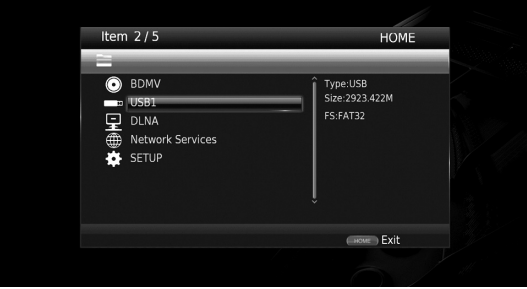

### *Note*

- If your DLNA server is not listed, check that the DLNA server is turned on and select DLNA Search to update the list.
- **3** Select the Photo, Music, Video or AVCHD folder you want to play back, then press **ENTER**. To return to the parent folder, press **RETURN** or select  $\overline{1}$ .

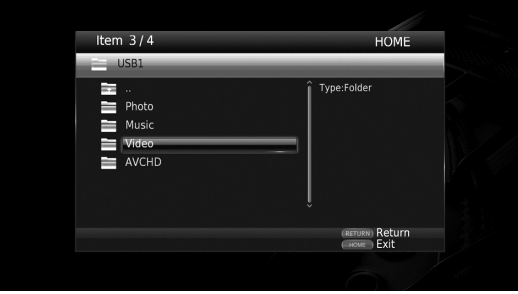

### *Note*

- Note that the only the file type selected on this step will be displayed in the following step. For example, if you selected Photo folder in this step, only photo files are displayed after this step.
- **4** Select the folder containing the file you want to play back.

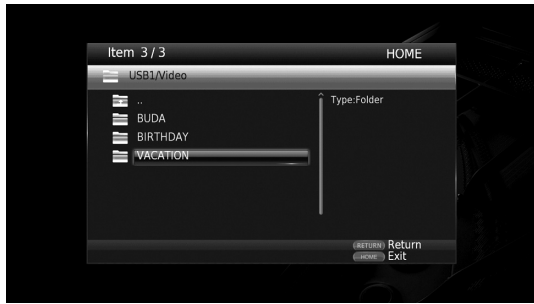

**5** Select the file you want to play back, then press **ENTER**.

When a video file is selected, playback starts. When a music file is selected, status screen is displayed

and playback starts. When a photo file is selected, slide show starts.

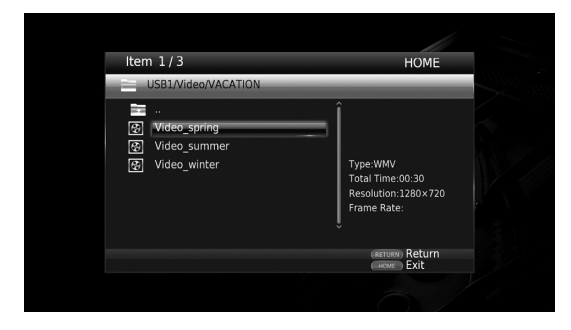

### *Hint*

– To enjoy slide show with music, press **HOME** to return to the HOME menu screen while music is played back, and select photo file.

### *Note*

– The displayed file may not be played back depending on the content.

### **Operations for viewing photos**

While viewing photos, the buttons on the remote control work as shown below.

- **:** Stops slide show and returns to the file browser.
- **:** Pauses a slide show.
- $\blacktriangleright$ : Plays a slide show.
- $\rightarrow$  **:** Moves to a next photo.
- **:** Moves to a previous photo.
- $\rightarrow$  Makes a slide show faster in 3 steps.
- $\blacktriangleleft$ **:** Makes a slide show slower in 3 steps.
- **▲**: Inverts a photo.
- a**:** Reflects a photo.
- 2**:** Rotates a photo counterclockwise.
- $\blacktriangleright$ : Rotates a photo clockwise.
- **ZOOM:** Zooms in/out a photo (zoom in/out: 3 steps each).  $\triangle$ / $\blacktriangledown$ / $\blacktriangle$ : Pans in zoom mode when a photo is larger than the screen.

**21** *En*

# <span id="page-25-1"></span>**Using network services**

<span id="page-25-0"></span>You can enjoy multimedia contents (such as photos and videos) using the following network services.

- Dropbox
- Picasa Web Albums
- YouTube

### *Notes*

- Access to content provided by third parties requires a high speed internet connection and may also require account registration and a paid subscription.
- Third party content services may be changed, suspended, interrupted, or discontinued at any time without notice, and Yamaha disclaims any liability in connection with such occurrences.
- Some content may only be available for specific countries and may be presented in specific languages.
- Yamaha does not represent or warrant that content services will continue to be provided or available for a particular period of time, and any such warranty, express or implied, is disclaimed.
- **1** Press **HOME** to move to HOME menu screen.

### *Hint*

- To directly move to the YouTube menu screen, press **YouTube**.
- **2** Press  $\triangle/\blacktriangledown$  to select Network Services, then press **ENTER**.

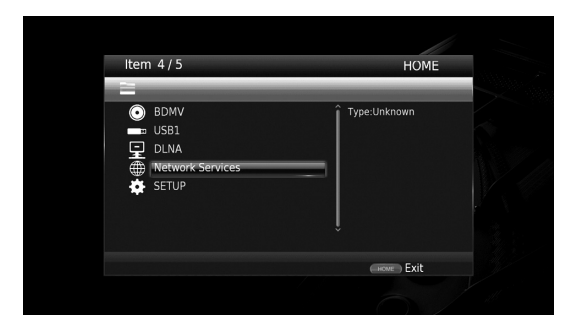

**3** Press  $\blacktriangleleft/\blacktriangleright/\blacktriangle/\blacktriangledown$  to select the desired network service, then press **ENTER**.

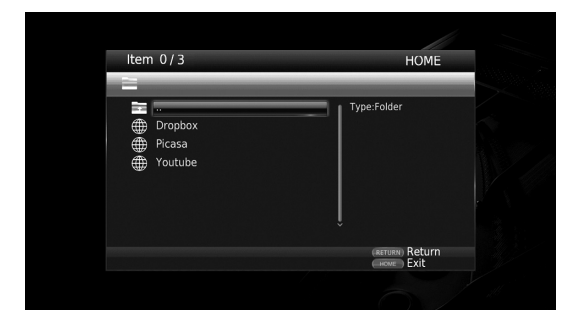

**4** Press  $\blacktriangle$ / $\blacktriangleright$ / $\blacktriangle$ / $\nblacktriangleright$  to select an item, then press **ENTER** to confirm the selection (or start playback).

### *Hint*

– To exit from each network service, press **HOME**.

### *Note*

– Operation procedures after step 4 vary depending on the menu items provided by each service.

# <span id="page-26-0"></span>■ **About Dropbox™**

Dropbox is a network service that allows you to put your stuff in Dropbox and get it from your computers, phones, or tablets. Automatically add photos and show off video from anywhere.

More information at www.dropbox.com

# **EDropbox**

Dropbox is a trademark of Dropbox Inc.

### <span id="page-26-1"></span>■ **About Picasa™ Web Albums**

Picasa Web Albums is a network service that allows users to share photos with friends and family, or explorer public photos.

More information at picasaweb.google.com

Picasa. Web Albums €

Picasa and the Picasa logo are trademarks of Google. Inc.

### <span id="page-26-3"></span><span id="page-26-2"></span>■ **About YouTube™**

YouTube is a network service that allows users to discover, watch and share originally-created videos over the Internet.

More information at www.youtube.com

# **You Tube**

YouTube and the YouTube logo are trademarks of Google. Inc.

# <span id="page-27-2"></span>**Enjoying music via** *Bluetooth***®**

<span id="page-27-0"></span>You can enjoy music played on a *Bluetooth* device (smartphone, etc.) on this Player.

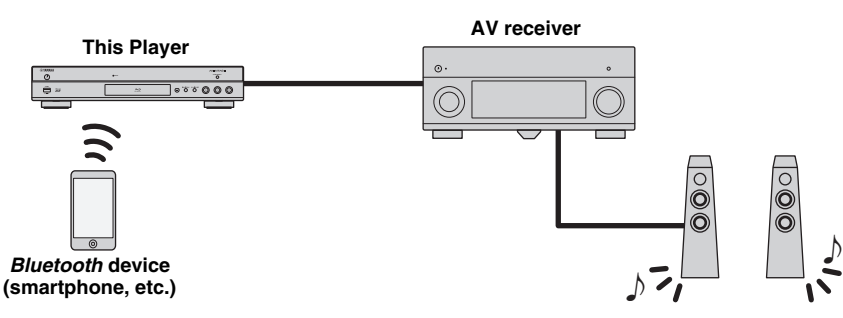

### *Hints*

- "Pairing" is necessary for each *Bluetooth* device you  $\mathbf{H}$
- Use a *Bluetooth* device within 10 meters (33 ft) of this Player.
- See also the owner's manual of your *Bluetooth* device.

### *Bluetooth*

– *Bluetooth* is a technology for wireless communication between devices within an area of about 10 meters (33 ft) employing the 2.4 GHz frequency band, a band which can be used without a license.

### **Handling** *Bluetooth* **communications**

- The 2.4 GHz band used by *Bluetooth* compatible devices is a radio band shared by many types of equipment. While *Bluetooth* compatible devices use a technology minimizing the influence of other components using the same radio band, such influence may reduce the speed or distance of communications and in some cases interrupt communications.
- The speed of signal transfer and the distance at which communications is possible differs according to the distance between the communicating devices, the presence of obstacles, radio wave conditions and type of equipment.
- Yamaha does not guarantee all wireless connections between this unit and devices compatible with *Bluetooth* function.

### <span id="page-27-1"></span>■ **Pairing a** *Bluetooth* **device with this Player**

When establishing a connecting between a *Bluetooth* device and this Player for the first time, follow the procedure below to perform "pairing".

### *Notes*

- Up to eight *Bluetooth* devices can be pairing with this Player. If the ninth device is paired, the oldest pairing information is deleted.
- If any *Bluetooth* device is already connected to this Player, terminate the *Bluetooth* connection before performing pairing with a new device.
- When using *Bluetooth*, you cannot operate the disc tray or playback of other sources.
- **1** If playback of other source is ongoing, stop the playback.
- **2** Press **Bluetooth** to select *Bluetooth* as the input source.
- **3** Press **RED** to switch this Player to the pairing mode.
- **4** Turn on your *Bluetooth* device to be paired, then perform the pairing operation. For details on pairing operation, refer to the owner's manual of your *Bluetooth* device.
- **5** In the device list on your *Bluetooth* device, select "BD-A1040 Yamaha".

If pass key (PIN) is required, enter the number "0000".

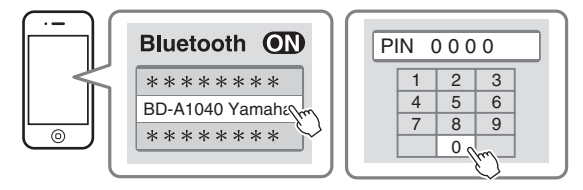

When pairing is completed successfully, "SUCCESS" appears on the front panel display ("Pairing Success" appears on the TV screen).

If pairing failed, "FAILED" appears on the front panel display ("Pairing Failed" appears on the TV screen).

### <span id="page-28-0"></span>■ **Playing back** *Bluetooth* **device contents**

### *Notes*

- If any *Bluetooth* device is already connected to this Player, terminate the *Bluetooth* connection before connecting to another *Bluetooth* device.
- When using *Bluetooth*, you cannot operate the disc tray or playback of other sources.
- **1** If playback of other source is ongoing, stop the playback.
- **2** Press **Bluetooth** to select *Bluetooth* as the input source, then turn on your *Bluetooth* device. A connection between the *Bluetooth* device and this Player will be made.
- **3** On the *Bluetooth* device, start playback of the desired content.

As necessary, adjust the volume level of the *Bluetooth* device.

**4** To terminate the *Bluetooth* connection, press **Bluetooth**.

### *Hint*

- You can also exit from *Bluetooth* by pressing **HOME** or **RETURN**.
- In case a connection between your *Bluetooth* device and this Player cannot be made, select "BD-A1040 Yamaha" in the device list on your *Bluetooth* device.
- The *Bluetooth* connection is automatically terminated if the *Bluetooth* device or this Player is turned off.

# <span id="page-29-3"></span>**Enjoying smartphone pictures and videos on the TV screen (Miracast™)**

<span id="page-29-0"></span>Miracast is a solution for seamlessly displaying video between devices, without cables or a network connection via an access point (Wi-Fi Direct). You can do things like view pictures from a Miracast-compatible device (smartphone, etc.) on the screen of the TV connected to this Player.

### *Notes*

- To check if your device is Miracast compliant, refer to the owner's manual of the device.
- When Miracast is enabled on this Player, other network functions (such as DLNA) are not available.
- When using Miracast, you cannot operate the disc tray or playback of other sources.

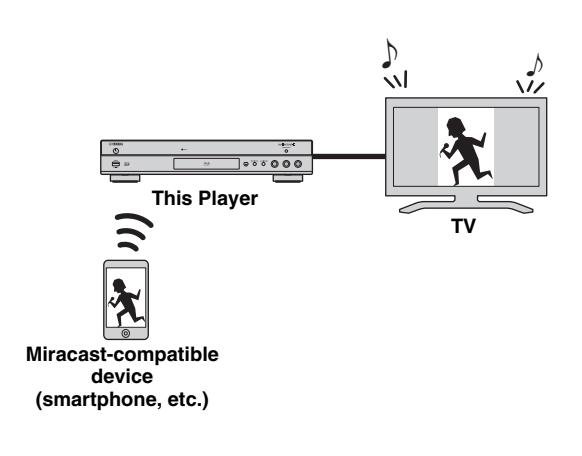

**1** If playback of other source is ongoing, stop the playback.

### **2** Press **MIRACAST**.

**3** Within 60 seconds, operate your smartphone to enable Miracast and select this Player as the device to be connected.

For details on operations of your smartphone, refer to the owner's manual of it.

**4** To exit from Miracast, press **MIRACAST**.

### *Hint*

– You can also exit from Miracast by pressing **HOME** or **RETURN**.

Depending on the environment, audio/video may be interrupted or noise may appear on the TV screen. In this case, try the following solutions.

- Move the Miracast device closer to this Player.
- Turn off other wireless devices not in use.
- Move the Miracast device and this Player away from microwave ovens, *Bluetooth* devices or other wireless devices.

# <span id="page-29-2"></span><span id="page-29-1"></span>**Operating this Player from mobile devices (AV CONTROLLER)**

By using the application "AV CONTROLLER" on your mobile device, you can use the mobile device as a remote control and operate this Player from it.

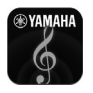

# **AV CONTROLLER**

- You can control the basic functions of Yamaha Blu-ray Disc™ players such as Play, Pause, Skip, Power and cursor navigations.
- The application "AV CONTROLLER" is available in many languages.
- For more information about "AV CONTROLLER", visit the Yamaha website.

# <span id="page-30-2"></span>**Advanced playback operation**

<span id="page-30-0"></span>This chapter explains playback of commercially available Blu-ray Discs, DVDs, SA-CDs, CDs, and recorded DVD-RW/R discs.

### *Note*

<span id="page-30-4"></span>– For the basic playback operation, see page [8](#page-11-1).

### <span id="page-30-1"></span>■ On Screen menu

To display On Screen menu, press **ON SCREEN**. After that, press  $\triangle$ / $\nabla$ / $\triangle$ / $\triangleright$  to select an item, then press **ENTER** to operate the desired function.

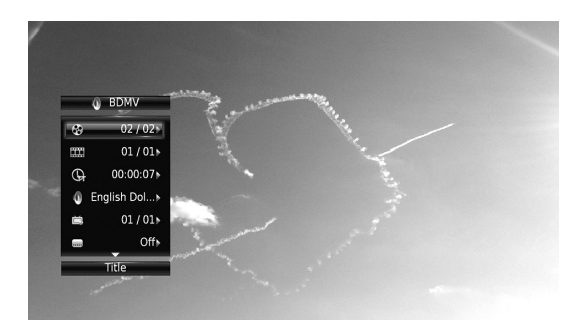

On Screen menu contains following items.

**Title BD DVD VIDEO :** Shows the title number being played back. You can skip to the desired title by selecting it from this item.

**Chapter BD DVD VIDEO :** Shows the chapter number being played back. You can skip to the desired chapter by selecting it from this item.

Track/File CD VIDEO MUSIC PHOTO : Shows track/file number being played back. You can skip to the desired track/file by selecting it from this item.

**Time BD DVD CD VIDEO MUSIC:** Shows the playback time. Select display type from the following:

- Elapsed playback time of the title, chapter, disc, track or file
- Remaining playback time of the title, chapter, disc, track or file

### <span id="page-30-3"></span>**Mode/Play Mode**

DVD CD VIDEO MUSIC PHOTO: Shows current playback mode. You can select playback mode from the following:

### CD

- Normal: Normal playback.
- Shuffle: Random playback without repetition.
- Random: Random playback with repetition.

### DVD

- Normal
- Shuffle CH (chapter) – Shuffle TT (title)
- 
- Shuffle All
- Random CH (chapter)
- Random TT (title)
- Random All

### VIDEO MUSIC PHOTO

- Normal
- Shuffle F (folder)
- Random F (folder)

**Audio BD DVD VIDEO :** Shows audio language/ signal of a Blu-ray Disc/DVD currently selected. You can select the desired type of audio.

**Angle BD DVD:** Shows the currently-selected angle number. If the video is recorded with multiple angles, you can change the angle.

**Subtitle BD DVD VIDEO:** Shows the currentlyselected subtitle language when the subtitle is provided.

**Subtitle Style BD:** Shows the currently-selected subtitle style. This function is available only for Video-file external subtitle. You can select the desired text style of subtitle.

**Bitrate BD DVD CD VIDEO MUSIC : Shows** bitrate of the audio/video signal.

**Second Video BD** : Turns the PIP on/off [\(p. 8\)](#page-11-2).

**Second Audio BD** : Turns the secondary audio on/off ([p. 9](#page-12-0)).

### **Ins Search**

**BD** DVD CD VIDEO MUSIC : Skips 30 seconds.

### **Ins Replay**

**BD** DVD CD VIDEO MUSIC : Replays the content from 10 seconds before.

### **CC Select**

**BD** DVD VIDEO : Sets the displayed closed caption.

### Slide Show PHOTO:

Shows slide show speed. You can select the slide show speed from Slow/Medium/Fast.

**Transition PHOTO:** Shows how photo appears on the screen. You can select the transition type.

**Code Page VIDEO :** Selects character code of subtitle you added to DivX video [\(p. 47](#page-50-1)).

### <span id="page-31-1"></span><span id="page-31-0"></span>■ **Status menu**

This shows various settings, such as subtitles, angle settings and the title/chapter/track number currently played back. To display status menu, press **STATUS**. Status menu contains following menus.

### BD DVD VIDEO

**Example**: Icons when playing a Blu-ray Disc

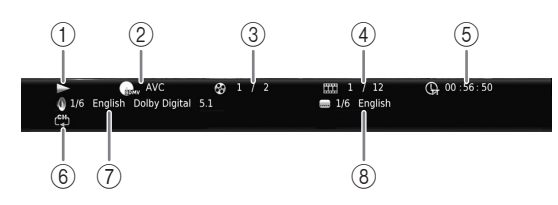

- 1 **(Playback status)**
- 2 **(Disc type/video file icon)**
- 3 **(Title number being played):** You can jump to specified title with **SEARCH** button ([p. 9](#page-12-1)).
- 4 **EXA** (Chapter number being played) **BD** DVD : You can jump to specified chapter with **SEARCH** button ([p. 9](#page-12-1)).

**(Track/file number being played) :**  VIDEO You can jump to specified track with **SEARCH** button ([p. 9](#page-12-1)).

- 5 **(Elapsed playback time):** You can jump to specified point with **SEARCH** button [\(p. 9\)](#page-12-1).
- 6 **(Repeat mode):** Shows current repeat mode [\(p. 8\)](#page-11-3).
- 7 **(Audio currently selected):** You can change the audio language or format with **AUDIO** button.
- 8 **(Subtitle currently selected):** You can change the subtitle language with **SUBTITLE** button.

### DVD CD MUSIC

**Example**: Icons when playing a music file

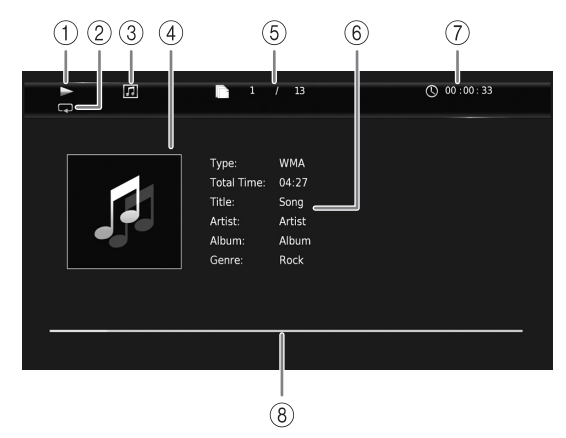

- 1 **(Playback status)**
- 2 **(Repeat mode):** Shows current repeat mode [\(p. 8\)](#page-11-3).
- 3 **(Disc type/music file icon)**
- 4 **(Artwork) :** Displays artwork if the file MUSIC contains it.
- 5 **(Track/file number being played):** You can jump to specified track with **SEARCH** button ([p. 9](#page-12-1)).
- **6 (Information) MUSIC** : Displays music information if the file contains them.
- 7 **(Elapsed playback time):** You can jump to specified point with **SEARCH** button [\(p. 9\)](#page-12-1).
- **8 (Progress bar) MUSIC**: Shows progress status of current song.

### **PHOTO**

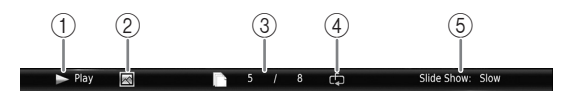

- 1 **(Playback status)**
- 2 **(Photo file icon)**
- 3 **(File number being displayed)**
- 4 **(Repeat mode):** Shows current repeat mode [\(p. 8\)](#page-11-3).
- 5 **(Slide show speed)**

## <span id="page-32-4"></span><span id="page-32-0"></span>■ Program play **DVD** CD

This allows you to program playback order of audio disc tracks or DVD chapters.

Press **PROGRAM** during playback to display the PROGRAM window to program playback order. You can program up to 15 tracks/chapters.

**Example:** Programming the playback order of CD tracks

### **1** Press **PROGRAM** during playback.

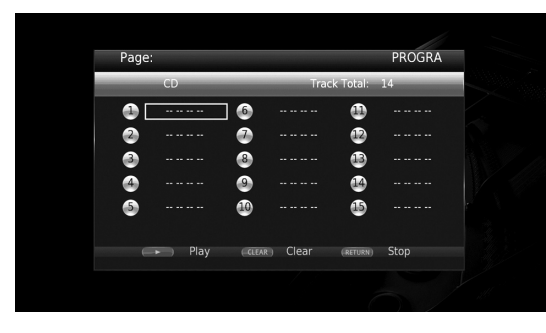

**2** Press **ENTER** to program playback order.

For audio disc, press  $\triangle$ / $\blacktriangledown$  to select a desired track then press **ENTER**.

For DVD-Video disc, select a desired title (shown as TT) and chapter (shown as CH) instead of a track. To clear a set track, select the track you want to clear, then press **CLEAR**.

Press **RETURN** to cancel the Program play.

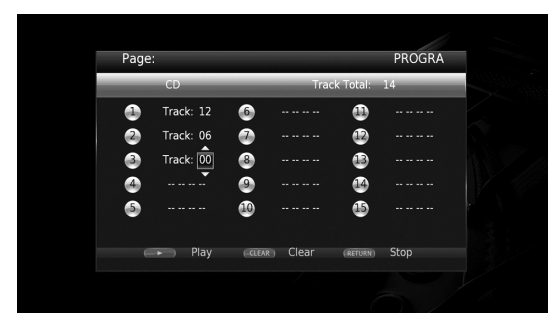

- **3** After programming is finished, press to set and start program playback.
- **4** To cancel program play, stop playback completely by pressing  $\blacksquare$ .

### <span id="page-32-5"></span><span id="page-32-1"></span>■ Using Search BDDVD CD VIDEO MUSIC PHOTO

This allows you to jump to the specified point during playback.

- **1** Press **SEARCH** during playback. Status bar appears.
- **2** Press  $\triangle$ / $\nabla$ / $\triangle$  to select one of the item below, then press **ENTER**.

### **BD** DVD

- Title number (shown as  $\mathcal{O}(n)$ )
- Chapter number (shown as  $\frac{1}{2}$ )
- Elapsed title time (shown as  $\left(\frac{1}{n}\right)$ )
- Elapsed chapter time (shown as  $\mathbb{C}_{\mathbb{H}}$ )

### **:** CD

- Track number (shown as  $\odot$ )
- Elapsed track time (shown as  $\bigcap_{\text{TRACK}}$ )
- Elapsed disc time (shown as  $\bigcap_{n\in\mathbb{N}}$ )

### **VIDEO** MUSIC **:**

- File number (shown as  $\mathbb{R}$ )
- Chapter number (shown as  $\frac{1}{2}$ )
- Elapsed file time (shown as  $\mathbb{Q}$ )

### **:** PHOTO

- File number (shown as  $\mathbb{T}$ )
- **3** Press  $\triangle$ / $\blacktriangledown$  or number buttons to set/adjust the value of the focused item, and press **ENTER** to jump to the specified point.
- **4** To close the status bar, press **STATUS**.

### <span id="page-32-3"></span><span id="page-32-2"></span>■ Enjoying BONUSVIEW<sup>™</sup> and BD-**Live™**

This Player supports BONUSVIEW [\(p. 47](#page-50-2)) (BD-ROM Profile 1 Version 1.1) and BD-Live [\(p. 47](#page-50-3)) (BD-ROM Profile 2) playback functions.

### *Note*

– Functions and playback method vary depending on the disc. See the guidance on the disc or the supplied user's manual.

### <span id="page-33-2"></span><span id="page-33-0"></span>■ Using Picture in Picture function **(secondary audio/video playback)**

BD-Video that includes secondary audio and video compatible with Picture in Picture can be played back with secondary audio and video simultaneously as a small video in the corner.

**Primary video Secondary video**

### **While PIP Mark (**  $\boxed{m}$  **) or Secondary** Audio Mark (**a)** is displayed, press **PIP to turn the Picture in Picture function on/off.**

### *Notes*

- To listen to secondary audio, make sure that the Audio Output setting (Coaxial / Optical or HDMI) is set to PCM or Reencode [\(p. 38](#page-41-4)).
- Depending on the disc, to listen to secondary audio, you may need to set secondary audio to on from the top menu of the disc ([p. 9](#page-12-2)).
- The secondary audio and video for Picture in Picture may automatically play back and be removed depending on the content. Also, playable areas may be restricted.

<span id="page-33-3"></span><span id="page-33-1"></span>■ **Using the feature of BD-Live™**

**1. Set the Network setting [\(p. 36](#page-39-3)).**

### **2. Connect the USB memory device to this Player ([p. 17\)](#page-20-1).**

BD-Live data is saved in a USB memory device connected to this Player. To enjoy these functions, connect a USB memory device supporting USB 2.0 High Speed (480 Mbit/s) to one of the USB connectors (front/rear) of this Player to use the USB memory device as Local Storage.

- Local Storage is used as an auxiliary memory when Blu-ray Disc is played back.
- Use a USB memory device with at least 2GB of free space.
- BUDA folder is created automatically in the USB memory device when necessary.
- If there is insufficient storage space, the data will not be copied/downloaded. Delete unneeded data or use a new USB memory device.
- Some time may be required for the data to load (read/write).

### *Notes*

- Yamaha cannot guarantee that all brands' USB memory devices will operate with this Player.
- Do not use a USB extension cable when connecting a USB memory device to the USB connector of the Player. Using a USB extension cable may prevent the Player from performing correctly.

### **3. Play back the disc.**

### **4. Run BD-Live according to the instructions on the disc.**

### *Notes*

- Do not remove the USB memory device or disconnect unplug the power cable during BD-Live operations.
- Regarding playback method of BD-Live contents, etc., perform the operations in accordance with the instructions in the Blu-ray Disc manual.
- To enjoy BD-Live functions, perform the network connection ([p. 15\)](#page-18-3) and Network settings ([p. 36\)](#page-39-3).
- Refer to ["BD-Live Connection"](#page-39-2) [\(p. 36](#page-39-2)) regarding the setup to restrict access to BD-Live contents.
- The time required to download the provided programs into the USB memory device connected to this Player varies depending on the internet connection speeds and the data volume of the programs.
- BD-Live programs provided through the internet may not be able to display the connection depending on the status (upgrading) of the provider. In such cases, take out the disc and try again.
- If the BD-Live screen does not appear for a while after you select the BD-Live function in the Blu-ray Disc menu, the USB memory device may not have enough free space. In such cases, eject the disc from the Player, and then erase the data in the USB memory device using the "Format" menu in the "Local Storage" [\(p. 34](#page-37-4)).

# <span id="page-34-1"></span>**SETUP menu**

<span id="page-34-0"></span>The SETUP menu enables various audio/visual settings and adjustments for functions using the remote control unit.

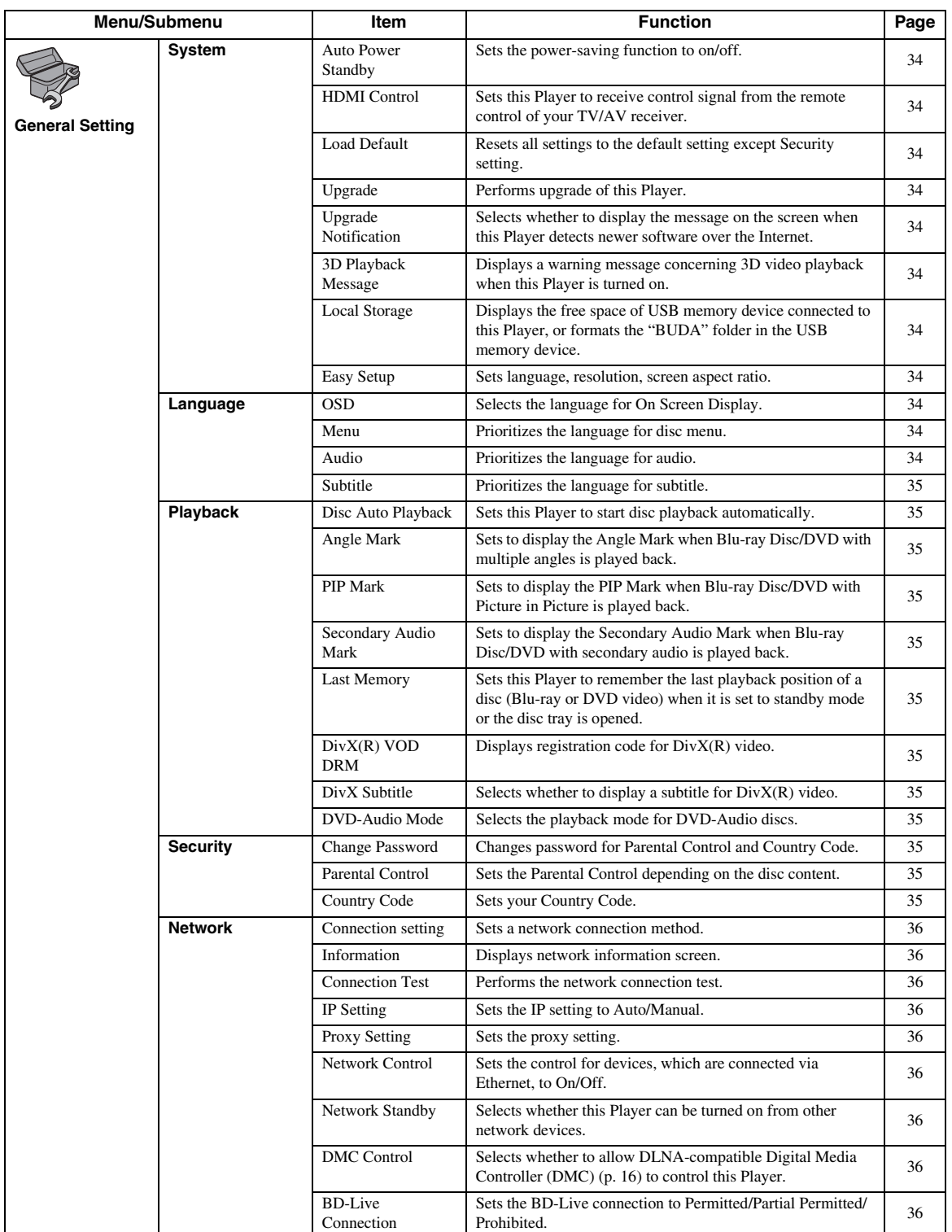

# **English Settings** English

**4**

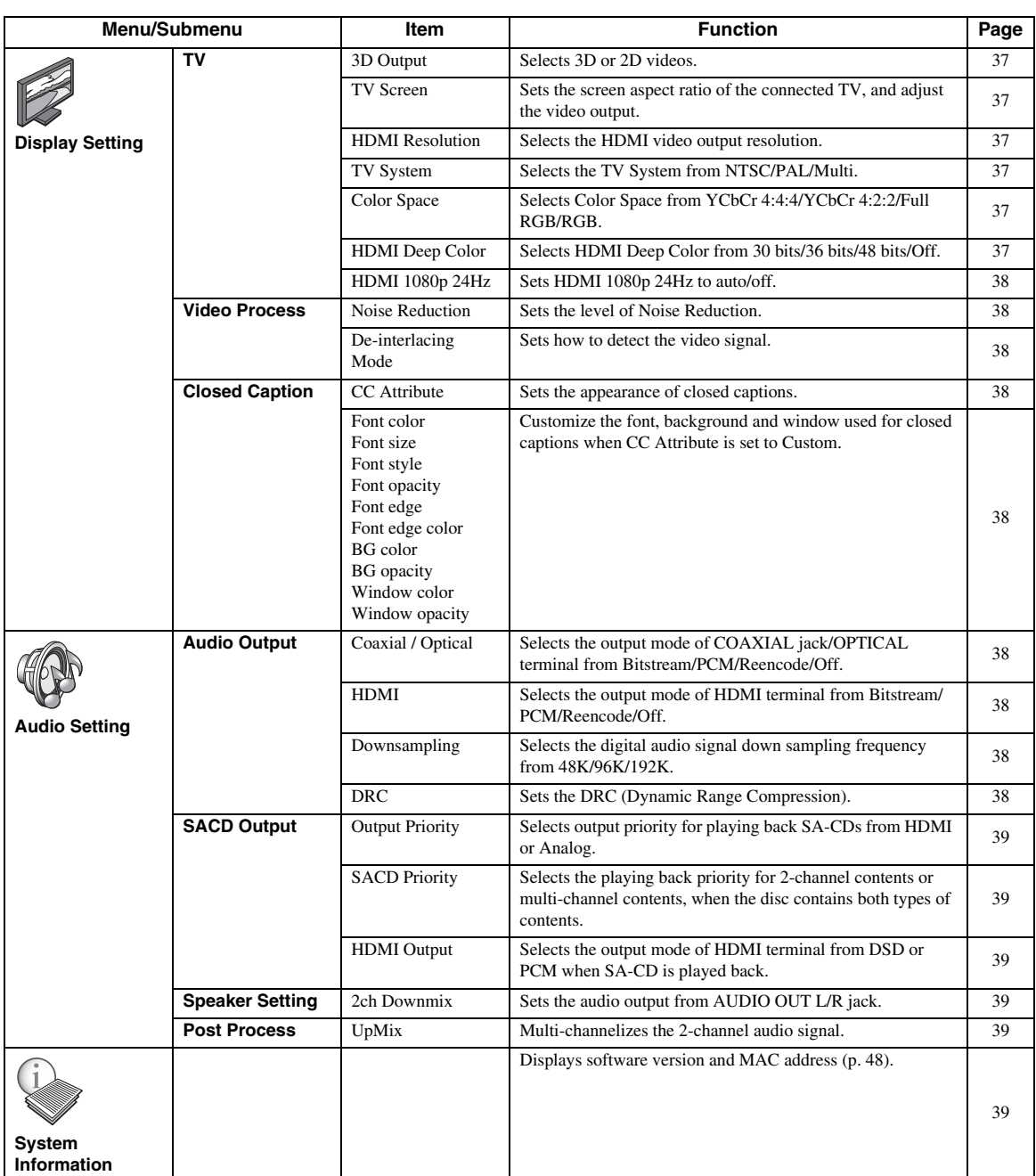
## <span id="page-36-0"></span>■ **Example of SETUP menu operation**

You need to call up the SETUP menu screen to perform settings for this Player. The following is the explanation for basic operations of the SETUP menu.

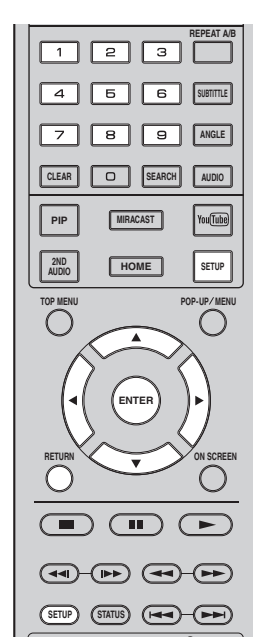

**Example:** Setting Disc Auto Playback

## *Note*

– Some items cannot be set during playback. In this case, press to stop playback completely before setting.

## **1. Display the SETUP menu screen.**

Press **SETUP** to display the SETUP menu screen. Press  $\blacktriangleleft$  to select General Setting, then press **ENTER** or  $\blacktriangledown$ .

## **2. Select a Submenu.**

Press **△/▼** to select Playback, then press **ENTER** or  $cursor$  $\blacktriangleright$ .

## **3. Select a menu item.**

Press  $\triangle/\blacktriangledown$  to select Disc Auto Playback, then press **ENTER** or cursor  $\blacktriangleright$ .

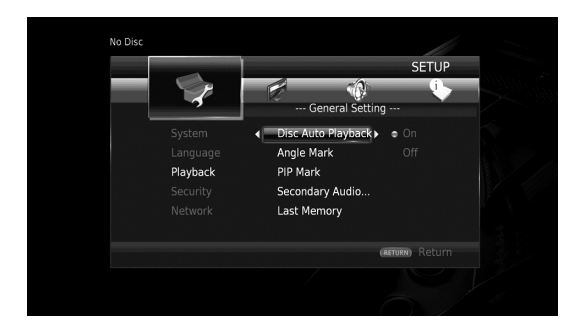

## **4. Select a desired setting.**

Press  $\triangle$ / $\nabla$  to select On or Off, then press **ENTER**.

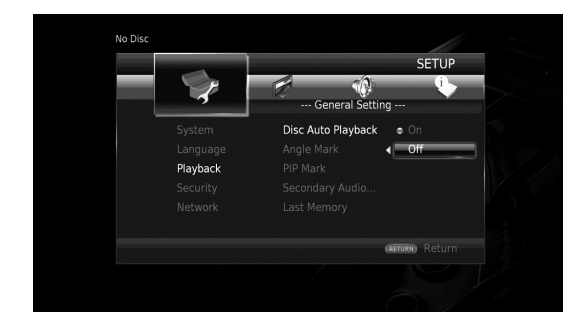

## *Hint*

– You need to use the number buttons to enter numbers (such as password) for some menu items.

## **5. Exit the menu screen.**

Press  $\blacktriangleleft$  to return to the previous menu.

**4**

## <span id="page-37-7"></span>■ General Setting

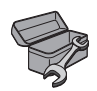

The default settings are marked with " **\*** ".

## <span id="page-37-14"></span>**System**

## <span id="page-37-2"></span>**Auto Power Standby**

Sets the power-saving function to on/off. When set to on, this Player will switch to screen saver mode if there is no operation for 5 minutes. After that, this Player will turn to standby mode when there is no operation for 15 minutes.

## **On\*, Off**

## <span id="page-37-9"></span><span id="page-37-0"></span>**HDMI Control**

You can set the Player to receive control signal from a TV/AV receiver compatible with the HDMI Control function via an HDMI cable ([p. 12\)](#page-15-0).

## **On, Off\***

## <span id="page-37-8"></span>**Using HDMI Control function**

Using the HDMI Control function, you can interactively operate this Player with your TV (HDMI Control function supported).

When you connect this Player to the TV compatible with the HDMI Control function using an HDMI cable and set HDMI Control in the SETUP menu to on [\(p. 34\)](#page-37-0), you can perform the function listed below.

- Automatic input select function When you start playback of this Player, the input selector of the TV (and an AV receiver if this Player is connected to the TV via the AV receiver) is switched to this Player automatically. TV Power is turned on automatically depending on the TV.
- Automatic power off function When you turn off the TV while this Player is in stop mode and the SETUP menu screen is not displayed, the power of this Player is also turned off automatically.

## *Notes*

- HDMI Control function may not work properly depending on the TV.
- Functions other than ones shown above may work depending on the TV or AV receiver.
- In order to make the HDMI Control function available, set up settings for the HDMI Control function on ALL components (this Player, TV, and AV receiver). Certain operation may also be required.
- Each function may be set independently to activate/deactivate depending on the TV.
- Refer to the operation manuals supplied with the TV and/or AV receiver for details regarding setup.
- When set to on, power consumption during standby mode increases due to HDMI Control function.

## <span id="page-37-11"></span>**Load Default**

You can reset all settings of this Player to default setting except Security setting (p. [35](#page-38-0)). For details on default settings, see pages [31–](#page-34-0)[39](#page-42-0).

## <span id="page-37-16"></span>**Upgrade**

You can upgrade the software manually from USB Storage or Network. For details on software upgrade, refer to ["Software upgrade](#page-45-0)" [\(p. 42](#page-45-0)).

## <span id="page-37-15"></span>**Upgrade Notification**

You can select whether to display the message on the screen when this Player detects newer software over the Internet.

<span id="page-37-4"></span>**On\*, Off**

## **3D Playback Message**

You can turn on or off a warning message concerning 3D video playback that appears on the TV when this Player is turned on.

**On\*, Off**

## <span id="page-37-3"></span>**Local Storage**

You can check the free space of USB memory device connected to this Player, or format (empty) the "BUDA" folder in the USB memory device connected to this Player by selecting Format.

## *Hint*

– To enjoy the BD-Live feature [\(p. 30](#page-33-0)), you need to connect a USB memory device (with at least 2GB of free space) to one of the USB connectors (front/rear) of this Player to use the USB memory device as Local Storage.

## <span id="page-37-6"></span>**Easy Setup**

You can perform Easy Setup [\(p. 19](#page-22-0)).

## <span id="page-37-10"></span>**Language**

## <span id="page-37-13"></span>**OSD**

You can select the language for On Screen Display which is the messages or menu displayed on the screen such as SETUP menu.

**English, Français, Español, Deutsch, Italiano, Svenska, Nederlandse, Polski, Русский,** 中文

## <span id="page-37-12"></span><span id="page-37-1"></span>**Menu**

You can prioritize the language for disc menu.

**English, Français,** 中文 **, Español, Deutsch, Italiano, Nederlandse, Portuguese, Danish, Svenska, Finnish, Norwegian, Polski, Русский, Korean, Japanese, More**

## <span id="page-37-5"></span>**Audio**

You can prioritize the audio language for Blu-ray Disc/ DVD playback. For details on setting items, see "Menu" [\(p. 34](#page-37-1)).

## <span id="page-38-15"></span>**Subtitle**

You can prioritize the language for Subtitle.

**English, Français,** 中文 **, Español, Deutsch, Italiano, Nederlandse, Portuguese, Danish, Svenska, Finnish, Norwegian, Polski, Русский, Korean, Japanese, More, Off**

**(The default settings in [Language] differ depending on your model.)**

## <span id="page-38-12"></span><span id="page-38-7"></span>**Playback**

## **Disc Auto Playback**

You can set Disc Auto Playback to on/off. When set to on, a disc will play back automatically after loading.

#### <span id="page-38-5"></span>**On\*, Off**

## **Angle Mark**

You can set to display the Angle Mark ( $\mathbb{Z}$ ) when Blu-ray Disc/DVD with multiple angles is played back.

#### <span id="page-38-11"></span>**On\*, Off**

#### **PIP Mark**

You can set to display the PIP Mark ( $\boxed{\text{p}$ ) when Blu-ray Disc with picture in picture ([p. 30\)](#page-33-1) is played back.

#### <span id="page-38-13"></span>**On\*, Off**

## **Secondary Audio Mark**

You can set to display the Secondary Audio Mark ( $\boxed{\bullet}$ ) when Blu-ray Disc with secondary audio is played back.

#### <span id="page-38-9"></span>**On\*, Off**

#### **Last Memory**

You can set whether this Player remembers the last playback position of a disc (Blu-ray or DVD video) when it is set to standby mode or the disc tray is opened.

## **On\*, Off**

## *Note*

– Some discs are not compatible with this function.

## <span id="page-38-8"></span>**DivX(R) VOD DRM**

You can display registration code for DivX(R) video.

## **DivX Subtitle**

You can select whether to display a subtitle for  $DivX(R)$ video.

**On, Off\***

#### **DVD-Audio Mode**

You can select the playback mode for DVD-Audio discs.

- **DVD-AUDIO\*** Enables playback of DVD-Audio contents as well as DVD-Video contents.
- **DVD-VIDEO** Disables playback of DVD-Audio contents so that only DVD-Video contents can be played back.

#### *Notes*

- This setting is only available when no disc is loaded.
- Some DVD-Audio titles contain DVD-Video contents which can be accessible only when this Player is in the DVD-Video mode.

## <span id="page-38-14"></span><span id="page-38-0"></span>**Security**

## <span id="page-38-4"></span><span id="page-38-3"></span>**Change Password**

You can set the password for changing the Parental Control Level and Country Code. Refer to "Parental Control" ([p. 35\)](#page-38-1) and "Country Code" [\(p. 35](#page-38-2)).

## *Notes*

- The default password is 0000.
- If you forget the password, refer to "[Troubleshooting](#page-46-0)" [\(p. 43](#page-46-0)) and set all the Security settings to their default settings.

## <span id="page-38-10"></span><span id="page-38-1"></span>**Parental Control**

In some Blu-ray Discs/DVDs, a control level for disc viewing is set depending on the age of the viewer. You can set the Parental Control shown on the screen depending on the disc content.

The password (see ["Change Password](#page-38-3)" on [p. 35\)](#page-38-3) needs to be entered before the Parental Control Levels is set. After you set the Parental Control, when you play back a disc with level higher than current Parental Control Level, or you want to change the Parental Control Level, a dialog box will pop up to ask you to enter the password.

## <span id="page-38-6"></span>**Off\*, 1–8**

## <span id="page-38-2"></span>**Country Code**

You can set the Country Code you live in. The password (see ["Change Password"](#page-38-3) on [p. 35](#page-38-3)) needs to be entered before the Country Code is set. This setting may be used for rating of Parental Control and disc playback.

**4**

Settings

**35** *En*

## <span id="page-39-3"></span><span id="page-39-2"></span>**Network**

## **Connection setting**

You can select a network connection method.

**Wired\*** Connects the network using Ethernet.

**Wireless** Connects the network using a wireless LAN. You can select settings for a wireless LAN connection. Follow the on-screen instructions to proceed.

#### **Scan**

Searches for an access point. You can connect the access point that is found.

#### **Manual**

You can manually set information for an access point.

#### **Auto**

If your access point supports the WPS (Wi-Fi Protected Setup) function, you can use the auto setup method to connect this Player to the access point without entering information manually. Select PBC (Push Button Configuration) or PIN code method.

## <span id="page-39-6"></span>**Information**

You can display network information screen. On this screen, you can view the information of Interface (Ethernet), Address Type, IP Address, Subnet Mask, Default Gateway, and DNS.

## <span id="page-39-1"></span>**Connection Test**

You can perform an internet connection test. If the test is failed, please check "IP Setting" [\(p. 36](#page-39-0)) and perform the test again.

## <span id="page-39-7"></span><span id="page-39-0"></span>**IP Setting**

You can configure the network settings.

- **Auto\*** Select to automatically configure the network settings of this Player with the DHCP server.
- **Manual** Select to configure the network settings (IP Address, Subnet Mask, Default Gateway, and DNS) manually.

## *Hints*

- **Numeric keys** Enters characters.
- $-\blacktriangleleft/\blacktriangleright$  Moves the highlight.
- **CLEAR** Deletes a character.<br>
**ENTER** Saves the settings are
- Saves the settings and exits from the menu.

## <span id="page-39-4"></span>**Proxy Setting**

You can set Proxy Setting. Set to Disable for normal use. Set to Enable to set the proxy setting.

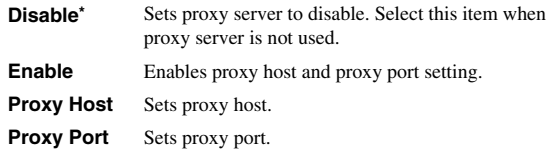

## <span id="page-39-8"></span>**Network Control**

Sets the control for devices, which are connected via Ethernet, to On/Off. When On with filter is selected, you can specify the MAC addresses of the network devices that will be permitted access to this Player. This Player employs Yamaha Network Control protocol (YNC).

#### <span id="page-39-11"></span>**On\*, On with filter, Off**

## <span id="page-39-9"></span>*Notes*

- <span id="page-39-10"></span>– When Network Control is enable, power consumption during standby mode increases due to network control function.
- When set to On, the system startup time is decreased.

## **Network Standby**

You can select whether this Player can be turned on from other network devices such as "AV CONTROLLER" [\(p. 26](#page-29-0)).

## **On, Off\***

## *Note*

– This setting is available only when Network Control is enabled.

## **DMC Control**

You can select whether to allow DLNA-compatible Digital Media Controller (DMC) ([p. 16](#page-19-0)) to control this Player.

#### <span id="page-39-5"></span>**Enable\*, Disable**

## **BD-Live Connection**

You can set access restriction to BD-Live contents.

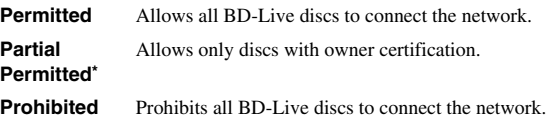

## <span id="page-40-6"></span>■ **Display Setting**

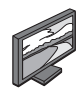

The default settings are marked with " **\*** ".

## <span id="page-40-8"></span><span id="page-40-4"></span>**TV**

## **3D Output**

You can select 3D or 2D video output from this Player.

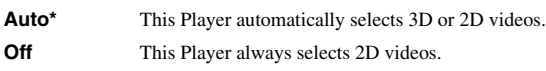

## *Note*

– Even if you set "3D Output" to "Auto" and play back a Blu-ray 3D Disc, this Player selects 2D images depending on the setting of TV, etc.

## <span id="page-40-2"></span>**TV Screen**

You can set the screen aspect ratio of the connected TV, and adjust the video output.

If you switch your TV (i.e. because you have bought a new one) and the screen aspect ratio of the connected TV changes, you will have to change the TV Screen setting.

- **16:9 Full** Select this when this Player is connected to a TV with a 16:9 screen. When a 4:3 aspect ratio video is played back, the video is displayed as shown below.
- **16:9 Normal\*** Select this when this Player is connected to a TV with a 16:9 screen. When a 4:3 aspect ratio video is played back, the video is displayed as shown below.
- **4:3 Pan Scan** Select this when this Player is connected to a TV with a 4:3 screen. When a 16:9 aspect ratio video is played back, the video is displayed as shown below.
- **4:3 Letter Box** Select this when this Player is connected to a TV with a 4:3 screen. When a 16:9 aspect ratio video is played back, the video is displayed as shown below.

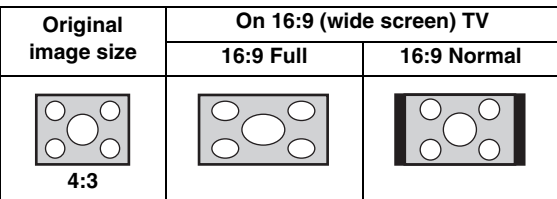

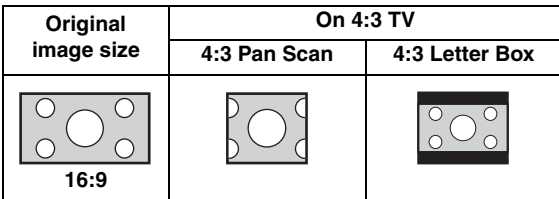

## <span id="page-40-1"></span><span id="page-40-0"></span>**HDMI Resolution**

You can select the HDMI video output resolution. For more details on output formats, refer to "About the HDMI video output formats" [\(p. 41](#page-44-0)).

When set to Auto, resolution is set to the maximum resolution according to the connected TV.

When set to Disc Native, the original resolution and video frequency, recorded in the Blu-ray Disc or DVD that is played back, are used. You can use a video up-converter function of an external device.

When other than a Blu-ray Disc or DVD is played back, the resolution and video frequency will work as Auto. If a Blu-ray Disc or DVD whose resolution and video frequency are not compatible with the connected TV, no image will be output. In this case, stop playback, and select an option other than Disc Native.

## **Auto\*, Disc Native, 480i/576i, 480p/576p, 720p, 1080i, 1080p**

## *Note*

– To output HD audio (Dolby TrueHD or DTS-HD Master Audio) from HDMI terminal, set HDMI Resolution to Auto or more than 720p.

## <span id="page-40-3"></span>**TV System**

You can select TV System from PAL, NTSC and Multi. Set the same TV System as your TV set. For more details on output formats, refer to "[About the HDMI video output](#page-44-0)  [formats](#page-44-0)" ([p. 41\)](#page-44-0).

## **NTSC, PAL, Multi**

(The default setting differs depending on your model.)

## <span id="page-40-5"></span>**Color Space**

You can select the Color Space ([p. 47\)](#page-50-0) output from HDMI. This function is available when this Player is connected with an HDMI cable.

**YCbCr 4:4:4\*** Sets Color Space to YCbCr 4:4:4.

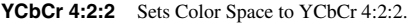

**Full RGB** When RGB is set and white and black on the screen are too faint, select this item. This setting is effective when a connected component supports RGB 0–255 range.

**RGB** Outputs video signal at normal signal range.

## *Note*

– This function is only available on TVs that support this function.

## <span id="page-40-7"></span>**HDMI Deep Color**

When your TV and/or AV receiver is compatible with Deep Color [\(p. 47](#page-50-1)), set this item according to your TV/AV receiver. This function is available when this Player is connected with an HDMI cable.

**30 bits, 36 bits, 48 bits, Off\***

**4**

Settings

**37** *En*

## <span id="page-41-10"></span>**HDMI 1080p 24Hz**

This outputs the BD-Video encoded in 24Hz frame rate in HDMI 1080p 24Hz. Smoother video playback may be available with this function. This function is available when your TV/AV receiver support this function. For more details on output formats, refer to ["About the HDMI](#page-44-0)  [video output formats](#page-44-0)" [\(p. 41](#page-44-0)).

#### **Auto\*, Off**

## *Note*

– This setting is disabled when output resolution is other than 1080p.

## <span id="page-41-12"></span>**Video Process**

## <span id="page-41-11"></span>**Noise Reduction**

You can set the Noise Reduction to a level of 0 to 3. 0 is off, and 3 is the maximum level.

#### <span id="page-41-7"></span>**0, 1, 2\*, 3**

## **De-interlacing Mode**

You can select how to detect the video signal. Set to Auto for normal use. When horizontal stripping noise appears on the screen, set this to Film/Video to remove the noise.

**Auto\*, Film, Video**

## <span id="page-41-5"></span>**Closed Caption**

## **CC Attribute**

You can set the appearance of closed captions. When Auto is selected, digital closed captions will be displayed in default settings. When Custom is selected, you can customize the appearance of closed captions (Font color, Font size, etc.) manually.

#### **Auto, Custom**

#### **Font color, Font size, Font style, Font opacity, Font edge, Font edge color, BG color, BG opacity, Window color, Window opacity**

Customize the font, background and window used for closed captions when CC Attribute is set to Custom.

## <span id="page-41-4"></span>■ **Audio Setting**

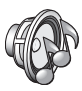

The default settings are marked with " **\*** ".

## <span id="page-41-3"></span>**Audio Output**

## <span id="page-41-6"></span><span id="page-41-0"></span>**Coaxial / Optical**

You can select the output mode of COAXIAL jack and OPTICAL terminal. For more details on output formats, refer to ["About the audio output formats"](#page-43-0) ([p. 40\)](#page-43-0).

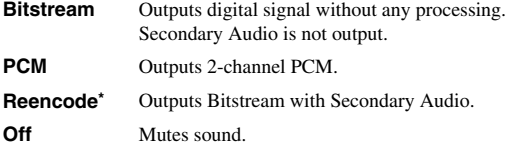

## <span id="page-41-2"></span><span id="page-41-1"></span>**HDMI**

You can select the output mode of HDMI terminal. For details on setting items, see "Coaxial / Optical" ([p. 38](#page-41-0)). For more details on output formats, refer to "[About the audio](#page-43-0)  [output formats"](#page-43-0) ([p. 40](#page-43-0)).

#### **Bitstream\*, PCM, Reencode, Off**

## *Note*

– To output HD audio (Dolby TrueHD or DTS-HD Master Audio) from HDMI terminal, set HDMI Resolution to Auto or more than 720p [\(p. 37](#page-40-0)).

#### <span id="page-41-8"></span>**Downsampling**

You can select digital audio signal down-sample frequency. This function is effective for the audio signal output from the COAXIAL jack/OPTICAL terminal.

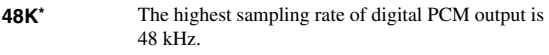

- **96K** The highest sampling rate of digital PCM output is 96 kHz.
- **192K** The highest sampling rate of digital PCM output is 192 kHz.

## <span id="page-41-9"></span>**DRC**

You can set the DRC (Dynamic Range Compression) [\(p. 47](#page-50-2)) to on/off/Auto. When set to Auto, DRC is automatically turned on for a source with DRC information in Dolby TrueHD format. DRC makes the strong sound such as plosive sound lower, and conversations more audible. It is useful when you watch movies in the night.

**Off, On, Auto\***

## <span id="page-42-6"></span><span id="page-42-1"></span>**SACD Output**

## <span id="page-42-4"></span>**Output Priority**

You can select the output priority from HDMI or Analog for playing back SA-CDs.

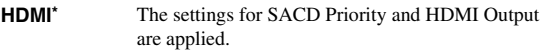

**Analog** Always plays back the SA-CD's high quality 2 channel area. The signal is fully optimized for analog 2-channel outputs to be best quality.

## *Note*

– Selecting Analog mutes the HDMI output when SA-CD is played back. For details, see "SA-CD output formats" ([p. 41\)](#page-44-1).

## **SACD Priority**

Selects the playing back priority for 2-channel contents or multi-channel contents, when the disc contains both types of contents.

## <span id="page-42-3"></span>**Multi-ch\*, 2-ch**

## **HDMI Output**

You can select audio signal output from HDMI terminal when SA-CD is played back.

- **DSD<sup>\*</sup>** Outputs DSD raw signal. When this Player is connected to DSD compatible AV receiver, this item is recommended.
- **PCM** Outputs PCM signal decoded by this Player.

## <span id="page-42-7"></span>**Speaker Setting**

## <span id="page-42-2"></span>**2ch Downmix**

You can select down mix method to analog 2-ch from Stereo or Lt/Rt.

- **Stereo\*** Changes channel output to stereo, which only delivers sound from the two front speakers.
- **Lt/Rt** Select this item if this unit is connected to a Dolby Pro Logic decoder. Sound from rear speakers is mixed to the 2-ch stereo sound.

## <span id="page-42-9"></span><span id="page-42-5"></span>**Post Process**

#### **UpMix**

You can multi-channelize the 2-channel audio signal. To multi-channelize, select DTS NEO:6, then select Cinema or Music mode.

#### **Off\*, DTS NEO:6**

## <span id="page-42-8"></span><span id="page-42-0"></span>■ **System Information**

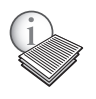

Software version and MAC address ([p. 48\)](#page-51-0) are displayed.

## <span id="page-43-1"></span><span id="page-43-0"></span>■ About the audio output formats

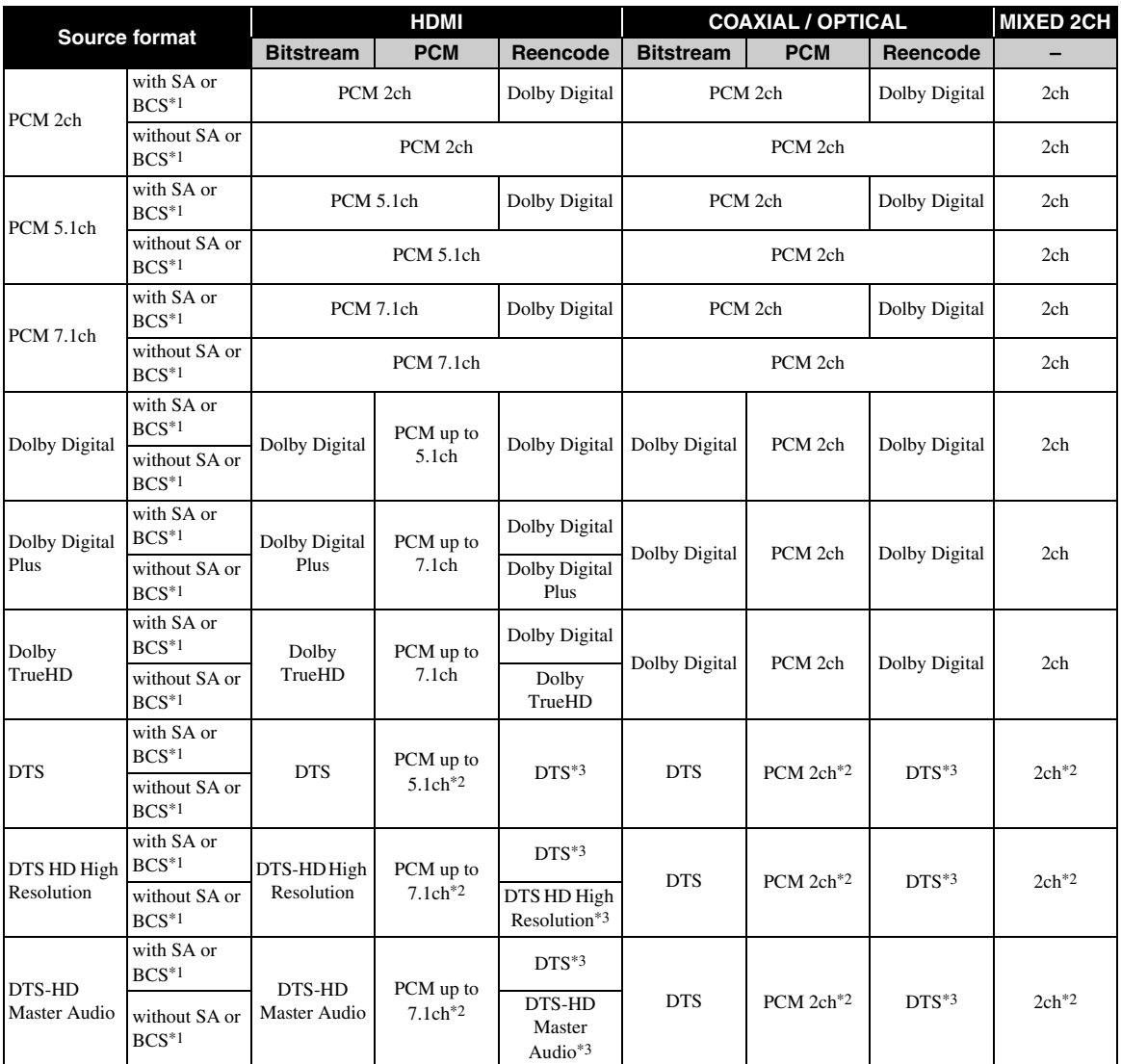

\*1 "SA" is a Secondary Audio. "BCS" is a button click sound, the sound effect for pop-up menus, etc.

\*2 For USB, DLNA and network services, PCM and mixed 2ch are not available (muted).

\*3 For USB, DLNA and network services, Reencode is not available (output audio will be same format as bitstream).

## *Notes*

– When Coaxial / Optical or HDMI is set to Bitstream, secondary audio is not output. ([p. 38\)](#page-41-1)

– To output HD audio (Dolby TrueHD or DTS-HD Master Audio) from HDMI terminal, set HDMI Resolution to Auto or more than 720p [\(p. 37](#page-40-0)).

## <span id="page-44-1"></span>**SA-CD output formats**

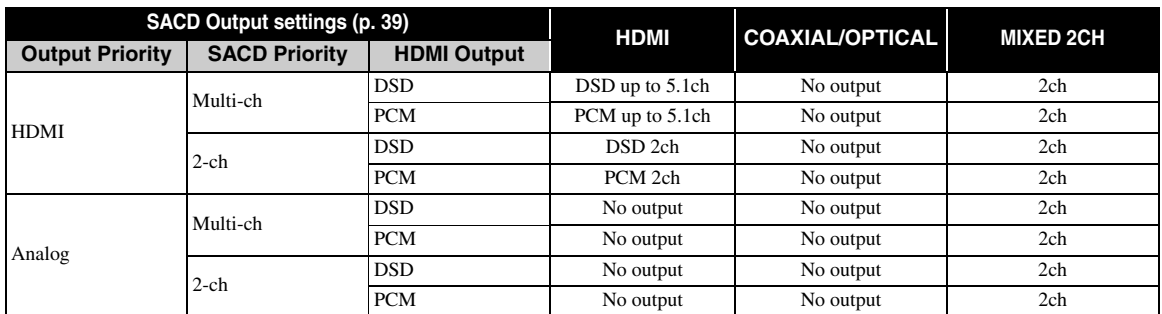

## <span id="page-44-2"></span><span id="page-44-0"></span>■ About the HDMI video output formats

## **When TV System is set to NTSC**

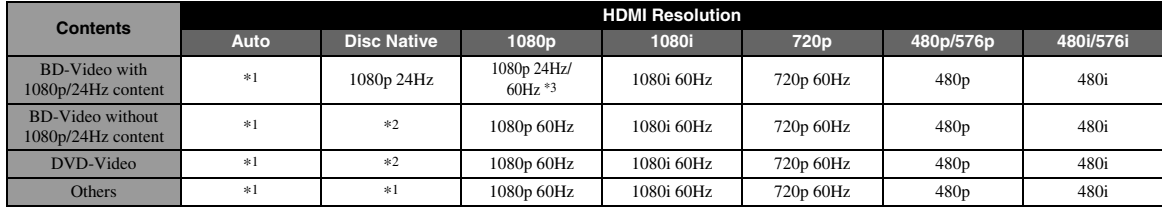

## **When TV System is set to PAL**

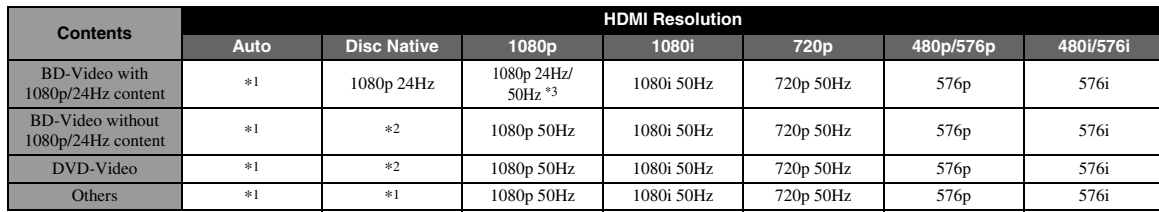

\*1 Resolution will be set to the maximum resolution supported by the connected TV. For example, when the maximum resolution supported by the connected TV is 1080p, the resolution will be set to 1080p.

\*2 Resolution and frequency will be that of the source disc.

\*3 If Auto is set for HDMI 1080p 24Hz and the connected TV supports 1080p 24Hz content, 1080p 24 Hz will be output instead of 1080p 50/60 Hz.

## **When TV System is set to Multi**

When TV System is set to Multi, video signal is output at the same frequency as the source. Refer to the tables above for details on the frequency setting of the TV and resolution of the output video signal.

## *Notes*

- HDMI 1080p 24Hz setting is disabled when output resolution is other than 1080p.
- When TV System is set to NTSC and video source is not 60 Hz, the video output signal is converted to 60 Hz.
- When TV System is set to PAL and video source is not 50 Hz, the video output signal is converted to 50 Hz.

**English Settings**

**4**

Settings

# <span id="page-45-1"></span>**Software upgrade**

<span id="page-45-0"></span>New software that provides additional features or product improvements will be released as needed. We recommend upgrading the software of this Player to the latest version periodically.

To check for the availability of a software upgrade, visit [http://download.yamaha.com/](http://download.yamaha.com/downloads/service/top/?site=europe.yamaha.com&language=en)

## *Note*

– Do not remove the USB memory device, set this Player to standby mode or unplug the power cable/network cable while the software upgrade is being performed.

## ■ **Upgrading the software**

## **1. Prepare for the software upgrade.**

When you upgrade the software from USB Storage:

- 1 Save the upgrade file package to the appropriate folder on the USB memory device. For more details, refer to the procedure document attached with the upgrade file package.
- 2 Connect the USB memory device.

When you upgrade the software from Network: Confirm that this Player is connected to the network.

## **2. Select the upgrade method and start upgrade from SETUP menu.**

- 1 Press **SETUP** to display SETUP menu screen.
- $(2)$  Select General Setting  $\rightarrow$  System  $\rightarrow$  Upgrade.
- 3 Select the item which contains the upgrade file package from USB Storage/Network.

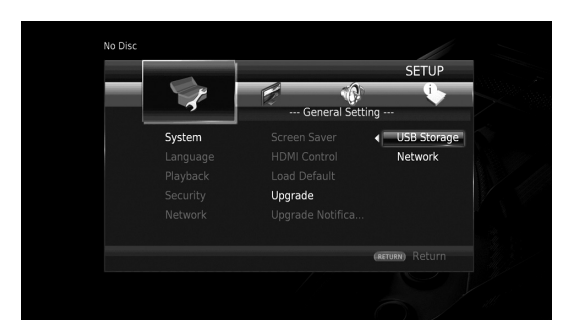

The system will search for upgrade file package.

## **3. Upgrade the software by following the on-screen messages.**

Upgrade is completed. The system will be reset.

# <span id="page-46-0"></span>**Troubleshooting**

Refer to the table below when this Player does not function properly. If the problem you are experiencing is not listed below or if the instruction below does not help, turn off this Player, disconnect the power cable, and contact the nearest authorized Yamaha dealer or service center.

## ■ **Power**

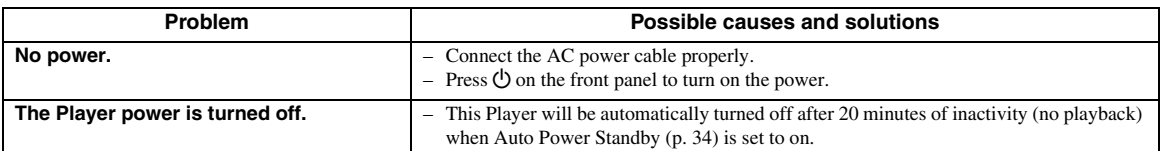

## ■ **Basic operation**

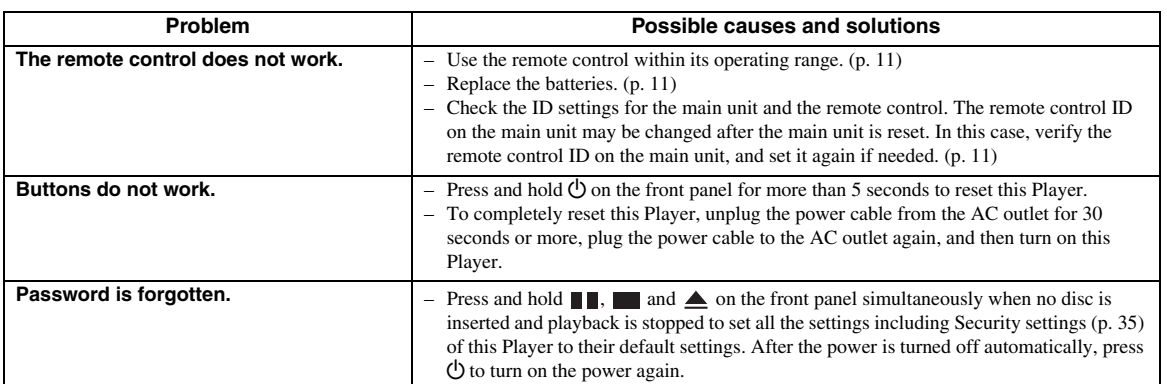

## ■ **Disc playback**

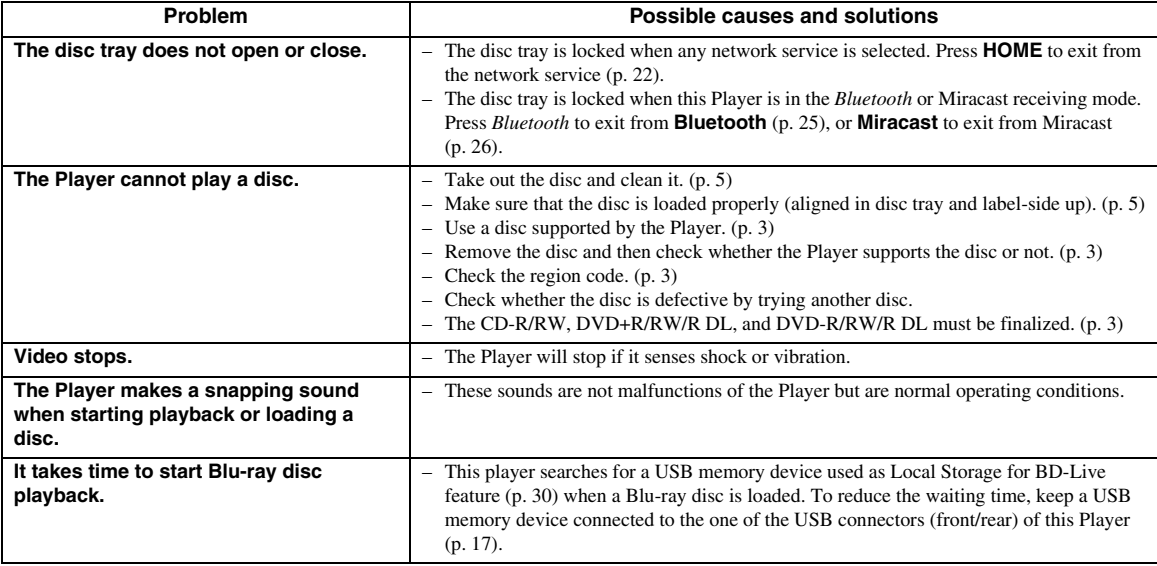

## ■ **Picture**

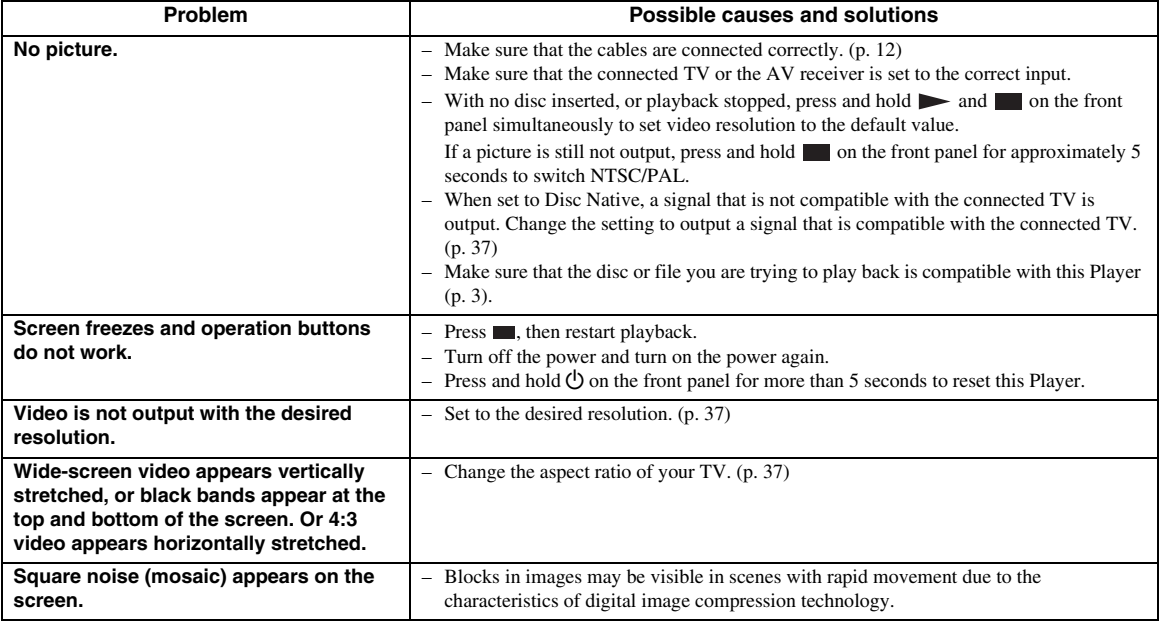

## ■ **Sound**

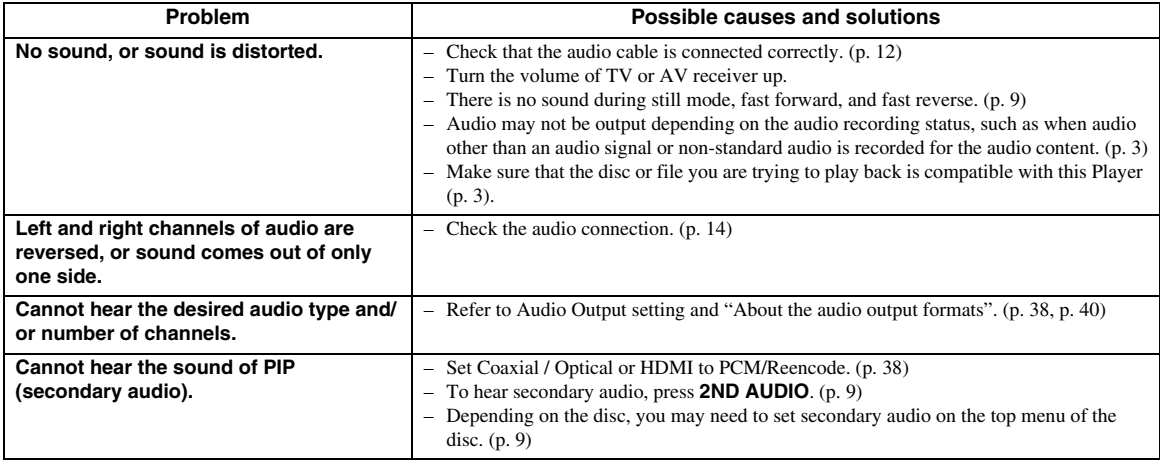

# ■ **Network**

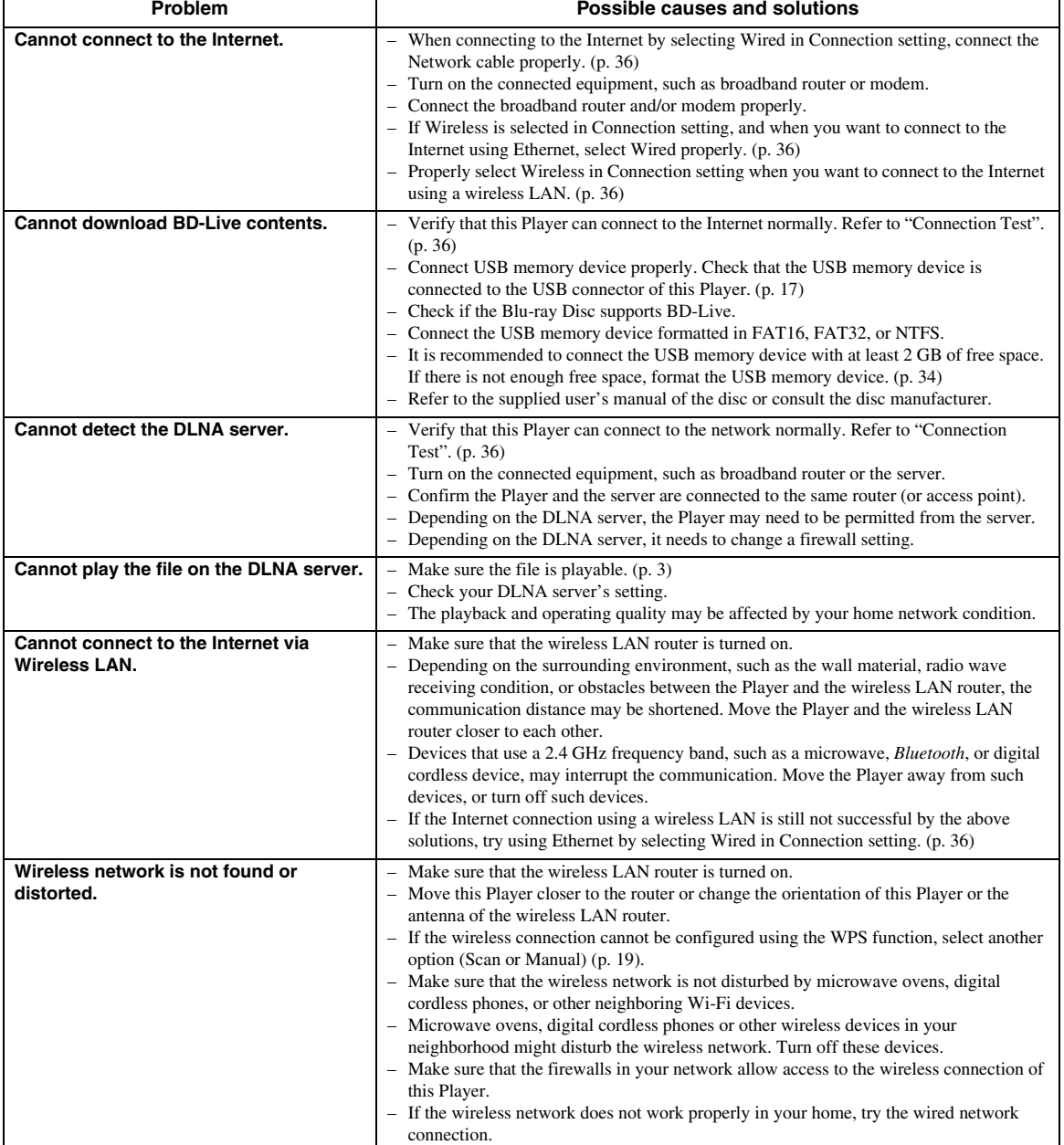

## ■ *Bluetooth*

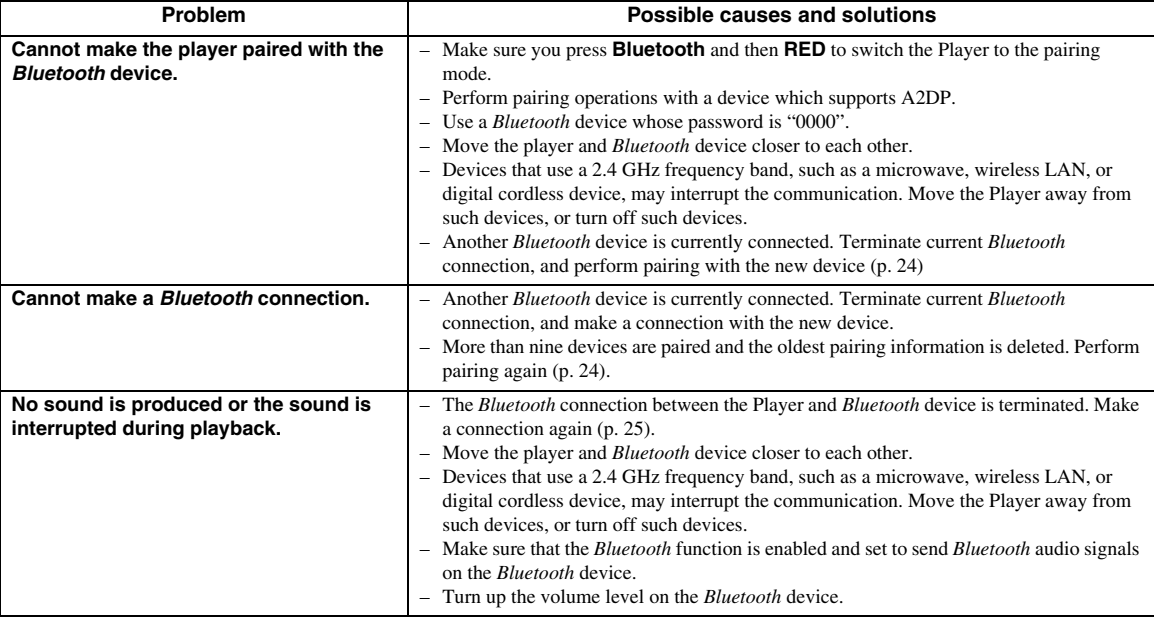

## ■ Messages on the screen

– The following messages appear on the TV screen in case the disc you tried to play back is not appropriate or the operation is not correct.

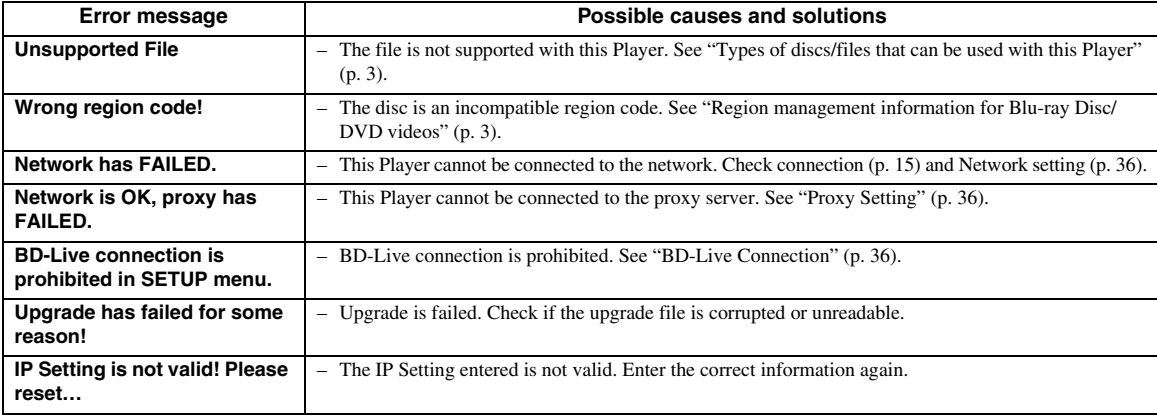

## **AVCHD**

AVCHD is a new format (standard) for high definition video cameras that can be used to record and play highresolution HD images.

#### **BD-Live™**

BD-Live is a Blu-ray Disc standard that utilizes a network connection, enabling this Player to go online to download promotional videos and other data.

## **BDMV**

BDMV (Blu-ray Disc Movie) refers to one of the application formats used for BD-ROM which is one of the Blu-ray Disc specifications. BDMV is a recording format equivalent to DVD-Video of the DVD specification.

#### **Blu-ray 3D™**

Blu-ray 3D enables you to view full high definition 3D images.

## **BONUSVIEW™**

BONUSVIEW compatible discs let you simultaneously enjoy video sub-channel for two screens, audio subchannel and sub-titles. A small screen appears within the main screen during playback (Picture in Picture).

#### **Closed Caption**

Closed captions are kind of subtitle, and the difference between subtitles and captions is that subtitles are intended for hearing persons and captions are for the hearing impaired. Subtitles rarely show all of the audio. For example, captions show sound effects (e.g., "phone ringing" and "footsteps"), while subtitles do not. Before you select this setting, please ensure that the disc contains closed caption information.

#### <span id="page-50-0"></span>**Color Space**

Color Space is a color range that can be represented. RGB is a color space based on the RGB color model (red, green and blue) and is typically used for PC monitors. YCbCr is a color space based on a luminance signal (Y) and two color difference signals (Cb and Cr).

#### <span id="page-50-1"></span>**Deep Color**

Deep Color refers to the use of various color depths in displays, up from the 24-bit depths in previous versions of the HDMI specification. This extra bit depth allows HDTVs and other displays go from millions of colors to billions of colors and eliminate on-screen color banding for smooth tonal transitions and subtle gradations between colors. The increased contrast ratio can represent many times more shades of gray between black and white. Also Deep Color increases the number of available colors within the boundaries defined by the RGB or YCbCr color space.

## **DLNA**

DLNA (Digital Living Network Alliance) provides easy sharing of digital media through network in the home, and you can enjoy digital contents stored on your DLNA-server-software-installed PC or other DLNA compatible device with your TV via this Player. To connect this Player to your DLNA servers, some settings for the DLNA server or device are required. For details, refer to your DLNA server software or DLNA device.

## **DivX®**

DivX® is a digital video format created by DivX, LLC, a subsidiary of Rovi Corporation. This is an official DivX Certified® device that plays DivX video. Visit divx.com for more information and software tools to convert your files into DivX videos.

## **Dolby Digital**

A sound system developed by Dolby Laboratories Inc. that gives movie theater ambience to audio output when the product is connected to a Dolby Digital processor or amplifier.

## **Dolby Digital Plus**

A sound system developed as an extension to Dolby Digital. This audio coding technology supports 7.1 multi-channel surround sound.

## **Dolby TrueHD**

Dolby TrueHD is a lossless coding technology that supports up to 8 channels of multi-channel surround sound for the next generation optical discs. The reproduced sound is true to the original source bit-forbit.

## <span id="page-50-2"></span>**DRC (Dynamic Range Control)**

DRC lets you adjust the range between the loudest and softest sounds (dynamic range) for playback at average volume. Use this when it is hard to hear dialog, or during times when playback may disturb neighbors.

#### **DTS**

This is a digital sound system developed by DTS, Inc. for use in cinemas.

## **DTS-HD High Resolution Audio**

DTS-HD High Resolution Audio is a new technology developed for the next generation high definition optical disc format.

## **DTS-HD Master Audio**

DTS-HD Master Audio is a lossless audio compression technology developed for the next generation high definition optical disc format.

#### *Glossary*

#### **FLAC**

FLAC (Free Lossless Audio Codec) is an open file format for lossless audio data compression. While inferior in compression rate to other lossy compressed audio formats, it can often provide higher audio quality.

#### **HDMI**

HDMI (High-Definition Multimedia Interface) is an interface that supports both video and audio on a single digital connection. The HDMI connection carries standard to high definition video signals and multichannel audio signals to AV components such as HDMI equipped TVs, in digital form without degradation.

## **Letterbox (LB 4:3)**

A screen size with black bars on the top and bottom of the image to allow viewing of wide-screen (16:9) material on a connected 4:3 TV.

## **Linear PCM Sound**

Linear PCM is a signal recording format used for Audio CDs and on some DVD and Blu-ray Discs. The sound on Audio CDs is recorded at 44.1 kHz with 16 bits. (Sound is recorded between 48 kHz with 16 bits and 96 kHz with 24 bits on DVD discs and between 48 kHz with 16 bits and 192 kHz with 24 bits on Blu-ray Discs.)

#### <span id="page-51-0"></span>**Mac address**

The Mac address is a unique value assigned to a network device for identification purposes.

## **Pan Scan (PS 4:3)**

A screen size that cuts off the sides of the image to allow viewing of wide-screen (16:9) material on a connected 4:3 TV.

## **Subtitles**

These are the lines of text appearing at the bottom of the screen which translate or transcribe the dialog. They are recorded on many DVDs and Blu-ray Discs.

## **x.v.Color**

x.v.Color reproduces a greater range of color than before, showing almost all of the colors that the human eye can detect.

# **Specifications**

## ■ **General**

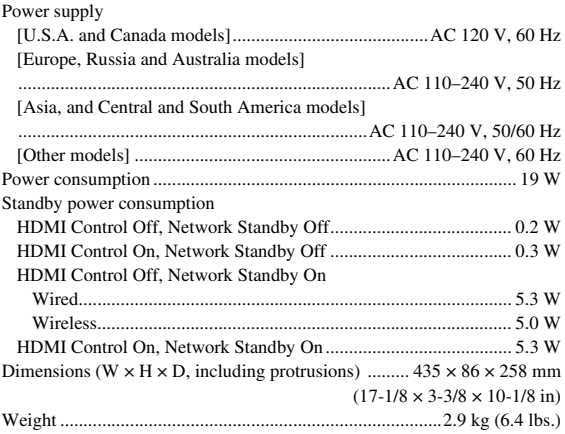

## ■ **Audio performance**

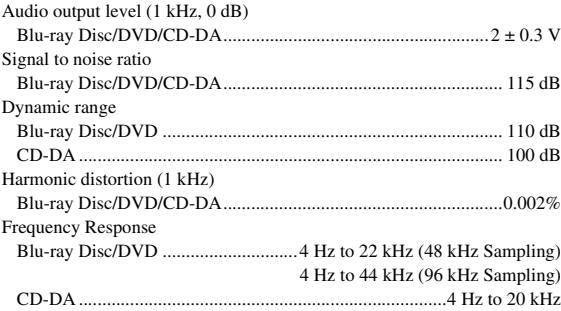

## ■ **Input/output**

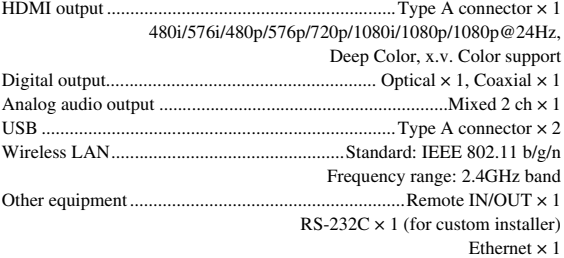

Specifications are subject to change without notice.

## ■ **Copyright**

## *Note*

– Audio-visual material may consist of copyrighted works which must not be recorded without the authority of the owner of the copyright. Refer to relevant laws in your country.

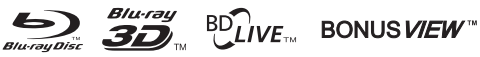

"Blu-ray Disc™", "Blu-ray™", "Blu-ray 3D™", "BD-Live™", "BONUSVIEW™", and the logos are trademarks of the Blu-ray Disc Association.

## DVD

**AUDIO/VIDEO** 

**DVD** is a trademark of DVD Format/Logo Licensing Corporation.

# **TE DOLBY**

Manufactured under license from Dolby Laboratories. Dolby and the double-D symbol are trademarks of Dolby Laboratories.

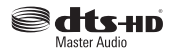

Manufactured under license under U.S. Patent Nos: 5,956,674; 5,974,380; 6,226,616; 6,487,535; 7,212,872; 7,333,929; 7,392,195; 7,272,567 & other U.S. and worldwide patents issued & pending. DTS-HD, the Symbol, & DTS-HD and the Symbol together are registered trademarks & DTS-HD Master Audio is a trademark of DTS, Inc. Product includes software. © DTS, Inc. All Rights

Reserved.

## Həmr

"HDMI," the "HDMI" logo and High-Definition Multimedia Interface are trademarks or registered trademarks of HDMI Licensing LLC in the United States and other countries.

## **x.v.Color™**

"x.v.Color" and "x.v.Color" logo are trademarks of Sony Corporation.

## **AVCHD M**

"AVCHD" and the "AVCHD" logo are trademarks of Panasonic Corporation and Sony Corporation.

## **Continued to the next page.** \

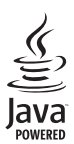

Java is a registered trademark of Oracle and/or its affiliates.

# **83 Bluetooth**®

*Bluetooth* is registered trademark of *Bluetooth* SIG.

# <u>egdina</u>

DLNA™ and DLNA CERTIFIED™ are trademarks or registered trademarks of Digital Living Network Alliance. All rights reserved. Unauthorized use is strictly prohibited.

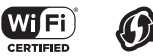

The Wi-Fi CERTIFIED Logo is a certification mark of the Wi-Fi Alliance.

The Wi-Fi Protected Setup Identifier Mark is a mark of the Wi-Fi Alliance.

"Wi-Fi", "Wi-Fi Protected Setup", "Wi-Fi Direct" and "Miracast" are marks or registered marks of the Wi-Fi Alliance.

This product is licensed under the AVC patent portfolio license and VC-1 patent portfolio license for the personal and non-commercial use of a consumer to (i) encode video in compliance with the AVC Standard and VC-1 Standard ("AVC/VC-1 Video") and/or (ii) decode AVC/VC-1 Video that was encoded by a consumer engaged in a personal and non-commercial activity and/or was obtained from a video provider licensed to provide AVC/VC-1 Video. No license is granted or shall be implied for any other use. Additional information may be obtained from MPEG LA, LLC. See http://www.mpegla.com.

This product is licensed under the MVC patent portfolio license for the personal use of a consumer or other uses in which it does not receive remuneration to (i) encode video in compliance with the MVC Standard ("MVC Video") and/or (ii) decode MVC Video that was encoded by a consumer engaged in a personal activity and/or was obtained from a video provider licensed to provide MVC Video. No license is granted or shall be implied for any other use. Additional information may be obtained from MPEG LA, LLC. See http://www.mpegla.com

Windows Media Player is a registered trademark or trademark of Microsoft corporation in the United States and/or other countries

Copyright 2004-2012 Verance Corporation. Cinavia® is a Verance Corporation trademark. Protected by U.S. Patent 7,369,677 and worldwide patents issued and pending under license from Verance Corporation. All rights reserved.

## **DIVX+**  $\overline{H}D$

DivX®, DivX Certified®, DivX Plus® HD and associated logos are trademarks of Rovi Corporation or its subsidiaries and are used under license. DivX Certified® to play DivX® and DivX Plus® HD (H.264/.MKV) video up to 1080p HD including premium content.

ABOUT DIVX VIDEO: DivX® is a digital video format created by DivX, LLC, a subsidiary of Rovi Corporation. This is an official DivX Certified® device that has passed rigorous testing to verify that it plays DivX video. Visit divx.com for more information and software tools to convert your files into DivX videos. ABOUT DIVX VIDEO-ON-DEMAND: This DivX Certified® device must be registered in order to play purchased DivX Video-on-Demand (VOD) movies. To obtain your registration code, locate the DivX VOD section in your device setup menu. Go to vod.divx.com for more information on how to complete your registration.

# **Index**

## ■ **Numerics**

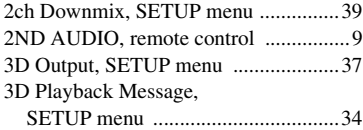

## ■ **A**

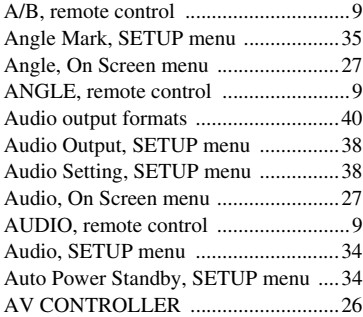

## ■ **B**

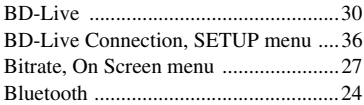

## ■ **C**

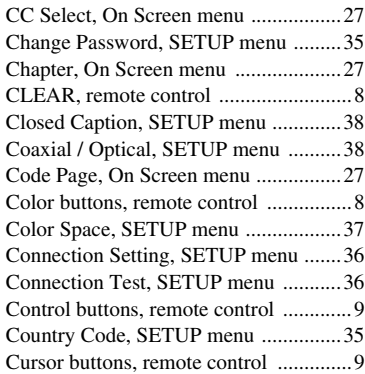

## ■ **D**

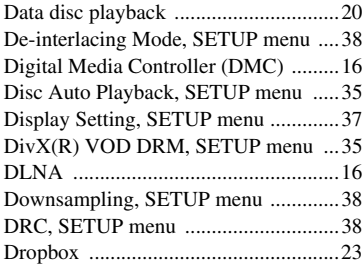

## ■ **E**

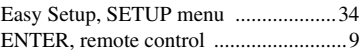

## ■ **G**

[General Setting, SETUP menu](#page-37-7) ............34

## ■ **H**

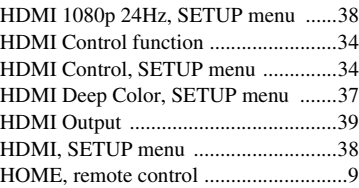

## ■ **I**

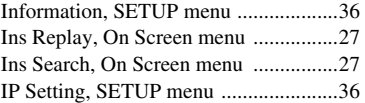

## ■ **L**

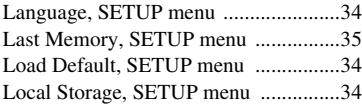

## ■ **M**

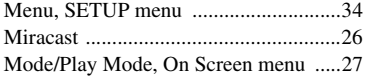

## ■ **N**

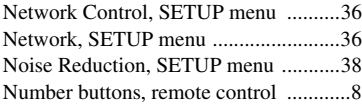

## ■ **O**

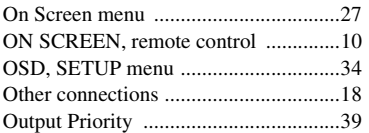

## ■ **P**

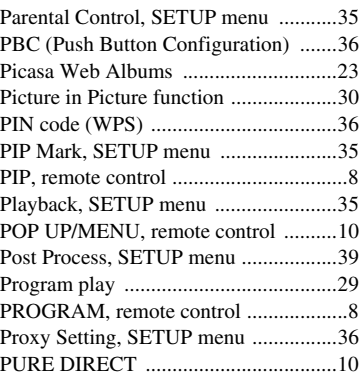

## ■ **R**

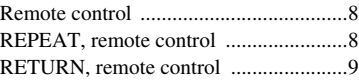

## ■ **S**

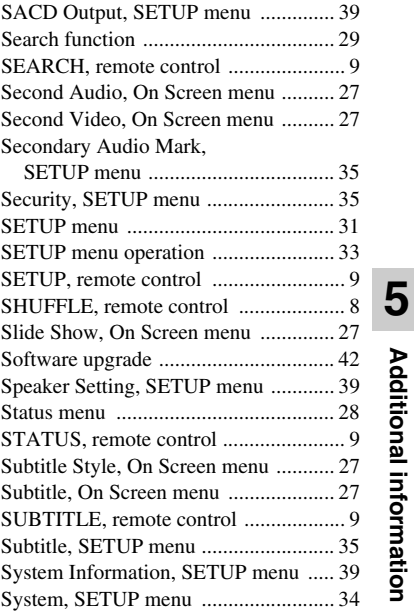

## ■ **T**

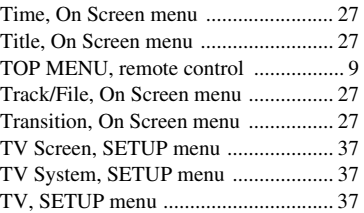

## ■ **U**

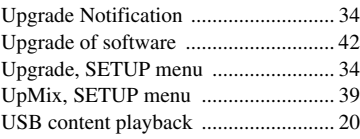

## ■ **V**

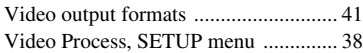

## ■ **W**

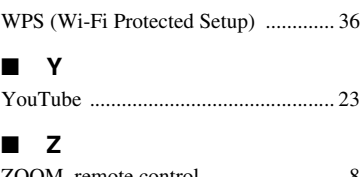

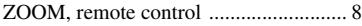

# **51** *En*

# **English Additional information English**

# **Attention : Veuillez lire ce qui suit avant d'utiliser l'appareil.**

- **1** Pour utiliser l'appareil au mieux de ses possibilités, lisez attentivement ce mode d'emploi. Conservez-le soigneusement pour référence.
- **2** Installez cet appareil dans un endroit frais, bien aéré, sec et propre - à l'abri de la lumière du soleil, des sources de chaleur, des vibrations, des poussières, de l'humidité et/ou du froid. Pour une aération correcte, tenez compte des distances minimales suivantes. Haut : 10 cm Arrière : 10 cm
	- Côtés : 10 cm
	-
- **3** Placez l'appareil loin des équipements, moteurs et transformateurs électriques, pour éviter les ronflements parasites.
- **4** N'exposez pas l'appareil à des variations brutales de température, ne le placez pas dans un environnement très humide (par exemple dans une pièce contenant un humidificateur) car cela peut entraîner la condensation d'humidité à l'intérieur de l'appareil, qui elle-même peut être responsable de décharge électrique, d'incendie, de dommage à l'appareil ou de blessure corporelle.
- **5** Evitez d'installer l'appareil dans un endroit où des objets peuvent tomber, ainsi que là où l'appareil pourrait être exposé à des éclaboussures ou des gouttes d'eau. Sur le dessus de l'appareil, ne placez pas :
	- d'autres appareils qui peuvent endommager la surface de l'appareil ou provoquer sa décoloration.
	- des objets se consumant (par exemple, une bougie) qui peuvent être responsables d'incendie, de dommage à l'appareil ou de blessure corporelle.
	- des récipients contenant des liquides qui peuvent être à l'origine de décharge électrique ou de dommage à l'appareil.
- **6** Ne couvrez pas l'appareil d'un journal, d'une nappe, d'un rideau, etc. car cela empêcherait l'évacuation de la chaleur. Toute augmentation de la température intérieure de l'appareil peut être responsable d'incendie, de dommage à l'appareil ou de blessure corporelle.
- **7** Ne branchez pas la fiche du cordon d'alimentation de l'appareil sur une prise secteur tant que tous les raccordements n'ont pas été effectués.
- **8** Ne pas faire fonctionner l'appareil à l'envers. Il risquerait de chauffer et d'être endommagé.
- **9** N'exercez aucune force excessive sur les commutateurs, les boutons et les cordons.
- **10** Pour débrancher la fiche du cordon d'alimentation au niveau de la prise secteur, saisissez la fiche et ne tirez pas sur le cordon.
- **11** Ne nettoyez pas l'appareil au moyen d'un solvant chimique, ce qui pourrait endommager la finition. Utilisez un chiffon sec et propre.
- **12** N'alimentez l'appareil qu'à partir de la tension prescrite. Alimenter l'appareil sous une tension plus élevée est dangereux et peut être responsable d'incendie, de dommage à l'appareil ou de blessure corporelle. Yamaha ne saurait être tenue responsable des dommages résultant de l'alimentation de l'appareil sous une tension autre que celle prescrite.
- **13** Pour empêcher tout dommage causé par les éclairs, déconnectez la cordon d'alimentation de la prise murale pendant un orage.
- **14** Ne tentez pas de modifier ni de réparer l'appareil. Consultez le service Yamaha compétent pour toute réparation qui serait requise. Le coffret de l'appareil ne doit jamais être ouvert, quelle que soit la raison.
- **15** Si vous envisagez de ne pas vous servir de l'appareil pendant une longue période (par exemple, pendant les vacances), débranchez la fiche du cordon d'alimentation au niveau de la prise secteur.
- **16** Lisez la section intitulée « Guide de dépannage » où figure une liste d'erreurs de manipulation communes avant de conclure que l'appareil présente une anomalie de fonctionnement.
- **17** Avant de déplacer l'appareil, appuyez sur  $\bigcirc$  pour placer l'appareil en veille puis débranchez la fiche du cordon d'alimentation au niveau de la prise secteur.
- **18** La condensation se forme lorsque la température ambiante change brusquement. En ce cas, débranchez la fiche du cordon d'alimentation et laissez l'appareil reposer.
- **19** La température de l'appareil peut augmenter en raison d'une utilisation prolongée. En ce cas, coupez l'alimentation de l'appareil et laissez-le au repos pour qu'il refroidisse.
- **20** Installez cet appareil à proximité de la prise secteur et à un emplacement où la fiche du câble d'alimentation est facilement accessible.
- **21** Les piles ne doivent pas être exposées à une chaleur extrême, par exemple au soleil, à une flamme, etc.

N'utilisez pas cet appareil à moins de 22 cm d'une personne portant un stimulateur cardiaque ou un défibrillateur.

Les ondes radio sont susceptibles d'affecter le fonctionnement des équipements médicaux électroniques. N'utilisez pas cet appareil à proximité d'appareils médicaux ni dans l'enceinte d'un hôpital.

Cet appareil n'est pas déconnecté du secteur tant qu'il reste branché à la prise de courant, même si l'appareil en soi est éteint par la touche  $\bigcirc$ . Il se trouve alors « en veille ». Dans cet état, l'appareil consomme une très faible quantité de courant.

Lorsqu'une prise secteur ou un prolongateur est utilisé comme dispositif de débranchement, celui-ci doit rester facilement accessible.

## **AVERTISSEMENT**

POUR RÉDUIRE LES RISQUES DINCENDIE OU DE DÉCHARGE ÉLECTRIQUE, N'EXPOSEZ PAS CET APPAREIL À LA PLUIE OU À L'HUMIDITÉ.

## **SÉCURITÉ LASER**

L'appareil utilise un laser. En raison des risques de blessure des yeux, le retrait du couvercle ou les réparations de l'appareil devront être confiés exclusivement à un technicien d'entretien qualifié.

## **DANGER**

Risque d'exposition au laser en cas d'ouverture. Eviter l'exposition directe des yeux au faisceau. Lorsque cet appareil est branché à la prise de courant, ne pas approcher les yeux de l'ouverture du plateau changeur et des autres ouvertures pour regarder à l'intérieur.

## **Attention-i** *Fr*

# **Table des matières**

## **1. Introduction**

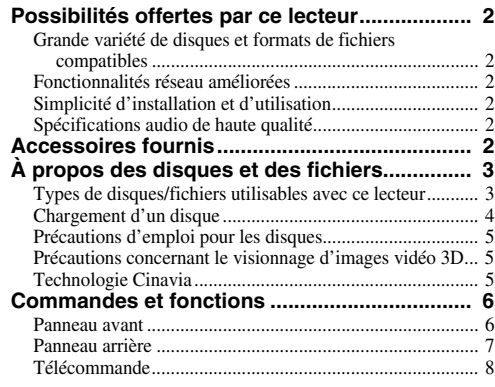

#### **2. Raccordements**

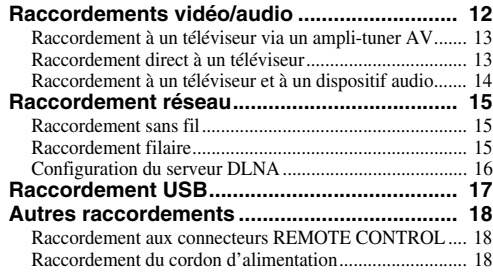

#### **3. Playback**

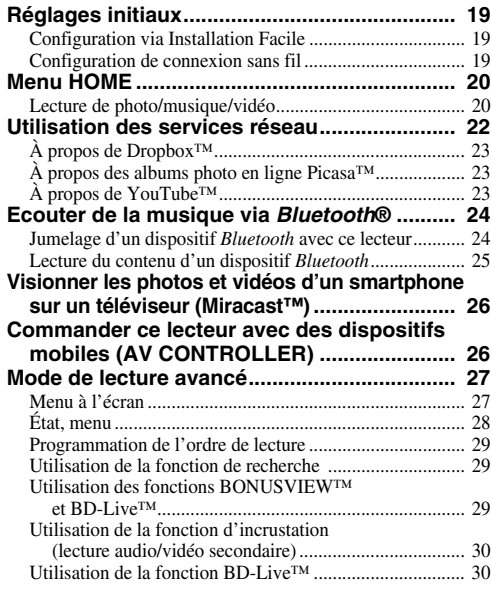

## **4. Paramètres**

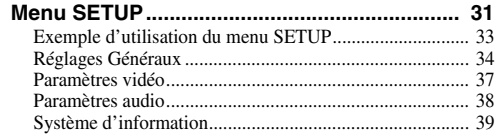

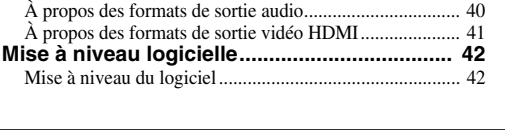

#### **[Guide de dépannage ........................................ 43](#page-98-0)** [Alimentation ...................................................................... 43](#page-98-1) [Opérations de base ............................................................. 43](#page-98-2) [Lecture de disque ............................................................... 43](#page-98-3) [Image ................................................................................. 44](#page-99-0) [Son ..................................................................................... 44](#page-99-1) [Réseau................................................................................ 45](#page-100-0) *Bluetooth*[............................................................................ 46](#page-101-0) [Messages d'erreur à l'écran ............................................... 46](#page-101-1) **[Glossaire ........................................................... 47](#page-102-0) [Caractéristiques techniques ........................... 49](#page-104-0)** [Généralités ......................................................................... 49](#page-104-1) [Performances audio............................................................ 49](#page-104-2) [Entrée/Sortie ...................................................................... 49](#page-104-3) [Droits d'auteur ................................................................... 49](#page-104-4) **5. Informations complémentaires**

## **(à la fin de ce mode d'emploi) [Information about third party software licenses...i](#page-367-0)**

**[Index .................................................................. 51](#page-106-0)**

Des mises à jour du logiciel intégrant de nouvelles fonctions ou apportant des améliorations au produit seront proposées régulièrement. Nous vous conseillons de mettre régulièrement à niveau le logiciel de ce lecteur. Pour en savoir plus, reportez-vous à la section « Mise à niveau logicielle » ([p. 42](#page-97-2)).

## ■ **À propos de ce manuel**

- Ce mode d'emploi décrit l'utilisation du lecteur via sa télécommande sauf pour les fonctions non prises en charge. Certaines de ces fonctions sont aussi accessibles via les boutons du panneau avant.
- Les remarques contiennent des informations relatives à la sécurité et des instructions complémentaires d'utilisation. Les Astuces fournissent des conseils d'utilisation.
- Ce mode d'emploi a été imprimé avant la production. La conception et les spécifications du produit sont susceptibles d'être modifiées en vue d'améliorations du produit. En cas de différences entre le mode d'emploi et le produit, ce dernier fait foi.

## **Icônes utilisées dans ce manuel**

Des icônes sont utilisées pour désigner les boutons/ fonctions disponibles pour un format particulier. Pour en savoir plus sur les types et formats de disques compatibles, reportez-vous à la [page 3](#page-58-2).

BD-Vidéo BD DVD : DVD-Vidéo, DVD-VR, DVD+VR, DVD-Audio : Audio CD, Super Audio CD CD : fichiers vidéo VIDEO MUSIC: fichiers audio PHOTO: fichiers photo

**1**

**2**

**3**

**4**

**5**

# **Possibilités offertes par ce lecteur**

<span id="page-57-0"></span>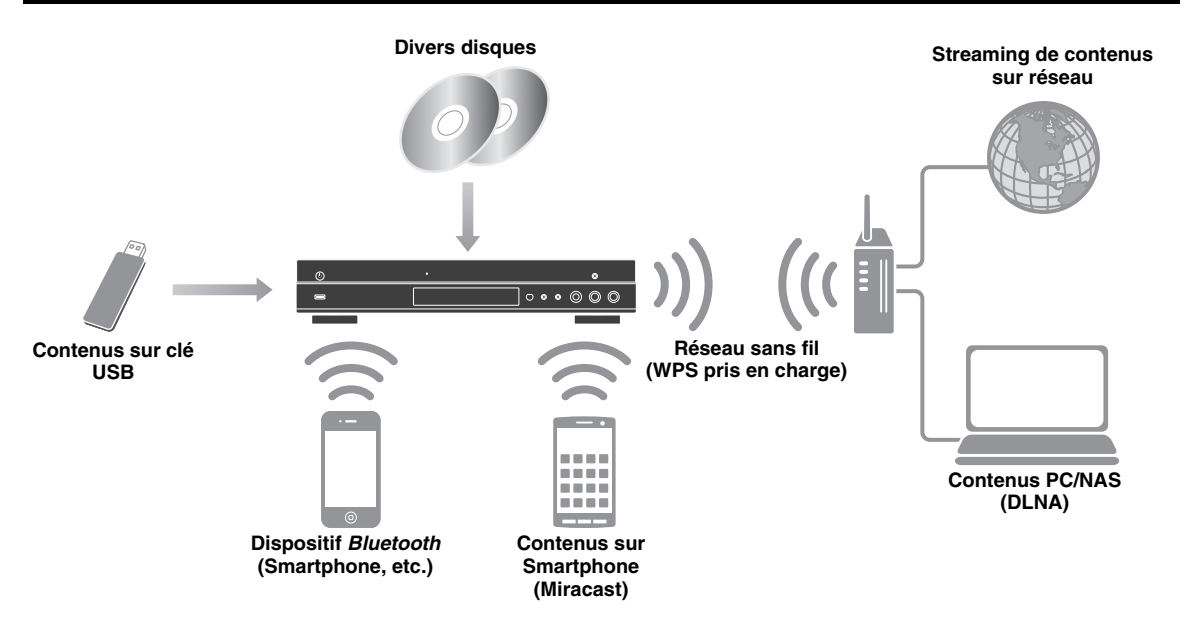

## <span id="page-57-1"></span>■ Grande variété de disques et formats de fichiers compatibles

- Blu-ray Disc™, DVD, SA-CD et CD [\(p. 27](#page-82-2))
- Blu-ray 3D™ ([p. 12\)](#page-67-1), BONUSVIEW™ et BD-Live™ [\(p. 29](#page-84-3))
- Fichiers vidéo, musique et image sur disques DVD-R/RW, CD-R/RW et dispositifs de stockage USB ([p. 20\)](#page-75-2)

## <span id="page-57-2"></span>■ **Fonctionnalités réseau améliorées**

- Partage de contenus sur serveur DLNA (PC ou NAS) [\(p. 20](#page-75-2))
- Visionnage en streaming de contenus sur services de réseau [\(p. 22\)](#page-77-1)
- Écouter de la musique via *Bluetooth*® [\(p. 24](#page-79-2))
- Commander ce lecteur avec des dispositifs mobiles (AV CONTROLLER) via réseau ([p. 26\)](#page-81-2)
- Visionner les photos et vidéos d'un smartphone sur un téléviseur (Miracast™) ([p. 26\)](#page-81-3)

## <span id="page-57-3"></span>■ Simplicité d'installation et d'utilisation

- Configuration initiale à la fois simple et rapide [\(p. 19](#page-74-3))
- Configuration sans fil automatique avec la fonction (Wi-Fi Protected Setup) ([p. 19\)](#page-74-4)
- Mise à niveau logicielle via réseau ou USB ([p. 42\)](#page-97-2)
- Pilotage du téléviseur, ampli-tuner AV et de ce lecteur (HDMI Control) [\(p. 34](#page-89-1))

## <span id="page-57-4"></span>■ Spécifications audio de haute qualité

- Prise en charge de signaux audio jusqu'à 192 kHz/24 bits ([p. 3](#page-58-1))
- Sortie DSD et PCM pour lecture de disques SA-CD ([p. 4](#page-59-1))
- <span id="page-57-5"></span>– Prise en charge de DVD audio ([p. 3](#page-58-1))

## **Accessoires fournis**

Assurez-vous que le produit a été livré avec tous les accessoires suivants.

**Piles (×2) (AAA, R03, UM-4)**

**Télécommande Cordon d'alimentation**

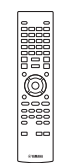

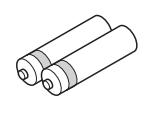

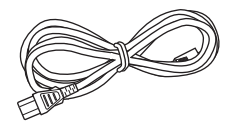

## <span id="page-58-2"></span><span id="page-58-1"></span><span id="page-58-0"></span>■ **Types de disques/fichiers utilisables avec ce lecteur**

- Ce lecteur accepte les disques de 12 cm et de 8 cm. Aucun adaptateur 8 cm-12 cm n'est nécessaire.
- Utilisez des disques conformes aux standards compatibles indiqués par les logos officiels présents sur l'étiquette du disque. La lecture de disques non conformes à ces standards n'est pas garantie. En outre, le fait de pouvoir lire ces disques ne garantit ni la qualité d'image ni la qualité du son.

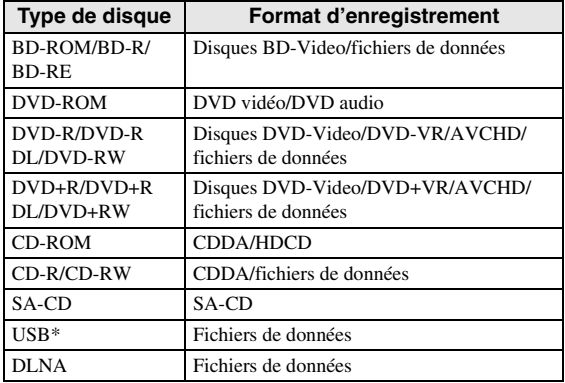

\* Ce lecteur est compatible avec une clé USB formatée aux formats FAT 16/32 et NTFS.

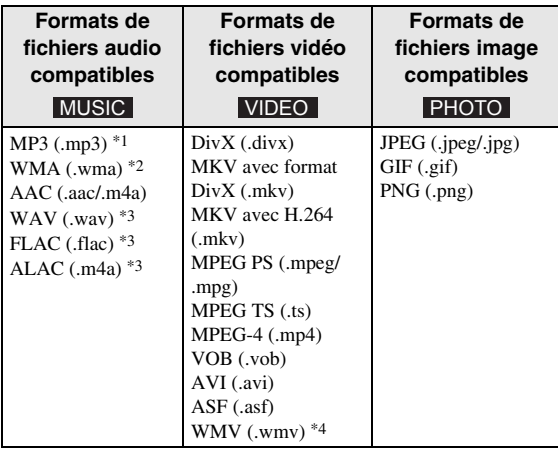

- \*1 Fréquence d'échantillonnage entre 32 et 48 kHz (stéréo) et débit binaire entre 8 et 320 kbps
- \*2 Fréquence d'échantillonnage entre 32 et 48 kHz (stéréo) et débit binaire entre 32 et 192 kbps
- \*3 Fréquence d'échantillonnage jusqu'à 192 kHz/24 bits (LPCM/stéréo)
- \*4 WMV9 (résolution maximum : 1920 x 1080)

## *Remarques*

- La lecture d'un fichier figurant dans le tableau cidessus n'est pas garantie selon les méthodes de création de fichier ou les codecs utilisés.
- La lecture de l'ensemble des fichiers contenus sur le disque, le périphérique mémoire USB et le réseau n'est pas garantie.
- Il n'est pas possible de lire un fichier dont les droits d'auteur sont protégés.
- Lorsque le DLNA est utilisé, le fichier doit répondre aux exigences du serveur DLNA.

## **Information sur la gestion des régions pour les disques Blu-ray/DVD vidéo.**

- Les lecteurs et disques Blu-ray/DVD vidéo comportent des codes régionaux qui déterminent la région dans laquelle un disque pourra être lu. Vérifiez la mention du code de région sur le panneau arrière de ce lecteur.
- Dans le cas d'un disque Blu-ray, le disque peut être lu sur ce lecteur s'il porte la même mention de code de région ou la mention du code de région « ABC ».
- Dans le cas d'un disque DVD, le disque peut être lu sur ce lecteur s'il porte la même mention de code de région ou la mention du code de région « ALL ».

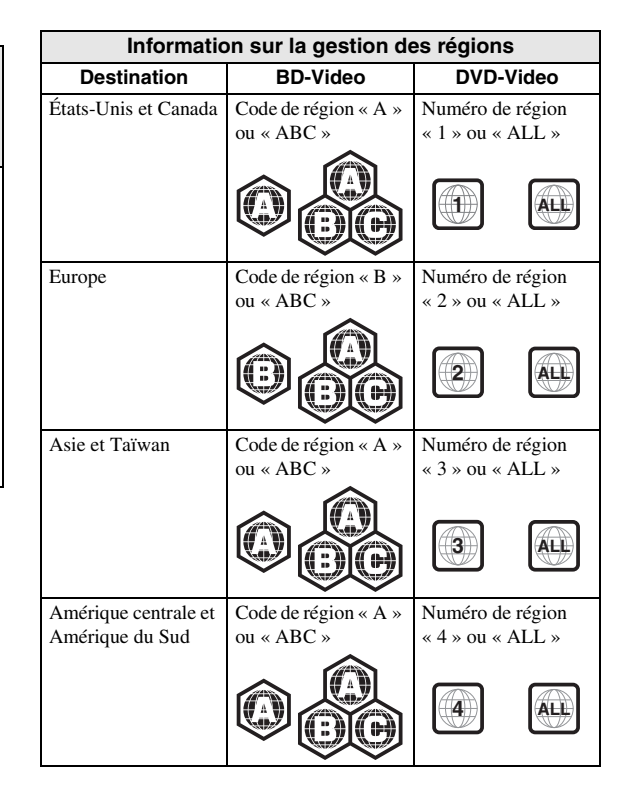

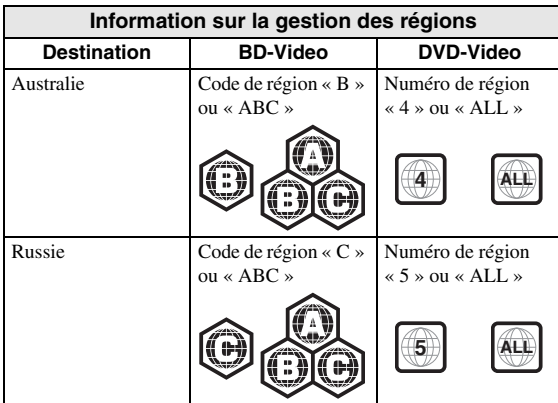

#### *Remarques*

- Les opérations et fonctions des disques Blu-ray/ DVD vidéo peuvent différer des explications données dans ce mode d'emploi et certaines opérations peuvent être interdites en raison de réglages effectués par le fabricant du disque.
- Si un écran de menu ou des instructions de fonctionnement s'affichent pendant la lecture d'un disque, suivez les indications affichées.
- Certains disques peuvent ne pas être lus.
- N'oubliez pas de finaliser tous les supports d'enregistrement que vous avez l'intention de lire sur ce lecteur.
- La « finalisation » désigne un traitement effectué durant l'enregistrement d'un disque, de sorte que ce disque puisse être lu à la fois sur ce lecteur et sur d'autres lecteurs/enregistreurs. Seuls les disques finalisés peuvent être lus sur ce lecteur. (Ce lecteur ne possède pas de fonction pour finaliser les disques.)

## <span id="page-59-1"></span>**À propos des disques Super Audio CD (SA-CD)**

– Format audio basé sur la norme CD actuelle mais qui inclut davantage d'informations permettant de restituer un son de meilleure qualité. Il existe trois types de disques : les disques simple couche, double couche ou hybrides. Le disque hybride peut être lu sur les lecteurs CD existants ainsi que sur les lecteurs Super Audio CD car il contient à la fois des informations CD audio standard et des informations Super Audio CD.

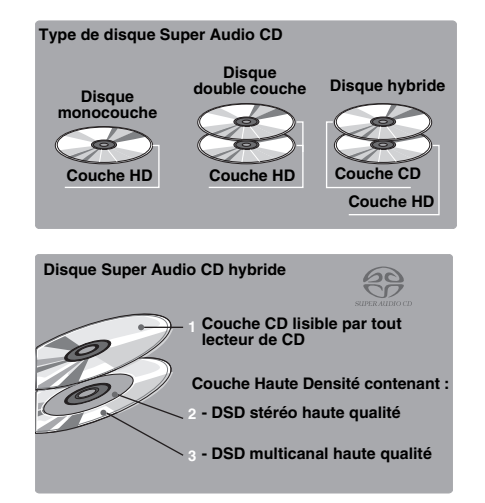

## *Astuce*

– Vous pouvez choisir le signal audio produit: DSD ou PCM [\(p. 39](#page-94-1)).

## *Remarque*

– Cet appareil n'affiche pas les données texte incluses dans les disques sur l'écran du panneau avant.

## <span id="page-59-0"></span>■ **Chargement d'un disque**

- Insérez le disque avec la face imprimée vers le haut.
- Dans le cas d'un disque enregistré des deux côtés, tournez la face à lire vers le bas.

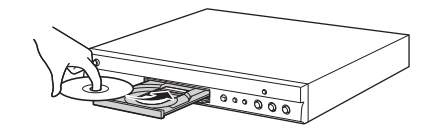

#### *Remarques*

- La lecture peut commencer automatiquement en fonction du disque et du réglage choisi pour ce lecteur.
- Avec certains disques, il est possible que le menu soit affiché en premier.
- La durée de chargement du disque peut varier selon le disque.

## <span id="page-60-0"></span>■ **Précautions d'emploi pour les disques**

## **Attention aux rayures et à la poussière**

– Les disques Blu-ray, DVD et CD sont sensibles à la poussière, aux traces de doigts et particulièrement aux rayures. Un disque rayé risque de ne pas pouvoir être lu sur ce lecteur. Manipulez les disques avec soin et rangez-les en lieu sûr.

## **Rangement correct des disques**

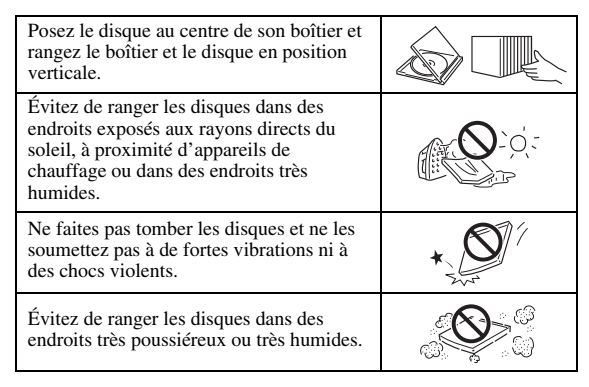

## **Précautions de manipulation**

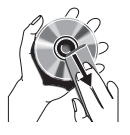

– Si la surface du disque est encrassée, essuyez-la délicatement avec un chiffon doux et humide (à l'eau uniquement). Lorsque vous essuyez un disque, déplacez toujours le chiffon du centre vers le bord.

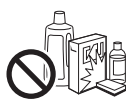

– N'utilisez pas de nettoyants en atomiseur contenant du benzène, du diluant, des liquides de protection contre l'électricité statique ou tout autre solvant.

– Ne touchez pas la surface du disque.

- Ne collez pas de papier ou des étiquettes adhésives sur les disques.
- Si la surface de lecture d'un disque est encrassée ou rayée, le lecteur peut en déduire que le disque est incompatible et éjecter le plateau de disque ou bien le disque risque de ne pas être lu correctement. Essuyez la saleté sur la surface de lecture avec un chiffon doux.

## **Nettoyage de la lentille du capteur optique**

- N'utilisez jamais de disque de nettoyage en vente dans le commerce. L'utilisation de ces disques peut endommager la lentille.
- Confiez le nettoyage de la lentille au SAV agréé par Yamaha le plus proche.

## <span id="page-60-1"></span>■ **Précautions concernant le visionnage d'images vidéo 3D**

- Il se pourrait que certaines personnes éprouvent une gêne ou un malaise (fatigue visuelle, épuisement ou nausée) lors du visionnage de supports vidéo 3D. Nous recommandons à tous les utilisateurs de faire une pause à intervalles réguliers lors du visionnage de supports vidéo 3D.
- En cas de gêne ou malaise quelconque, arrêtez le visionnage du support vidéo 3D et attendez que la gêne ou le malaise soit passé. En cas de malaise sérieux, consultez un médecin.
- Lisez attentivement les modes d'emploi (disque Blu-ray et téléviseur) et/ou les consignes de sécurité affichées sur le téléviseur.
- La vue est toujours en cours de développement chez les enfants en bas âge (plus particulièrement en dessous de six ans). Veuillez consulter un médecin (pédiatre ou oculiste) avant de laisser des enfants en bas âge regarder des supports vidéo 3D.
- Les jeunes enfants doivent toujours être sous la surveillance d'un adulte pour s'assurer que les consignes ci-dessus sont appliquées.

## <span id="page-60-2"></span>■ **Technologie Cinavia**

– La technologie Cinavia fait partie du système de protection du contenu dans votre lecteur Blu-ray.

## *Remarque*

– Votre lecteur Blu-ray peut afficher les messages suivants, s'arrêter ou couper provisoirement le son des sorties audio si vous lisez une copie non autorisée d'un contenu protégé par la technologie Cinavia.

Ces messages sont affichés en anglais uniquement.

Arrêt de la lecture. Le contenu que vous visionnez est protégé par Cinavia® et sa lecture sur cet appareil n'est pas autorisée. Pour de plus amples informations, consultez le site http://www.cinavia.com. Code message 1.

Arrêt provisoire du son. N'ajustez pas le volume. Le contenu que vous visionnez est protégé par Cinavia® et sa lecture sur cet appareil n'est pas autorisée. Pour de plus amples informations, consultez le site http://www.cinavia.com. Code message 3.

## **À propos de la technologie Cinavia**

Ce produit utilise la technologie Cinavia afin de limiter l'utilisation de copies non autorisées de certains films et de certaines vidéos produits à des fins commerciales et de leurs bandes son originales. Lorsqu'une utilisation interdite d'une copie non autorisée est détectée, un message sera affiché et la lecture ou la copie sera interrompue. Des informations complémentaires concernant la technologie Cinavia peuvent être obtenues auprès du centre Cinavia d'information des consommateurs en ligne à l'adresse suivante

http://www.cinavia.com. Pour obtenir par courrier des informations complémentaires concernant Cinavia, envoyez un courrier mentionnant votre adresse postale à : Cinavia Consumer Information Center, P.O. Box 86851, San Diego, CA, 92138, États-Unis.

# **Commandes et fonctions**

## <span id="page-61-1"></span><span id="page-61-0"></span>■ **Panneau avant**

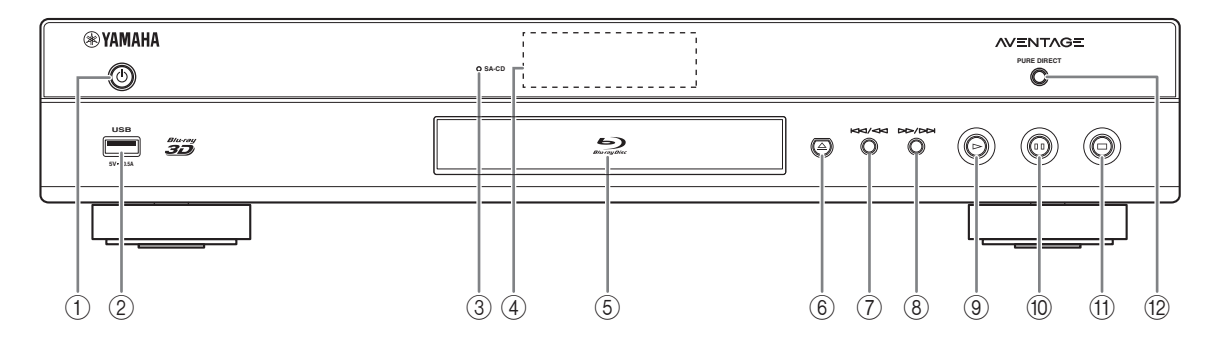

- **① ① (Mise sous tension/Mise en veille)** Permet d'allumer ce lecteur ou de le mettre en veille. Maintenez le bouton  $\bigcup$  du panneau avant enfoncé pendant 5 secondes au moins pour réinitialiser le lecteur (réinitialisation du système).
- 2 **Connecteur USB [\(p. 17\)](#page-72-1)**

## <span id="page-61-2"></span>3 **Indicateur SA-CD**

S'allume lorsqu'un SA-CD est inséré et que la couche SA-CD ([p. 4](#page-59-1)) est sélectionnée.

## 4 **Afficheur du panneau avant**

Affiche différentes informations relatives au fonctionnement de l'appareil.

## 5 **Plateau de disque**

6 **(Éjection)**

Ouvre/referme le plateau de disque.

- 7 **(Recherche arrière/Saut arrière)** Exercer une simple pression pour un saut arrière ou maintenir enfoncé pour une recherche vers l'arrière.
- 8 **(Recherche arrière/Saut arrière)** Exercer une simple pression pour un saut avant ou maintenir enfoncé pour une recherche vers l'avant.
- 9 **(Lecture)** Lance la lecture.
- 0 **(Pause)** Effectue une pause.
- A **(Arrêt)** Interrompt la lecture.

## <span id="page-61-3"></span>**(12) PURE DIRECT**

Appuyez sur ce bouton pour changer le mode Pure Direct ([p. 10\)](#page-65-0). Ce bouton s'allume quand la fonction Pure Direct est active.

## *Remarque*

– Retirez le film de protection du panneau avant du lecteur avant d'utiliser l'appareil.

## <span id="page-62-0"></span>■ **Panneau arrière**

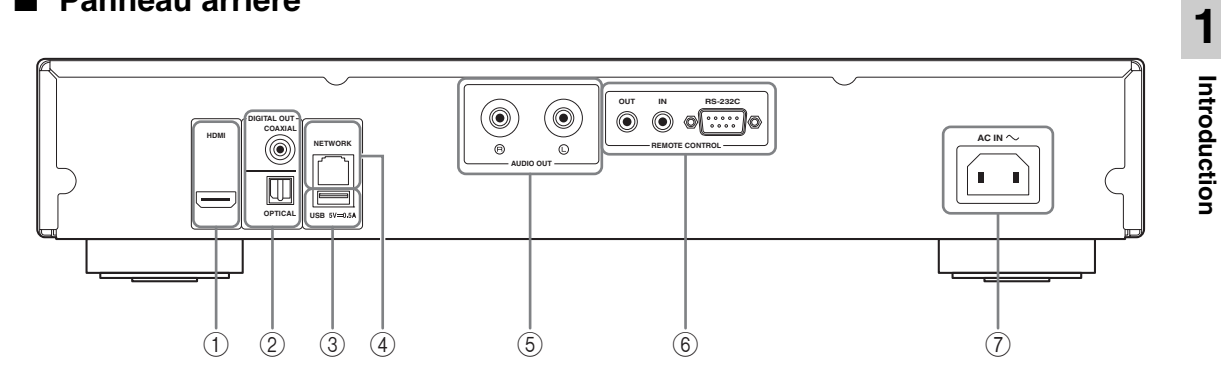

- 1 **HDMI ([p. 12](#page-67-2))**
- 2 **DIGITAL OUT (COAXIAL/OPTICAL) [\(p. 14\)](#page-69-1)**
- 3 **USB ([p. 17](#page-72-1))**
- 4 **NETWORK [\(p. 15\)](#page-70-3)**
- 5 **AUDIO OUT (L/R) [\(p. 14\)](#page-69-1)**
- 6 **REMOTE CONTROL (OUT/IN/RS-232C) ([p. 18](#page-73-3))**
- 7 **AC IN [\(p. 18\)](#page-73-4)**

## <span id="page-63-0"></span>■ **Télécommande**

#### *Remarque*

 $\circ$  apparaît dans le coin supérieur gauche de l'écran si la fonction correspondant à la touche n'est pas disponible.

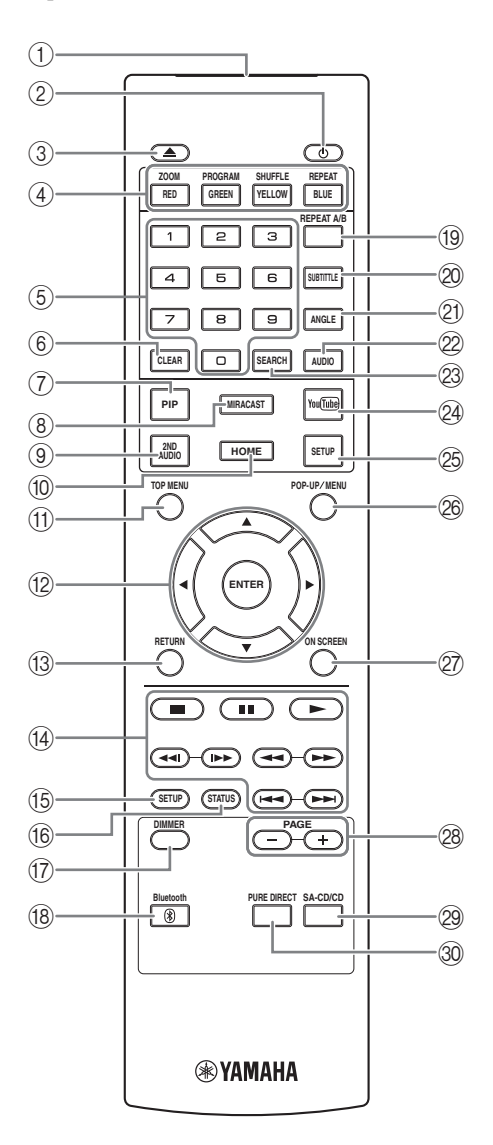

- 1 **Émetteur de signaux infrarouges :** Envoie des signaux infrarouges. Dirigez l'émetteur de la télécommande vers le capteur de l'appareil de destination [\(p. 11](#page-66-0)).
- 2 p**:** Permet d'allumer ce lecteur ou de le mettre en veille.
- 3 **:** Ouvre/referme le plateau de disque.
- 4) Touches de couleur **BD** : Servez-vous de ces touches conformément aux instructions à l'écran.

**ZOOM** DVD VIDEO PHOTO : Effectue un zoom avant/arrière. Chaque nouvelle pression sur la touche grossit ou réduit progressivement la vue à l'écran (jusqu'à 3 incréments dans chaque sens).

**PROGRAM DVD CD : Permet de définir l'ordre** de lecture ([p. 29\)](#page-84-4). Vous pouvez établir une liste comportant jusqu'à 15 plages (dans le cas d'un disque audio) ou 15 titres/chapitres (dans le cas d'un DVD vidéo).

## SHUFFLE DVD CD VIDEO MUSIC PHOTO:

Sélectionne le mode de lecture aléatoire [\(p. 27](#page-82-3)).

## **REPEAT**  BD DVD CD VIDEO MUSIC

PHOTO : Permet de changer de mode de répétition. Appuyez plusieurs fois de suite sur cette touche pour faire votre choix parmi les différents modes proposés.

**:** Répète le titre en cours de lecture.

**:** Répète le chapitre en cours de lecture.

**:** Répète le dossier en cours de lecture.

**:** Répète l'intégralité des plages/fichiers du disque.

 **:** Répète la plage ou le fichier en cours de lecture.

- 5 **Touches numériques :** Permettent de saisir des nombres ou de passer directement, en cours de lecture, à la plage ou au chapitre correspondant au numéro saisi. Ces touches risquent de ne pas être disponibles selon le type de disque et les conditions de lecture.
- 6 **CLEAR :** Efface le numéro saisi ou l'entrée définie.
- **PIP BD** : Active/désactive la fonction d'incrustation (image dans l'image) [\(p. 30](#page-85-2)). Marque PIP ( $\boxed{\boxed{\text{pnp}}}$ ) apparaît sur l'écran lorsque cette fonction est disponible. Vous pouvez également sélectionner cette fonction à partir du menu à l'écran ([p. 27\)](#page-82-4).

## *Remarque*

- Marque PIP s'affiche à condition d'avoir activé la fonction Marque PIP ([p. 35\)](#page-90-0).
- 8 **MIRACAST :** Active Miracast ([p. 26\)](#page-81-3).

**9 2ND AUDIO BD** : Active les données audio

secondaires pour les incrustations (image dans l'image) [\(p. 30](#page-85-2)) ou les commentaires audio. Deuxième Marque Audio ( $\boxed{\bullet}$ ) apparaît sur l'écran lorsque cette fonction est disponible [\(p. 38](#page-93-1)). Vous pouvez également sélectionner cette fonction à partir du menu à l'écran [\(p. 27](#page-82-4)).

## *Remarque*

- Deuxième Marque Audio s'affiche à condition d'avoir activé la fonction Deuxième Marque Audio ([p. 35\)](#page-90-1).
- 0 **HOME:** Permet d'afficher HOME l'écran de menu [\(p. 20](#page-75-3)).
- **TOP MENU BD DVD :** Affiche l'écran du menu principal si le disque contient un menu. Sélectionnez l'option voulue à l'aide des touches  $\triangle$ / $\blacktriangledown$ / $\blacktriangle$ / $\blacktriangleright$ et **ENTER**.

## *Remarque*

- Étant donné que certaines opérations varient en fonction du disque, conformez-vous aux instructions affichées dans chaque écran de menu.
- B **Touches de curseur (**5**/**a**/**2**/**3**) :** Déplacent la sélection (entrée en surbrillance) sur l'écran de menu. **ENTER :** Sélectionne le menu ou la fonction en surbrillance.
- **(3) RETURN :** Permet de revenir au menu ou à l'écran précédent, etc.
- $(14)$  Touches de contrôle

## BD DVD CD VIDEO MUSIC PHOTO

- **1** : Interrompt la lecture.
- **Example 2**: Effectue une pause.
- **:** Lance la lecture.

**/ :** Effectue un saut arrière/avant.

## $\blacktriangleleft\blacktriangleleft/\blacktriangleright\blacktriangleright$

## BD DVD CD VIDEO MUSIC **:**

Effectue une recherche arrière/avant. Chaque nouvelle pression sur la touche fait varier progressivement la vitesse de recherche (jusqu'à 5 incréments dans chaque sens). Appuyez sur  $\rightarrow$  pour reprendre la lecture dans des conditions normales.

PHOTO : Change la vitesse du diaporama (plus lent/ plus rapide : 3 incréments).

## **/**

## BD DVD CD VIDEO MUSIC **:**

Appuyez sur cette touche pour la recherche/la relecture instantanée. La fonction de recherche instantanée effectue un saut du contenu de 30 secondes. La relecture instantanée permet de revenir 10 secondes en arrière.

- E **SETUP:** Affiche l'écran de menu SETUP [\(p. 31\)](#page-86-1).
- **(6) STATUS :** Affiche diverses informations au sujet du mode de lecture ([p. 28\)](#page-83-1).
- (i) **DIMMER:** Règle la luminosité de l'écran du panneau avant en 4 étapes.
- H **Bluetooth:** Active le *Bluetooth* [\(p. 24](#page-79-2)).
- **BD DVD CD VIDEO MUSIC:** Permet de lire un morceau ou une scène que vous souhaitez répéter.
	- **1** Appuyez sur **REPEAT A/B** à l'endroit où vous souhaitez commencer la lecture. « A- » apparaît à l'écran.
	- **2** Appuyez à nouveau sur **REPEAT A/B** à l'endroit où vous souhaitez terminer la lecture. « A-B » apparaît à l'écran. La lecture en boucle commence.
	- **3** Pour annuler la lecture en boucle, appuyez sur **REPEAT A/B**. « A-B » disparaît de l'écran pour indiquer que la lecture en boucle est terminée.

## *Remarque*

- Les conditions d'exécution de cette fonction sont liées aux spécifications du disque.
- **20 SUBTITLE BD DVD VIDEO : Permet de** changer la langue des sous-titres [\(p. 48](#page-103-0)) lorsque cela est possible. Vous pouvez également sélectionner cette fonction à partir du menu à l'écran [\(p. 27](#page-82-4)).
- 21 **ANGLE BD DVD** : Permet de changer l'angle de vue de la caméra si la vidéo est enregistrée sous plusieurs angles de prise de vue. Marque Angle ( ) apparaît sur l'écran lorsque cette fonction est disponible. Vous pouvez également sélectionner cette fonction à partir du menu à l'écran [\(p. 27](#page-82-4)).

#### *Remarque*

- Marque Angle s'affiche à condition d'avoir activé la fonction Marque Angle [\(p. 35](#page-90-2)).
- 2 **AUDIO BD** DVD VIDEO : Permet de changer la langue de diffusion ou le format audio. Vous pouvez également sélectionner cette fonction à partir du menu à l'écran ([p. 27\)](#page-82-4).

## **<sup>2</sup> SEARCH BD DVD CD VIDEO MUSIC :**

Permet de passer directement à un point indiqué pendant la lecture. Pour en savoir plus sur cette fonction, reportez-vous à la section « [Utilisation de la](#page-84-5)  [fonction de recherche](#page-84-5) » [\(p. 29](#page-84-5)). Vous pouvez également sélectionner cette fonction à partir du menu d'état ([p. 28\)](#page-83-1).

- 24 **YouTube :** Active YouTube ([p. 23\)](#page-78-3).
- **<sup><sup>8</sup>**</sup> **SETUP:** Permet d'afficher l'écran de menu SETUP [\(p. 31](#page-86-1)).

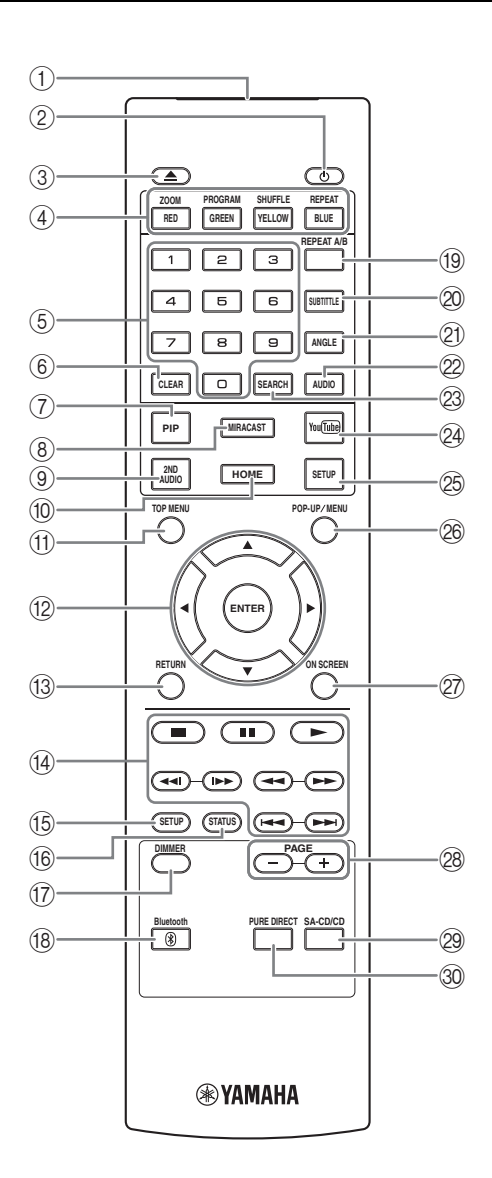

- **<sup>®</sup> POP-UP/MENU BD DVD** : Affiche un menu contextuel. Le contenu du menu varie en fonction du disque. Pour en savoir plus sur l'accès au menu contextuel et sur son fonctionnement, consultez les instructions du disque. Selon le DVD, vous pouvez afficher l'écran du menu principal en appuyant sur **POP-UP/MENU**.
- Q **ON SCREEN**: Affiche le menu à l'écran [\(p. 27](#page-82-4)).
- **28 PAGE (+/-) DVD** : Passe à la page précédente/ suivante dans le cas d'un disque DVD audio comprenant une fonction Diaporama et Feuilleter les pages.

#### *Remarque*

- Les conditions d'exécution de cette fonction sont liées aux contenu du disque.
- **SA-CD/CD:** Sélectionne la couche à lire pour la lecture d'un disque hybride SA-CD/CD [\(p. 4\)](#page-59-1).

#### *Astuce*

– L'indicateur SA-CD ([p. 6](#page-61-2)) du panneau avant s'allume lorsqu'un SA-CD est inséré et que la couche SA-CD est sélectionnée.

## *Remarques*

- Cette opération est uniquement possible quand aucun disque n'est inséré.
- Lorsque la couche SA-CD est sélectionnée, les signaux audio ne sont pas émis de la borne COAXIAL ou de la prise OPTICAL.
- <span id="page-65-0"></span>**The PURE DIRECT:** Alterne entre les modes Pure Direct suivants.

**Mode 1:** Active le mode Pure Direct tout en désactivant l'écran du panneau avant et les sorties vidéo HDMI. Ce mode est adapté à l'écoute de sources audio de haute qualité.

**Mode 2:** Active le mode Pure Direct tout en désactivant l'écran du panneau avant. Ce mode est adapté à la visualisation de films en haute qualité sonore.

**Off:** Désactive le mode Pure Direct.

#### *Astuce*

– Le bouton PURE DIRECT ([p. 6](#page-61-3)) en face avant s'allume quand la fonction Pure Direct est active.

**Capteur de télécommande**

 $6000$  $\odot$ 

# **1**Introduction **Introduction**

## **Insertion des piles dans la télécommande**

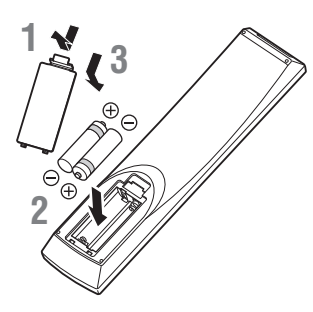

## *Remarques*

- Changer les deux piles lorsque la portée de la télécommande diminue.
- Utilisez des piles AAA, R03, UM-4.
- Assurez-vous que les polarités sont correctes. Reportez-vous à l'illustration figurant à l'intérieur du compartiment des piles.
- Retirez les piles si vous n'avez pas l'intention d'utiliser la télécommande pendant une période prolongée.
- N'utilisez pas des piles usagées associées à des piles neuves.
- N'associez pas différents types de piles (telles que des piles alcaline et des piles au manganèse). Lisez attentivement les instructions figurant sur l'emballage, ces différents types de piles pouvant avoir la même forme et la même couleur.
- Si les piles ont fuit, mettez-les immédiatement au rebut. Évitez de toucher les matières qui ont fuit ou de les laisser entrer en contact avec les vêtements, etc. Nettoyez soigneusement le compartiment des piles avant d'y insérer de nouvelles piles.
- Ne jetez pas les piles avec les ordures ménagères : mettez-les au rebut conformément aux réglementations nationales en vigueur.
- Conservez les piles hors de portée des enfants. Si une pile est avalée par accident, contactez immédiatement votre médecin.
- Retirez les piles lorsque vous prévoyez de ne pas utiliser la télécommande pendant une longue période.
- Ne rechargez pas ou ne désassemblez pas les piles fournies.

## **Fonction ID**

Si vous utilisez plusieurs appareils Yamaha, il se pourrait que la télécommande de ce lecteur pilote d'autres appareils, ou qu'une autre télécommande pilote ce lecteur. Dans ce cas, changez l'ID de la télécommande pour éviter toute interférence avec d'autres appareils. Si vous avez changé l'ID de la télécommande n'oubliez pas de sélectionner le même ID pour l'appareil principal. Le réglage par défaut est ID1.

30° 30°

**6 mètres**

## **1 Réglage de la télécommande**

<span id="page-66-0"></span>**Portée approximative de la** 

**télécommande**

**5V 0.5A**

Pour changer l'ID d'ID1 à ID2, maintenez le bouton rouge et la touche numérique **2** enfoncés en même temps pendant 7 secondes. Pour changer l'ID d'ID2 à ID1, maintenez le bouton rouge et la touche numérique **1** enfoncés en même temps pendant 7 secondes.

## **2 Réglage de l'appareil principal**

Maintenez les boutons  $\left|\left|\left|\left|\left|\left|\right|\right|\right|\right|\right|$ sur le panneau avant enfoncés en même temps pendant 2 secondes pour afficher l'ID actuel lorsque :

- **–** Aucun disque n'est inséré dans le lecteur.
- **–** Le plateau de disque est fermé.
- **–** La lecture est arrêtée.

**–** « NO DISC » s'affiche sur le panneau avant. Continuez à maintenir les touches enfoncées pendant encore 2 secondes pour changer l'ID deID1 à ID2 et vice versa.

## *Remarques*

- Lorsque la télécommande ne contient aucune pile pendant quelques minutes, ou si des piles déchargées restent dans la télécommande, l'ID de la télécommande passe automatiquement sur ID1. Si vous souhaitez utiliser la télécommande en configuration ID2, insérez des piles neuves et définissez de nouveau l'ID de la télécommande.
- Lorsque le lecteur est réinitialisé, l'ID de sa télécommande sera ID1.

# **Raccordements vidéo/audio**

<span id="page-67-0"></span>Raccordez les câbles vidéo/audio appropriés en fonction des appareils utilisés.

## *Astuces*

- Reportez-vous à la page [40](#page-95-1) pour en savoir plus sur les formats de sortie audio/vidéo disponibles.
- Procurez-vous les câbles appropriés nécessaires au raccordement de vos appareils. Le type et le nombre de ces câbles peuvent varier en fonction des appareils utilisés.

## **Lecture vidéo/audio via un téléviseur et ampli-tuner AV**

Reportez-vous à la section « Raccordement à un téléviseur via un ampli-tuner AV » ([p. 13\)](#page-68-0).

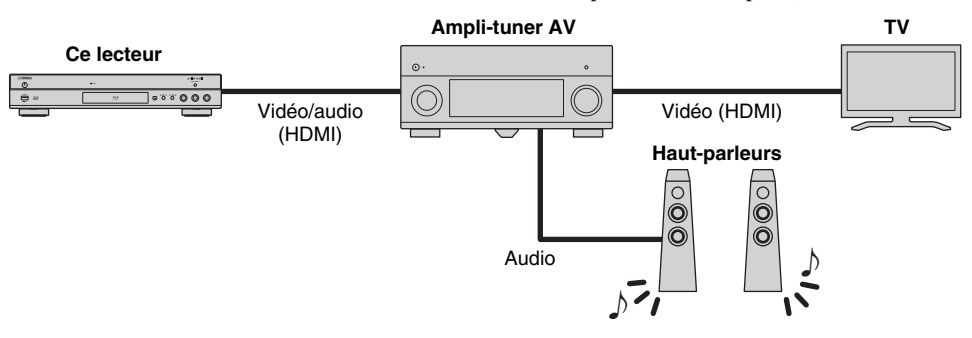

## **Lecture vidéo/audio via un téléviseur utilisé seul**

Reportez-vous à la section « Raccordement direct à un téléviseur » ([p. 13\)](#page-68-1).

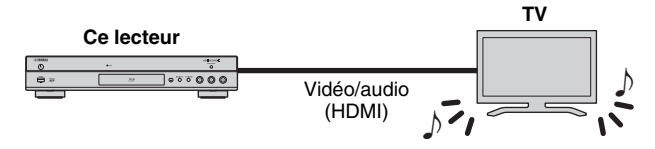

## **Lecture vidéo/audio via un téléviseur et un dispositif audio**

Reportez-vous à la section « Raccordement à un téléviseur et à un dispositif audio » ([p. 14\)](#page-69-0).

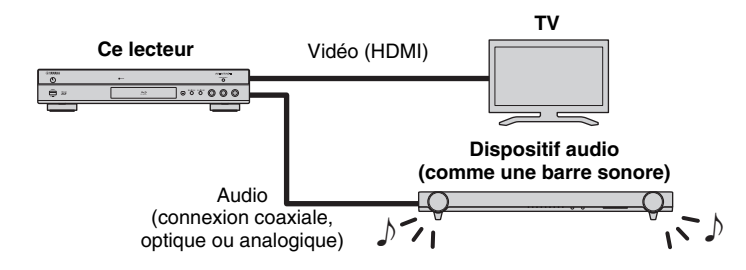

## <span id="page-67-2"></span>**À propos de la connexion HDMI**

Pour bénéficier d'une image de haute qualité et du son numérique via la borne HDMI, procurez-vous dans le commerce des câbles HIGH SPEED HDMI portant le logo HDMI (comme sur le panneau arrière du lecteur).

## *Astuces*

- Pour en savoir plus sur la fonction Contrôle HDMI, reportez-vous à « Contrôle HDMI » [\(p. 34](#page-89-2)).
- Pour changer le mode de sortie de la borne HDMI, utilisez le paramètre « HDMI » ([p. 38\)](#page-93-2) sous Paramètres audio.

## <span id="page-67-1"></span>**Raccordement pour la lecture de disques Blu-ray 3D**

Pour pouvoir lire des disques Blu-ray 3D sur ce lecteur, il est impératif que votre système remplisse les conditions suivantes.

- Votre téléviseur et ampli-tuner AV (le cas échéant) doivent prendre en charge la fonction 3D.
- Sortie 3D sous Paramètres vidéo ([p. 37\)](#page-92-1) est réglé sur « Auto ».

## <span id="page-68-0"></span>■ **Raccordement à un téléviseur via un ampli-tuner AV**

Raccordez ce lecteur à l'ampli-tuner AV et le téléviseur à l'ampli-tuner AV à l'aide de câbles HDMI. Pour en savoir plus sur le raccordement des haut-parleurs, reportez-vous au mode d'emploi fourni avec votre amplituner AV et vos haut-parleurs.

## **Attention !**

**Ne branchez pas ce lecteur sur une prise secteur tant que vous n'avez pas effectué tous les raccordements nécessaires.**

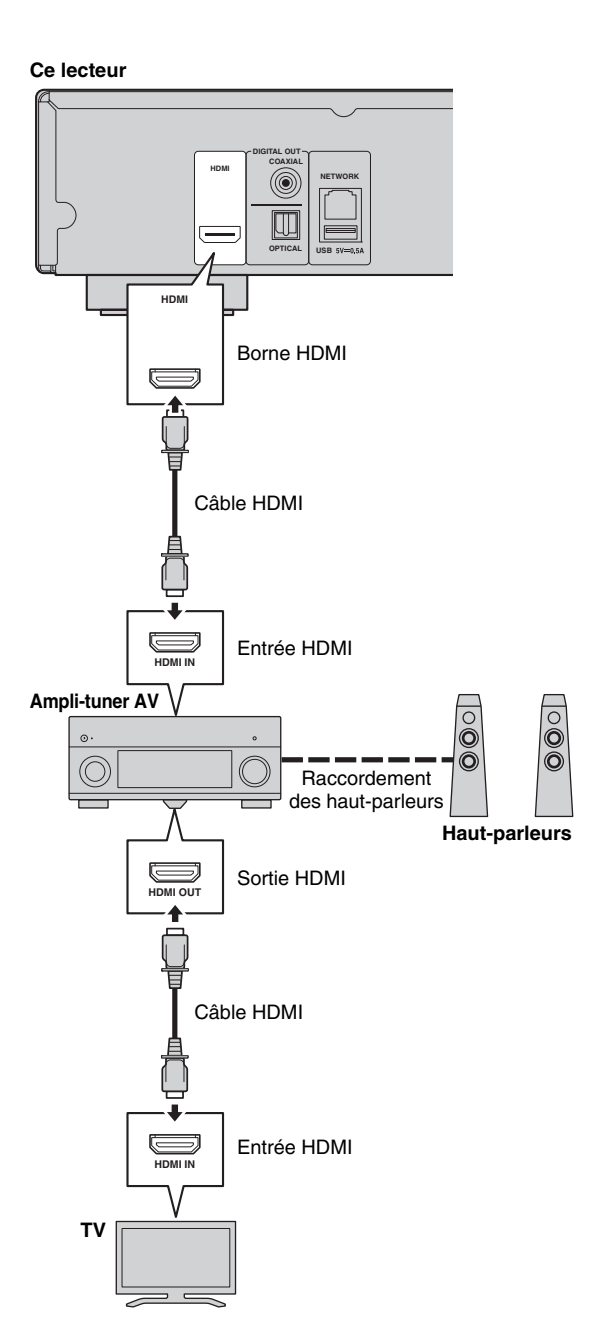

## <span id="page-68-1"></span>■ Raccordement direct à un **téléviseur**

Raccordez ce lecteur au téléviseur à l'aide d'un câble HDMI.

## **Attention !**

**Ne branchez pas ce lecteur sur une prise secteur tant que vous n'avez pas effectué tous les raccordements nécessaires.**

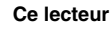

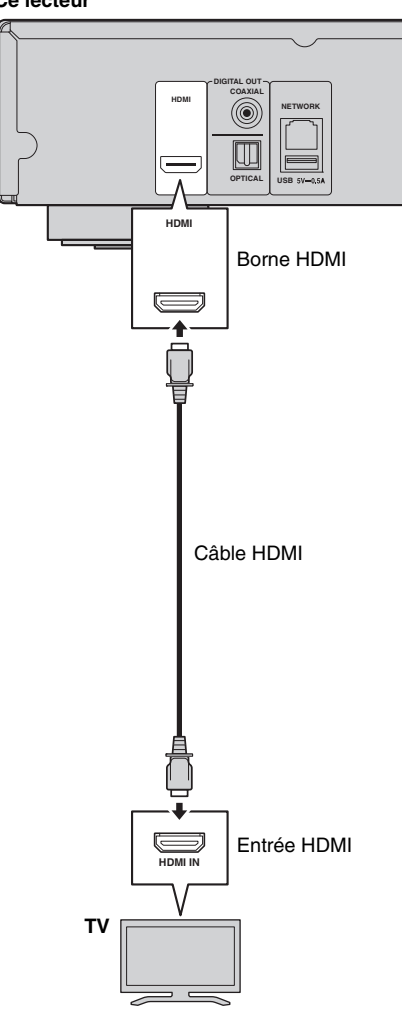

## <span id="page-69-1"></span><span id="page-69-0"></span>■ Raccordement à un téléviseur et à un dispositif audio

Raccordez ce lecteur au téléviseur à l'aide d'un câble HDMI et raccordez le dispositif audio au lecteur avec un câble audio (numérique optique, numérique coaxial ou câble à fiche stéréo).

## **Attention !**

## **Ne branchez pas ce lecteur sur une prise secteur tant que vous n'avez pas effectué tous les raccordements nécessaires.**

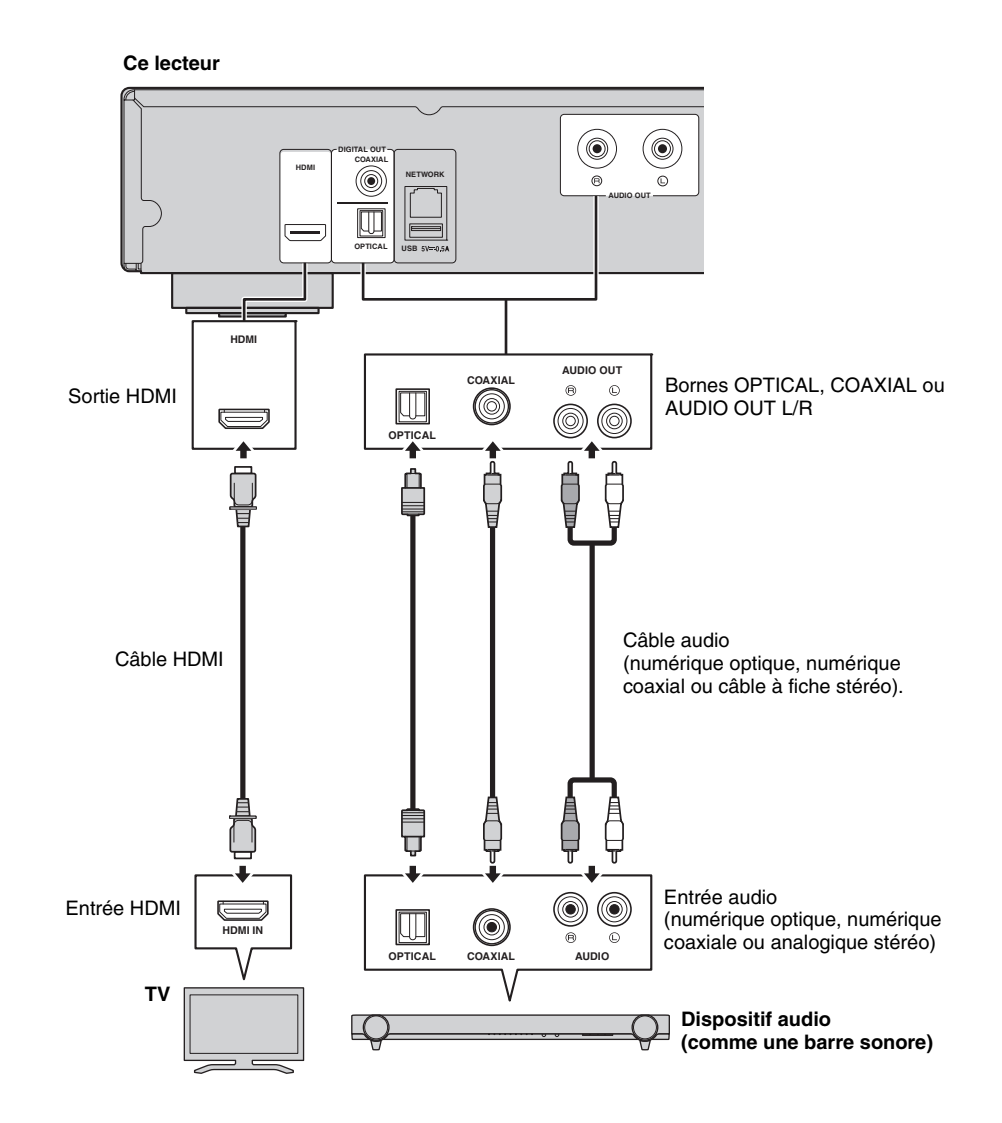

## *Astuces*

- Pour changer le mode de sortie des bornes COAXIAL/OPTICAL, utilisez le paramètre « Coaxial / Optique » ([p. 38](#page-93-3)) sous Paramètres audio.
- Si le son de la source est reproduit à la fois par les haut-parleurs du téléviseur et le dispositif audio, réglez HDMI sur « Non » sous Paramètres audio pour désactiver la sortie son vers le téléviseur.
- Le signal audio des disques SACD ne peut pas être transmis à la borne COAXIAL ni OPTICAL ([p. 41\)](#page-96-1).

**Français**

# <span id="page-70-3"></span>**Raccordement réseau**

<span id="page-70-0"></span>Le raccordement de ce lecteur à un réseau (sans fil ou filaire) permet d'utiliser les fonctions suivantes.

- Lecture de contenus sur serveur DLNA (PC ou NAS) [\(p. 20](#page-75-2))
- Lecture de divers contenus sur services de réseau ([p. 22\)](#page-77-1)
- Lecture de disques compatibles BD-Live [\(p. 29](#page-84-3))
- Pilotage du lecteur avec des dispositifs mobiles (AV CONTROLLER) ([p. 26\)](#page-81-2)

## *Remarques*

- L'utilisation des services de réseau ou de la fonctionnalité BD-Live requiert une connexion internet à haut débit.
- Reportez-vous au mode d'emploi de votre équipement, car la méthode de connexion et l'appareil raccordé peuvent différer selon votre environnement réseau.
- Utilisez un câble réseau/routeur compatible 10BASE-T/100BASE-TX.

## *Astuce*

– Si vous utilisez un routeur compatible DHCP, vous ne devez régler aucun paramètre réseau pour ce lecteur. En effet, tous les réglages réseau (comme par exemple l'adresse IP) lui sont assignés automatiquement. Vous ne devez donc configurer le réseau que si le routeur n'est pas compatible DHCP ou que vous voulez effectuer manuellement les réglages réseau [\(p. 36](#page-91-0)).

## <span id="page-70-1"></span>■ **Raccordement sans fil**

La fonction Wi-Fi de ce lecteur permet de le raccorder sans fil à votre réseau (routeur). Pour utiliser la fonction Wi-Fi, reportez-vous à la section « Configuration de connexion sans fil » [\(p. 19](#page-74-4)) et effectuez les réglages appropriés.

# **Ce lecteur PURE DIRECT** م تون<br>م  $\overline{\ldots}$ m **Internet Modem Routeur PC**

## <span id="page-70-2"></span>■ **Raccordement filaire**

Raccordez ce lecteur à votre réseau (routeur) avec un câble réseau blindé à paires torsadées disponible dans le commerce.

## **Ce lecteur**

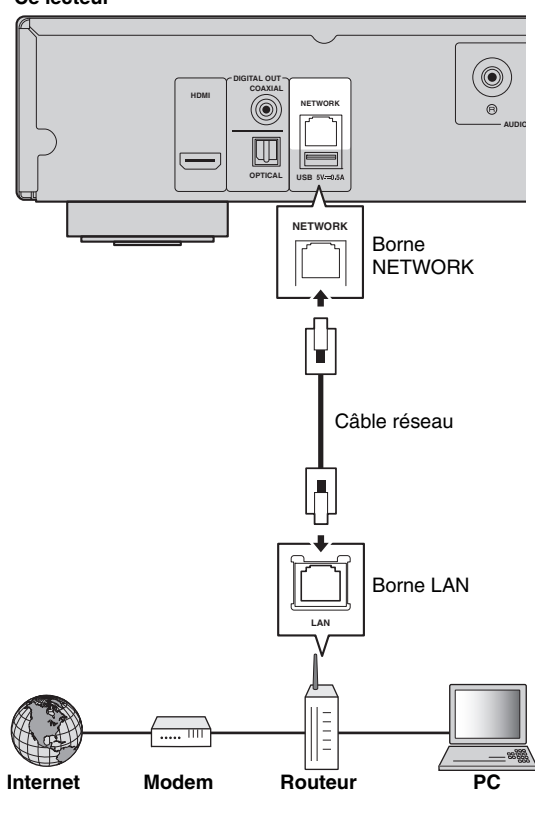

## <span id="page-71-0"></span>■ Configuration du serveur **DLNA**

La fonction DLNA permet de partager des contenus multimédia (comme des vidéos, de la musique et des photos) stockés sur un serveur DLNA (PC ou NAS) connecté à votre réseau et de visionner/écouter ces contenus via ce lecteur. En outre, vous pouvez utiliser un dispositif mobile (comme un smartphone ou une tablette) pour commander sans fil ce lecteur via le réseau.

Pour utiliser les fonctions DLNA, effectuez les raccordements réseau [\(p. 15](#page-70-0)) puis la configuration du serveur DLNA décrite ci-dessous.

## *Remarques*

- Pour que les fonctions DLNA soient disponibles, il est impératif que tous les dispositifs soient raccordés au même réseau.
- Un NAS ne peut être utilisé comme serveur DLNA que s'il est compatible DLNA.

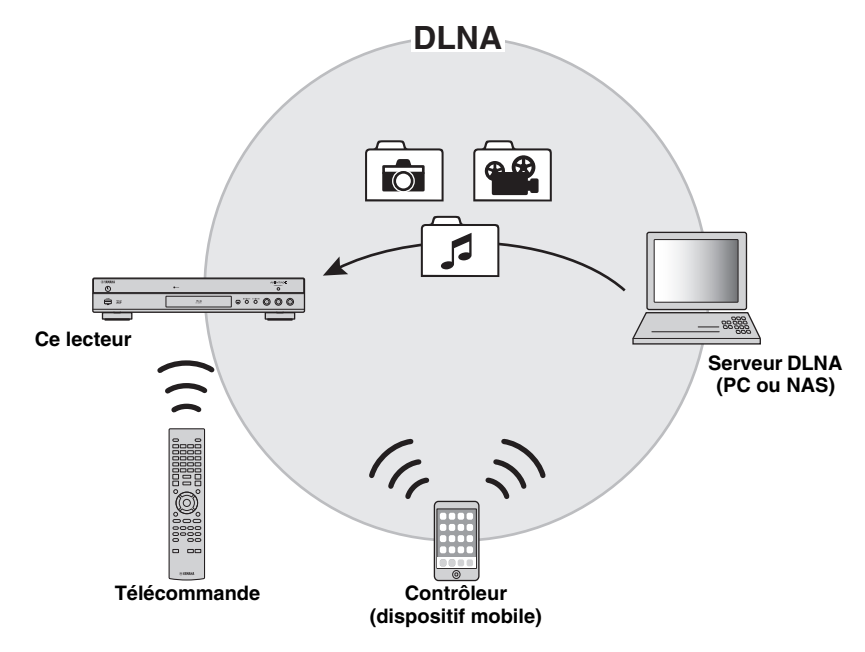

## **Réglage de partage de médias sur le serveur DLNA**

Pour pouvoir lire des contenus multimédia stockés sur votre serveur DLNA (PC ou NAS), vous devez au préalable régler le paramètre de partage de média du logiciel de serveur DLNA installé sur le serveur DLNA en question.

- Pour en savoir plus sur le paramétrage du serveur DLNA ou les formats de fichiers compatibles avec le serveur DLNA, reportez-vous aux modes d'emploi de votre serveur DLNA et de son logiciel.
- **1** Mettez votre serveur DLNA (PC ou NAS) et ce lecteur sous tension.
- **2** Si vous utilisez un PC comme serveur DLNA, vérifiez que le logiciel de serveur DLNA (comme par exemple Windows Media Player 12) est installé sur l'ordinateur.
- **3** Sur votre serveur DLNA, activez le partage de médias et autorisez leur partage avec ce lecteur. La configuration du serveur DLNA est terminée. Pour lire les contenus sur serveur DLNA avec ce lecteur, choisissez le serveur DLNA et un fichier multimédia sous le menu HOME [\(p. 20](#page-75-3)).

## **Utiliser un dispositif mobile comme contrôleur média**

Si vous possédez un dispositif mobile (comme un smartphone ou une tablette) prenant en charge la fonction Digital Media Controller (DMC), vous pouvez l'utiliser pour commander ce lecteur via le réseau.

## *Astuce Astuces*

- Pour pouvoir commander ce lecteur avec un dispositif mobile, réglez Contrôle DMC ([p. 36\)](#page-91-1) sous le menu SETUP sur Permettre (réglage par défaut).
- Pour vérifier si votre dispositif mobile prend en charge la fonction DMC, reportez-vous aux modes d'emploi de votre dispositif mobile et de son logiciel.
# <span id="page-72-0"></span>**Raccordement USB**

Le raccordement d'une clé USB au port USB en face avant ou arrière de ce lecteur permet de lire les fichiers multimédia contenus sur la clé en question [\(p. 20](#page-75-0)).

# *Remarques*

- Yamaha ne saurait garantir que ce lecteur fonctionne avec toutes les marques de clés USB.
- Raccordez une clé USB à l'un des ports USB (en face avant/arrière) de ce lecteur pour utiliser la fonction BD-Live ([p. 30\)](#page-85-0).

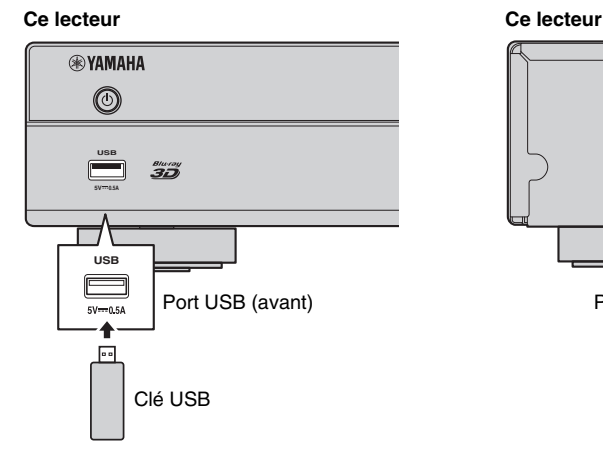

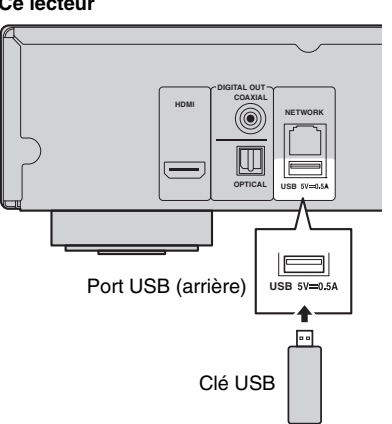

# <span id="page-73-0"></span>**Autres raccordements**

# ■ Raccordement aux connecteurs **REMOTE CONTROL**

- Vous pouvez transmettre et recevoir les signaux de commande à distance grâce aux connecteurs REMOTE CONTROL (OUT/IN).
- Reliez fermement les extrémités des câbles mono avec fiches minijack de 3,5 mm (en vente dans le commerce) aux connecteurs REMOTE CONTROL (OUT/IN) appropriés.

# **Attention !**

# **Ne branchez pas ce lecteur sur une prise secteur tant que vous n'avez pas effectué tous les raccordements nécessaires.**

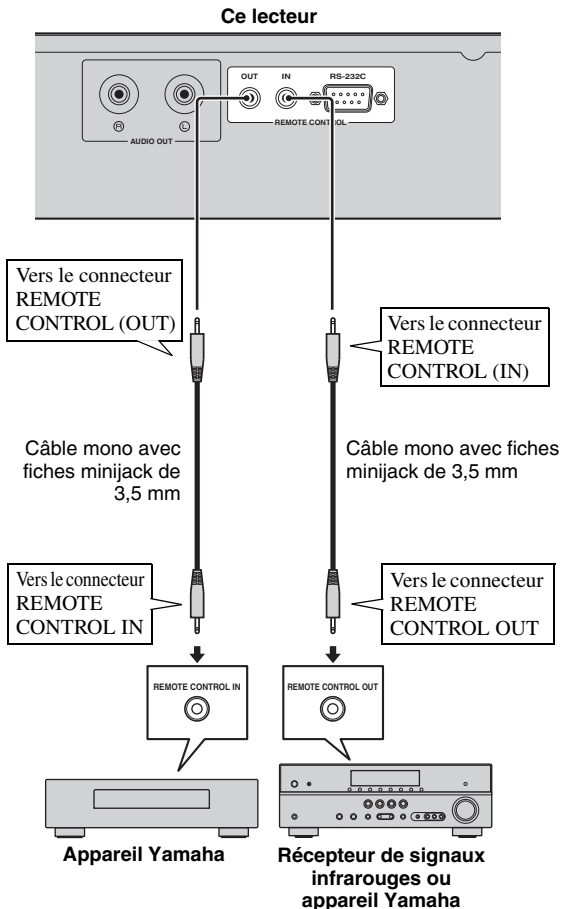

**(ampli-tuner AV, par exemple)**

# *Astuces*

- Si votre ampli-tuner AV est un produit Yamaha et peut transmettre des signaux de commande SCENE via son connecteur REMOTE OUT, vous pouvez commander le lecteur à l'aide de la fonction SCENE. Pour en savoir plus sur la fonction SCENE, reportezvous au mode d'emploi fourni avec votre amplituner AV Yamaha.
- Vous avez la possibilité de relier un appareil Yamaha (tel qu'un lecteur CD) disposant de la fonction SCENE au connecteur REMOTE CONTROL (OUT) de ce lecteur.
- La borne RS-232C est une borne d'extension de commande destinée à une utilisation commerciale. Consultez votre revendeur pour plus de détails.

# ■ Raccordement du cordon **d'alimentation**

– Après avoir effectué tous les raccordements nécessaires, branchez une extrémité du cordon d'alimentation fourni au connecteurAC IN à l'arrière du lecteur. Branchez ensuite l'autre extrémité du cordon à une prise secteur

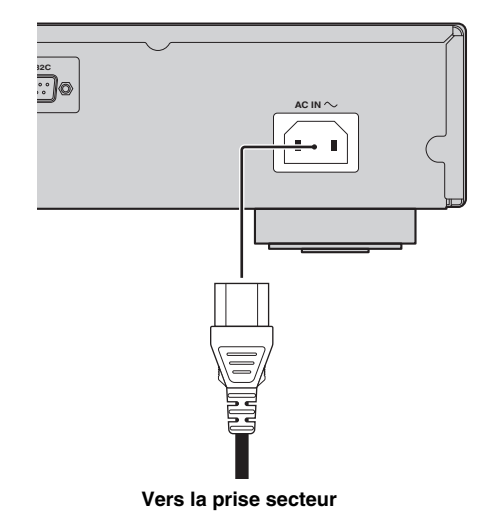

# **Réglages initiaux**

# <span id="page-74-0"></span>■ **Configuration via Installation Facile**

La fonction Installation Facile permet de définir facilement la langue, la résolution et le format d'image. L'écran Installation Facile s'affiche lors de la première mise sous tension de ce lecteur effectuée juste après l'achat de votre appareil. Vous pouvez procéder aux mêmes réglages à partir du menu SETUP  $\rightarrow$  Système  $\rightarrow$  Installation Facile.

**1** Dès que l'écran Installation Facile apparaît, appuyez sur **ENTER** pour démarrer Installation Facile.

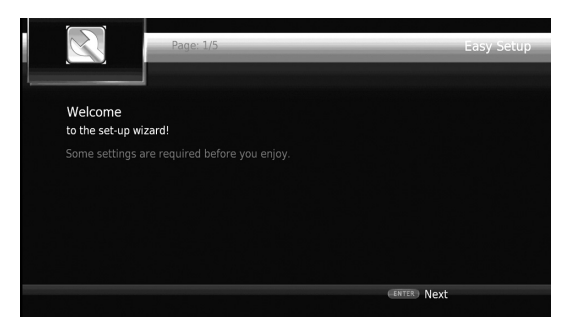

**2** Définissez la langue, la résolution et le format d'écran en suivant les instructions affichées à l'écran.

# *Remarques*

- Si aucune image n'apparaît sur le téléviseur à l'issue de la procédure Installation Facile, reportez-vous à la section « Guide de dépannage » ([p. 44\)](#page-99-0).
- Un avertissement concernant la lecture de supports vidéo 3D apparaît à la mise sous tension de ce lecteur. Appuyez sur **ENTER** pour faire disparaître le message ou sur **CLEAR** pour éviter qu'il s'affiche à nouveau [\(p. 34\)](#page-89-0).

# <span id="page-74-1"></span>■ **Configuration de connexion sans fil**

Pour connecter ce lecteur à votre réseau (routeur) sans fil, configurez les paramètres de connexion sans fil en effectuant la procédure ci-dessous.

Si votre routeur (point d'accès) prend en charge la fonction WPS (Wi-Fi Protected Setup), vous pouvez effectuer automatiquement ces réglages et connecter le lecteur au routeur sans devoir saisir manuellement les paramètres de réseau (comme par exemple SSID).

- **1** Appuyez sur la touche **SETUP** pour afficher l'écran du menu SETUP.
- **2** Sélectionnez Réglages Généraux  $\rightarrow$  Réseau  $\rightarrow$ Paramètres de connexion  $\rightarrow$  Sans Fil.

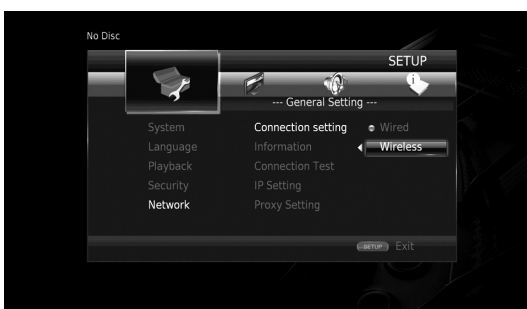

**3** Appuyez sur  $\blacktriangleleft$  pour choisir Oui, puis appuyez sur **ENTER**.

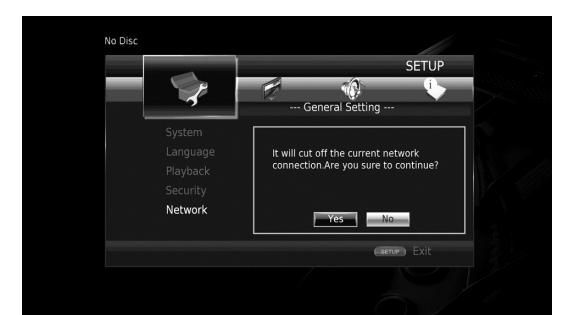

**4** Appuyez sur  $\blacktriangleleft$  pour choisir une des méthodes de configuration suivantes, puis appuyez sur **ENTER**.

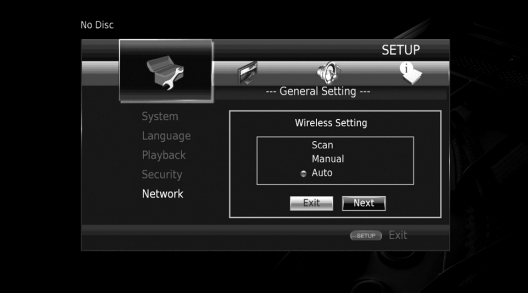

**Recherche :** Sélectionnez cette option pour rechercher les réseaux sans fil disponibles. Quand la liste des réseaux s'affiche, sélectionnez le SSID pour la connexion et saisissez le mot de passe.

**Manuel :** Sélectionnez cette option pour saisir manuellement les paramètres du réseau (comme par exemple SSID).

**Auto :** Sélectionnez cette option pour utiliser la fonction WPS. Sélectionnez la méthode PBC (Push Button Configuration, ou configuration via pression des touches) ou la méthode code PIN, puis suivez les instructions à l'écran.

# *Remarques*

- Pour en savoir plus sur le réglage et l'utilisation de votre routeur (point d'accès), reportez-vous à son mode d'emploi.
- Si la fonction WPS n'est pas opérationnelle, sélectionnez « Recherche » ou « Manuel » pour paramétrer la connexion sans fil.
- Les appareils utilisant la bande de fréquence de 2,4 GHz, tels qu'un four à micro-ondes, un appareil numérique sans fil ou *Bluetooth*, sont susceptibles d'interrompre la communication sans fil. Éloignez le lecteur de ces appareils ou mettez-les hors tension.
- Les performances de connexion à un réseau sans fil dépendent de l'environnement du réseau (type de routeur, distance entre le routeur et ce lecteur, emplacement d'installation, etc.). Si vous remarquez des coupures du son ou de l'image durant la lecture, rapprochez le lecteur du routeur, changez la position du lecteur ou réorientez l'antenne du routeur.

**Playback**

**3**

# **Menu HOME**

Le menu HOME permet d'accéder aux fonctions de base suivantes de ce lecteur.

- Recherche et lecture des fichiers multimédia sur divers disques, clés USB et serveurs DLNA (PC ou NAS)
- Accès à divers services de réseau ([p. 22](#page-77-0))
- Affichage du menu SETUP [\(p. 31](#page-86-0))

# *Astuces*

- Pour en savoir plus sur les types et formats de disques compatibles, reportez-vous à la page [3.](#page-58-0)
- <span id="page-75-0"></span>– Pour lire les contenus de serveurs DLNA avec ce lecteur, vous devez au préalable configurer le paramètre de partage de média ([p. 16\)](#page-71-0) sur le serveur DLNA.

# ■ **Lecture de photo/musique/vidéo**

# **Opérations de base**

2/3/5/a **:** Déplace la sélection.

2 **:** Revient au dossier parent.

**HOME :** Accède à l'écran du menu HOME ou quitte cet écran.

**ENTER :** Confirme le dossier/fichier choisi.

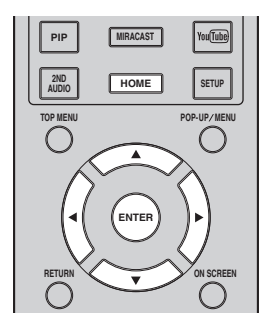

# **Procédure de lecture des fichiers dans un dossier donné**

**Exemple :** Sélection d'un fichier vidéo sur une clé USB

# *Remarque*

- Arrêtez la lecture de la vidéo avant d'accéder à l'écran du menu HOME.
- **1** Appuyez sur la touche **HOME** pour afficher l'écran du menu HOME.

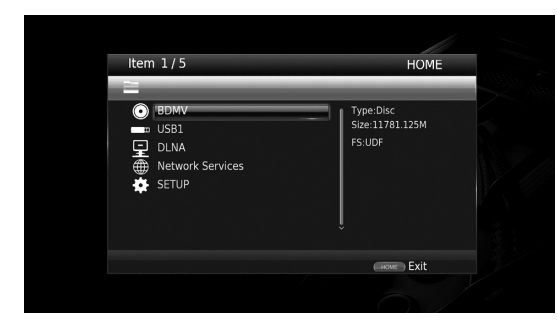

**2** Appuyez sur la touche  $\triangle/\nabla$  pour sélectionner la source du fichier que vous avez l'intention de lire, puis appuyez sur **ENTER**.

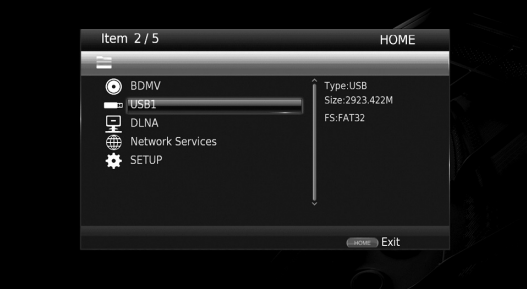

# *Remarque*

- Si votre serveur DLNA ne figure pas dans la liste, vérifiez qu'il est sous tension et sélectionnez DLNA Search pour mettre à jour la liste de serveurs.
- **3** Sélectionnez le dossier Photo, Musique, Vidéo ou AVCHD à lire, puis appuyez sur **ENTER**. Pour revenir au dossier parent, appuyez sur **RETURN** ou sélectionnez

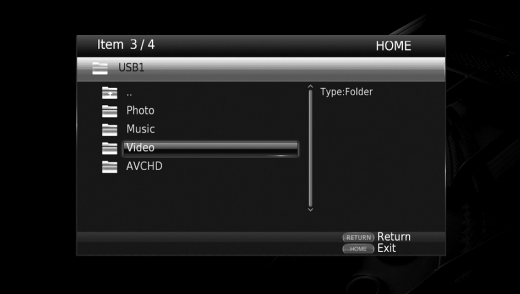

#### *Remarque*

- Seul le type de fichier choisi au cours de cette étape sera présenté à l'étape suivante. Si vous sélectionnez, par exemple, le dossier Photo, vous verrez uniquement des fichiers image par la suite.
- **4** Sélectionnez le dossier contenant le fichier à lire.

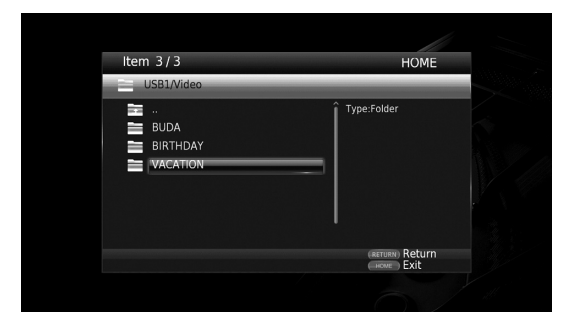

**5** Sélectionnez le fichier à lire, puis appuyez sur **ENTER**.

Si le fichier sélectionné est un fichier vidéo, la lecture commence immédiatement.

S'il s'agit d'un fichier de musique, la lecture

commence après l'affichage d'un écran d'état.

S'il s'agit d'un fichier image, le diaporama commence immédiatement.

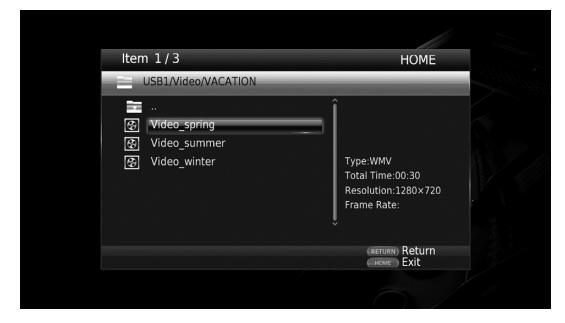

# *Astuce*

– Pour présenter un diaporama avec un fond sonore, commencez par écouter la musique qui vous intéresse, puis appuyez sur **HOME** pour revenir à l'écran de menu HOME et sélectionnez le fichier image.

# *Remarque*

– Selon le contenu du fichier affiché, vous risquez de ne pas pouvoir lancer la lecture.

# **Opérations de visualisation des photos**

Lorsque vous visionnez des photos, les boutons de la télécommande fonctionnent de la façon suivante.

**:** Arrête le diaporama et revient à l'explorateur de fichiers.

- $\blacksquare$ : Effectue une pause au cours du diaporama.
- **:** Lance la lecture du diaporama.
- **:** Passe à la photo suivante.
- **:** Passe à la photo précédente.

**:** Accélère la vitesse de défilement du diaporama (3 incréments).

**:** Ralentit la vitesse de défilement du diaporama (3 incréments).

- **▲**: Inverse une photo.
- a**:** Crée une copie miroir d'une photo.
- 2**:** Fait pivoter une photo dans le sens contraire des aiguilles d'une montre.

3**:** Fait pivoter une photo dans le sens des aiguilles d'une montre.

**ZOOM:** Effectue un zoom avant/arrière (jusqu'à 3 incréments dans chaque sens).

5/a/2/3**:** Effectue un panoramique en mode de zoom lorsque la taille de la photo est supérieure aux dimensions de l'écran.

# <span id="page-77-1"></span>**Utilisation des services réseau**

<span id="page-77-0"></span>Les services de réseau suivants vous permettent de visionner des contenus multimédia (comme des photos et des vidéos).

- Dropbox
- Albums photo en ligne Picasa
- YouTube

# *Remarques*

- L'accès aux contenus proposés par des tiers nécessite une connexion internet haut débit et peut en outre requérir un compte utilisateur ainsi qu'un abonnement payant.
- Les contenus offerts par ces services tiers peuvent être modifiés, interrompus ou suspendus à tout moment et cela sans avis préalable ; Yamaha décline toute responsabilité liée à de tels changements.
- Certains contenus pourraient être disponibles uniquement dans certains pays et dans certaines langues.
- Yamaha ne garantit pas que ces services de contenus resteront offerts ou disponibles pour une durée définie, et toute garantie de ce type, explicite ou implicite, est exclue.
- **1** Appuyez sur la touche **HOME** pour afficher l'écran du menu HOME.

# *Astuce*

- Pour afficher directement l'écran du menu YouTube, appuyez sur **YouTube**.
- **2** Appuyez sur  $\triangle$ / $\nabla$  pour sélectionner les services de réseau, puis appuyez sur **ENTER**.

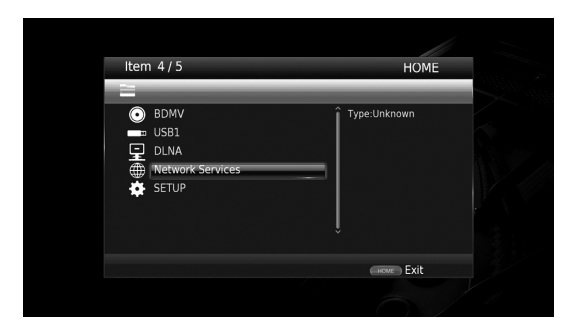

**3** Appuyez sur  $\blacktriangle$ / $\blacktriangleright$ / $\blacktriangle$ / $\ntriangleright$  pour sélectionner le service de réseau voulu, puis appuyez sur **ENTER**.

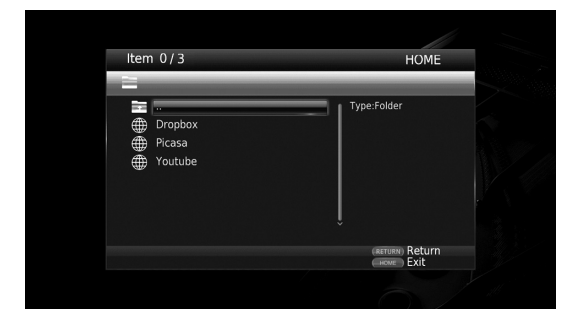

**4** Appuyez sur  $\blacktriangle/\blacktriangleright/\blacktriangle/\blacktriangledown$  pour sélectionner une option, puis confirmez votre choix (ou lancez le lecture) en appuyant sur **ENTER**.

# *Astuce*

– Pour quitter chaque service de réseau, appuyez sur **HOME**.

# *Remarque*

– La suite de la procédure après l'étape 4 varie selon le contenu des menus proposés par chaque service.

# <span id="page-78-1"></span>■ **À propos de Dropbox™**

Dropbox est un service de réseau qui vous permet de conserver vos fichiers dans votre Dropbox, sorte de fourre-tout en ligne, et d'y accéder depuis tout ordinateur, smartphone ou tablette. Ajoutez automatiquement des photos et visionnez vos vidéos depuis tout endroit. Pour de plus amples informations, rendez-vous sur www.dropbox.com.

# **Dropbox**

Dropbox est une marque de Dropbox Inc.

# <span id="page-78-0"></span>■ **À propos des albums photo en ligne Picasa™**

Les albums photo en ligne Picasa constituent un service de réseau qui permet à ses utilisateurs de partager des photos avec leurs familles et connaissances, et de rechercher des photos dans le domaine public.

Pour de plus amples informations, rendez-vous sur picasaweb.google.com.

# Picasa. Web Albums

<span id="page-78-2"></span>Picasa et le logo Picasa sont des marques commerciales de Google. Inc.

# ■ **À propos de YouTube™**

YouTube est un service de réseau qui permet à ses utilisateurs de rechercher, visionner et partager sur Internet des vidéos créées par les utilisateurs. Pour de plus amples informations, rendez-vous sur www.youtube.com.

# You Tube

YouTube et le logo YouTube sont des marques commerciales de Google. Inc.

# **Ecouter de la musique via** *Bluetooth***®**

Vous pouvez écouter la musique d'un dispositif *Bluetooth* (smartphone, etc.) avec ce lecteur.

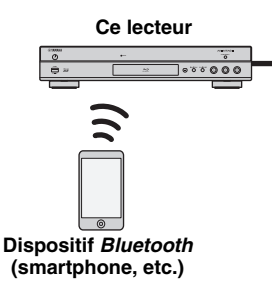

<span id="page-79-1"></span>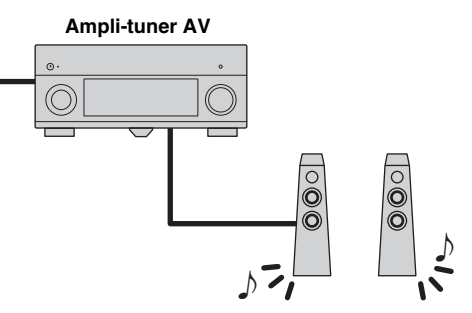

# *Astuces*

- Chaque dispositif *Bluetooth* que vous comptez utiliser doit être "jumelé".
- Veillez à utiliser le dispositif *Bluetooth* dans un rayon maximum de 10 mètres du lecteur.
- Pour plus de détails, voyez aussi le mode d'emploi de votre dispositif *Bluetooth*.

# *Bluetooth*

– *Bluetooth* désigne une technologie de communication sans fil entre dispositifs jumelés et utilisés dans un rayon maximum d'environ 10 mètres. Ces dispositifs communiquent sur la bande de 2,4 GHz, qui est utilisable librement sans licence.

# **Gestion de la communication** *Bluetooth*

- La bande de 2,4 GHz sur laquelle les dispositifs *Bluetooth* communiquent est une bande radio aussi utilisée par de nombreux types d'appareils. Les dispositifs compatibles *Bluetooth* incorporent une technologie minimisant l'influence des autres équipements fonctionnant sur la même bande radio. Toutefois, il se pourrait que le fonctionnement de ces autres types d'équipements réduise la vitesse de transfert ou la portée des dispositifs *Bluetooth*, voire même interrompe leur communication dans certains cas.
- La vitesse de transfert des signaux et la portée des dispositifs dépendent de facteurs comme la distance entre les dispositifs communiquant, la présence d'obstacles, la circulation des ondes radio et le type d'équipement utilisé.
- Yamaha ne garantit pas que la communication sans fil puisse être établie dans tous les cas entre cet appareil et des dispositifs compatibles *Bluetooth*.

# <span id="page-79-0"></span>■ **Jumelage d'un dispositif** *Bluetooth* **avec ce lecteur**

Quand vous établissez la connexion pour la première fois entre un dispositif *Bluetooth* et ce lecteur, suivez les instructions ci-dessous pour effectuer le "jumelage".

# *Remarques*

- Vous pouvez jumeler jusqu'à 8 dispositifs *Bluetooth* avec ce lecteur. Si vous tentez de jumeler un dispositif supplémentaire quand 8 sont déjà jumelés, les données du plus ancien jumelage sont supprimées.
- Si un dispositif *Bluetooth* est déjà connecté à ce lecteur, coupez la communication *Bluetooth* avant de le jumeler avec un autre dispositif.
- Quand les dispositifs communiquent via *Bluetooth*, vous ne pouvez pas ouvrir le plateau de disque ni lire d'autres sources.
- **1** Si une autre source est en cours de lecture, arrêtez la lecture.
- **2** Appuyez sur **Bluetooth** pour choisir *Bluetooth* comme source d'entrée.
- **3** Appuyez sur **RED** pour activer le mode de jumelage du lecteur.
- **4** Mettez sous tension le dispositif *Bluetooth* à jumeler, puis effectuez le jumelage. Pour en savoir plus sur le jumelage, reportez-vous au mode d'emploi fourni avec votre dispositif *Bluetooth*.
- **5** Sélectionnez "BD-A1040 Yamaha" dans la liste des dispositifs sur votre appareil *Bluetooth*. Si cette opération nécessite la saisie d'un code (PIN), saisissez le nombre "0000".

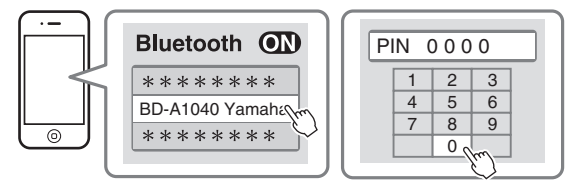

"SUCCESS" apparaît sur l'écran du panneau avant (et "Pairing Success" sur l'écran du téléviseur) pour indiquer que le jumelage a réussi.

En cas d'échec du jumelage, "FAILED" apparaît sur l'écran du panneau avant (et "Pairing Failed" sur l'écran du téléviseur).

# <span id="page-80-0"></span>■ Lecture du contenu d'un **dispositif** *Bluetooth*

#### *Remarque*

- Si un dispositif *Bluetooth* est déjà connecté à ce lecteur, coupez la communication *Bluetooth* avant de le connecter avec un autre dispositif *Bluetooth*.
- Quand les dispositifs communiquent via *Bluetooth*, vous ne pouvez pas ouvrir le plateau de disque ni lire d'autres sources.
- **1** Si une autre source est en cours de lecture, arrêtez la lecture.
- **2** Appuyez sur **Bluetooth** pour choisir *Bluetooth* comme source d'entrée, puis mettez votre dispositif *Bluetooth* sous tension.

La connexion est établie entre le dispositif *Bluetooth* et ce lecteur.

**3** Démarrez la lecture du contenu voulu sur le dispositif *Bluetooth*.

Réglez le volume du dispositif *Bluetooth* comme bon vous semble.

**4** Pour couper la communication *Bluetooth*, appuyez sur **Bluetooth**.

# *Astuce*

- Vous pouvez aussi quitter le mode *Bluetooth* en appuyant sur **HOME** ou **RETURN**.
- Si vous n'arrivez pas à connecter votre dispositif *Bluetooth* et ce lecteur, sélectionnez "BD-A1040 Yamaha" dans la liste des dispositifs sur votre appareil *Bluetooth*.
- La connexion *Bluetooth* est automatiquement coupée si vous mettez le dispositif *Bluetooth* ou ce lecteur hors tension.

# <span id="page-81-3"></span><span id="page-81-1"></span>**Visionner les photos et vidéos d'un smartphone sur un téléviseur (Miracast™)**

Miracast permet de visionner des vidéos sur divers appareils, sans câble ni connexion à un réseau, via un point d'accès (Wi-Fi Direct). Cela vous permet par exemple de visionner les photos d'un dispositif compatible Miracast (smartphone, etc.) sur un téléviseur raccordé à ce lecteur.

# *Remarques*

- Pour vérifier si votre dispositif est compatible Miracast, reportez-vous au mode d'emploi fourni avec l'appareil en question.
- Quand la fonction Miracast est activée sur ce lecteur, les autres fonctions réseau (comme DLNA) ne sont pas disponibles.
- En mode Miracast, vous ne pouvez pas ouvrir le plateau de disque ni lire d'autres sources.

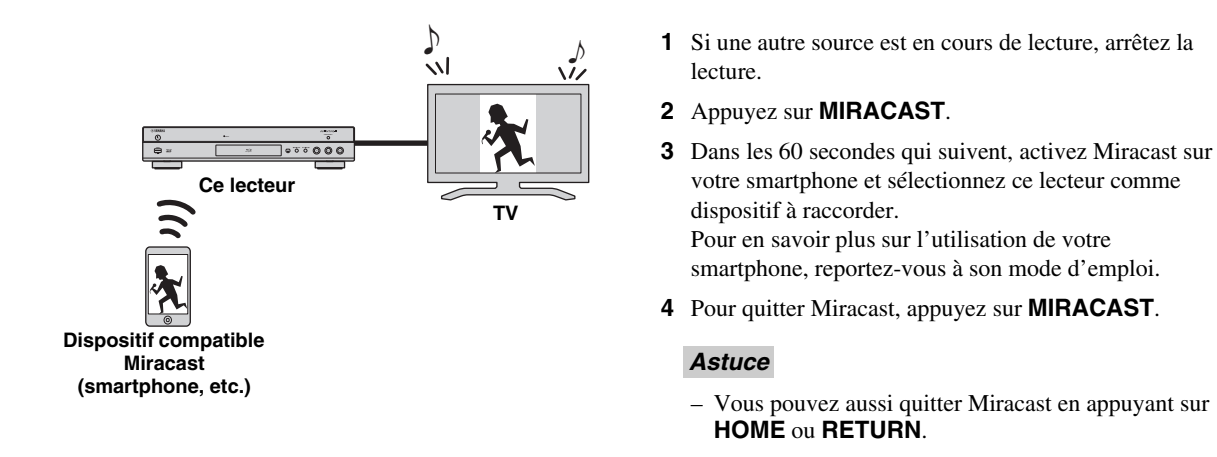

Selon votre configuration, vous pourriez remarquer des coupures du son/de l'image ou des parasites sur l'écran du téléviseur. Dans ce cas, essayez une des suggestions suivantes.

- Rapprochez le dispositif Miracast de ce lecteur.
- Mettez hors tension les autres dispositifs sans fil inutilisés.
- Éloignez le dispositif Miracast et ce lecteur de fours micro-ondes, dispositifs *Bluetooth* et d'autres appareils sans fil.

# <span id="page-81-0"></span>**Commander ce lecteur avec des dispositifs mobiles (AV CONTROLLER)**

Installée sur un dispositif mobile, l'application « AV CONTROLLER » permet d'utiliser le dispositif en question pour commander ce lecteur.

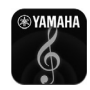

# <span id="page-81-2"></span>**AV CONTROLLER**

- Cette application permet de commander les fonctions de base des lecteurs Blu-ray Disc™ de Yamaha, comme par exemple les fonctions de lecture, pause, saut, mise sous/hors tension et de navigation à l'écran.
- L'application « AV CONTROLLER » est disponible dans de nombreuses langues.
- Pour plus de détails sur « AV CONTROLLER », rendez-vous sur le site Internet de Yamaha.

# **Mode de lecture avancé**

Ce chapitre traite de la lecture des disques Blu-ray, DVD, SA-CD, CD vendus dans le commerce et des disques DVD-RW/R enregistrés.

#### *Remarque*

<span id="page-82-10"></span>– Les opérations de lecture de base sont décrites à la page [8.](#page-63-0)

# ■ **Menu à l'écran**

Pour afficher le menu à l'écran, appuyez sur la touche **ON SCREEN**. Il suffit ensuite d'appuyer sur  $\triangle$ / $\nabla$ / $\triangle$ / $\triangleright$  pour passer d'une option à l'autre, puis d'appuyer sur **ENTER** pour agir sur la fonction en question.

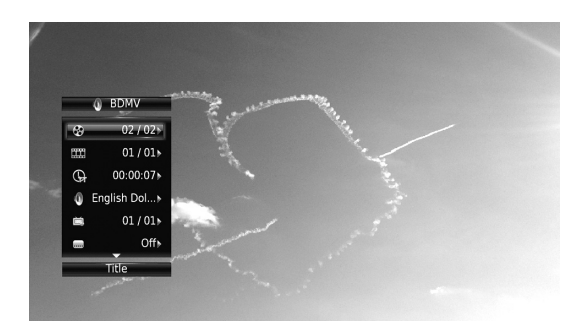

Le menu à l'écran contient les options suivantes.

<span id="page-82-17"></span>**Titre BD** DVD VIDEO : Indique le numéro du titre en cours de lecture. Il suffit de sélectionner le titre qui vous intéresse pour y accéder directement.

<span id="page-82-3"></span>**Chapitre** BD DVD VIDEO : Indique le numéro du chapitre en cours de lecture. Il suffit de sélectionner le chapitre qui vous intéresse pour y accéder directement.

# <span id="page-82-12"></span>Plage/Fichier CD VIDEO MUSIC PHOTO:

Indique le numéro de la plage ou du fichier en cours de lecture. Il suffit de sélectionner la plage ou le fichier qui vous intéresse pour y accéder directement.

<span id="page-82-8"></span>Heure BD DVD CD VIDEO MUSIC : Affiche la durée de lecture. Sélectionnez le type d'information qui vous intéresse :

- Durée de lecture écoulée de la plage ou du titre/ chapitre/disque/fichier
- Durée de lecture restante de la plage ou du titre/ chapitre/disque/fichier

#### <span id="page-82-11"></span>**Mode/Modèle de lecture**

DVD CD VIDEO MUSIC PHOTO : Indique le mode de lecture actuel. Vous avez le choix entre trois modes de lecture :

#### CD

- Normal : Lecture normale.
- Aléatoire : Lecture aléatoire sans répétition.
- Random : Lecture aléatoire avec répétition.

# DVD

- Normal – Lecture Aléatoire CH (chapitre)
- Lecture Aléatoire TT (titre)
- Lecture Aléatoire
- Aléatoire CH (chapitre)
- Aléatoire TT (titre)
- Aléatoire Totalité

#### VIDEO MUSIC PHOTO

- Normal
- Aléatoire F (dossier)
- Random F (dossier)

<span id="page-82-1"></span>Audio BD DVD VIDEO : Indique la langue ou le signal de diffusion audio du disque Blu-ray/DVD actuellement sélectionné. Vous pouvez sélectionner le type de son de votre choix.

<span id="page-82-0"></span>Angle **BD** DVD : Indique le numéro de l'angle de vue actuellement sélectionné. Si la vidéo est enregistrée sous plusieurs angles de prise de vue, vous êtes libre d'en changer.

<span id="page-82-16"></span>**Sous-titres** BD DVD VIDEO : Indique la langue des sous-titres actuellement sélectionnée le cas échéant.

<span id="page-82-9"></span>le style de Sous-titres **BD** : Indique le style des soustitres actuellement sélectionné. Cette fonction concerne uniquement les sous-titres externes de fichiers vidéo. Choisissez le style de texte des sous-titres qui vous intéresse.

<span id="page-82-2"></span>**Bitrate BD DVD CD VIDEO MUSIC : Indique le** débit binaire du signal audio/vidéo.

<span id="page-82-6"></span>**Deuxième Vidéo BD** : Active/désactive la fonction d'incrustation PIP (image dans limage) [\(p. 8\)](#page-63-1).

<span id="page-82-5"></span>**Deuxième Audio BD** : Active/désactive les données audio secondaires [\(p. 9\)](#page-64-0).

#### <span id="page-82-13"></span>**Recherche instantanée**

**BD** DVD CD VIDEO MUSIC : Effectue un saut de 30 secondes.

#### <span id="page-82-14"></span>**Relecture instantanée**

**BD** DVD CD VIDEO MUSIC : Permet de revenir 10 secondes en arrière dans la vidéo.

# <span id="page-82-15"></span>**Sélection CC**

 **:** Permet de choisir le style des BD DVD VIDEO sous-titres pour malentendants.

#### <span id="page-82-7"></span>**Diaporama PHOTO:**

Indique la vitesse du diaporama. Vous avez le choix entre trois vitesses différentes, de la plus lente à la plus rapide : Ralenti/Moyen/Rapide.

<span id="page-82-18"></span>**Transitions PHOTO**: Indique la façon dont les photos sont présentées à l'écran. Vous pouvez changer le type de transition selon l'effet voulu.

<span id="page-82-4"></span>Code Page **VIDEO** : Sélectionne le code de caractère du sous-titre ajouté à la vidéo DivX ([p. 47\)](#page-102-0).

**Français**

# <span id="page-83-0"></span>■ **État, menu**

Ce menu propose différents réglages, tels que les soustitres, l'angle de vue ou le numéro du titre, du chapitre, ou de la plage en cours de lecture. Pour afficher le menu d'état, appuyez sur la touche **STATUS**. Ce menu contient les sous-menus suivants.

# BD DVD VIDEO

**Exemple** : Icônes affichées lors de la lecture d'un disque Blu-ray

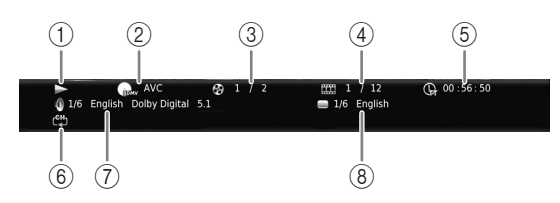

- 1 **(Lecture en cours)**
- 2 **(Icône du type de disque/fichier vidéo)**
- 3 **(Numéro du titre en cours de lecture):** Vous pouvez passer directement au titre voulu à l'aide de la touche **SEARCH** ([p. 9](#page-64-1)).
- 4 **(Numéro du chapitre en cours de lecture) BD** DVD : Vous pouvez passer directement au chapitre voulu à l'aide de la touche **SEARCH** [\(p. 9\)](#page-64-1).

**(Numéro de la plage ou du fichier en cours de lecture)** VIDEO : Vous pouvez passer directement à la plage voulue à l'aide de la touche **SEARCH** ([p. 9](#page-64-1)).

- 5 **(Durée de lecture écoulée) :** Vous pouvez passer directement au moment voulu à l'aide de la touche **SEARCH** ([p. 9](#page-64-1)).
- 6 **(Mode de répétition) :** Affiche le mode de répétition actuel [\(p. 8\)](#page-63-2).
- 7 **(Son actuellement sélectionné) :** Vous pouvez changer la langue de diffusion ou le format audio à l'aide de la touche **AUDIO**.
- 8 **(Sous-titre actuellement sélectionné) :** Vous pouvez changer la langue des sous-titres à l'aide de la touche **SUBTITLE**.

# DVD CD MUSIC

**Exemple** : Icônes affichées lors de la lecture d'un fichier de musique

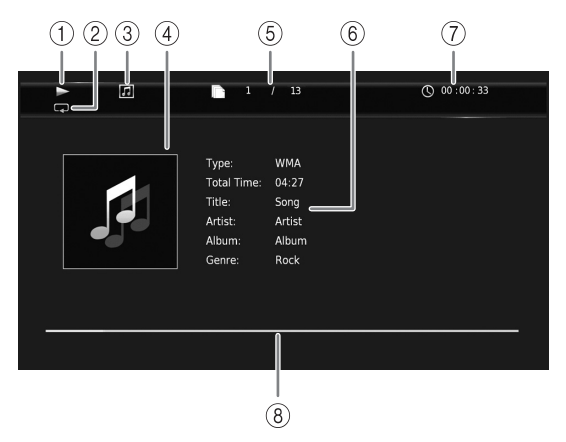

- 1 **(Lecture en cours)**
- 2 **(Mode de répétition) :** Affiche le mode de répétition actuel [\(p. 8\)](#page-63-2).
- 3 **(Icône du type de disque/fichier de musique)**
- 4 (Illustration) **MUSIC** : Affiche une des images du fichier, si le fichier en contient.
- 5 **(Numéro de la plage ou du fichier en cours de lecture) :** Vous pouvez passer directement à la plage voulue à l'aide de la touche **SEARCH** ([p. 9](#page-64-1)).
- **6 (Informations) MUSIC** : Affiche des informations relatives à la musique, si le fichier en contient.
- 7 **(Durée de lecture écoulée) :** Vous pouvez passer directement au moment voulu à l'aide de la touche **SEARCH** ([p. 9](#page-64-1)).
- **8 (Barre de progression) MUSIC :** Affiche le niveau de progression de la chanson en cours.

# PHOTO  $(1)$   $(2)$   $(3)$   $(4)$   $(5)$

- 1 **(Lecture en cours)**
- 2 **(Icône du fichier image)**
- 3 **(Numéro du fichier en cours d'affichage)**
- 4 **(Mode de répétition) :** Affiche le mode de répétition actuel [\(p. 8\)](#page-63-2).
- 5 **(Vitesse du diaporama)**

# <span id="page-84-0"></span>■ **Programmation de l'ordre de lecture** DVD CD

Il est possible de programmer l'ordre de lecture des plages d'un disque audio ou des chapitres d'un DVD. Appuyez sur **PROGRAM** en cours de lecture pour afficher la fenêtre PROGRAMME. Vous avez la possibilité de programmer un maximum de

15 plages/chapitres.

**Exemple :** Programmation de l'ordre de lecture des plages d'un CD

**1** Appuyez sur **PROGRAM** en cours de lecture.

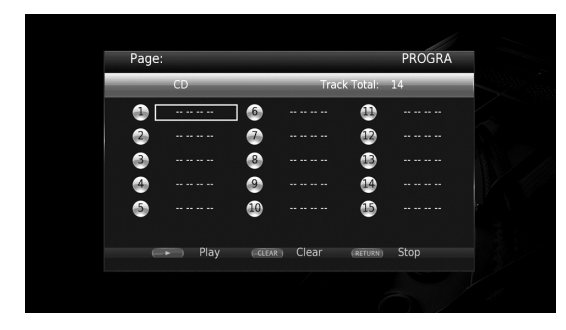

**2** Appuyez sur **ENTER** pour programmer l'ordre de lecture.

Dans le cas d'un disque audio, appuyez sur  $\triangle$ / $\nabla$  pour sélectionner chacune des plages dans l'ordre où vous souhaitez les lire, puis appuyez sur **ENTER**. Dans le cas d'un disque DVD vidéo, sélectionnez des titres (représentés par les lettres TT) et des chapitres (représentés par les lettres CH) au lieu des plages. Pour retirer une plage de la liste programmée, sélectionnez la plage, puis appuyez sur **CLEAR**. Pour annuler la lecture du programme, appuyez sur **RETURN**.

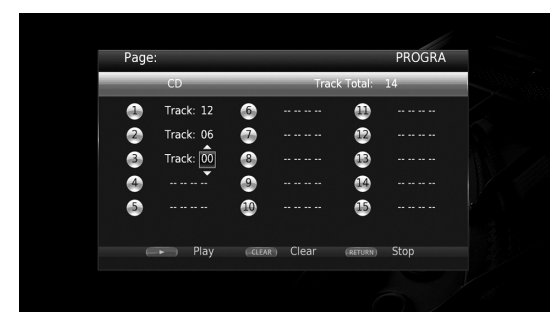

- **3** Une fois la programmation terminée, appuyez sur pour valider et commencer la lecture du programme.
- **4** Pour annuler la lecture d'un programme, arrêtez complètement la lecture en appuyant sur  $\blacksquare$ .

# <span id="page-84-1"></span>■ Utilisation de la fonction de **recherche**

# BDDVD CD VIDEO MUSIC PHOTO

Cette fonction permet d'accéder directement à un point précis du support en cours de lecture.

- **1** Appuyez sur **SEARCH** en cours de lecture. Cela a pour effet d'afficher la barre d'état.
- **2** Appuyez sur  $\triangle/\blacktriangledown/\blacktriangle/\blacktriangleright$  pour sélectionner une des entrées suivantes, puis appuyez sur **ENTER**.

# **BD** DVD **:**

- Numéro du titre (symbolisé par  $\mathcal{O}(n)$ – Numéro du chapitre (symbolisé par **)**
- Durée du titre écoulée (symbolisée par  $\mathbb{Q}$ )
- Durée du chapitre écoulée (symbolisée par  $\mathbb{C}_{\mathbb{H}}$ )

# **:** CD

- Numéro de la plage (symbolisé par  $\bigotimes$ )
- Durée de la plage écoulée (symbolisée par  $\bigcap_{\textbf{RARK}}$ )
- Durée du disque écoulée (symbolisée par  $\bigcap_{\text{DISC}}$ )

# **:** VIDEO MUSIC

- Numéro du fichier (symbolisé par  $\lceil \uparrow \rceil$ )
- Numéro du chapitre (symbolisé par  $\frac{1}{\sqrt{2}}$ )
- Durée du fichier écoulée (symbolisée par  $\mathbb{Q}$ )

# **:** PHOTO

- Numéro du fichier (symbolisé par  $\lceil \uparrow \rceil$ )
- **3** Appuyez sur  $\triangle$ / $\blacktriangledown$  ou sur les touches numériques pour choisir/ajuster la valeur de l'entrée en surbrillance, puis appuyez sur **ENTER** pour accéder au point correspondant.
- **4** Pour fermer la barre d'état, appuyez sur **STATUS**.

# ■ Utilisation des fonctions **BONUSVIEW™ et BD-Live™**

Ce lecteur prend en charge les fonctions de lecture BONUSVIEW [\(p. 47](#page-102-1)) (BD-ROM Profil 1 Version 1.1) et BD-Live [\(p. 47](#page-102-2)) (BD-ROM Profil 2).

# *Remarque*

– Les fonctions et la méthode de lecture varient en fonction du disque. Pour en savoir plus, reportezvous aux instructions figurant sur le disque ou sur le mode d'emploi fourni.

**Français**

# <span id="page-85-1"></span>■ **Utilisation de la fonction d'incrustation (lecture audio/vidéo secondaire)**

Si vous disposez d'un disque BD vidéo contenant des données audio et vidéo secondaires compatibles avec la fonction d'incrustation (image dans limage), vous avez la possibilité de lire ces données dans un coin de l'écran en même temps que le contenu principal.

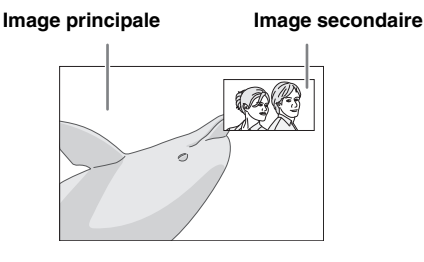

Lorsque le symbole PIP (**<b>D**) ou **Deuxième Marque Audio(** 3) est **affiché, appuyez sur PIP pour activer/ désactiver la fonction d'incrustation (image dans l'image).**

#### *Remarques*

- Pour écouter les données audio secondaires, n'oubliez pas de régler le paramètre Sortie audio (Coaxial / Optique ou HDMI) sur PCM ou Reencode [\(p. 38\)](#page-93-0).
- Sur certains disques, il peut être nécessaire d'activer également les données audio secondaires dans le menu principal du disque [\(p. 9\)](#page-64-2).
- Le son et l'image secondaires en incrustation peuvent être lus et supprimés automatiquement en fonction du contenu. Les zones affichables peuvent également être limitées.

<span id="page-85-0"></span>■ **Utilisation de la fonction BD-Live™**

# **1. Définissez les paramètres de configuration du réseau [\(p. 36\)](#page-91-0).**

# **2. Connectez la clé USB à ce lecteur ([p. 17\)](#page-72-0).**

Les données BD-Live sont sauvegardées sur la clé USB connectée à ce lecteur. Pour bénéficier de ces fonctions et utiliser la clé USB comme dispositif Espace de stockage externe, raccordez une clé USB de format USB 2.0 « High Speed » (480 Mbit/sec.) à l'un des ports USB (avant/arrière) de ce lecteur.

- Local Storage fait office de mémoire auxiliaire pendant la lecture d'un disque Blu-ray.
- Utilisez une clé USB disposant d'au moins 2Go d'espace libre.
- Un dossier BUDA est créé automatiquement sur la clé USB, si besoin est.
- Si l'espace de stockage est insuffisant, les données ne seront pas copiées/téléchargées. Dans ce cas, supprimez les données inutiles ou utilisez une nouvelle clé USB.
- Le chargement des données peut prendre un certain temps (lecture/écriture).

# *Remarques*

- Yamaha ne saurait garantir que ce lecteur fonctionne avec toutes les marques de clés USB.
- N'utilisez pas de rallonge USB pour raccorder une clé USB au port USB du lecteur. L'utilisation d'une rallonge USB peut entraîner un dysfonctionnement du lecteur.

# **3. Lancez la lecture du disque.**

# **4. Exécutez BD-Live conformément aux instructions du disque.**

#### *Remarques*

- Ne retirez pas la clé USB et ne débranchez pas le cordon d'alimentation pendant que la fonction BD-Live est active.
- En ce qui concerne la méthode de lecture de contenus BD-Live, etc., suivez les consignes fournies dans la notice du disque Blu-ray.
- Pour tirer parti des fonctions BD-Live, effectuez la connexion au réseau ([p. 15\)](#page-70-0) et définissez les paramètres de réseau ([p. 36\)](#page-91-0).
- Reportez-vous à la section « [Connection BD-Live](#page-91-1) » [\(p. 36](#page-91-1)) si vous souhaitez restreindre l'accès aux contenus BD-Live.
- Le temps nécessaire pour télécharger les programmes en ligne sur la clé USB connectée à ce lecteur varie selon la vitesse de votre connexion Internet et le volume des données de ces programmes.
- Les programmes BD-Live fournis via Internet ne pourront peut-être pas afficher la connexion en fonction du statut du fournisseur (mise à jour). Dans de tels cas, retirez le disque et essayez à nouveau.
- Si l'écran BD-Live n'apparaît pas après la sélection de la fonction BD-Live dans le menu du disque Blu-ray, il se peut que l'espace disponible sur la clé USB ne soit pas suffisant. Dans ce cas, éjectez le disque du lecteur et effacez des données sur la clé USB à l'aide du menu « Formater » dans « Espace de stockage externe » ([p. 34\)](#page-89-1).

# <span id="page-86-0"></span>**Menu SETUP**

# <span id="page-86-1"></span>Le menu SETUP offre différents réglages audio/vidéo des fonctions au moyen de la télécommande.

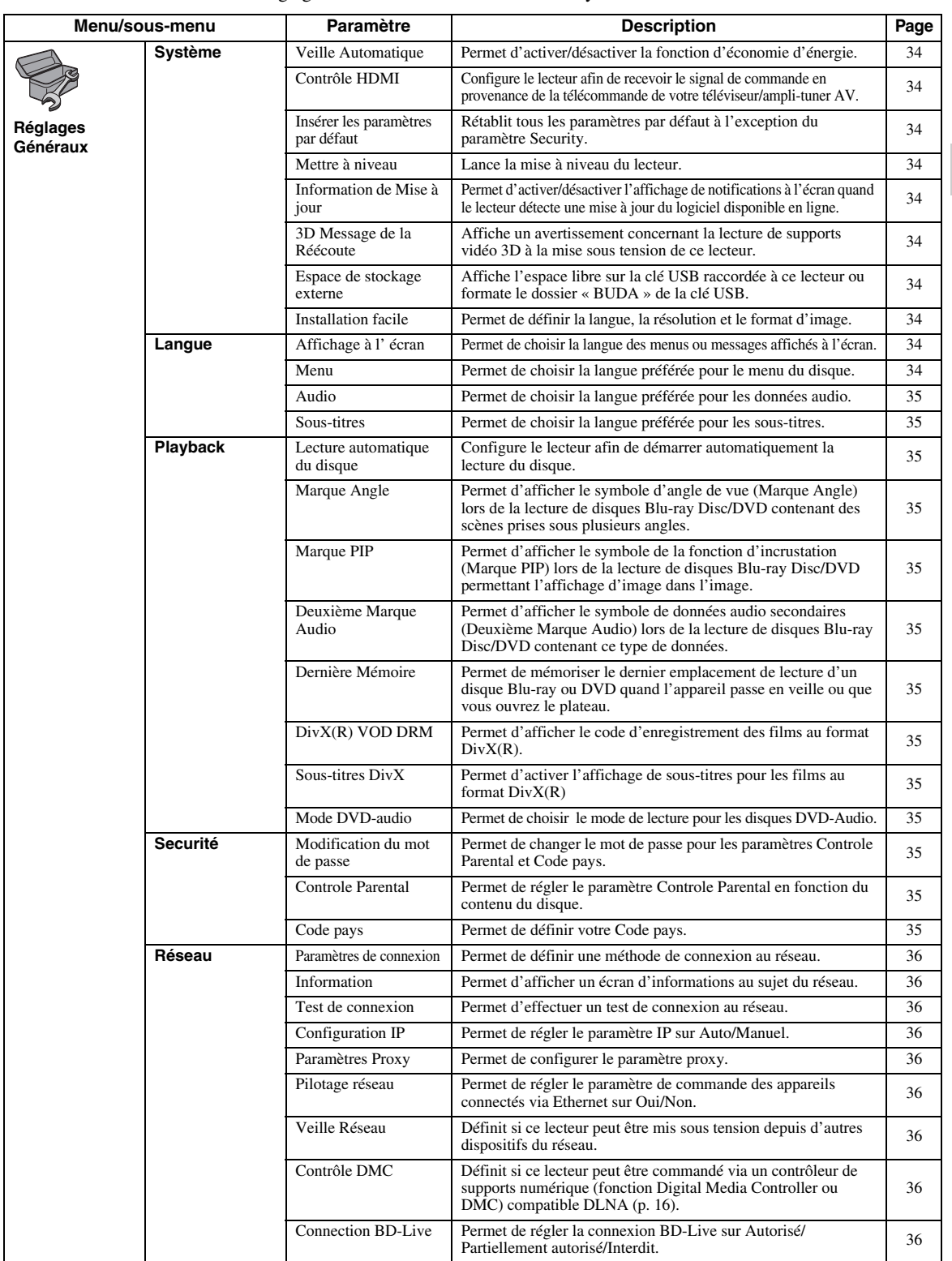

**Paramètres 4**<br>**4**<br>**4** 

**Français**

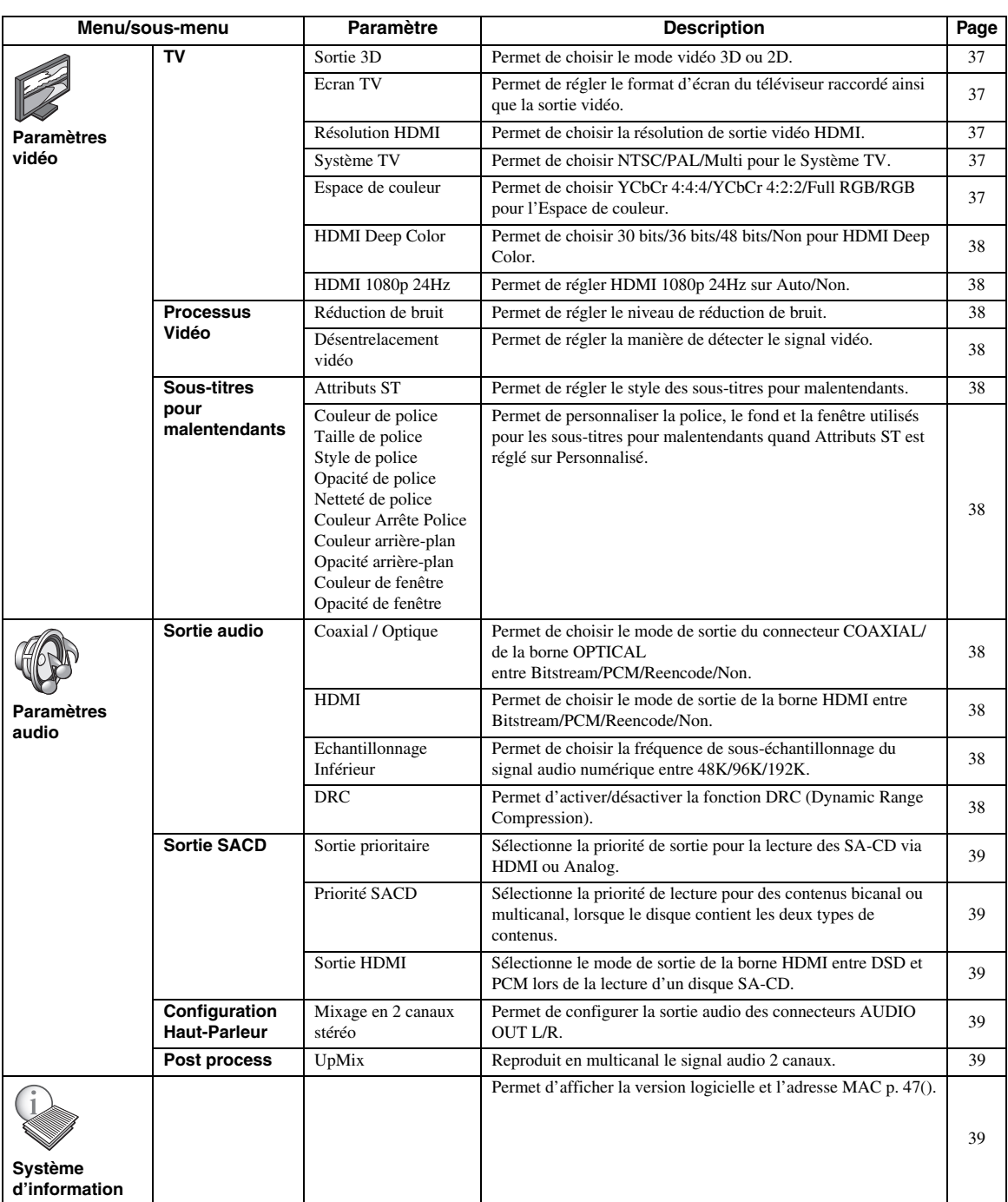

# <span id="page-88-0"></span>■ **Exemple d'utilisation du menu SETUP**

Les réglages du lecteur se font à partir de l'écran du menu SETUP. Vous trouverez ci-dessous des explications sur les opérations de base du menu SETUP.

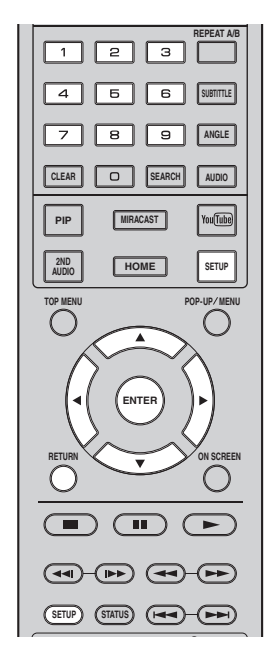

**Exemple :** Réglage de Lecture automatique du disque

# *Remarque*

– Certaines fonctions ne peuvent pas être réglées en cours de lecture. Pour pouvoir les configurer, appuyez sur le bouton afin d'arrêter complètement la lecture.

# **1. Affichez l'écran du menu SETUP.**

Appuyez sur la touche **SETUP** pour afficher l'écran du menu SETUP.

Appuyez sur  $\blacktriangleleft$  pour sélectionner Réglages Généraux, puis appuyez sur **ENTER** ou  $\blacktriangledown$ .

# **2. Sélectionnez un sous-menu.**

Appuyez sur ▲/▼ pour sélectionner Playback, puis appuyez sur **ENTER** ou 3.

# **3. Sélectionnez une option de menu.**

Appuyez sur  $\triangle$ / $\nabla$  pour sélectionner Lecture automatique du disque, puis appuyez sur **ENTER** ou  $\blacktriangleright$ .

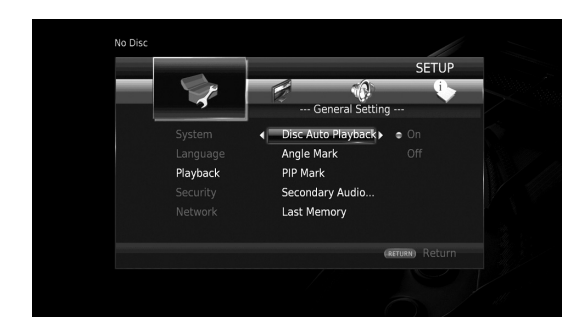

# **4. Sélectionnez l'option voulue.**

Appuyez sur ▲/▼ pour sélectionner Oui ou Non, puis appuyez sur **ENTER**.

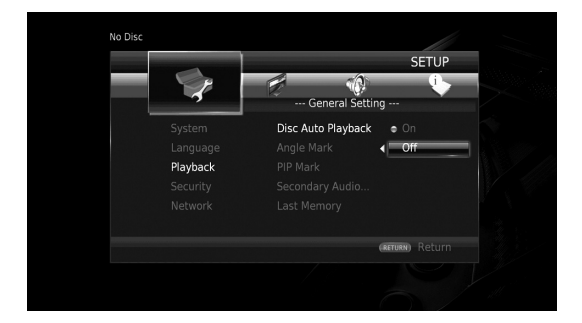

# *Astuce*

– Pour certaines options de menu, vous devez saisir des numéros (pour un mot de passe, par exemple) avec les touches numériques.

# **5. Quittez l'écran du menu.**

Appuyez sur  $\triangleleft$  pour revenir au menu précédent.

# <span id="page-89-22"></span>■ **Réglages Généraux**

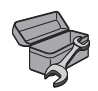

Les réglages par défaut sont signalés par « **\*** ».

# <span id="page-89-23"></span>**Système**

# <span id="page-89-12"></span><span id="page-89-2"></span>**Veille Automatique**

Permet d'activer/désactiver la fonction d'économie d'énergie. En cas d'activation, le lecteur affiche l'économiseur d'écran au bout de 5 minutes d'inactivité. Puis passe en mode de veille si aucune opération n'a lieu dans les 15 minutes qui suivent.

#### **Oui\*, Non**

# <span id="page-89-15"></span><span id="page-89-3"></span>**Contrôle HDMI**

Vous pouvez configurer le lecteur de façon à ce qu'il reçoive un signal de commande d'un téléviseur/amplituner AV compatible avec la fonction Contrôle HDMI via un câble HDMI ([p. 12\)](#page-67-0).

#### **Oui, Non\***

# <span id="page-89-14"></span>**Utilisation de la fonction Contrôle HDMI**

La fonction Contrôle HDMI permet de piloter ce lecteur de façon interactive via votre téléviseur (à condition que ce dernier soit compatible avec la fonction Contrôle HDMI). Vous devez raccorder ce lecteur à un téléviseur (compatible avec la fonction Contrôle HDMI) au moyen d'un câble HDMI et activer le paramètre Contrôle HDMI dans le menu SETUP [\(p. 34\)](#page-89-3) pour profiter des fonctions décrites ci-dessous.

- Fonction de sélection d'entrée automatique Lorsque vous lancez la lecture sur ce lecteur, le sélecteur d'entrée du téléviseur (et de l'ampli-tuner AV si le lecteur est raccordé au téléviseur via un ampli-tuner AV) commute automatiquement sur ce lecteur. Le téléviseur peut également s'allumer automatiquement selon le modèle de téléviseur utilisé.
- Fonction d'extinction automatique Si vous éteignez le téléviseur alors que le lecteur est à l'arrêt et que l'écran du menu SETUP n'est pas affiché, le lecteur est automatiquement mis hors tension.

# *Remarques*

- La fonction Contrôle HDMI risque de ne pas fonctionner correctement avec certains téléviseurs.
- Il est possible que vous ayez accès à des fonctions différentes de celles décrites ci-dessus selon le modèle de téléviseur ou d'ampli-tuner AV utilisé.
- Pour bénéficier des avantages de la fonction Contrôle HDMI, réglez le paramètre de la fonction Contrôle HDMI sur TOUS les appareils (ce lecteur, le téléviseur et l'ampli-tuner AV). Certaines opérations supplémentaires peuvent être requises.
- Chaque fonction peut être réglée indépendamment afin d'être activée/désactivée selon le téléviseur utilisé.
- Pour en savoir plus sur la configuration, consultez les modes d'emploi fournis avec le téléviseur et/ou l'ampli-tuner AV.
- Si le paramètre est réglé sur Oui, la consommation d'énergie en mode veille augmente en raison de l'utilisation de la fonction Contrôle HDMI.

# <span id="page-89-17"></span><span id="page-89-4"></span>**Insérer les paramètres par défaut**

Vous avez la possibilité de rétablir tous les paramètres par défaut du lecteur à l'exception du paramètre Sécurité [\(p. 35](#page-90-13)). Pour en savoir plus au sujet des paramètres par défaut, reportez-vous aux pages [31–](#page-86-1)[39](#page-94-5).

# <span id="page-89-21"></span><span id="page-89-5"></span>**Mettre à niveau**

Ce paramètre permet de procéder à une mise à niveau manuelle du logiciel à partir de Avec une clé USB ou Réseau. Pour en savoir plus à ce sujet, reportez-vous à la section « [Mise à niveau logicielle](#page-97-0) » ([p. 42\)](#page-97-0).

# <span id="page-89-16"></span><span id="page-89-6"></span>**Information de Mise à jour**

Permet d'activer/désactiver l'affichage de notifications à l'écran quand le lecteur détecte une mise à jour du logiciel disponible en ligne.

#### <span id="page-89-0"></span>**Oui\*, Non**

# <span id="page-89-7"></span>**3D Message de la Réécoute**

Permet d'activer et de désactiver l'affichage sur le téléviseur d'un avertissement concernant la lecture de supports vidéo 3D à la mise sous tension de ce lecteur.

#### **Oui\*, Non**

# <span id="page-89-8"></span><span id="page-89-1"></span>**Espace de stockage externe**

Vous pouvez vérifier l'espace libre sur la clé USB raccordée à ce lecteur ou formater (vider) le dossier « BUDA » de cette clé USB en sélectionnant Formater.

# *Astuce*

– Pour bénéficier de la fonction BD-Live ([p. 30\)](#page-85-0), vous devez raccorder une clé USB (offrant au moins 2Go d'espace libre) à l'un des ports USB (avant/arrière) de ce lecteur. Cela vous permet d'utiliser la clé USB comme espace de stockage externe.

# <span id="page-89-18"></span><span id="page-89-9"></span>**Installation facile**

Ce paramètre permet d'exécuter une Installation facile [\(p. 19](#page-74-0)).

# <span id="page-89-19"></span>**Langue**

# <span id="page-89-13"></span><span id="page-89-10"></span>**Affichage à l' écran**

Vous avez la possibilité de sélectionner la langue des messages ou menus affichés à l'écran (menu SETUP, par exemple).

**English, Français, Español, Deutsch, Italiano, Svenska, Nederlandse, Polski, Русский,** 中文

# <span id="page-89-20"></span><span id="page-89-11"></span>**Menu**

Ce paramètre permet de choisir votre langue de prédilection pour le menu du disque.

**English, Français,** 中文 **, Español, Deutsch, Italiano, Nederlandse, Portugais, Danois, Svenska, Finnois, Norvégien, Polski, Русский, Coréen, Japonais, Plus**

# <span id="page-90-15"></span><span id="page-90-0"></span>**Audio**

Ce paramètre permet de choisir votre langue de prédilection pour la lecture des disques Blu-ray Disc/ DVD. Pour plus de détails à ce sujet, reportez-vous à la section « Menu » [\(p. 34](#page-89-11)).

#### <span id="page-90-26"></span><span id="page-90-1"></span>**Sous-titres**

Ce paramètre permet de choisir votre langue de prédilection pour les sous-titres.

**English, Français,** 中文 **, Español, Deutsch, Italiano, Nederlandse, Portugais, Danois, Svenska, Finnois, Norvégien, Polski, Русский, Coréen, Japonais, Plus, Non**

**(Les réglages par défaut du paramètre [Langue] diffèrent selon le modèle du lecteur.)**

# <span id="page-90-24"></span>**Playback**

# <span id="page-90-21"></span><span id="page-90-2"></span>**Lecture automatique du disque**

Ce paramètre permet d'activer ou de désactiver la fonction Lecture automatique du disque. En cas d'activation, la lecture du disque commence automatiquement dès que vous chargez le disque dans le lecteur.

<span id="page-90-22"></span>**Oui\*, Non**

#### <span id="page-90-3"></span>**Marque Angle**

Permet d'afficher la Marque Angle (**[** $\mathbb{Z}$ ]) lors de la lecture de disques Blu-ray Disc/DVD contenant des scènes prises sous plusieurs angles.

<span id="page-90-23"></span>**Oui\*, Non**

#### <span id="page-90-4"></span>**Marque PIP**

Ce paramètre permet d'afficher le symbole d'image dans l'image Marque PIP ( ) lors de la lecture d'un disque Blu-ray offrant la possibilité d'incruster une image dans un coin de l'image principale ([p. 30\)](#page-85-1).

<span id="page-90-19"></span>**Oui\*, Non**

# <span id="page-90-5"></span>**Deuxième Marque Audio**

Ce paramètre d'afficher le symbole de données audio secondaires Deuxième Marque Audio (**[**a]) lors de la lecture d'un disque Blu-ray contenant ce type de données.

#### <span id="page-90-18"></span>**Oui\*, Non**

# <span id="page-90-6"></span>**Dernière Mémoire**

Ce paramètre permet de définir si le lecteur mémorise ou non le dernier emplacement de lecture d'un disque (Bluray ou DVD vidéo) quand l'appareil passe en veille ou que vous ouvrez le plateau.

#### **Oui\*, Non**

# *Remarque*

– Certains disques ne sont pas compatibles avec cette fonction.

# <span id="page-90-20"></span><span id="page-90-7"></span>**DivX(R) VOD DRM**

Ce paramètre permet d'afficher le code d'enregistrement des films au format DivX(R).

#### <span id="page-90-8"></span>**Sous-titres DivX**

Permet d'activer l'affichage de sous-titres pour les films au format DivX(R).

**Oui, Non\***

# <span id="page-90-9"></span>**Mode DVD-audio**

Vous pouvez choisir le mode de lecture pour les disques DVD-Audio.

- **DVD AUDIO\*** Permet la lecture de contenus sur DVD-Audio et DVD vidéo.
- **DVD VIDÉO** Désactive la lecture de contenus sur DVD-Audio. Seuls les contenus sur DVD vidéo peuvent être lus.

#### *Remarques*

- Ce réglage est disponible uniquement lorsqu'aucun disque n'est inséré.
- Certains titres DVD-Audio proposent des contenus DVD vidéo. Ces contenus ne peuvent être lus que lorsque le lecteur est en mode DVD-Video.

#### <span id="page-90-25"></span><span id="page-90-14"></span><span id="page-90-13"></span>**Securité**

#### <span id="page-90-10"></span>**Modification du mot de passe**

Vous pouvez définir le mot de passe applicable aux fonctions Niveau de Contrôle Parental et Code pays. Reportez-vous à la section « Controle Parental » [\(p. 35](#page-90-11)) et « Code pays » [\(p. 35](#page-90-12)).

#### *Remarques*

- Le mot de passe par défaut est 0000.
- Si vous avez oublié le mot de passe, reportez-vous à « [Guide de dépannage](#page-98-0) » [\(p. 43\)](#page-98-0) et réglez tous les paramètres Securité sur leurs valeurs par défaut.

#### <span id="page-90-17"></span><span id="page-90-11"></span>**Controle Parental**

Ce lecteur permet de limiter l'accès au contenu de certains disques Blu-ray/DVD selon l'âge du public. Il suffit pour cela de configurer le paramètre Controle Parental en fonction du contenu du disque.

Le mot de passe (voir « [Modification du mot de passe](#page-90-10) » en [p. 35](#page-90-10)) a besoin d'être saisi avant de régler les niveaux de Contrôle Parental.

Une fois la fonction Controle Parental configurée, une boîte de dialogue invite l'utilisateur à saisir ce mot de passe s'il charge un disque d'un niveau de filtrage supérieur au niveau de Contrôle Parental actuellement défini, ou s'il souhaite modifier le niveau de Contrôle Parental.

#### <span id="page-90-16"></span>**Non\*, 1–8**

#### <span id="page-90-12"></span>**Code pays**

Ce paramètre permet de définir le Code du pays où vous vivez. Avant de configurer le paramètre Code pays, vous devez d'abord choisir un mot de passe (voir la section [« Modification du mot de passe »](#page-90-10) en [p. 35\)](#page-90-10). Ce paramètre peut servir à évaluer le niveau de filtrage du Contrôle Parental et à autoriser la lecture du disque en fonction du pays.

**Paramètres**

Paramètres

**4**

# <span id="page-91-11"></span><span id="page-91-0"></span>**Réseau**

#### <span id="page-91-2"></span>**Paramètres de connexion**

Vous pouvez sélectionner une méthode de connexion au réseau.

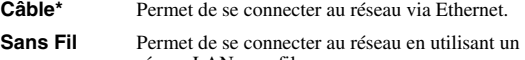

réseau LAN sans fil. Vous pouvez choisir les paramètres pour une connexion LAN sans fil. Pour cela, suivez les instructions à l'écran.

#### **Recherche**

Recherche un point d'accès. Vous pouvez vous connecter au point d'accès trouvé.

#### **Manuel**

Vous pouvez saisir manuellement les informations relatives à un point d'accès.

#### **Auto**

<span id="page-91-19"></span>Si votre point d'accès prend en charge la fonction WPS (Wi-Fi Protected Setup), vous pouvez effectuer automatiquement ces réglages et connecter le lecteur au point d'accès sans devoir saisir manuellement des informations. Sélectionnez la méthode PBC (Push Button Configuration, ou configuration via pression des touches) ou la méthode code PIN.

#### <span id="page-91-15"></span><span id="page-91-3"></span>**Information**

Permet d'afficher un écran d'informations au sujet du réseau. Ce paramètre permet d'afficher un écran d'informations au sujet du réseau de manière à connaître l'interface (Ethernet), le Type d'adresse, l'Adresse IP, le Masque sous-réseau, la Default Gateway et le DNS utilisés.

# <span id="page-91-12"></span><span id="page-91-4"></span>**Test de connexion**

Vous pouvez effectuer un test de connexion Internet. En cas d'échec, vérifiez la « Configuration IP » [\(p. 36](#page-91-5)) et recommencez le test.

# <span id="page-91-14"></span><span id="page-91-5"></span>**Configuration IP**

Permet de configurer les paramètres de réseau.

**Auto\*** Choisissez cette option pour configurer automatiquement les paramètres de réseau de ce lecteur avec le serveur DHCP.

**Manuel** Choisissez cette option pour configurer manuellement les paramètres de réseau (Adresse IP, Masque sous-réseau, Default Gateway et DNS).

# *Astuces*

- **Numeric keys** Permettent la saisie de caractères.<br>
→ **→** Déplacent la mise en surbrillance.
- 
- **CLEAR** Efface un caractère.
- - Permet de sauvegarder les réglages et de quitter le menu.

Déplacent la mise en surbrillance.

# <span id="page-91-13"></span><span id="page-91-6"></span>**Paramètres Proxy**

Vous pouvez configurer les Paramètres Proxy. Réglez ce paramètre sur Désactivé dans le cadre d'une utilisation normale. Réglez ce paramètre sur Permettre pour configurer les paramètres proxy.

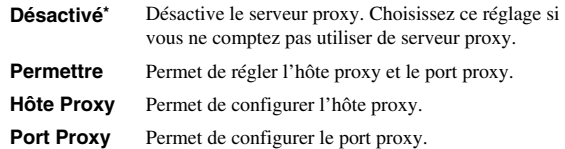

#### <span id="page-91-17"></span><span id="page-91-7"></span>**Pilotage réseau**

Permet de régler le paramètre de commande des appareils connectés via Ethernet sur Oui/Non. Quand Activer le contrôle du lecteur en filtrant les adresses MAC est sélectionné, vous pouvez définir les adresses MAC des dispositifs du réseau auxquels vous autorisez l'accès à ce lecteur. Ce lecteur adopte le Yamaha Network Control protocol (YNC).

#### <span id="page-91-18"></span><span id="page-91-16"></span>**Oui\*, Activer le contrôle du lecteur en filtrant les adresses MAC, Non**

#### *Remarques*

- Lorsque le Pilotage réseau est activé, la consommation d'énergie en mode veille augmente en raison de la fonction de pilotage du réseau.
- De la même façon, avec le paramètre sur Oui, la durée de démarrage du système est plus courte.

#### <span id="page-91-8"></span>**Veille Réseau**

Permet de définir si ce lecteur peut être mis sous tension depuis d'autres dispositifs du réseau tels que « AV CONTROLLER » [\(p. 26\)](#page-81-0).

#### **Oui, Non\***

#### *Remarque*

– Ce réglage est disponible uniquement quand Pilotage réseau est actif.

# <span id="page-91-9"></span>**Contrôle DMC**

Permet de définir si ce lecteur peut être commandé via un contrôleur de supports numériques (fonction Digital Media Controller ou DMC) compatible DLNA ([p. 16\)](#page-71-1).

#### <span id="page-91-1"></span>**Permettre\*, Désactivé**

# <span id="page-91-10"></span>**Connection BD-Live**

Ce paramètre permet de restreindre l'accès aux contenus BD-Live.

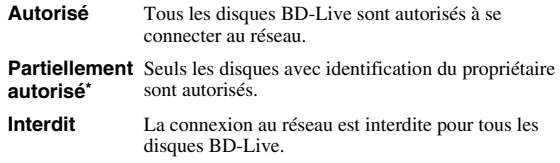

# <span id="page-92-9"></span>■ **Paramètres vidéo**

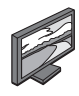

Les réglages par défaut sont signalés par « **\*** ».

# <span id="page-92-11"></span><span id="page-92-10"></span>**TV**

# <span id="page-92-0"></span>**Sortie 3D**

Permet de choisir le mode vidéo 3D ou 2D de ce lecteur.

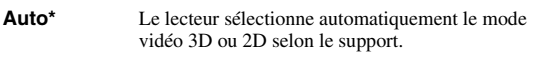

**Non** Le lecteur sélectionne toujours le mode vidéo 2D.

# *Remarque*

– Même si vous avez réglé « Sortie 3D » sur « Auto » et lisez un disque Blu-ray 3D, il se peut que le lecteur sélectionne le mode vidéo 2D selon les réglages du téléviseur, etc.

# <span id="page-92-7"></span><span id="page-92-1"></span>**Ecran TV**

**16:9**

Vous pouvez régler le format d'image du téléviseur raccordé et modifier la sortie vidéo. Si vous changez de téléviseur (vous en achetez un nouveau, par exemple) et que le format d'image du téléviseur raccordé est différent, vous devrez alors modifier le paramètre Ecran TV.

- **16:9 Plein** Sélectionnez ce réglage si vous raccordez le lecteur à un téléviseur au format 16:9. En cas de lecture d'une vidéo au format 4:3, l'illustration ci-après représente la façon dont les images sont affichées à l'écran.
- **16:9 Normal\*** Sélectionnez ce réglage si vous raccordez le lecteur à un téléviseur au format 16:9. En cas de lecture d'une ésente la façon dont les images sont affichées à l'écran.
- **4:3 Pan Scan** Sélectionnez ce réglage si vous raccordez le lecteur à un téléviseur au format 4:3. En cas de lecture d'une la façon dont les images sont affichées à l'écran.
- **4:3 Boîte à lettre** Sélectionnez ce réglage si vous raccordez le lecteur à un téléviseur au format 4:3. En cas de lecture d'une vidéo au format 16:9, l'illustration ci-après représente la façon dont les images sont affichées à l'écran.

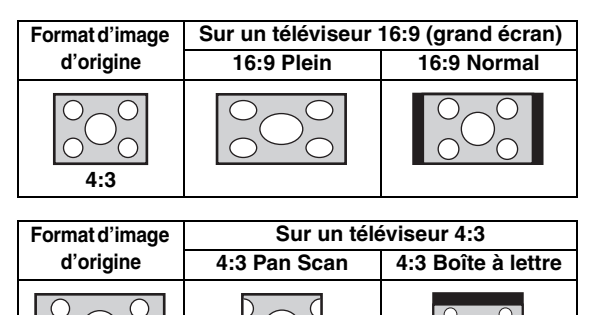

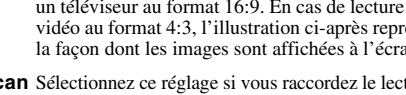

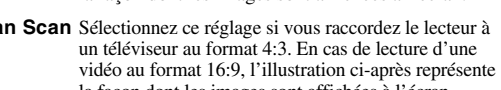

# <span id="page-92-6"></span><span id="page-92-2"></span>**Résolution HDMI**

Vous pouvez choisir la résolution de sortie vidéo HDMI. Pour en savoir plus sur les formats de sortie disponibles, reportez-vous à la section « À propos des formats de sortie vidéo HDMI » [\(p. 41](#page-96-0)).

Si vous réglez ce paramètre sur Auto, le lecteur sélectionne automatiquement la résolution maximale en fonction du téléviseur raccordé.

Lorsqu'il est réglé sur Format vidéo du disque original, la résolution et la fréquence vidéo originales enregistrées sur le disque Blu-ray ou le DVD en cours de lecture sont utilisées. Vous pouvez utiliser la fonction de convertisseur vidéo ascendant d'un appareil externe.

Lors de la lecture d'un support autre qu'un disque Blu-ray ou un DVD, la résolution et la fréquence vidéo fonctionnent en mode Auto.

Si un disque Blu-ray ou un DVD ont une résolution et une fréquence vidéo qui ne sont pas compatibles avec le téléviseur raccordé, aucune image ne sera restituée. Dans ce cas, arrêtez la lecture et choisissez une option autre que Format vidéo du disque original.

#### **Auto\*, Format vidéo du disque original, 480i/576i, 480p/ 576p, 720p, 1080i, 1080p**

#### *Remarque*

– Pour reproduire de l'audio HD (Dolby TrueHD ou DTS-HD Master Audio) depuis la borne HDMI, réglez Résolution HDMI sur Auto ou sur une qualité supérieure à 720p.

# <span id="page-92-5"></span><span id="page-92-3"></span>**Système TV**

Le paramètre Système TV permet de choisir l'une des normes de diffusion suivantes : PAL, NTSC et Multi. Choisissez le même réglage pour Système TV que sur votre téléviseur. Pour en savoir plus sur les formats de sortie disponibles, reportez-vous à la section « [À propos](#page-96-0)  [des formats de sortie vidéo HDMI](#page-96-0) » [\(p. 41\)](#page-96-0).

#### **NTSC, PAL, Multi**

(Les réglages par défaut diffèrent selon le modèle du lecteur.)

# <span id="page-92-8"></span><span id="page-92-4"></span>**Espace de couleur**

Ce paramètre permet de sélectionner l'Espace de couleur [\(p. 48](#page-103-0)) du signal HDMI. Cette fonction est disponible à condition de raccorder ce lecteur via un câble HDMI.

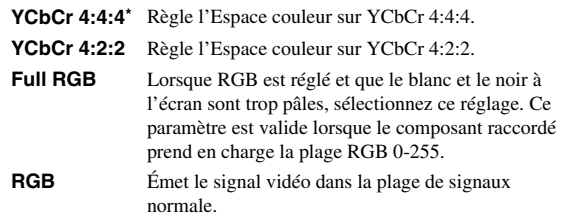

#### *Remarque*

– Cette fonction est disponible uniquement sur les téléviseurs compatibles.

**Français**

**4**

# <span id="page-93-18"></span><span id="page-93-1"></span>**HDMI Deep Color**

Réglez ce paramètre en fonction de votre téléviseur et/ou ampli-tuner AV si ceux-ci sont compatibles avec la technologie Deep Color ([p. 47\)](#page-102-4). Cette fonction est disponible à condition de raccorder ce lecteur via un câble HDMI.

#### <span id="page-93-17"></span>**30 bits, 36 bits, 48 bits, Non\***

#### <span id="page-93-2"></span>**HDMI 1080p 24Hz**

Ce paramètre a pour effet de reproduire le signal BD Vidéo codé à une vitesse de 24 Hz sous forme de signal HDMI 1080p 24Hz. Cela permet, dans certains cas, d'améliorer la fluidité des images. Cette fonction est uniquement disponible si votre téléviseur/ampli-tuner AV est compatible. Pour en savoir plus sur les formats de sortie disponibles, reportez-vous à la section « [À propos](#page-96-0)  [des formats de sortie vidéo HDMI](#page-96-0) » [\(p. 41](#page-96-0)).

#### **Auto\*, Non**

# *Remarque*

– Ce paramètre est désactivé pour toute résolution de sortie autre que 1080p.

# <span id="page-93-19"></span>**Processus Vidéo**

# <span id="page-93-20"></span><span id="page-93-3"></span>**Réduction de bruit**

Vous pouvez régler Réduction de bruit sur un niveau de 0 à 3. La valeur 0 désactive la fonction, 3 indique le niveau maximum.

#### <span id="page-93-14"></span>**0, 1, 2\*, 3**

#### <span id="page-93-4"></span>**Désentrelacement vidéo**

Vous pouvez régler la manière de détecter le signal vidéo. Réglez ce paramètre sur Auto dans le cadre d'une utilisation normale. En présence de parasites en bandes horizontales à l'écran, réglez ce paramètre sur Film/Vidéo pour supprimer ces parasites.

**Auto\*, Film, Vidéo**

# <span id="page-93-21"></span>**Sous-titres pour malentendants**

# <span id="page-93-5"></span>**Attributs ST**

Vous pouvez régler le style des sous-titres pour malentendants. L'option Auto active le style par défaut des sous-titres pour malentendants. L'option Personnalisé permet de personnaliser manuellement le style des sous-titres pour malentendants (Couleur de police, Taille de police, etc.).

#### **Auto, Personnalisé**

#### <span id="page-93-6"></span>**Couleur de police, Taille de police, Style de police, Opacité de police, Netteté de police, Couleur Arrête Police, Couleur arrière-plan, Opacité arrière-plan, Couleur de fenêtre, Opacité de fenêtre**

Permet de personnaliser la police, le fond et la fenêtre utilisés pour les sous-titres pour malentendants quand Attributs ST est réglé sur Personnalisé.

# <span id="page-93-0"></span>■ **Paramètres audio**

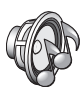

Les réglages par défaut sont signalés par « **\*** ».

# <span id="page-93-13"></span><span id="page-93-11"></span>**Sortie audio**

# <span id="page-93-7"></span>**Coaxial / Optique**

Ce paramètre permet de choisir le mode de sortie du connecteur COAXIAL et de la borne OPTICAL. Pour en savoir plus sur les formats de sortie disponibles, reportezvous à la section [« À propos des formats de sortie audio »](#page-95-0)  [\(p. 40](#page-95-0)).

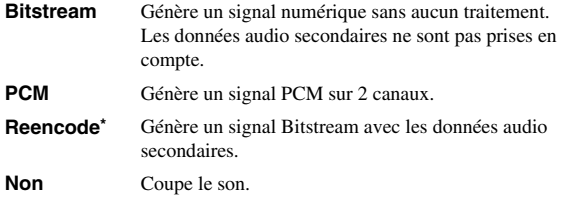

# <span id="page-93-12"></span><span id="page-93-8"></span>**HDMI**

Ce paramètre permet de choisir le mode de sortie de la borne HDMI. Pour plus de détails à ce sujet, reportez-vous à la section « Coaxial / Optique » [\(p. 38\)](#page-93-7). Pour en savoir plus sur les formats de sortie disponibles, reportez-vous à la section « [À propos des formats de sortie audio](#page-95-0) » ([p. 40\)](#page-95-0).

#### **Bitstream\*, PCM, Reencode, Non**

# *Remarque*

– Pour reproduire de l'audio HD (Dolby TrueHD ou DTS-HD Master Audio) depuis la borne HDMI, réglez Resolution sur Auto ou sur une qualité supérieure à 720p [\(p. 37](#page-92-2)).

# <span id="page-93-16"></span><span id="page-93-9"></span>**Echantillonnage Inférieur**

Ce paramètre permet de sélectionner la fréquence de souséchantillonnage du signal audio. Cette fonction s'applique à la sortie du signal audio du connecteur COAXIAL/de la borne OPTICAL.

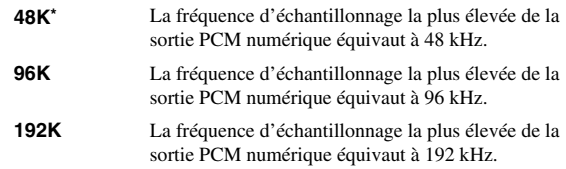

# <span id="page-93-15"></span><span id="page-93-10"></span>**DRC**

Permet d'activer/désactiver/régler sur Auto la fonction DRC (Dynamic Range Compression) ([p. 48\)](#page-103-1). Lorsqu'elle est réglée sur Auto, la fonction DRC est automatiquement activée pour les sources contenant des informations DRC au format Dolby TrueHD. La fonction DRC a pour effet d'atténuer les sons trop puissants tels que les consonnes occlusives, rendant les dialogues plus intelligibles. Cela est particulièrement utile lorsque vous regardez des films tard dans la nuit.

#### **Non, Oui, Auto\***

# <span id="page-94-12"></span><span id="page-94-11"></span><span id="page-94-6"></span>**Sortie SACD**

#### <span id="page-94-0"></span>**Sortie prioritaire**

Vous pouvez choisir la priorité de sortie entre HDMI ou Analog pour la lecture des SA-CD.

- **HDMI\*** Les réglages définis pour Priorité SACD et Sortie l'adresse MAC ([p. 47\)](#page-102-3). HDMI sont appliqués.
- **Analog** Lit toujours la zone bicanal haute qualité du disque SA-CD. Le signal est totalement optimisé pour les sorties bicanal analogiques afin de fournir la meilleure qualité possible.

# *Remarque*

– La sélection de Analog coupe la sortie HDMI lors de la lecture d'un disque SA-CD. Pour plus de détails, reportez-vous à la section « Formats de sortie SA-CD SA-CD » ([p. 41\)](#page-96-1).

#### <span id="page-94-1"></span>**Priorité SACD**

Sélectionne la priorité de lecture pour des contenus bicanal ou multicanal, lorsque le disque contient les deux types de contenus.

#### <span id="page-94-10"></span>**Multi-canaux\*, 2 canaux**

#### <span id="page-94-2"></span>**Sortie HDMI**

Vous pouvez sélectionner la sortie du signal audio à partir de la borne HDMI lors de la lecture d'un disque SA-CD.

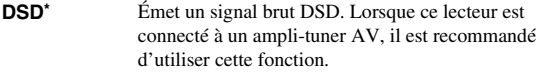

**PCM** Émet un signal PCM décodé par ce lecteur.

# <span id="page-94-7"></span>**Configuration Haut-Parleur**

#### <span id="page-94-8"></span><span id="page-94-3"></span>**Mixage en 2 canaux stéréo**

Vous pouvez sélectionner la méthode de mixage sur 2 canaux analogiques : Stéréo ou Gauche/Droite.

- **Stéréo\*** Modifie la sortie de canal sur stéréo, ce qui reproduit uniquement le son sur les deux enceintes avant.
- **Gauche/ Droite** Choisissez ce réglage si l'appareil est raccordé à un décodeur Dolby Pro Logic. Le son des deux enceintes arrière est mixé sur 2 canaux stéréo.

# <span id="page-94-14"></span><span id="page-94-9"></span>**Post process**

#### <span id="page-94-4"></span>**UpMix**

Vous pouvez reproduire le signal audio 2 canaux en son multicanal. Pour ceci, sélectionnez DTS NEO:6, puis le mode Cinema ou Musique.

**Non\*, DTS NEO:6**

# <span id="page-94-13"></span><span id="page-94-5"></span>■ **Système d'information**

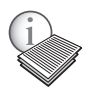

Ce paramètre permet d'afficher la version logicielle et

# <span id="page-95-1"></span><span id="page-95-0"></span>■ **À propos des formats de sortie audio**

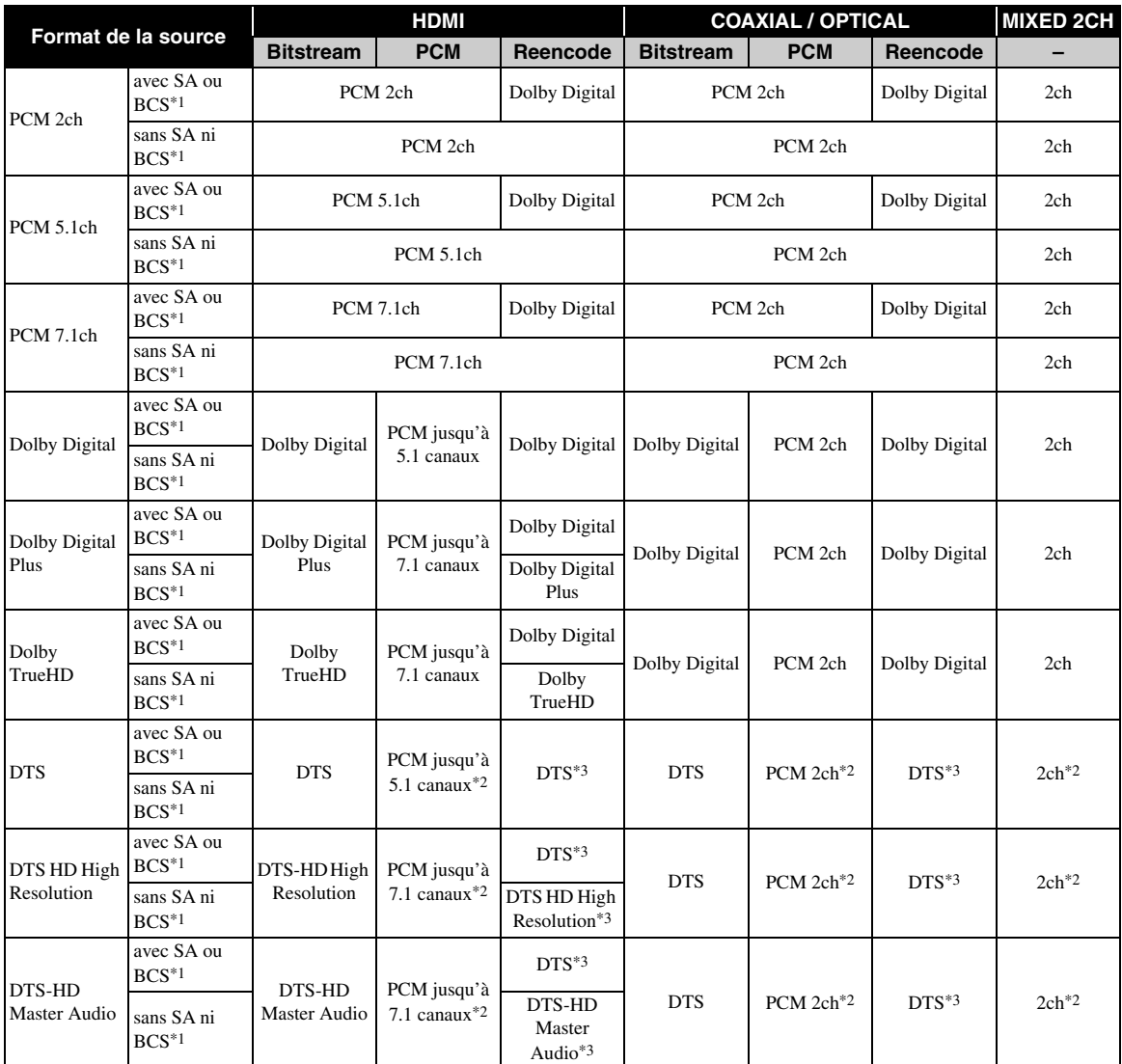

\*1 « SA » désigne les données audio secondaires (Secondary Audio). « BCS » représente le son émis lors du clic d'un bouton, l'effet sonore pour les menus contextuels, etc.

\*2 Pour USB, DLNA et les services de réseau, les options PCM et son mixé sur 2 canaux ne sont pas disponibles (son coupé).

\*3 Pour USB, DLNA et les services de réseau, l'option Reencode n'est pas disponible (le signal de sortie est dans le même format que bitstream).

# *Remarques*

- Si le paramètre Coaxial / Optique ou HDMI est réglé sur Bitstream, aucune donnée audio secondaire n'est émise. ([p. 38\)](#page-93-8)
- Pour reproduire de l'audio HD (Dolby TrueHD ou DTS-HD Master Audio) depuis la borne HDMI, réglez Résolution HDMI sur Auto ou sur une qualité supérieure à 720p [\(p. 37](#page-92-2)).

# <span id="page-96-1"></span>**Formats de sortie audio**

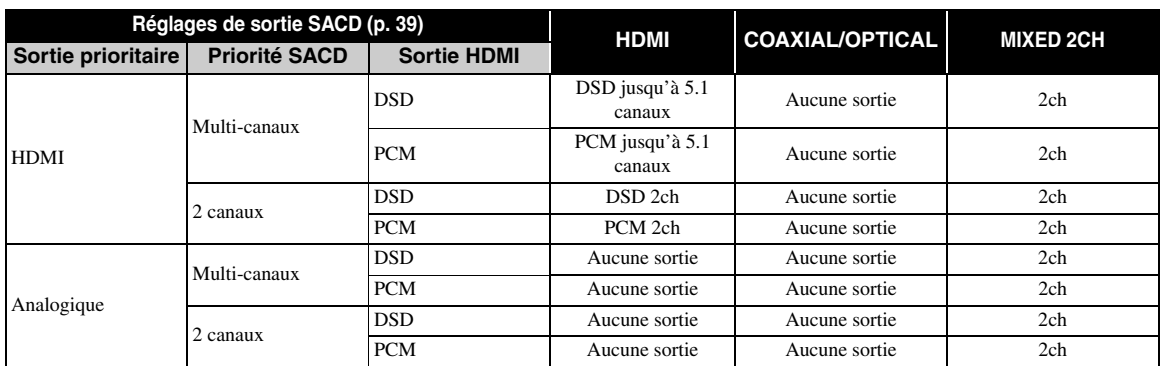

# <span id="page-96-2"></span><span id="page-96-0"></span>■ À propos des formats de sortie vidéo HDMI

# **Si Système TV est réglé sur NTSC**

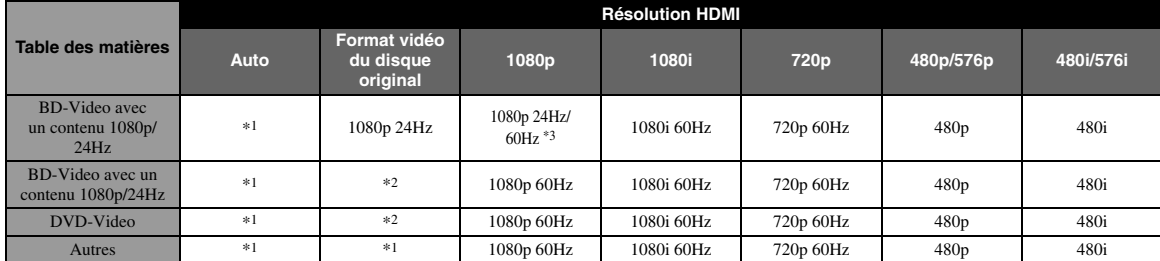

# **Si Système TV est réglé sur PAL**

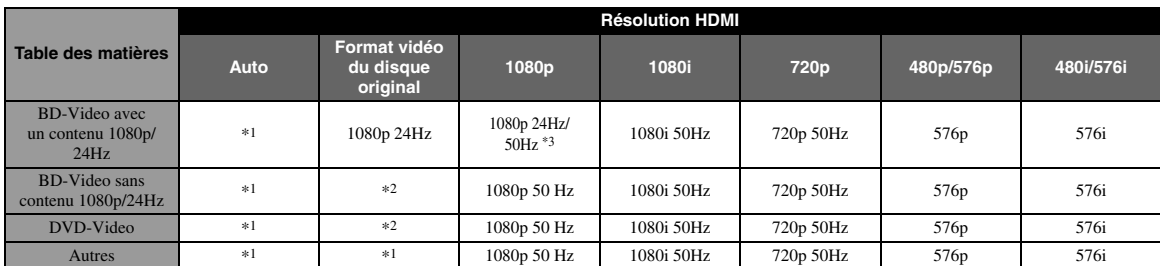

\*1 Max dans le tableau indique qu'il s'agit de la résolution maximale prise en charge par le téléviseur raccordé. Par exemple, si la résolution maximale prise en charge par le téléviseur raccordé est de 1080p, la résolution sera portée à 1080p.

\*2 La résolution et la fréquence seront celles du disque source.

\*3 Si le paramètre Auto est activé pour HDMI 1080p 24Hz et que le téléviseur connecté prend en charge l'émission de contenu 1080p 24Hz, c'est le format 1080p 24 Hz qui sera utilisé au lieu du format 1080p 50/60 Hz.

# **Si Système TV est réglé sur Multi**

Lorsque Système TV est réglé sur Multi, le signal vidéo est émis à la même fréquence que la source. Reportez-vous aux tableaux ci-dessous pour plus de détails sur le réglage de fréquences sur le téléviseur et la résolution du signal de sortie vidéo.

# *Remarques*

- Le paramètre HDMI 1080p 24Hz est désactivé pour toute résolution de sortie autre que 1080p.
- Si le paramètre Système TV est réglé sur NTSC et que la source vidéo est différente de 60 Hz, le signal de sortie vidéo est converti en 60 Hz.
- Si le paramètre Système TV est réglé sur PAL et que la source vidéo est différente de 50 Hz, le signal de sortie vidéo est converti en 50 Hz.

**Français**

# <span id="page-97-1"></span>**Mise à niveau logicielle**

<span id="page-97-0"></span>Des mises à jour du logiciel intégrant de nouvelles fonctions ou apportant des améliorations au produit seront proposées régulièrement. Nous vous conseillons de mettre régulièrement à niveau le logiciel de ce lecteur.

Pour savoir si une nouvelle mise à niveau logicielle est disponible, rendez-vous sur le site Web suivant : [http://download.yamaha.com/](http://download.yamaha.com/downloads/service/top/?site=europe.yamaha.com&language=en)

#### *Remarque*

– Ne retirez pas la clé USB, ne mettez pas le lecteur en mode veille ou ne débranchez pas le cordon d'alimentation/ câble de connexion au réseau tant que la mise à niveau n'est pas terminée.

# ■ Mise à niveau du logiciel

**1. Préparez la mise à niveau du logiciel.**

> Si vous effectuez la mise à niveau du logiciel à partir de la clé USB :

- 1 Enregistrez le fichier de mise à niveau dans le dossier approprié sur la clé le disque/la clé USB. Pour en savoir plus, reportez-vous aux instructions fournies avec le fichier de mise à niveau.
- 2 Connectez la clé USB.

Si vous effectuez la mise à niveau du logiciel à partir du réseau :

Assurez-vous que le lecteur est raccordé au réseau.

# **2. Sélectionnez la méthode de mise à niveau et lancez la mise à niveau à partir du menu SETUP.**

- 1 Appuyez sur **SETUP** pour afficher l'écran de menu SETUP.
- $(2)$  Sélectionnez Réglages Généraux  $\rightarrow$  Système  $\rightarrow$ Mettre à niveau.
- 3 Sélectionnez l'élément contenant le fichier de mise à niveau : Avec une clé USB/Réseau.

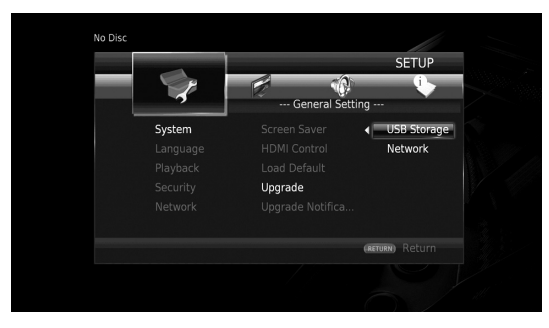

Le système recherche le fichier de mise à niveau.

# **3. Effectuez la mise à niveau du logiciel en suivant les instructions affichées à l'écran.**

La mise à niveau est terminée. le système est réinitialisé.

# <span id="page-98-0"></span>**Guide de dépannage**

Reportez-vous au tableau suivant si ce lecteur ne fonctionne pas convenablement. Si l'anomalie constatée n'est pas mentionnée ou si les actions correctives suggérées sont sans effet, mettez le lecteur hors tension, débranchez le cordon d'alimentation et prenez contact avec un revendeur agréé ou le service après-vente de Yamaha.

# ■ **Alimentation**

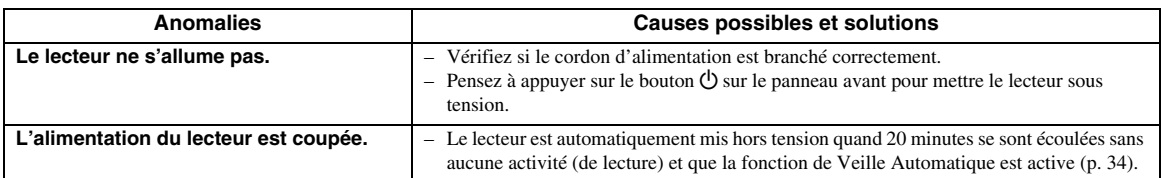

# ■ **Opérations de base**

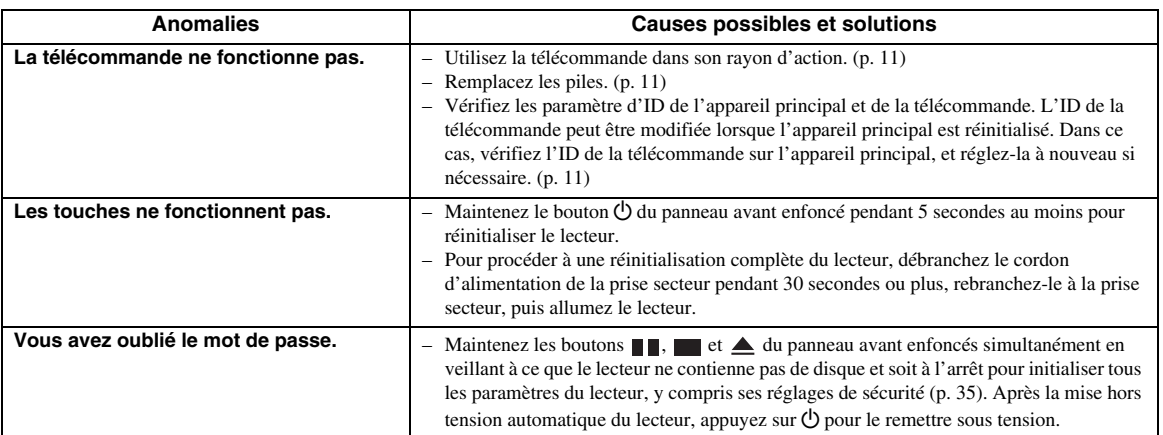

# ■ **Lecture de disque**

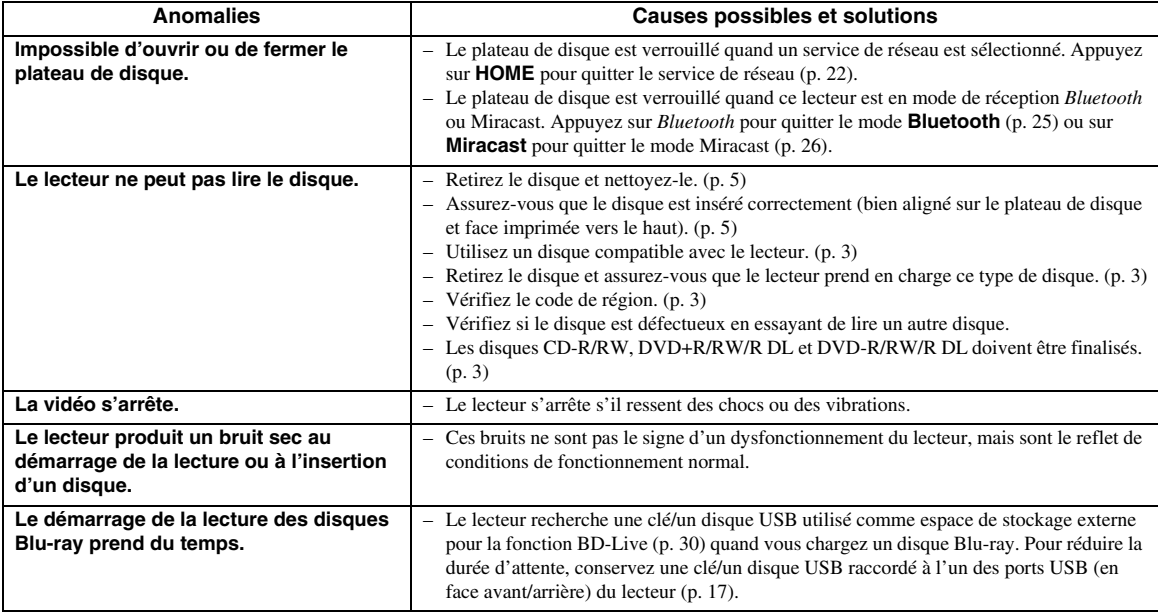

# <span id="page-99-0"></span>■ **Image**

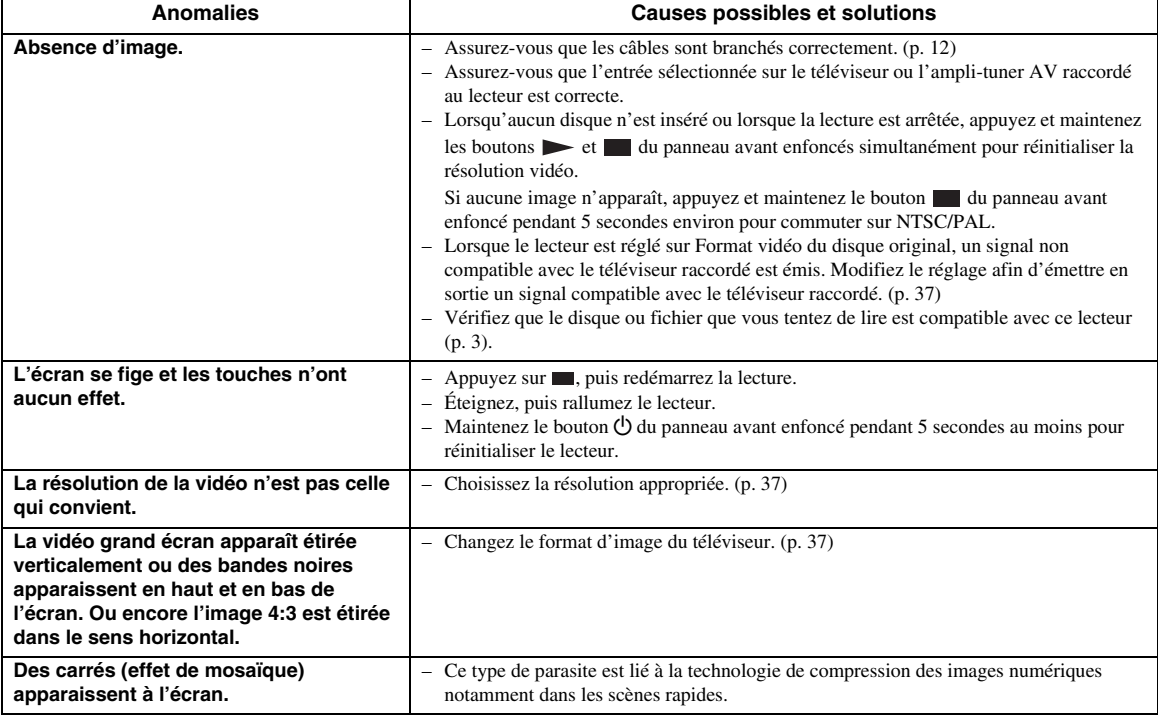

# ■ Son

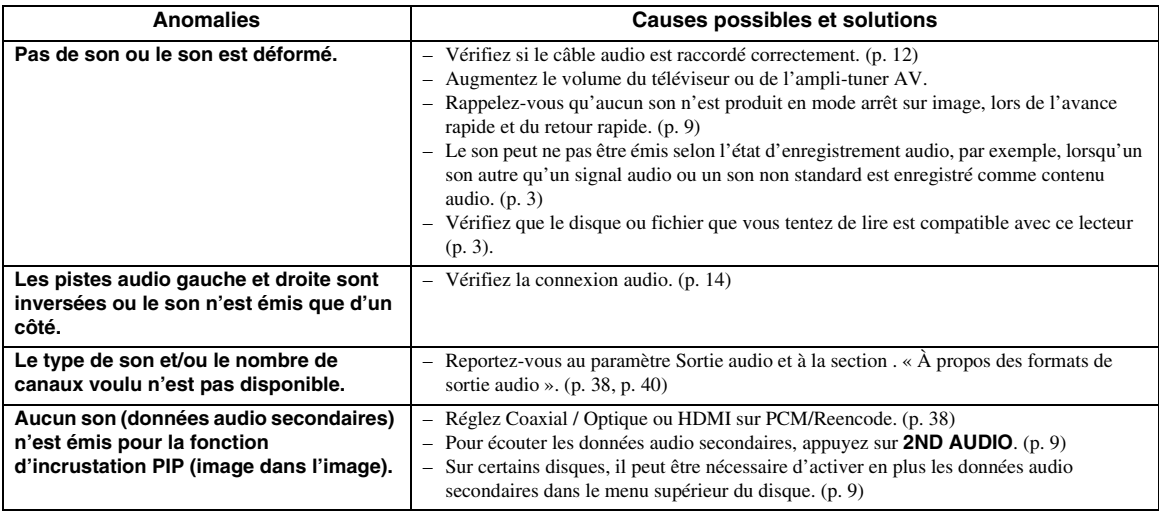

# ■ **Réseau**

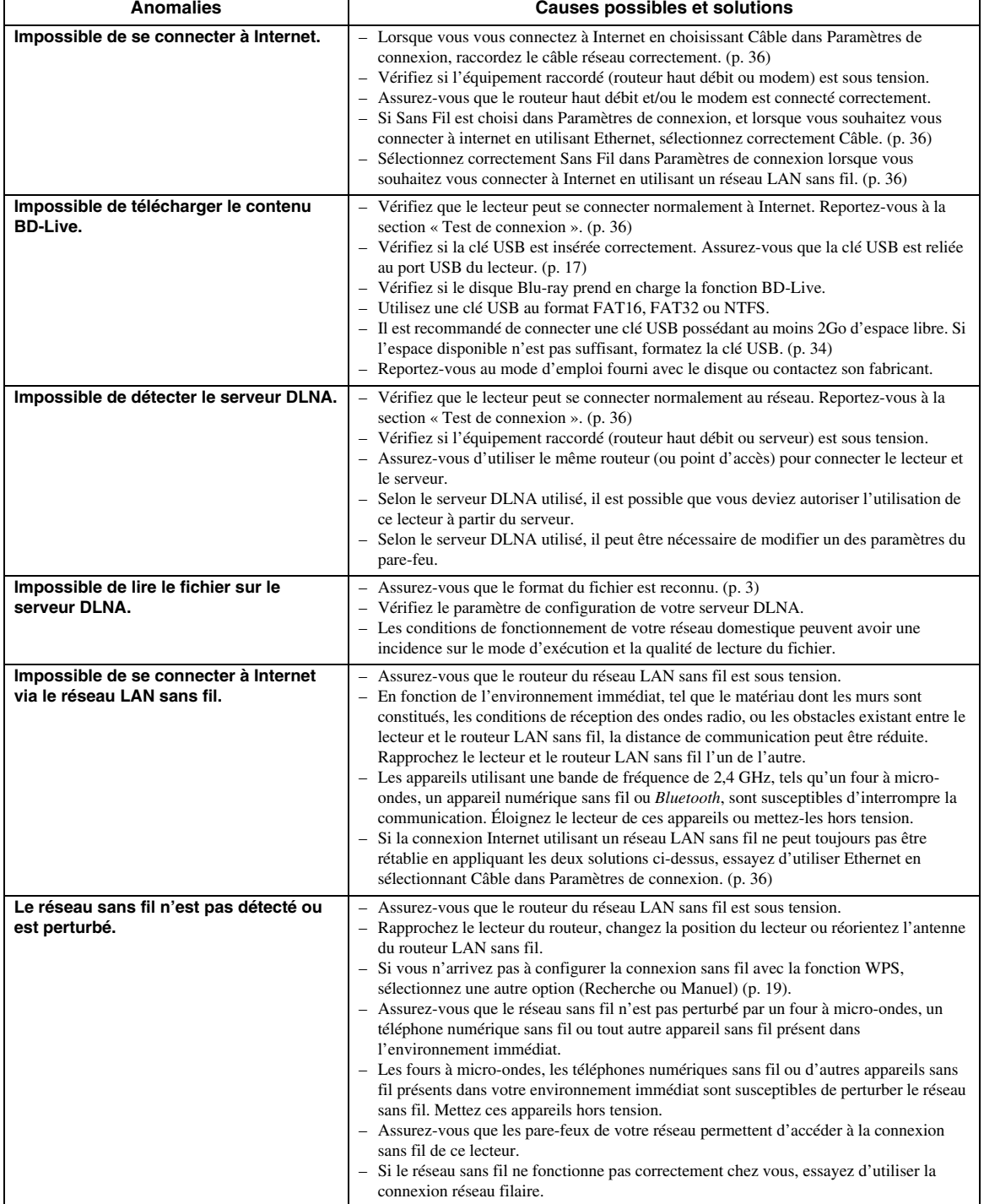

# ■ *Bluetooth*

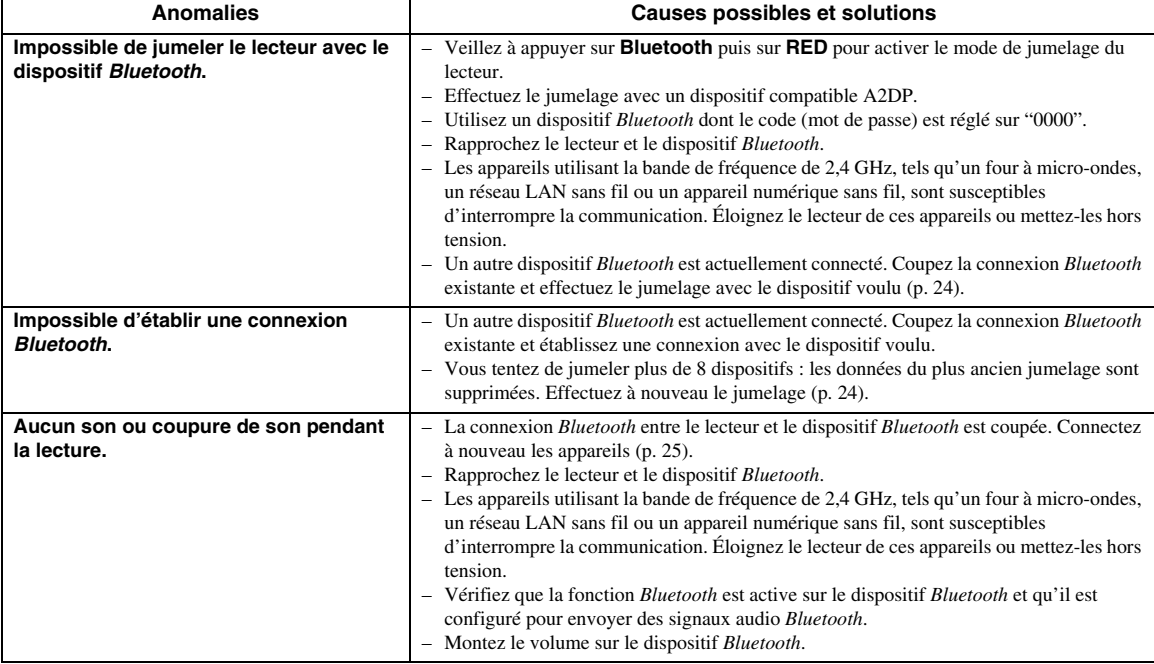

# ■ **Messages d'erreur à l'écran**

– Les messages suivants apparaissent sur l'écran du téléviseur si le disque que vous essayez de lire ne convient pas ou si l'opération est incorrecte.

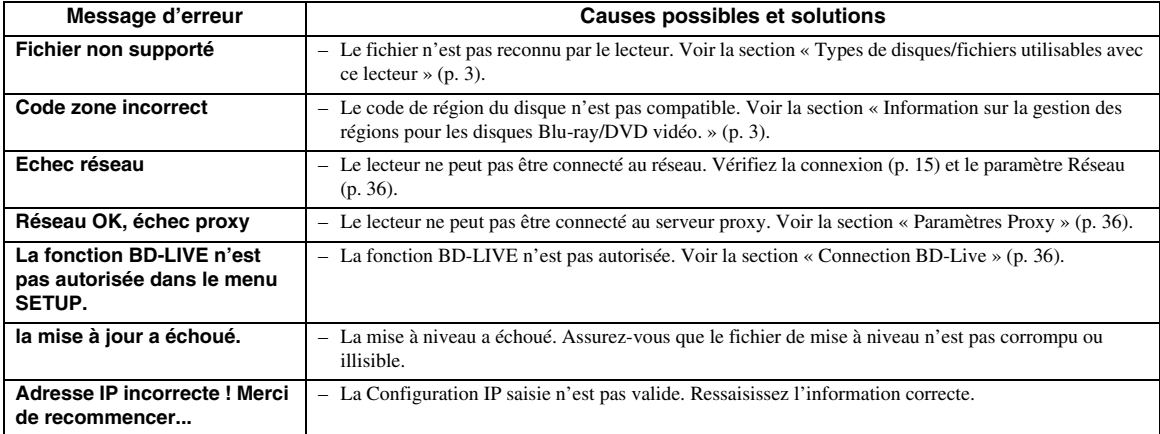

#### <span id="page-102-3"></span>**Adresse Mac**

L'adresse Mac est une valeur unique attribuée à un périphérique réseau à des fins d'identification.

# **AVCHD**

AVCHD désigne un nouveau format (norme) pour les caméras vidéo haute définition qui permet d'enregistrer et de lire des images HD de haute résolution.

# <span id="page-102-2"></span>**BD-Live™**

BD-Live est une norme Blu-ray Disc utilisant une connexion réseau, permettant à ce lecteur de se mettre en ligne pour télécharger des vidéos promotionnelles ainsi que d'autres données.

# **BDMV**

BDMV (abréviation de Blu-ray Disc Movie) fait référence à un des formats d'application utilisés pour les BD-ROM, lequel correspond à une des spécifications des disques Blu-ray. BDMV est un format d'enregistrement équivalent au DVD vidéo de la norme

DVD.

# **Blu-ray 3D™**

Le format Blu-ray 3D permet de bénéficier d'images 3D en haute définition (Full HD).

# <span id="page-102-1"></span>**BONUSVIEW™**

Les disques compatibles BONUSVIEW permettent de bénéficier simultanément d'un sous-canal vidéo pour un système à deux écrans, d'un sous-canal audio et de soustitres. Un petit écran apparaît en incrustation (image dans l'image) à l'intérieur de l'écran principal pendant la lecture.

# **Bouton sous-titres**

Les sous-titres pour malentendants sont une sorte de sous-titres, la différence est dans le fait que les soustitres sont destinés aux personnes entendantes et les sous-titres pour malentendants aux personnes malentendantes. Les sous-titres reflètent rarement tous les sons.

Par exemple, les sous-titres pour malentendants indiquent les effets sonores (sonnerie de téléphone, bruits de pas, ...), alors que cela n'est pas le cas dans les sous-titres ordinaires. Avant d'activer ce paramètre, assurez-vous que le disque contient effectivement des informations relatives aux sous-titres pour malentendants.

# <span id="page-102-4"></span>**Deep Color**

Deep Color fait référence aux différentes profondeurs de couleurs utilisées pour l'affichage, limitées à 24 bits dans les versions précédentes de la norme HDMI. L'augmentation de la profondeur de couleurs permet aux appareils haute définition (HDTV) et autres systèmes d'affichage de simuler non plus des millions de couleurs, mais des milliards de couleurs et d'éliminer ainsi le phénomène de stries (color banding). Vous obtenez ainsi des dégradés plus subtils et des transitions encore plus douces entre les couleurs. Le taux de contraste plus élevé permet, en outre, de représenter un plus grand nombre de nuances de gris entre le noir et le blanc. La technologie Deep Color a également pour effet d'augmenter le nombre de couleurs disponibles dans le cadre de l'espace colorimétrique RGB ou YCbCr.

# <span id="page-102-0"></span>**DivX®**

DivX® est un format vidéo numérique créé par DivX, LLC, une filiale de Rovi Corporation. Ce lecteur est un appareil DivX Certified® original qui permet de lire de la vidéo DivX. Visitez le site www.divix.com pour obtenir des informations supplémentaires et des utilitaires de conversion vous permettant de convertir vos fichiers au format vidéo DivX.

# **DLNA**

DLNA (Digital Living Network Alliance) permet de partager facilement des données multimédia numériques par l'intermédiaire d'un réseau domestique. Vous pouvez, en outre, diffuser sur votre téléviseur le contenu numérique provenant d'un ordinateur (sur lequel vous avez installé le logiciel serveur DLNA) ou de tout autre appareil compatible DLNA via ce lecteur. Pour relier ce lecteur à votre serveur DLNA, il est nécessaire d'effectuer certains réglages au niveau du serveur DLNA ou de l'appareil utilisé. Pour en savoir plus, reportez-vous à la documentation de votre logiciel serveur DLNA ou de l'appareil DLNA.

# **Dolby Digital**

Un système sonore développé par Dolby Laboratories Inc. recréant l'ambiance d'une salle de cinéma sur la sortie audio lorsque l'appareil est raccordé à un processeur ou à un amplificateur Dolby Digital.

# **Dolby Digital Plus**

Un système sonore développé comme extension du Dolby Digital. Cette technologie de codage audio prend en charge le son surround 7.1 multicanaux.

# **Dolby TrueHD**

Le Dolby TrueHD consiste en une technologie de codage sans perte prenant en charge jusqu'à 8 canaux de son surround multicanaux pour les disques optiques de dernière génération. Le son restitué est fidèle à la source d'origine bit par bit.

**Français**

# <span id="page-103-1"></span>**DRC (Dynamic Range Control)**

La fonction DRC permet d'ajuster la plage entre les niveaux sonores minimal et maximal (plage dynamique) pour une lecture à volume moyen. Elle est très pratique pour écouter plus distinctement un dialogue ou pour éviter de déranger les voisins.

#### **DTS**

Il s'agit d'un système sonore numérique mis au point par DTS, Inc. et utilisé dans les cinémas.

#### **DTS-HD High Resolution Audio**

DTS-HD High Resolution Audio est une nouvelle technologie mise au point pour le format de disque optique haute définition de la dernière génération.

#### **DTS-HD Master Audio**

DTS-HD Master Audio est une technologie de compression audio sans perte, mise au point pour le format de disque optique haute définition de la dernière génération.

#### <span id="page-103-0"></span>**Espace de couleur**

Le terme Espace de couleur désigne la gamme des couleurs pouvant être représentée. RGB est un espace colorimétrique basé sur le modèle de couleur RGB (soit RVB, rouge, vert et bleu) et destiné essentiellement aux écrans d'ordinateurs. YCbCr est un espace

colorimétrique basé sur un signal de luminance (Y) et sur deux signaux de différenciation des couleurs (Cb et Cr).

# **FLAC**

FLAC (Free Lossless Audio Codec) est un format de fichier libre permettant la compression de données audio sans perte. Bien que son taux de compression soit inférieur à ceux d'autres format de compression audio à perte, il fournit souvent un qualité audio supérieure.

# **HDMI**

HDMI (High-Definition Multimedia Interface) est une interface multimédia haute définition prenant en charge les signaux vidéo et audio sur une seule connexion numérique. La connexion HDMI assure le transport des signaux vidéo standard haute définition et des signaux audio multicanaux vers des appareils audiovisuels, comme des téléviseurs équipés HDMI, sous une forme numérique sans dégradation.

# **Letterbox (LB 4:3)**

Format d'écran avec des bandes noires en haut et en bas de l'image permettant de regarder un contenu grand écran (16:9) sur un téléviseur 4:3 raccordé.

#### **Pan Scan (PS 4:3)**

Format d'écran ayant pour effet de couper les côtés de l'image pour regarder les contenus grand écran (16:9) sur un téléviseur 4:3 raccordé.

#### **Son PCM linéaire**

Le PCM linéaire est un format d'enregistrement des signaux utilisé pour les CD audio et certains disques DVD et Blu-ray. Le son sur un CD audio est enregistré à une fréquence d'échantillonnage de 44,1 kHz sur 16 bits. (Alors qu'il est enregistré entre 48 kHz sur 16 bits et 96 kHz sur 24 bits sur des disques DVD et entre 48 kHz sur 16 bits et 192 kHz sur 24 bits sur des disques Blu-ray).

#### **Sous-titres**

Il s'agit des lignes de texte apparaissant au bas de l'écran traduisant ou transcrivant les dialogues. Ils sont enregistrés sur de nombreux disques DVD et Blu-ray.

# **x.v.Color**

x.v.Color reproduit une plus grande plage de couleurs qu'auparavant en affichant pratiquement toutes les couleurs que l'œil humain peut détecter.

# ■ **Généralités**

#### Alimentation

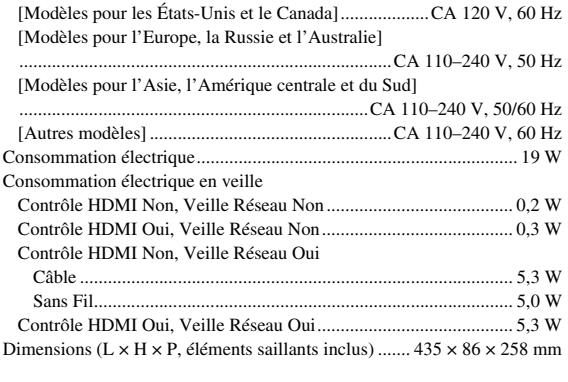

# Poids .................................................................................................... 2,9 kg

# ■ **Performances audio**

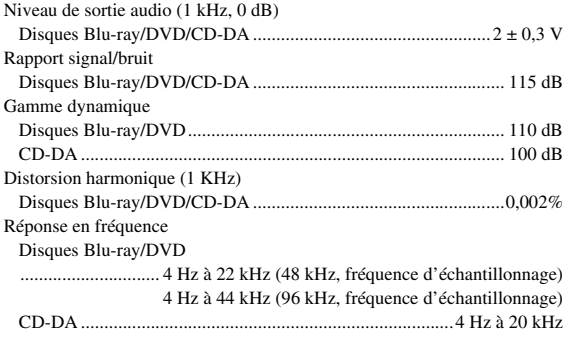

# ■ **Entrée/Sortie**

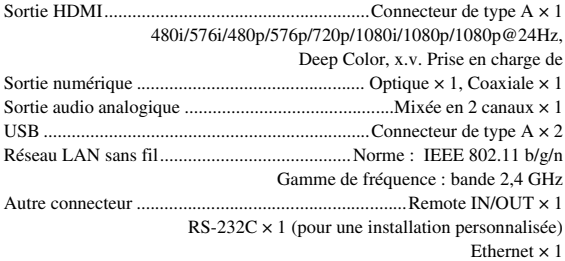

Les caractéristiques techniques sont susceptibles d'être modifiées sans préavis.

# ■ **Droits d'auteur**

#### *Remarque*

– Le support audio-visuel peut être composé d'œuvres soumises à des droits d'auteur qui ne peuvent être enregistrées sans l'autorisation du détenteur du droit d'auteur. Consultez les lois applicables dans votre pays.

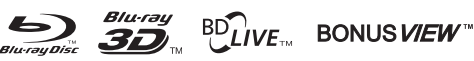

« Blu-ray Disc™ », « Blu-ray™ », « Blu-ray 3D™ », « BD-Live™ », « BONUSVIEW™ » et les logos sont des marques commerciales de la Blu-ray Disc Association.

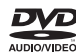

**Français**

est une marque commerciale de DVD Format/Logo Licensing Corporation.

#### **DOLBY TRUEHD**

Fabriqué sous licence de Dolby Laboratories. Dolby et le symbole double D sont des marques commerciales de Dolby Laboratories.

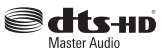

Fabriqué sous licence sous les numéros de brevets américains : 5,956,674 ; 5,974,380 ; 6,226,616 ; 6,487,535 ; 7,212,872 ; 7,333,929 ; 7,392,195 ; 7,272,567 et autres brevets américains et mondiaux délivrés et en instance. DTS-HD, le symbole DTS-HD et le symbole associé sont des marques déposées et DTS-HD Master Audio une marque commerciale de DTS, Inc. Le produit inclut le logiciel. © DTS, Inc. Tous droits

réservés.

# HƏMI

« HDMI », le logo « HDMI » et « High-Definition Multimedia Interface » sont des marques commerciales ou déposées de HDMI Licensing LLC aux États-Unis et dans d'autres pays.

# **x.v.Color™**

« x.v.Color » et le logo « x.v.Color » sont des marques commerciales de Sony Corporation.

# AVCHD M

« AVCHD » et le logo « AVCHD » sont des marques commerciales de Panasonic Corporation et Sony Corporation.

**Suite à la page suivante.** \

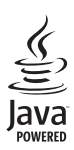

Java est une marque déposée d'Oracle et/ou de ses filiales.

# **&Bluetooth**®

*Bluetooth* est une marque déposée de *Bluetooth* SIG.

# **e**gdina

DLNA™ et DLNA CERTIFIED™ sont des marques commerciales ou des marques déposées de Digital Living Network Alliance. Tous droits réservés. Toute utilisation illicite est strictement interdite.

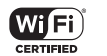

Le logo Wi-Fi CERTIFIED est une marque de certification de Wi-Fi Alliance.

La marque d'identification Wi-Fi Protected Setup est une marque de Wi-Fi Alliance.

« Wi-Fi », « Wi-Fi Protected Setup », « Wi-Fi Direct » et « Miracast » sont des marques ou des marques déposées de Wi-Fi Alliance.

Ce produit est utilisé sous licence en vertu de la licence des portefeuilles de brevets AVC et VC-1 pour l'utilisation à des fins personnelles et non commerciales qui accorde le droit au consommateur de (i) coder de la vidéo conformément aux normes AVC et VC-1 (« vidéo AVC/VC-1 ») et/ou (ii) décoder de la vidéo AVC/VC-1 codée par un consommateur à des fins personnelles et non commerciales et/ou obtenue d'un fournisseur autorisé à fournir de la vidéo AVC/VC-1. Aucune licence n'est accordée ou ne sera considérée comme allouée pour toute autre utilisation. De plus amples informations sont disponibles auprès de MPEG LA, LLC. Visitez http://www.mpegla.com.

Ce produit est utilisé sous licence en vertu de la licence des portefeuilles de brevets MVC pour l'utilisation à des fins personnelles et non commerciales qui accorde le droit au consommateur de (i) coder de la vidéo conformément à la norme MVC (« vidéo MVC ») et/ou (ii) décoder de la vidéo MVC codée par un consommateur à des fins personnelles et non commerciales et/ou obtenue d'un fournisseur autorisé à fournir de la vidéo MVC. Aucune licence n'est accordée ou ne sera considérée comme allouée pour toute autre utilisation. De plus amples informations sont disponibles auprès de MPEG LA, LLC. Visitez http://www.mpegla.com.

Windows Media Player est une marque déposée ou une marque commerciale de Microsoft corporation aux États-Unis et/ou dans d'autres pays.

Copyright 2004-2012 Verance Corporation. Cinavia® est une marque commerciale de Verance Corporation. Protégée par le brevet américain numéro 7,369,677 et par d'autres brevets mondiaux délivrés et en attente sous licence de Verance Corporation. Tous droits réservés.

# **DIVX+**  $\overline{HD}$

DivX®, DivX Certified®, DivX Plus® HD et les logos associés sont des marques déposées de Rovi Corporation ou de ses filiales et sont concédées sous licence. DivX Certified® pour lire des vidéos DivX® et DivX Plus® HD (H.264/.MKV) jusqu'à 1080p incluant du contenu supplémentaire.

À PROPOS DE LA VIDÉO : DivX® est un format vidéo numérique créé par DivX, LLC, une filiale de Rovi Corporation. Ce lecteur est un appareil DivX Certified® original qui a fait l'objet de contrôles rigoureux de compatibilité pour la lecture de vidéo DivX. Visitez le site www.divix.com pour obtenir des informations supplémentaires et des utilitaires de conversion vous permettant de convertir vos fichiers au format vidéo DivX. À PROPOS DE LA VIDÉO À LA DEMANDE : Cet appareil DivX Certified® doit être enregistré pour pouvoir lire du contenu DivX Video-on-Demand (VOD). Pour générer le code d'enregistrement, repérez la section DivX VOD dans le menu de configuration (SETUP) de l'appareil. Visitez le site www.divix.com pour savoir comment effectuer l'enregistrement.

# **Index**

# ■ **Numéros**

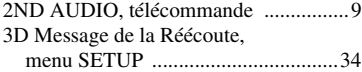

# ■ **A**

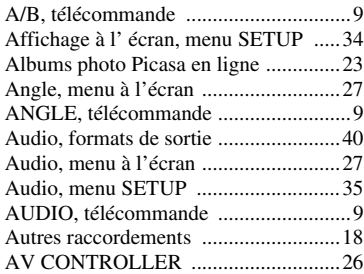

# ■ **B**

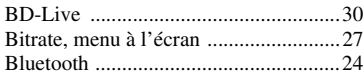

# ■ **C**

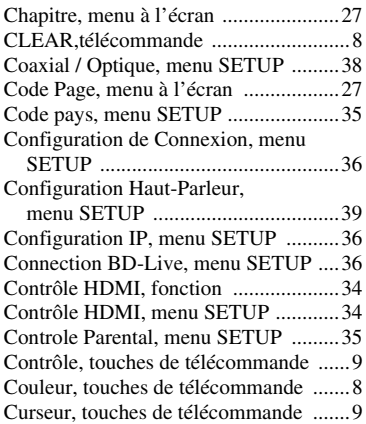

# ■ **D**

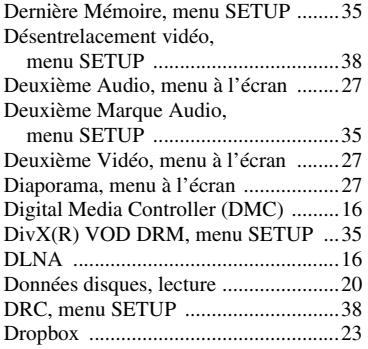

# ■ **E**

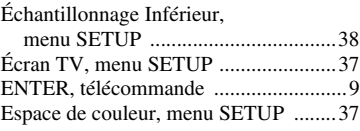

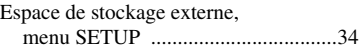

# ■ **F**

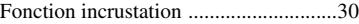

# ■ **H**

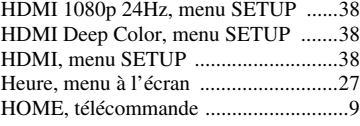

# ■ **I**

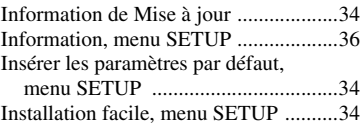

# ■ **L**

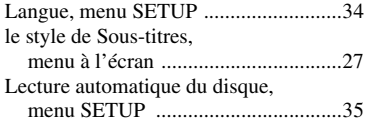

# ■ **M**

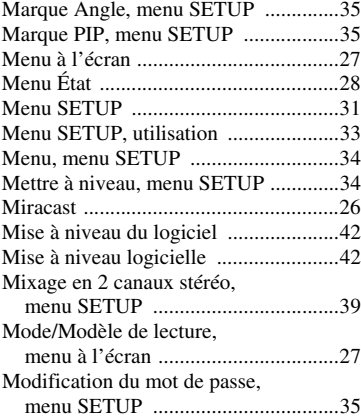

# ■ **N**

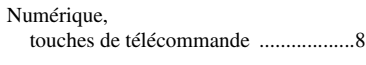

# ■ **O**

[ON SCREEN, télécommande](#page-65-0) ..............10

# ■ **P**

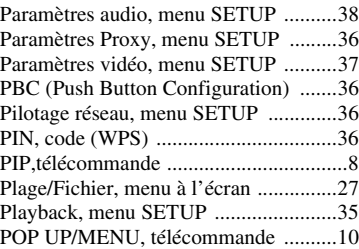

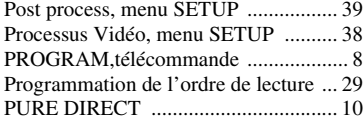

# ■ **R**

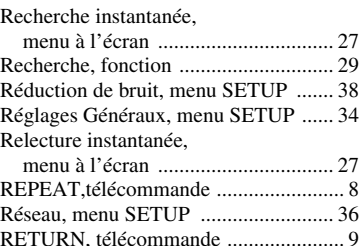

# ■ **S**

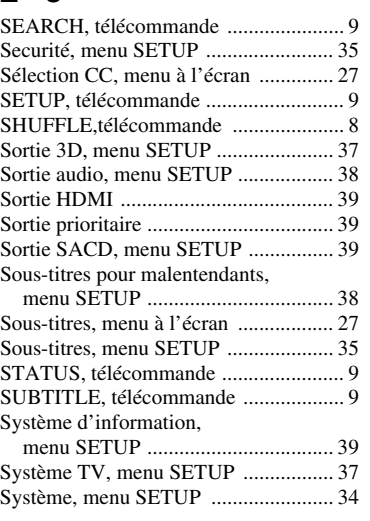

# ■ **T**

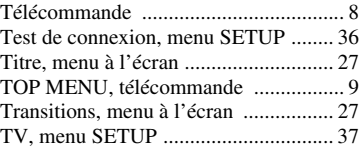

# ■ **U**

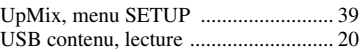

# ■ **V**

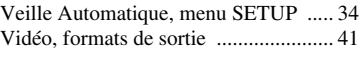

# ■ **W**

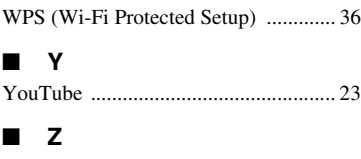

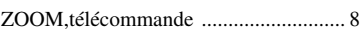

# **Informations complémentaires 5** Informations complémentaires

# **Vorsicht: Vor der Bedienung dieses Geräts durchlesen.**

- **1** Um optimales Leistungsvermögen sicherzustellen, lesen Sie bitte die Anleitung aufmerksam durch. Bewahren Sie die Anleitung danach für spätere Nachschlagzwecke sorgfältig auf.
- **2** Installieren Sie dieses Gerät an einem gut belüfteten, trockenen, sauberen Ort - entfernt von direktem Sonnenlicht, Wärmequellen, Erschütterungen, Staub, Feuchtigkeit und Kälte. Für eine sachgemäße Belüftung sollten folgende Mindestabstände gewährleistet sein. Oben: 10 cm Hinten: 10 cm
- Seiten: 10 cm
- **3** Stellen Sie dieses Gerät entfernt von anderen elektrischen Haushaltgeräten, Motoren oder Transformatoren auf, um Brummgeräusche zu vermeiden.
- **4** Setzen Sie dieses Gerät keinen plötzlichen Temperaturänderungen von kalt auf warm aus, und stellen Sie dieses Gerät nicht an Orten mit hoher Luftfeuchtigkeit auf (z.B. in Räumen mit Luftbefeuchtern), um Kondensation im Inneren des Gerätes zu vermeiden, da es anderenfalls zu elektrischen Schlägen, Feuer, Beschädigung dieses Gerätes und/oder zu persönlichen Verletzungen kommen kann.
- **5** Vermeiden Sie die Aufstellung dieses Gerätes an Orten, an welchen Fremdkörper in das Gerät fallen können bzw. an welchen Flüssigkeiten auf das Gerät verschüttet werden können. Stellen Sie auf der Oberseite des Gerätes niemals Folgendes auf:
	- Andere Komponenten, da diese Beschädigung und/ oder Verfärbung der Oberfläche dieses Gerätes verursachen können.
	- Brennende Objekte (z.B. Kerzen), da diese Feuer, Beschädigung des Gerätes und/oder persönliche Verletzungen verursachen können.
	- Mit Flüssigkeiten gefüllte Behälter, da diese umfallen und die Flüssigkeit auf das Gerät verschütten können, wodurch es zu elektrischen Schlägen für den Anwender und/oder zu Beschädigung des Gerätes kommen kann.
- **6** Decken Sie dieses Gerät niemals mit Zeitungen, Tischdecken, Vorhängen usw. ab, damit die Wärmeabfuhr nicht behindert wird. Falls die Temperatur im Inneren des Gerätes ansteigt, kann es zu Feuer, Beschädigung des Gerätes und/oder zu persönlichen Verletzungen kommen.
- **7** Schließen Sie dieses Gerät erst an eine Wandsteckdose an, nachdem alle anderen Anschlüsse ausgeführt wurden.
- **8** Stellen Sie dieses Gerät niemals mit der Unterseite nach oben auf, da es sonst beim Betrieb zu Überhitzung mit möglichen Beschädigungen kommen kann.
- **9** Wenden Sie niemals Gewalt bei der Bedienung der Schalter, Knöpfe und/oder Kabel an.
- **10** Wenn Sie das Netzkabel von der Wandsteckdose abtrennen, fassen Sie immer den Netzstecker an; ziehen Sie niemals an dem Kabel.
- **11** Reinigen Sie dieses Gerät niemals mit chemisch behandelten Tüchern; anderenfalls kann das Finish beschädigt werden. Verwenden Sie ein reines, trockenes Tuch.
- **12** Verwenden Sie nur die für dieses Gerät vorgeschriebene Netzspannung. Falls Sie eine höhere als die vorgeschriebene Netzspannung verwenden, kann es zu Feuer, Beschädigung dieses Gerätes und/oder zu persönlichen Verletzungen kommen. Yamaha kann nicht verantwortlich gemacht werden für Schäden, die auf die Verwendung dieses Gerätes mit einer anderen als der vorgeschriebenen Spannung zurückzuführen sind.
- **13** Um Beschädigungen durch Blitzschlag zu vermeiden, ziehen Sie den Netzstecker von der Netzdose ab, wenn es ein Gewitter gibt.
- **14** Versuchen Sie niemals ein Modifizieren oder Ändern dieses Gerätes. Falls eine Wartung erforderlich ist, wenden Sie sich bitte an einen Yamaha-Kundendienst. Das Gehäuse sollte niemals selbst geöffnet werden.
- **15** Falls Sie das Gerät für längere Zeit nicht verwenden (z.B. während der Ferien), ziehen Sie den Netzstecker von der Netzdose ab.
- 16 Lesen Sie unbedingt den Abschnitt "Fehlersuche" durch, um übliche Bedienungsfehler zu berichtigen, bevor Sie auf eine Störung des Gerätes schließen.
- **17** Bevor Sie dieses Gerät an einen anderen Ort transportieren, drücken Sie die Netztaste p, um das Gerät auf den Bereitschaftsmodus zu schalten, und ziehen Sie danach den Netzstecker von der Netzdose ab.
- **18** Es kommt zu Kondensatbildung, wenn die Umgebungstemperatur plötzlich ändert. Ziehen Sie den Netzstecker von der Netzdose ab, und lassen Sie das Gerät ruhen.
- **19** Falls Sie das Gerät für längere Zeit in Betrieb halten, kann sich das Gerät erwärmen. Schalten Sie die Stromversorgung aus, und lassen Sie danach das Gerät abkühlen.
- **20** Stellen Sie dieses Gerät in die Nähe der Steckdose und so auf, dass der Netzstecker gut zugänglich ist.
- **21** Die Batterien dürfen nicht starker Hitze wie direktem Sonnenschein, Feuer o.ä. ausgesetzt werden.

Verwenden Sie dieses Gerät nicht weniger als 22 cm entfernt von Personen mit einem Herzschrittmacher oder einem implantierten Defibrillator.

Funkwellen können die Funktion medizinische Geräte beeinträchtigen. Bedienen Sie dieses Gerät nicht in der Nähe medizinischer Geräte oder innerhalb von medizinischen Einrichtungen.

Dieses Gerät ist nicht vom Netz abgetrennt, so lange der Netzstecker an eine Netzdose angeschlossen ist, auch wenn das Gerät selbst ausgeschaltet wurde mit  $\bigcup$ . Dieser Status wird als Bereitschaftsmodus bezeichnet. Auch in diesem Status weist das Gerät einen geringen Stromverbrauch auf.

Wenn der Netzstecker oder Gerätestecker als Trennvorrichtung verwendet wird, sollte dieser stets bedienbar sein.

#### **WARNUNG**

UM DIE GEFAHR EINES FEUERS ODER EINES ELEKTROSCHOCKS ZU VERMEIDEN, DARF DAS GERÄT WEDER REGEN NOCH FEUCHTIGKEIT AUSGESETZT WERDEN.

#### **VORSICHT MIT DEM LASER**

Dieses Gerät enthält einen Laser. Um unnötige Augenverletzungen zu vermeiden, sollten Sie alle Wartungs- und Reparaturarbeiten einem qualifiziertem Wartungstechniker überlassen.

# **GEFAHR**

Sichtbare Laserstrahlen bei geöffneter Abdeckung. Achten Sie darauf, nicht direkt in den Laserstrahl zu blicken. Wenn dieses Gerät an eine Netzdose angeschlossen ist, blicken Sie niemals in die Öffnung der Disc-Schublade oder in andere Öffnungen.

# **Vorsicht-i** *De*
## **Inhalt**

#### **1. Einleitung**

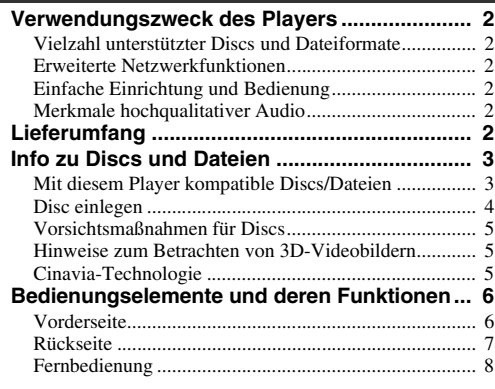

#### **2. Anschlüsse**

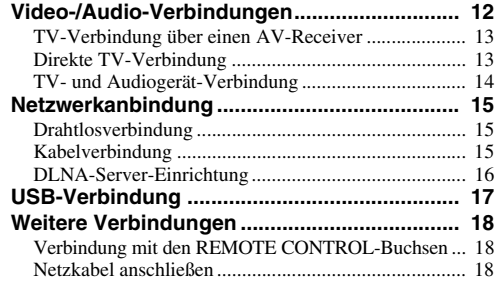

#### **3. Wiedergabe**

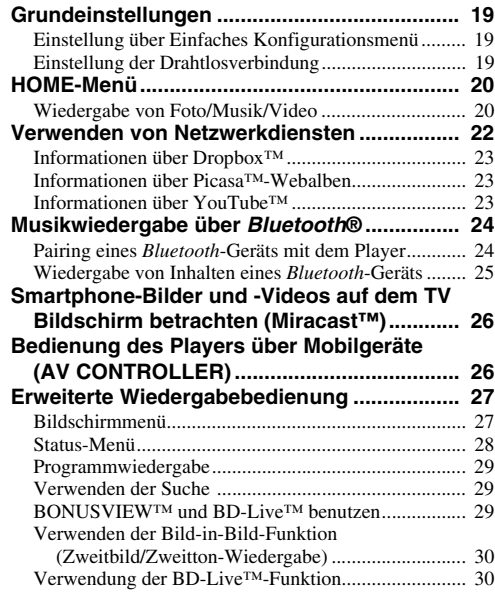

### **4. Einstellungen**

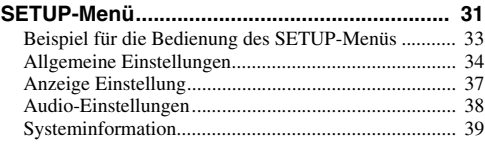

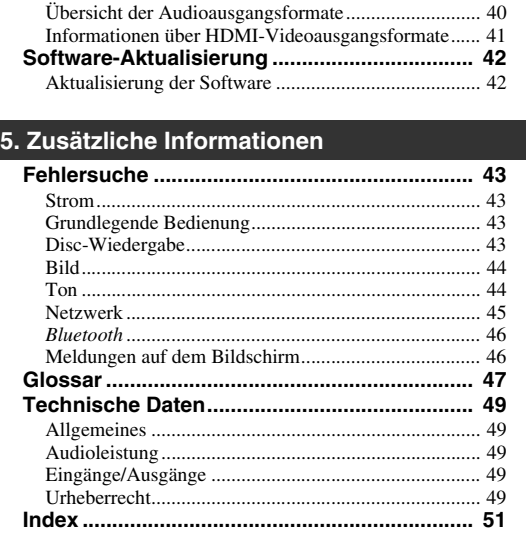

### **(am Ende der Anleitung)**

**[Information about third party software licenses.....i](#page-367-0)**

Neue Software mit zusätzlichen Merkmalen oder Produktverbesserungen erscheint nach Bedarf. Wir empfehlen die Software des Players regelmäßig zu aktualisieren. Weitere Einzelheiten finden Sie unter ["Software-Aktualisierung" \(S. 42\)](#page-149-2).

### ■ **Informationen über die Anleitung**

- Die in der Anleitung beschriebene Bedienung des Players beruht nach Möglichkeit immer auf den Einsatz der Fernbedienung. Gewisse dieser Bedienungen sind ebenfalls über die Bedienelemente an der Vorderseite möglich.
- Hinweise enthalten wichtige Information über Sicherheit und Bedienung. Tipps enthalten Ratschläge zur Bedienung.
- Die Anleitung ging vor der Produktion in Druck. Änderungen der Konstruktion und technischen Daten zum Zweck der Produktverbesserung sind vorbehalten. Bei Unterschieden zwischen der Anleitung und dem Produkt hat das Produkt Vorrang.

### **In dieser Bedienungsanleitung verwendete Symbole**

Bestimmte Bedienelemente und Funktionen sind durch Symbole des entsprechenden Formats gekennzeichnet. Für Einzelheiten zu den abspielbaren Discs und Formaten siehe [Seite 3](#page-110-2).

: BD-Video BD DVD : DVD-Video, DVD-VR, DVD+VR, DVD-Audio : Audio-CD, Super-Audio-CD CD : Videodateien VIDEO MUSIC : Audiodateien PHOTO: Bilddateien

**1**

**2**

**3**

**4**

**5**

## **Verwendungszweck des Players**

<span id="page-109-0"></span>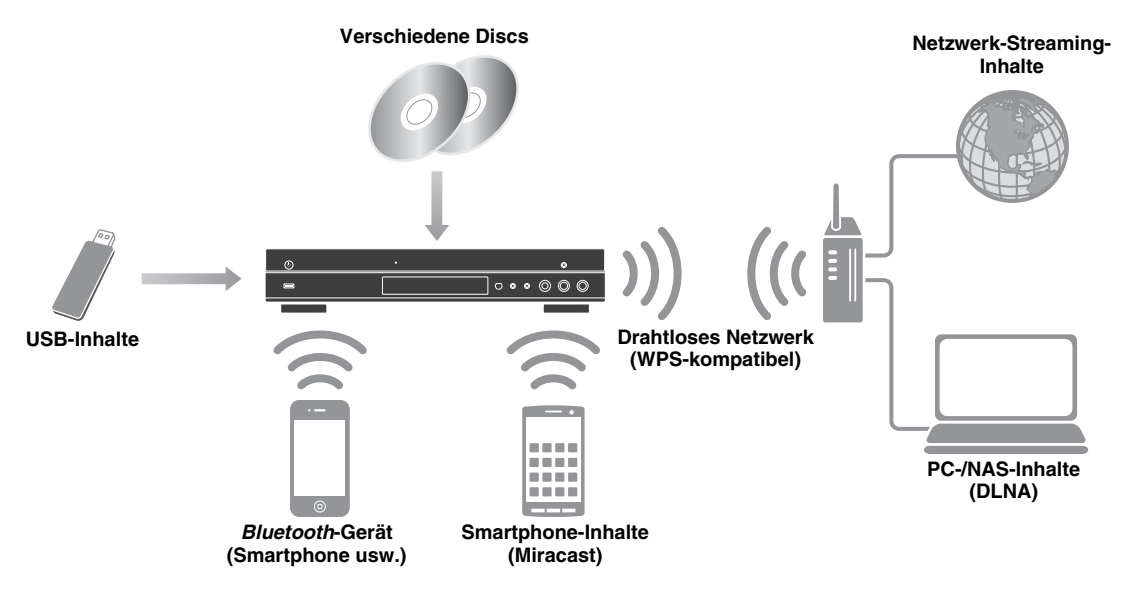

### <span id="page-109-1"></span>■ Vielzahl unterstützter Discs und Dateiformate

- Blu-ray Disc™, DVD, SA-CD und CD [\(S. 27\)](#page-134-2)
- Blu-ray 3D™ ([S. 12](#page-119-1)), BONUSVIEW™ und BD-Live™ [\(S. 29\)](#page-136-3)
- Video-, Musik- und Bilddateien auf DVD-R/RW-Discs, CD-R/RW-Discs und USB-Speichergeräte [\(S. 20\)](#page-127-2)

### <span id="page-109-2"></span>■ **Erweiterte Netzwerkfunktionen**

- Wiedergabe von DLNA-Server (PC oder NAS)-Inhalten [\(S. 20\)](#page-127-2)
- Streaming-Wiedergabe von Netzwerkdienstinhalten [\(S. 22\)](#page-129-1)
- Musikwiedergabe über *Bluetooth*® ([S. 24](#page-131-2))
- Bedienung des Players über Mobilgeräte (AV CONTROLLER) im Netzwerk [\(S. 26\)](#page-133-2)
- Smartphone-Bilder und -Videos auf dem TV Bildschirm betrachten (Miracast™) ([S. 26](#page-133-3))

## <span id="page-109-3"></span>■ **Einfache Einrichtung und Bedienung**

- Schnelle und einfache Grundeinstellung [\(S. 19\)](#page-126-3)
- Automatisches Einrichten der drahtlosen Netzwerkverbindung mit WPS (Wi-Fi Protected Setup) ([S. 19](#page-126-4))
- Software-Aktualisierung über Netzwerk oder USB ([S. 42\)](#page-149-2)
- Sequenzielle Bedienung des TVs, AV-Receivers und Players (HDMI-Steuerung) [\(S. 34\)](#page-141-1)

### <span id="page-109-4"></span>■ Merkmale hochqualitativer Audio

- Unterstützt 192-kHz/24-Bit-Audio ([S. 3\)](#page-110-1)
- DSD- und PCM-Ausgabe für Wiedergabe von SA-CD [\(S. 4](#page-111-1))
- <span id="page-109-5"></span>– Unterstützt DVD-Audio [\(S. 3](#page-110-1))

## **Lieferumfang**

Bitte vergewissern Sie sich, dass dem Gerät das folgende Zubehör beiliegt.

**Fernbedienung Netzkabel**

**Batterien (×2) (AAA, R03, UM-4)**

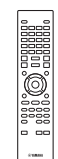

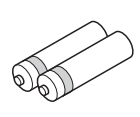

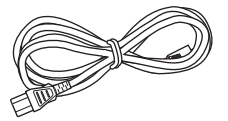

## <span id="page-110-3"></span><span id="page-110-1"></span><span id="page-110-0"></span>■ Mit diesem Player kompatible **Discs/Dateien**

- Mit diesem Player können 12-cm- und 8-cm-Discs wiedergegeben werden. Verwenden Sie keinen 8 cm-auf-12-cm-Adapter.
- Verwenden Sie Discs, die mit den nachstehend angegebenen Normen kompatibel sind, was durch die Kennzeichnung mit den offiziellen Logos auf der Disc angegeben ist. Die Wiedergabe von Discs, die nicht diesen Normen entsprechen, kann nicht garantiert werden. Darüber hinaus kann keine einwandfreie Bild- oder Tonqualität garantiert werden, selbst wenn die Discs abspielbar sind.

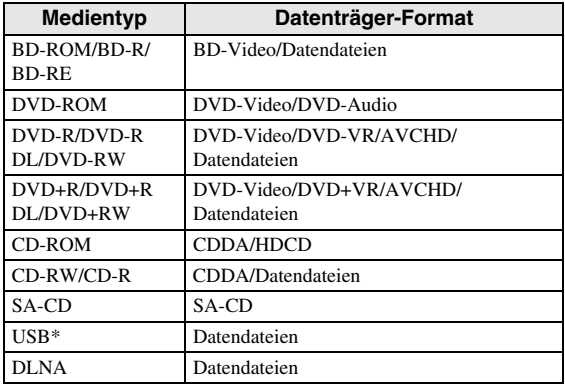

\* Der Player unterstützt FAT 16/32- oder NTFSformatierte USB -Speichergeräte.

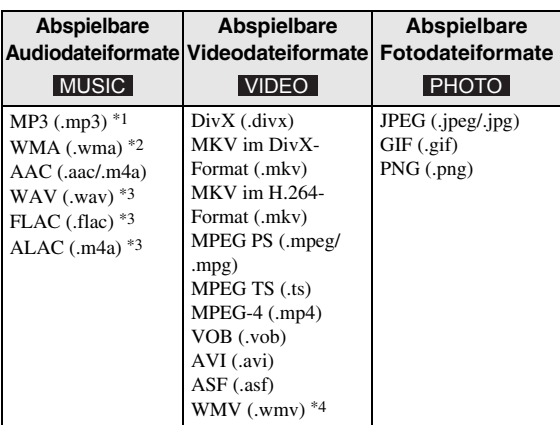

- \*1 Abtastfrequenz von 32–48 kHz (Stereo) und Bitrate von 8–320 kbps
- \*2 Abtastfrequenz von 32–48 kHz (Stereo) und Bitrate von 32–192 kbps
- \*3 Abtastfrequenz von bis zu 192 kHz/24 Bit (LPCM/ Stereo)
- \*4 WMV9 (maximale Auflösung: 1920 x 1080)

### <span id="page-110-2"></span>*Hinweise*

- Abhängig vom Verfahren der Dateierstellung oder den verwendeten Codecs kann die Wiedergabe einer Datei, die in der Übersicht oben aufgeführt ist, nicht garantiert werden.
- Es kann nicht garantiert werden, dass alle Dateien auf einer Disc, einem USB-Speichergerät und im Netzwerk wiedergegeben werden können.
- Eine urheberrechtliche geschützte Datei kann nicht wiedergegeben werden.
- Bei der Verwendung von DLNA muss eine Datei die DLNA-Serveranforderungen erfüllen.

### **Informationen über die Regionalcodes für Blu-ray Disc-/DVD-Videos**

- Blu-ray Disc-/DVD-Video-Player und -Discs weisen Regionalcodes auf, welche die Regionen vorschreiben, in denen eine Disc abgespielt werden kann. Überprüfen Sie die Kennzeichnung für den Regionalcode auf der Rückseite des Players.
- Eine Blu-ray-Disc kann auf dem Player abgespielt werden, wenn sie denselben Regionalcode oder den Regionalcode "ABC" aufweist.
- Eine Blu-ray-Disc kann auf dem Player abgespielt werden, wenn sie denselben Regionalcode oder den Regionalcode "ALL" aufweist.

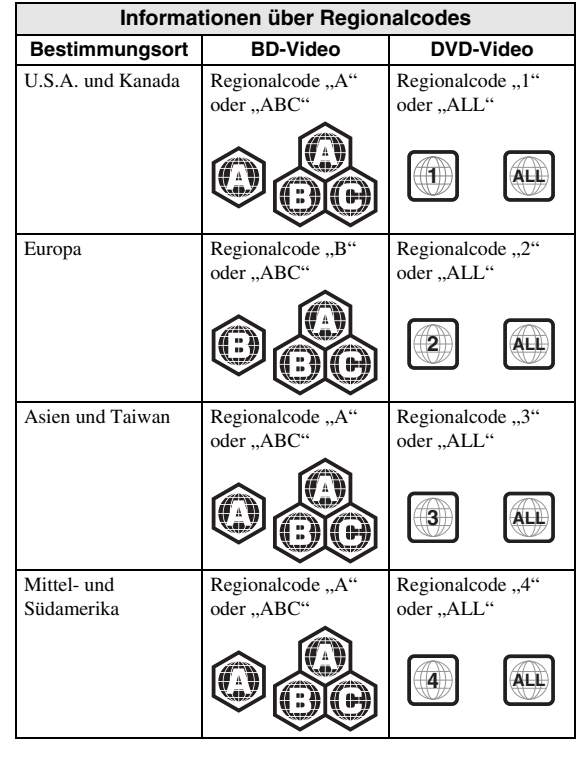

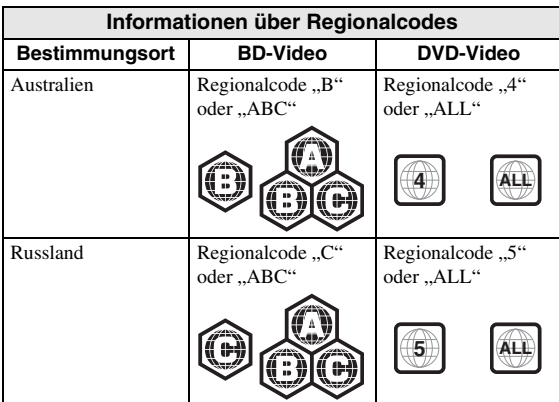

#### *Hinweise*

- Blu-ray Disc-/DVD-Video-Bedienung und Funktionen können von den Erläuterungen in dieser Anleitung abweichen und manche Bedienfunktionen können aufgrund von Einstellungen des Disc-Herstellers gesperrt sein.
- Falls ein Menü oder Bedienungsanweisungen während der Wiedergabe einer Disc angezeigt werden, folgen Sie bitte dem angezeigten Bedienungsverfahren.
- Einige der Discs können in Abhängigkeit von der Disc u.U. nicht abgespielt werden.
- Finalisieren Sie beim Brennen alle Datenträger, die mit diesem Player wiedergegeben werden sollen.
- "Finalisieren" weist hier auf die Bearbeitung einer bespielten Disc durch ein Aufnahmegerät hin, sodass diese auf Playern/Rekordern einschließlich diesem Player abgespielt werden kann. Mit diesem Player können nur finalisierte Discs wiedergegeben werden. (Dieser Player besitzt keine Funktion zum Finalisieren von Discs.)

### <span id="page-111-1"></span>**Informationen über Super-Audio-CD (SA-CD)**

– Dies ist ein Audioformat, das auf den aktuellen CD-Standards basiert, aber deutlich mehr Informationen umfasst, die eine höhere Klangqualität bieten. Es gibt drei Discarten: Single-Layer, Dual-Layer und Hybrid-Discs. Die Hybrid-Disc kann auf vorhandenen CD-Playern sowie auf Super-Audio-CD-Playern wiedergegeben werden, da sie sowohl Standard-Audio-CD- als auch Super-Audio-CD-Informationen enthält.

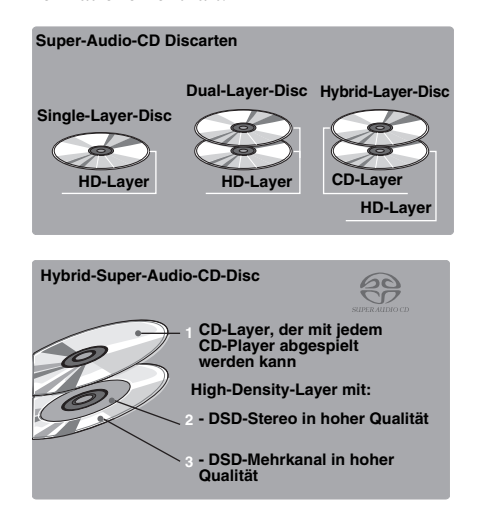

### *Tipp*

– Sie können zwischen den Audioausgabesignalen DSD oder PCM wählen ([S. 39](#page-146-1)).

### *Hinweis*

– Dieses Gerät zeigt nicht die auf den Discs enthaltenen Textdaten im Display an der Vorderseite an.

### <span id="page-111-0"></span>■ **Disc einlegen**

- Legen Sie die Disc mit nach oben weisender Beschriftung ein.
- Bei beidseitig bespielten Discs wenden Sie die abzuspielende Seite nach unten.

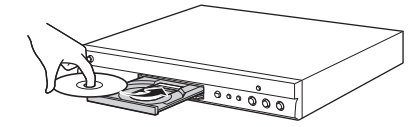

### *Hinweise*

- Je nach Disc und Einstellung dieses Players startet die Wiedergabe automatisch.
- Je nach Disc wird ggf. das Menü zuerst angezeigt.
- Die Ladezeit kann je nach der Disc unterschiedlich sein.

### **Discs vor Kratzern und Staub schützen**

– Blu-ray Discs , DVDs und CDs sind empfindlich gegen Staub, Fingerabdrücke und besonders Kratzer. Eine verkratzte Disc ist möglicherweise nicht mehr abspielbar. Handhaben Sie die Discs mit Sorgfalt und bewahren Sie sie an einem sicheren Ort auf.

### **Korrekte Lagerung von Discs**

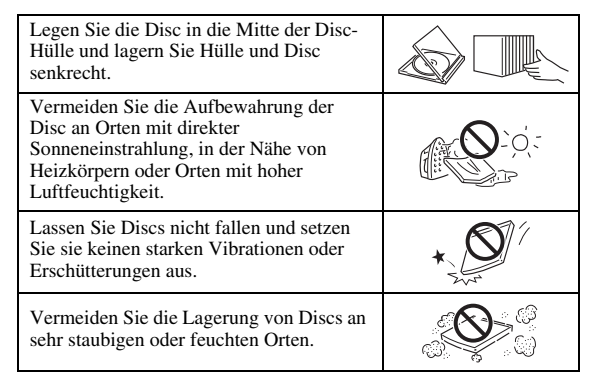

### **Handhabungsvorschriften**

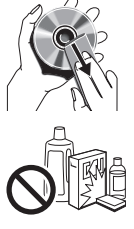

– Falls die Oberfläche verschmutzt ist, wischen Sie sie mit einem weichen, (nur mit Wasser) angefeuchteten Tuch behutsam ab. Wischen Sie Discs stets vom Mittelloch zum Rand hin ab. – Verwenden Sie keine Schallplatten-Reinigungssprays, Benzol, Verdünner, Antistatikflüssigkeiten oder andere Lösungsmittel.

- Vermeiden Sie eine Berührung der Oberfläche.
- Bekleben Sie Discs nicht mit Papier oder Aufklebern.
- Falls die Abspielfläche einer Disc beschmutzt oder verkratzt ist, beurteilt der Player die Disc möglicherweise als inkompatibel und fährt die Disclade aus oder er gibt die Disc nicht korrekt wieder. Wischen Sie Schmutz auf der Abspielfläche mit einem weichen Tuch ab.

### **Reinigen der Abtastlinse**

- Verwenden Sie auf keinen Fall handelsübliche Reinigungsdiscs. Der Gebrauch solcher Discs kann die Linse beschädigen.
- Lassen Sie die Linse von der nächsten von Yamaha zugelassenen Kundendienststelle reinigen.

#### <span id="page-112-0"></span>■ Vorsichtsmaßnahmen für Discs ■ Hinweise zum Betrachten von **1** ■ Hinweise zum Betrachten von **3D-Videobildern**

- <span id="page-112-1"></span>– Bei manchen Menschen können beim Betrachten von 3D-Videobildern Augenübermüdung, Erschöpfung oder gar Unwohlsein auftreten. Wir empfehlen deshalb allen Zuschauern, regelmäßige Pausen beim Betrachten von 3D-Videobildern einzulegen.
- Sollten Sie sich unwohl fühlen, unterbrechen oder verlassen Sie bitte die Vorführung, bis Sie sich wieder besser fühlen. Ziehen Sie einen Arzt zu Rate, falls das Unwohlsein öfter auftritt oder besonders schlimm ist.
- Lesen Sie die Bedienungsanleitungen (Blu-ray Disc und TV) aufmerksam durch und beachten Sie eventuelle Warnmeldungen auf Ihrem TV-Bildschirm.
- Die Sehkraft von Kindern (vor allem im Alter unter sechs Jahren) befindet sich noch in der Entwicklungsphase. Fragen Sie Ihren Arzt (z. B. Kinder- oder Augenarzt) um Rat, bevor Sie Kindern das Betrachten von 3D-Videobildern erlauben.
- Kinder sollten das Gerät nur unter elterlicher Überwachung benutzen und dabei unbedingt die weiter oben gegebenen Ratschläge befolgen.

## <span id="page-112-2"></span>■ Cinavia-Technologie

– Das Kopierschutzsystem im Blu-ray Disc-Player beruht auf die Cinavia-Technologie.

### *Hinweis*

– Möglicherweise werden die folgenden Meldungen angezeigt und die Wiedergabe angehalten oder die Audioausgabe vorübergehend vom Blu-ray Disc-Player stumm geschaltet, wenn Sie eine unberechtigte Kopie von Inhalten wiedergeben, die durch die Cinavia-Technologie geschützt sind.

Diese Meldungen werden nur auf Englisch angezeigt.

Abspielen gestoppt. Der abzuspielende Medieninhalt ist durch Cinavia® geschützt und ist nicht für eine Wiedergabe auf diesem Gerät autorisiert. Für weitere Informationen besuchen Sie http://www.cinavia.com. Meldungscode 1.

Tonausgabe wurde vorübergehend abgeschaltet. Korrigieren Sie nicht die Lautstärke der Wiedergabe. Der abzuspielende Medieninhalt ist durch Cinavia® geschützt und ist nicht für eine Wiedergabe auf diesem Gerät autorisiert. Für weitere Informationen besuchen Sie http://www.cinavia.com. Meldungscode 3.

### **Cinavia-Hinweis**

Dieses Produkt nutzt Cinavia-Technologie, um die Verwendung unautorisierter Kopien einiger im Handel erhältlicher Filme und Videos sowie ihrer Tonspuren einzuschränken. Wenn die verbotene Nutzung einer unautorisierten Kopie erkannt wird, wird eine Meldung angezeigt und die Wiedergabe bzw. der Kopiervorgang wird unterbrochen.

Ausführliche Informationen zur Cinavia-Technologie finden Sie im Cinavia Online Consumer Information Center unter http://www.cinavia.com. Um ergänzende Informationen über Cinavia per Post zu erhalten, senden Sie eine Postkarte mit Ihrer Postanschrift an: Cinavia Consumer Information Center, P.O. Box 86851, San Diego, CA, 92138, USA.

# **Bedienungselemente und deren Funktionen**

### <span id="page-113-1"></span><span id="page-113-0"></span>■ **Vorderseite**

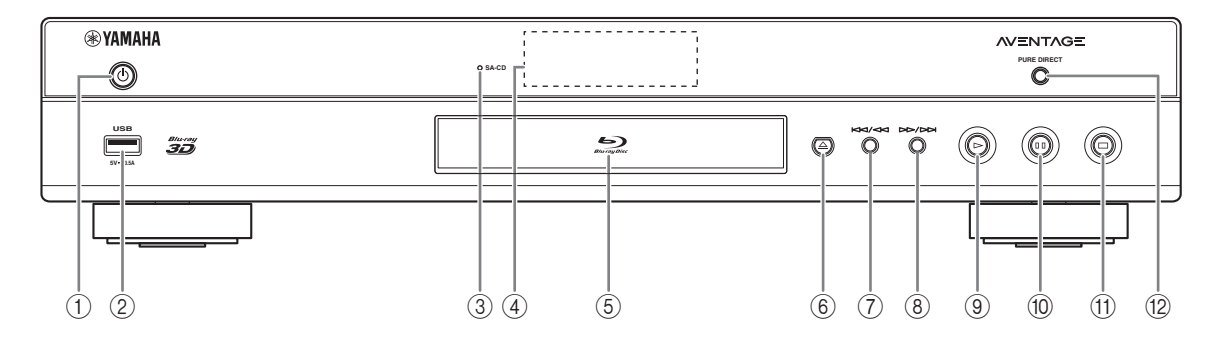

### **(f) (b) (On/Standby)**

Schaltet den Player ein/versetzt ihn in den Bereitschaftsmodus. Halten Sie (<sup>I</sup>) an der Vorderseite mindestens fünf Sekunden lang gedrückt, um den Player zurückzusetzen (System-Rücksetzung).

### 2 **USB-Anschluss [\(S. 17](#page-124-1))**

### <span id="page-113-2"></span>3 **SA-CD-Anzeige**

Leuchtet, wenn eine SA-CD eingelegt ist und der SA-CD-Layer [\(S. 4](#page-111-1)) ausgewählt ist.

### 4 **Display der Vorderseite**

Zeigt verschiedene Informationen über den Betriebsstatus an.

### 5 **Klappe der Disclade**

### 6 **(Auswerfen)**

Öffnet/schließt die Disclade.

- 7 **(Rücklauf/Suchrücklauf)** Drücken für Rücklauf und gedrückt halten für Suchrücklauf.
- 8 **(Vorlauf/Suchvorlauf)** Drücken für Vorlauf und gedrückt halten für Suchvorlauf.
- 9 **(Wiedergabe)** Startet die Wiedergabe.
- 0 **(Pause)** Hält die Wiedergabe an.
- A **(Stopp)** Stoppt die Wiedergabe.

### <span id="page-113-3"></span>B **PURE DIRECT**

Drücken Sie diese Taste, um den Modus Pure Direct zu ändern ([S. 10](#page-117-0)). Diese Taste leuchtet, wenn Pure Direct aktiviert ist.

### *Hinweis*

– Entfernen Sie die Schutzfolie von der Vorderseite, bevor Sie den Player bedienen.

<span id="page-114-0"></span>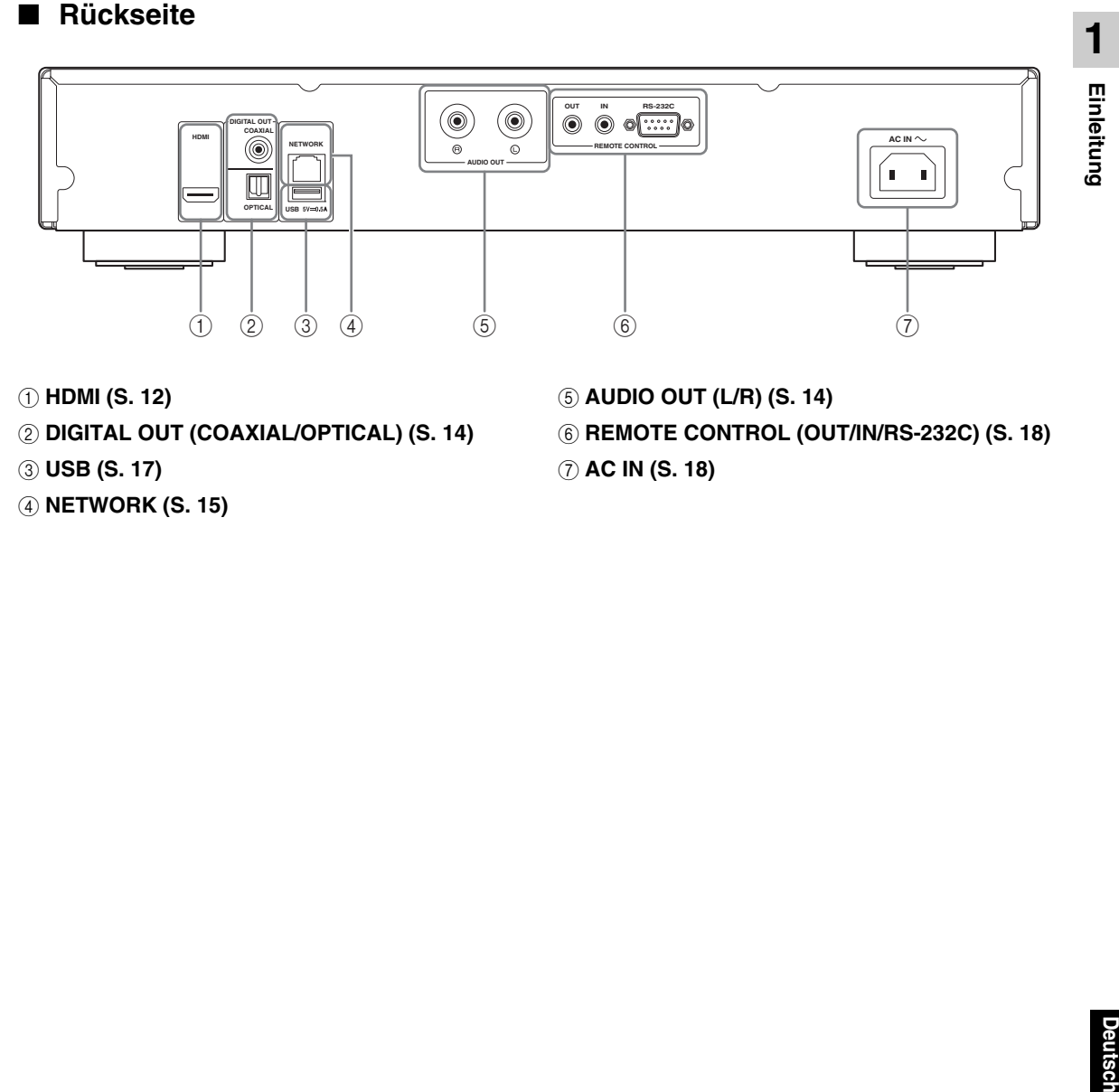

- 1 **HDMI ([S. 12\)](#page-119-2)**
- 2 **DIGITAL OUT (COAXIAL/OPTICAL) [\(S. 14](#page-121-1))**
- 3 **USB ([S. 17\)](#page-124-1)**
- 4 **NETWORK [\(S. 15](#page-122-3))**
- 5 **AUDIO OUT (L/R) [\(S. 14](#page-121-1))**
- 6 **REMOTE CONTROL (OUT/IN/RS-232C) ([S. 18\)](#page-125-3)**
- 7 **AC IN [\(S. 18](#page-125-4))**

### <span id="page-115-1"></span><span id="page-115-0"></span>■ **Fernbedienung**

### *Hinweis*

 $\otimes$  wird in der linken oberen Ecke des Bildschirms angezeigt, wenn die gedrückte Taste nicht verfügbar ist.

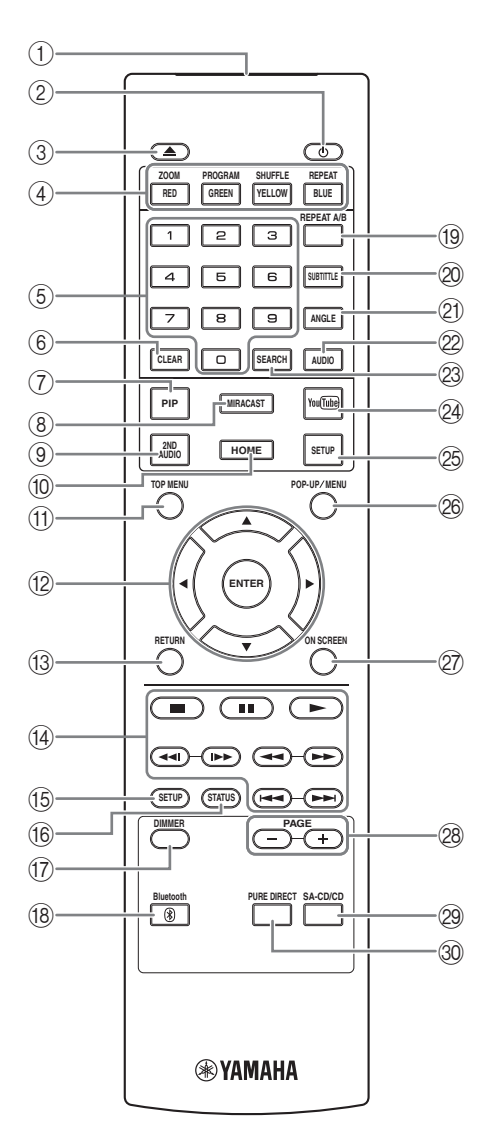

- 1 **Infrarotsender:** Gibt ein Infrarotsignal aus. Zielen Sie damit auf den Fernbedienungssensor ([S. 11\)](#page-118-0).
- 2 p**:** Schaltet den Player ein oder in den Bereitschaftsmodus.
- 3 **:** Öffnet/schließt die Disclade.
- 4) **Farbtasten BD:** Verwenden Sie diese Tasten gemäß den Anweisungen auf dem Bildschirm.

**ZOOM** DVD VIDEO PHOTO : Vergrößert/ verkleinert. Mit jedem Drücken der Taste ändert sich die Größe des Bildschirms (vergrößern/verkleinern: je drei Schritte).

**PROGRAM DVD CD:** Richtet die Reihenfolge der Wiedergabe ein ([S. 29](#page-136-4)). Sie können bis zu 15 Tracks (für eine Audio-Disc) oder Titel/Kapitel (für ein DVD-Video) einrichten.

SHUFFLE DVD CD VIDEO MUSIC PHOTO :

<span id="page-115-3"></span>Legt den Zufallswiedergabemodus fest [\(S. 27\)](#page-134-3).

### **REPEAT**  BD DVD CD VIDEO MUSIC

PHOTO: Ändert die Wiederholeinstellung. Mit jedem Drücken der Taste ändert sich die Wiederholeinstellung wie unten dargestellt.

- **:** Wiederholt den Titel, der gerade wiedergegeben wird.
- **:** Wiederholt das Kapitel, das gerade wiedergegeben wird.
- **:** Wiederholt den Ordner, der gerade wiedergegeben wird.
- <sup>All</sup>): Wiederholt alle Tracks/Dateien auf der Disc.
- **:** Wiederholt den Track/die Datei, die gerade wiedergegeben wird.
- 5 **Zifferntasten:** Geben Sie hierüber Zahlen ein oder springen Sie während der Wiedergabe zum entsprechend nummerierten Track/Kapitel. Diese Tasten sind je nach Disctyp und Wiedergabebedingung eventuell nicht vorhanden.
- <span id="page-115-2"></span>6 **CLEAR:** Löscht eingegebene Zahlen/Einstellungen.
- **(7) PIP BD :** Aktiviert/deaktiviert die Funktion Bild im

Bild [\(S. 30](#page-137-2)). Die Bild im Bild Anzeige ( $\boxed{\text{pip}}$ ) erscheint auf dem Bildschirm, wenn diese Funktion verfügbar ist. Sie können diese Funktion auch über das Bildschirmmenü auswählen ([S. 27](#page-134-4)).

### *Hinweis*

- Die Bild im Bild Anzeige erscheint nur, wenn Bild im Bild Anzeige aktiviert ist ([S. 35](#page-142-0)).
- 8 **MIRACAST:** Startet Miracast ([S. 26](#page-133-3)).

<span id="page-116-0"></span>**1** 9 **2ND AUDIO <b>BD**: Wählt den Zweitton der Funktion (15 SETUP: Zeigt das SETUP-Menü an (S. 31).<br>Bild im Bild (S. 30) oder die Audiokommentare aus. (16 **STATUS:** Zeigt die Wiedergabeinformationen an Bild im Bild ([S. 30](#page-137-2)) oder die Audiokommentare aus. Die Zweittonauswahl-Anzeige (**F** dem Bildschirm, wenn diese Funktion verfügbar ist [\(S. 38\)](#page-145-1). Sie können diese Funktion auch über das Bildschirmmenü auswählen ([S. 27](#page-134-4)).

#### *Hinweis*

- Die Zweittonauswahl-Anzeige erscheint nur, wenn Zweittonauswahl aktiviert ist ([S. 35](#page-142-1)).
- <span id="page-116-2"></span>0 **HOME:** Zeigt das HOME-Menü an ([S. 20](#page-127-3)).
- **TOP MENU BD DVD:** Zeigt das Top-Menü an, wenn die Disc ein Menü enthält. Wählen Sie den gewünschten Punkt über  $\triangle$ / $\nabla$ / $\triangle$ / $\rho$  und **ENTER**.

#### *Hinweis*

- Bestimmte Bedienungen können sich je nach Disc unterscheiden. Führen Sie die Anweisungen der jeweiligen Menübildschirme aus.
- B **Cursortasten (**5**/**a**/**2**/**3**):** Versetzt die Markierung im Menü.

**ENTER:** Wählt das hervorgehobene Menü/Element aus.

C **RETURN:** Kehrt zum vorherigen Menü oder Bildschirm usw. zurück.

#### **(14)** Cursortasten

#### BD DVD CD VIDEO MUSIC PHOTO

**:** Stoppt die Wiedergabe.

- **:** Hält die Wiedergabe an.
- **:** Gibt den Inhalt wieder.

**/ :** Überspringt einen Abschnitt rückwärts/ vorwärts.

#### $\blacktriangleleft$

#### BD DVD CD VIDEO MUSIC

Nimmt einen Rücklauf/Vorlauf vor. Mit jedem Drücken der Taste ändert sich die Vor-/ Rücklaufgeschwindigkeit (Rücklauf/Vorlauf: je fünf Schritte). Drücken Sie , um die normale Wiedergabe fortzusetzen.

**PHOTO:** Andert die Geschwindigkeit einer Diashow (schneller/langsamer: 3 Schritte).

#### **/**

#### BD DVD CD VIDEO MUSIC **:**

Taste drücken, um eine Sofortsuche/erneute Wiedergabe zu bewirken. Über die Sofortsuche wird in der Wiedergabe des Inhalts um 30 Sekunden nach vorne gesprungen. Über die Sofortwiedergabe wird der Inhalt von vor zehn Sekunden erneut angezeigt.

- E **SETUP:** Zeigt das SETUP-Menü an [\(S. 31](#page-138-1)).
- F **STATUS:** Zeigt die Wiedergabeinformationen an [\(S. 28\)](#page-135-1).
- (iii) **DIMMER:** Regelt die Helligkeit des Displays an der Vorderseite in vier Stufen.
- **Bluetooth:** Startet *Bluetooth* ([S. 24\)](#page-131-2).
- **BD DVD CD VIDEO MUSIC :** Gibt einen bestimmten Teil wieder, der wiederholt werden soll.
	- **1** Drücken Sie **REPEAT A/B** an der Stelle, an der Sie den Anfangspunkt setzen möchten. "A-" wird auf dem Bildschirm angezeigt.
	- **2** Drücken Sie erneut **REPEAT A/B** an der Stelle, an der Sie den Endpunkt setzen möchten. "A-B" wird auf dem Bildschirm angezeigt. Die wiederholte Wiedergabe wird gestartet.
	- **3** Um die wiederholte Wiedergabe abzubrechen, drücken Sie REPEAT A/B. "A-B" wird ausgeblendet und die wiederholte Wiedergabe beendet.

#### *Hinweis*

- Diese Funktion kann je nach technischen Daten der Disc ggf. nicht durchgeführt werden.
- **20 SUBTITLE BD DVD VIDEO :** Ändert die Sprache der Untertitel ([S. 48](#page-155-0)), falls verfügbar. Sie können diese Funktion auch über das Bildschirmmenü auswählen [\(S. 27\)](#page-134-4).
- **21 ANGLE BD DVD:** Wechselt den Kamerawinkel, wenn das Video in mehreren Blickwinkeln aufgenommen wurde. Die Kamerawinkel-Anzeige ( ) erscheint auf dem Bildschirm, wenn diese

Funktion verfügbar ist. Sie können diese Funktion auch über das Bildschirmmenü auswählen [\(S. 27\)](#page-134-4).

#### *Hinweis*

- Die Kamerawinkel-Anzeige erscheint nur, wenn Kamerawinkel aktiviert ist ([S. 35](#page-142-2)).
- 22 **AUDIO BD DVD VIDEO :** Ändert die Audiosprache oder das Audioformat. Sie können diese Funktion auch über das Bildschirmmenü auswählen [\(S. 27\)](#page-134-4).

### <span id="page-116-1"></span>**@ SEARCH BD DVD CD VIDEO MUSIC:**

Springt zu einem festgelegten Punkt während der Wiedergabe. Weitere Einzelheiten zu dieser Funktion finden Sie unter "[Verwenden der Suche"](#page-136-5) [\(S. 29\)](#page-136-5). Sie können diese Funktion auch über das Status-Menü auswählen [\(S. 28\)](#page-135-1).

- N **YouTube:** Startet YouTube ([S. 23](#page-130-3)).
- O **SETUP:** Zeigt das Menü SETUP an ([S. 31\)](#page-138-1).

### **Fortsetzung auf der nächsten Seite.** \

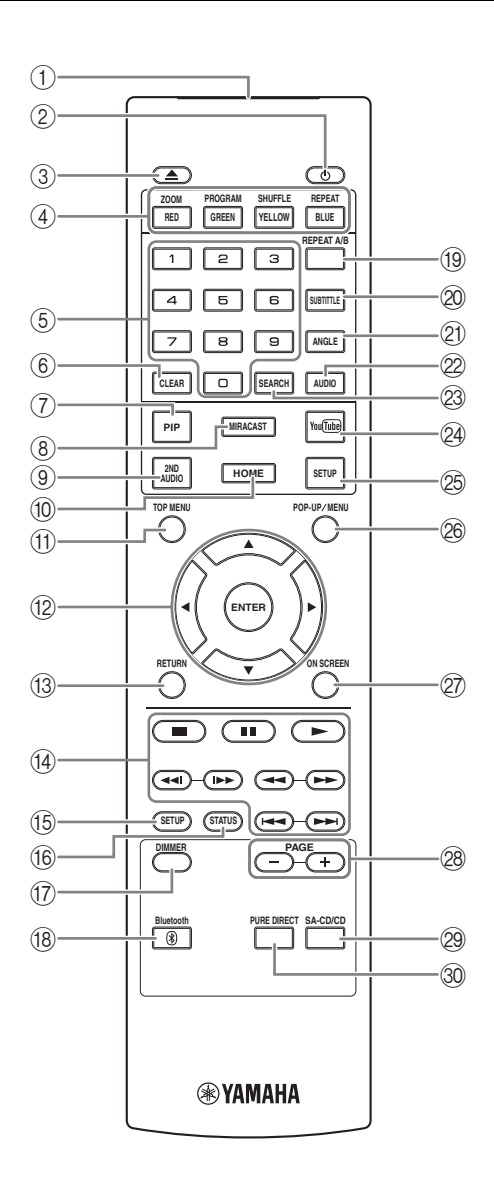

- **@ POP-UP/MENU BD DVD:** Zeigt das Pop-Up-Menü an. Die angezeigten Menüpunkte sind je nach Disc unterschiedlich. Näheres zum Aufrufen und Bedienen des Popup-Menüs finden Sie in der Bedienungsanleitung der Disc. Je nach der DVD wird das Top-Menü durch Drücken von **POP-UP/MENU** angezeigt.
- Q **ON SCREEN**: Zeigt das Bildschirmmenü an ([S. 27](#page-134-4)).
- **@ PAGE (+/-)** DVD : Wechselt zur vorherigen/nächsten Seite, wenn eine DVD-Audio-Disc mit Diashow- oder Seitenumblättern-Funktion wiedergegeben wird.

#### *Hinweis*

- Diese Funktion kann je nach dem Inhalt der Disc ggf. nicht durchgeführt werden.
- S **SA-CD/CD:** Legt für eine SA-CD/CD-Hybrid-Disc fest, welcher Layer abgespielt wird [\(S. 4](#page-111-1)).

### *Tipp*

– Die SA-CD-Anzeige [\(S. 6](#page-113-2)) an der Vorderseite leuchtet, wenn eine SA-CD eingelegt ist und der SA-CD-Layer ausgewählt ist.

#### *Hinweise*

- Diese Einstellung ist nur verfügbar, wenn keine Disc eingelegt ist.
- Während der SA-CD-Layer ausgewählt ist, werden keine Audiosignale an den Buchsen COAXIAL und OPTICAL ausgegeben.
- <span id="page-117-0"></span>**<sup>30</sup>** PURE DIRECT: Schaltet zwischen folgenden Pure Direct Modi um.

**Mode 1:** Aktiviert Pure Direct mit ausgeschaltetem Display an der Vorderseite und deaktivierten HDMI-Videoausgängen. Dieser Modus eignet sich für die Wiedergabe von Audio mit hoher Klangqualität. **Mode 2:** Aktiviert Pure Direct mit ausgeschaltetem Display an der Vorderseite. Dieser Modus ist zur Wiedergabe von Filmen mit hoher Klangqualität geeignet.

**Off:** Deaktiviert Pure Direct.

#### *Tipp*

– Die Taste PURE DIRECT an der Vorderseite [\(S. 6](#page-113-3)) leuchtet, wenn Pure Direct aktiviert ist.

### **Batterien in die Fernbedienung 1 Wirkungsbereich der Fernbedienung einlegen**

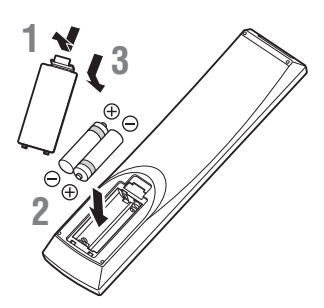

### *Hinweise*

- Tauschen Sie beide Batterien aus, wenn sich die Funktionsreichweite der Fernbedienung verringert.
- Verwenden Sie Batterien des Typs AAA, R03 bzw. UM-4.
- Vergewissern Sie sich, dass Sie die Batterien mit der richtigen Polarität einlegen. Beachten Sie die Darstellung im Batteriefach.
- Entnehmen Sie die Batterien, wenn Sie die Fernbedienung für längere Zeit nicht benutzen.
- Verwenden Sie nicht alte und neue Batterien zusammen.
- Verwenden Sie nicht unterschiedliche Batteriearten zusammen (wie z. B. Alkali- und Manganbatterien). Lesen Sie sich die Informationen auf der Verpackung sorgfältig durch, da diese Batterien die gleiche Form und Farbe haben können.
- Wenn die Batterien ausgelaufen sind, entsorgen Sie sie sofort. Berühren Sie das ausgelaufene Material nicht und lassen Sie es nicht in Kontakt mit der Kleidung usw. kommen. Reinigen Sie das Batteriefach sorgfältig, bevor Sie neue Batterien einlegen.
- Entsorgen Sie Batterien nicht mit dem Haushaltsmüll, sondern korrekt und in Einklang mit den lokalen Vorschriften.
- Halten Sie Batterien von Kindern fern. Wenden Sie sich umgehend an einen Arzt, wenn eine Batterie versehentlich verschluckt wurde.
- Wenn Sie die Fernbedienung längere Zeit nicht verwenden werden, entfernen Sie die Batterien aus der Fernbedienung.
- Laden Sie die mitgelieferten Batterien nicht auf und zerlegen Sie sie nicht.

<span id="page-118-0"></span>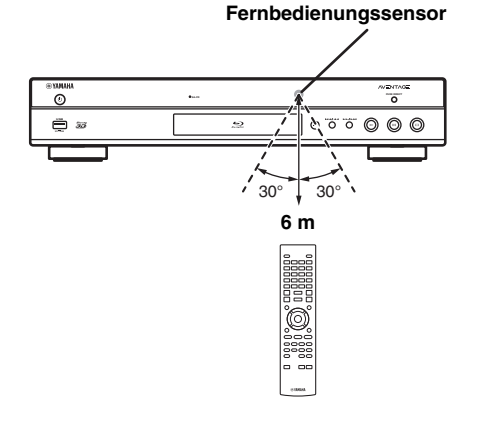

### **ID-Funktion**

Die Fernbedienung des Players kann möglicherweise andere Yamaha-Produkte steuern und deren Fernbedienung den Player. Ändern Sie in solchem Fall die Fernbedienungs-ID, um ungewollte Bedienung zu verhindern. Wenn Sie die Fernbedienungs-ID geändert haben, müssen Sie sicherstellen, dass Sie die gleiche ID für das Hauptgerät verwenden. Die Standardeinstellung ist ID1.

#### **1 Fernbedienungseinstellung**

Um die ID von ID1 auf ID2 zu ändern, halten Sie die rote Taste und die Zahlentaste **2** gleichzeitig sieben Sekunden lang gedrückt. Um die ID von ID2 auf ID1 zu ändern, halten Sie die rote Taste und die Zahlentaste **1** gleichzeitig sieben Sekunden lang gedrückt .

### **2 Hauptgeräteeinstellung**

Halten Sie  $\blacktriangleleft$  /  $\blacktriangleleft$  und  $\blacktriangleright$  / $\blacktriangleright$  auf der Vorderseite gleichzeitig für zwei Sekunden gedrückt, um die aktuelle ID anzuzeigen, wenn:

- **–** Keine Disc in den Player eingelegt ist.
- **–** Die Disclade geschlossen ist.
- **–** Die Wiedergabe angehalten wurde.
- **–** "NO DISC" auf dem Display an der Vorderseite angezeigt wird.

Halten Sie die Tasten weitere zwei Sekunden lang gedrückt, um die ID zwischen ID1 und ID2 zu ändern.

### *Hinweise*

- Befinden sich für wenige Minuten keine Batterien in der Fernbedienung oder verbleiben verbrauchte Batterien in der Fernbedienung, wird die Fernbedienungs-ID automatisch auf ID1 gesetzt. Wenn Sie die Fernbedienung in der ID2-Einstellung verwenden möchten, legen Sie neue Batterien ein und richten Sie die Fernbedienungs-ID erneut ein.
- Wenn der Player zurückgesetzt wird, ist die Fernbedienungs-ID ID1.

## **Video-/Audio-Verbindungen**

<span id="page-119-0"></span>Stellen Sie entsprechend den zu verwendenden Geräten die notwendigen Video-/Audio-Verbindungen her.

### *Tipps*

- Näheres über die Audio-/Video-Ausgangsformate finden Sie auf [Seite 40.](#page-147-1)
- Stellen Sie für die Verbindungen im Fachhandel erhältliche Kabel bereit. Die Art und Anzahl der notwendigen Kabel hängt von den anzuschließenden Geräten ab.

### **Video-/Audio-Wiedergabe auf TV und AV-Receiver**

Siehe unter ["TV-Verbindung über einen AV-Receiver" \(S. 13\).](#page-120-0)

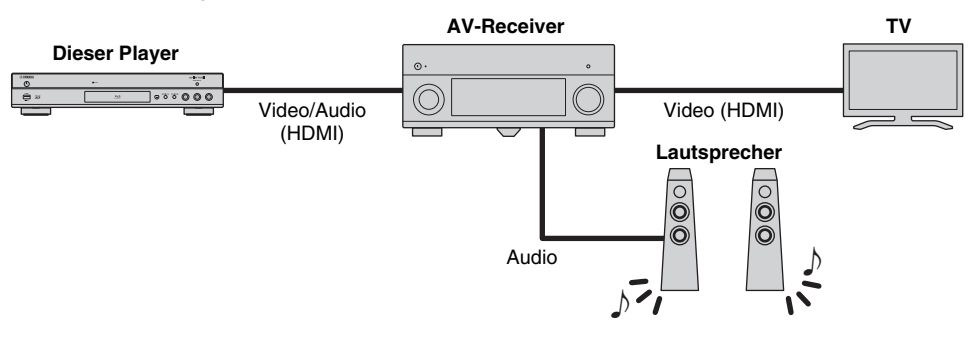

### **Video-/Audio-Wiedergabe nur auf TV**

Siehe unter ["Direkte TV-Verbindung" \(S. 13\)](#page-120-1).

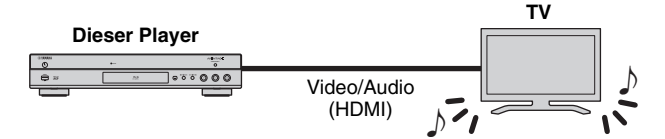

### **Video-/Audio-Wiedergabe auf TV und Audiogerät**

Siehe unter ["TV- und Audiogerät-Verbindung" \(S. 14\)](#page-121-0).

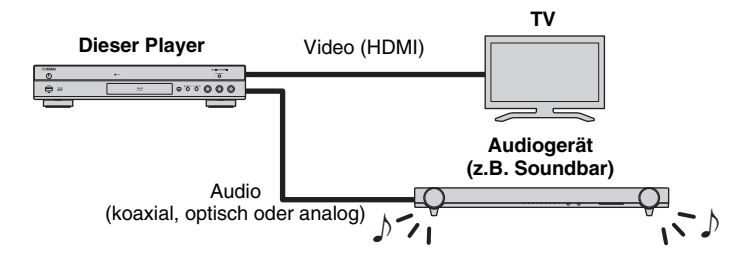

### <span id="page-119-2"></span>**Informationen über HDMI**

Für den Genuss hochqualitativen Videos und digitalen Sounds über die HDMI-Buchse benutzen Sie im Fachhandel erhältliche HIGH SPEED HDMI-Kabel mit dem HDMI-Logo (wie auf der Rückseite der Anleitung).

### *Tipps*

- Für Informationen über die HDMI-Steuerfunktion siehe ["HDMI Steuerung" \(S. 34\)](#page-141-2).
- Um den Ausgabemodus der HDMI-Buchse zu ändern, konfigurieren Sie ["HDMI" \(S. 38\)](#page-145-2) in Audio-Einstellungen.

### <span id="page-119-1"></span>**Verbindung für die Wiedergabe von Blu-ray 3D-Discs**

Für den Genuss von Blu-ray 3D-Discs mit dem Player muss Ihr System folgende Bedingungen erfüllen.

- Ihr TV und AV-Receiver (falls vorhanden) muss die 3D-Funktion unterstützen.
- 3D Ausgang in Anzeige Einstellung [\(S. 37\)](#page-144-1) ist auf "Auto" eingestellt.

### <span id="page-120-0"></span>■ **TV-Verbindung über einen AV-Receiver**

Verbinden Sie den Player mit dem AV-Receiver und den AV-Receiver mit dem TV über HDMI-Kabel. Informationen über Lautsprecherverbindungen finden Sie in den Bedienungsanleitungen des AV-Receivers und der Lautsprecher.

### **Vorsicht!**

### **Schließen Sie das Netzkabel des Players nicht an, bevor nicht alle anderen Anschlüsse vorgenommen wurden.**

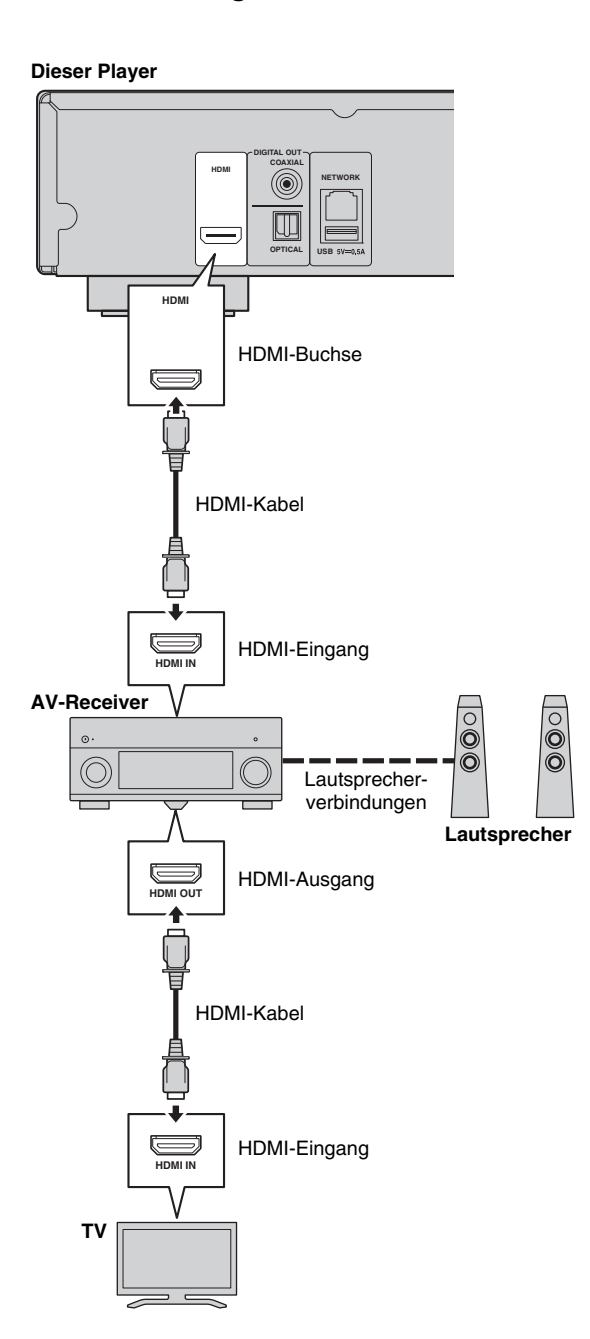

## <span id="page-120-1"></span>■ **Direkte TV-Verbindung**

Verbinden Sie den Player mit dem TV über ein HDMI-Kabel.

### **Vorsicht!**

**Schließen Sie das Netzkabel des Players nicht an, bevor nicht alle anderen Anschlüsse vorgenommen wurden.**

#### **Dieser Player**

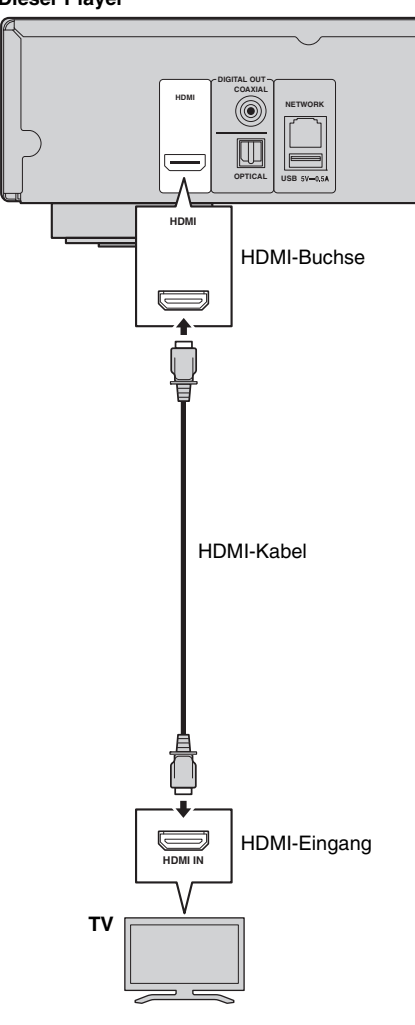

## <span id="page-121-1"></span><span id="page-121-0"></span>■ **TV- und Audiogerät-Verbindung**

Verbinden Sie den Player mit dem TV über ein HDMI-Kabel und den Player mit dem Audiogerät über ein Audiokabel (digital/optisch, digital/koaxial oder Cinch/stereo).

### **Vorsicht!**

### **Schließen Sie das Netzkabel des Players nicht an, bevor nicht alle anderen Anschlüsse vorgenommen wurden.**

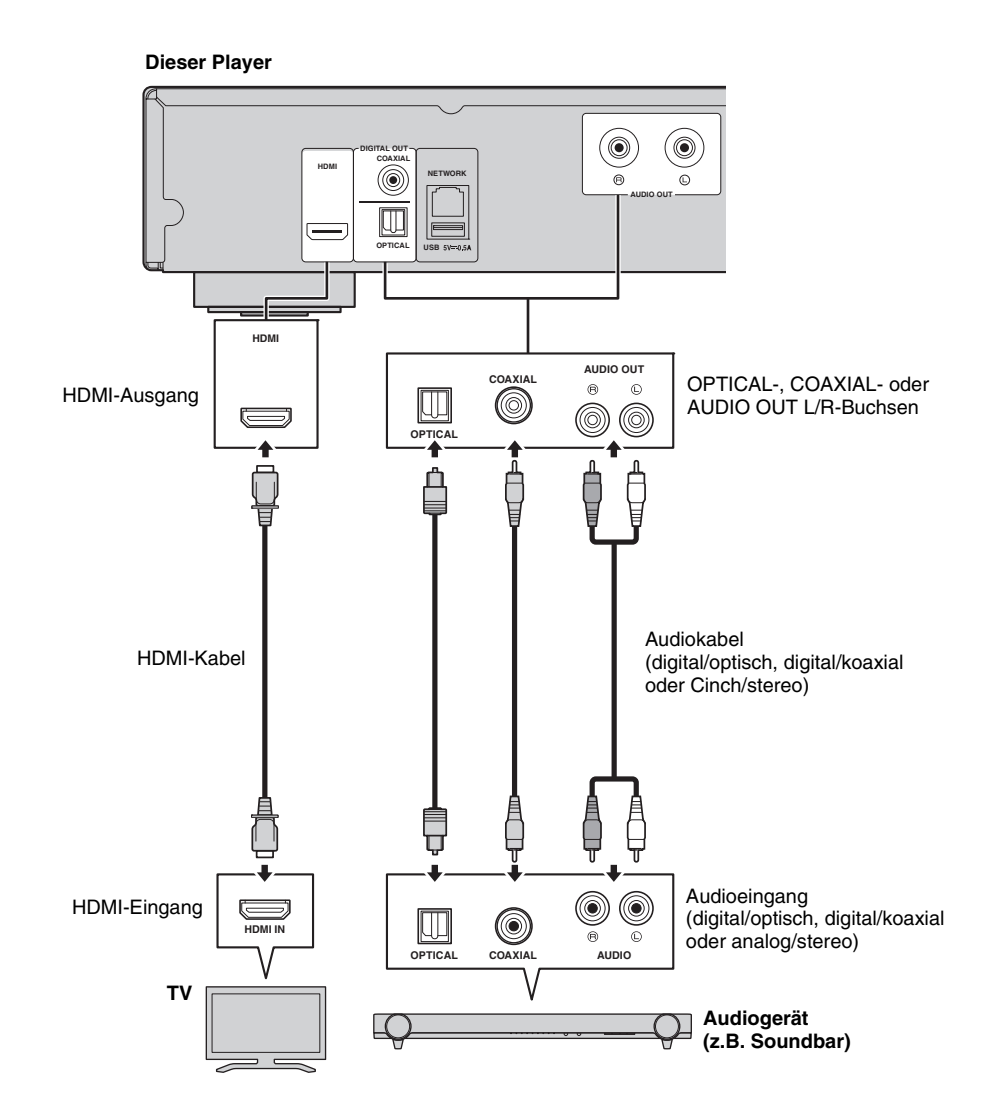

### *Tipps*

- Um den Ausgabemodus der COAXIAL/OPTICAL-Buchsen zu ändern, konfigurieren Sie "Coaxial / Optical" [\(S. 38\)](#page-145-3) in Audio-Einstellungen.
- Falls die Audiowiedergabe auf dem TV sowie dem Audiogerät stattfindet, stellen Sie HDMI in Audio-Einstellungen auf Off, um die Audiowiedergabe auf dem TV zu deaktivieren.
- Audiosignale von SACDs können nicht an den COAXIAL- oder OPTICAL-Buchsen [\(S. 41\)](#page-148-1) ausgegeben werden.

## <span id="page-122-3"></span>**Netzwerkanbindung**

<span id="page-122-0"></span>Die Anbindung des Players an ein (Drahtlos- oder Kabel-) Netzwerk ermöglicht folgende Funktionen.

- Wiedergabe von DLNA-Server (PC oder NAS)-Inhalten ([S. 20](#page-127-2))
- Wiedergabe von Netzwerkdienstinhalten ([S. 22](#page-129-1))
- Abspielen von BD-Live-kompatiblen Discs [\(S. 29\)](#page-136-3)
- Bedienung des Players über Mobilgeräte (AV CONTROLLER) [\(S. 26](#page-133-2))

### *Hinweise*

- Für die Nutzung von Netzwerkdiensten oder der BD-Live-Funktion ist eine Breitband-Internetverbindung erforderlich.
- Orientieren Sie sich bitte an der Bedienungsanleitung des verwendeten Geräts, da die Geräte und Anschlussmethoden je nach Netzwerkumgebung unterschiedlich sein können.
- Netzwerkkabel und Router müssen den 10BASE-T/100BASE-TX-Standard unterstützen.

### *Tipp*

– Wenn Ihr Router DHCP unterstützt, sind für den Player keinerlei Netzwerkeinstellungen notwendig, da die Netzwerkparameter (z.B. IP-Adresse) automatisch eingerichtet werden. Ein Konfigurieren der Netzwerkeinstellungen ist nur dann erforderlich, wenn der Router DHCP nicht unterstützt oder wenn Sie die Netzwerkparameter manuell einrichten möchten [\(S. 36\)](#page-143-0).

## <span id="page-122-1"></span>■ **Drahtlosverbindung**

<span id="page-122-2"></span>■ Kabelverbindung

Dank der Wi-Fi-Funktion des Players kann dieser drahtlos an Ihr Netzwerk (Router) angebunden werden. Beziehen Sie sich auf ["Einstellung der Drahtlosverbindung" \(S. 19\),](#page-126-4) um die Drahtlosverbindung zu konfigurieren und die Wi-Fi-Funktion benutzen zu können.

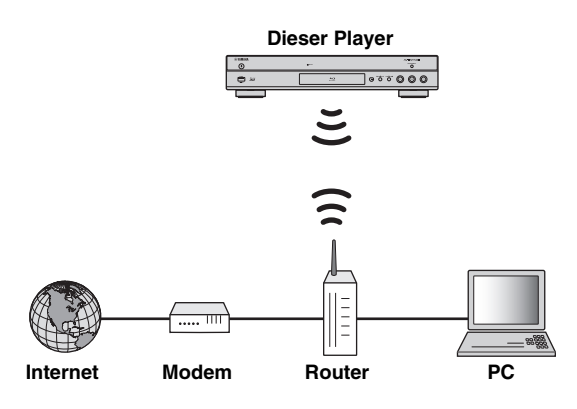

Binden Sie den Player über ein abgeschirmtes verdrilltes Netzwerkkabel (im Fachhandel erhältlich) an Ihr Netzwerk (Router) an.

### **Dieser Player**

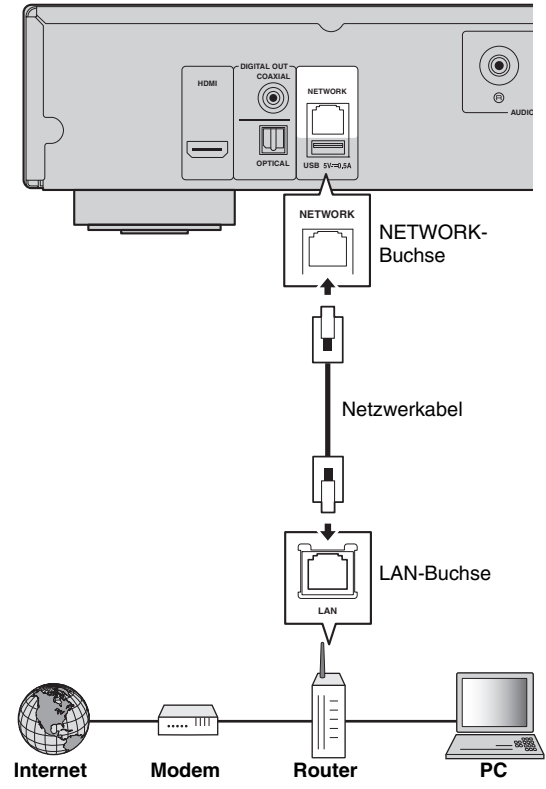

## <span id="page-123-0"></span>■ **DLNA-Server-Einrichtung**

Dank DLNA können Sie Multimedia-Inhalte (z.B. Videos, Musik und Fotos), die auf einem an Ihrem Netzwerk angebundenen DLNA-Server (PC oder NAS) gespeichert sind, freigeben und mit dem Player wiedergeben. Außerdem können Sie mit Ihrem Mobilgerät (z.B. Smartphone oder Tablet) als drahtloser Controller den Player über das Netzwerk steuern.

Um die DLNA-Funktionen benutzen zu können, nehmen Sie nach der Netzwerkanbindung [\(S. 15\)](#page-122-0) die unten beschriebene DLNA-Server-Einrichtung vor.

### *Hinweise*

- Um die DLNA-Funktionen benutzen zu können, müssen alle Geräte am selben Netzwerk angebunden sein.
- Um einen NAS als DLNA-Server einsetzen zu können, muss dieser DLNA unterstützen.

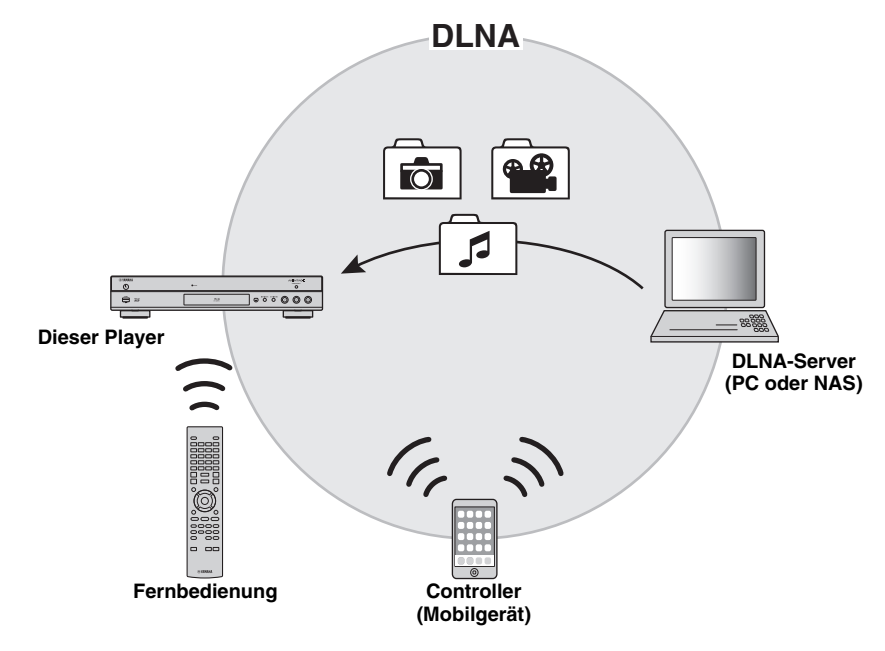

### <span id="page-123-1"></span>**Medienfreigabe-Einstellung des DLNA-Servers**

Um Multimedia-Inhalte, die auf Ihrem DLNA-Server (PC oder NAS) gespeichert sind, wiedergeben zu können, müssen Sie zunächst die Medienfreigabe-Einstellung in der Software des DLNA-Servers konfigurieren.

### *Tipp*

- Für Informationen über die Einstellung des DLNA-Servers und dessen unterstütze Dateiformate beziehen Sie sich auf die Bedienungsanleitungen Ihres DLNA-Servers und dessen Software.
- **1** Schalten Sie Ihren DLNA-Server (PC oder NAS) und den Player ein.
- **2** Wenn Sie einen PC als DLNA-Server einsetzen, vergewissern Sie sich, dass DLNA-Serversoftware (z.B. Windows Media Player 12) auf dem PC installiert ist.

**3** Aktivieren Sie die Medienfreigabe auf Ihrem DLNA-Server und geben Sie Medien für den Player frei. Die DLNA-Server-Einstellung ist hiermit abgeschlossen. Um DLNA-Server-Inhalte mit dem Player wiedergeben zu können, wählen Sie einen DLNA-Server und eine Multimedia-Datei im HOME-Menü aus ([S. 20](#page-127-3)).

### <span id="page-123-2"></span>**Mobilgerät als Media Controller einsetzen**

Falls Ihr Mobilgerät (z.B. Smartphone oder Tablet) die Funktion Digital Media Controller (DMC) unterstützt, können Sie den Player von Ihrem Smartphone oder Tablet über das Netzwerk steuern.

### *Tipps*

- Um den Player mit Ihrem Mobilgerät steuern zu können, stellen SieDMC-Steuerung [\(S. 36\)](#page-143-1) im SETUP-Menü auf Aktivieren ein (Standardeinstellung).
- Beziehen Sie sich auf die Bedienungsanleitungen Ihres Mobilgeräts und dessen Software, um sich zu vergewissern, dass Ihr Mobilgerät die DMC-Funktion unterstützt.

# <span id="page-124-1"></span>**USB-Verbindung**

<span id="page-124-0"></span>Sie können ein USB-Speichergerät am USB-Anschluss an der Vorder- oder Rückseite des Players einstecken und auf dem Speichergerät abgelegte Multimedia-Dateien wiedergeben [\(S. 20\)](#page-127-2).

### *Hinweise*

- Yamaha kann nicht garantieren, dass die USB-Speichergeräte aller Marken mit diesem Player verwendbar sind.
- Stecken Sie für die Benutzung der BD-Live-Funktion ([S. 30](#page-137-3)) ein USB-Speichergerät an einem der USB-Anschlüsse (vorn/hinten) des Players ein.

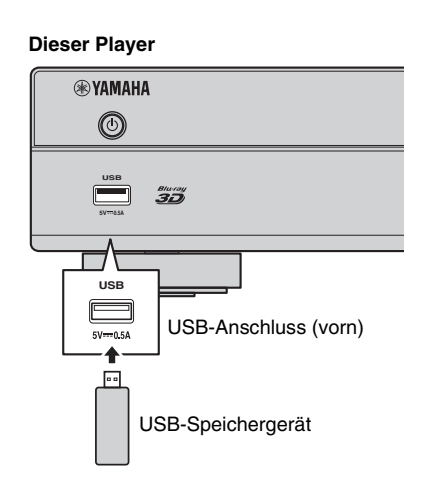

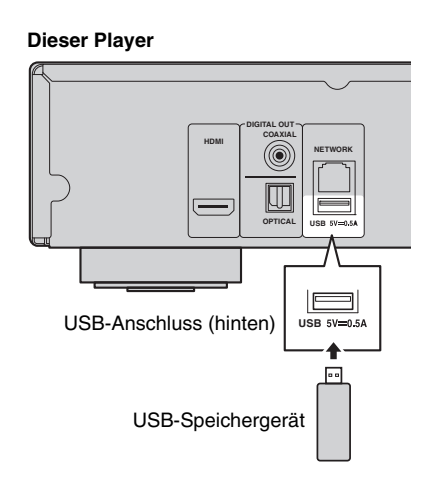

# **Weitere Verbindungen**

### <span id="page-125-3"></span><span id="page-125-1"></span><span id="page-125-0"></span>■ Verbindung mit den REMOTE **CONTROL-Buchsen**

- Fernbedienungssignale können über die REMOTE CONTROL (OUT/IN)-Buchsen übertragen und empfangen werden.
- Schließen Sie Mono-3,5-mm-Miniklinkenkabel (im Fachhandel erhältlich) an die REMOTE CONTROL (OUT/IN)-Buchsen an.

### **Vorsicht!**

**Schließen Sie das Netzkabel des Players nicht an, bevor nicht alle anderen Anschlüsse vorgenommen wurden.**

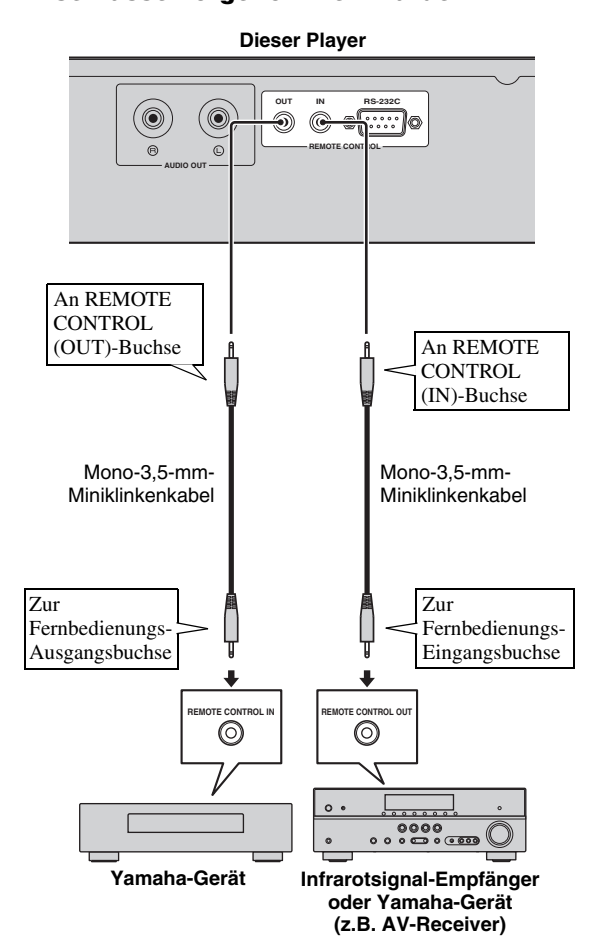

### *Tipps*

- Wenn Ihr Yamaha AV-Receiver über die REMOTE OUT-Buchse SCENE-Steuersignale übertragen kann, können Sie den Player mit der SCENE-Funktion bedienen. Informationen über die SCENE-Funktion finden Sie in der Bedienungsanleitung des Yamaha AV-Receivers.
- Sie können ein Yamaha-Gerät (z.B. CD-Player) mit SCENE-Funktion an die REMOTE CONTROL (OUT)-Buchse des Players anschließen.
- Der RS-232C-Anschluss ist ein Steuerungserweiterungsanschluss für die kommerzielle Nutzung. Weitere Informationen erhalten Sie von Ihrem Händler.

### <span id="page-125-4"></span><span id="page-125-2"></span>■ **Netzkabel anschließen**

– Nach Abschluss aller Verbindungen stecken Sie das mitgelieferte Netzkabel in die AC IN-Buchse an der Rückseite des Players ein. Anschließend folgt dann der Anschluss an eine Netzsteckdose.

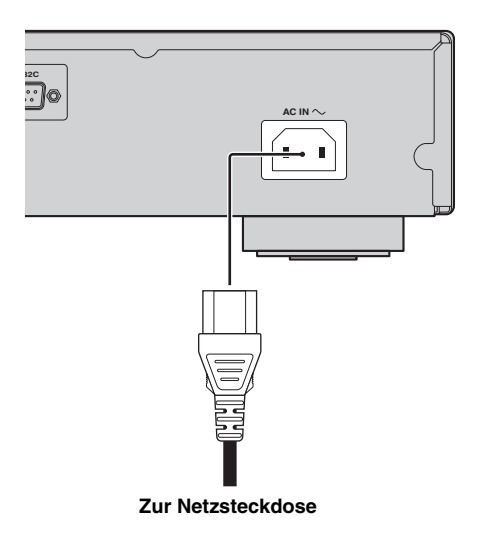

# **Grundeinstellungen**

### <span id="page-126-3"></span><span id="page-126-1"></span><span id="page-126-0"></span>■ **Einstellung über Einfaches Konfigurationsmenü**

Über Einfaches Konfigurationsmenü können Sie bequem die Sprache, die Auflösung und das Bildseitenverhältnis festlegen. Der Einfaches Konfigurationsmenü-Bildschirm wird angezeigt, wenn Sie den Player zum allerersten Mal einschalten. Die gleiche Einstellung kann über das SETUP-Menü → System → Einfaches Konfigurationsmenü vorgenommen werden.

**1** Wird der Bildschirm Einfaches Konfigurationsmenü angezeigt, drücken Sie **ENTER**, um Einfaches Konfigurationsmenü zu starten.

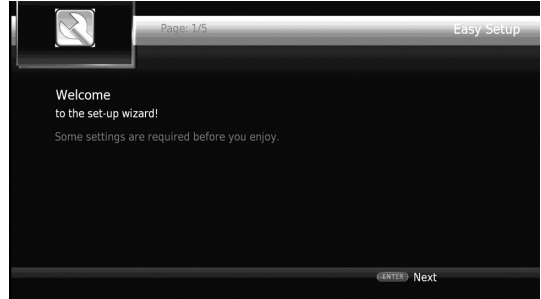

**2** Legen Sie Sprache, Auflösung und Bildseitenverhältnis fest, indem Sie die Anweisungen auf dem Bildschirm befolgen.

### *Hinweise*

- Wenn nach Abschluss von Einfaches Konfigurationsmenü kein Bild angezeigt wird, schlagen Sie unter "Fehlersuche" ([S. 44](#page-151-2)) nach.
- Beim Einschalten dieses Players erscheint eine Warnmeldung hinsichtlich der Wiedergabe von 3D-Videos. Drücken Sie **ENTER**, um diese Meldung auszublenden, oder **CLEAR**, um sie zu deaktivieren [\(S. 34](#page-141-3)).

### <span id="page-126-4"></span><span id="page-126-2"></span>■ **Einstellung der Drahtlosverbindung**

Führen Sie die untere Schrittfolge aus, um die Drahtlosverbindung zu konfigurieren, sodass Sie den Player an Ihr Drahtlosnetzwerk anbinden können. Wenn Ihr Router (Zugangspunkt) die Funktion WPS (Wi-Fi Protected Setup) unterstützt, können Sie die automatische Einstellung ausführen, um den Player ohne manuelle Eingabe von Netzwerkinformationen (z.B. SSID) mit dem Router zu verbinden.

- **1** Drücken Sie **SETUP**, um das SETUP-Menü aufzurufen.
- 2 Wählen Sie Allgemeine Einstellungen  $\rightarrow$  Netzwerk  $\rightarrow$ Verbindungseinstellungen  $\rightarrow$  Drahtlos.

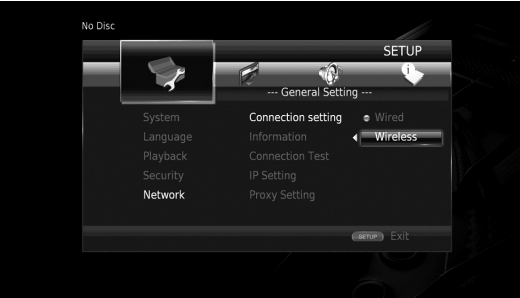

**3** Drücken Sie  $\blacktriangleleft/\blacktriangleright$ , um Ja zu wählen, und drücken Sie dann **ENTER**.

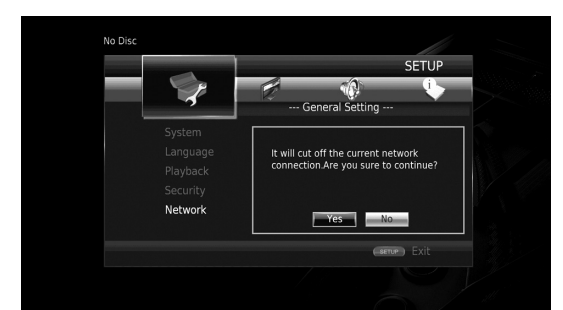

4 Drücken Sie </>>>>  $\blacktriangleright$ , um eine der folgende Einrichtungsmethoden zu wählen, und drücken Sie dann **ENTER**.

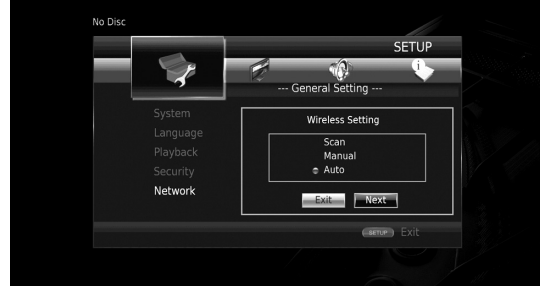

**Suche:** Wählen Sie diese Option, um nach verfügbaren Drahtlosnetzwerken zu suchen. Wenn die Netzwerkliste angezeigt wird, wählen Sie die entsprechende SSID für die Verbindung und geben Sie das Passwort ein. **Manuell:** Wählen Sie diese Option, um Die Netzwerkinformationen (z.B. SSID) manuell einzugeben. **Auto:** Wählen Sie diese Option, um die WPS-Funktion zu verwenden. Wählen Sie PBC (Push Button Configuration) oder PIN code und befolgen Sie dann die Anweisungen auf dem Bildschirm.

### *Hinweise*

- Für Einzelheiten zur Bedienung Ihres Routers (Zugangspunkt) beziehen Sie sich auf dessen Anleitung.
- Wenn WPS nicht funktioniert, wählen Sie "Suche" oder "Manuell", um die Drahtlosverbindung zu konfigurieren.
- Geräte, die den 2,4-GHz-Frequenzbereich verwenden, wie z.B. Mikrowellen-, *Bluetooth*- oder kabellose Digitalgeräte, können die Kommunikation unterbrechen. Stellen Sie den Player weiter entfernt von solchen Geräten auf oder schalten Sie diese aus.
- Die Geschwindigkeit einer drahtlosen Netzwerkverbindung hängt von Ihrer Netzwerkumgebung ab (Router, Abstand zwischen Router und Player, Aufstellungsort usw.). Bei Unterbrechungen der Sound- oder Videowiedergabe bringen Sie Player und Router näher zusammen oder ändern Sie die Ausrichtung des Players oder der Routerantenne.

**3**

**Wiedergabe** 

## <span id="page-127-3"></span>**HOME-Menü**

<span id="page-127-0"></span>Über das HOME-Menü können Sie folgende Grundbedienung des Players vornehmen.

- Durchsuchen und Wiedergabe von Multimedia-Dateien auf verschiedenen Discs, USB-Geräten und DLNA-Servern (PC oder NAS)
- Zugang zu verschiedenen Netzwerkdiensten ([S. 22](#page-129-0))
- Aufrufen des SETUP-Menüs [\(S. 31\)](#page-138-1)

### *Tipps*

- Einzelheiten zu den abspielbaren Discs und Formaten finden Sie auf [Seite 3.](#page-110-3)
- <span id="page-127-2"></span>– Für die Wiedergabe von DLNA-Server-Inhalten mit dem Player muss die Medienfreigabe-Einstellung ([S. 16](#page-123-1)) des DLNA-Servers konfiguriert werden.

### <span id="page-127-1"></span>■ **Wiedergabe von Foto/Musik/Video**

### **Grundlegende Bedienung**

2/3/5/a**:** Verschiebt die Markierung. 2**:** Kehrt zum übergeordneten Ordner zurück. **HOME:** Wechselt zum und verlässt das HOME-Menü. **ENTER:** Bestätigt den Ordner/die Datei.

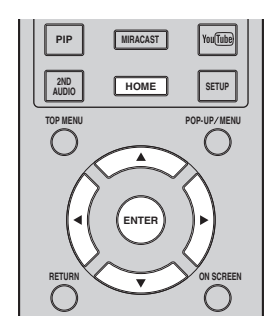

### **Allgemeine Bedienungsschritte für die Wiedergabe von Dateien in einem ausgewählten Ordner**

**Beispiel:** Auswahl einer Filmdatei auf einem USB-Speichergerät

### *Hinweis*

- Halten Sie die Wiedergabe des Videos an, bevor Sie zum HOME-Menü wechseln.
- **1** Drücken Sie **HOME**, um das HOME-Menü aufzurufen.

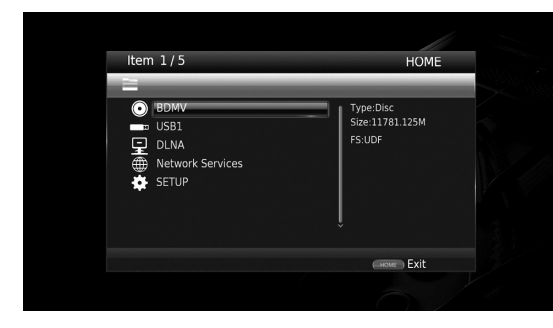

**2** Drücken Sie ▲/▼, um den Gegenstand zu wählen, der die wiederzugebende Datei enthält, und drücken Sie dann **ENTER**.

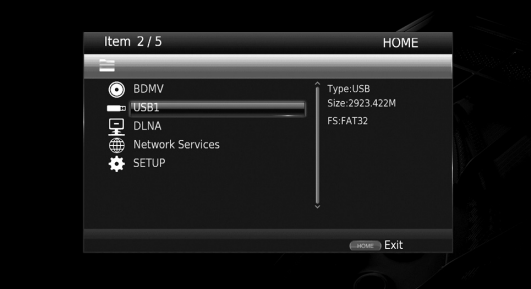

### *Hinweis*

- Wenn Ihr DLNA-Server nicht aufgeführt ist, vergewissern Sie sich, dass der DLNA-Server eingeschaltet ist, und wählen Sie dann DLNA-Suche, um die Liste zu aktualisieren.
- **3** Wählen Sie die den wiederzugebenden Ordner Foto, Musik, Video oder AVCHD aus und drücken Sie dann **ENTER**.

Um zum übergeordneten Ordner zurückzukehren,

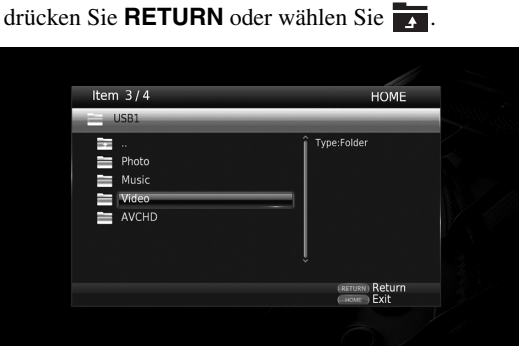

**3**

**Wiedergabe** 

### *Hinweis*

- Beachten Sie, dass im nächsten Schritt nur der Dateityp angezeigt wird, der in diesem Schritt ausgewählt wurde. Wenn Sie beispielsweise in diesem Schritt den Foto-Ordner ausgewählt haben, werden nach diesem Schritt nur Fotodateien angezeigt.
- **4** Wählen Sie den Ordner aus, in dem die wiederzugebende Datei enthalten ist.

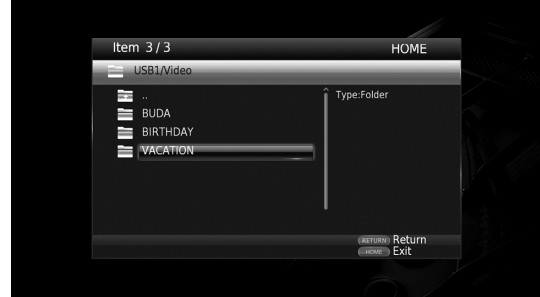

**5** Wählen Sie die Datei aus, die wiedergegeben werden soll, und drücken Sie **ENTER**.

Wird eine Videodatei ausgewählt, startet die Wiedergabe.

Wird eine Musikdatei ausgewählt, wird der Statusbildschirm angezeigt und die Wiedergabe startet. Wird eine Fotodatei ausgewählt, startet die Diashow.

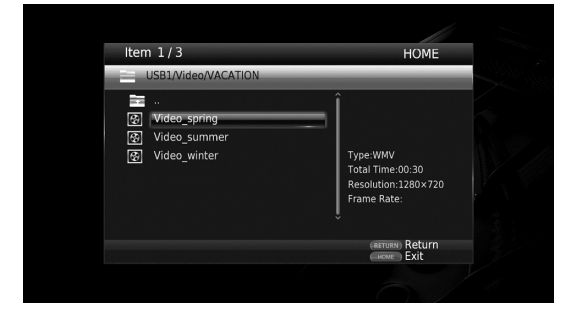

### *Tipp*

– Um die Diashow mit Musikuntermalung zu betrachten, drücken Sie **HOME**, um zum HOME-Menü zurückzukehren, während Musik wiedergegeben wird, und wählen Sie die Fotodatei aus.

### *Hinweis*

– Je nach Inhalt wird die angezeigte Datei eventuell nicht wiedergegeben.

### **Bedienungsschritte für die Betrachtung von Fotos**

Während des Betrachtens von Fotos haben die Tasten auf der Fernbedienung die unten dargestellten Funktionen. **:** Hält die Diashow an und kehrt zum Dateibrowser zurück.

 $\blacksquare$ **:** Setzt die Diashow auf Pause.

- **:** Gibt die Diashow wieder.
- **:** Wechselt zum nächsten Foto.
- **:** Wechselt zum vorherigen Foto.

**:** Erhöht die Geschwindigkeit der Diashow in drei Schritten.

**:** Verringert die Geschwindigkeit der Diashow in drei Schritten.

- **▲**: Invertiert ein Foto.
- a**:** Spiegelt ein Foto.
- 2**:** Dreht ein Foto gegen den Uhrzeigersinn.

3**:** Dreht ein Foto im Uhrzeigersinn.

**ZOOM:** Vergrößert/verkleinert ein Foto (Zoom In/Out: je drei Schritte).

5/a/2/3**:** Schwenkt im Vergrößerungs-/

Verkleinerungsmodus, wenn ein Foto größer als der Bildschirm sein sollte.

## <span id="page-129-1"></span>**Verwenden von Netzwerkdiensten**

<span id="page-129-0"></span>Mit folgenden Netzwerkdiensten können Sie Multimedia-Inhalte (z.B. Fotos und Videos) genießen.

- Dropbox
- Picasa-Webalben
- YouTube

### *Hinweise*

- Der Zugang zu von Drittanbietern zur Verfügung gestellten Inhalten erfordert eine schnelle Internetverbindung und kann eventuell erst nach der Einrichtung und Registrierung eines Accounts oder eines kostenpflichtigen Abos erfolgen.
- Inhaltsdienste von Drittanbietern können jederzeit ohne vorherige Mitteilung geändert, ausgesetzt, unterbrochen oder eingestellt werden. In solchen Fälle lehnt Yamaha jegliche Haftung ab.
- Manche Inhalte stehen nur in bestimmten Ländern und/oder in bestimmten Sprachen zur Verfügung.
- Yamaha ist nicht für Inhaltsdienste von Drittanbietern verantwortlich und gewährt keinerlei Garantie, dass deren Inhalte dauerhaft oder auch nur über eine bestimmte Zeitspanne hinweg zur Verfügung gestellt werden.
- **1** Drücken Sie **HOME**, um das HOME-Menü aufzurufen.

### *Tipp*

- Um zum YouTube-Menü zurückzugelangen, drücken Sie **YouTube**.
- **2** Drücken Sie ▲/▼, um Network Services auszuwählen, und drücken Sie dann **ENTER**.

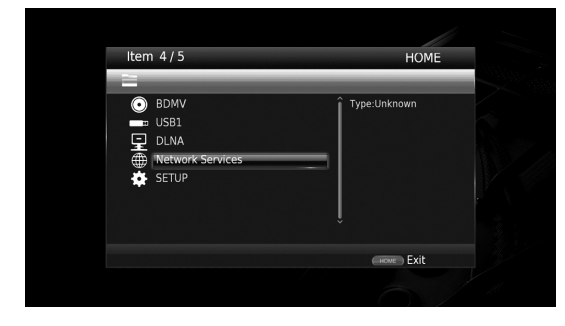

**3** Drücken Sie  $\blacktriangle$ / $\blacktriangleright$ / $\blacktriangle$ / $\ntriangleright$ , um den gewünschten Netzwerkdienst auszuwählen, und drücken Sie dann **ENTER**.

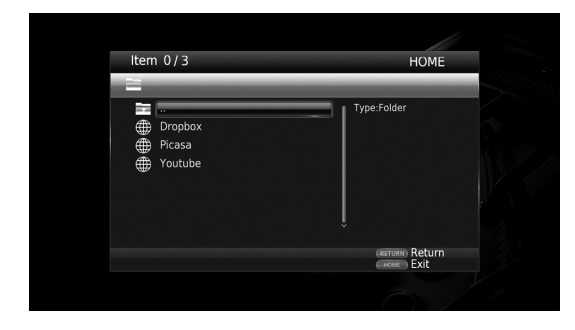

**4** Drücken Sie ◀/▶/▲/▼, um einen Gegenstand auszuwählen, und drücken Sie dann **ENTER**, um die Auswahl zu bestätigen (oder die Wiedergabe zu starten).

### *Tipp*

– Um einen Netzwerkdienst zu verlassen, drücken Sie **HOME**.

### *Hinweis*

– Die Bedienung nach Schritt 4 hängt von den Menüpunkten der einzelnen Netzwerkdienste ab.

### <span id="page-130-0"></span>■ **Informationen über Dropbox™**

Dropbox ist ein Netzwerkdienst, der es ermöglicht, Daten in Dropbox abzulegen und diese über PC, Telefone oder Tablet abzurufen. Fotos können automatisch geladen und Videos überall betrachtet werden.

Weitere Informationen unter www.dropbox.com.

# Dropbox

Dropbox ist ein Markenzeichen von Dropbox Inc.

### <span id="page-130-1"></span>■ **Informationen über Picasa™- Webalben**

Picasa-Webalben ist ein Netzwerkdienst, der es Benutzern ermöglicht Freunden und Familienmitgliedern Fotos zu zeigen oder öffentliche Fotoalben zu betrachten. Weitere Informationen unter picasaweb.google.com

### Picasa. Web Albums

Picasa und das Picasa-Logo sind Markenzeichen von Google. Inc.

### <span id="page-130-3"></span><span id="page-130-2"></span>■ **Informationen über YouTube™**

YouTube ist ein Netzwerkdienst, der es Benutzern ermöglicht über das Internet Originalvideos zu entdecken, zu betrachten und zu zeigen.

Weitere Informationen unter www.youtube.com.

## You Tube

YouTube und das YouTube-Logo sind Markenzeichen von Google. Inc.

## <span id="page-131-2"></span>**Musikwiedergabe über** *Bluetooth***®**

<span id="page-131-0"></span>Sie können Musik von einem *Bluetooth*-Gerät (Smartphone usw.) auf dem Player wiedergeben.

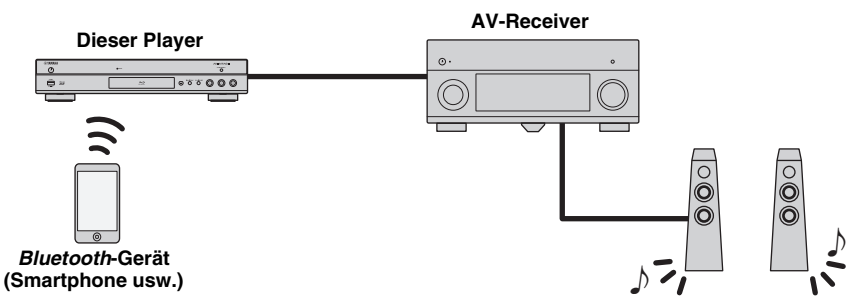

### *Tipps*

- "Pairing" ist für alle zu verwendenden *Bluetooth*-Geräte notwendig.
- Ein *Bluetooth*-Gerät ist innerhalb 10 m Abstand zum Player einzusetzen.
- Näheres ist der Bedienungsanleitung des *Bluetooth*-Geräts zu entnehmen.

### *Bluetooth*

– *Bluetooth* ist eine Technik für die drahtlose Kommunikation zwischen Geräten innerhalb 10 m Abstand zueinander, welche das lizenzfreie 2,4-GHz-Frequenzband benutzt.

### **Umgang mit** *Bluetooth***-Kommunikationen**

- Das durch *Bluetooth*-kompatible Geräten benutzte 2,4-GHz-Funkband wird auch von vielen anderen Geräten verwendet. Zwar setzen *Bluetooth*-kompatible Geräte eine Technik ein, welche die Störungen unterdrückt, die durch andere Geräte auf demselben Funkband verursacht werden, jedoch können Geschwindigkeit und Reichweite der Kommunikationen beeinträchtigt und in gewissen Fällen Kommunikationen unterbrochen werden.
- Die Signalübertragungsrate und Reichweite der Kommunikationen hängen vom Abstand zwischen den kommunizierenden Geräten, der Anwesenheit von Hindernissen, dem Zustand der Funkwellen und der Art Geräte ab.
- Yamaha kann nicht gewähren, dass die Drahtlosverbindung zwischen diesem und allen anderen *Bluetooth*-kompatiblen Geräten möglich ist.

### <span id="page-131-1"></span>■ **Pairing eines** *Bluetooth***-Geräts mit dem Player**

Für die erste Verbindung zwischen einem *Bluetooth*-Gerät und dem Player folgende Schritte für das "Pairing" ausführen.

### *Hinweise*

- Ein Pairing von bis zu acht *Bluetooth*-Geräten ist mit dem Player möglich. Beim neunten Pairing wird die älteste Pairinginformation gelöscht.
- Falls bereits ein anderes *Bluetooth*-Gerät mit dem Player verbunden ist, brechen Sie diese *Bluetooth*-Verbindung vor dem Pairing mit dem neuen Gerät ab.
- Mit *Bluetooth* können Sie weder die Disclade bedienen noch andere Quellen wiedergeben.
- **1** Stoppen Sie gegebenenfalls die Wiedergabe einer anderen Quelle.
- **2** Drücken Sie **Bluetooth**, um *Bluetooth* als Eingangsquelle anzuwählen.
- **3** Drücken Sie **RED**, um den Player in den Pairingmodus umzuschalten.
- **4** Schalten Sie das entsprechende *Bluetooth*-Gerät ein und führen Sie das Pairing aus. Informationen über das Pairing finden Sie in der Bedienungsanleitung ihres *Bluetooth*-Geräts.
- **5** Wählen Sie aus der Geräteliste Ihres *Bluetooth*-Geräts .BD-A1040 Yamaha" an. Falls ein Schlüssel (PIN) notwendig ist, geben Sie

"0000" ein.

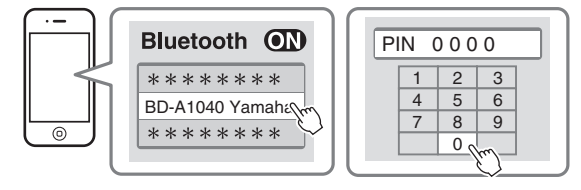

Nach erfolgreich ausgeführtem Pairing wird "SUCCESS" auf dem Display an der Vorderseite angezeigt ("Pairing Success" erscheint auf dem Fernsehbildschirm).

Nach gescheitertem Pairing wird "FAILED" auf dem Display an der Vorderseite angezeigt ("Pairing Failed" erscheint auf dem Fernsehbildschirm).

### <span id="page-132-0"></span>■ Wiedergabe von Inhalten eines *Bluetooth***-Geräts**

#### *Hinweise*

- Falls bereits ein anderes *Bluetooth*-Gerät mit dem Player verbunden ist, brechen Sie diese *Bluetooth*-Verbindung, bevor Sie eine neue Verbindung mit einem *Bluetooth*-Gerät herstellen.
- Mit *Bluetooth* können Sie weder die Disclade bedienen noch andere Quellen wiedergeben.
- **1** Stoppen Sie gegebenenfalls die Wiedergabe einer anderen Quelle.
- **2** Drücken Sie **Bluetooth**, um *Bluetooth* als Eingangsquelle anzuwählen,und schalten Sie Ihr *Bluetooth*-Gerät ein. Eine Verbindung zwischen dem *Bluetooth*-Gerät und dem Player wird hergestellt.
- **3** Starten Sie auf dem *Bluetooth*-Gerät die Wiedergabe des erwünschten Inhalts. Stellen Sie gegebenenfalls die Lautstärke des *Bluetooth*-Geräts ein.
- **4** Zum Abbrechen der *Bluetooth*-Verbindung drücken Sie **Bluetooth**.

### *Tipps*

- Sie können *Bluetooth* ebenfalls verlassen, indem Sie **HOME** oder **RETURN** drücken.
- Falls keine Verbindung zwischen dem *Bluetooth*-Gerät und dem Player hergestellt werden kann, wählen Sie "BD-A1040 Yamaha" aus der Geräteliste Ihres *Bluetooth*-Geräts an.
- Die *Bluetooth*-Verbindung wird automatisch beendet, wenn das *Bluetooth*-Gerät oder der Player ausgeschaltet wird.

## <span id="page-133-3"></span>**Smartphone-Bilder und -Videos auf dem TV Bildschirm betrachten (Miracast™)**

<span id="page-133-0"></span>Miracast ermöglicht es über einen Zugangspunkt (Wi-Fi Direct) ohne Kabel oder Netzwerkverbindung Videos von und auf verschiedenen Geräten wiederzugeben. Sie können z.B. Bilder von einem Gerät, das Miracast unterstützt (Smartphone usw.), auf einem mit dem Player verbundenen TV betrachten.

### *Hinweise*

- Zum Prüfen, ob Ihr Gerät Miracast unterstützt, beziehen Sie sich auf dessen Anleitung.
- Während Miracast auf dem Player aktiviert ist, sind andere Netzwerkfunktionen (z.B. DLNA) nicht verfügbar.
- Mit Miracast können Sie weder die Disclade bedienen noch andere Quellen wiedergeben.

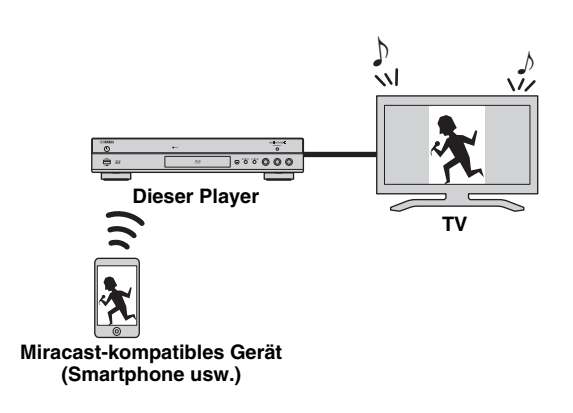

- **1** Stoppen Sie gegebenenfalls die Wiedergabe einer anderen Quelle.
- **2** Drücken Sie **MIRACAST**.
- **3** Betätigen Sie innerhalb 60 Sekunden Ihr Smartphone, um Miracast zu aktivieren und den Player als anzubindendes Gerät auszuwählen. Für Einzelheiten zur Bedienung Ihres Smartphones beziehen Sie sich auf dessen Anleitung.
- **4** Um Miracast zu verlassen, drücken Sie **MIRACAST**.

### *Tipp*

– Sie können Miracast ebenfalls verlassen, indem Sie **HOME** oder **RETURN** drücken.

In Abhängigkeit der Einsatzbedingungen können Audio-/Video-Unterbrechungen oder TV-Störungen auftreten. In solchem Fall könnte Folgendes Abhilfe schaffen.

- Bringen Sie das Miracast-Gerät näher an den Player.
- Schalten Sie unbenutzte Drahtlosgeräte aus.
- Entfernen Sie Mikrowellen-, *Bluetooth* und andere Drahtlosgeräte aus der Umgebung des Miracast-Geräts und Players.

# <span id="page-133-2"></span><span id="page-133-1"></span>**Bedienung des Players über Mobilgeräte (AV CONTROLLER)**

Mit der "AV CONTROLLER" App auf Ihrem Mobilgerät können Sie dieses als Fernbedienung für den Player einsetzen.

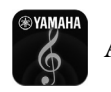

## **AV CONTROLLER**

- Sie können die grundlegenden Funktionen eines Yamaha Blu-ray Disc™ Players (Wiedergabe, Pause, Sprung, Ein-/Ausschalten und Cursorbewegungen) steuern.
- Die "AV CONTROLLER" App ist in mehreren Sprachen erhältlich.
- Für nähere Angaben zu "AV CONTROLLER" besuchen Sie die Yamaha-Website.

# <span id="page-134-2"></span>**Erweiterte Wiedergabebedienung**

<span id="page-134-0"></span>In diesem Kapitel wird die Wiedergabe von im Fachhandel erhältlichen Blu-ray-Discs, DVDs, SA-CDs, CDs und selbst aufgenommenen DVD-RW/R-Discs beschrieben.

### *Hinweis*

<span id="page-134-4"></span>– Informationen über die grundlegende Bedienung zur Wiedergabe finden Sie auf Seite [8.](#page-115-1)

### <span id="page-134-1"></span>■ **Bildschirmmenü**

Um das Bildschirmmenü aufzurufen, drücken Sie **ON SCREEN**. Drücken Sie danach  $\triangle/\blacktriangledown/\blacktriangle/\blacktriangleright$ , um einen Gegenstand auszuwählen, und anschließend **ENTER**, um die gewünschte Funktion aufzurufen.

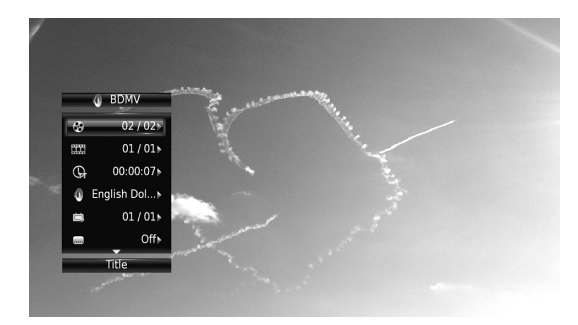

Das Bildschirmmenü enthält die folgenden Elemente.

**Titel BD DVD VIDEO : Zeigt die Nummer des** laufenden Titels an. Sie können zum gewünschten Titel wechseln, indem Sie diesen hier auswählen.

Kapitel BD DVD VIDEO : Zeigt die Nummer des laufenden Kapitels an. Sie können zum gewünschten Kapitel wechseln, indem Sie dieses hier auswählen.

Track/Datei CD VIDEO MUSIC PHOTO :Zeigt die Nummer des laufenden Tracks/der laufenden Datei an. Sie können zum gewünschten Track/zur gewünschten Datei wechseln, indem Sie diesen/diese hier auswählen.

**Zeit BD DVD CD VIDEO MUSIC : Zeigt die** Spielzeit an. Wählen Sie den Anzeigetyp aus den folgenden Optionen aus:

- Abgelaufene Spielzeit des Titels, des Kapitels, der Disc, des Tracks oder der Datei
- Verbleibende Spielzeit des Titels, des Kapitels, der Disc, des Tracks oder der Datei

### <span id="page-134-3"></span>**Mode/Play Mode**

DVD CD VIDEO MUSIC PHOTO : Zeigt den aktuellen Wiedergabemodus an. Sie können den Wiedergabemodus aus den folgenden Optionen auswählen:

### CD

- Normal: Normale Wiedergabe.
- Shuffle: Jeder Track wird einmal in zufälliger Reihenfolge und ohne Wiederholung wiedergegeben.
- Random: Zufällige Wiedergabe. Es kann zu Wiederholungen kommen.

### DVD

- Normal – Zufall CH (Kapitel)
- Zufall TT (Titel)
- Zufallswiedergabe Alle
- Zufalls-CH (Kapitel)
- Random TT (Titel)
- Random All

### VIDEO MUSIC PHOTO

- Normal
- Shuffle F (Ordner)
- Random F (Ordner)

**Audio BD DVD VIDEO : Zeigt die/das Audiosprache/** -signal der aktuell ausgewählten Blu-ray Disc/DVD an. Sie können die Audio-Einstellungen ändern.

**Winkel BD** DVD : Zeigt die aktuell ausgewählte Blickwinkelnummer an. Falls das Video mehrere Blickwinkel enthält, können Sie den Blickwinkel wechseln.

**Untertitel BD DVD VIDEO : Zeigt die aktuell** ausgewählte Untertitelsprache an, wenn Untertitel vorhanden sind.

Untertitel Modus **BD**: Zeigt den aktuell ausgewählten Untertitel-Modus an. Diese Funktion steht nur für externe Untertitel einer Videodatei zur Verfügung. Sie können den gewünschten Textstil der Untertitel auswählen.

Bitrate BD DVD CD VIDEO MUSIC : Zeigt die Bitrate des Audio-/Video-Signals an.

**Zweitvideo BD:** Schaltet die Funktion Bild im Bild ein/aus ([S. 8\)](#page-115-2).

**Zweitton BD:** Schaltet den Zweitton ein/aus ([S. 9\)](#page-116-0).

#### **Schnellsuche**

**BD** DVD CD VIDEO MUSIC : Springt um 30 Sekunden.

### **Sofortwiedergabe**

BD DVD CD VIDEO MUSIC : Gibt die letzten zehn Sekunden erneut wieder.

### **CC Auswahl**

 **:** Schaltet die Untertitel ein. BD DVD VIDEO

### **Diashow PHOTO:**

Zeigt die Geschwindigkeit der Diashow an. Sie können für die Geschwindigkeit der Diashow Zeitlupe/Mittel/Schnell auswählen.

**Ubergang PHOTO** : Zeigt an, wie Fotos auf dem Bildschirm angezeigt werden. Sie können den Übergangstyp auswählen.

Codepage **VIDEO** : Wählt den Zeichencode der Untertitel aus, die Sie dem DivX-Video hinzugefügt haben [\(S. 47\)](#page-154-1).

### <span id="page-135-1"></span><span id="page-135-0"></span>■ **Status-Menü**

Hierüber werden unterschiedliche Einstellungen angezeigt, wie beispielsweise Untertitel, Blickwinkel und aktuell wiedergegebene Titel-/Kapitel-/Tracknummer. Um das Status-Menü aufzurufen, drücken Sie **STATUS**. Das Status-Menü enthält die folgenden Untermenüs.

### BD DVD VIDEO

**Beispiel**: Symbole bei der Wiedergabe einer Blu-ray Disc

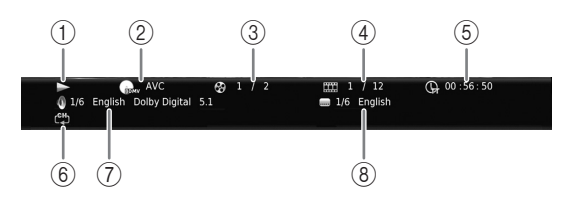

- 1 **(Wiedergabestatus)**
- 2 **(Disctyp/Videodateisymbol)**
- 3 **(Laufende Titelnummer):** Sie können über die Taste **SEARCH** zum festgelegten Titel wechseln ([S. 9\)](#page-116-1).
- 4 **EXA (Laufende Kapitelnummer) BD** DVD : Sie können über die Taste **SEARCH** zum festgelegten Kapitel wechseln ([S. 9\)](#page-116-1).
	- **(Laufende Track-/Dateinummer) :**  VIDEO Sie können über die Taste**SEARCH** zum festgelegten Track wechseln [\(S. 9](#page-116-1)).
- 5 **(Abgelaufene Spielzeit):** Sie können über die Taste **SEARCH** zum festgelegten Punkt springen ([S. 9\)](#page-116-1).
- 6 **(Wiederholungsmodus):** Zeigt den aktuellen Wiederholungsmodus an [\(S. 8\)](#page-115-3).
- 7 **(Aktuell ausgewähltes Audio):** Sie können Audiosprache und -format mit der Taste **AUDIO** auswählen.
- 8 **(Untertitel aktuell ausgewählt):** Sie können die Untertitelsprache über die Taste **SUBTITLE** auswählen.

### DVD CD MUSIC

**Beispiel**: Symbole bei der Wiedergabe einer Musikdatei

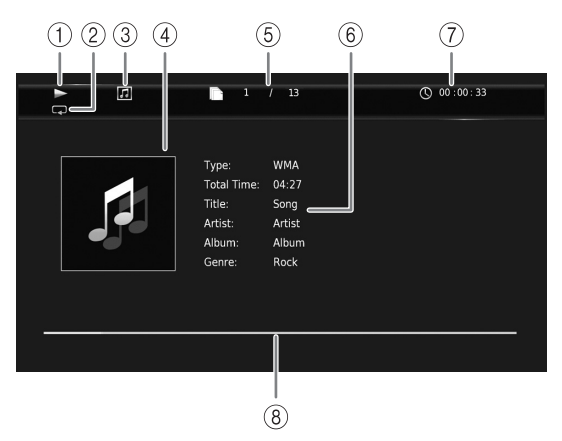

- 1 **(Wiedergabestatus)**
- 2 **(Wiederholungsmodus):** Zeigt den aktuellen Wiederholungsmodus an [\(S. 8](#page-115-3)).

### 3 **(Disctyp/Musikdateisymbol)**

- 4 (Bebilderung) **MUSIC** : Zeigt Bebilderung an, wenn diese in der Datei enthalten ist.
- 5 **(Laufende Track-/Dateinummer):** Sie können über die Taste **SEARCH** zum festgelegten Track wechseln [\(S. 9](#page-116-1)).
- **6 (Informationen) MUSIC : Zeigt** Musikinformationen an, wenn diese in der Datei enthalten sein sollten.
- 7 **(Abgelaufene Spielzeit):** Sie können über die Taste **SEARCH** zum festgelegten Punkt springen [\(S. 9](#page-116-1)).
- **8 (Fortschrittsleiste) MUSIC : Zeigt den Fortschritt** des aktuellen Lieds an.

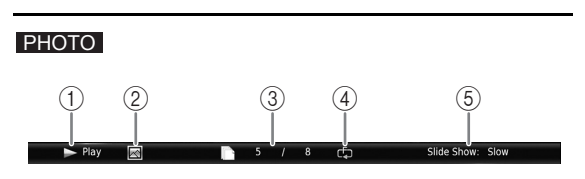

- 1 **(Wiedergabestatus)**
- 2 **(Fotodateisymbol)**
- 3 **(Laufende Dateinummer)**
- 4 **(Wiederholungsmodus):** Zeigt den aktuellen Wiederholungsmodus an [\(S. 8](#page-115-3)).
- 5 **(Geschwindigkeit der Diashow)**

### <span id="page-136-4"></span><span id="page-136-0"></span>■ Programmwiedergabe **DVD** CD

Hiermit können Sie die Wiedergabereihenfolge der Audio-Disc-Tracks oder DVD-Kapitel programmieren. Drücken Sie **PROGRAM** während der Wiedergabe, um das Fenster PROGRAMM für die Programmierung der Wiedergabereihenfolge aufzurufen.

Sie können bis zu 15 Tracks/Kapitel programmieren.

**Beispiel:** Programmieren der Wiedergabereihenfolge von CD-Tracks

**1** Drücken Sie während der Wiedergabe **PROGRAM**.

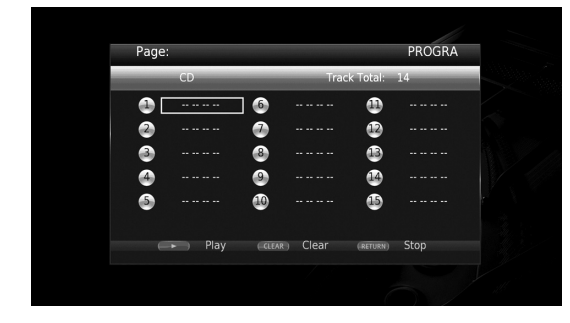

**2** Drücken Sie **ENTER**, um die Wiedergabereihenfolge zu programmieren.

Bei einer Audio-Disc drücken Sie ▲/▼ zur Wahl des gewünschten Tracks und drücken Sie dann **ENTER**. Wählen Sie bei einer DVD-Video-Disc anstelle eines Tracks den gewünschten Titel (TT) und das gewünschte Kapitel (CH) .

Um einen Track zu löschen, wählen Sie den entsprechenden Track aus und drücken Sie dann **CLEAR**.

Drücken Sie **RETURN**, um die Programmwiedergabe abzubrechen.

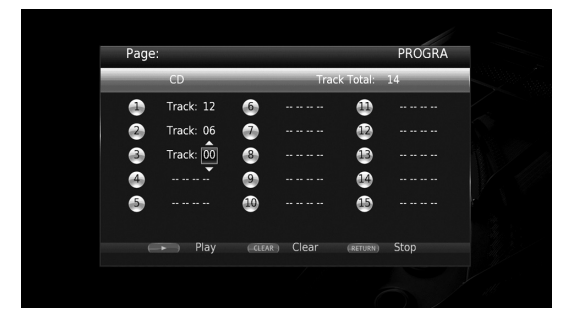

- **3** Nach Abschluss der Programmierung drücken Sie  $\rightarrow$ , um die Programmwiedergabe einzurichten und zu starten.
- **4** Um die Programmwiedergabe abzubrechen, halten Sie die Wiedergabe vollständig an, indem Sie drücken.

### <span id="page-136-5"></span><span id="page-136-1"></span>■ Verwenden der Suche BDDVD CD VIDEO MUSIC PHOTO

Hierüber können Sie während der Wiedergabe an einen bestimmten Punkt wechseln.

- **1** Drücken Sie während der Wiedergabe **SEARCH**. Die Statusleiste wird angezeigt.
- **2** Drücken Sie  $\triangle/\blacktriangledown/\blacktriangle/\blacktriangleright$ , um einen der unten angegebenen Gegenstände auszuwählen, und drücken Sie dann **ENTER**.

### **BD** DVD **:**

- Titelnummer (angezeigt als  $\mathcal{Q}$ )
- $-$  Kapitelnummer (angezeigt als  $\Box$ )
- Abgelaufene Spielzeit (angezeigt als  $\mathbb{Q}$ )
- Abgelaufene Kapitelzeit (angezeigt als  $\mathbb{C}_{\mathbb{H}}$ )

### **:** CD

- Tracknummer (angezeigt als  $\odot$ )
- Abgelaufene Trackzeit (angezeigt als  $\mathbf{f}_{\text{RACK}}^{(1)}$ )
- Abgelaufene Disczeit (angezeigt als  $\bigcap_{\text{DISC}}$ )

### **:** VIDEO MUSIC

- Dateinummer (angezeigt als  $\lceil \uparrow \rangle$ )
- $-$  Kapitelnummer (angezeigt als  $\frac{1}{(1,1)}$ )
- Abgelaufene Dateizeit (angezeigt als  $\mathbb{Q}$ )

### **:** PHOTO

- Dateinummer (angezeigt als  $\Box$ )
- **3** Drücken Sie ▲/▼ oder die Zifferntasten, um den Wert des hervorgehobenen Punkts einzurichten/anzupassen, und drücken Sie dann **ENTER**, um zum festgelegten Punkt zu wechseln.
- **4** Um die Statusleiste zu schließen, drücken Sie **STATUS**.

### <span id="page-136-3"></span><span id="page-136-2"></span>■ **BONUSVIEW™** und BD-Live™ **benutzen**

Dieser Player unterstützt die Wiedergabefunktionen BONUSVIEW [\(S. 47\)](#page-154-2) (BD-ROM-Profil 1 Version 1.1) und BD-Live ([S. 47](#page-154-3)) (BD-ROM-Profil 2).

### *Hinweis*

– Die Funktionen und die Wiedergabeart sind je nach Disc unterschiedlich. Befolgen Sie die Anweisungen auf der Disc oder im mitgelieferten Benutzerhandbuch.

### <span id="page-137-2"></span><span id="page-137-0"></span>■ Verwenden der Bild-in-Bild-Funktion **(Zweitbild/Zweitton-Wiedergabe)**

Bei BD-Videos, die Zweitbild und -ton für die Bild-in-Bild-Funktion unterstützen, lässt sich in einem kleinen Fenster unten rechts auf dem Bildschirm zusätzlich zum Hauptbild ein Zweitbild mit eigenem Ton anzeigen.

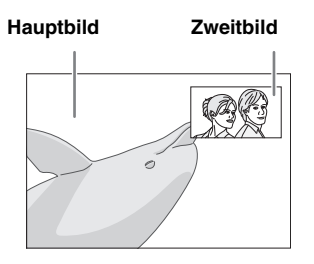

### **Während die Anzeigen Bild im Bild (**  $\boxed{m}$  ) oder Zweittonauswahl ( $\boxed{m}$  ) **sichtbar sind, drücken Sie PIP, um die Funktion Bild im Bild-zu aktivieren/ deaktivieren.**

### *Hinweise*

- Für die Wiedergabe des Zweittons müssen Sie die Audio-Ausgang-Einstellung (Coaxial / Optical oder HDMI) auf PCM oder Neuberechnen regeln [\(S. 38\)](#page-145-4).
- Je nach Disc müssen Sie, um die Zweitton-Wiedergabe zu ermöglichen, die Funktion der Zweitton-Wiedergabe im Top-Menü der Disc aktivieren [\(S. 9](#page-116-2)).
- Je nach Inhalt kann die Zweitton und -bild-Wiedergabe der Bild-in-Bild-Funktion automatisch erscheinen und verschwinden. Außerdem kann der Wiedergabebereich beschränkt sein.

### <span id="page-137-3"></span><span id="page-137-1"></span>■ **Verwendung der BD-Live™-Funktion**

### **1. Nehmen Sie die Netzwerkeinstellung vor ([S. 36\)](#page-143-2).**

### **2. Stecken Sie ein USB-Speichergerät im Player ein ([S. 17\)](#page-124-1).**

BD-Live-Daten werden auf dem am Player eingesteckten USB-Speichergerät abgelegt. Um diese Funktionen benutzen zu können, müssen Sie ein USB-Speichergerät, das USB 2.0 High Speed (480 Mbit/s) unterstützt, an einem der USB-Anschlüsse (vorn/hinten) des Players einstecken, sodass es als Speichermedium benutzt werden kann.

- Das Speichermedium dient als Hilfsspeicher bei der Wiedergabe einer Blu-ray Disc.
- Auf dem USB-Speichergerät muss mindestens 2 GB freier Speicherplatz vorhanden sein.
- Nach Bedarf wird automatisch ein BUDA-Ordner auf dem USB-Speichergerät erstellt.
- Wenn der Speicherplatz nicht ausreicht, werden die Daten nicht kopiert/heruntergeladen. Löschen Sie unnötige Daten oder verwenden Sie ein anderes USB-Speichergerät.
- Das Laden (Lesen/Schreiben) der Daten kann eine Weile dauern.

### *Hinweise*

- Yamaha kann nicht garantieren, dass die USB-Speichergeräte aller Marken mit diesem Player verwendbar sind.
- Verwenden Sie kein USB-Verlängerungskabel, um ein USB-Speichergerät mit dem USB-Anschluss des Players zu verbinden. Eine einwandfreie Funktion des Players ist bei Verwendung eines USB-Verlängerungskabels nicht gewährleistet.

### **3. Spielen Sie die Disc ab.**

### **4. Führen Sie BD-Live gemäß den Anweisungen auf der Disc aus.**

### *Hinweise*

- Während dem BD-Live-Betrieb darf das USB-Speichergerät oder der Netzstecker nicht abgezogen werden.
- Beziehen Sie sich für Angaben zur Wiedergabeart und Bedienung von BD-Live-Inhalten usw. auf die Gebrauchsanweisung der Blu-ray Disc.
- Um BD-Live-Funktionen genießen zu können, nehmen Sie die Netzwerkanbindung ([S. 15](#page-122-3)) und Netzwerkeinstellungen [\(S. 36\)](#page-143-2) vor.
- Näheres zur Begrenzung des Zugriffs auf BD-Live-Inhalte finden Sie unter "[BD-Live-Verbindung"](#page-143-3) [\(S. 36\)](#page-143-3).
- Wie viel Zeit benötigt wird, um Programme auf das am Player eingesteckte USB-Speichergerät herunterzuladen, hängt von der Internetverbindung sowie der Datenmenge ab.
- Je nach dem Status (Aktualisierung) des Anbieters kann es vorkommen, dass über das Internet verfügbare BD-Live-Programme die Verbindung nicht anzeigen können. Nehmen Sie in solchen Fällen die Disc heraus und legen sie wieder ein.
- Falls der BD-Live-Bildschirm längere Zeit nach Wählen der BD-Live-Funktion im Blu-ray Disc-Menü nicht angezeigt wird, verfügt das USB-Speichergerät möglicherweise nicht über genügend freien Speicherplatz. Nehmen Sie in solchen Fällen die Disc heraus und löschen Sie dann die Daten auf dem USB-Speichergerät; benutzen Sie hierzu das "Format"-Menü in "Speichermedium" ([S. 34](#page-141-4)).

# <span id="page-138-1"></span>**SETUP-Menü**

### <span id="page-138-0"></span>Im SETUP-Menü können Sie mit der Fernbedienung verschiedene Bild-, Ton- und Funktionseinstellungen vornehmen.

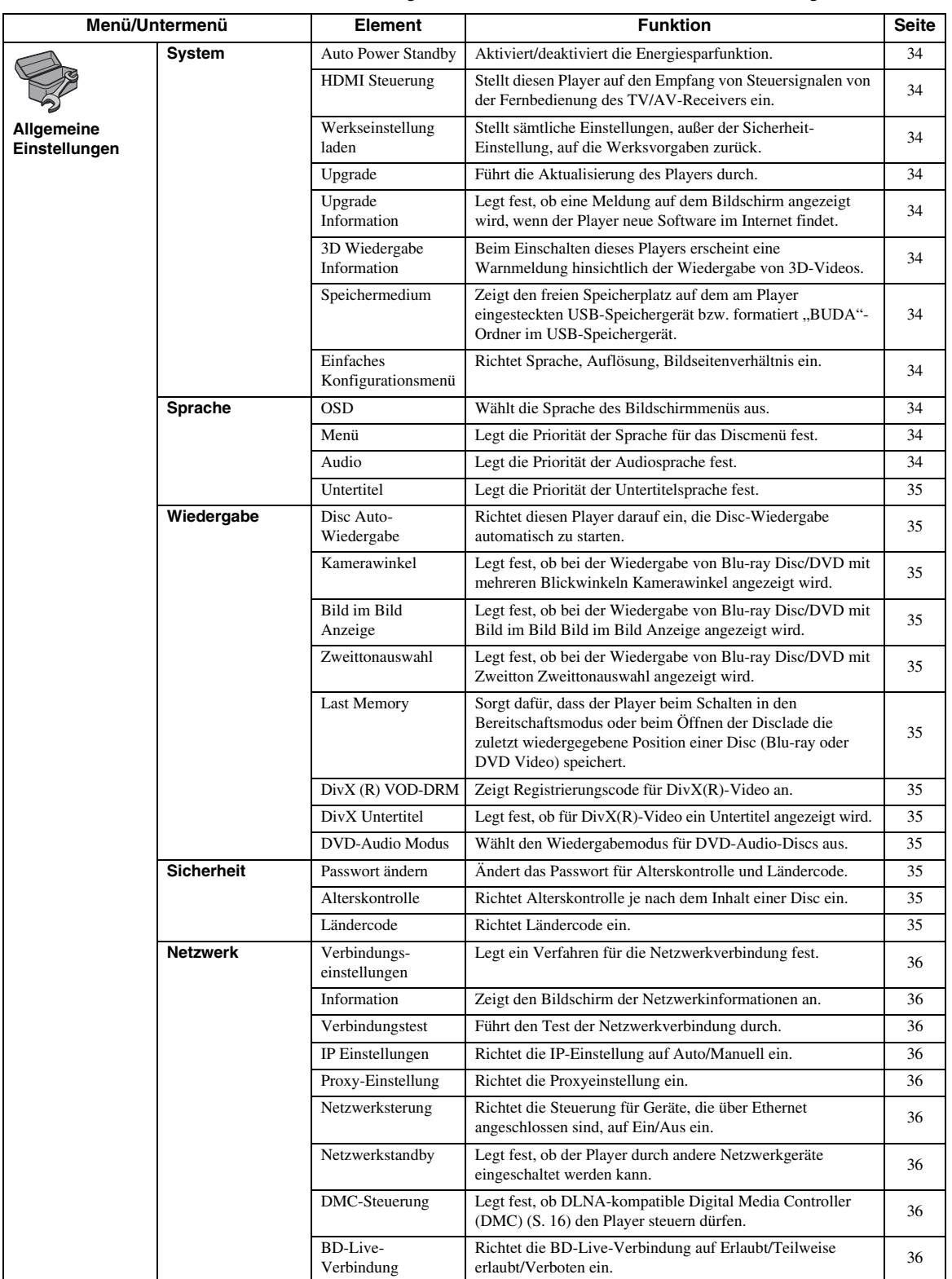

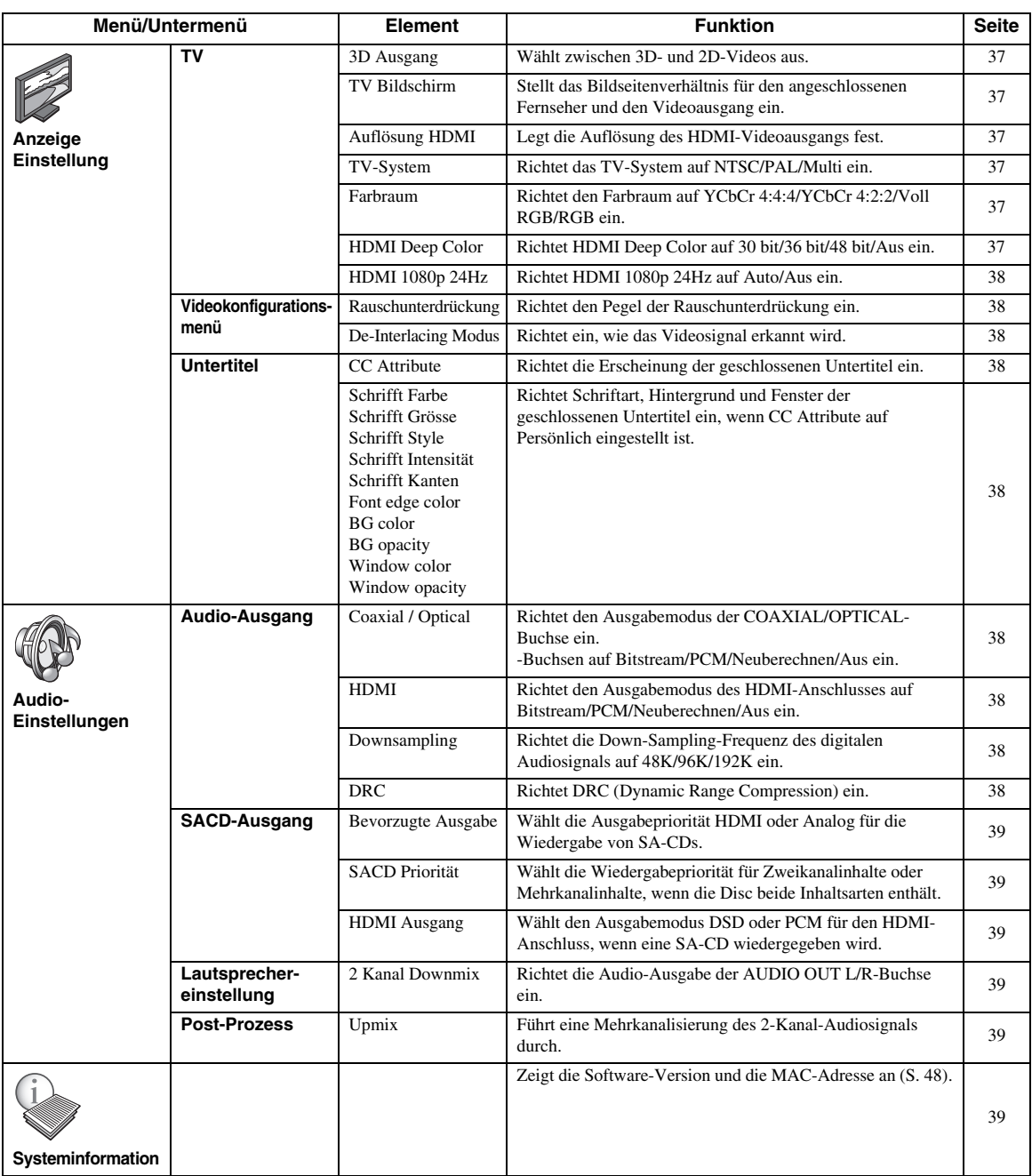

**4**

**Einstellungen** 

### <span id="page-140-0"></span>■ **Beispiel für die Bedienung des SETUP-Menüs**

Um Einstellungen für diesen Player vornehmen zu können, müssen Sie das SETUP-Menü aufrufen. Nachstehend wird die grundlegende Bedienung des SETUP-Menüs erläutert.

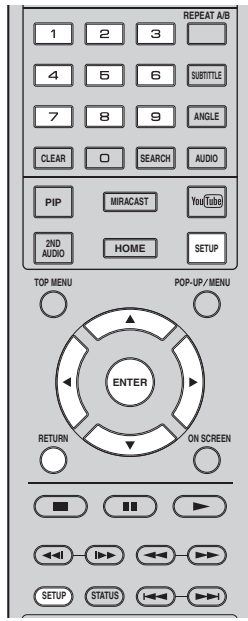

**Beispiel:**Disc Auto-Wiedergabe einrichten **G**

### *Hinweis*

– Einige Funktionen können während der Wiedergabe nicht eingerichtet werden. Drücken Sie in diesem Fall , um die Wiedergabe vor der Einstellung vollständig anzuhalten.

### **1. Rufen Sie das SETUP-Menü auf.**

Drücken Sie **SETUP**, um das SETUP-Menü aufzurufen.

Drücken Sie </>  $\blacktriangleright$ , um Allgemeine Einstellungen auszuwählen, und drücken Sie dann **ENTER** oder  $\blacktriangledown$ 

### **2. Wählen Sie ein Untermenü aus.**

Drücken Sie ▲/▼, um Wiedergabe auszuwählen, und drücken Sie dann **ENTER** oder den Cursor 3.

## **3. Wählen Sie einen Menüpunkt aus.**

Drücken Sie ▲/▼, um Disc Auto-Wiedergabe auszuwählen, und drücken Sie dann **ENTER** oder den Cursor ►.

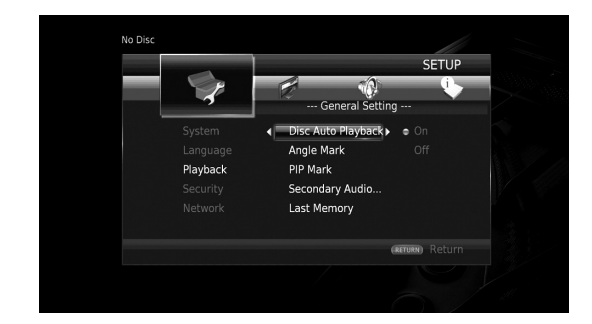

### **4. Wählen Sie einen gewünscht Einstellung aus.**

Drücken Sie ▲/▼, um Ein oder Aus zu wählen, und drücken Sie dann **ENTER**.

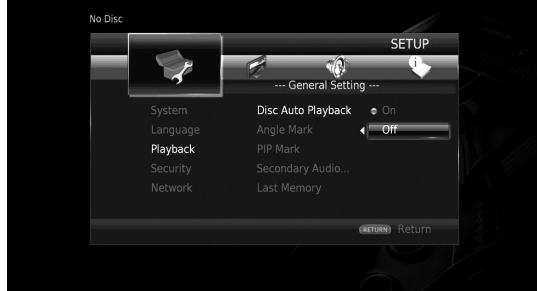

### *Tipp*

– Unter gewissen Menüpunkten müssen Ziffern (z.B. ein Passwort) mit den Zifferntasten eingegeben werden.

### **5. Schließen Sie das Menü.**

Drücken Sie 2, um zum vorherigen Menü zurückzukehren.

### <span id="page-141-0"></span>■ **Allgemeine Einstellungen**

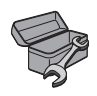

Die Werkseinstellungen sind mit einem Sternchen "\* " gekennzeichnet.

### **System**

### <span id="page-141-5"></span>**Auto Power Standby**

Aktiviert/deaktiviert die Energiesparfunktion. Ist der Bildschirmschoner aktiviert, wechselt der Player in den Bildschirmschonermodus, wenn 5 Minuten lang keine Bedienung erfolgt. Erfolgt weitere 15 Minuten lang keine Bedienung, wechselt der Player in den Bereitschaftsmodus.

<span id="page-141-2"></span>**Ein\*, Aus**

### <span id="page-141-6"></span>**HDMI Steuerung**

Sie können den Player auf den Empfang von Steuersignalen über das HDMI-Kabel von einem TV/AV-Receiver einrichten, der die Funktion HDMI Steuerung unterstützt [\(S. 12\)](#page-119-2).

#### **Ein, Aus\***

### <span id="page-141-1"></span>**Benutzung der Funktion HDMI Steuerung**

Mit der Funktion HDMI Steuerung können Sie den Player und Ihren TV (falls dieser die Funktion HDMI Steuerung unterstützt) interaktiv bedienen. Wenn Sie den Player mittels HDMI-Kabel an einen TV anschließen, der die Funktion HDMI Steuerung unterstützt, und HDMI Steuerung im SETUP-Menü aktivieren [\(S. 34\)](#page-141-6), können Sie die unten aufgeführten Funktionen verwenden.

• Automatische Eingangswahlfunktion Wenn Sie die Wiedergabe dieses Players starten, wird die Eingangswahl des Fernsehers (sowie eines AV-Receivers, über den der Fernseher ggf. angeschlossen ist) automatisch auf diesen Player eingestellt. Der Fernseher wird ggf. automatisch eingeschaltet.

• Automatisches Ausschalten Wenn der Fernseher ausgeschaltet wird, während die Wiedergabe des Players gestoppt ist, und das SETUP-Menü nicht angezeigt wird, wird der Player ebenfalls automatisch ausgeschaltet.

### *Hinweise*

- Je nach dem Fernseher funktioniert die Funktion HDMI Steuerung eventuell nicht richtig.
- Je nach Fernseher und AV-Receiver sind andere als die oben erwähnten Funktionen verfügbar.
- Um die Funktion HDMI Steuerung verfügbar zu machen, nehmen Sie entsprechende Einstellungen an ALLEN Komponenten (Player, TV und AV-Receiver) vor. Gewisse zusätzliche Bedienungsvorgänge können erforderlich sein.
- Abhängig vom Fernseher können einzelne Funktionen separat aktiviert bzw. deaktiviert werden.
- Näheres zum Einstellen des Fernsehers und/oder AV-Receivers finden Sie in den mitgelieferten Bedienungsanleitungen.
- Ist die Funktion HDMI Steuerung aktiviert, erhöht sich die Leistungsaufnahme im Bereitschaftsmodus.

### <span id="page-141-7"></span>**Werkseinstellung laden**

Sie können alle Einstellungen des Players, ausgenommen für Sicherheit, auf die Werksvorgaben zurücksetzen [\(S. 35\)](#page-142-15). Weitere Informationen über die Werksvorgaben finden Sie auf den Seiten [31](#page-138-0)[–39](#page-146-0).

### <span id="page-141-8"></span>**Upgrade**

Sie können die Software manuell über USB oder Netzwerk aktualisieren. Weitere Einzelheiten zur Software-Aktualisierung finden Sie unter "[Software-](#page-149-0)[Aktualisierung"](#page-149-0) ([S. 42](#page-149-0)).

### <span id="page-141-9"></span>**Upgrade Information**

Sie können festlegen, ob eine Meldung auf dem Bildschirm angezeigt wird, wenn der Player neue Software im Internet findet.

### <span id="page-141-3"></span>**Ein\*, Aus**

### <span id="page-141-10"></span>**3D Wiedergabe Information**

Sie können die Warnmeldung hinsichtlich der 3D-Videowiedergabe, die beim Einschalten des Players erscheint, ein- oder ausschalten.

### **Ein\*, Aus**

### <span id="page-141-11"></span><span id="page-141-4"></span>**Speichermedium**

Sie können den freien Speicherplatz auf dem am Player eingesteckten USB-Speichergerät prüfen bzw. den "BUDA"-Ordner im USB-Speichergerät formatieren (leeren), indem Sie Format auswählen.

### *Tipp*

– Um die BD-Live-Funktion ([S. 30](#page-137-3)) benutzen zu können, müssen Sie ein USB-Speichergerät mit mindestens 2 GB freien Speicherplatz an einem der USB-Anschlüsse (vorn/hinten) des Players einstecken, sodass es als Speichermedium benutzt werden kann.

### <span id="page-141-12"></span>**Einfaches Konfigurationsmenü**

Sie können Einfaches Konfigurationsmenü ausführen [\(S. 19\)](#page-126-3).

### **Sprache**

### <span id="page-141-13"></span>**OSD**

Sie können die Sprache für die Bildschirmanzeige auswählen. Hierbei handelt es sich um die Meldungen oder Menüs, die auf dem Bildschirm angezeigt werden, z.B. das SETUP-Menü.

**English, Français, Español, Deutsch, Italiano, Svenska, Nederlandse, Polski, Русский,** 中文

### <span id="page-141-14"></span>**Menü**

Sie können die Priorität der Sprache für das Discmenü festlegen.

**English, Français,** 中文 **, Español, Deutsch, Italiano, Nederlandse, Portugiesisch, Dänisch, Svenska, Finnisch, Norwegisch, Polski, Русский, Koreanisch, Japanisch, Weitere**

### <span id="page-141-15"></span>**Audio**

Sie können die Priorität der Audiosprache für die Blu-ray Disc-/DVD-Wiedergabe festlegen. Weitere Informationen dazu finden Sie unter "Menü" [\(S. 34\)](#page-141-14).

<span id="page-142-3"></span>Sie können die Priorität der Sprache für die Untertitel festlegen.

**English, Français,** 中文 **, Español, Deutsch, Italiano, Nederlandse, Portugiesisch, Dänisch, Svenska, Finnisch, Norwegisch, Polski, Русский, Koreanisch, Japanisch, Weitere, Aus**

**(Die Standardeinstellungen unter Sprache hängen vom Modell ab.)**

### **Wiedergabe**

### <span id="page-142-4"></span>**Disc Auto-Wiedergabe**

Sie können Disc Auto-Wiedergabe aktivieren oder deaktivieren. Bei Aktivierung wird die Disc nach dem Laden automatisch wiedergegeben.

### <span id="page-142-2"></span>**Ein\*, Aus**

### <span id="page-142-5"></span>**Kamerawinkel**

Sie können festlegen, ob bei der Wiedergabe von Blu-ray Disc/DVD mit mehreren Blickwinkeln Kamerawinkel  $(\boxed{\mathbb{Z}})$  angezeigt wird.

### <span id="page-142-0"></span>**Ein\*, Aus**

### <span id="page-142-6"></span>**Bild im Bild Anzeige**

Sie können festlegen, ob die Bild im Bild Anzeige ( $\boxed{$ ppp]) angezeigt werden soll, wenn eine Blu-ray Disc mit der Funktion Bild im Bild [\(S. 30](#page-137-2)) wiedergegeben wird.

### <span id="page-142-1"></span>**Ein\*, Aus**

### <span id="page-142-7"></span>**Zweittonauswahl**

Sie können festlegen, ob die Zweittonauswahl ( $\boxed{\blacksquare}$ ) angezeigt werden soll, wenn eine Blu-ray Disc mit Zweitton wiedergegeben wird.

### **Ein\*, Aus**

### <span id="page-142-8"></span>**Last Memory**

Sie können festlegen, ob der Player beim Schalten in den Bereitschaftsmodus oder beim Öffnen der Disclade die zuletzt wiedergegebene Stelle einer Disc (Blu-ray oder DVD-Video) speichert.

### **Ein\*, Aus**

### *Hinweis*

– Manche Discs sind mit dieser Funktion inkompatibel.

### <span id="page-142-9"></span>**DivX (R) VOD-DRM**

Sie können den Registrierungscode für DivX(R)-Video anzeigen.

### <span id="page-142-10"></span>**DivX Untertitel**

Sie können festlegen, ob für DivX(R)-Video ein Untertitel angezeigt wird.

### **Ein, Aus\***

### <span id="page-142-11"></span>**DVD-Audio Modus**

Sie können den Wiedergabemodus für DVD-Audio-Discs auswählen.

- **DVD-AUDIO\*** Ermöglicht die Wiedergabe von DVD-Audio- sowie DVD-Videoinhalten.
- **DVD-VIDEO** Deaktiviert die Wiedergabe von DVD-Audioinhalten, sodass nur die Wiedergabe von DVD-Videoinhalten möglich ist.

### *Hinweise*

- Diese Einstellung ist nur verfügbar, wenn keine Disc eingelegt ist.
- Gewisse DVD-Audiotitel enthalten DVD-Videoinhalte, die nur verfügbar sind, wenn sich der Player im DVD-Videomodus befindet.

### <span id="page-142-15"></span>**Sicherheit**

### <span id="page-142-12"></span>**Passwort ändern**

Sie können das Passwort für die Änderung der Altersbegrenzungsstufe und des Ländercodes einrichten. Siehe "Alterskontrolle" ([S. 35](#page-142-14)) und "Ländercode" (S. 35).

### *Hinweise*

- Das Standardpasswort lautet 0000.
- Sollten Sie Ihr Passwort vergessen haben, sehen Sie unter, Fehlersuche" nach [\(S. 43\)](#page-150-4) und setzen Sie alle Sicherheit-Einstellungen auf die Werksvorgaben zurück.

### <span id="page-142-13"></span>**Alterskontrolle**

Manche Blu-ray Discs/DVDs sind mit einer Altersbegrenzungsstufe für die Wiedergabe versehen. Sie können die auf dem Bildschirm angezeigte Alterskontrolle je nach Discinhalt einrichten.

Das Passwort (siehe "[Passwort ändern"](#page-142-12) auf [S. 35](#page-142-12)) muss eingegeben werden, bevor die Stufen für die Alterskontrolle eingerichtet werden können. Nachdem Sie die Alterskontrolle eingerichtet haben, erscheint ein Dialogfeld, wenn Sie eine Disc mit einer höheren Stufe als der aktuellen Stufe für die Alterskontrolle wiedergeben oder wenn Sie die Altersbegrenzungsstufe ändern. In diesem Dialogfeld werden Sie aufgefordert, ein Passwort einzugeben.

### **Aus\*, 1–8**

### <span id="page-142-14"></span>**Ländercode**

Sie können den Ländercode für das Land einrichten, in dem Sie wohnen. Das Passwort (siehe ["Passwort ändern"](#page-142-12) auf [S. 35\)](#page-142-12) muss eingegeben werden, bevor der Ländercode eingerichtet wird. Diese Einstellung kann für die Einstufung der Alterskontrolle und die Disc-Wiedergabe verwendet werden.

### <span id="page-143-2"></span>**Netzwerk**

### <span id="page-143-4"></span>**Verbindungseinstellungen**

Sie können ein Verfahren für die Netzwerkverbindung auswählen.

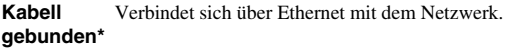

**Drahtlos** Verbindet sich über ein WLAN mit dem Netzwerk. Sie können die Einstellungen für eine WLAN-Verbindung festlegen. Befolgen Sie die Anweisungen auf dem Bildschirm, um fortzufahren.

#### **Suche**

Sucht nach einem Zugangspunkt. Sie können eine Verbindung mit dem gefundenen Zugangspunkt herstellen.

#### **Manuell**

Sie können manuell die Informationen für einen Zugangspunkt festlegen.

#### **Auto**

Wenn Ihr Zugangspunkt die Funktion WPS (Wi-Fi Protected Setup) unterstützt, können Sie die automatische Einstellung ausführen, um den Player ohne manuelle Eingabe von Netzwerkinformationen mit dem Zugangspunkt zu verbinden. Wählen Sie PBC (Push Button Configuration) oder PIN code.

### <span id="page-143-5"></span>**Information**

Sie können einen Bildschirm mit Netzwerkinformationen anzeigen. Auf diesem Bildschirm können Sie die Informationen für Interface (Ethernet), Adressentyp, IP Adresse, Subnetzmaske, Standard Gateway und DNS ansehen.

### <span id="page-143-6"></span>**Verbindungstest**

Sie können einen Internetanschlusstest durchführen. Sollte der Test fehlschlagen, prüfen Sie "IP Einstellungen" [\(S. 36\)](#page-143-7) und führen Sie den Test erneut durch.

### <span id="page-143-7"></span><span id="page-143-0"></span>**IP Einstellungen**

Sie können die Netzwerkeinstellungen konfigurieren.

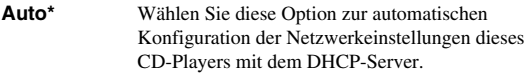

**Manuell** Wählen Sie diese Option zur manuellen Konfiguration der Netzwerkeinstellungen (IP Adresse, Subnetzmaske, Standard Gateway und DNS).

### *Tipps*

- **Numeric keys** Für die Eingabe.
- 2/3 Ändert die Hervorhebung.
- **CLEAR** Löscht ein Zeichen.
- Speichert die Einstellungen und verlässt das Menü.

### <span id="page-143-8"></span>**Proxy-Einstellung**

Sie können die Proxy-Einstellung einrichten. Wählen Sie Deaktivieren für den normalen Gebrauch. Wählen Sie Aktivieren, um die Proxy-Einstellung vorzunehmen.

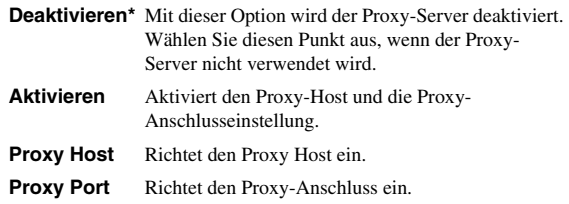

### <span id="page-143-9"></span>**Netzwerksterung**

Richtet die Steuerung für Geräte, die über Ethernet angeschlossen sind, auf Ein/Aus ein. Wenn Mit Filter aktiviert ausgewählt ist, können Sie die MAC-Adresse der Netzwerkgeräte angeben, die auf den Player Zugriff haben dürfen. Dieser Player setzt Yamaha Network Control protocol (YNC) ein.

#### **Ein\*, Mit Filter aktiviert, Aus**

### *Hinweise*

- Wenn Netzwerksterung aktiviert ist, erhöht sich die Leistungsaufnahme während des Bereitschaftsmodus aufgrund der Netzwerkkontrollfunktion.
- Bei der Einstellung Ein fällt die für den Systemstart benötigte Zeit.

### <span id="page-143-10"></span>**Netzwerkstandby**

Sie können festlegen, ob der Player durch andere Netzwerkgeräte wie AV CONTROLLER [\(S. 26\)](#page-133-2) eingeschaltet werden kann.

#### **Ein, Aus\***

### *Hinweis*

– Diese Einstellung ist nur verfügbar, wenn Netzwerksterung aktiviert ist.

### <span id="page-143-11"></span><span id="page-143-1"></span>**DMC-Steuerung**

Sie können festlegen, ob DLNA-kompatible Digital Media Controller (DMC) [\(S. 16\)](#page-123-2) den Player steuern dürfen.

#### <span id="page-143-3"></span>**Aktivieren\*, Deaktivieren**

### <span id="page-143-12"></span>**BD-Live-Verbindung**

Sie können Zugriffsbeschränkungen auf BD-Live-Inhalte einrichten.

**Erlaubt** Dies erlaubt allen BD-Live-Discs eine Verbindung zum Netzwerk aufzubauen. **Teilweise erlaubt\*** Lässt nur Discs mit Besitzer-Zertifizierung zu. **Verboten** Dies verweigert allen BD-Live-Discs eine Verbindung zum Netzwerk.
### <span id="page-144-5"></span>■ **Anzeige Einstellung**

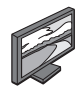

Die Werkseinstellungen sind mit einem Sternchen "\* " gekennzeichnet.

### <span id="page-144-8"></span>**TV**

### <span id="page-144-4"></span>**3D Ausgang**

Sie können zwischen 3D- oder 2D- Videoausgabe wählen.

**Auto\*** Der Player wählt automatisch zwischen 3D- und 2D-Videos aus.

**Aus** Der Player wählt immer 2D-Videos aus.

### *Hinweis*

– Auch wenn Sie "3D Ausgang" auf "Auto" eingestellt haben, kann der Player bei der Wiedergabe einer Blu-ray 3D-Disc 2D-Bilder wählen – dies hängt u.a. von der TV-Einstellung ab.

### <span id="page-144-3"></span>**TV Bildschirm**

Sie können das Bildseitenverhältnis des angeschlossenen Fernsehers auswählen und den Videoausgang einstellen. Falls sich das Bildseitenverhältnis des angeschlossenen Fernsehers geändert hat (z.B. weil Sie ein neues TV-Gerät erworben haben), müssen Sie die TV Bildschirm-Einstellung ändern.

- **16:9 Voll** Wählen Sie diese Option aus, wenn der Player an einen Fernseher mit einem Bildseitenverhältnis von 16:9 angeschlossen ist. Wenn ein Video mit einem Bildseitenverhältnis von 4:3 wiedergegeben wird, erfolgt die Wiedergabe wie unten angegeben.
- **16:9 Normal\*** Wählen Sie diese Option aus, wenn der Player an einen Fernseher mit einem Bildseitenverhältnis von 16:9 angeschlossen ist. Wenn ein Video mit einem Bildseitenverhältnis von 4:3 wiedergegeben wird, erfolgt die Wiedergabe wie unten angegeben.
- **4:3 Pan Scan** Wählen Sie diese Option aus, wenn der Player an einen Fernseher mit einem Bildseitenverhältnis von 4:3 angeschlossen ist. Wenn ein Video mit einem Bildseitenverhältnis von 16:9 wiedergegeben wird, erfolgt die Wiedergabe wie unten angegeben.
- **4:3 Letterbox** Wählen Sie diese Option aus, wenn der Player an einen Fernseher mit einem Bildseitenverhältnis von 4:3 angeschlossen ist. Wenn ein Video mit einem Bildseitenverhältnis von 16:9 wiedergegeben wird, erfolgt die Wiedergabe wie unten angegeben.

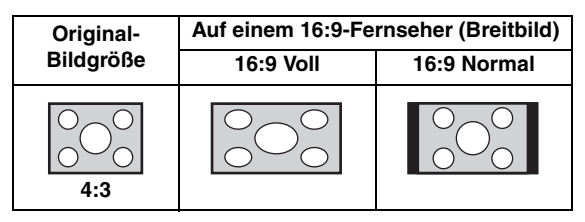

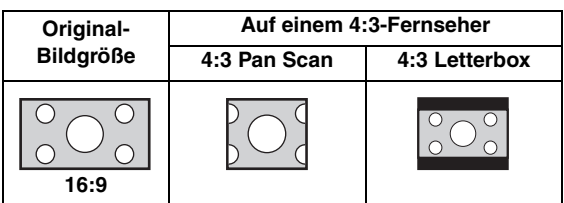

### <span id="page-144-2"></span><span id="page-144-0"></span>**Auflösung HDMI**

Sie können die Auflösung des HDMI-Videoausgangs festlegen. Weitere Informationen über die Ausgabeformate finden Sie unter "Informationen über

Videoausgangsformate" [\(S. 41\)](#page-148-0). Bei der Einstellung Auto wird die für den angeschlossenen Fernseher maximale Auflösung eingerichtet.

Bei der Einstellung Native Diskwiedergabe werden die ursprüngliche Auflösung und Videofrequenz verwendet, die auf der abgespielten Blu-ray Disc oder DVD aufgezeichnet sind. Sie können eine Video-Aufwärtswandlerfunktion eines externen Geräts verwenden.

Wenn ein anderes Medium als eine Blu-ray Disc oder DVD wiedergegeben wird, werden die Auflösung und Videofrequenz auf Auto eingerichtet.

Wenn eine Blu-ray Disc oder DVD verwendet wird, deren Auflösung und Videofrequenz nicht mit dem angeschlossenen Fernsehgerät kompatibel sind, wird kein Bild ausgegeben. Stoppen Sie in solchem Fall die Wiedergabe und wählen Sie eine andere Option als Native Diskwiedergabe.

**Auto\*, Native Diskwiedergabe, 480i/576i, 480p/576p, 720p, 1080i, 1080p**

### *Hinweis*

– Um HD-Audio (Dolby TrueHD oder DTS-HD Master Audio) über den HDMI-Anschluss auszugeben, stellen Sie Auflösung HDMI auf Auto oder höher als 720p ein.

### <span id="page-144-1"></span>**TV-System**

TV-System kann auf PAL, NTSC und Multi eingestellt werden. Stellen Sie TV-System entsprechend Ihrem Fernseher ein. Weitere Informationen über die Ausgabeformate finden Sie unter "Informationen über [HDMI-Videoausgangsformate"](#page-148-0) [\(S. 41\)](#page-148-0).

### **NTSC, PAL, Multi**

(Die Standardeinstellung variiert abhängig von Ihrem Modell.)

### <span id="page-144-6"></span>**Farbraum**

Sie können die Farbraum-Ausgabe [\(S. 47\)](#page-154-0) für HDMI auswählen. Diese Funktion ist verfügbar, wenn der Player über ein HDMI-Kabel verbunden ist.

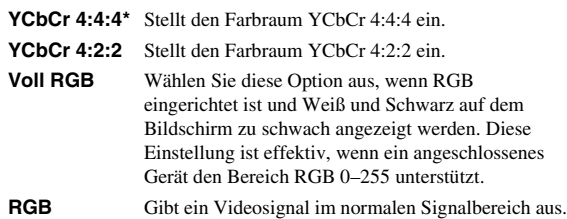

### *Hinweis*

– Diese Funktion ist nur bei Fernsehern verfügbar, die diese Funktion unterstützen.

### <span id="page-144-7"></span>**HDMI Deep Color**

Wenn Ihr TV und/oder AV-Receiver Deep Color [\(S. 47](#page-154-1)) unterstützt, stellen Sie diese Gegenstand entsprechend Ihrem TV/AV-Receiver ein. Diese Funktion ist verfügbar, wenn der Player über ein HDMI-Kabel verbunden ist.

**30 bit, 36 bit, 48 bits, Aus\***

**4**

### <span id="page-145-9"></span>**HDMI 1080p 24Hz**

BD-Video mit einer Bildrate von 24 Hz wird in HDMI 1080p 24Hz ausgegeben. Über diese Funktion kann die Wiedergabe des Videos geglättet werden. Diese Funktion ist nur bei TVs/AV-Receivern verfügbar, die diese Funktion unterstützen. Weitere Informationen über die Ausgabeformate finden Sie unter "Informationen über [HDMI-Videoausgangsformate](#page-148-0)" [\(S. 41\)](#page-148-0).

### **Auto\*, Aus**

### *Hinweis*

– Diese Einstellung ist deaktiviert, wenn eine andere Ausgabeauflösung als 1080p verwendet wird.

### <span id="page-145-12"></span>**Videokonfigurationsmenü**

### <span id="page-145-10"></span>**Rauschunterdrückung**

Sie können Rauschunterdrückung auf einen Pegel zwischen 0 und 3 einstellen. 0 bedeutet deaktiviert und 3 ist der maximale Pegel.

### <span id="page-145-6"></span>**0, 1, 2\*, 3**

### **De-Interlacing Modus**

Sie können auswählen, wie das Videosignal erkannt wird. Wählen Sie Auto für den normalen Gebrauch. Wählen Sie die Einstellung Film/Video aus, sollten horizontale Streifen auf dem Bildschirm erscheinen.

**Auto\*, Film, Video**

### <span id="page-145-11"></span>**Untertitel**

### **CC Attribute**

Sie können die Erscheinung der geschlossenen Untertitel einrichten. Bei der Einstellung Auto werden digitale geschlossene Untertitel mit den Standardeinstellungen angezeigt. Bei der Einstellung Persönlich können Sie die Erscheinung der geschlossenen Untertitel (Schrifft Farbe, Schrifft Grösse usw.) manuell einrichten.

### **Auto, Persönlich**

### **Schrifft Farbe, Schrifft Grösse, Schrifft Style, Schrifft Intensität, Schrifft Kanten, Font edge color, BG color, BG opacity, Window color, Window opacity**

Richtet Schriftart, Hintergrund und Fenster der geschlossenen Untertitel ein, wenn CC Attribute auf Persönlich eingestellt ist.

### <span id="page-145-4"></span>■ **Audio-Einstellungen**

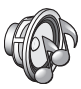

Die Werkseinstellungen sind mit einem Sternchen "\* " gekennzeichnet.

# <span id="page-145-5"></span><span id="page-145-2"></span>**Audio-Ausgang**

### <span id="page-145-0"></span>**Coaxial / Optical**

Sie können den Ausgabemodus der COAXIAL-und OPTICAL-Buchsen einstellen. Weitere Informationen über die Ausgabeformate finden Sie unter "Übersicht der [Audioausgangsformate" \(S. 40\)](#page-147-0).

**Bitstream** Gibt ein digitales Signal ohne Verarbeitung aus. Der Zweitton wird nicht ausgegeben.

**PCM** Gibt 2-Kanal-PCM aus.

**Neuberechnen\*** Gibt Bitstream mit Zweitton aus.

**Aus** Schaltet den Ton auf stumm.

### <span id="page-145-3"></span><span id="page-145-1"></span>**HDMI**

Sie können den Ausgabemodus des HDMI-Anschlusses auswählen. Weitere Informationen dazu finden Sie unter ["Coaxial / Optical" \(S. 38\)](#page-145-0). Weitere Informationen über die Ausgabeformate finden Sie unter "Übersicht der [Audioausgangsformate" \(S. 40\)](#page-147-0).

### **Bitstream\*, PCM, Neuberechnen, Aus**

### *Hinweis*

– Um HD-Audio (Dolby TrueHD oder DTS-HD Master Audio) über den HDMI-Anschluss auszugeben, stellen Sie "Auflösung HDMI" auf "Auto" oder höher als "720p" ein ([S. 37](#page-144-0)).

### <span id="page-145-7"></span>**Downsampling**

Sie können die Down-Sampling-Frequenz des digitalen Audiosignals auswählen. Diese Funktion ist für die Audiosignalausgabe über die COAXIAL-/OPTICAL-Buchse.

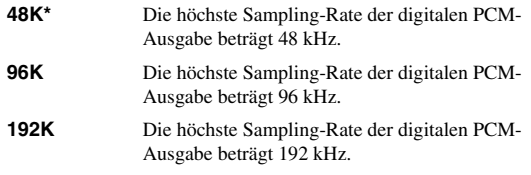

### <span id="page-145-8"></span>**DRC**

Sie können DRC (Dynamic Range Compression) [\(S. 47\)](#page-154-2) aktivieren/deaktivieren/auf Auto einstellen. Bei der Einstellung Auto wird DRC automatisch aktiviert für eine Quelle mit DRC-Informationen im Dolby TrueHD-Format. DRC sorgt dafür, dass laute Töne, wie beispielsweise Explosionen, geschwächt und Gespräche besser verständlich werden. Dies ist nützlich, wenn Sie nachts Filme anschauen.

### **Aus, Ein, Auto\***

### <span id="page-146-6"></span><span id="page-146-2"></span><span id="page-146-0"></span>**SACD-Ausgang**

### **Bevorzugte Ausgabe**

Sie können die Ausgabepriorität HDMI oder Analog für die Wiedergabe von SA-CDs wählen.

- **HDMI\*** Die Einstellungen für SACD Priorität und HDMI angezeigt. Ausgang übernommen.
- **Analog** Geben Sie immer den qualitativ hochwertigen Zweikanalbereich der SA-CD wieder. Das Signal ist vollständig optimiert, damit die analoge Zweikanalausgabe die beste Qualität erzielt.

### *Hinweis*

– Durch die Auswahl von Analog wird der HDMI-Ausgang stummgeschaltet, wenn eine SA-CD wiedergegeben wird. Näheres erfahren Sie unter ["SA-CD-Ausgangsformate" \(S. 41\).](#page-148-1)

### **SACD Priorität**

Wählt die Wiedergabepriorität für Zweikanalinhalte oder Mehrkanalinhalte, wenn die Disc beide Inhaltsarten enthält.

### <span id="page-146-3"></span>**Multikanal\*, 2-Kanal**

### **HDMI Ausgang**

Sie können die Audiosignalausgabe über den HDMI-Anschluss auswählen, wenn eine SA-CD wiedergegeben wird.

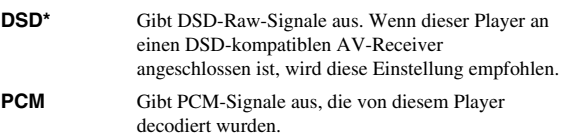

### <span id="page-146-4"></span>**Lautsprechereinstellung**

### <span id="page-146-1"></span>**2 Kanal Downmix**

Sie können den analogen 2-Kanal-Downmix auf Stereo oder Lt/Rt einstellen.

- **Stereo\*** Ändert die Kanalausgabe auf Stereo, wodurch nur Ton aus den beiden Frontlautsprechern ausgegeben wird.
- **Lt/Rt** Wählen Sie diese Option, wenn das Gerät mit einem Dolby Pro Logic-Decoder verbunden ist. Der Ton aus den hinteren Lautsprechern wird auf 2-Kanal-Stereoton gemischt.

### <span id="page-146-5"></span>**Post-Prozess**

### <span id="page-146-8"></span>**Upmix**

Sie können eine Mehrkanalisierung des 2-Kanal-Audiosignals durchführen. Um eine Mehrkanalisierung vorzunehmen, wählen Sie DTS NEO:6 und dann den Kino- oder Musik-Modus.

**Aus\*, DTS NEO:6**

### <span id="page-146-7"></span>■ **Systeminformation**

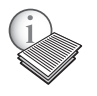

Software-Version und MAC-Adresse ([S. 48](#page-155-0)) werden

### <span id="page-147-1"></span><span id="page-147-0"></span>■ **Übersicht der Audioausgangsformate**

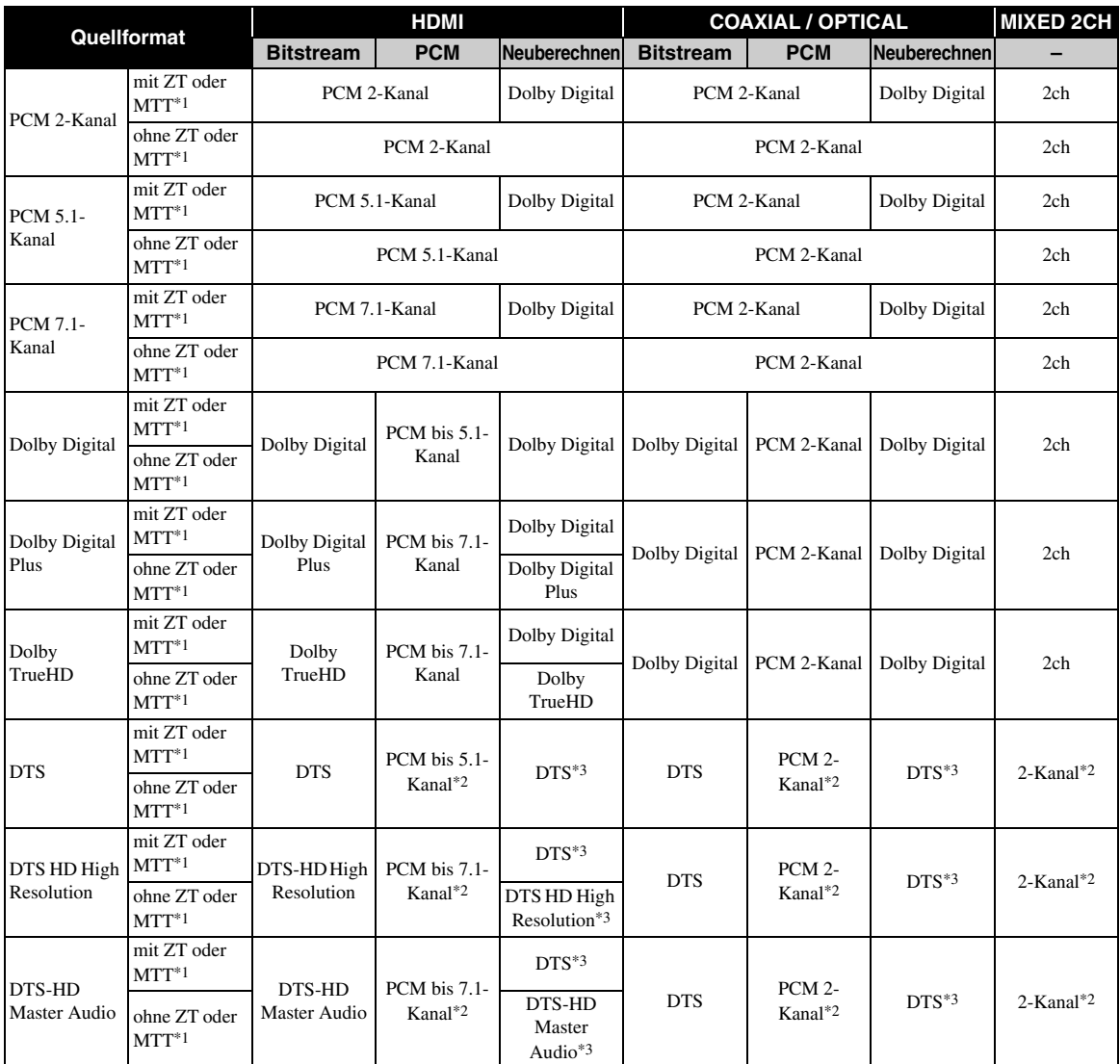

\*1 "ZT" steht für Zweitton. "MTT" steht für Maustastenton, d. h. der Ton, der beim Öffnen von Popup-Menüs, usw. ausgegeben wird.

\*2 PCM und 2-Kanal-Mix sind für USB, DLNA und Netzwerkdienste nicht verfügbar (stumm geschaltet).

\*3 Neuberechnen ist für USB, DLNA und Netzwerkdienste nicht verfügbar (der Audioausgang hat dasselbe Format wie Bitstream).

### *Hinweise*

- Wenn Coaxial / Optical oder HDMI auf Bitstream eingestellt ist, wird kein Zweitton ausgegeben. [\(S. 38\)](#page-145-1)
- Um HD-Audio (Dolby TrueHD oder DTS-HD Master Audio) am HDMI-Anschluss auszugeben, stellen Sie Auflösung HDMI auf Auto oder höher als 720p ein ([S. 37](#page-144-0)).

### <span id="page-148-1"></span>**SA-CD-Ausgangsformate**

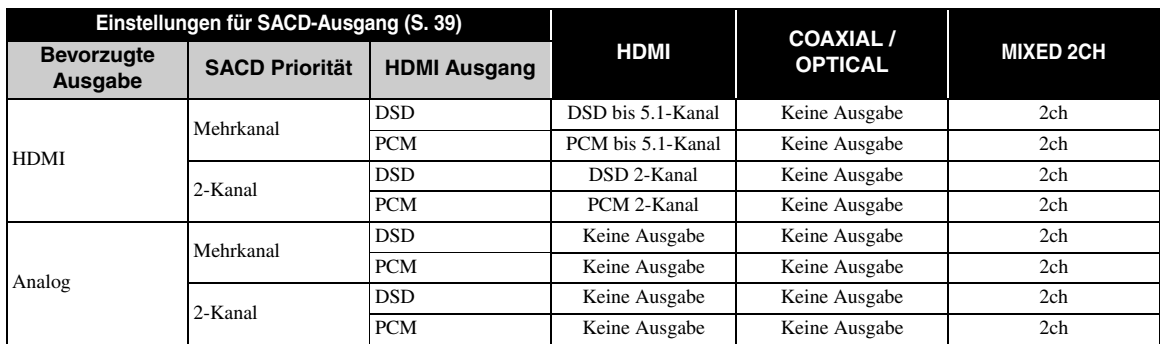

### <span id="page-148-2"></span><span id="page-148-0"></span>■ **Informationen über HDMI-Videoausgangsformate**

### **Wenn TV-System auf NTSC eingestellt ist**

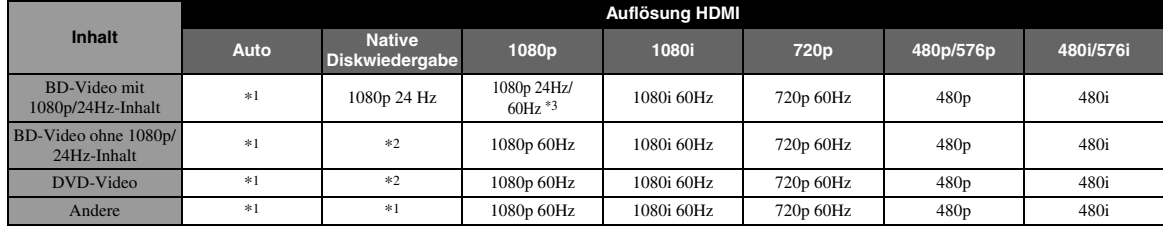

### **Wenn TV-System auf PAL eingestellt ist**

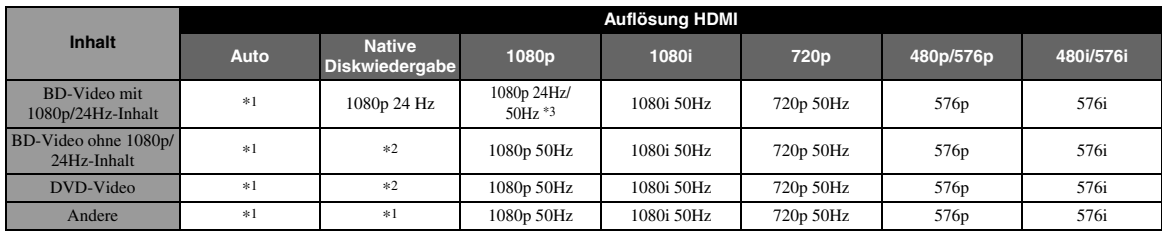

\*1 Die Auflösung wird auf die maximal vom angeschlossenen Fernsehgerät unterstützte Auflösung gesetzt. Wenn z. B. die maximal vom angeschlossenen Fernsehgerät unterstützte Auflösung bei 1080p liegt, wird die Auflösung auf 1080p gesetzt.

\*2 Auflösung und Bildwiederholrate entsprechen der Quelldisc.

\*3 Wenn HDMI 1080p 24Hz auf Auto eingestellt ist und der angeschlossene TV1080p 24Hz-Inhalt unterstützt, wird 1080p 24Hz statt 1080p 50/60Hz ausgegeben.

### **Wenn TV-System auf Multi eingestellt ist**

Wenn TV-System auf Multi eingestellt ist, wird das Videosignal mit der gleichen Bildwiederholrate wie die Quelle ausgegeben. Informationen über die Frequenzeinstellung des Fernsehers und die Auflösung des Ausgangsvideosignals finden Sie in den Tabellen oben.

### *Hinweise*

- Die Einstellung HDMI 1080p 24Hz ist deaktiviert, wenn eine andere Ausgabeauflösung als 1080p verwendet wird.
- Wenn TV-System auf NTSC eingestellt ist und die Videoquelle nicht 60Hz ist, wird das Video-Ausgangssignal auf 60Hz konvertiert.
- Wenn TV-System auf PAL eingestellt ist und die Videoquelle nicht 50Hz ist, wird das Video-Ausgangssignal auf 50Hz konvertiert.

**4**

# <span id="page-149-0"></span>**Software-Aktualisierung**

Neue Software mit zusätzlichen Merkmalen oder Produktverbesserungen erscheint nach Bedarf. Wir empfehlen die Software des Players regelmäßig zu aktualisieren.

Ob ein Software-Aktualisierung verfügbar ist, erfahren Sie auf der Seite: [http://download.yamaha.com/](http://download.yamaha.com/downloads/service/top/?site=europe.yamaha.com&language=en)

### *Hinweis*

– Entnehmen Sie nicht das USB-Speichergerät, versetzen Sie den Player nicht in den Bereitschaftsmodus und ziehen Sie weder Netzkabel noch LAN-Kabel, während das Software-Aktualisierung durchgeführt wird.

### ■ **Aktualisierung der Software**

### **1. Bereiten Sie sich auf das Software-Aktualisierung vor.**

Bei Aktualisierung der Software über USB:

- 1 Speichern Sie die Upgrade-Dateien im entsprechenden Ordner auf dem USB-Speichergerät. Weitere Einzelheiten finden Sie im Dokument, das mit den Upgrade-Dateien geliefert wird.
- 2 Stecken Sie das USB-Speichergerät ein.
- Bei Aktualisierung der Software über das Netzwerk: Stellen Sie sicher, dass der Player mit dem Netzwerk verbunden ist.

### **2. Wählen Sie die Aktualisierungsmethode aus und starten Sie den Vorgang über das SETUP-Menü.**

- 1 Drücken Sie **SETUP**, um das SETUP-Menü aufzurufen.
- $(2)$  Wählen Sie Allgemeine Einstellungen  $\rightarrow$  System  $\rightarrow$  Upgrade.
- 3 Wählen Sie USB/Netzwerk als die Quelle der Upgrade-Dateien.

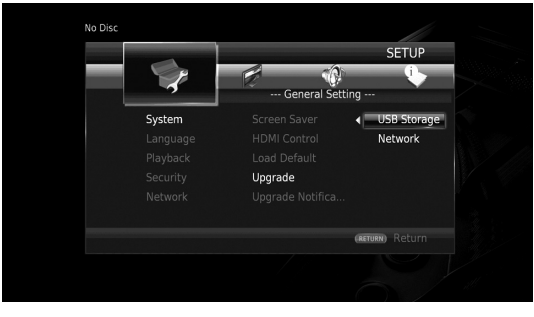

Das System sucht nach Upgrade-Dateipaketen.

### **3. Aktualisieren Sie die Software, indem Sie die Meldungen auf dem Bildschirm befolgen.**

Das Upgrade ist abgeschlossen. Das System wird zurückgesetzt.

# **Fehlersuche**

Suchen Sie eine Lösung aus der unten angegebenen Tabelle, wenn dieser Player nicht richtig funktionieren sollte. Falls Ihr Problem nicht hier aufgeführt ist oder die vorgeschlagene Lösung nicht abhilft, schalten Sie den Player aus, ziehen Sie das Netzkabel ab und wenden Sie sich an den nächsten Yamaha Händler oder Kundendienst.

### ■ **Strom**

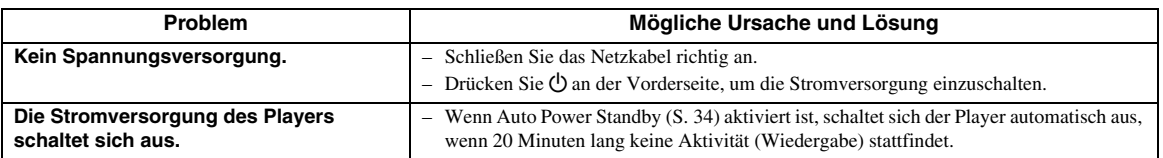

# ■ **Grundlegende Bedienung**

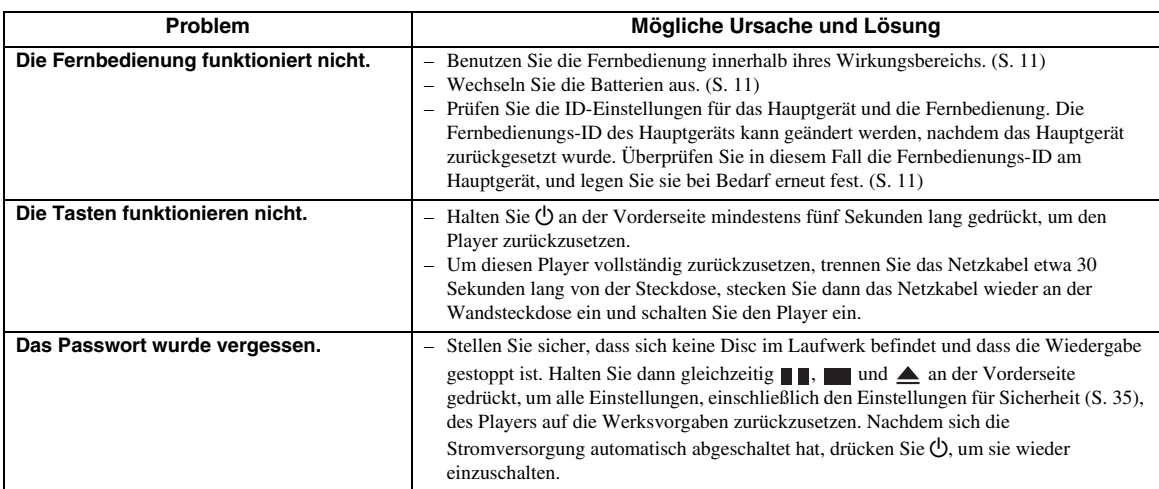

### ■ **Disc-Wiedergabe**

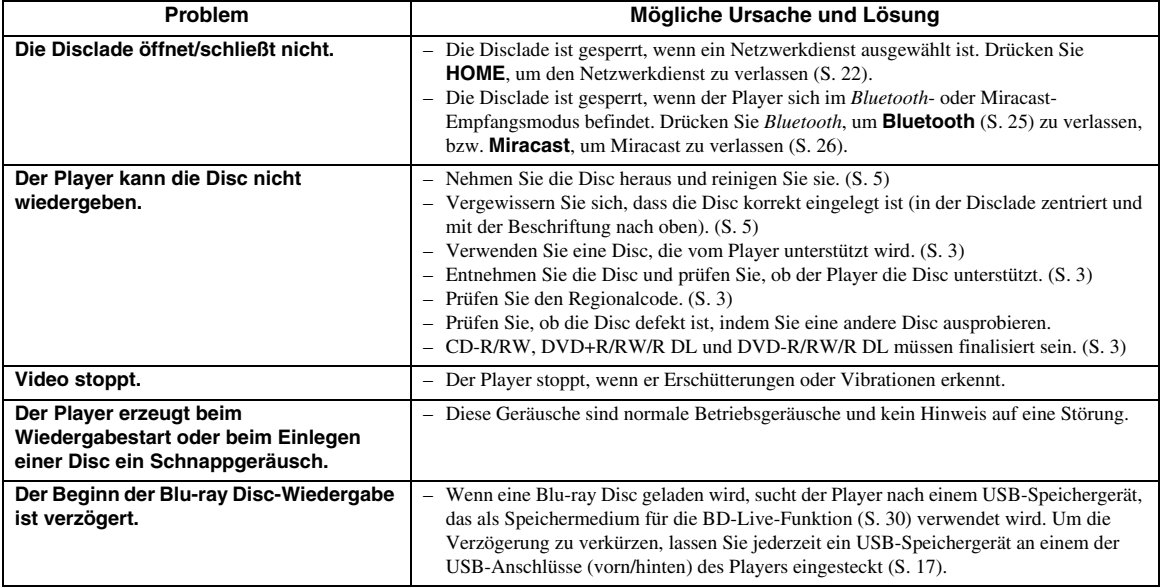

# ■ **Bild**

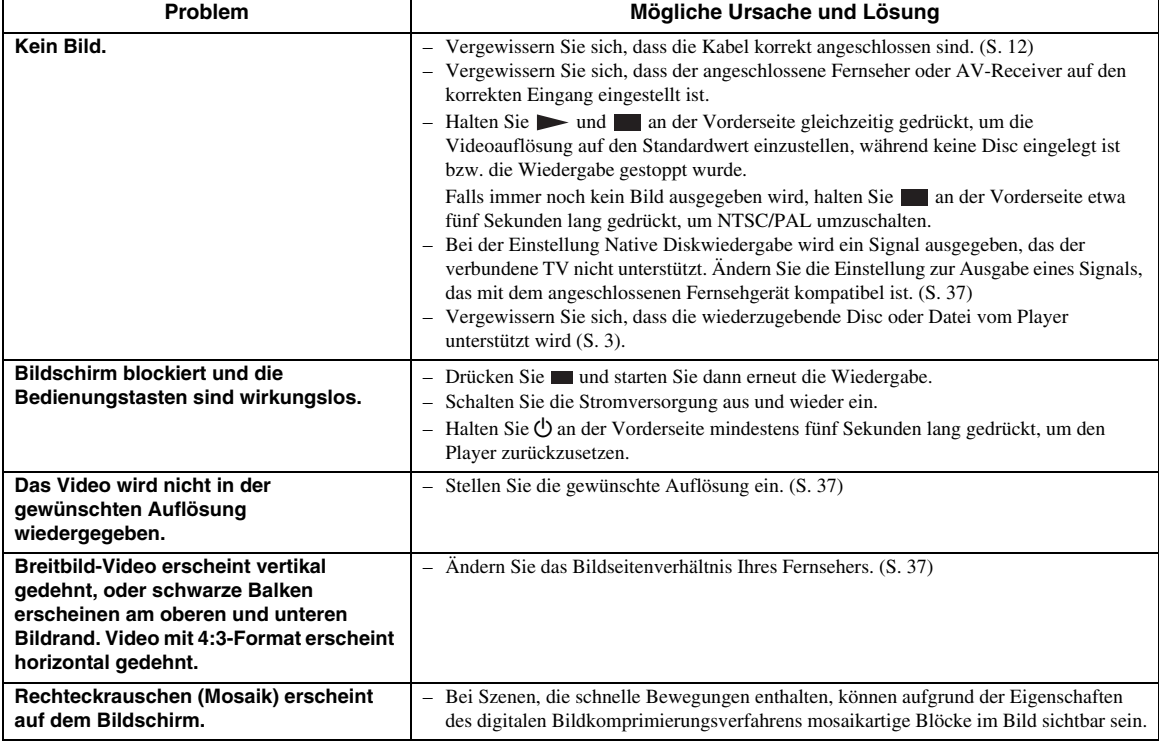

### ■ **Ton**

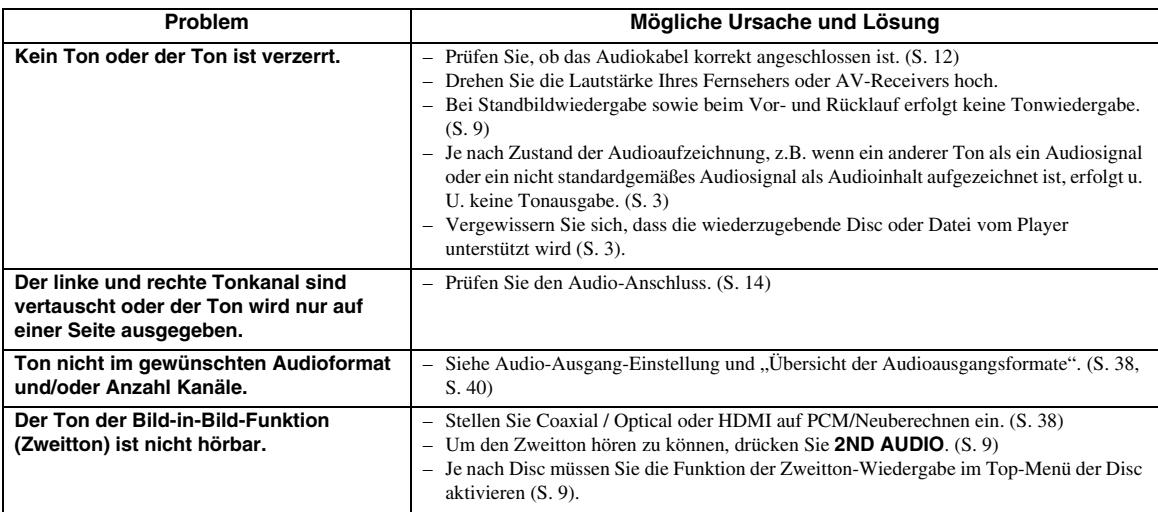

# ■ **Netzwerk**

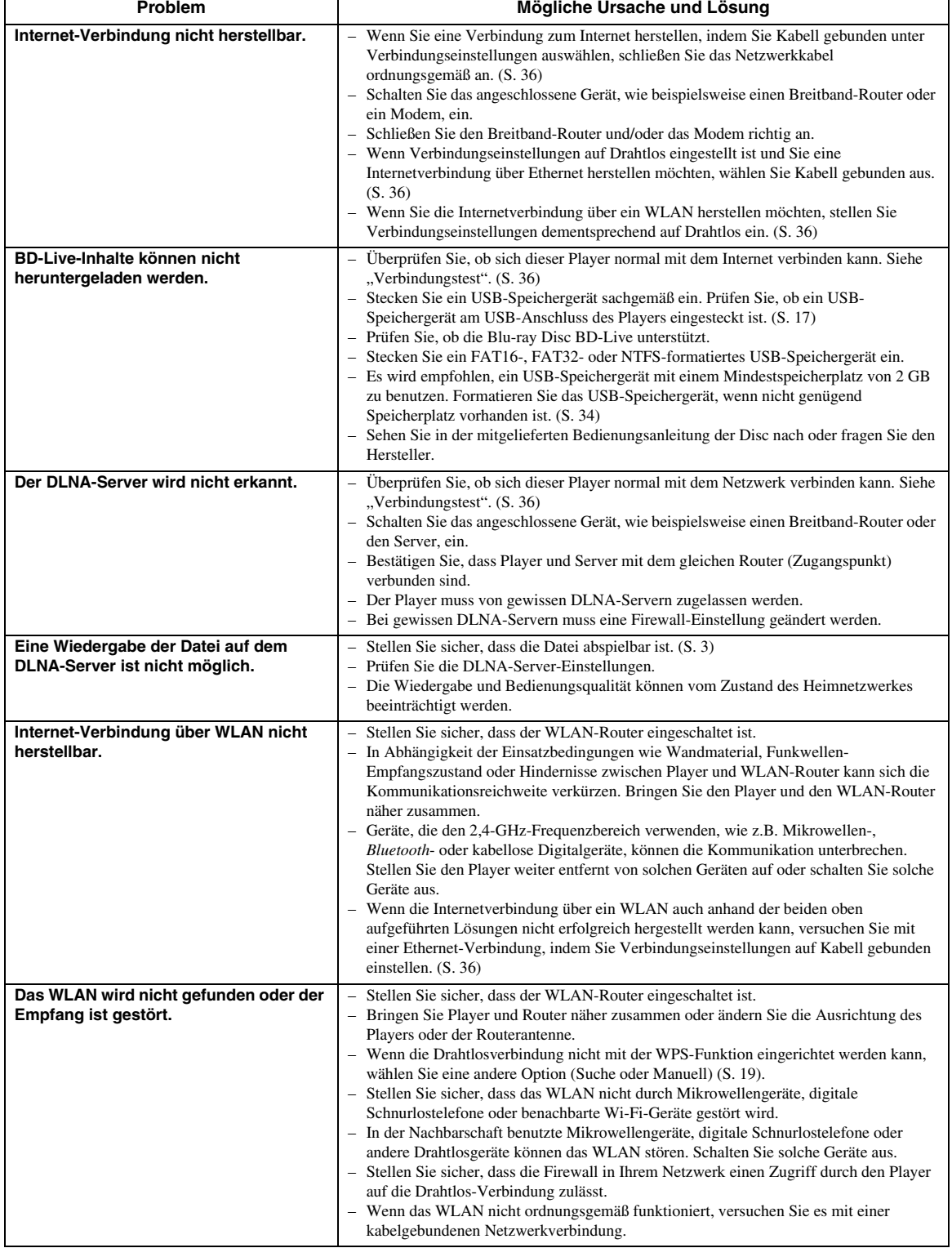

### ■ *Bluetooth*

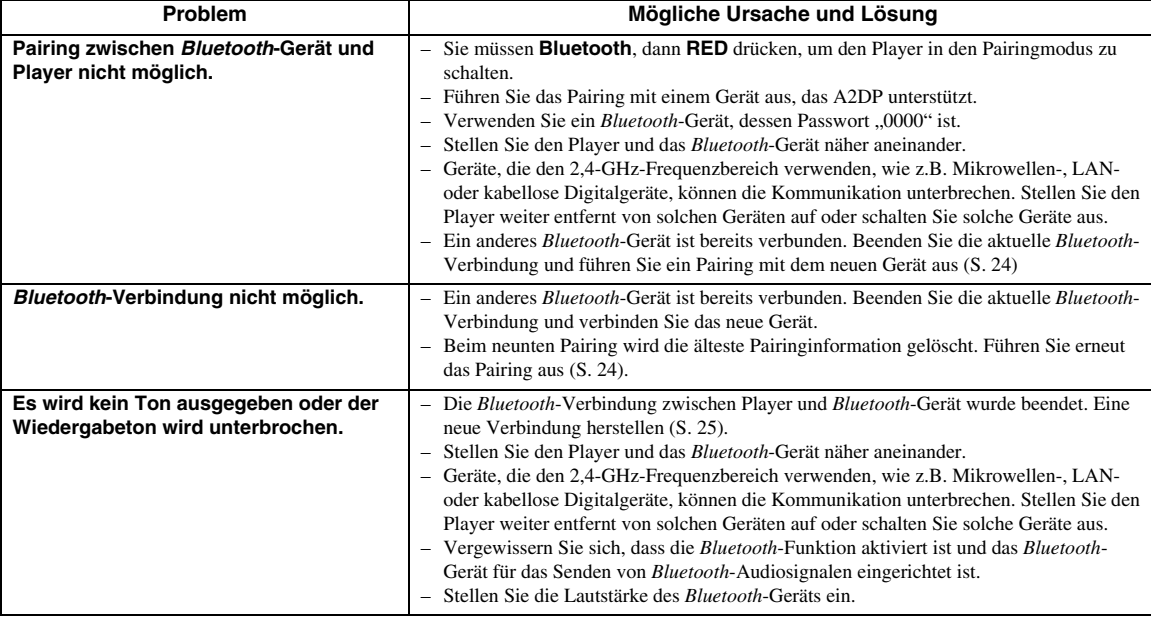

# ■ **Meldungen auf dem Bildschirm**

– Die folgenden Meldungen erscheinen auf dem Fernsehschirm, falls die Disc, die Sie abspielen wollen, ungeeignet ist oder eine falsche Bedienung erfolgt.

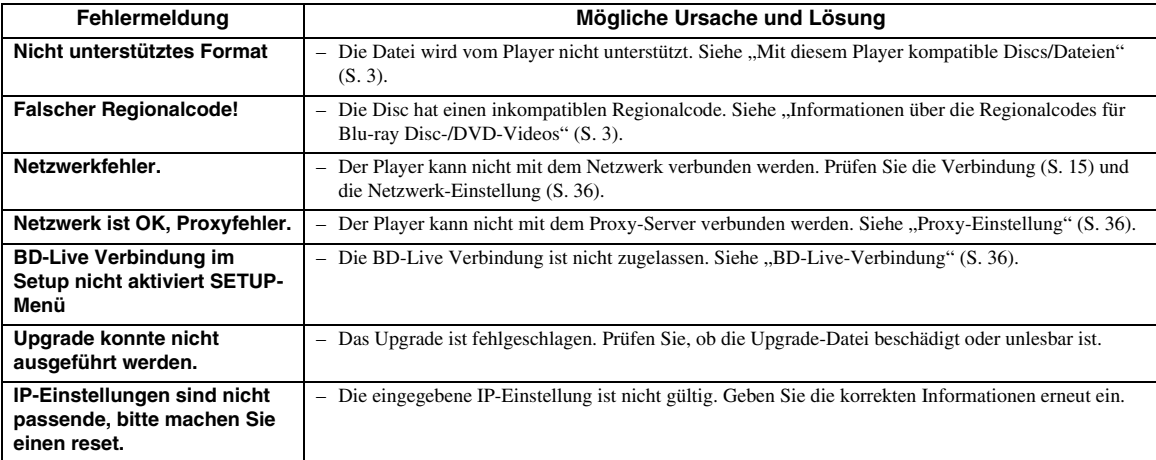

### **AVCHD**

AVCHD ist ein neues Format (Standard) für HD-Camcorder zur Aufzeichnung und Wiedergabe von hochauflösenden Videobildern.

### **BD-Live™**

BD-Live ist ein Blu-ray Disc-Standard, der dem Player über eine Netzwerkverbindung ermöglicht Werbevideos und andere Daten aus dem Internet herunterzuladen.

### **BDMV**

BDMV (Blu-ray Disc Movie) bezeichnet eines der bei BD-ROM verwendeten Anwendungsformate in den Blu-ray-Disc-Spezifikationen. BDMV ist ein Aufnahmeformat, das dem DVD-Video in der DVD-Spezifikation entspricht.

### **Blu-ray 3D™**

Blu-ray 3D erlaubt Ihnen das Abspielen hochauflösender 3D-Bilder.

### **BONUSVIEW™**

BONUSVIEW-kompatible Discs erlauben Ihnen den gleichzeitigen Genuss eines Video-Unterkanals für zwei Bildschirme, eines Audio-Unterkanal und von Untertiteln. Innerhalb des Hauptbildschirms wird während der Wiedergabe (Bild in Bild) ein kleiner Bildschirm eingeblendet.

### **Closed Captions (geschlossene Untertitel)**

Der Unterschied zwischen Untertiteln und Captions liegt darin, dass Untertitel für hörende Menschen sind und Captions für Hörgeschädigte. Untertitel zeigen selten den gesamten Ton.

Captions zeigen beispielsweise auch Toneffekte (z. B. "Das Telefon klingelt" und "Schritte"). Bei Untertiteln ist dies nicht der Fall. Bevor Sie diese Einstellung auswählen, stellen Sie sicher, dass auf der Disk Closed Captions (geschlossene Untertitel) enthalten sind.

### <span id="page-154-1"></span>**Deep Color**

Deep Color bezieht sich auf verschiedene Bildschirm-Farbtiefen, welche die 24-Bit-Tiefen früherer Versionen der HDMI-Spezifikation übersteigen. Das Extra-Bit Tiefe ermöglicht HDTVs und anderen Anzeigegeräten, statt Millionen Farben Milliarden anzuzeigen und Farbbänder auf dem Bildschirm für sanfte Tonübergänge und gleichmäßige Abstufungen zwischen den Farben zu eliminieren. Durch das erhöhte Kontrastverhältnis können sehr viel mehr Grauschattierungen zwischen Schwarz und Weiß dargestellt werden. Darüber hinaus erhöht Deep Color die Anzahl der verfügbaren Farben innerhalb der durch die RGB- oder YCbCr-Farbräume festgelegten Grenzen.

### **DivX®**

DivX® ist ein digitales Videoformat von DivX, LLC, einem Tochterunternehmen der Rovi Corporation. Dieses Gerät ist DivX Certified® für die Wiedergabe von DivX-Video. Besuchen Sie divx.com für weitere Informationen und Software-Tools zum Konvertieren von Dateien in DivX-Video.

### **DLNA**

DLNA (Digital Living Network Alliance) erlaubt eine bequeme Freigabe digitaler Medien über das Heim-Netzwerk. Digitale Inhalte, die auf einem PC, auf dem DLNA-Server-Software installiert ist, oder anderen DLNA-kompatiblen Geräten gespeichert sind, können Sie über den Player auf Ihrem TV genießen. Um den Player mit Ihren DLNA-Servern zu verbinden, sind einige Einstellungen Ihres DLNA-Server oder -Geräts notwendig. Einzelheiten finden Sie in den Anleitungen Ihrer DLNA-Server-Software oder Ihres DLNA-Geräts.

### **Dolby Digital**

Ein von Dolby Laboratories Inc. entwickeltes Soundsystem, das der Audioausgabe das Ambiente eines Kinos verleiht, wenn das Gerät an einen Dolby Digital-Prozessor oder -Verstärker angeschlossen wird.

### **Dolby Digital Plus**

Ein zur Erweiterung von Dolby Digital entwickeltes Soundsystem. Diese Toncodiertechnologie unterstützt 7.1-Mehrkanal-Surround-Sound.

### **Dolby TrueHD**

Dolby TrueHD ist eine verlustfreie

Kodierungstechnologie, die bis zu 8-Kanal-Surround-Sound für die nächste Generation der optischen Discs unterstützt. Der reproduzierte Sound ist Bit für Bit eine getreue Abbildung des Originaltons.

### <span id="page-154-2"></span>**DRC (Dynamic Range Control)**

DRC ermöglicht die Einstellung des Bereichs zwischen dem lautesten und dem leisesten Ton (Dynamikbereich) für Wiedergabe mit durchschnittlicher Lautstärke. Verwenden Sie diese Einstellung, wenn die Dialoge schlecht hörbar sind oder wenn die Wiedergabe die Nachbarn stören könnte (z. B. nachts).

### **DTS**

Hierbei handelt es sich um ein von DTS, Inc. für den Einsatz in Kinos entwickeltes digitales Soundsystem.

### **DTS-HD High Resolution Audio**

DTS-HD High Resolution Audio ist eine neue Technologie, die für die nächste Generation optischer Disc-Formate mit hoher Auflösung entwickelt wurde.

### **DTS-HD Master Audio**

DTS-HD Master Audio ist eine verlustfrei wirkende Audio-Kompressionstechnik, die für die nächste Generation optischer Disc-Formate mit hoher Auflösung entwickelt wurde.

### <span id="page-154-0"></span>**Farbraum**

Ein Farbraum ist ein darstellbarer Farbbereich. RGB ist ein Farbraum, der auf dem RGB-Farbmodell (Rot, Grün und Blau) basiert und üblicherweise für Computermonitore zum Einsatz kommt. YCbCr ist ein

Farbraum, der auf einem Luminanzsignal (Y) und zwei Farbunterschiedssignalen (Cb und Cr) basiert.

### **FLAC**

FLAC (Free Lossless Audio Codec) ist ein offenes Dateiformat für die verlustlose Komprimierung von Audiodaten. Es weist gegenüber anderen verlustbehaftet komprimierten Audioformaten zwar eine schlechtere Komprimierungsrate auf, kann aber häufig eine höhere Audioqualität bieten.

### **HDMI**

HDMI (High-Definition Multimedia Interface) ist eine Schnittstelle, die sowohl Video als auch Audio über einen einzigen digitalen Anschluss unterstützt. Die HDMI-Schnittstelle überträgt Videosignale mit Standard- oder Hochauflösung sowie Mehrkanal-Audiosignale in digitaler Form ohne Signalverschlechterung an AV-Geräte wie ein HDMItauglicher TV.

### **Letterbox (LB 4:3)**

Bildschirmformat mit schwarzen Balken am oberen und unteren Bildrand, um die Wiedergabe von Breitbild-Software (16:9) auf einem angeschlossenen Fernsehgerät mit Format 4:3 zu ermöglichen.

### **Linear PCM Sound**

Linear PCM ist ein bei Audio-CDs und manchen DVDs und Blu-ray Discs verwendetes

Signalaufzeichnungsformat. Der Ton auf Audio-CDs wird mit 44,1 kHz/16 Bit aufgenommen. (Auf DVDs erfolgt die Tonaufnahme zwischen 48 kHz mit 16 Bit und 96 kHz mit 24 Bit, auf Blu-ray Discs zwischen 48 kHz mit 16 Bit und 192 kHz mit 24 Bit.)

### <span id="page-155-0"></span>**Mac-Adresse**

Die Mac-Adresse ist ein eindeutiger Wert, der einem Netzwerkgerät zu Identifikationszwecken zugeordnet wird.

### **Pan Scan (PS 4:3)**

Ein Bildschirmformat, das die Seiten des Bilds abschneidet, um die Wiedergabe von Breitbild-Software (16:9) auf einem angeschlossenen Fernsehgerät des Formats 4:3 zu ermöglichen.

### **Untertitel**

Dies sind die auf DVD-Discs aufgezeichneten Textzeilen, die am unteren Bildrand erscheinen und den Dialog übersetzen oder schriftlich anzeigen. Untertitel sind bei vielen DVDs und Blu-ray Discs verfügbar.

### **x.v.Color**

x.v.Color reproduziert eine erweiterte Farbpalette und kann fast sämtliche Farben darstellen, die vom menschlichen Auge erfassbar sind.

### ■ **Allgemeines**

### Stromversorgung

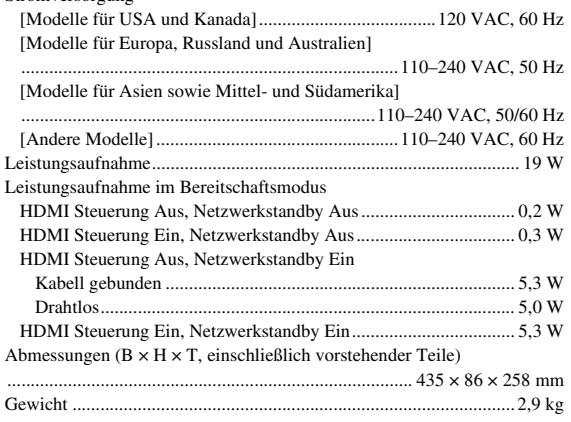

### ■ **Audioleistung**

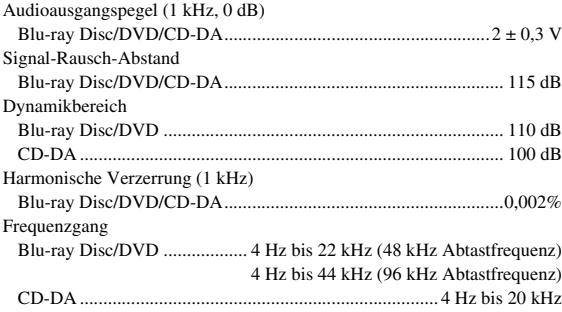

### ■ **Eingänge/Ausgänge**

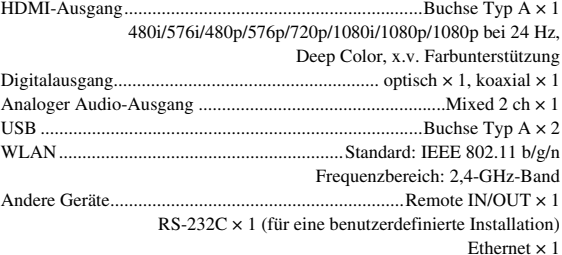

Änderungen der technischen Daten ohne Vorankündigung vorbehalten.

### ■ Urheberrecht

### *Hinweis*

– Audiovisuelles Material kann urheberrechtlich geschützt sein und darf eventuell ohne Genehmigung des Eigentümers der Urheberrechte nicht aufgenommen werden. Beziehen Sie sich auf die entsprechenden nationalen Gesetze.

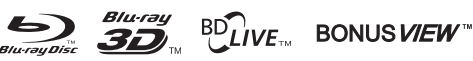

"Blu-ray Disc™", "Blu-ray™", "Blu-ray 3D™", "BD-Live™", "BONUSVIEW™" und die entsprechenden Logos sind Warenzeichen der Blu-ray Disc Association.

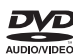

**DVD** ist ein Warenzeichen der DVD Format/Logo Licensing Corporation.

### **DOLBY TRUEHD**

Hergestellt unter Lizenz von Dolby Laboratories. "Dolby" und das Doppel-D-Symbol sind Warenzeichen von Dolby Laboratories.

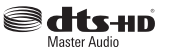

Hergestellt unter Lizenz gemäß den US-Patent-Nummern: 5,956,674; 5,974,380; 6,226,616; 6,487,535; 7,212,872; 7,333,929; 7,392,195; 7,272,567 sowie anderer in den USA oder weltweit erteilter oder beantragter Patente. DTS-HD und das DTS-HD-Symbol mit und ohne "& DTS-HD" sind eingetragene Warenzeichen von und "& DTS-HD Master Audio" ist ein Warenzeichen von DTS, Inc.

Das Produkt beinhaltet Software. © DTS, Inc. Alle Rechte vorbehalten.

# HƏMI

HDMI, das HDMI-Logo und High-Definition Multimedia Interface sind Warenzeichen bzw. eingetragene Warenzeichen von HDMI Licensing LLC in den USA und/oder anderen Ländern.

### **x.v.Color™**

x.v.Color und das x.v.Color-Logo sind Warenzeichen der Sony Corporation.

# AVCHD m

AVCHD und das AVCHD-Logo sind Warenzeichen der Panasonic Corporation und der Sony Corporation.

### **Fortsetzung auf der nächsten Seite.** \

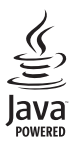

Java ist ein eingetragenes Warenzeichen von Oracle und/ oder seiner verbundenen Unternehmen.

# **83 Bluetooth**

*Bluetooth* ist ein eingetragenes Warenzeichen von *Bluetooth* SIG.

# **e**dlna

DLNA™ und DLNA CERTIFIED™ sind Warenzeichen bzw. eingetragene Warenzeichen der Digital Living Network Alliance. Alle Rechte vorbehalten. Unerlaubte Verwendung ist ausdrücklich untersagt.

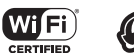

SETUP

Das Wi-Fi CERTIFIED-Logo ist eine Zertifizierungsmarke der Wi-Fi Alliance. Das Wi-Fi Protected Setup-Kennzeichen ist ein Zeichen der Wi-Fi Alliance.

"Wi-Fi", "Wi-Fi Protected Setup", "Wi-Fi Direct" und "Miracast" sind Zeichen bzw. eingetragene Zeichen der Wi-Fi Alliance.

Dieses Produkt unterliegt den Patentportfolio-Lizenzen für AVC und VC-1, laut denen ein Benutzer für den persönlichen und nichtkommerziellen Gebrauch dazu ermächtigt ist, (i) Video im AVC Standard und VC-1 Standard (AVC/VC-1 Video) zu codieren und/oder (ii) AVC/VC-1 Video zu decodieren, die durch einen Benutzer für den persönlichen und nichtkommerziellen Gebrauch codiert wurde und/oder von einem Anbieter erhalten wurde, welcher über eine Lizenz zum Anbieten von AVC/VC-1 Video verfügt. Eine Lizenz für andere Zwecke wird weder erteilt noch impliziert. Zusätzliche Informationen können von MPEG LA, LLC erhalten werden. Siehe http://www.mpegla.com.

Dieses Produkt unterliegt der Patentportfolio-Lizenz für MVC, laut welcher ein Benutzer für den persönlichen und nicht entlohnten Gebrauch dazu ermächtigt ist, (i) Video im MVC-Standard (MVC-Video) zu codieren und/oder (ii) MVC-Video zu decodieren, die durch einen Benutzer für den persönlichen Gebrauch codiert wurde und/oder von einem Anbieter erhalten wurde, welcher über eine Lizenz zum Anbieten von MVC-Video verfügt. Eine Lizenz für andere Zwecke wird weder erteilt noch impliziert. Zusätzliche Informationen können von MPEG LA, LLC erhalten werden. Siehe http://www.mpegla.com.

Windows Media Player ist ein Warenzeichen bzw. eingetragenes Warenzeichen der Microsoft Corporation in den USA und/oder anderen Ländern.

Copyright 2004-2012 Verance Corporation. Cinavia® ist ein Warenzeichen der Verance Corporation. Geschützt durch US-Patent 7,369,677 sowie andere in den USA oder weltweit erteilte oder beantragte Patente unter Lizenz der Verance Corporation. Alle Rechte vorbehalten.

### **DIVX+**  $\overline{H}D$

DivX®, DivX Certified®, DivX Plus® HD und die zugehörigen Logos sind Warenzeichen der Rovi Corporation oder ihrer Tochterunternehmen und unterliegen Lizenzbedingungen. DivX Certified® für die Wiedergabe von DivX®- und

DivX Plus® HD (H.264/.MKV)-Video bis zu 1080p HD einschließlich Premium-Content.

INFORMATIONEN ÜBER DIVX VIDEO: DivX® ist ein digitales Videoformat von DivX, LLC, einem Tochterunternehmen der Rovi Corporation. Dieses Gerät ist DivX Certified®, d.h. streng erprobt für die Wiedergabe von DivX-Video. Besuchen Sie divx.com für weitere Informationen und Software-Tools zum Konvertieren von Dateien in DivX-Video. INFORMATIONEN ÜBER VIDEO-ON-DEMAND: Dieses -Gerät muss registriert werden, um DivX Videoon-Demand (VOD)-Inhalte wiedergegeben werden können. Die Erstellung des Registrierungscodes erfolgt über den Bereich DivX VOD im Setup-Menü des Geräts. Auf vod.divx.com finden Sie weitere Informationen zur Vervollständigung Ihrer Registration.

# **Index**

### ■ **Numerics**

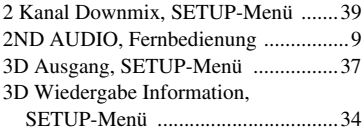

### ■ **A**

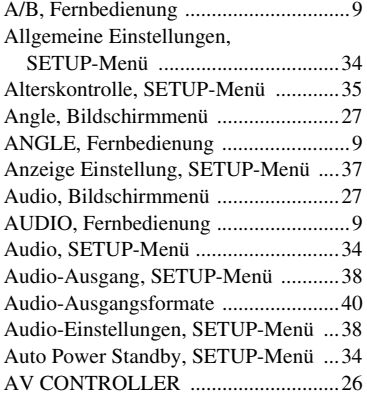

### ■ **B**

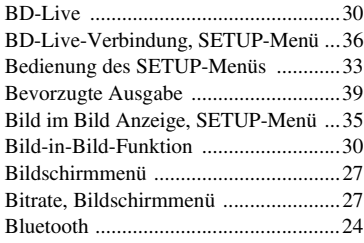

### ■ **C**

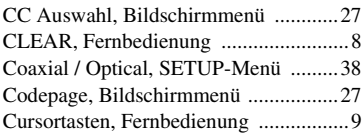

### ■ **D**

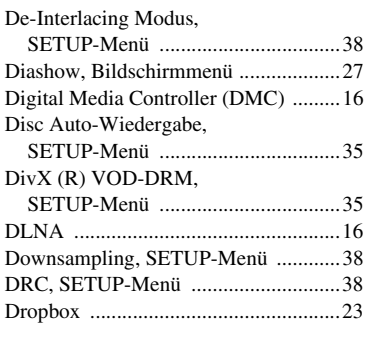

### ■ **E**

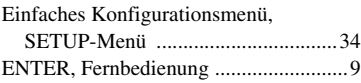

### ■ **F**

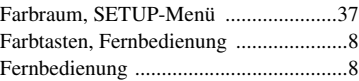

### ■ **H**

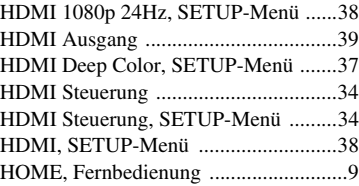

### ■ **I**

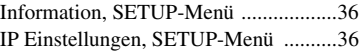

### ■ **K**

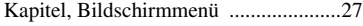

### ■ **L**

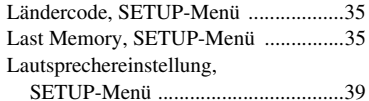

### ■ **M**

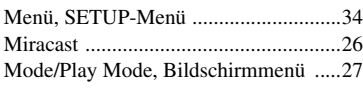

### ■ **N**

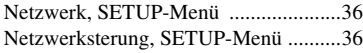

### ■ **O**

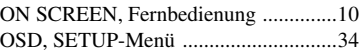

### ■ **P**

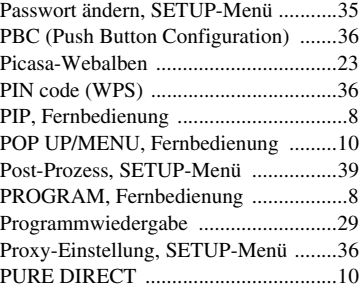

### ■ **R**

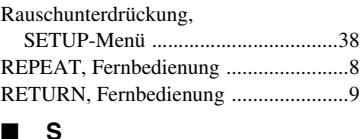

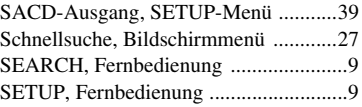

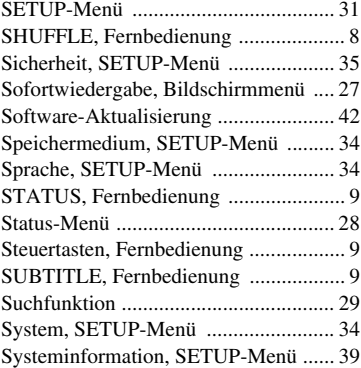

### ■ **T**

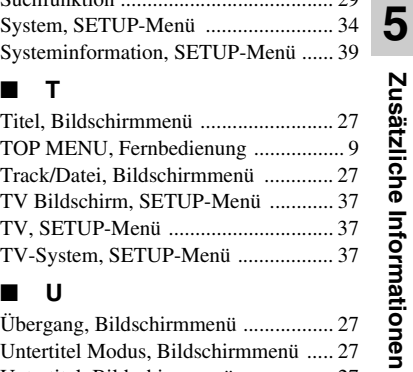

### ■ **U**

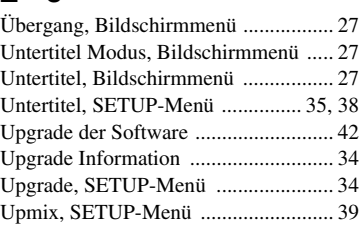

### ■ **V**

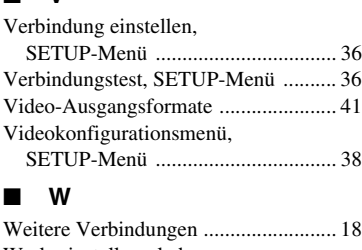

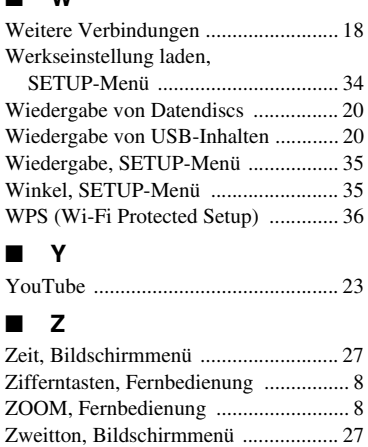

[Zweittonauswahl, SETUP-Menü ......... 35](#page-142-11) [Zweitvideo, Bildschirmmenü .............. 27](#page-134-18)

# **Deutsch Zusätzliche Informationen**

# **Observera: Läs detta innan enheten tas i bruk.**

- **1** Läs noga denna bruksanvisning för att kunna ha största möjliga nöje av enheten. Förvara bruksanvisningen nära till hands för framtida referens.
- **2** Installera anläggningen på en väl ventilerad plats där det är svalt, torrt, rent och se till att den inte utsätts för direkt solljus, värmekällor, vibrationer, damm, fukt och/eller kyla. Lämna följande mellanrum för ventilation. Över: 10 cm

Bakom: 10 cm

Sidor: 10 cm

- **3** Placera enheten på behörigt avstånd från andra elapparater, motorer, transformatorer och annat som kan orsaka störningar.
- **4** Utsätt inte enheten för hastiga temperaturväxlingar och placera den inte på ett ställe där luftfuktigheten är hög (t.ex. nära en luftfuktare) då fuktbildning i enheten skapar risk för brand, elstötar, skador på enheten eller personskador.
- **5** Placera inte enheten på ett ställe där främmande föremål kan tränga in i den eller där den kan utsättas för droppar eller vattenstänk. Placera aldrig det följande ovanpå enheten:
	- Övriga apparater då sådana kan orsaka skador och/ eller missfärgning av enhetens hölje.
	- Brännbara föremål (t.ex. stearinljus) då sådana skapar risk för brand, skador på enheten och/eller personskador.
	- Vätskebehållare som kan falla och spilla vätska över enheten, vilket skapar risk för elstötar och/eller skador på enheten.
- **6** Täck aldrig över enheten med en tidning, duk, gardin el.dyl. då detta skapar risk för överhettning. En alltför hög temperatur inuti enheten kan leda till brand, skador på enheten och/eller personskador.
- **7** Anslut inte enheten till ett vägguttag förrän samtliga övriga anslutningar slutförts.
- **8** Använd aldrig enheten vänd upp och ned. Detta kan leda till överhettning som orsakar skador.
- **9** Hantera inte tangenter, reglage och kablar onödigt hårdhänt.
- **10** Fatta tag i själva kontakten när nätkabeln kopplas bort från vägguttaget; dra aldrig i kabeln.
- **11** Använd aldrig några kemiska lösningar för rengöring då dessa kan skada ytbehandlingen. Använd en ren, torr trasa.
- **12** Använd endast den spänning som står angiven på enheten. Anslutning till en strömkälla med högre spänning än den angivna kan orsaka brand, skador på enheten och/eller personskador. Yamaha åtar sig inget ansvar för skador beroende på att enheten används med en spänning utöver den angivna.
- **13** Koppla bort nätkabeln från vägguttaget för att undvika skador p.g.a. blixtnedslag om ett åskväder uppstår.
- **14** Försöka aldrig att utföra egna reparationer. Kontakta en kvalificerad tekniker från Yamaha om servicebehov föreligger. Du får inte under några omständigheter ta av höljet.
- **15** Koppla bort nätkabeln från vägguttaget om enheten inte ska användas under en längre tid (t.ex. under semestern).
- **16** Läs avsnittet "Felsökning" om vanligt förekommande driftsproblem innan du förutsätter att enheten är söndrig.
- **17** Innan enheten flyttas ska du trycka på strömknappen  $\bigcirc$  för att ställa den i beredskapsläge och sedan koppla bort nätkabeln från vägguttaget.
- **18** Kondensation (imma) uppstår, om den omgivande temperaturen plötsligt ändras. Koppla i så fall loss nätkabeln från nätuttaget och låt apparaten vila.
- **19** Vid långvarig användning kan det hända att apparaten blir väldigt varm. Slå i så fall av strömmen och låt apparaten vila tills den har svalnat.
- **20** Installera receivern nära ett nätuttag och där stickkontakten lätt kan kommas åt.
- **21** Utsätt inte batterierna för kraftig värme från exempelvis solljus, eld eller liknande.

Använd inte den här enheten närmare än 22 cm från personer med pacemaker eller defibrillatorimplantat.

Radiovågor kan påverka elektromedicinska apparater. Använd inte den här apparaten nära medicintekniska produkter eller inne i sjukvårdsinrättningar.

Den här enheten är inte bortkopplad från nätströmmen så länge den är inkopplad i vägguttaget, även om själva enheten är avstängd med  $\bigcirc$ . Detta tillstånd kallas för beredskapsläget (standby). Enheten är konstruerad för att förbruka en mycket liten mängd ström i detta tillstånd.

Där stickkontakt till elnätet eller en koppling till apparaten används som frånkopplingsenhet, ska frånkopplingsenheten vara tillgänglig och i fungerande skick.

### **VARNING**

UTSÄTT INTE ENHETEN FÖR REGN ELLER FUKT DÅ DETTA SKAPAR RISK FÖR BRAND ELLER ELSTÖTAR.

### **LASERSÄKERHET**

Apparaten använder sig av en laser. På grund av risken för ögonskador bör ingen annan än en kvalificerad reparatör öppna höljet eller försöka reparera apparaten.

### **FARA!**

Apparaten avger synlig laserstrålning i öppet läge. Undvik direkt ögonkontakt med strålen. Placera inte ögonen i närheten av skivfacket eller någon annan öppning för att titta in i apparaten, medan apparaten är ansluten till ett nätuttag.

### **Observera-i** *Sv*

# **Innehåll**

### **1. Introduktion**

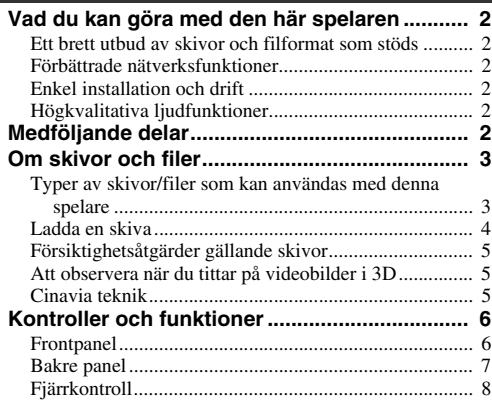

### **2. Anslutning**

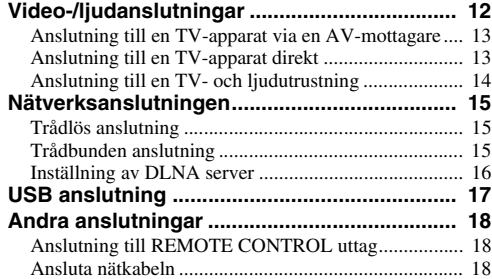

### **3. Spela upp**

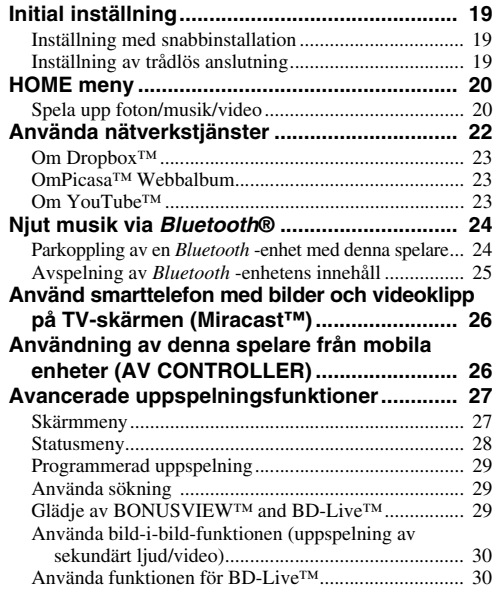

### **4. Inställningar**

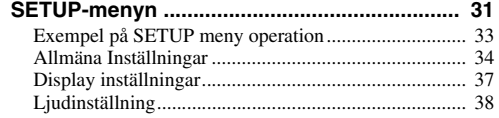

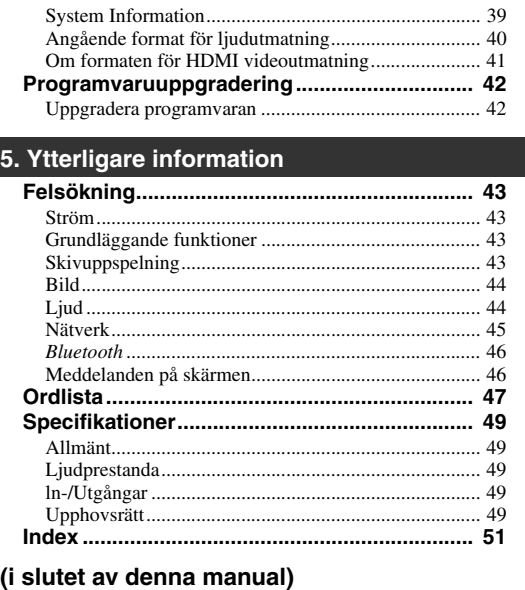

**[Information about third party software licenses.....i](#page-367-0)**

Ny mjukvara som ger ytterligare funktioner och produktförbättringar kommer att släppas efter behov. Vi rekommenderar att du uppgraderar programvaran för denna spelare till den senaste versionen regelbundet. För mer information, se ["Programvaruuppgradering" \(s. 42\).](#page-201-2)

### ■ **Om den här manualen**

- Denna manual beskriver hur du använder denna spelare med en fjärrkontroll med undantag när den inte är tillgänglig. Vissa av dessa driftfunktioner finns också på frontpanelen med hjälp av knapparna.
- Anmärkningar innehåller viktig information om säkerhet och drift. Tips ger dig information för din användning av apparaten.
- Denna manual är tryckt före tillverkningen av produkten. Design och specifikationer kan komma att ändras delvis som en följd av förbättringar etc. I händelse av skillnader mellan manualen och produkten, har produkten företräde.

### **De ikoner som används i denna manual**

Ikoner används för att indikera tillgängliga knappar/ funktioner för ett visst format. För information om spelbara skivor och format, se [sidan 3](#page-162-2).

BD : BD-Video : DVD-Video, DVD-VR, DVD+VR, DVD-Audio DVD : Audio CD, Super Audio CD CD : Videofiler VIDEO MUSIC : Ljudfiler PHOTO: Fotofiler

**1**

**2**

**3**

**4**

**5**

# **Vad du kan göra med den här spelaren**

<span id="page-161-0"></span>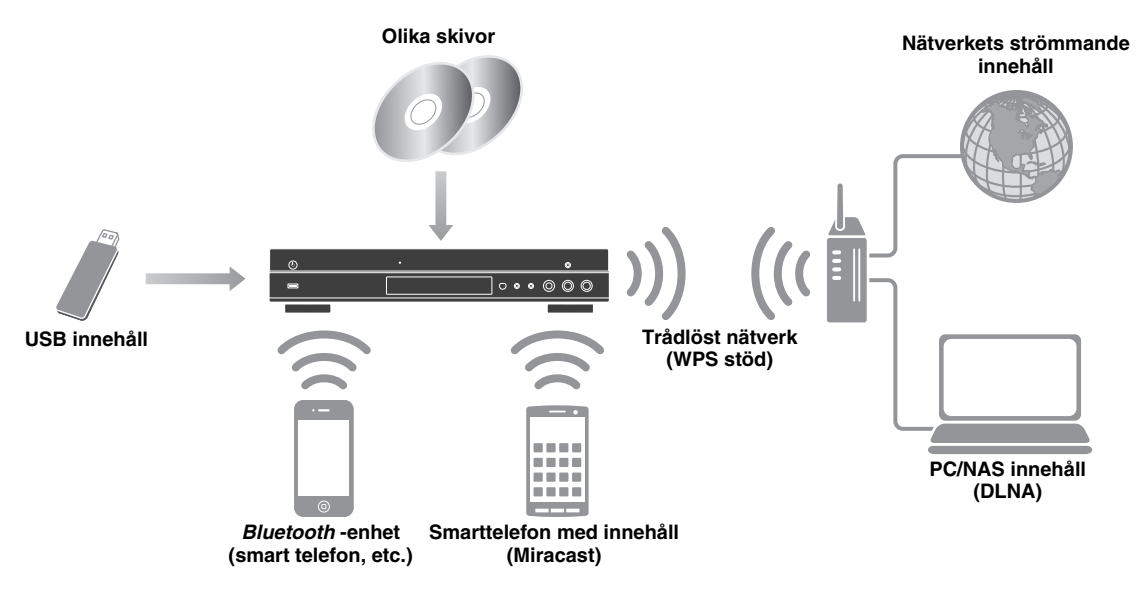

### <span id="page-161-1"></span>■ Ett brett utbud av skivor och filformat som stöds

- Blu-ray Disc™, DVD, SA-CD och CD ([s. 27\)](#page-186-2)
- Blu-ray 3D™ ([s. 12\)](#page-171-1), BONUSVIEW™ och BD-Live™ [\(s. 29](#page-188-3))
- Video, musik och foto filer på DVD-R/RW skivor, CD-R/RW skivor och USB-minnenesenheter ([s. 20\)](#page-179-2)

### <span id="page-161-2"></span>■ **Förbättrade nätverksfunktioner**

- Få glädje av DLNA server (PC eller NAS) innehåll ([s. 20](#page-179-2))
- Dra nytta av det strömmande innehållet på nätverkstjänsterna ([s. 22\)](#page-181-1)
- Njut musik via *Bluetooth*® [\(s. 24](#page-183-2))
- Använd denna spelare från mobila enheter (AV CONTROLLER) via nätverket ([s. 26\)](#page-185-2)
- Få ut mer med bilder och videoklipp från smart telefonen på TV-skärmen (Miracast™) [\(s. 26](#page-185-3))

### <span id="page-161-3"></span>■ **Enkel installation och drift**

- Snabb och enkel första installation ([s. 19\)](#page-178-3)
- Automatisk trådlös installation med WPS (Wi-Fi skyddad inställning) ([s. 19\)](#page-178-4)
- Uppgradering av programvara via nätverk eller USB-enhet ([s. 42\)](#page-201-2)
- Sekventiell drift av TV, AV mottagare och denna spelare (HDMI Kontroll) ([s. 34\)](#page-193-1)

### <span id="page-161-4"></span>■ **Högkvalitativa ljudfunktioner**

- Upp till 192-kHz/24-bit ljudstöd ([s. 3](#page-162-1))
- DSD och PCM- utgång för SA-CD-uppspelning [\(s. 4\)](#page-163-1)
- <span id="page-161-5"></span>– Stöd för DVD-Audio ([s. 3](#page-162-1))

# **Medföljande delar**

Kontrollera att följande delar medföljer produkten.

**Batterier (×2) Fjärrkontroll Strömkabel(AAA, R03, UM-4)**

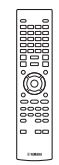

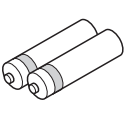

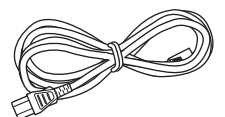

### <span id="page-162-3"></span><span id="page-162-1"></span><span id="page-162-0"></span>■ **Typer av skivor/filer som kan användas med denna spelare**

- 12 cm och 8 cm skivor kan spelas upp med denna spelare. Använd inte en 8 cm till 12 cm-adapter.
- Använd skivor som överensstämmer med kompatibla normer såsom anges av officiella logotyper på skivetiketten. Vi kan inte garantera uppspelning av skivor som inte uppfyller dessa normer. Vi kan ej heller garantera optimal bild- eller ljudkvalitet, även om skivorna kan spelas upp.

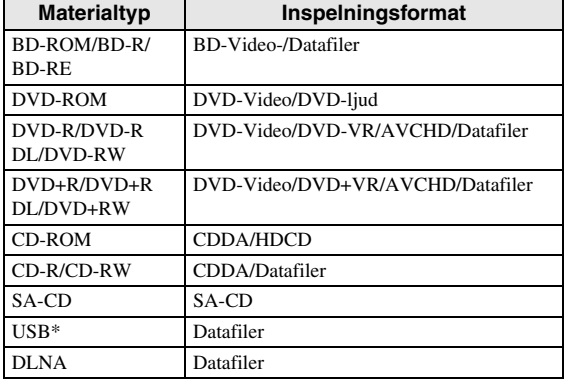

\* Den här spelaren är kompatibel med en USBminnesenhet formaterad med FAT 16/32 och NTFS.

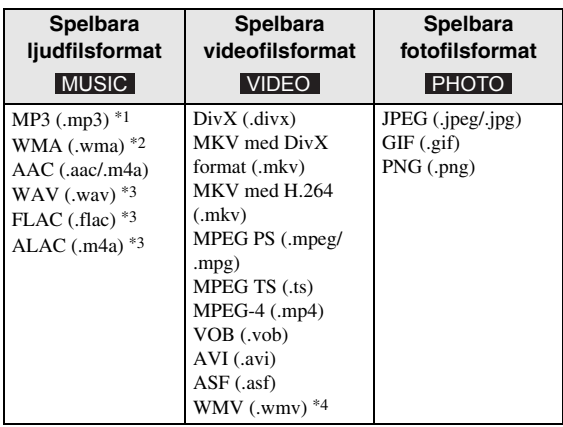

- \*1 Samplingsfrekvens inom 32-48 kHz (Stereo) och bithastighet inom 8-320 kbps
- \*2 Samplingsfrekvens inom 32-48 kHz (Stereo) och bithastighet inom 32-192 kbps
- \*3 Samplingsfrekvens på upp till 192 kHz/24 bitars (LPCM/Stereo)
- \*4 WMV9 (maximal upplösning: 1,920 x 1,080)

### <span id="page-162-2"></span>*Kommentarer*

- Det går inte att garantera att du kan spela upp alla filer som anges i diagrammet ovan beroende på hur filen skapats eller vilka codecs som använts.
- Uppspelning av alla filer på skivan, USBminnesenhet och nätverket garanteras inte.
- En copyrightskyddad fil kan inte spelas upp.
- När du använder DLNA, måste en fil leva upp till kraven för DLNA server.

### **Regional användningsinformation för Blu-ray Skiva/ DVD-video**

- Blu-ray Skiva/DVD videospelare och skivor har regionala koder, som avgör i vilken region en skiva kan spelas upp. Kontrollera regionskodmarkeringen på spelarens baksida.
- För en Blu-ray-skiva, kan skivan spelas upp på denna spelare med samma regionskod, eller regionskoden "ABC"-märke.
- För en DVD-skiva, kan skivan spelas upp på denna spelare med samma märke för regionkoden, eller regionskoden med märket "ALLA".

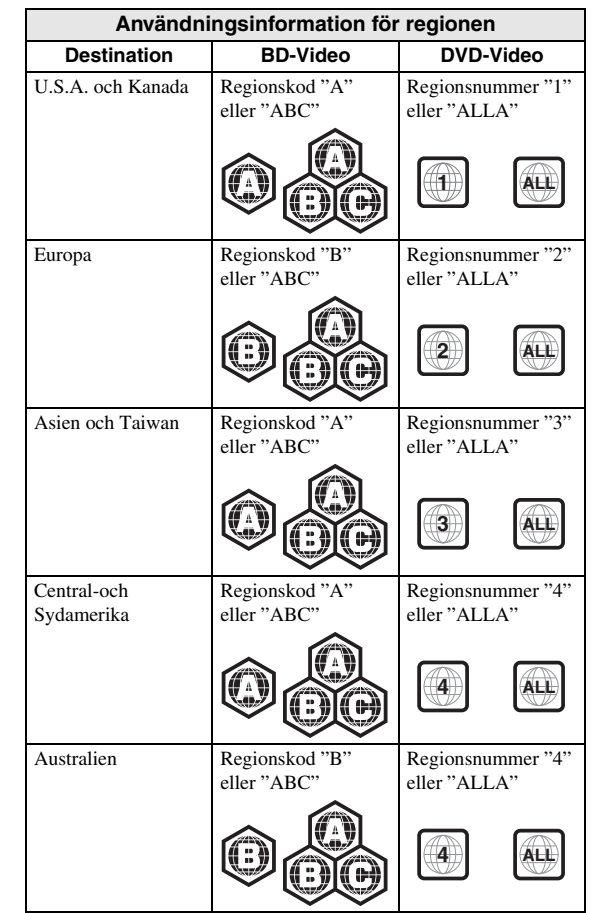

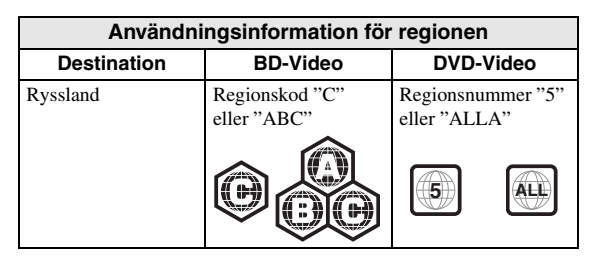

### *Kommentarer*

- Blu-ray-skiva/DVD-video användning och funktioner kan skilja sig från förklaringarna i denna manual och vissa funktioner kan förbjudas på grund av skivtillverkarens inställningar.
- Om en menyskärm eller instruktionsmeddelanden visas vid uppspelning av en skiva ska du följa de angivna anvisningarna.
- Beroende på skivan ifråga är det möjligt att vissa skivor inte kan spelas upp.
- Slutbehandla alla inspelningsmedier som spelas upp i denna spelare.
- "Slutbehandla" betyder att en brännare behandlar en inspelad skiva så att den kan spelas på såväl denna spelare som andra spelare/brännare. Enbart slutbehandlade skivor kan spelas upp på denna spelare. (Denna spelare har ingen funktion för att slutbehandla skivor.)

### <span id="page-163-1"></span>**Om Super Audio CD (SA-CD)**

– Ljudformat är baserat på nuvarande CD- standarder, men innehåller en större mängd information vilket ger högre ljudkvalitet. Det finns tre typer av skivor: enlagers, dubbellagers och hybridskivor. Hybrid skivan kan spelas på befintliga CD-spelare samt Super Audio CD-spelare eftersom den innehåller både standard ljud-CD och Super Audio CDinformation.

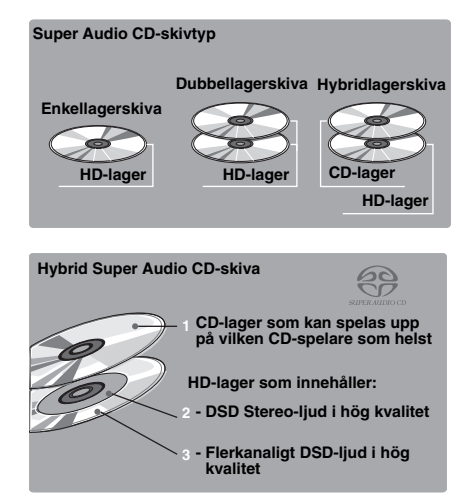

### *Tips*

– Du kan välja att mata ut ljudsignaler från DSD eller PCM [\(s. 39](#page-198-1)).

### *Kommentar*

– Den här enheten visar inte de textdata som finns på skivorna på frontpanelens display.

### <span id="page-163-0"></span>■ **Ladda en skiva**

- Sätt i skivan med etikettsidan vänd uppåt.
- På en skiva som är inspelad på båda sidor ska sidan du vill spela upp vara vänd nedåt.

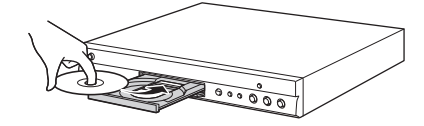

### *Kommentarer*

- Uppspelning påbörjas automatiskt beroende på skivan och spelarens inställning.
- Menyn kanske visas först, beroende på skiva.
- Skivladdningstiden kan variera beroende på skiva.

### <span id="page-164-0"></span>■ **Försiktighetsåtgärder gällande skivor**

### **Akta dig för repor och damm**

– Blu-ray-skiva, DVD-och CD -skivor är känsliga för damm, fingeravtryck och särskilt repor. En repig skiva kan kanske inte spelas upp. Hantera skivorna försiktigt och förvara dem på ett tryggt ställe.

### **Förvaring av skivor**

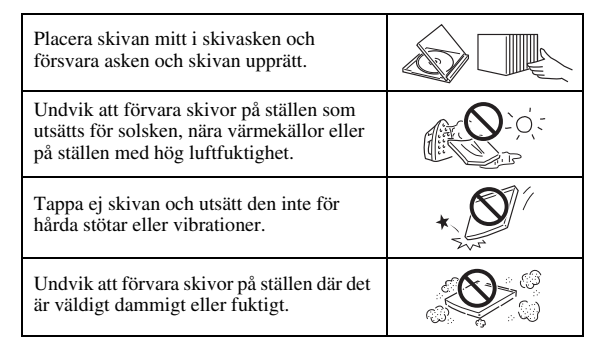

### **Hanteringsföreskrifter**

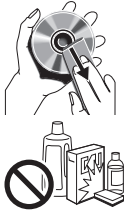

– Om ytan blir smutsig ska du torka av den med en mjuk, fuktig trasa (endast vatten). När du torkar skivor bör du alltid föra trasan från mitten och utåt.

– Använd inte skivrengöringssprejer, bensol, thinner, vätska mot statisk elektricitet eller andra lösningar.

- Vidrör aldrig skivytan med fingrarna.
- Fäst inte papper eller etiketter på skivan.
- Om skivans spelyta är smutsig eller repig kan spelaren besluta att skivan är inkompatibel och stöta ur skivan eller spela upp den felaktigt. Torka av smuts på spelytan med en mjuk trasa.

### **Rengöring av pickuplinsen**

- Använd aldrig kommersiellt tillgängliga rengöringsskivor. Dessa skivor kan orsaka skador på linsen.
- Uppsök närmaste av Yamaha godkänd serviceverkstad för rengöring av linsen.

### <span id="page-164-1"></span>■ **Att observera när du tittar på videobilder i 3D**

- Vissa människor upplever obehag (såsom astenopi, trötthet eller illamående) när de tittar på videobilder i 3D. Vi rekommenderar att du då och då tar pauser medan du tittar på videobilder i 3D.
- Om du upplever något obehag ska du sluta titta på videobilderna i 3D tills obehaget går över. Rådgör med en läkare om du känner av ett allvarligt obehag.
- Läs manualen (Blu-ray-skiva och TV) och / eller de meddelanden om försiktighet noggrant som visas på TV-apparaten.
- Synen hos småbarn (speciellt barn under sex år) utvecklas fortfarande. Rådgör med din läkare (som t.ex. en barnläkare eller ögonläkare) innan du låter småbarn titta på videobilder i 3D.
- Vuxna bör övervaka småbarn för att se till att de följer rekommendationerna som givits ovan.

### <span id="page-164-2"></span>■ **Cinavia teknik**

– Cinavia teknik är en del av innehållet för skyddssystemet som ingår i din Blu-ray-skivspelare.

### *Kommentar*

– Följande meddelanden kan visas och uppspelningen stoppas eller ljudutgångar tystnar tillfälligt av din Blu-ray-skivspelare om du spelar en piratkopia med innehåll som skyddas av Cinavias teknik.

Dessa meddelanden visas bara på engelska.

Uppspelningen stoppad. Innehållet som spelas skyddas av Cinavia ® och är inte godkänd för uppspelning på denna enhet. För mer information, se [http://www.cinavia.com.](http://www.cinavia.com) Meddelandekod 1.

Ljudet har tillfälligt dämpats. Justera inte uppspelningsvolymen. Innehållet som spelas skyddas av Cinavia ® och är inte godkänd för uppspelning på denna enhet. För mer information, se [http://www.cinavia.com.](http://www.cinavia.com)

Meddelandekod 3.

### **Meddelande från Cinavia**

Denna produkt använder Cinavia teknik för att begränsa användningen av otillåtna kopior av vissa kommersiellt producerade filmer och videor och dess ljudspår. När en kopia som inte får spelas upp känns av visas ett meddelanden och uppspelningen eller kopieringen avbryts.

Mer information om Cinavia tekniken tillhandahålls av Cinavia Online konsumentinformation center på [http://www.cinavia.com.](http://www.cinavia.com) För att få ytterligare information om Cinavia per post, skicka ett vykort med din postadress till: Cinavia Consumer Information Center, PO Box 86851, San Diego, CA, 92138, USA.

**1**

# **Kontroller och funktioner**

### <span id="page-165-1"></span><span id="page-165-0"></span>■ **Frontpanel**

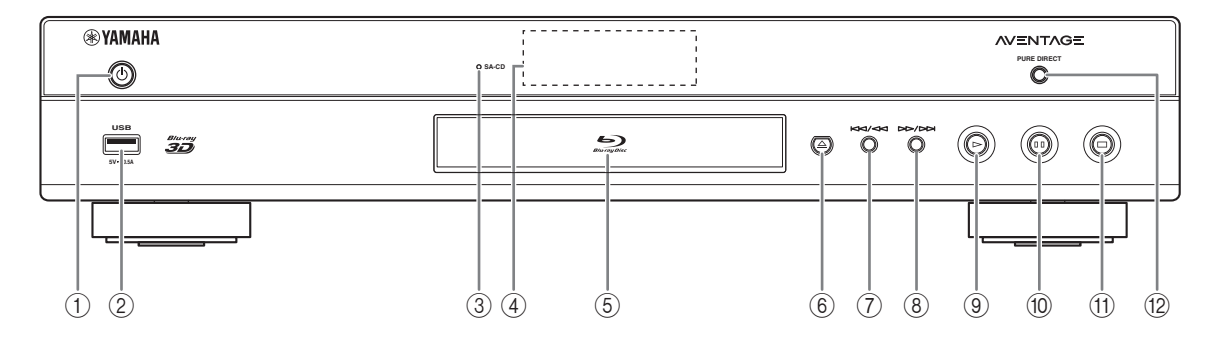

### 1 p **(På/standby)**

Slår på spelaren/ställer den i standby-läge. Tryck och håll  $\bigcirc$  på frontpanelen i mer än 5 sekunder för att återställa den här spelaren (systemåterställning).

### 2 **USB kontaktdon ([s. 17](#page-176-1))**

### <span id="page-165-2"></span>3 **SA-CD indikator**

Lyser upp när en SA-CD laddas och SA-CD skikt ([s. 4](#page-163-1)) är vald.

4 **Frontpanelens display** Visar information o m användningsstatus.

### 5 **Skivfackets lucka**

6 **(Mata ut)**

Öppnas/stänger skivfacket.

- 7 **(Sök bakåt/Hoppa bakåt)** Tryck för att hoppa bakåt och tryck och håll ner för att söka bakåt.
- 8 **(Sök framåt/Hoppa framåt)** Tryck för att hoppa framåt, och tryck håll för att söka framåt.
- 9 **(Spela upp)** Påbörjar uppspelning.
- 0 **(Paus)** Pausar uppspelningen.
- A **(Stopp)** Stoppar uppspelningen.

### <span id="page-165-3"></span>**(12) PURE DIRECT**

Tryck för att ändra Pure Direct-käget ([s. 10\)](#page-169-0). Denna knapp lyser när Pure Direct är aktiverad.

### *Kommentar*

– Ta bort skyddsfilmen från frontpanelen innan du använder spelaren.

### <span id="page-166-0"></span>■ **Bakre panel**

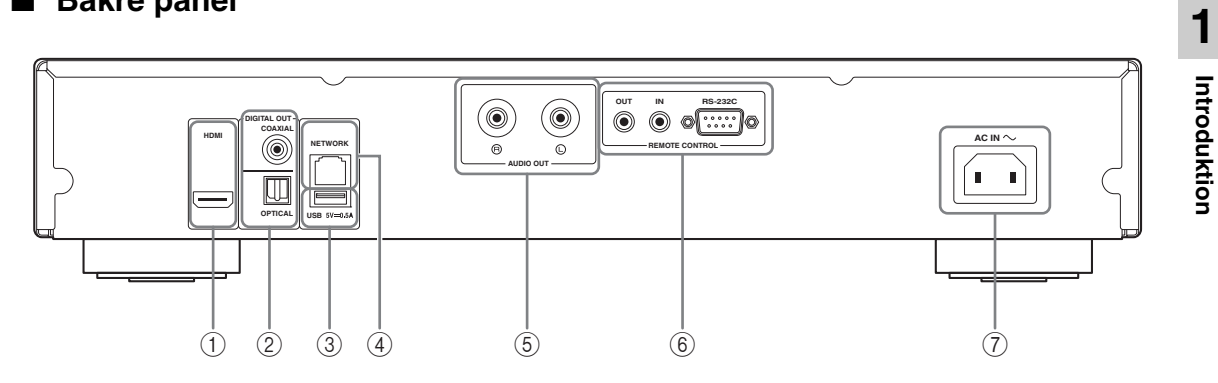

- 1 **HDMI ([s. 12\)](#page-171-2)**
- 2 **DIGITAL OUT (COAXIAL/OPTICAL) [\(s. 14](#page-173-1))**
- 3 **USB ([s. 17\)](#page-176-1)**
- 4 **NETWORK [\(s. 15](#page-174-3))**
- 5 **AUDIO OUT (L/R) [\(s. 14](#page-173-1))**
- 6 **REMOTE CONTROL (OUT/IN/RS-232C) ([s. 18\)](#page-177-3)**
- 7 **AC IN [\(s. 18](#page-177-4))**

### <span id="page-167-0"></span>■ **Fjärrkontroll**

### *Kommentar*

 $\circ$  visas längst upp till vänster på skärmen när den nedtryckta knappen inte är tillgänglig.

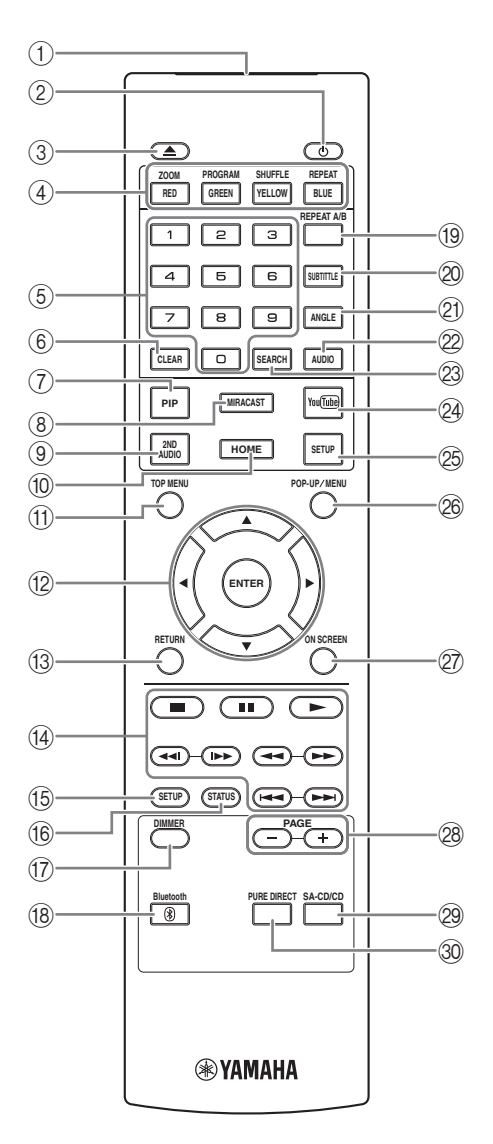

- 1 **Infraröd signalsändare:** Skickat ut en infraröd signal. Sikta mot detta fönster med fjärrkontrollsensorn  $(s. 11)$  $(s. 11)$ .
- 2 p**:** Slår på denna spelare eller ställer den i viloläge.
- 3 **:** Öppnar/stänger skivfacket.
- 4) Färgknappar BD: Använd dessa knappar enligt instruktionerna på skärmen.

**ZOOM** DVD VIDEO PHOTO : Zoomar in/ut. Storleken på skärmen ändras varje gång du trycker på knappen (zooma in/ut: 3 steg vardera).

**PROGRAM DVD CD:** Anger ordningen för uppspelningen [\(s. 29](#page-188-4)). Du kan ställa in upp till 15 spår (för en ljudskiva) eller titlar/kapitel (DVD-video).

### SHUFFLE DVD CD VIDEO MUSIC PHOTO:

Väljer läget slumpvis vid uppspelning ([s. 27\)](#page-186-3).

### **REPEAT**  BD DVD CD VIDEO MUSIC

**:** Växlar upprepa läge. Upprepningsläget som PHOTO visas nedan ändras med varje knapptryck.

- **:** Upprepar titeln som spelas upp.
- **CH**: Upprepar kapitlet som spelas upp.

**:** Upprepar mappen som spelas upp.

**:** Upprepar alla spår/filer på skivan.

: Upprepar det spår/den fil som spelas upp.

- 5 **Sifferknappar:** Anger nummer, eller hoppar till spåret/kapitlet som motsvarar det inmatade numret under uppspelning. De här knapparna är ev. inte tillgängliga beroende på skivtyp och uppspelningsförhållanden.
- 6 **CLEAR:** Rensar angivet nummer/inställda spår.
- **PIP BD :** Slår på/av Bild i bild ([s. 30\)](#page-189-2). PIP märket

( ) visas på skärmen när den här funktionen är tillgänglig. Du kan även välja detta objekt från menyn på skärmen ([s. 27\)](#page-186-4).

### *Kommentar*

- PIP märket visas endast när Bild i Bild är inställd på [\(s. 35\)](#page-194-0).
- 8 **MIRACAST:** Startar Miracast [\(s. 26](#page-185-3)).

**9 2ND AUDIO BD:** Väljer sekundärt ljud för Bild-ibild ([s. 30\)](#page-189-2) eller ljud kommentarer. Det sekundära ljudmärket (**100**) visas på skärmen när den här

funktionen är tillgänglig [\(s. 38\)](#page-197-1). Du kan även välja detta objekt från menyn på skärmen ([s. 27](#page-186-4)).

### *Kommentar*

- Sekundära ljudmärket visas endast när Secondary Audio är inställd på [\(s. 35](#page-194-1)).
- 0 **HOME:** Visar HOME menyskärmen [\(s. 20](#page-179-3)).
- **TOP MENU BD DVD : Visar översta** menynskärmen om skivan innehåller en meny. Välj önskad post med **∆/v/**√> och **ENTER**.

### *Kommentar*

- Specifika handlingar kan skilja sig från de som anges här beroende på skivan. Följ instruktionerna på varje menyskärm.
- B **Markörknappar (**5**/**a**/**2**/**3**):** Flyttar fokus i menyskärmen. **ENTER:** Väljer fokuserad meny/post.
- C **RETURN:** Återgår till föregående meny eller skärm,

### etc. D **Kontrollknappar**

### BD DVD CD VIDEO MUSIC PHOTO

 $\blacksquare$ **:** Stoppar uppspelning.

- **1**: Pausar uppspelning.
- **:** Spelar upp innehåll.
- **/ :** Hoppar bakåt/framåt.

### $\blacktriangleleft\blacktriangleleft/\blacktriangleright\blacktriangleright$

### **BD DVD CD VIDEO MUSIC +**

Söker framåt/bakåt. Sökningshastigheten ändras med varje knapptryck (sök bakåt/framåt: 5 steg vardera). Tryck på  $\triangleright$  för att återuppta normal uppspelning.

**PHOTO**: Ändrar hastigheten på ett bildspel (långsammare/snabbare: 3 steg).

### **/**

### BD DVD CD VIDEO MUSIC

Tryck på för snabbsökning/återuppspelning. Snabbsökning hoppar 30 sekunder framåt. Snabbåteruppspelning spelar upp innehållet från 10 sekunder innan igen.

- E **SETUP:** Visar SETUP menyskärmen [\(s. 31](#page-190-1)).
- **(6) STATUS:** Visar uppspelningsinformation[\(s. 28](#page-187-1)).
- G **DIMMER:** Ändrar ljusstyrkan på frontpanelens visningsfönster i fyra steg.
- **Bluetooth:** Startar *Bluetooth* [\(s. 24\)](#page-183-2).
- **BD DVD CD VIDEO MUSIC :** Spelar upp en specifik del du vill upprepa.
	- **1** Tryck på **REPEAT A/B** vid scenen där du vill ställa in startpunkten. "A-" visas på skärmen.
	- **2** Tryck på **REPEAT A/B** igen vid scenen där du vill ställa in slutpunkten. "A-B" visas på skärmen. Upprepad uppspelning påbörjas.
	- **3** För att avbryta upprepad uppspelning, tryck på **REPEAT A/B**. "A-B" försvinner och upprepa uppspelning är klar.

### *Kommentar*

- Denna funktion kan ibland inte utföras beroende på skivans specifikationer.
- **20 SUBTITLE BD DVD VIDEO : Förändrar** undertitelns språk [\(s. 48](#page-207-0)) om tillgängligt. Du kan även välja detta objekt från menyn på skärmen [\(s. 27](#page-186-4)).
- **ANGLE BD DVD:** Ändrar kameravinkeln om videon är inspelad med flera vinklar. Vinkelmärket ( ) visas på skärmen när den här funktionen är tillgänglig. Du kan även välja detta objekt från menyn på skärmen ([s. 27\)](#page-186-4).

### *Kommentar*

- Vinkelmärket visas endast när Kameravinkel är inställd på [\(s. 35](#page-194-2)).
- 2 **AUDIO BD** DVD VIDEO : Ändrar ljudspråk eller format. Du kan även välja detta objekt från menyn på skärmen ([s. 27\)](#page-186-4).

### **<sup>2</sup> SEARCH BD DVD CD VIDEO MUSIC:**

Hoppar till en specificerad punkt under uppspelningen. Mer information om denna funktion finns i "[Använda sökning"](#page-188-5) [\(s. 29\)](#page-188-5). Du kan även välja detta objekt från statusmenyn [\(s. 28](#page-187-1)).

- N **YouTube:** Startar YouTube [\(s. 23](#page-182-3)).
- *<sup>26</sup>* **SETUP:** Visar menyskärmen för inställning [\(s. 31\)](#page-190-1).

### **Fortsättning på nästa sida.** \

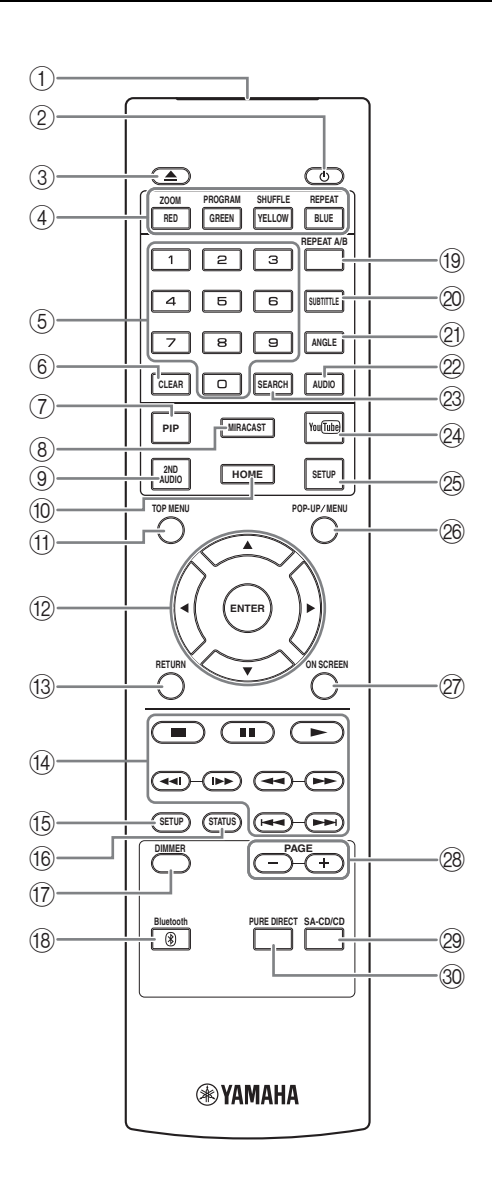

- **@ POP-UP/MENU BD DVD** : Visar popup-menyn. Menyns innehåll varierar beroende på skivan. För information om hur du visar och använder pop-uppmenyn, se skivans manual. Översta menyskärmen kan visas genom att trycka **POP-UP/MENU** beroende på DVD.
- $\circled{r}$  **ON SCREEN**: Visas skärmmenyn ([s. 27\)](#page-186-4).
- **@ PAGE (+/-)** DVD : Flyttar till föregående/nästa sida när en DVD - ljudskiva inklusive bildspel eller funktionen sidvändare spelas.

### *Kommentar*

- Denna funktion kan ibland inte utföras beroende på skivans innehåll.
- S **SA-CD/CD:** Väljer skiktet som skall spelas när en SA-CD/CD hybridskiva ([s. 4](#page-163-1)) spelas upp.

### *Tips*

– SA-CD-indikatorn [\(s. 6\)](#page-165-2) på frontpanelen tänds när en SA-CD laddas och SA- CD-lager är valt.

### *Kommentarer*

- Denna funktion är endast tillgänglig när ingen skiva är isatt.
- Ljudsignaler matas inte ut från COAXIAL eller OPTICAL utgången när SA- CD-lager är valt.
- <span id="page-169-0"></span>**<sup>30</sup>** PURE DIRECT: Växlar mellan följande Pure Directläge.

**Mode 1:** Möjliggör Pure Direct vid avstängning av frontpanelen och inaktiverar HDMI-videoutgångar. Det här läget är lämpligt för att lyssna på ljud med hög ljudkvalitet.

**Mode 2:** Aktiverar Pure Direct vid avstängning av frontpanelen visningsfönster. Det här läget är lämpligt för filmtittande med ljud av hög kvalitet. **Off:** Inaktiverar Pure Direct.

### *Tips*

– PURE DIRECT knappen [\(s. 6\)](#page-165-3) på frontpanelen tänds när Pure Direct är aktiverat.

### **Isättning av batterier i fjärrkontrollen**

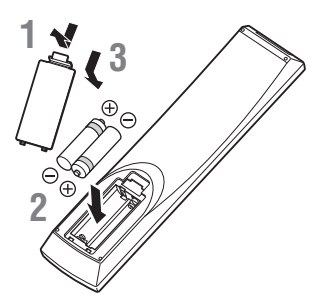

### *Kommentarer*

- Byt ut båda batterierna när fjärrkontrollens räckvidd försämras.
- Använd AAA, R03, UM-4 batterier.
- Kontrollera att batterierna är vända åt rätt håll. Se illustrationen på insidan av batterifacket.
- Ta ur batterierna om fjärrkontrollen inte ska användas under en längre tid.
- Blanda inte gamla och nya batteriet.
- Använd inte olika typer av batterier (t.ex. alkaliska och manganbatterier) samtidigt. Läs förpackningen noga eftersom dessa olika typer av batterier kan ha samma färg och form.
- Om batterierna har läckt, måste du genast kasta bort dem. Undvik att beröra det utläckta ämnet eller låta det komma i kontakt med kläder och liknande. Rengör batterifacket noga innan du sätter i nya batterier.
- Kasta inte bort batterier i det vanliga hushållsavfallet. Kasta bort dem enligt lokala regler och förordningar.
- Håll batterier borta från barn. Om någon sväljer ett batteri av misstag måste läkare kontaktas omgående.
- Om du inte tänker använda fjärrkontrollen under en längre period bör du ta ut batterierna ur den.
- De medföljande batterierna får inte laddas eller öppnas.

### <span id="page-170-0"></span>**Fjärrkontrollens ungefärliga styromfång**

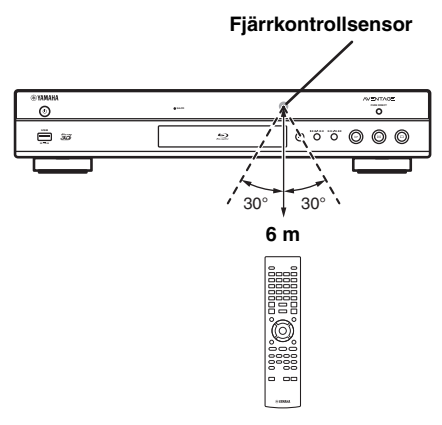

### **ID-funktion**

När du använder flera Yamaha produkter kan fjärrkontrollen fungerar på en annan Yamaha-produkt eller att en annan fjärrkontroll kan fungera på denna spelare. I detta fall ändra fjärrkontroll -ID för att förhindra oönskad funktion. Om du har ändrat fjärrkontrollens ID måste du kontrollera att du valt samma ID för huvudenheten.

Standardinställningen är ID1.

### **1 Inställning av fjärrkontrollen**

För att ändra ID från ID1 till ID2, tryck och håll ned den röda knappen och **2** och sifferknappen samtidigt i 7 sekunder. För att ändra ID från ID2 till ID1, tryck och håll den röda knappen **1** och sifferknappen samtidigt i 7 sekunder.

### **2 Huvudenhetsinställning**

Håll  $\left|\left|\left|\left|\left|\left|\left|\right|\right|\right|\right|\right|\right|$  på frontpanelen intryckta samtidigt i 2 sekunder så visas det aktuella ID:t när:

- **–** Ingen skiva i den här spelaren.
- **–** Skivfacket är stängt.
- **–** Uppspelningen stoppas.

**–** "NO DISC" visas på displayen på frontpanelen. Fortsätt att trycka och håll tangenterna i ytterligare 2 sekunder för att ändra ID mellan ID1 och ID2.

### *Kommentarer*

- Om fjärrkontrollen är utan batterier i några minuter eller om de förbrukade batterierna får sitta kvar i fjärrkontrollen, ställs fjärrkontroll-ID in automatiskt till ID1. Om du vill använda fjärrkontrollen i ID2 inställning, installera nya batterier och ställ in fjärrkontrollens ID igen.
- När spelaren återställs, kommer dess fjärrkontroll ID vara ID1.

# **Video-/ljudanslutningar**

<span id="page-171-0"></span>Gör motsvarande video/ljudkabelanslutningar beroende på den utrustning som du vill använda.

### *Tips*

- Se sida [40](#page-199-1) för information angående format för ljud-/videoutmatning.
- Förbered kommersiellt tillgängliga kablar som krävs för anslutning. Typen och antalet kablar som behövs varierar beroende på vilken utrustning som ska anslutas.

### **Få glädje av video/ljud genom att använda en TV och en AV-mottagare**

Se ["Anslutning till en TV-apparat via en AV-mottagare" \(s. 13\)](#page-172-0).

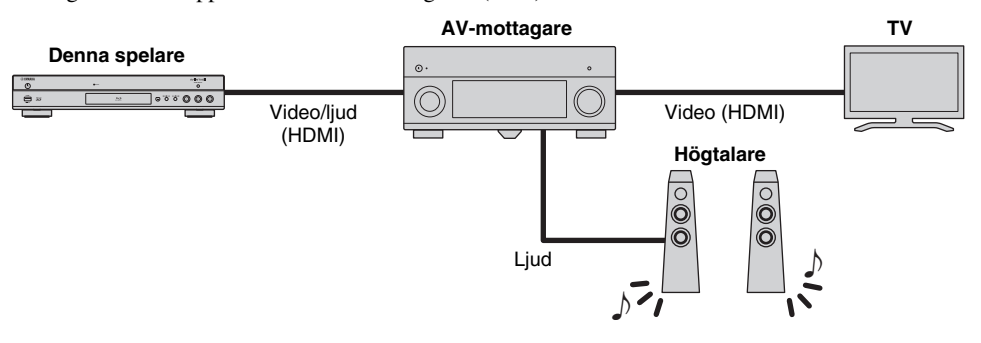

### **Njut av video/ljud med bara en TV**

Se ["Anslutning till en TV-apparat direkt" \(s. 13\)](#page-172-1).

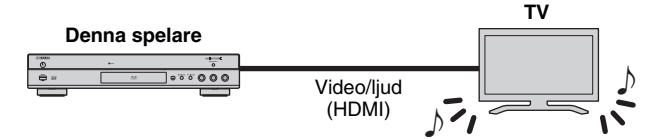

### **Upplev glädjen med video/ljud genom att använda en TV och ljudutrustning**

Se ["Anslutning till en TV- och ljudutrustning" \(s. 14\).](#page-173-0)

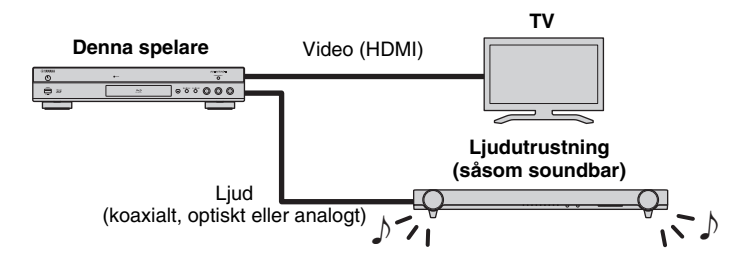

### <span id="page-171-2"></span>**Om HDMI**

Få att få glädje av högkvalitativ video och digitalt ljud via HDMI-uttaget, använda kommersiellt tillgängliga HÖGHASTIGHET HDMI-kablar som har HDMIlogotypen (som visas på baksidan).

### *Tips*

- För information om HDMI-kontrollfunktion, se ["HDMI Control" \(s. 34\).](#page-193-2)
- Om du vill ändra utgående läge för HDMI terminal, konfigurera ["HDMI" \(s. 38\)](#page-197-2) i Ljudinställning.

### <span id="page-171-1"></span>**Anslutning för uppspelning av Blu-rayskivor i 3D**

För att få glädje av Blu-ray-skivor i 3D på den här spelaren, måste systemet uppfylla följande villkor.

- Din TV- och AV-mottagare (om tillgänglig) måste stödja 3D-funktionen.
- 3D uppspelning i Display inställningar ([s. 37\)](#page-196-1) är inställd på "Auto".

### <span id="page-172-0"></span>■ **Anslutning till en TV-apparat via en AV-mottagare**

Anslut spelaren till AV-mottagaren och AV-mottagaren till TV-apparaten med HDMI-kablar. För information om högtalaranslutningar, se ägarmanualen för mottagare och högtalare.

### **Observera!**

### **Anslut inte spelarens strömkabel innan alla andra anslutningar har gjorts.**

**Denna spelare**

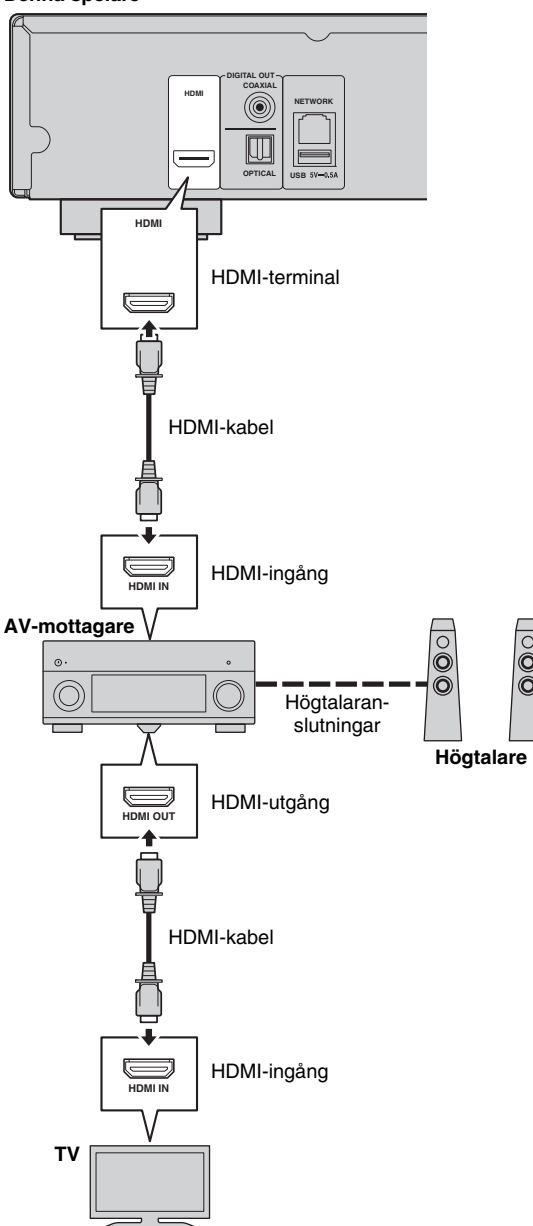

### <span id="page-172-1"></span>■ Anslutning till en TV-apparat **direkt**

Anslut spelaren till TV-apparaten med en HDMI-kabel.

### **Observera!**

### **Anslut inte spelarens strömkabel innan alla andra anslutningar har gjorts.**

**Denna spelare**

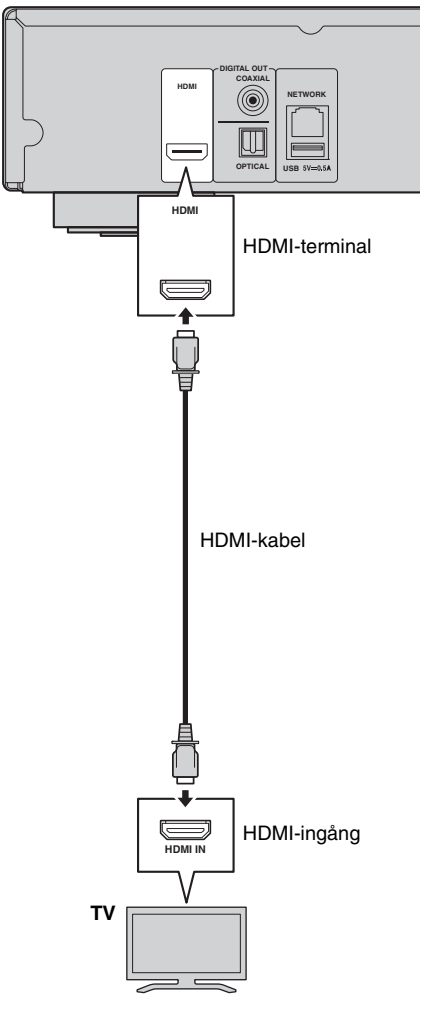

### <span id="page-173-1"></span><span id="page-173-0"></span>■ Anslutning till en TV- och ljudutrustning

Anslut spelaren till TV-apparaten med en HDMI-kabel, och spelaren till ljudutrustningen med en ljudkabel (digital optisk, digital koaxial eller stereostiftkabel).

### **Observera!**

### **Anslut inte spelarens strömkabel innan alla andra anslutningar har gjorts.**

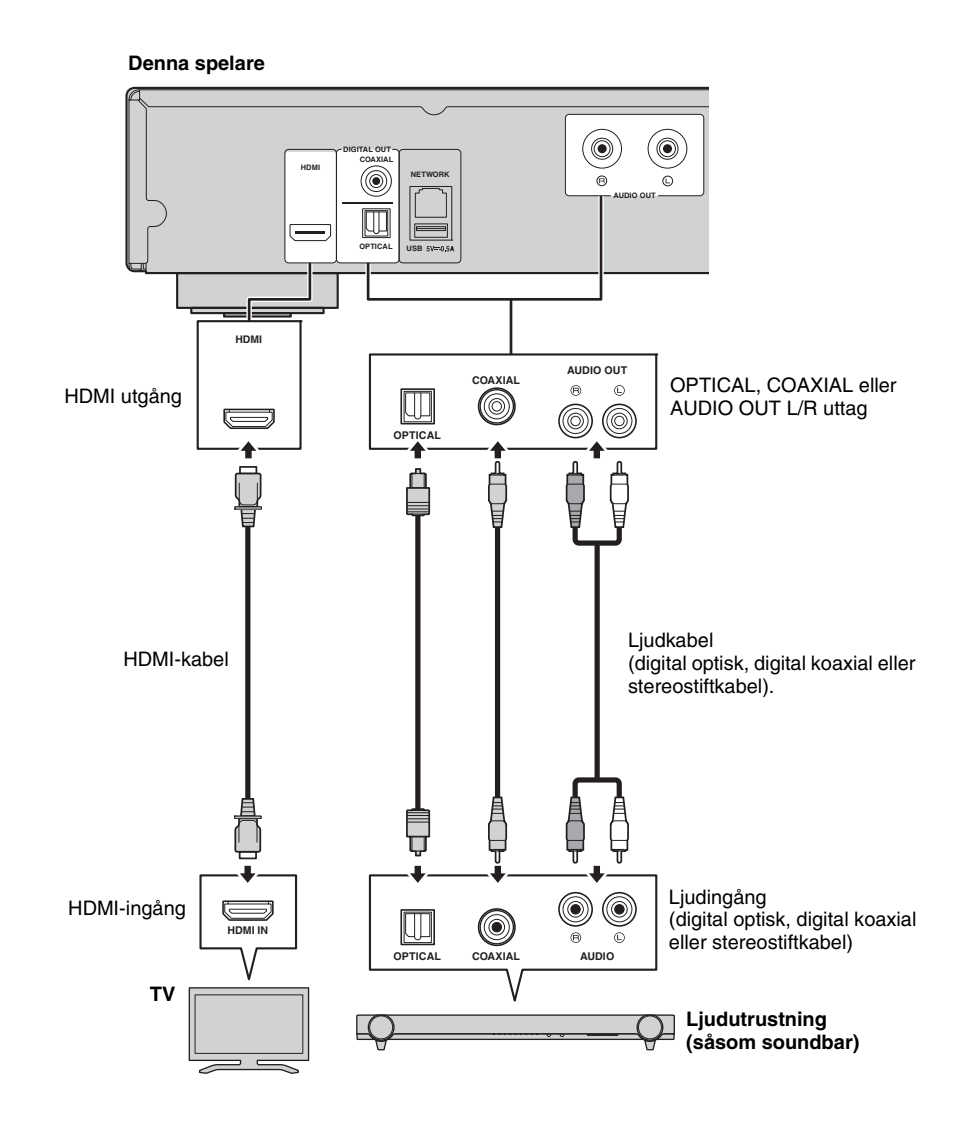

### *Tips*

- Om du vill ändra utmatningsläget COAXIAL/OPTICAL uttag, konfigurera ["Koaxial / Optisk" \(s. 38\)](#page-197-3) i ljudinställningar.
- Om uppspelningsljudet matas ut från både TV-högtalarna och ljudutrustning, ställ in HDMI i ljudinställning till Av för att avaktivera ljudutgången till TV-apparaten.
- Ljudsignaler av SACD-skivor kan inte spelas upp genom COAXIAL eller OPTICAL uttaget [\(s. 41](#page-200-1)).

# <span id="page-174-3"></span>**Nätverksanslutningen**

<span id="page-174-0"></span>Genom att ansluta denna spelare till nätverket (trådlöst eller trådbundet), kan du använda följande funktioner.

- Spela upp innehållet i DLNA-server (PC eller NAS) ([s. 20\)](#page-179-2)
- Uppspelning av olika innehåll i nätverkstjänster ([s. 22\)](#page-181-1)
- Spelar BD-LIVE-kompatibla skivor [\(s. 29](#page-188-3))
- – [Användning av denna spelare från mobila enheter \(AV CONTROLLER\) \(s. 26\)](#page-185-2)

### *Kommentarer*

- Om du vill använda nätverkstjänster eller BD-Live-funktionen, krävs en bredbandsanslutning.
- Se manualen till den här utrustning du då den anslutna utrustningen och anslutningsmetoden kan variera beroende på din nätverksmiljö.
- Använd en nätverkskabel/router som stöder 10BASE-T/100BASE-TX.

### *Tips*

– Om du använder en router som stöder DHCP behöver du inte konfigurera några nätverksinställningar för den här spelaren, då nätverksparametrarna (t.ex. IP-adress) kommer automatiskt att tilldelas den. Du behöver bara konfigurera nätverksinställningarna om din router inte stöder DHCP eller om du vill konfigurera nätverksparametrarna manuellt [\(s. 36](#page-195-0)).

# <span id="page-174-1"></span>■ **Trådlös anslutning**

Genom att använda Wi-Fi-funktionen på denna spelare, kan du ansluta den här spelaren till ditt nätverk (router) trådlöst. Om du vill använda Wi-Fi-funktionen, se ["Inställning av trådlös anslutning" \(s. 19\)](#page-178-4) och konfigurera den trådlösa anslutningsinställningen.

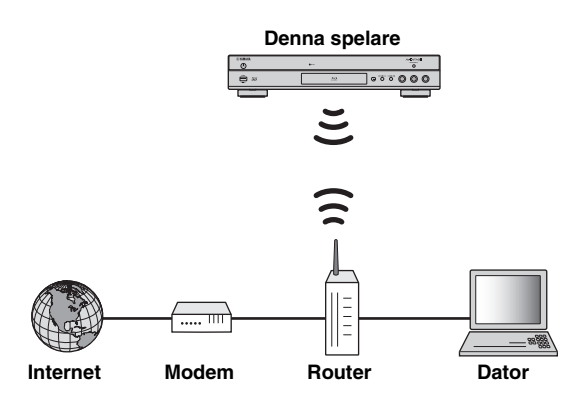

### <span id="page-174-2"></span>■ **Trådbunden anslutning**

Anslut spelaren till nätverket (router) med en kommersiellt tillgänglig partvinnad (STP) nätverkskabel.

### **Denna spelare**

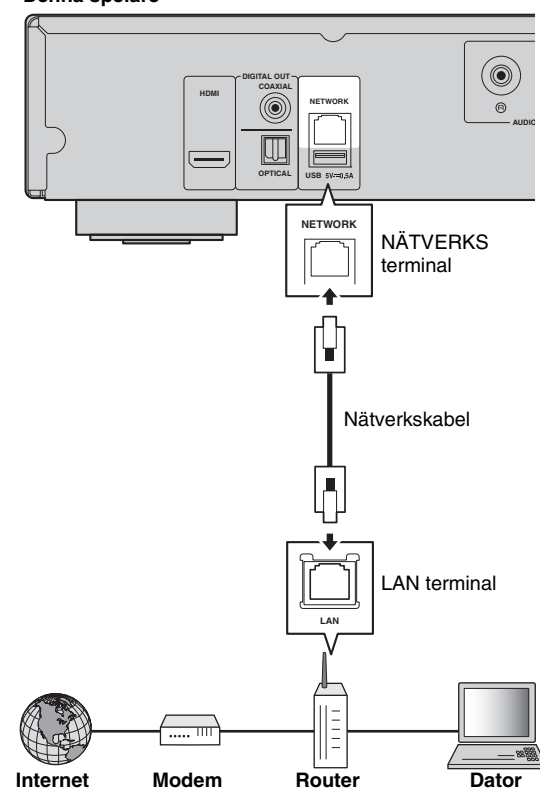

**Svenska**

### <span id="page-175-0"></span>■ Inställning av DLNA server

Genom att använda DLNA kan du dela multimediainnehåll (t.ex. filmer, musik och foton) som lagrats på en DLNAserver (PC eller NAS) som är ansluten till ditt nätverk, och få glädje av dessa innehåll med denna spelare.

Dessutom kan du använda din mobila enhet (till exempel en smarttelefon och en handdator) som en trådlös handkontroll för att styra denna spelare via nätverket.

Om du vill använda DLNA funktioner, utför följande inställningar för DLNA-server efter att ha anslutit dig till nätverket [\(s. 15](#page-174-0)).

### *Kommentarer*

- För att använda DLNA funktionerna måste alla enheter vara anslutna till samma nätverk.
- För att använda en NAS som en DLNA-server, måste NAS vara kompatibel med DLNA.

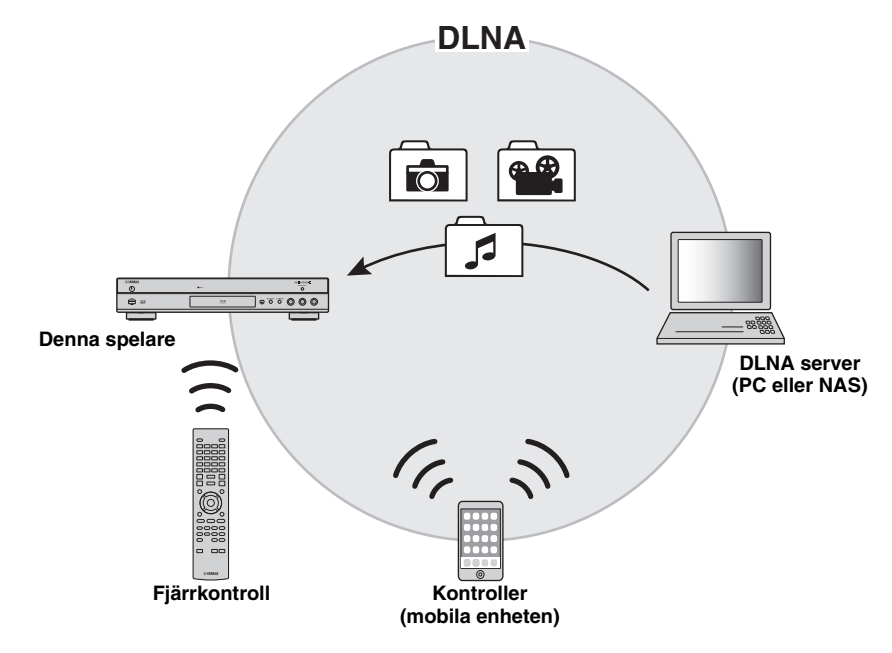

### <span id="page-175-1"></span>**Inställning av mediadelning på DLNA server**

För att spela upp multimediainnehåll lagrat på din DLNAserver (PC eller NAS), måste du först konfigurera mediadelningen på DLNA-server installerad på DLNAservern.

### *Tips Tips*

- För information om inställning av DLNA-server eller filformat som stöds av DLNA-server se ägarmanualen för din DLNA-server och dess programvara.
- **1** Slå på din DLNA-server (PC eller NAS) och spelaren.
- **2** Om du använder en dator som en DLNA-server, kontrollera att programvaran för DLNA-server (t.ex. Windows Media Player 12) är installerad på din dator.
- **3** På din DLNA-server, aktivera mediedelning och låt media delas med den här spelaren. Nu är inställningen av DLNA servern klar. För att få glädje av innehållet i DLNA-server på denna spelare, välj en DLNA-server och multimedia-fil från HOME menyn [\(s. 20](#page-179-3)).

### **Använda en mobil enhet som mediakontroller**

Om du har en mobil enhet (t.ex. en smarttelefon och surfplatta ) som stöder Digital Media Controller (DMC) funktionen, kan du använda den här spelaren från din smarttelefon eller surfplatta via nätverket.

- För att kunna styra denna spelare från den mobila enheten, ställ [DMC kontroll \(s. 36\)](#page-195-1) i SETUP menyn Möjliggöra (standard).
- För att kontrollera att din mobila enhet stöder DMCfunktionen, se i manualen för din mobila enhet och dess programvara.

# <span id="page-176-1"></span>**USB anslutning**

<span id="page-176-0"></span>Genom att ansluta ett USB-minnesenhet till USB-anslutningen på framsidan eller baksidan av spelaren, kan du spela flera mediefiler lagrade på USB-minnet [\(s. 20](#page-179-2)).

### *Kommentarer*

- Yamaha kan inte garantera att alla märken av USB-minnen kommer att fungera med denna spelare.
- Anslut ett USB-minne till en av USB-portarna (fram/bak) på spelaren när du använder BD-Live-funktionen ([s. 30\)](#page-189-3).

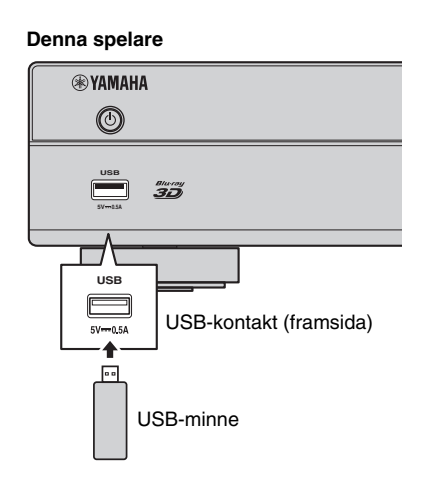

### **Denna spelare**

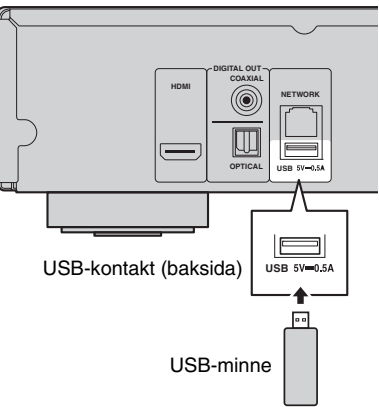

# **Andra anslutningar**

### <span id="page-177-3"></span><span id="page-177-1"></span><span id="page-177-0"></span>■ **Anslutning till REMOTE CONTROL uttag**

- Du kan sända och ta emot signaler från fjärrkontrollen genom att ansluta till REMOTE CONTROL (OUT/IN) uttagen.
- Anslut säkert enkanalig (mono) 3,5 mm minikontaktkablar (finns i handeln) till REMOTE CONTROL (OUT/IN) uttagen.

### **Observera!**

### **Anslut inte spelarens strömkabel innan alla andra anslutningar har gjorts.**

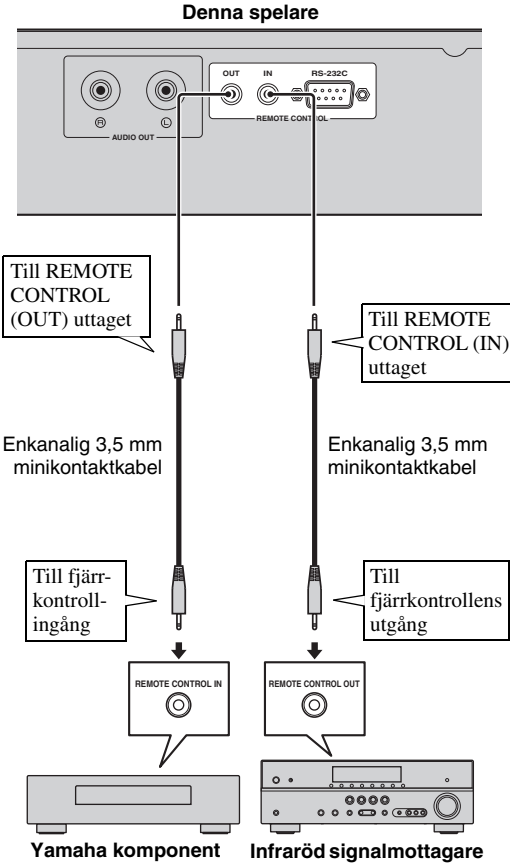

**eller Yamaha komponent (såsom AV-mottagare)**

### *Tips*

- Om din AV-mottagare är en Yamaha-produkt och har förmågan att överföra SCENE styrsignaler från FJÄRR utgångsuttag, kan du styra spelaren med den SCENE funktionen. För mer information om SCENE funktionen, se manualen som medföljer Yamaha mottagaren.
- Du kan ansluta en Yamaha-komponent (t.ex. CD-spelare) som stöder SCENE fungera till REMOTE CONTROL (OUT) uttaget på denna spelare.
- RS-232C-terminalen är en kontrollexpansionsterminal för kommersiell användning. Rådfråga din återförsäljare för mer information.

### <span id="page-177-4"></span><span id="page-177-2"></span>■ **Ansluta nätkabeln**

– Efter att alla anslutningar är färdigställda, ansluter du den medföljande nätkabeln till AC IN på spelarens baksida. Anslut den sedan till ett nätuttag.

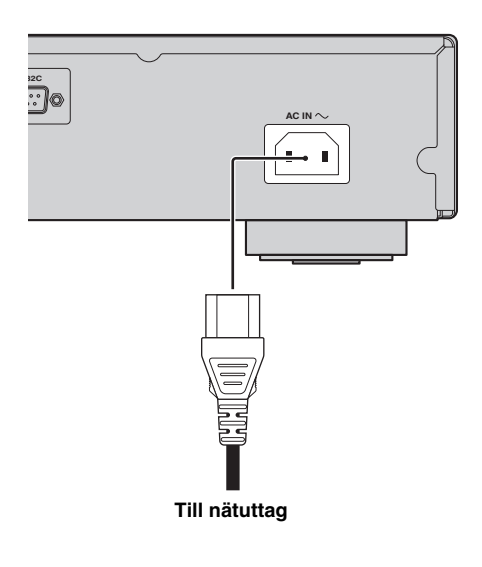

# **Initial inställning**

### <span id="page-178-3"></span><span id="page-178-1"></span><span id="page-178-0"></span>■ **Inställning med snabbinstallation**

Med Easy Setup (Enkel inställning) kan du ställa in språk, upplösning och bildförhållande på ett enkelt sätt. Snabbinstallation skärmen visas när du sätter på denna spelare för första gången efter inköpet. Samma inställning kan göras från SETUP menyn  $\rightarrow$  System  $\rightarrow$ Snabbinstallation.

**1** När Snabbinstallation skärmen visas, tryck på **ENTER** för att starta Snabbinstallation.

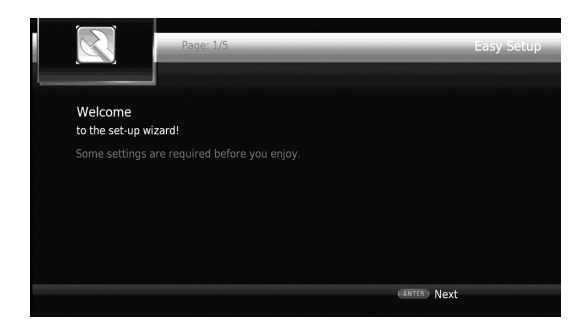

**2** Ställ in språk, upplösning och bildförhållande genom att följa meddelandena på skärmen.

### *Kommentarer*

- När ingen bild visas efter Snabbinstallation är klar, se "Felsökning" ([s. 44\)](#page-203-2).
- Ett varningsmeddelande med avseende på uppspelning av 3D-video visas när denna spelare är på. Tryck på **ENTER** för att avbryta meddelandet eller **CLEAR** för att avaktivera det [\(s. 34](#page-193-3)).

### <span id="page-178-4"></span><span id="page-178-2"></span>■ **Inställning av trådlös anslutning**

För att ansluta den här spelaren till ditt trådlösa nätverk (router), följ anvisningarna nedan för att konfigurera den trådlösa anslutningsinställningen.

Om din router (åtkomstpunkt) stöder WPS (Wi-Fi skyddad inställning) funktionen, kan du använda metoden Automatisk inställning för att ansluta denna spelare till routern utan att ange nätverksinformation (t.ex. SSID) manuellt.

- **1** Tryck på **SETUP** för att visa SETUP menyskärmen.
- **2** Välj Allmäna Inställningar  $\rightarrow$  Nätverk  $\rightarrow$  Välj typ av anslutning  $\rightarrow$  Trådlös.

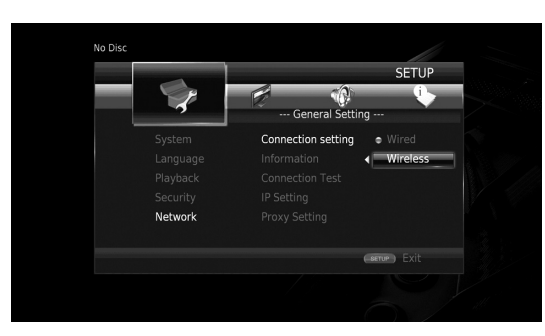

**3** Tryck på 2/3 för att välja Ja, tryck sedan på **ENTER**.

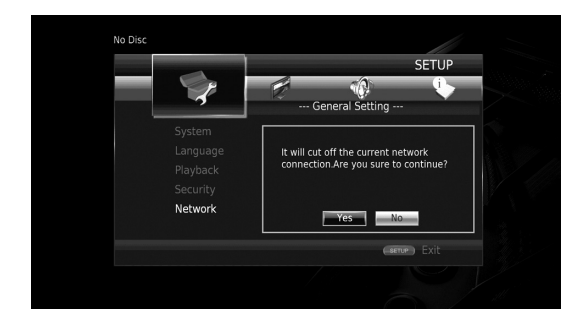

**4** Tryck på  $\blacktriangleleft$  **F** för att välja en av de följande installationsmetoderna, tryck sedan på **ENTER**.

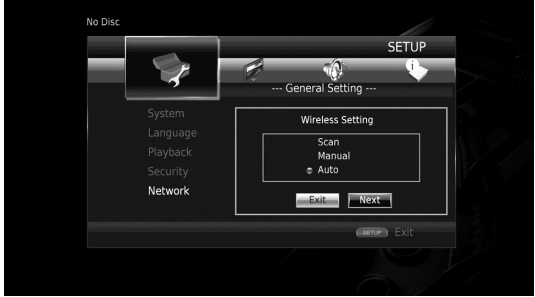

**Sök trådlöst nätverk:** Välj detta alternativ för att söka efter tillgängliga trådlösa nätverk. När listan med nätverk visas, välj SSID som ska anslutas och ange lösenordet. **Manual:** Välj det här alternativet för att ange nätverkets information (t.ex. SSID) manuellt.

**Auto:** Välj det här alternativet om du vill använda WPSfunktionen. Välj PBC (Tryckknappen för konfiguration) eller PIN-kod metoden, följ sedan meddelandena på skärmen.

### *Kommentarer*

- Mer information om funktioner för routern (åtkomstpunkt), se manualen.
- När WPS-funktionen inte fungerar, väljer du "Sök trådlöst nätverk" eller "Manual" för att konfigurera de trådlösa anslutningsinställningarna.
- Enheter som använder ett frekvensband på 2,4 GHz, till exempel en mikrovågsugn, *Bluetooth*, eller digital trådlös enhet kan störa den trådlösa kommunikationen. Flytta den här spelaren bort från sådana anordningar, eller stäng av dessa.
- Hastigheten för en trådlös nätverksanslutning beror på nätverksmiljön (router typ, avståndet mellan routern och den här spelaren, installationsplatser, etc.). Om ljudet eller videon avbryts under uppspelningen, flytta spelaren närmare routern eller ändra riktning på spelaren eller antennen på routern.

**Spela upp**

**3**

# <span id="page-179-3"></span>**HOME meny**

<span id="page-179-0"></span>Menyn HOME gör att du kan utföra följande grundläggande funktioner med denna spelare.

- Bläddra och spela multimedia-filer på olika skivor, USB-minnen och dina DLNA-servrar (PC eller NAS)
- Åtkomst till olika nättjänster [\(s. 22](#page-181-0))
- Visning av SETUP menyn ([s. 31\)](#page-190-1)

### *Tips*

- Information om uppspelningsbara skivor och format finns på sidan [3.](#page-162-3)
- <span id="page-179-2"></span>– För att spela innehållet från DLNA-server på denna spelare, bör mediadelning [\(s. 16](#page-175-1)) på DLNA-servern konfigureras.

### <span id="page-179-1"></span>■ **Spela upp foton/musik/video**

### **Grundläggande funktioner**

2/3/5/a**:** Flyttar på fokuset. 2**:** Återgår till den överordnade mappen. **HOME:** Flyttar till/utgångar på HOME menyskärmen. **ENTER:** Bekräftar mappen/filen.

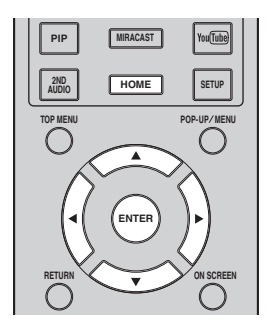

### **Vanliga åtgärder för uppspelning av filer i en vald mapp**

**Exempel:** Välja en filmfil på ett USB-minne

### *Kommentar*

- Stoppa uppspelningen av videon innan du flyttar till HOME menyskärmen.
- **1** Tryck på **HOME** för att flytta till HOME menyskärmen.

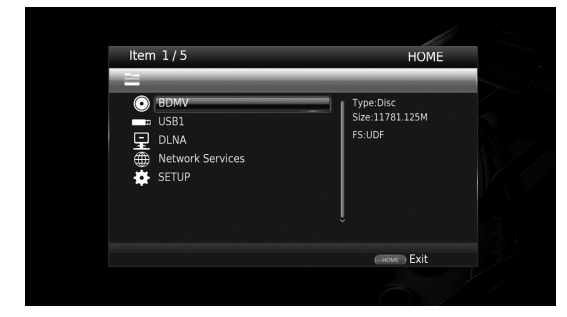

**2** Tryck på ▲/▼ för att välja det alternativ som innehåller den fil du vill spela upp och tryck sedan på **ENTER**.

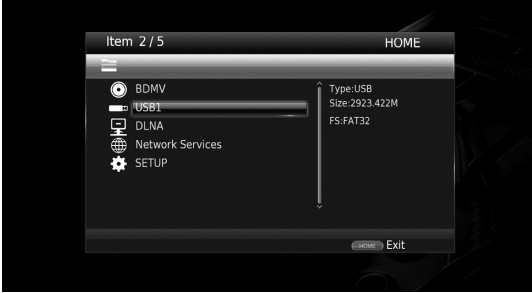

### *Kommentar*

- Om din DLNA server inte finns på listan, kontrollera att DLNA-servern är påslagen och välj DLNA Sökning för att uppdatera listan.
- **3** Välj Foto, Musik, Video eller AVCHD mappen som du vill spela upp, tryck sedan på **ENTER**. För att återgå till den överordnade mappen, tryck på **RETURN** eller markera

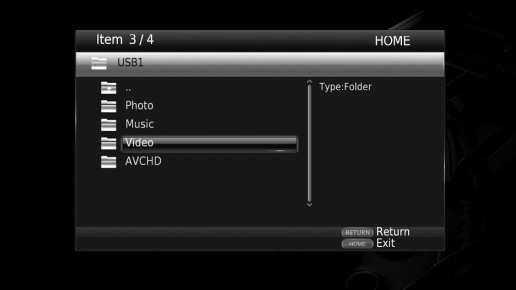
**Spela upp**

**3**

# *Kommentar*

- Observera att endast den filtyp som väljs i detta steg visas i följande steg. Till exempel, om du har valt Foto mappen i detta steg visas endast foto filer.
- **4** Välj den mapp som innehåller den fil du vill spela upp.

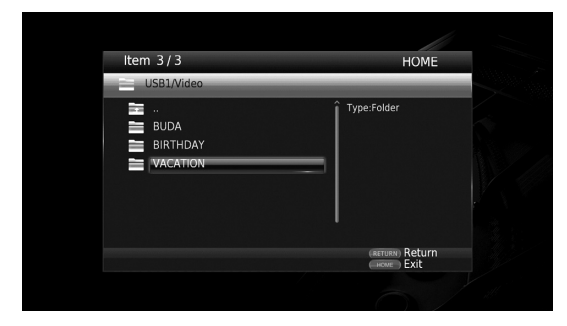

**5** Välj filen som du vill spela upp och tryck på **ENTER**. När en videofil väljs, startar uppspelningen. När en musikfil väljs, visas statusskärmen och uppspelningen påbörjas. När en fotofil väljs, startar bildspelet.

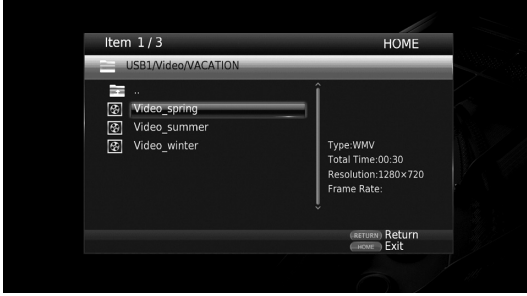

# *Tips*

– Upplev bildspel med musik genom att trycka på **HOME** för att återgå till HOME -menyskärmen när musik spelas och välj en fotofil.

### *Kommentar*

– Den visade filen kanske inte spelas upp beroende på innehållet.

# **Funktioner för visning av foton**

När du visar foton fungerar knapparna på fjärrkontrollen enligt följande.

- **:** Stoppar bildspelet och återgår till fillistan. **The State**
- **:** Gör paus i ett bildspel.
- **:** Spelar upp ett bildspel.
- $\rightarrow$ : Flyttar till nästa foto.
- **:** Flyttar till föregående foto.
- **:** Gör ett bildspel snabbare i 3 steg.
- **:** Gör ett bildspel långsammare i 3 steg.
- **▲**: Inverterar en bild.
- a**:** Reflekterar en bild.
- 2**:** Rotera ett foto motsols.
- 3**:** Roterar en bild medurs.

**ZOOM:** Zoomar in/ut på ett foto (zooma in/ut: 3 steg vardera).

**△/▼/→/▶:** Panorerar i zoom-läge när en bild är större än skärmen.

# <span id="page-181-0"></span>**Använda nätverkstjänster**

Du kan ha glädje av multimedia innehållet (t.ex. bilder och videoklipp) med hjälp av följande nättjänster.

- Dropbox
- Picasa Webbalbum
- YouTube

# *Kommentarer*

- För att få tillgång till innehåll som tillhandahålls av tredje part behövs en snabb Internetuppkoppling. Eventuellt krävs även en registrering av konto och ett betalt abonnemang.
- Tjänster från tredje part kan ändras, stängas av, avbrytas eller pausas när som helst utan föregående meddelande. Yamaha frånsäger sig allt ansvar vid sådana händelser.
- En del innehåll kan enbart vara tillgängligt för vissa länder och kan presenteras på vissa bestämda språk.
- Yamaha kan inte garantera att tjänster kommer fortsätta att tillhandahållas eller vara tillgängliga för en given tidsperiod, och Yamaha frånsäger sig varje sådant garantianspråk, uttalat eller underförstått.
- **1** Tryck på **HOME** för att flytta till HOME menyskärmen.

# *Tips*

- För att direkt flytta till YouTube menyskärmen tryck på **YouTube**.
- **2** Tryck på ▲/▼ för att välja nätverkstjänster, tryck sedan på **ENTER**.

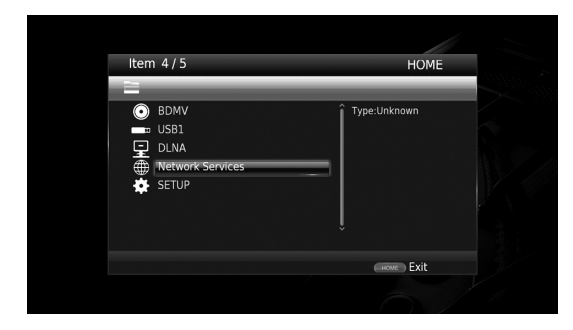

**3** Tryck på  $\blacktriangle$ / $\blacktriangleright$ / $\blacktriangle$ / $\ntriangleright$  för att välja önskad nättjänst, tryck sedan på **ENTER**.

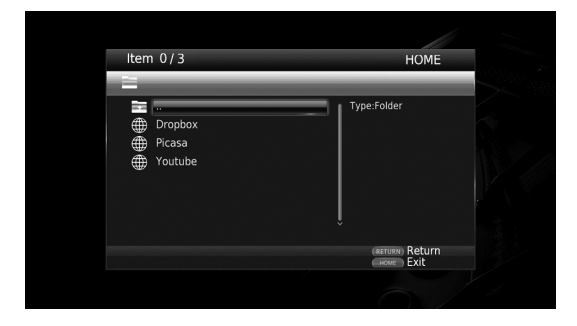

**4** Tryck på ◀/▶/▲/▼ för att välja en post **ENTER** och tryck sedan på för att bekräfta valet (eller starta uppspelningen).

# *Tips*

– För att utgå från en nättjänst, tryck på **HOME**.

# *Kommentar*

– Användningsförfaranden efter steg 4 varierar beroende på menyposten som varje tjänst tillhandahåller.

# <span id="page-182-0"></span>■ **Om Dropbox™**

Dropbox är en nättjänst som gör att du kan sätta in dina grejer i Dropbox och hämta det från dina datorer, telefoner eller handdatorer. Lägg automatiskt till bilder och visa upp video från var som helst.

Mer information på www.dropbox.com

# $\geq$  Dropbox

<span id="page-182-1"></span>Dropbox är ett varumärke för Dropbox Inc.

# ■ **OmPicasa™ Webbalbum**

Picasa Webbalbum är en nättjänst som gör att användare kan dela foton med vänner och familj, eller offentliga bilder med Explorer.

Mer information finns på picasaweb.google.com

### $\blacktriangleright$   $\blacktriangleright$   $\dashv$   $\blacktriangleright$   $\dashv$   $\blacktriangleright$  €

<span id="page-182-2"></span>Picasa och Picasa logotypen är varumärken som tillhör Google. Inc.

# ■ **Om YouTube™**

YouTube är en nättjänst som gör att användare kan upptäcka, titta på och dela ursprungligt videomaterial som skapats över Internet.

Mer information på www.youtube.com

# **You Tube**

YouTube och YouTube logotypen är varumärken som tillhör Google. Inc.

# **Njut musik via** *Bluetooth***®**

Du kan avnjuta musik som spelas på en *Bluetooth* -enhet (smart trefon, etc.) på denna spelare.

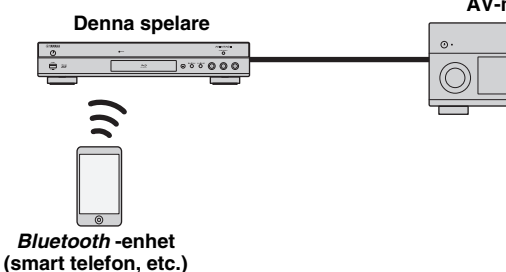

# *Tips*

- "Parkoppling" är nödvändig för varje *Bluetooth* enhet du använder.
- Använd en *Bluetooth* -enhet inom 10 meter för denna spelare.
- Se även ägarmanualen för *Bluetooth* -enheten.

# *Bluetooth*

– *Bluetooth* är en teknik för trådlös kommunikation mellan enheter inom ett område med ca 10 meter som använder frekvensbandet 2,4 GHz, ett band som kan användas utan licens.

# **Hantering av** *Bluetooth* **kommunikationer**

- 2,4 GHz-bandet som används av *Bluetooth* kompatibla enheter är ett radioband som delas av många typer av utrustning. Medan *Bluetooth* kompatibla enheter använder sig av en teknik som minimera inverkan av andra komponenter som använder samma radioband, kan sådan inverkan minska hastigheten eller avstånd för kommunikation och i vissa fall avbryta kommunikationen.
- Hastigheten på signalöverföring och avståndet som kommunikation är möjligt varierar beroende på avståndet mellan de kommunicerande enheterna, förekomsten av hinder, förhållanden för radiovågor och typ av utrustning.
- Yamaha garanterar inte alla trådlösa anslutningar mellan denna enhet och enheter som är kompatibla med *Bluetooth* funktionen.

<span id="page-183-1"></span>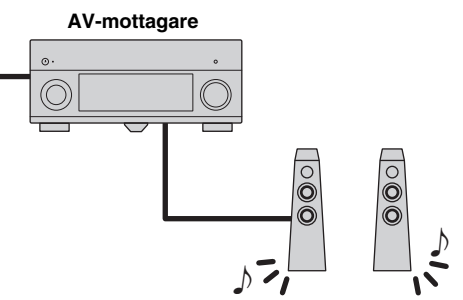

# <span id="page-183-0"></span>■ **Parkoppling av en** *Bluetooth* **enhet med denna spelare**

Vid upprättandet av en anslutning mellan en *Bluetooth* enheten och den här spelaren för första gången, följ anvisningarna nedan för att utföra en "parkoppling".

# *Kommentarer*

- Upp till åtta *Bluetooth* enheter kan parkopplas med denna spelare. Om den nionde enheten parkopplas, raderas informationen för den senaste parkopplingen.
- Om någon *Bluetooth* -enhet redan är kopplad till denna spelare, avsluta *Bluetooth* anslutningen innan du utför parkoppling med en ny enhet.
- Vid användning av *Bluetooth*, kan du inte använda skivfacket eller spela upp från andra källor.
- **1** Om uppspelning av annan källa pågår, stoppa då uppspelningen.
- **2** Tryck på **Bluetooth** för att välja *Bluetooth* som ingångskälla.
- **3** Tryck på **RED** för att växla denna spelare till parkoppling.
- **4** Slå på *Bluetooth* -enheten för parkoppling, och utför sedan åtgärden för parkoppling. För information om åtgärd för parkoppling, se användarmanualen för *Bluetooth* -enheten.
- **5** I listan med enheten på *Bluetooth* -enheten, markera "BD-A1040 Yamaha".

Om en en PIN-kod krävs, ange sifferkoden "0000".

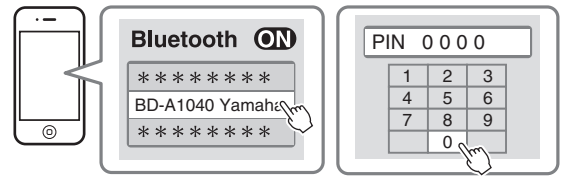

När parkopplingen är slutförd, "SUCCESS" visas på frontpanelens visningsfönster ("Pairing Success" visas på TV-skärmen).

Om parkopplingen misslyckades, "FAILED" visas på frontpanelens visningsfönster ("Pairing Failed" visas på TV -skärmen).

# <span id="page-184-0"></span>■ **Avspelning av** *Bluetooth* **enhetens innehåll**

### *Kommentarer*

- Om någon *Bluetooth* -enhet redan är ansluten till denna spelare, avsluta *Bluetooth* anslutningen innan du ansluter till en annan *Bluetooth* -enhet.
- Vid användning av *Bluetooth*, kan du inte använda skivfacket eller spela upp från andra källor.
- **1** Om uppspelning av annan källa pågår, stoppa då uppspelningen.
- **2** Tryck på **Bluetooth** för att välja *Bluetooth* som ingångskälla, slå sedan på *Bluetooth* enheten. En anslutning mellan *Bluetooth* -enheten och denna spelare kommer att göras.
- **3** På *Bluetooth* -enheten, starta uppspelning av önskat innehåll.

Vid behov, justera volymnivån för *Bluetooth* -enheten.

**4** För att avsluta *Bluetooth* anslutningen, tryck på **Bluetooth**.

# *Tips*

- Du kan också avsluta *Bluetooth* genom att trycka på **HOME** eller **RETURN**.
- Om en anslutning mellan *Bluetooth* -enheten och den här spelaren inte kan göras, markera "BD-A1040 Yamaha" i listan med enheter på *Bluetooth* -enheten.
- Anslutningen till *Bluetooth* avslutas automatiskt om *Bluetooth* -enheten eller den här spelaren är avstängd.

# <span id="page-185-1"></span>**Använd smarttelefon med bilder och videoklipp på TV-skärmen (Miracast™)**

Miracast är en lösning för att sömlöst visa video mellan enheter, utan kablar eller en nätverksanslutning via en åtkomstpunkt (Wi-Fi Direkt). Du kan göra saker som att visa bilder från en Miracast-kompatibel enhet (smarttelefon, etc.) på skärmen för TV som är ansluten till denna spelare.

# *Kommentarer*

- För att kontrollera om din enhet är Miracast kompatibel, se manualen för enheten.
- När Miracast är aktiverad på denna spelare, är andra nätverksfunktioner (till exempel DLNA) inte tillgängliga.
- Vid användning av Miracast, kan du inte använda skivfacket eller uppspelning av andra källor.

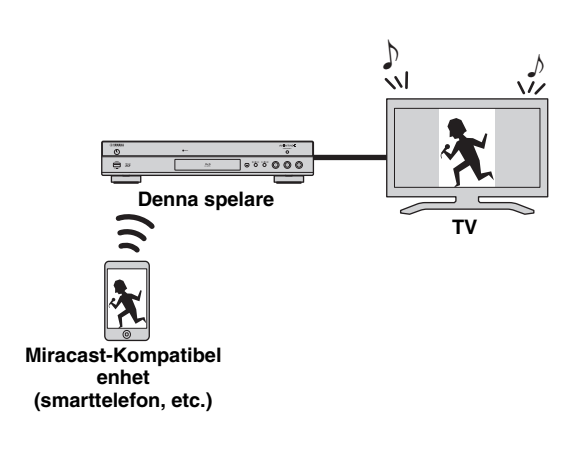

- <span id="page-185-3"></span>**1** Om uppspelning av annan källa pågår, stoppa då uppspelningen.
- **2** Tryck på **MIRACAST**.
- **3** Inom 60 sekunder, använd din smarttelefon för att möjliggöra Miracast och markera den här spelaren som den enhet som ska anslutas. Mer information om funktioner i din smarttelefon, se i manualen.
- **4** För att lämna Miracast, tryck på **MIRACAST**.

# *Tips*

– Du kan också avsluta Miracast genom att trycka på **HOME** eller **RETURN**.

Beroende på miljön kan ljud/video avbrytas eller brus kan visas på TV-skärmen. I det här fallet, kan du prova följande lösningar.

- Flytta Miracast enheten närmare spelaren.
- Stäng av andra trådlösa enheter som inte används.
- Flytta på Miracast enheten och denna spelare bort från mikrovågsugnar, *Bluetooth* enheter eller andra trådlösa enheter

# <span id="page-185-0"></span>**Användning av denna spelare från mobila enheter (AV CONTROLLER)**

Genom att använda programmet "AV CONTROLLER" på din mobila enhet, kan du använda den mobila enheten som fjärrkontroll och styra den här spelaren från den.

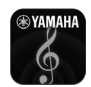

# <span id="page-185-2"></span>**AV CONTROLLER**

- Du kan styra de grundläggande funktionerna på Yamaha Blu-ray Disc™-spelaren såsom spela, pausa, hoppa över, ström på och markören navigering.
- Programmet "AV CONTROLLER" finns tillgänglig på många språk.
- För mer information om "AV CONTROLLER", besök Yamahas webbplats.

# **Avancerade uppspelningsfunktioner**

Detta kapitel förklarar uppspelning av kommersiellt tillgängliga Blu-ray-skivor, DVD-skivor, SA-CD, CD och inspelade DVD-RW / R-skivor.

# *Kommentar*

<span id="page-186-12"></span>– Grundläggande uppspelningsfunktioner förklaras på sida [8](#page-167-0).

# ■ **Skärmmeny**

To display On Screen menu, press **ON SCREEN**. Efter det trycker du på  $\triangle$ / $\blacktriangledown$ / $\triangleleft$  för att välja en post och tryck sedan på **ENTER** för att använda önskad funktion.

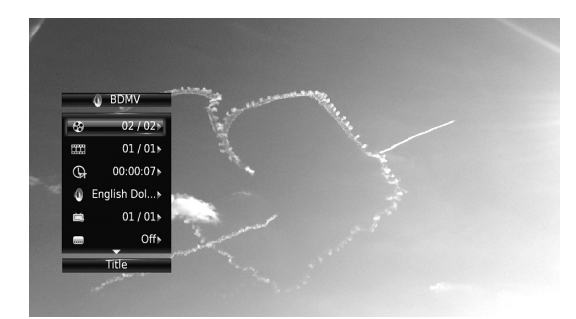

Skärmmenyn innehåller följande objekt.

<span id="page-186-17"></span>**Titel BD** DVD VIDEO : Visar titelns nummer som spelas upp. Du kan hoppa till den önskade titeln genom att välja den här.

<span id="page-186-6"></span>**Kapitel BD DVD VIDEO :** Visar kapitelnummer som spelas upp. Du kan hoppa till det önskade kapitlet genom att välja det här.

<span id="page-186-13"></span>Spår/Fil CD VIDEO MUSIC PHOTO : Visar spår/ fil som spelas upp. Du kan hoppa till önskat spår/fil genom att välja det här.

# <span id="page-186-16"></span>**Tid BD DVD CD VIDEO MUSIC : Visar**

uppspelningstid. Välj hur tiden visas från följande alternativ:

- Spelad tid för titeln, kapitlet, skivan, spåret eller filen
- Återstående tid för titeln, kapitlet, skivan, spåret eller filen

### <span id="page-186-8"></span>**Mode/Spelläge**

DVD CD VIDEO MUSIC PHOTO : Visar aktuellt uppspelningsläge. Du kan välja uppspelningsläge från följande alternativ:

# CD

- Normal: Normal uppspelning.
- Shuffle: Slumpvis uppspelning utan upprepning.
- Random: Slumpvis uppspelning med upprepning.

# DVD

- Normal
- Shuffle CH (kapitel) – Shuffle TT (titel)
- Shuffle Alla
- 
- Random CH (kapitel)
- Random TT (titel) – Random Alla

# VIDEO MUSIC PHOTO

- Normal
- Shuffle F (mapp)
- Random F (mapp)

<span id="page-186-7"></span>Ljud **BD** DVD VIDEO : Visar ljudspråk/signal från en Blu-ray-skiva/ DVD som valts. Det går att välja önskad typ av ljud.

<span id="page-186-18"></span>**Vinkel BD DVD :** Visar den för tillfället valda vinkelnummer. Om videon spelats in med olika vinklar går det att växla mellan dessa.

<span id="page-186-15"></span>**Textning BD DVD VIDEO : Visar den för tillfället** valda textspråk när undertexten tillhandahålls.

<span id="page-186-14"></span>Subtitle Style **BD**: Visar den för tillfället valda stilen på undertexten. Denna funktion är endast tillgänglig för externa undertexter i videofiler. Du kan välja önskad textstil för undertexter.

<span id="page-186-1"></span>**Bitrate BD DVD CD VIDEO MUSIC : Visar** bithastigheten på ljud-/videosignalen.

<span id="page-186-11"></span>Second Video **BD**: Slår PIP (Bild-i-bild) på/av [\(s. 8\)](#page-167-1).

<span id="page-186-10"></span>**Second Audio BD**: Slår det sekundära ljudet på/av [\(s. 9](#page-168-0)).

### <span id="page-186-5"></span>**Ins sök**

**BD** DVD CD VIDEO MUSIC : Hoppar 30 sekunder.

# <span id="page-186-4"></span>**Ins återuppspelning**

**BD** DVD CD VIDEO MUSIC : Spelar upp innehåll sedan 10 sekunder tidigare .

# <span id="page-186-2"></span>**CC Val**

**BD** DVD VIDEO : Ställer in den visade dolda texten.

### <span id="page-186-0"></span>**Bildspel :** PHOTO

Visar hastigheten för bildspel. Du kan välja hastigheten i bildspelet från Långsam/Medium/Snabb.

<span id="page-186-9"></span>**Overgång PHOTO:** Visar hur bilden visas på skärmen. Du kan välja en övergångstyp.

<span id="page-186-3"></span>Codepage **VIDEO**: Väljer teckenkod av undertexten du lagt till DivX-video [\(s. 47](#page-206-0)).

# <span id="page-187-0"></span>■ **Statusmeny**

Detta visar olika inställningar, t.ex. undertexter, vinkelinställningar och den titel/kapitel/spårnummer som spelas upp. För att visa statusmenyn, tryck på **STATUS**. Statusmenyn innehåller följande menyer.

# BD DVD VIDEO

**Exempel**: Ikoner när du spelar en Blu-ray-skiva

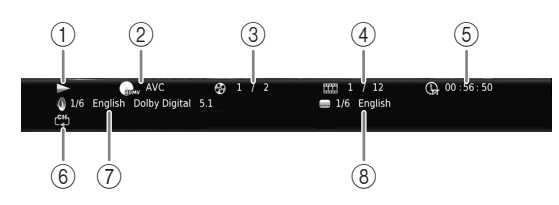

- 1 **(Uppspelningsstatus)**
- 2 **(Ikon för skivtyp/videofil)**
- 3 **(Titelnummer som spelas upp):** Du kan hoppa till angiven titel med **SEARCH** -knappen [\(s. 9\)](#page-168-1).
- 4 **(Kapitelnummer som spelas upp)**  BD **DVD** : Du kan hoppa till angivet kapitel med **SEARCH** -knappen [\(s. 9\)](#page-168-1).

**(Spår/filnummer som spelas upp) :**  VIDEO Du kan hoppa till angivet spår med **SEARCH** knappen [\(s. 9\)](#page-168-1).

- 5 **(Uppspelad tid):** Du kan hoppa till en angiven plats med **SEARCH** -knappen [\(s. 9\)](#page-168-1).
- 6 **(Upprepningsläge):** Visar aktuellt upprepningsläge [\(s. 8](#page-167-2)).
- 7 **(Valt ljud):** Du kan ändra ljudspråk eller format med **AUDIO** -knappen.
- 8 **(Vald aktuell undertext):** Du kan ändra språket för underrtexten med **SUBTITLE** -knappen.

# DVD CD MUSIC

**Exempel**: Ikoner vid uppspelning av musikfiler

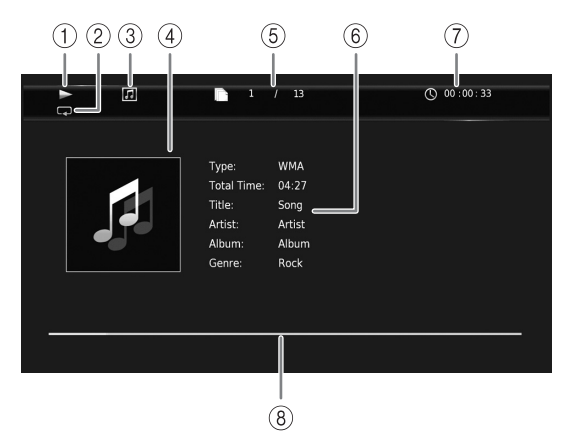

- 1 **(Uppspelningsstatus)**
- 2 **(Upprepningsläge):** Visar aktuellt upprepningsläge [\(s. 8](#page-167-2)).
- 3 **(Ikon för skivtyp/musikfil)**
- 4 (**Omslag**) MUSIC : Visar omslag om filen innehåller det.
- 5 **(Spår/filnummer som spelas upp):** Du kan hoppa till angivet spår med **SEARCH** -knappen [\(s. 9\)](#page-168-1).
- **6 (Information) MUSIC** : Visar musikinformation om filen innehåller det.
- 7 **(Uppspelad tid):** Du kan hoppa till en angiven plats med **SEARCH** -knappen [\(s. 9\)](#page-168-1).
- **8 (Förloppsindikator) MUSIC :** Visar förloppsstatus för den aktuella låten.

# PHOTO

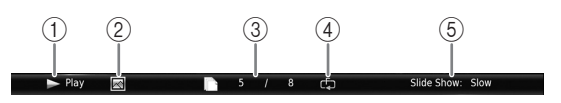

- 1 **(Uppspelningsstatus)**
- 2 **(Ikon för fotofil)**
- 3 **(Filnummer som visas)**
- 4 **(Upprepningsläge):** Visar aktuellt upprepningsläge [\(s. 8](#page-167-2)).
- 5 **(Bildspelets hastighet)**

# <span id="page-188-0"></span>■ **Programmerad uppspelning** DVD CD

Denna funktion låter dig programmera

uppspelningsordningen för skivans ljudspår eller DVDkapitel.

Tryck på **PROGRAM** under uppspelning för att visa PROGRAM fönstret för att programmera uppspelningsordningen.

Du kan programmera högst 15 spår/kapitel.

**Exempel:** Programmera uppspelningsordning för CDspår

**1** Tryck på **PROGRAM** under uppspelning.

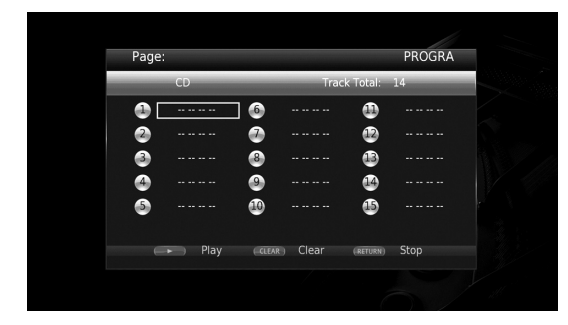

# **2** Tryck på **ENTER** programmera

uppspelningsordningen.

För ljudskiva, tryck på ▲/▼ för att välja önskat spår och tryck sedan på **ENTER**.

För DVD-videoskiva, välj önskad titel (visas som TT) och kapitel (visad som CH) istället för ett spår. För att radera ett inställt spår, välj spåret som du vill radera och tryck sedan på **CLEAR**.

Tryck på **RETURN** för att avbryta programmerad uppspelning.

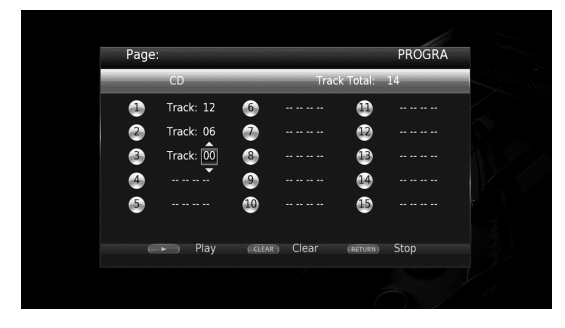

- **3** När programmeringen är klar trycker du på  $\triangleright$  för att ställa in och starta programmerad uppspelning.
- **4** Avbryt programmerad uppspelning genom att stoppa uppspelningen helt  $\blacksquare$ .

# <span id="page-188-1"></span>■ **Använda sökning**  BDDVD CD VIDEO MUSIC PHOTO

Med denna funktion kan du hoppa till en angiven plats under uppspelning.

- **1** Tryck på **SEARCH** under uppspelning. Statusraden visas.
- **2** Tryck på ▲/▼/◀/► för att välja en av posterna nedan, tryck sedan på **ENTER**.

# **BD** DVD

- Titelnummer (visas som  $\odot$ )
- Kapitelnummer (visas som  $\frac{nm}{nm}$ )
- Spelad tid (visas som  $\left(\frac{1}{n}\right)$ )
- Spelad kapiteltid (visas som  $\mathbb{Q}_{\mathsf{H}}$ )

# **:** CD

- Spårnummer (visas som  $\mathcal{O}(n)$
- Spelad spårtid (visas som  $\bigcap_{\text{TRACK}}$ )
- Spelad skivtid (visas som  $\mathbb{Q}$ )

# **VIDEO** MUSIC **:**

- Filnummer (visas som  $\mathbb{D}$ )
- $-$  Kapitelnummer (visas som  $\Box$ )
- Spelad filtid (visas som  $\mathbb{Q}$ )

# **:** PHOTO

- Filnummer (visas som  $\lceil \uparrow \rceil$ )
- **3** Tryck på  $\triangle$ / $\blacktriangledown$  eller sifferknapparna för att ställa in/ justera värdet för ett fokuserad post och tryck på **ENTER** för att hoppa till en angiven plats
- **4** För att stänga statusfältet, tryck på **STATUS**.

# ■ Glädje av BONUSVIEW<sup>™</sup> and BD-**Live™**

Denna spelare stödjer uppspelningsfunktioner för BONUSVIEW [\(s. 47](#page-206-1)) (BD-ROM Profile 1 Version 1.1) och BD-Live [\(s. 47](#page-206-2)) (BD-ROM Profile 2).

# *Kommentar*

– Funktioner och uppspelningsmetod kan variera beroende på skivan. Se vägledningen på skivan eller den medföljande handboken.

# <span id="page-189-1"></span>■ **Använda bild-i-bild-funktionen (uppspelning av sekundärt ljud/video)**

BD-video som innehåller sekundärt ljud och video och är kompatibel med bild-i-bild-visning, kan spelas av med sekundärt ljud och video samtidigt som en liten bildruta i hörnet.

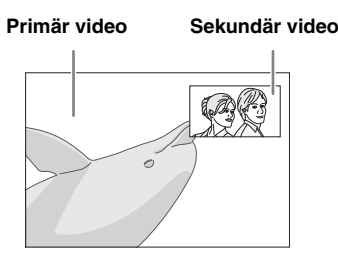

# **Medan Bild-i Bild ikonen (** $\boxed{m}$ **) eller sekundära ljudikonen ( ) visas, tryck på PIP att slå på/av Bild-i-bild (PIP) funktionen.**

# *Kommentarer*

- För att lyssna på det sekundära ljudet, se till att Ljudutgång inställning (Koaxial / Optisk eller HDMI) är inställd på PCM eller Reencode [\(s. 38](#page-197-0)).
- Beroende på skiva kanske du måste aktivera sekundärt ljud i skivans översta meny för att lyssna på sekundärt ljud [\(s. 9\)](#page-168-2).
- Beroende på innehållet kan det hända att sekundärt ljud och video för bild-i-bild-visning spelas upp och tas bort automatiskt. Vidare kan spelbara områden vara begränsade.

# <span id="page-189-0"></span>■ **Använda funktionen för BD-Live™**

# **1. Ställ in nätverksinställningen ([s. 36](#page-195-0)).**

# **2. Anslut USB-minnesenhet till denna spelare ([s. 17\)](#page-176-0).**

BD-Live-data sparas i ett USB-minne anslutet till spelaren. För att du ska få glädje av dessa funktioner, anslut ett USB-minnesenhet som stöder USB 2.0 höghastighet (480 Mbits/sek) till en av USBportarna (fram/bak) på denna spelare för att använda USB-minnet som. Lagringsplats.

- Lokal lagring används som ett extra minne när Bluray-skivan spelas upp.
- Använd ett USB-minnesenhet med minst 2 GB ledigt utrymme.
- BUDA-mappen skapas automatiskt i USBminnesenheten vid behov.
- Data kopieras/nedladdas inte om lagringsutrymmet är otillräckligt. Radera onödiga data eller använd ett nytt USB-minne.
- Laddning (läsning/skrivning) av data kan ta en tid.

# *Kommentarer*

- Yamaha kan inte garantera att alla märken av USBminnen kommer att fungera med denna spelare.
- Använd inte en USB-förlängningskabel vid anslutning av ett USB-minne till USB-kontakten på spelaren. Användning av en USB-förlängningskabel kan hindra spelaren från att fungera korrekt.

# **3. Spela upp skivan.**

# **4. Kör BD-Live enligt instruktionerna på skivan.**

# *Kommentarer*

- Ta inte bort USB-minnet eller koppla dra ur elsladden under BD-Live-funktioner.
- Vad gäller uppspelningsmetoden för innehållet i BD-Live, etc., utöva verksamheten i enlighet med instruktionerna i manualen för Blu-ray-skivan.
- För att dra nytta av BD-Live-funktioner, utför nätverksanslutningen ([s. 15\)](#page-174-0) och nätverksinställningarna [\(s. 36](#page-195-0)).
- Se ["BD-Live anslutning" \(s. 36\)](#page-195-1) angående inställningen för att begränsa åtkomst till innehållet i BD-Live.
- Den tid som krävs för att ladda ned de medföljande programmen i USB-minnet som är ansluten till spelaren varierar beroende på de hastigheter som Internet-anslutning och datavolymen av programmen.
- BD-Live-program som tillhandahålls via Internet kanske inte kan visa anslutningen beroende på status (uppgradering) från leverantören. Ta i sådana fall ut skivan och försök igen.
- Om BD-Live-skärmen inte visas efter en stund efter att du valt BD-Live-funktionen i Blu-rayskivmenyn, kan det vara så att USB-minnet inte har tillräckligt med ledigt utrymme. I sådana fall, ta ut skivan ur spelaren och radera sedan data i USBminnesenhet med "Format" menyn i ["Lagringsplats"](#page-193-0)  [\(s. 34\).](#page-193-0)

# <span id="page-190-1"></span>**SETUP-menyn**

# <span id="page-190-0"></span>Menyn SETUP möjliggör olika ljud-/visuella inställningar för funktioner med hjälp av fjärrkontrollen.

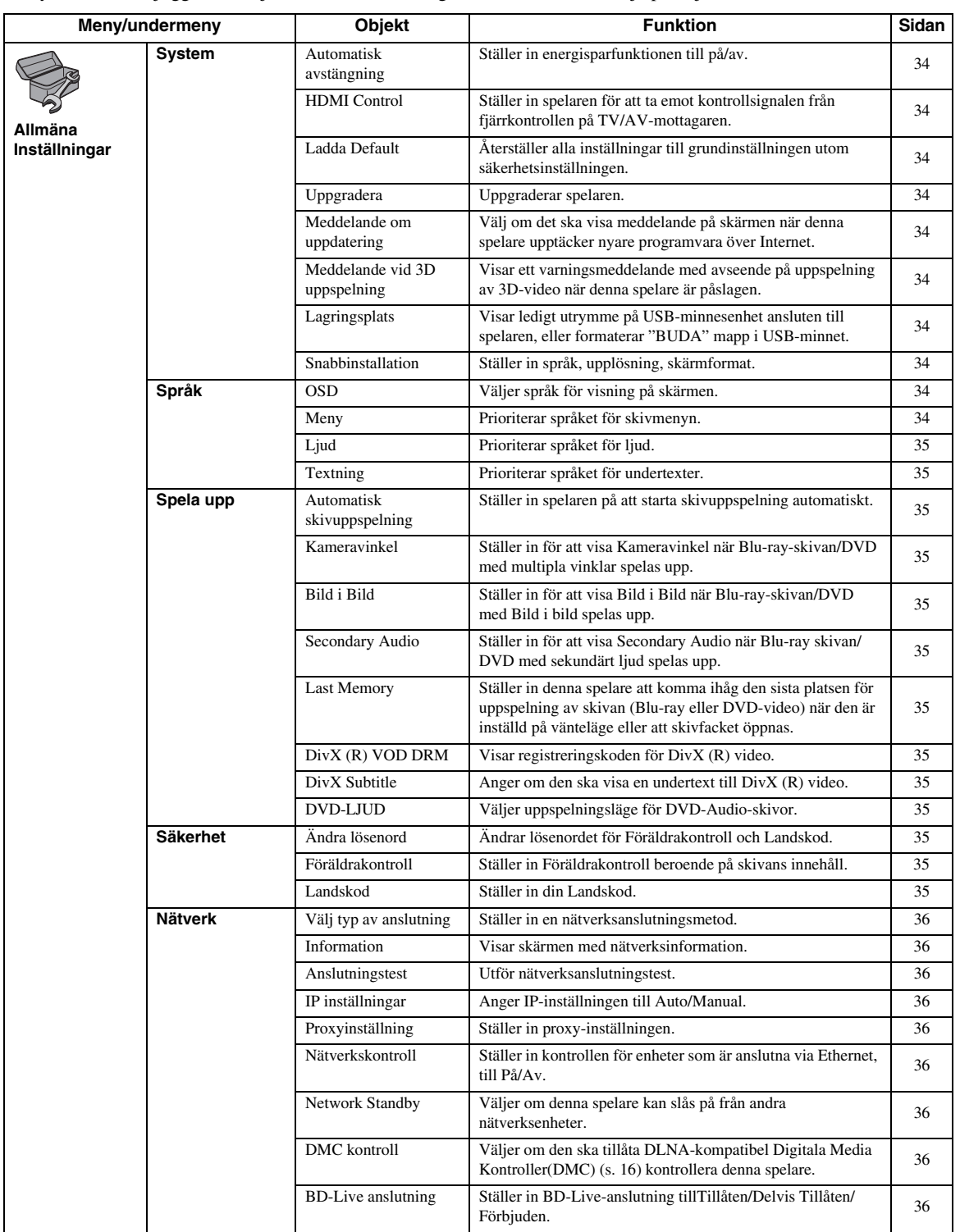

**Inställningar 4** 

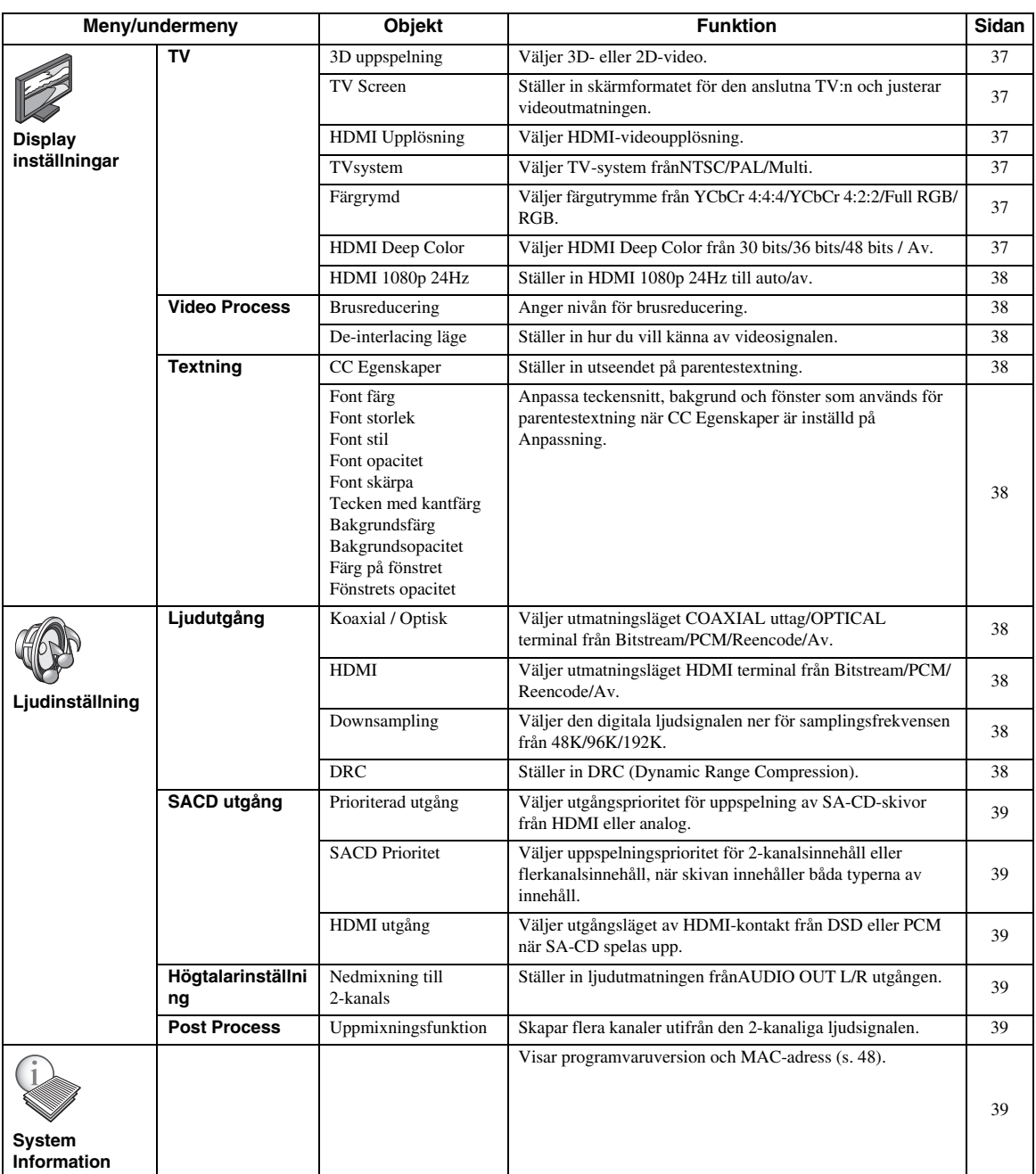

# <span id="page-192-0"></span>■ **Exempel på SETUP meny operation**

Du måste ringa upp SETUP menyskärmen för att utföra inställningar för denna spelare. Följande är förklaringen till de grundläggande funktionerna av SETUP meny.

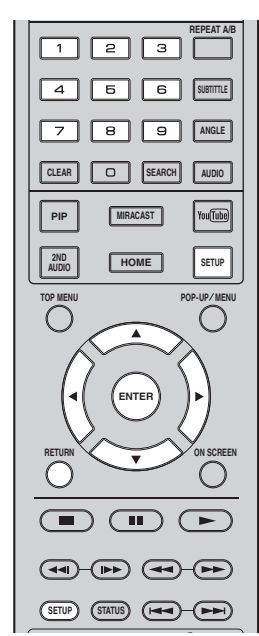

**Exempel:** Inställning av skivans automatiska uppspelning

### *Kommentar*

– Vissa objekt kan inte ställas in under uppspelning. I detta fall tryck på **för att stoppa uppspelningen** helt innan du ställer in.

# **1. Visa SETUP menyskärmen.**

Tryck på **SETUP** för att visa SETUP menyskärmen. Tryck på  $\blacktriangleleft\blacktriangleright$  för att välja Allmäna Inställningar, tryck sedan på **ENTER** eller ▼.

# **2. Välj en undermeny.**

Tryck på ▲/▼ för att välja Spela upp, tryck sedan på **ENTER** eller markören  $\blacktriangleright$ .

# **3. Välj en menypost.**

Tryck på  $\triangle$ / $\nabla$  för att välja Automatisk skivuppspelning, tryck sedan på **ENTER** eller markören  $\blacktriangleright$ .

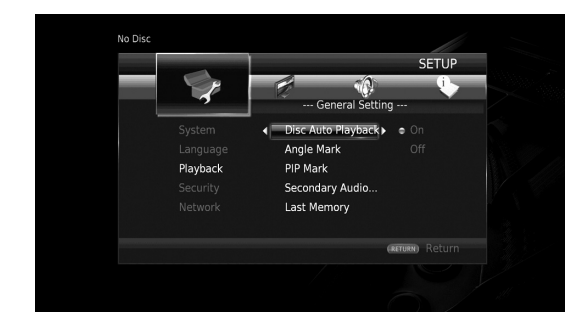

# **4. Välj önskad inställning.**

Tryck på  $\triangle$ / $\blacktriangledown$  för att välja På eller Av och tryck sedan på **ENTER**.

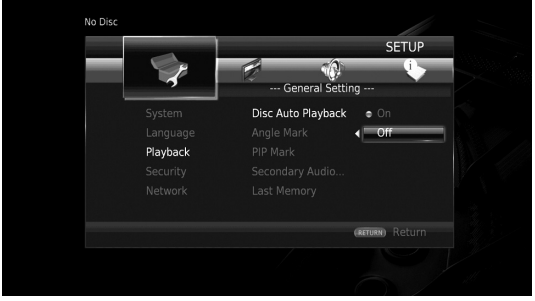

# *Tips*

– Du måste använda sifferknapparna för att mata in siffror (t.ex. lösenord) för vissa menyalternativ.

# **5. Avsluta menyskärmen.**

Tryck på 2 för att återgå till föregående meny.

# <span id="page-193-12"></span>■ **Allmäna Inställningar**

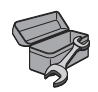

Standardinställningarna är markerade med " **\*** ".

# <span id="page-193-22"></span>**System**

# <span id="page-193-11"></span><span id="page-193-1"></span>**Automatisk avstängning**

Ställer in energisparfunktionen till på/av. När den aktiveras växlar spelaren till skärmsläckarläge om den inte används inom 5 minuter. Efter det, kommer denna spelare att gå in i standby-läge när den inte har använts i mer än 15 minuter.

# **På\*, Av**

# <span id="page-193-13"></span><span id="page-193-2"></span>**HDMI Control**

Du kan ställa in spelaren för att ta emot kontroll signal från en TV/AV-mottagare som är kompatibel med HDMIkontrollfunktionen via en HDMI-kabel ([s. 12](#page-171-0)).

### **På, Av\***

# <span id="page-193-14"></span>**Användning av HDMI-kontrollfunktion**

Med användning av HDMI-kontrollfunktionen kan du arbeta interaktivt med denna spelare tillsammans med din TV (HDMI kontrollfunktion stöds). När du ansluter spelaren till TV: n som är kompatibel med HDMI-kontrollfunktion genom att använda en HDMI-kabel och ställa in HDMI Control i SETUP menyn till på ([s. 34](#page-193-2)), du kan utföra funktionen som anges nedan.

- Funktion för automatiskt ingångsval När uppspelning påbörjas på spelaren, så växlar TV:ns ingångsväljare (och en AV-mottagare om spelaren är ansluten till TV:n via AV-mottagaren) automatiskt om till spelaren. Beroende på TV:n så kan det vara möjligt att slå på TV:n automatiskt.
- Funktion för automatiskt avslagning När du stänger av TV: n medan spelaren är i stoppläge och SETUP menyskärmen inte visas, stängs också strömmen automatiskt av i denna spelare.

# *Kommentarer*

- HDMI kontrollfunktion kanske inte fungerar korrekt beroende på TV:n.
- Andra funktioner än de ovannämnda kan fungera, beroende på TV:n och AV-mottagaren.
- För att göra HDMI-kontrollfunktionen tillgänglig, upprätta inställningarna för HDMIkontrollfunktionen på alla komponenter (denna spelare, TV, och AV-mottagare). Det kan även behövas vissa manöver.
- Varje funktion kan ställas in självständigt för att aktiveras/avaktiveras beroende på TV:n.
- Se bruksanvisningen som medföljer din TV och/ eller AV-mottagare för detaljer kring inställning.
- När aktiverad, ökar strömförbrukningen i vänteläge på grund av HDMI-kontrollfunktionen.

# <span id="page-193-15"></span><span id="page-193-3"></span>**Ladda Default**

Du kan återställa alla inställningar för den här spelaren till standardinställningen med undantag för säkerhetsinställningen [\(s. 35](#page-194-13)). Information om standardinställningar finns på sidorna [31](#page-190-0)–[39.](#page-198-5)

# <span id="page-193-23"></span><span id="page-193-4"></span>**Uppgradera**

Du kan uppgradera programvaran manuellt från USB lagring eller Nätverk. Mer information om programvaruuppgradering finns i ["Programvaruuppgradering" \(s. 42\)](#page-201-0).

# <span id="page-193-16"></span><span id="page-193-5"></span>**Meddelande om uppdatering**

Du kan välja om du vill visa meddelandet på skärmen när den här spelaren upptäcker nyare programvara över Internet.

### <span id="page-193-17"></span>**På\*, Av**

# <span id="page-193-6"></span>**Meddelande vid 3D uppspelning**

Du kan slå på eller stänga av ett varningsmeddelande, med avseende på 3D-video som visas på TV:n, när spelaren är påslagen.

### **På\*, Av**

# <span id="page-193-7"></span><span id="page-193-0"></span>**Lagringsplats**

Du kan kontrollera ledigt utrymme på USB-minnet som är ansluten till spelaren, eller format (tom) den "BUDA" mappen i USB-minnet som är ansluten till spelaren genom att välja Format.

# *Tips*

– För att du ska få glädje av BD-Live funktioner [\(s. 30\)](#page-189-0), måste du ansluta ett USB-minne (med minst 2 GB ledigt utrymme)till en av USB-kontakterna (fram/bak) av denna spelare för att använda USBminnet som lokal lagring.

# <span id="page-193-20"></span><span id="page-193-8"></span>**Snabbinstallation**

Du kan utföra Snabbinstallation [\(s. 19\)](#page-178-0).

# <span id="page-193-21"></span>**Språk**

# <span id="page-193-19"></span><span id="page-193-9"></span>**OSD**

Du kan välja språk förvisning på skärmen, som är de meddelanden eller menyn som visas på bildskärmen, såsomSETUP meny.

**English, Français, Español, Deutsch, Italiano, Svenska, Nederlandse, Polski, Русский,** 中文

# <span id="page-193-18"></span><span id="page-193-10"></span>**Meny**

Du kan prioritera språket för skivmenyn.

**English, Français,** 中文 **, Español, Deutsch, Italiano, Nederlandse, Portugisiska, Danska, Svenska, Finska, Norska, Polski, Русский, Koreanska, Japanska, Mer**

# <span id="page-194-22"></span><span id="page-194-0"></span>**Ljud**

Du kan prioritera ljudspråket för Blu-ray-skiva/DVD uppspelning. Mer information om inställningar av poster, se ["Meny" \(s. 34\).](#page-193-10)

# <span id="page-194-26"></span><span id="page-194-1"></span>**Textning**

Du kan prioritera språk för undertitel.

**English, Français,** 中文 **, Español, Deutsch, Italiano, Nederlandse, Portugisiska, Danska, Svenska, Finska, Norska, Polski, Русский, Koreanska, Japanska, Mer, Av**

**(Standardinställningarna i [Språk] variera beroende på modell.)**

# <span id="page-194-25"></span><span id="page-194-15"></span>**Spela upp**

# <span id="page-194-2"></span>**Automatisk skivuppspelning**

Du kan ställa in Automatisk skivuppspelning till på/av. När denna funktion är aktiverad spelas en skiva upp automatiskt när den sätts i.

### <span id="page-194-19"></span>**På\*, Av**

# <span id="page-194-3"></span>**Kameravinkel**

Du kan ställa in för att visa Kameravinkel ( $\mathbb{Z}$ ) när Bluray skivan/DVD med flera vinklar spelas upp.

### <span id="page-194-16"></span>**På\*, Av**

### <span id="page-194-4"></span>**Bild i Bild**

Du kan ställa in för att visa Bild i Bild (**ppp**) när Blu-rayskivan med bild i bilden [\(s. 30](#page-189-1)) spelas upp.

### **På\*, Av**

# <span id="page-194-24"></span><span id="page-194-5"></span>**Secondary Audio**

Du kan ställa in för att visa Secondary Audio ( $\boxed{\blacksquare}$ ) när Blu-ray-skiva med sekundärt ljud spelas upp.

### <span id="page-194-21"></span>**På\*, Av**

# <span id="page-194-6"></span>**Last Memory**

Du kan ange om spelaren memorerar den sista platsen som skivan spelar upp (Blu-ray eller DVD-video) när den är inställd på vänteläge eller att skivfacket öppnas.

### **På\*, Av**

### *Kommentar*

– Vissa skivor är inte kompatibla med denna funktion.

# <span id="page-194-17"></span><span id="page-194-7"></span>**DivX (R) VOD DRM**

Du kan visa registreringskoden för DivX (R) video.

### <span id="page-194-8"></span>**DivX Subtitle**

Du kan välja om du vill visa en undertext för DivX(R) video.

### **På, Av\***

# <span id="page-194-9"></span>**DVD-LJUD**

Du kan välja uppspelningsläge för DVD-ljudskivor.

- **DVD-AUDIO\*** Aktiverar uppspelning av DVD-ljudinnehåll samt DVD-videoinnehåll.
- **DVD-VIDEO** Inaktiverar uppspelning av DVD-ljudinnehåll så att endast DVD-videoinnehåll kan spelas upp.

# *Kommentarer*

- Den här inställningen är bara tillgänglig när ingen skiva är isatt.
- Vissa DVD-ljudtitlar innehåller DVD-videoinnehåll som kan vara tillgänglig endast när spelaren är i DVD-videoläge.

# <span id="page-194-23"></span><span id="page-194-13"></span>**Säkerhet**

# <span id="page-194-14"></span><span id="page-194-10"></span>**Ändra lösenord**

Du kan ange ett lösenord för att ändra nivån på föräldrarkontrollen och landskod. Se ["Föräldrakontroll"](#page-194-11)  [\(s. 35\)](#page-194-11) och ["Landskod" \(s. 35\)](#page-194-12).

# *Kommentarer*

- Standardlösenordet är 0000.
- Om du glömmer lösenordet, se ["Felsökning" \(s. 43\)](#page-202-0) och ställ in alla Säkerhet inställningar till standardinställningarna.

### <span id="page-194-18"></span><span id="page-194-11"></span>**Föräldrakontroll**

I vissa Blu-Ray-skivor/ DVD-skivor, ställs en kontrollnivå för skivvisning in beroende på tittarens ålder. Du kan ställa in Föräldrakontroll som visas på skärmen beroende på skivans innehåll.

Lösenordet (se ["Ändra lösenord"](#page-194-10) på [s. 35](#page-194-10)) måste anges innan nivån på föräldrakontrollen är inställd. När du ställt in Föräldrakontroll, när du spelar upp en skiva med en nivå högre än nuvarande nivån på föräldrakontrollen, eller om du vill ändra nivån på föräldrarkontrollen, kommer en dialogruta dyka upp för att be dig ange lösenordet.

# <span id="page-194-20"></span>**Av\*, 1–8**

# <span id="page-194-12"></span>**Landskod**

Du kan ställa in landskoden där du bor. Lösenordet (se ["Ändra lösenord"](#page-194-10) på [s. 35](#page-194-10)) måste anges innan landskoden ställs in. Denna inställning kan användas för att klassificera föräldrakontrollen och uppspelning av skivan.

**Inställningar**

Inställningar

**4**

# <span id="page-195-11"></span><span id="page-195-0"></span>**Nätverk**

# <span id="page-195-2"></span>**Välj typ av anslutning**

Du kan välja en nätverksanslutningsmetod.

**Kabelanslutni** Ansluter nätverket med Ethernet.

# **ng\***

**Trådlös** Ansluter nätverket med ett trådlöst nätverk. Du kan välja inställningar för trådlös nätverksanslutning. Följ instruktionerna på skärmen.

### **Sök trådlöst nätverk**

Söker efter en åtkomstpunkt. Du kan ansluta till den åtkomstpunkt som hittas.

### **Manual**

Du kan ange information manuellt för en åtkomstpunkt.

### **Auto**

<span id="page-195-18"></span><span id="page-195-17"></span>Om din åtkomstpunkt stödjer WPS (Wi-Fi skyddad inställning) funktionen, kan du använda metoden automatisk inställning för att ansluta spelaren till åtkomstpunkten utan att ange informationen manuellt. Välj PBC (Tryckknapp för konfiguration) eller PIN kod metoden.

# <span id="page-195-14"></span><span id="page-195-3"></span>**Information**

Du kan visa en skärm med nätverksinformation. På den här skärmen kan du visa information om gränssnitt (Ethernet), Adresstyp, IP adress, Subnet Mask, Standardgateway, och DNS.

# <span id="page-195-12"></span><span id="page-195-4"></span>**Anslutningstest**

Du kan utföra ett Internet-anslutningstest. Om testet misslyckades, kontrollera ["IP inställningar" \(s. 36\)](#page-195-5) och utför testet igen.

# <span id="page-195-15"></span><span id="page-195-5"></span>**IP inställningar**

Du kan konfigurera nätverksinställningarna.

- **Auto\*** Välj att automatiskt konfigurera denna spelares nätverksinställningar med DHCP-servern.
- **Manual** Välj för att konfigurera nätverksinställningarna (IP adress, Subnet Mask, Standardgateway, och DNS) manuellt.

# *Tips*

- **Numeric keys** Anges i tecken.
- $\blacktriangleleft/\blacktriangleright$  Flyttar markeringen.<br> $-$  **CLEAR** Raderar ett tecken.
- **CLEAR** Raderar ett tecken.<br>
**ENTER** Sparar inställninge
- **ENTER** Sparar inställningen och går ur menyn.

# <span id="page-195-13"></span><span id="page-195-6"></span>**Proxyinställning**

Du kan ställa in Proxyinställning. Ställ in på Inaktivera för normal användning. Ställ in på Möjliggöra för att ställa in Proxyinställning.

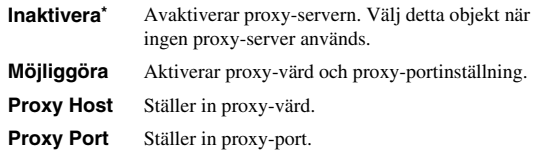

# <span id="page-195-16"></span><span id="page-195-7"></span>**Nätverkskontroll**

Ställer in kontrollen för enheter som är anslutna via Ethernet, till På/Av. När Slå på filter är vald, kan du ange MAC adresserna till nätverksenheter som tillåter åtkomst till den här spelaren. Den här spelaren använder Yamaha Network Control protocol (YNC).

### <span id="page-195-19"></span>**På\*, Slå på filter, Av**

# *Kommentarer*

- När Nätverkskontroll är möjligt, ökar strömförbrukningen i vänteläge på grund nätverkets styrfunktion.
- När du väljer På, minskar tiden för systemstart.

# <span id="page-195-8"></span>**Network Standby**

Du kan välja om denna spelare kan slås på från andra nätverksenheter såsom "AV CONTROLLER" ([s. 26\)](#page-185-0).

### **På, Av\***

# *Kommentar*

– Denna inställning är endast tillgänglig när Nätverkskontroll är aktiverad.

# <span id="page-195-9"></span>**DMC kontroll**

Du kan välja om du vill tillåta DLNA-kompatibla styrning av digitala medier (DMC) [\(s. 16](#page-175-0)) för att styra denna spelare.

### <span id="page-195-1"></span>**Möjliggöra\*, Inaktivera**

# <span id="page-195-10"></span>**BD-Live anslutning**

Du kan ställa in begränsad åtkomst till BD-Live-innehåll.

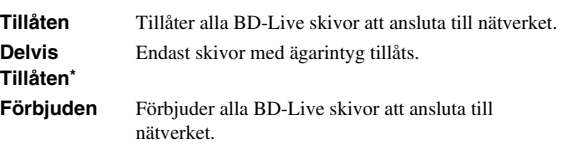

# <span id="page-196-10"></span>■ **Display inställningar**

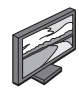

Standardinställningarna är markerade med " **\*** ".

# <span id="page-196-13"></span><span id="page-196-9"></span>**TV**

# <span id="page-196-0"></span>**3D uppspelning**

Du kan välja videoutmatning i 3D eller 2D från denna spelare.

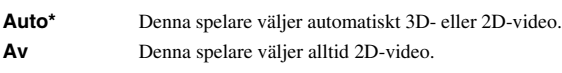

# *Kommentar*

– Även om du ställer in "3D uppspelning" till "Auto" och spelar upp en Blu-ray-skiva i 3D väljer denna spelare 2D-bilder beroende på inställningen av TVapparaten, etc.

# <span id="page-196-8"></span><span id="page-196-1"></span>**TV Screen**

Du kan ställa in skärmformatet för den anslutna TV:n och justera videoutmatningen.

Om du byter TV (t.ex. du har köpt en ny) och skärmens bildförhållande för den anslutna TV-apparaten förändras, måste du ändra TV Screen inställningen.

- **16:9 Full** Välj detta när spelaren är ansluten till en TV med skärmformatet 16:9. När en video med skärmformatet 4:3 spelas upp, visas videon enligt bilden nedan.
- **16:9 Normal\*** Välj detta när spelaren är ansluten till en TV med skärmformatet 16:9. När en video med skärmformatet 4:3 spelas upp, visas videon enligt bilden nedan.
- **4:3 Pan Scan** Välj detta när spelaren är ansluten till en TV med skärmformatet 4:3. När en video med skärmformatet 16:9 spelas upp, visas videon enligt bilden nedan.
- **4:3 Letter Box**Välj detta när spelaren är ansluten till en TV med skärmformatet 4:3. När en video med skärmformatet 16:9 spelas upp, visas videon enligt bilden nedan.

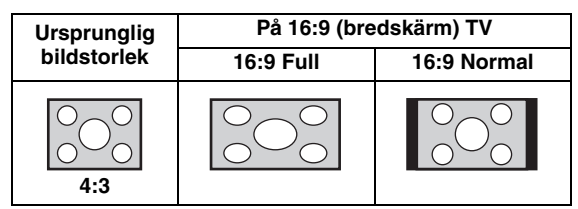

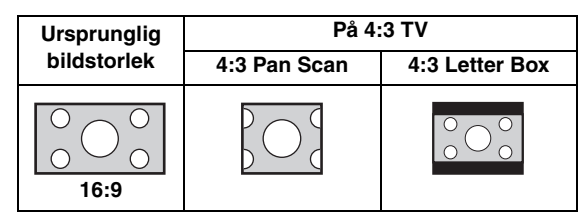

# <span id="page-196-7"></span><span id="page-196-2"></span>**HDMI Upplösning**

Du kan välja HDMI-videoupplösning. För mer information om utmatningsformat, se ["Om formaten för](#page-200-0)  [HDMI videoutmatning" \(s. 41\).](#page-200-0)

När du ställer in Auto, ställs upplösningen på högsta upplösning enligt den anslutna TV:n.

Om du väljer Läser skiva, används den ursprungliga upplösningen och videofrekvensen, som spelats in på Bluray-skiva eller DVD som spelas upp. Du kan använda en videouppskalare på en annan enhet.

När något annat än en Blu-ray-skiva eller DVD spelas upp, kommer upplösningen och videofrekvens arbeta som Auto.

Om en Blu-ray-skiva eller DVD-skiva vars upplösning och video frekvens inte är kompatibla med den anslutna TV:n, kommer ingen bild matas ut. I det här fallet avslutar du uppspelningen och väljer ett annat alternativ än Läser skiva.

**Auto\*, Läser skiva, 480i/576i, 480p/576p, 720p, 1080i, 1080p**

### *Kommentar*

– För att mata ut HD-ljud (Dolby TrueHD eller DTS-HD Master Audio) från HDMI-terminalen, ställ in HDMI Upplösning till Auto eller mer än 720p.

# <span id="page-196-6"></span><span id="page-196-3"></span>**TVsystem**

Du kan välja TVsystem från PAL, NTSC och Multi. Ställ in samma TVsystem som din TV-apparat har. Mer information om utmatningsformat finns i ["Om formaten](#page-200-0)  [för HDMI videoutmatning" \(s. 41\).](#page-200-0)

# **NTSC, PAL, Multi**

(Standardinställningen skiljer sig beroende på din modell.)

# <span id="page-196-11"></span><span id="page-196-4"></span>**Färgrymd**

Du kan välja utmatning av färgutrymmet [\(s. 47](#page-206-3)) från HDMI. Denna funktion är tillgänglig när spelaren är ansluten med en HDMI-kabel.

**YCbCr 4:4:4\*** Ställer in färgutrymmet på YCbCr 4:4:4.

**YCbCr 4:2:2** Ställer in färgutrymmet på YCbCr 4:2:2.

**Full RGB** När RGB är inställt och vita och svarta nyanser på skärmen är för bleka, väljer du det här alternativen. Den här inställningen är effektiv när en ansluten komponent hanterar RGB 0-255-intervallet.

**RGB** Matar ut videosignalen i det normala signalintervallet.

# *Kommentar*

**Inställningar**

Inställningar

**4**

– Denna funktion är endast tillgänglig på TV-apparater som stöder funktionen.

# <span id="page-196-12"></span><span id="page-196-5"></span>**HDMI Deep Color**

När din TV och/eller AV-mottagare är kompatibel med Deep Color ([s. 47\)](#page-206-4), ställ in detta alternativ enligt dina TV/ AV mottagare. Denna funktion är tillgänglig när spelaren är ansluten med en HDMI-kabel.

### **30 bits, 36 bits, 48 bits, Av\***

# <span id="page-197-16"></span><span id="page-197-1"></span>**HDMI 1080p 24Hz**

Detta matar ut BD-Video som kodats med 24 Hz bildfrekvens i HDMI 1080p 24Hz. Denna funktion kan ge jämnare videouppspelning. Denna funktion är tillgänglig när din TV/AV-mottagare stöder denna funktion. Mer information om utmatningsformat finns i ["Om formaten](#page-200-0)  [för HDMI videoutmatning" \(s. 41\).](#page-200-0)

### **Auto\*, Av**

# *Kommentar*

– Denna inställning avaktiveras när utmatningsupplösningen är inställt på något annat än 1080p.

# <span id="page-197-19"></span>**Video Process**

# <span id="page-197-12"></span><span id="page-197-2"></span>**Brusreducering**

Du kan ställa in Brusreducering på en nivå av 0 till 3. 0 är av och 3 är den maximala nivån.

### <span id="page-197-13"></span>**0, 1, 2\*, 3**

# <span id="page-197-3"></span>**De-interlacing läge**

Du kan välja hur du vill känna av videosignalen. Ställ in på Auto för normal användning. När horisontell avskalat brus visas på skärmen, ange detta på Film/Video för att ta bort brus.

### **Auto\*, Film, Video**

# <span id="page-197-18"></span>**Textning**

# <span id="page-197-4"></span>**CC Egenskaper**

Du kan ställa in utseendet med parentestextning. När Auto är vald, kommer digital parentestextning visas i standardinställningarna. När Anpassning är vald, kan du anpassa utseendet med parentestextning (Font färg, Font storlek, etc.) manuellt.

### **Auto, Anpassning**

### <span id="page-197-5"></span>**Font färg, Font storlek, Font stil, Font opacitet, Font skärpa, Tecken med kantfärg, Bakgrundsfärg, Bakgrundsopacitet, Färg på fönstret, Fönstrets opacitet**

Anpassa teckensnitt, bakgrund och fönster som används för parentestextning när CC Egenskaper är inställd på Anpassning.

# <span id="page-197-0"></span>■ **Ljudinställning**

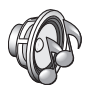

Standardinställningarna är markerade med " **\*** ".

# <span id="page-197-10"></span>**Ljudutgång**

# <span id="page-197-17"></span><span id="page-197-6"></span>**Koaxial / Optisk**

Du kan välja utmatningsläge för COAXIAL utgången och OPTICAL uttaget. Mer information om utmatningsformat finns i ["Angående format för ljudutmatning"](#page-199-0) [\(s. 40](#page-199-0)).

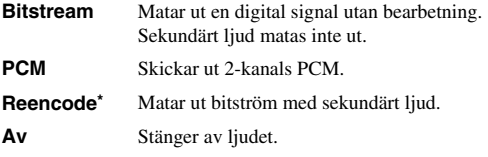

# <span id="page-197-11"></span><span id="page-197-7"></span>**HDMI**

Du kan välja utmatningsläge för HDMI. Mer information om inställningar av poster, se ["Koaxial / Optisk" \(s. 38\).](#page-197-6) Mer information om utmatningsformat finns i ["Angående format](#page-199-0)  [för ljudutmatning" \(s. 40\)](#page-199-0).

### **Bitstream\*, PCM, Reencode, Av**

# *Kommentar*

– För att mata ut HD-ljud (Dolby TrueHD eller DTS-HD Master Audio) från HDMI-terminalen, ställ in HDMI-upplösning till automatisk eller mer än 720p [\(s. 37](#page-196-2)).

# <span id="page-197-14"></span><span id="page-197-8"></span>**Downsampling**

Du kan ställa in nedsamplingsfrekvensen för digitala ljudsignaler. Den här funktionen är effektiv för ljudsignalsutmatning från COAXIAL utgången/ OPTICAL -uttaget.

- **48K\*** Den högsta samplingshastigheten för digital PCMutmatning är 48 kHz.
- **96K** Den högsta samplingshastigheten för digital PCMutmatning är 96 kHz.
- **192K** Den högsta samplingshastigheten för digital PCMutmatning är 192 kHz.

# <span id="page-197-15"></span><span id="page-197-9"></span>**DRC**

Du kan ställa in DRC (Dynamic Range Compression) [\(s. 47](#page-206-5)) till på/av/Auto. Om du ställer in Auto, slås DRC automatiskt på för en källa med DRC information i Dolby TrueHD format. DRC producerar starka ljud såsom explosioner, svagare och konversationer mer hörbara. Detta är användbart när du ser på filmer på natten.

### **Av, På, Auto\***

# <span id="page-198-12"></span><span id="page-198-11"></span><span id="page-198-6"></span>**SACD utgång**

### <span id="page-198-0"></span>**Prioriterad utgång**

Du kan välja utgångsprioritet från HDMI eller Analog för uppspelning av SA-CD-skivor.

**HDMI\*** Inställningarna för SACD prioritet- och HDMIutgång tillämpas.

**Analog** Spelar alltid upp SA-CD-skivornas 2-kanaliga område med hög kvalitet. Signalen är helt optimerad för att ge analoga 2-kanalsljud med bästa kvalitet.

### *Kommentar*

– Om du väljer Analog dämpas HDMI-utgången när SA-CD-skivan spelas upp. För mer information, se ["SA-CD utmatningsformat" \(s. 41\)](#page-200-1).

### <span id="page-198-1"></span>**SACD Prioritet**

Väljer uppspelningsprioritet för 2-kanalsinnehåll eller flerkanalsinnehåll, när skivan innehåller båda typerna av innehåll.

### <span id="page-198-7"></span>**Multi-ch\*, 2-ch**

# <span id="page-198-2"></span>**HDMI utgång**

Du kan välja vilken ljudsignal som ska skickas ut från HDMI-kontakten när SA-CD-skivan spelas upp.

- **DSD\*** Skickar ut den råa DSD-signalen. När den här spelaren ansluts till en DSD-kompatibel AV-receiver rekommenderas det här alternativet.
- **PCM** Skickar ut PCM-signalen avkodad för den här spelaren.

# <span id="page-198-8"></span>**Högtalarinställning**

### <span id="page-198-9"></span><span id="page-198-3"></span>**Nedmixning till 2-kanals**

Du kan välja nedmixningsmetod till 2 analoga kanaler Stereo eller Lt/Rt.

- **Stereo\*** Ändrar kanalutmatning till stereo, vilket bara ger ljud från de två fronthögtalarna.
- **Lt/Rt** Välj det här alternativet om enheten är ansluten till en Dolby Pro Logic avkodare Ljudet från de bakre högtalarna mixas till 2-kanaligt stereoljud.

### <span id="page-198-14"></span><span id="page-198-10"></span>**Post Process**

# <span id="page-198-4"></span>**Uppmixningsfunktion**

Du kan skapa flera kanaler utifrån den 2-kanaliga ljudsignalen. Om du vill skapa flera kanaler väljer du DTS NEO:6, och välj sedan Cinema eller Musik läge.

### **Av\*, DTS NEO:6**

# <span id="page-198-13"></span><span id="page-198-5"></span>■ **System Information**

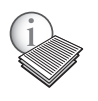

Programvaruversion och MAC-adress [\(s. 48](#page-207-0)) visas.

# <span id="page-199-1"></span><span id="page-199-0"></span>■ **Angående format för ljudutmatning**

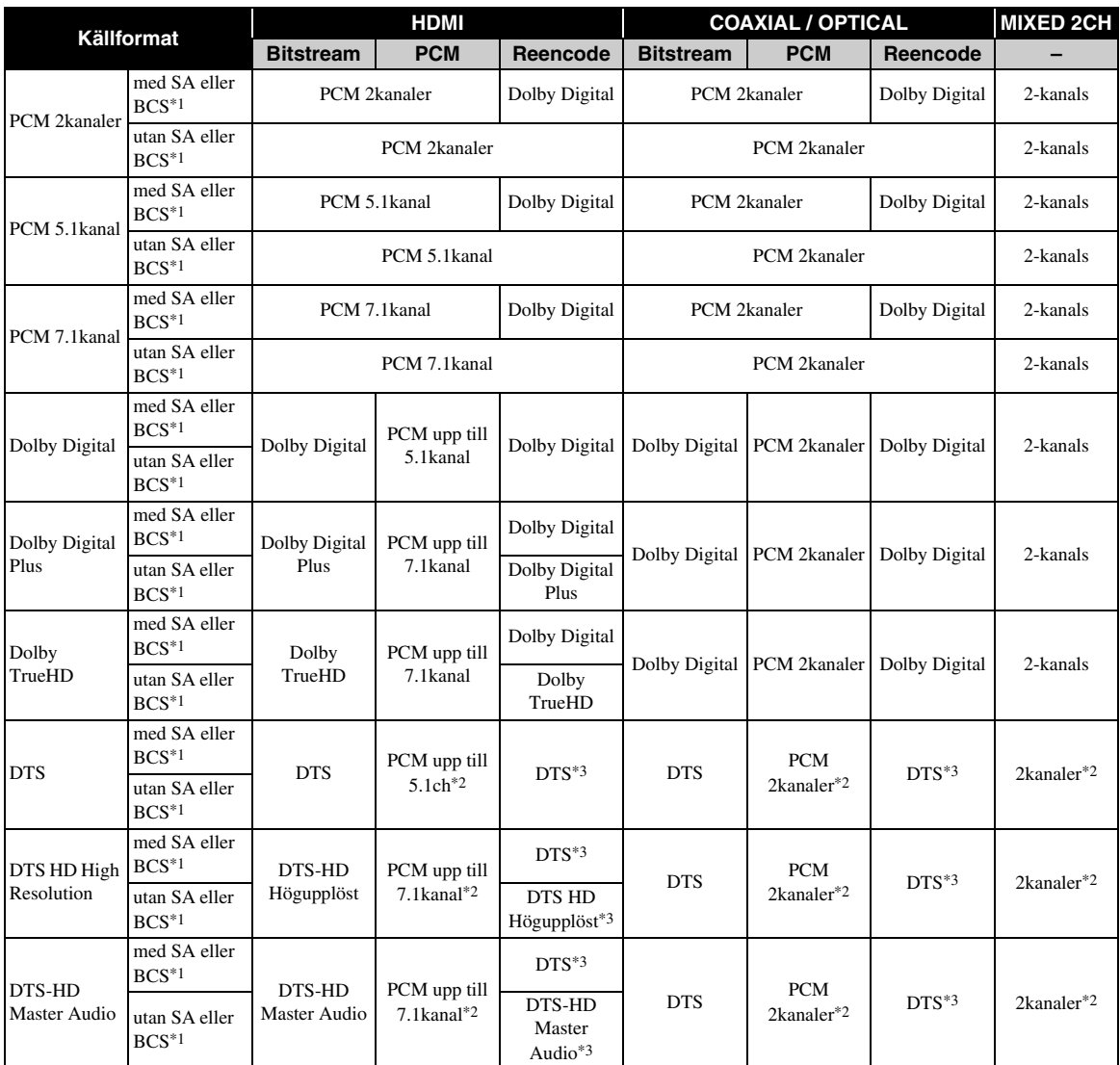

\*1 "SA" är ett sekundärt ljud. "BCS" är ett knappklickljud, ljudeffekt för popup-menyer m.m.

\*2 För USB, DLNA och nätverkstjänster, PCM och blandade 2kanaler är inte tillgängliga (avstängd).

\*3 För USB, DLNA och nätverkstjänster, Reencode är inte tillgänglig (utmatningsljudet kommer att vara samma format som bitström).

# *Kommentarer*

– När Koaxial / Optisk eller HDMI ställs in på Bitstream, matas sekundärt ljud inte ut. ([s. 38\)](#page-197-7)

– För att mata ut HD-ljud (Dolby TrueHD eller DTS-HD Master Audio) från HDMI-terminalen, ställ in HDMI Upplösning till Auto eller mer än 720p ([s. 37\)](#page-196-2).

# <span id="page-200-1"></span>**SA-CD utmatningsformat**

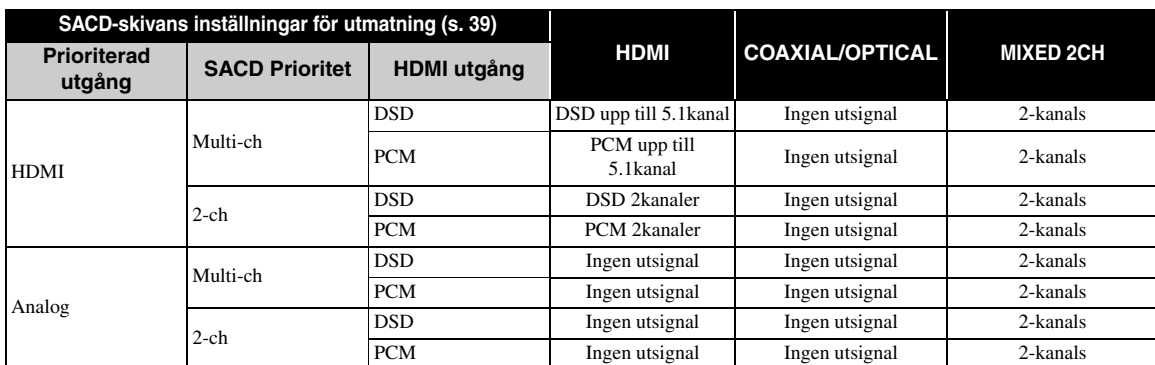

# <span id="page-200-2"></span><span id="page-200-0"></span>■ Om formaten för HDMI videoutmatning

# **När TVsystem är inställd på NTSC**

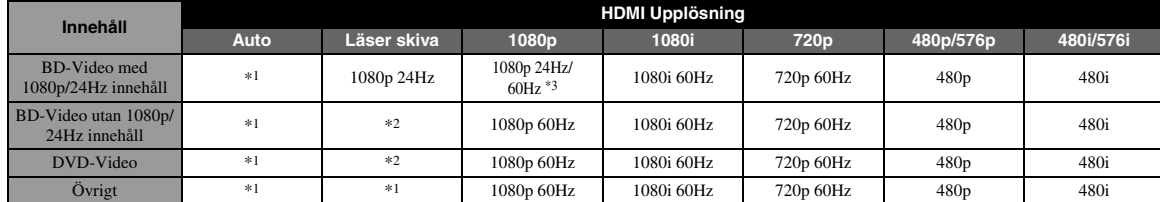

# **När TVsystem är inställd på PAL**

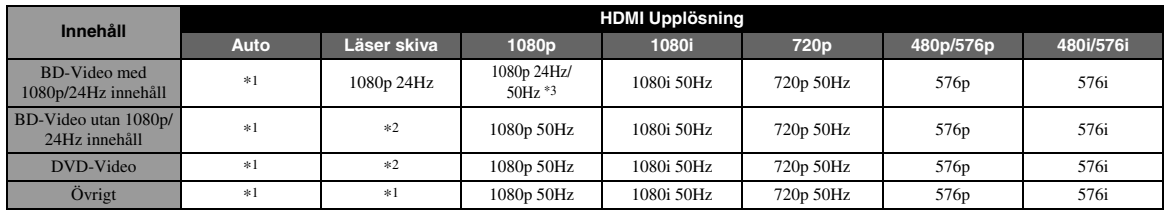

\*1 Upplösningen ställs in på den högsta upplösningen som stöds av den anslutna TV:n. Ett exempel: när den maximala upplösningen som stöds av den anslutna TV:n är 1080p, ställs upplösningen in på 1080p.

\*2 Källskivans upplösning och frekvens kommer att användas.

\*3 Om Auto är inställd för HDMI 1080p 24Hz och den anslutna TV: n stöder 1080p 24Hz innehåll, 1080p 24 Hz sänds i stället för 1080p 50/60 Hz.

# **När TVsystem är inställd på Multi**

När TVsystem är inställd på Multi, matas videosignalen ut med samma frekvens som källan. Se tabellerna ovan för mer information om TV:ns frekvensinställning och videoutsignalens upplösning.

# *Kommentarer*

- HDMI 1080p 24Hz inställning avaktiveras när upplösningen är annat än 1080p.
- När TVsystem är inställd på NTSC och videokällan är inte 60 Hz, konverteras videons utmatningssignal till 60 Hz.
- När TVsystem är inställd på PAL och videokällan inte är 50 Hz, konverteras videons utmatningssignal till 50 Hz.

**Svenska**

# <span id="page-201-1"></span>**Programvaruuppgradering**

<span id="page-201-0"></span>Ny mjukvara som ger ytterligare funktioner och produktförbättringar kommer att släppas efter behov. Vi rekommenderar att du uppgraderar programvaran för denna spelare till den senaste versionen regelbundet.

Kontrollera om det finns tillgängliga uppgraderingar genom att besöka [http://download.yamaha.com/](http://download.yamaha.com/downloads/service/top/?site=europe.yamaha.com&language=en)

# *Kommentar*

– Ta inte bort USB-minnet. Ställ in den här spelaren i väntläge eller koppla ur strömkabeln/nätverkskabeln medan uppgraderingen utförs.

# ■ **Uppgradera programvaran**

**1. Förbered programvaruuppgradering.**

När du uppgraderar programvaran från USB-minnet:

- 1 Spara uppgraderingsfilen i lämplig mapp på USB-minnet. Mer information finns i informationsdokumentet som medföljer uppgraderingspaketet.
- 2 Anslut USB-minnet.

När du uppgraderar programvaran från nätverket: Bekräfta att spelaren är ansluten till nätverket.

- **2. Välj uppgraderingsmetoden och börja uppgradera från SETUP menyn.**
	- 1 Tryck på **SETUP** för att visa SETUP menyskärmen.
	- $(2)$  Välj Allmäna Inställningar  $\rightarrow$  System  $\rightarrow$ Uppgradera.
	- 3 Markera objektet som innehåller uppgraderingsfilen från USB lagring/Nätverk.

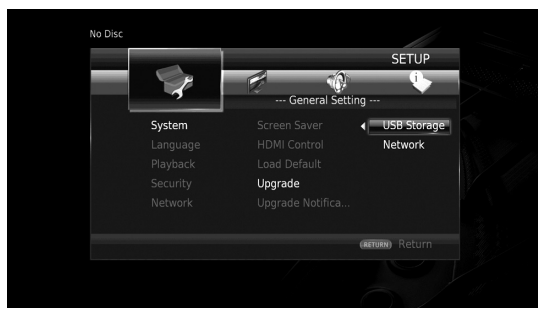

Systemet söker efter uppgraderingspaketet.

# **3. Uppgradera programvaran genom att följa meddelandena på skärmen.**

Uppgradering slutförs. Systemet kommer att återställas.

# <span id="page-202-0"></span>**Felsökning**

Vi hänvisar till tabellen nedan när spelaren inte fungerar korrekt. Om du upplever ett problem som inte finns beskrivet nedan eller om instruktionerna nedan inte hjälper, stäng av spelaren, koppla ur strömkabeln och kontakta närmaste auktoriserad Yamaha återförsäljare eller serviceverkstad.

# ■ **Ström**

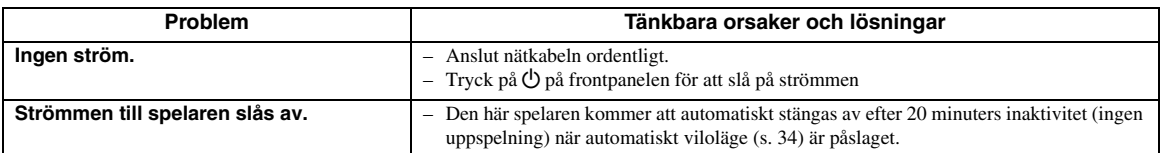

# ■ **Grundläggande funktioner**

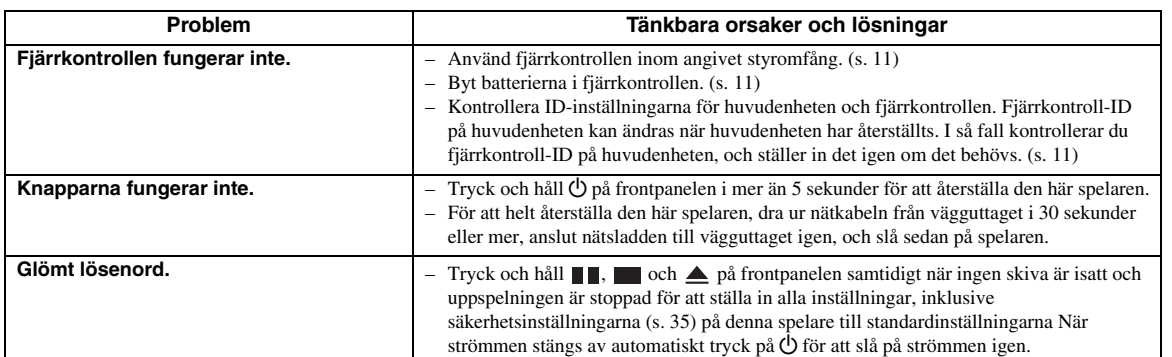

# ■ **Skivuppspelning**

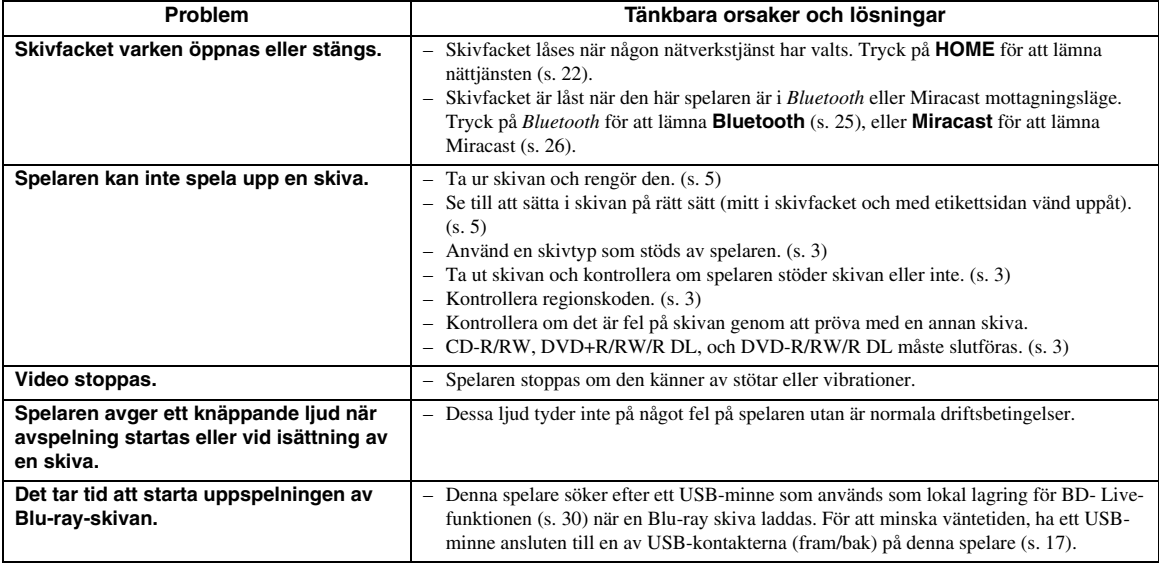

# ■ **Bild**

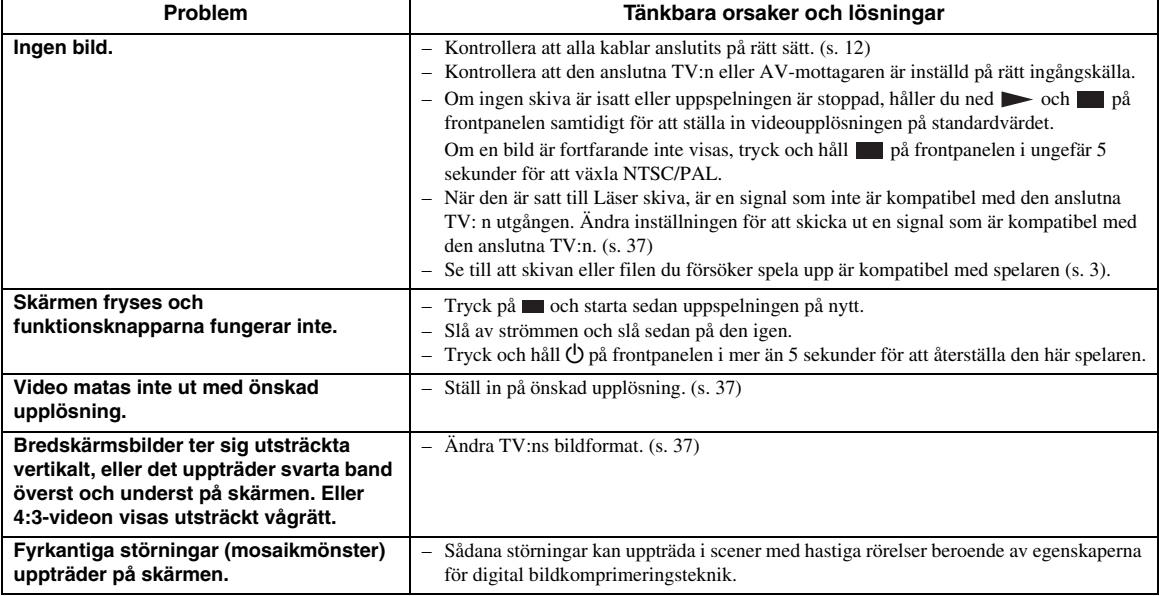

# ■ **Ljud**

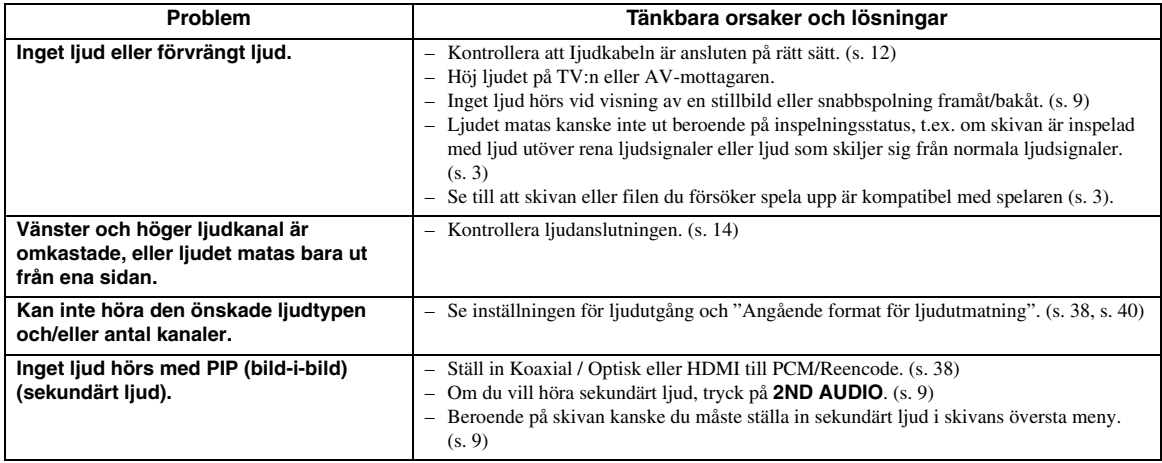

# ■ **Nätverk**

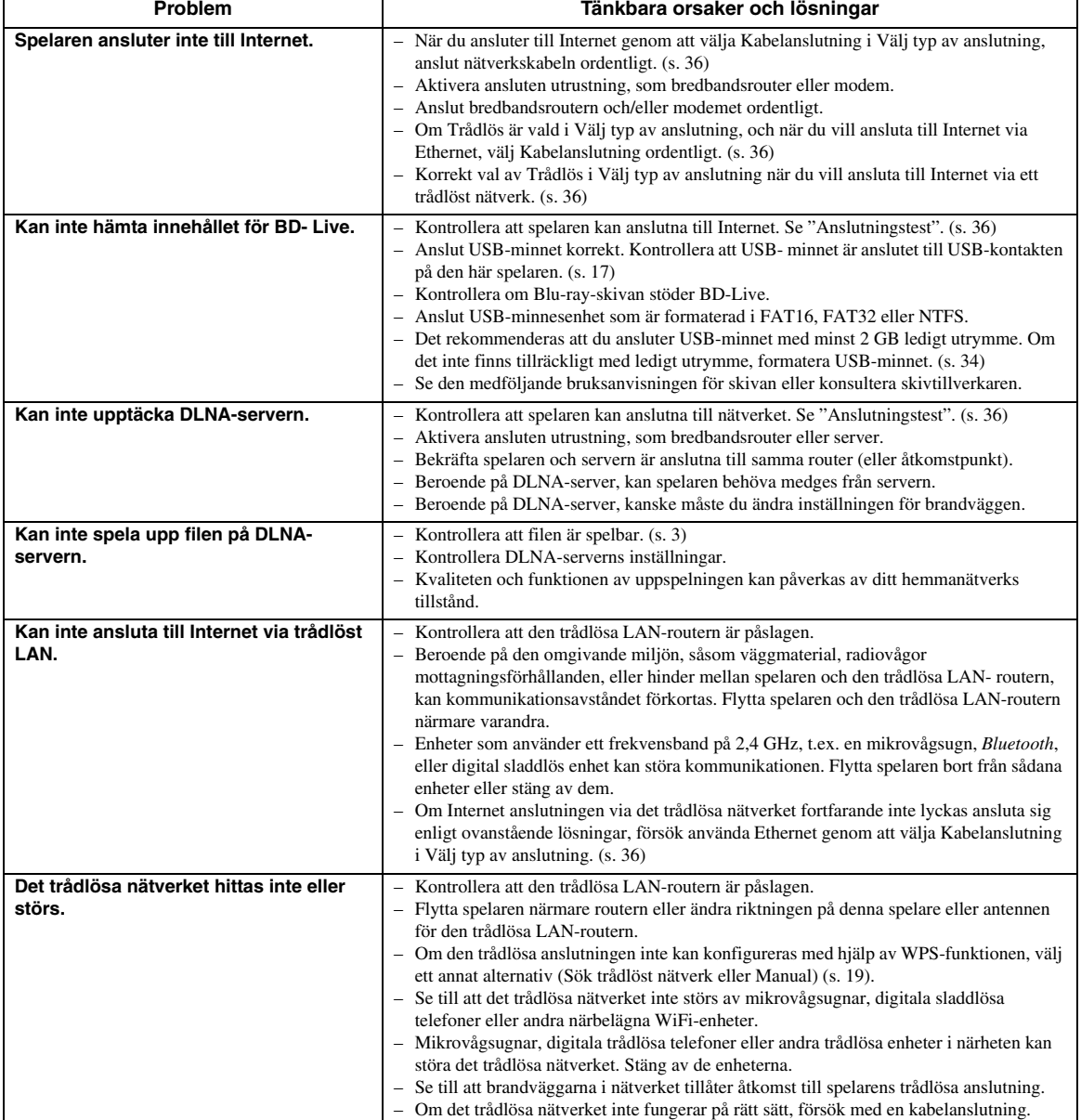

**Ytterligare information 5** *Strerigare information* 

# ■ *Bluetooth*

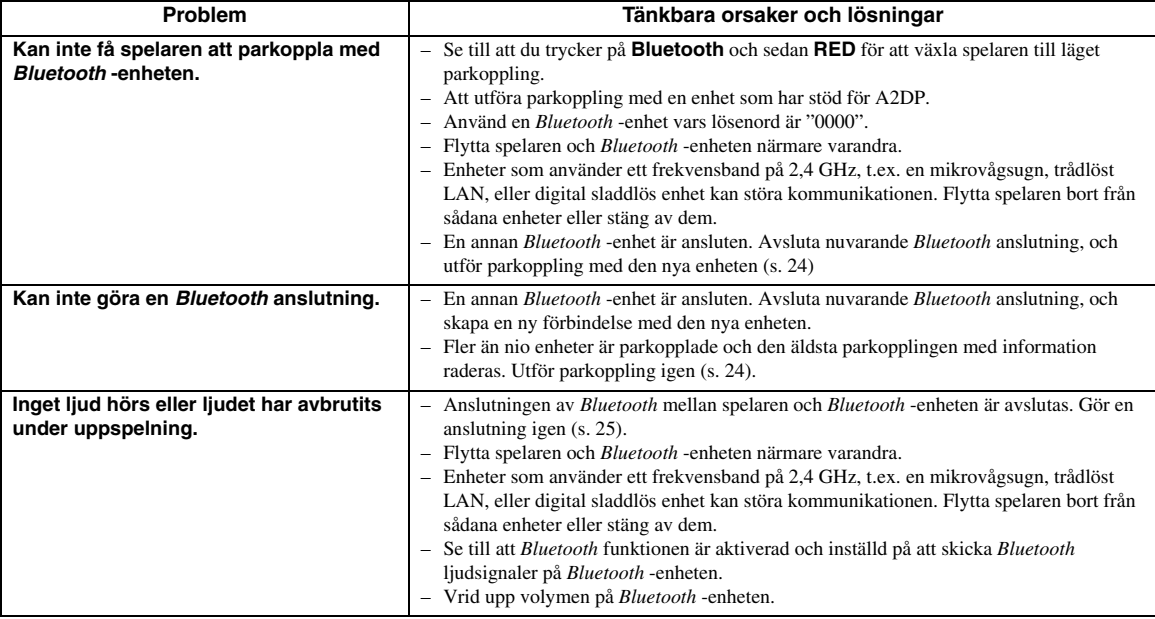

# ■ **Meddelanden på skärmen**

– Följande meddelanden visas på TV-skärmen om du försökt spela upp en olämplig skiva eller utfört en felaktig manöver.

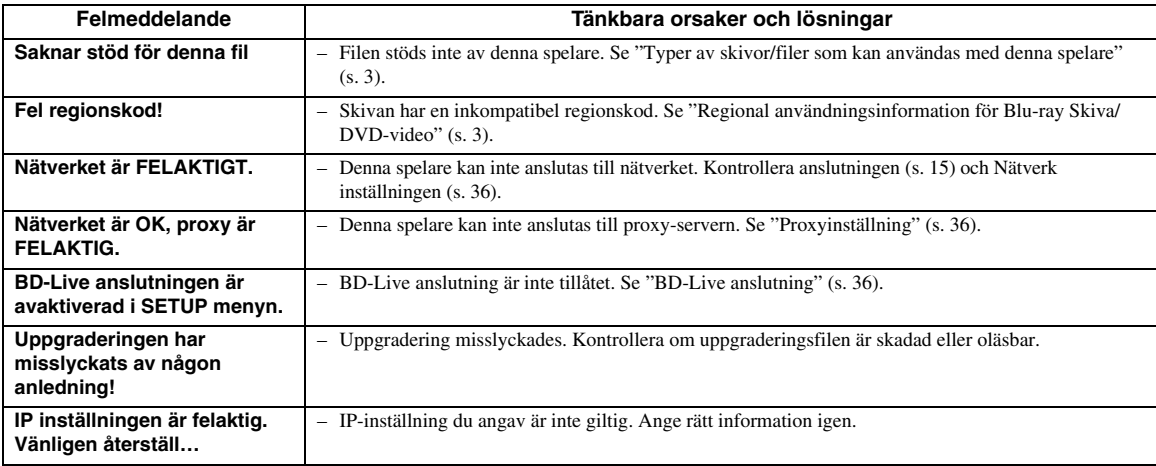

# **Ordlista**

# **AVCHD**

AVCHD är ett nytt format (standard) för videokameror med hög upplösning som kan användas för att spela in och spela upp HD-bilder i hög upplösning.

# <span id="page-206-2"></span>**BD-Live™**

BD-Live är en standard Blu-ray-skiva som använder en nätverksanslutning, som gör att denna spelare kan ansluta sig online för att ladda ner PR-videor och annan data.

# **BDMV**

BDMV (Blu-ray-skiva med film) refererar till en av de tillämpningsformaten som används för BD- ROM, som är en av specifikationerna för Blu-ray-skivan. BDMV är ett inspelningsformat likvärdigt med DVD-Video av DVD specifikation.

# **Blu-ray 3D™**

Med Blu-ray 3D kan du se alla bilder med hög upplösning i 3D.

# <span id="page-206-1"></span>**BONUSVIEW™**

BONUSVIEW kompatibla skivor låter dig samtidigt njuta av video subkanal på två skärmar, subkanal med ljud och textremsor. En liten skärm visas inom den större skärmen under uppspelning (bild-i bild).

# <span id="page-206-4"></span>**Deep Color**

Deep Color hänvisar till användningen av olika färgdjup vid visning, ett steg upp från 24-bitars färgdjup som förekommer i tidigare versioner med HDMIspecifikation. Detta extra bitdjup gör det möjligt för HDTV och andra displayer att gå från miljoner färger till miljarder färger och eliminera färgband på skärmen för att ge jämna färgtonsövergångar och subtila graderingar mellan färger. Det ökade kontrastförhållandet kan representera många gånger fler grå färgtoner mellan svart och vitt. Deep Color ökar även antalet tillgängliga färger inom gränserna som definieras av färgutrymmet RGB eller YCbCr.

# <span id="page-206-0"></span>**DivX®**

DivX® är ett digitalt videoformat skapat av DivX, LLC, ett dotterbolag till Rovi Corporation. Detta är en officiell DivX Certified ®-enhet som spelar upp DivXvideo. Besök divx.com för mer information och programverktygen för att konvertera dina filer till DivXvideo.

# **DLNA**

DLNA (Digital Living Network Alliance) ger enkel distribution av digital media via nätverket i hemmet, och du kan njuta av digitalt innehåll lagrat på din DLNAserver programvara installerad i datorn eller annan DLNA-kompatibel enhet med din TV via denna spelare. För att ansluta spelaren till DLNA-servrar, krävs vissa inställningar för DLNA-server eller enheten. För mer information, se programvaran för din DLNA server eller DLNA-enhet.

# **Dolby Digital**

Ett ljudsystem utvecklat av Dolby Laboratories Inc. och som ger en biosalongs ljudutmatning när produkten är ansluten till en Dolby Digital- processor eller förstärkare.

# **Dolby Digital Plus**

Ett ljudsystem utvecklat som en förlängning till Dolby Digital. Denna ljudkodningsteknik stöder flerkanals 7.1 surroundliud.

# **Dolby TrueHD**

Dolby TrueHD är en förlustfri kodningsteknik som stöder upp till 8 kanaler av flerkanaligt surroundljud för nästa generations optiska skivor. Ljudet återger den ursprungliga ljudkällan helt naturtroget.

# <span id="page-206-5"></span>**DRC (Dynamiskt omfång kontroll)**

DRC kan du justera omfånget mellan de kraftigaste och mjukaste ljuden (dynamiskt omfång) för uppspelning på en medelhög volym. Använd detta när det är svårt att höra dialog eller när uppspelning kan störa grannarna.

# **DTS**

Detta är ett digitalt ljudsystem utvecklat av DTS, Inc. för användning i biografer.

# **DTS-HD High Resolution Audio**

DTS-HD Högupplöst ljud är en ny teknik utvecklad för nästa generations högupplösta optiska skivformat.

# **DTS-HD Master Audio**

DTS-HD Master Audio är en förlustfri ljudkomprimeringsteknik utvecklad för nästa generations högupplösta optiska skivformat.

# <span id="page-206-3"></span>**Färgutrymme (Color Space)**

Color Space är en färgskala som kan representeras. RGB är ett färgutrymme baserat på färgmodellen RGB (röd, grön och blå) och används normalt för PCskärmar. YCbCr är ett färgschema som är baserat på en luminanssignal (Y) och två färgskillnadssignaler (Cb och Cr).

# **FLAC**

FLAC (Free Lossless Audio Codec) är ett öppet filformat för förlustfri ljuddatakompression. Även om det har sämre komprimeringsgrad jämfört med andra förlustgivande komprimerade ljudformat, kan det ofta ge högre ljudkvalitet.

# **HDMI**

HDMI ( High- Definition Multimedia Interface ) är ett gränssnitt som stödjer både video och ljud via en enda digital anslutning. HDMI-anslutningen överför standard till högupplösta videosignaler och flerkanaliga ljudsignaler till AV-komponenter såsom HDMI-utrustad TV i digital form utan någon försämring.

# **Letter Box (LB 4:3)**

Ett skärmformat med svarta band överst och underst på bilden som medger visning av bredskärmsbilder (16:9) på en TV av formatet 4:3.

### *Ordlista*

# **Linjärt PCM-ljud**

Linjär PCM är ett inspelningsformat med signal som används för ljud-CD och vissa DVD -och Blu-rayskivor. Ljudet på ljud-CD spelas in vid 44,1 kHz med 16 bitars. (Ljudet spelas in mellan 48 kHz med 16 bitars och 96 kHz med 24 bitars på DVD-skivor och mellan 48 kHz med 16 bitars och 192 kHz med 24 bitars på Bluray-skivor.)

# <span id="page-207-0"></span>**Mac-adress**

Mac-adressen är en unik värdetilldelning för en nätverksenhet som används för identifiering.

# **Pan Scan (PS 4:3)**

Ett skärmformat som skär av sidorna på bilden för att tillåta visning av bredskärmsbilder (16:9) på en TV av formatet 4:3.

# **Textning**

Skillnaden mellan undertexter och parentesundertexter är att undertexter är avsedda för personer som kan höra och parentesundertexter är avsedda för hörselskadade. Undertexter visar sällan alla ord i ljudspåret. Till exempel visar parentesundertexter ljudeffekter (t.ex. "telefon ringer" och "fotsteg"), medan undertexter inte visar detta. Innan du väljer denna inställning ska du kontrollera att skivan innehåller information för parentesundertexter.

# **Undertexter**

Dessa är textraderna på undersidan av skärmen som översätter eller skriver ut dialogen. De är inspelade på många DVD- och Blu-ray-skivor.

# **x.v.Color**

xvColor återger ett större omfång färger än tidigare, och visar nästan alla färger som det mänskliga ögat kan uppfatta.

# **Specifikationer**

# ■ **Allmänt**

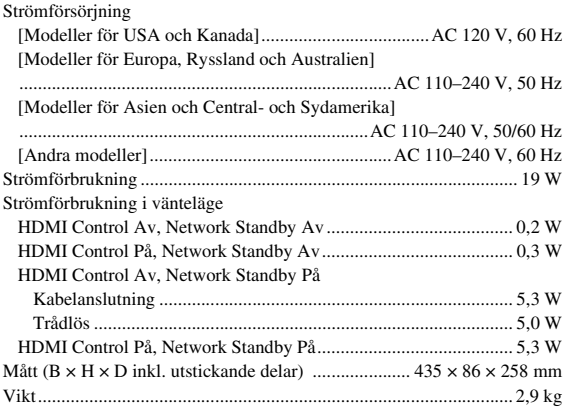

# ■ **Ljudprestanda**

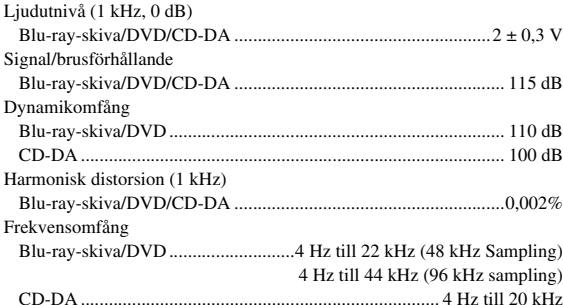

# ■ **ln-/Utgångar**

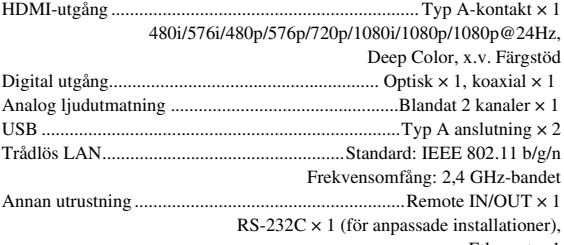

Ethernet  $\times$  1

Rätten till ändring av tekniska data förbehålles.

# ■ **Upphovsrätt**

# *Kommentar*

– Audiovisuellt material kan bestå av upphovsrättsskyddade verk som ej får spelas in utan upphovsrättsinnehavarens tillstånd. Upplys dig om gällande lagar i detta avseende.

Blu-ray 6)  $\text{BD}_{LIVE}^{\text{D}}$  BONUS VIEW  $\frac{1}{\text{Bilu} \cdot \text{Cylu} \cdot \text{Sylu}}$ 

"Blu-ray Disc™", "Blu-ray™", "Blu-ray 3D™", "BD-Live™", "BONUSVIEW™", och logotyper är varumärken som tillhör Blu-ray Disc Association.

# DVD

**DVD** är ett varumärke för DVD Format/Logotyp Licensing Corporation.

# **DO POLBY**

Tillverkad under licens från Dolby Laboratorierna. Dolby och dubbel-D symbolen är varumärken som tillhör Dolby Laboratories.

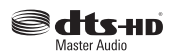

Tillverkat under licens under amerikanaska patent med nummer: 5,956,674; 5,974,380; 6,226,616; 6,487,535; 7,212,872; 7,333,929; 7,392,195; 7,272,567 och andra utfärdade eller ansökta patent i USA och resten av världen. DTS-HD, symbolen, och DTS-HD och symbolen tillsammans är registrerade varumärken och DTS-HD Master Audio är ett varumärke som tillhör DTS, Inc. Produkten inkluderar mjukvara. © DTS, Inc. Alla rättigheter reserverade.

# Həmr

"HDMI", "HDMI"-logotypen och High-Definition Multimedia Interface är varumärken eller registrerade varumärken som tillhör HDMI Licensiering LLC i USA och andra länder.

# **x.v.Color™**

"XvColor" och "xvColor"-logotypen är varumärken som tillhör Sony Corporation.

# AVCHD M

"AVCHD" och "AVCHD"-logotypen är varumärken som tillhör Panasonic Corporation och Sony Corporation.

**Fortsättning på nästa sida.** \

**Svenska**

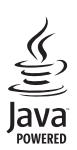

Java är ett registrerat varumärke som tillhör Oracle och/ eller dess dotterbolag.

# **83 Bluetooth**

*Bluetooth* är registrerat varumärke för *Bluetooth* SIG.

# **e**ardina

DLNA ™ och DLNA CERTIFIED ™ är varumärken eller registrerade varumärken som tillhör Digital Living Network Alliance. Med ensamrätt. Obehörig användning är strängt förbjuden.

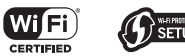

Wi-Fi CERTIFIED-logotypen är ett certifieringsmärke som tillhör Wi-Fi Alliance.

Wi-Fi Protected Setup Identifier Mark är en ikon som tillhör Wi-Fi Alliance.

"Wi-Fi", "Wi-Fi Protected Setup", "Wi-Fi Direct" och "Miracast" är varumärken eller registrerade varumärken som tillhör Wi-Fi Alliance.

Denna produkt är licensierad enligt patentportföljen för AVC och VC-1 för personligt och icke kommersiellt bruk där en användare får (i) koda video i enlighet med AVCstandarden och VC-1- standarden (AVC/VC-1 Video) och/eller (ii) koda AVC/VC-1 Video kodad av en användare som medverkat i en personlig och icke kommersiell aktivitet och/eller erhållits från en videoleverantör med licens att tillhandahålla AVC/VC-1 Video. Ingen licens ges eller skall anges för något annat bruk. Ytterligare information kan erhållas från MPEG LA, LLC. Se http://www.mpegla.com.

Denna produkt är licensierad under MVC patentportfölj licens för personligt bruk för en konsument eller andra användningsområden där man inte får ersättning för att (i) koda video i enlighet med MVC Standard ("MVC Video") och / eller (ii ) avkoda MVC-video som kodats av en konsument i samband med personlig aktivitet och/eller erhölls från en videohandlare med licens att leverera MVC Video. Ingen licens ges eller skall anges för något annat bruk. Ytterligare information kan erhållas från MPEG LA, LLC. Se http://www.mpegla.com

Windows Media Player är ett registrerat varumärke eller varumärke som tillhör Microsoft Corporation i USA och/ eller andra länder

Copyright 2004-2012 Verance Corporation. Cinavia® är ett Verance Corporation varumärke. Skyddat av US Patent 7.369.677 och sökta världsomspännande patent och beviljade patent under licens från Verance Corporation. Med ensamrätt.

# **DIVX+**  $\overline{H}D$

DivX®, DivX Certified®, DivX Plus® HD och tillhörande logotyper är varumärken som tillhör Rovi Corporation eller dess dotterbolag och används under licens.

DivX Certified® för att spela DivX® och DivX Plus® HD (H.264/.MKV) video upp till 1080p HD inklusive premiuminnehåll.

OM DIVX VIDEO: DivX® är ett digitalt videoformat som skapats av DivX, LLC, ett dotterbolag till Rovi Corporation. Detta är en officiell DivX Certified® enhet som har klarat rigorösa tester för att kontrollera att den spelar upp DivX-video. Besök divx.com för mer information och programverktygen för att konvertera dina filer till DivX-video. OM DIVX VIDEO-ON-DEMAND: Den här DivX Certified®-enheten måste registreras för att kunna spela upp köpta DivX Video-on-Demand (VOD) filmer. För att få din registreringskod, leta upp DivX VOD-avsnittet i enhetens inställningsmeny. Gå till vod.divx.com för mer information om hur du gör klar din registrering.

# **Index**

# ■ **Siffror**

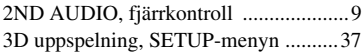

# ■ **A**

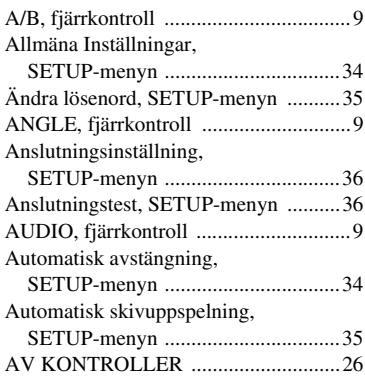

# ■ **B**

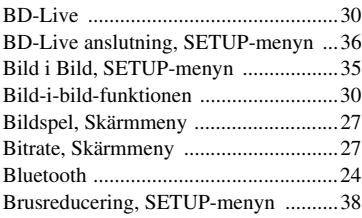

# ■ **C**

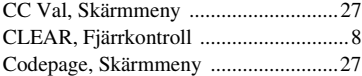

# ■ **D**

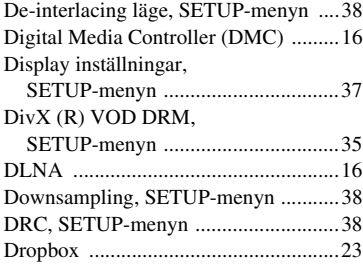

# ■ **E**

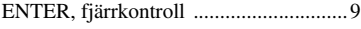

# ■ **F**

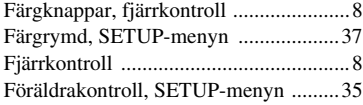

# ■ **H**

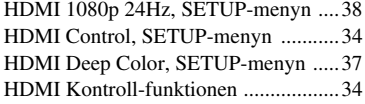

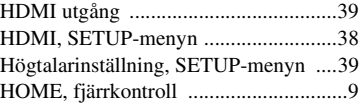

# ■ **I**

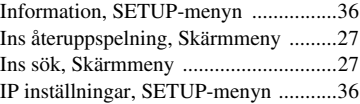

# ■ **K**

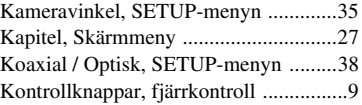

# ■ **L**

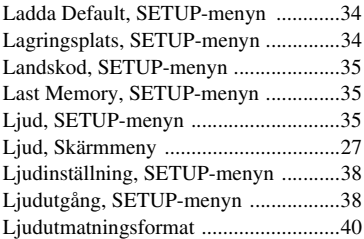

# ■ **M**

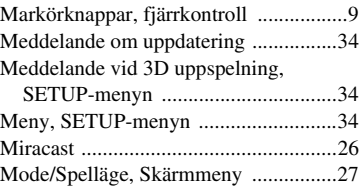

# ■ **N**

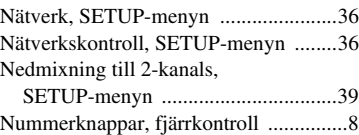

# ■ **O**

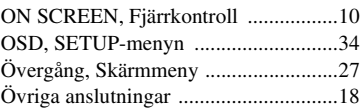

# ■ **P**

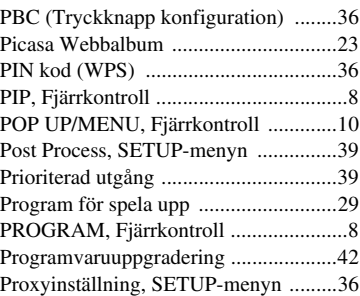

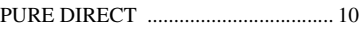

# ■ **R**

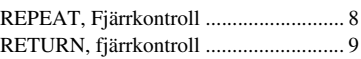

# ■ **S**

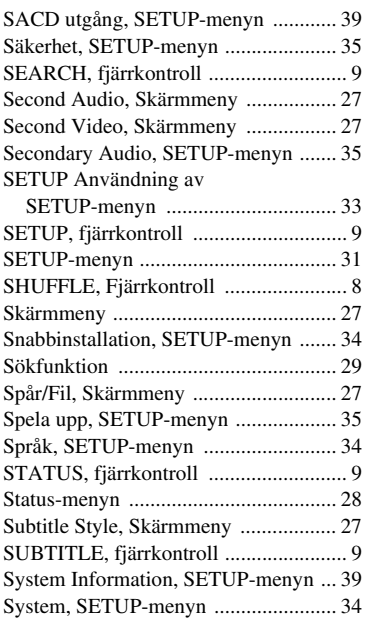

# ■ **T**

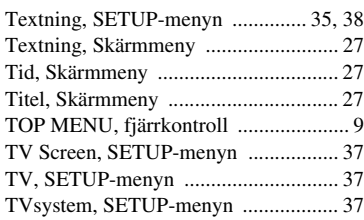

# ■ **U**

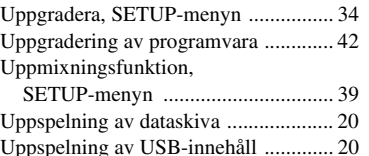

# ■ **V**

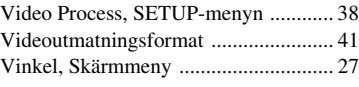

# ■ **W**

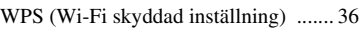

# ■ **Y**

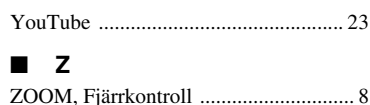

# **Ytterligare information 10** Ytterligare information

# **Svenska**

# **Attenzione: prima di usare quest'unità.**

- **1** Per assicurarsi le migliori prestazioni dell'unità, leggere questo manuale per intero. Conservarlo poi in un luogo sicuro per poterlo riutilizzare al momento del bisogno.
- **2** Installare l'unità in una posizione ben ventilata, fresco asciutta e pulita - lontano da luce solare diretta, sorgenti di calore, vibrazioni, polvere, umidità e/o freddo. Per un'adeguata entilazione mantenere le seguenti distanze. Sopra: 10 cm Retro: 10 cm
	- Ai lati: 10 cm
- **3** Installare quest'unità lontano da elettrodomestici, motori o trasformatori, perché possono causare ronzi.
- **4** Non esporre quest'unità a variazioni repentine della temperatura ambiente e non installarle in stanze molto umide (ad esempio dove è in uso un umidificatore) per evitare che in essa si formi condensa, che a sua volta può causare folgorazioni, incendi, guasti e/o ferite.
- **5** Evitare di installare l'unità in una posizione dove possano su di essa cadere oggetti o liquidi. Inoltre, non posare su di essa:
	- Altri componenti, dato che possono causare danni e/o lo scolorimento della superficie dell'apparecchio.
	- Candele o altri oggetti che bruciano, dato che possono causare incendi, danni all'unità e/o ferite a persone.
	- Contenitori di liquidi, dato che possono cadere e causare folgorazioni all'utente e guasti a quest'unità.
- **6** Non coprire quest'unità con giornali, tovaglie, tende o altro per non impedirne la dispersione del calore. Se la temperatura al suo interno dovesse salire, può causare incendi, guasti e/o ferite.
- **7** Non collegare quest'unità ad una presa di corrente sino a che tutti i suoi collegamenti sono completi.
- **8** Non usare l'unità capovolta. Potrebbe surriscaldarsi e guastarsi.
- **9** Non agire con forza eccessiva su interruttori, manopole e/o cavi.
- **10** Per scollegare un cavo, tirare la spina e mai il cavo stesso.
- **11** Non pulire mai quest'unità con solventi ed altre sostanze chimiche. Essi possono danneggiarne le finiture. Usare semplicemente un panno soffice e pulito.
- **12** Usare solo corrente elettrica del voltaggio indicato. L'uso di voltaggi superiori è pericoloso e può causare incendi, guasti e/o ferite. Yamaha non può venire considerata responsabile di danni risultanti dall'uso di quest'unità con un voltaggio superiore a quello prescritto.
- **13** Per evitare danni dovuti a fulmini, scollegare il cavo di alimentazione dalla presa durante temporali.
- **14** Non tentare di modificare o riparare quest'unità. Affidare qualsiasi riparazione a personale qualificato Yamaha. In particolare, non aprirla mai per alcun motivo.
- **15** Se si prevede di non dover fare uso di quest'unità per qualche tempo, ad esempio per andare in vacanza, scollegarne la spina di alimentazione dalla presa di corrente.
- **16** Prima di concludere che l'unità è guasta, non mancate di leggere la sezione di questo manuale dedicata alla "Risoluzione dei problemi".
- 17 Prima di spostare quest'unità, premere il pulsante  $\bigcirc$ portandolo nella modalità di attesa e scollegare la spina di alimentazione di CA dalla presa di corrente.
- **18** Quando la temperatura ambiente cambia improvvisamente, si forma condensa. Scollegare il cavo di alimentazione dalla presa di corrente e lasciare riposare l'apparecchio.
- **19** Se viene usata a lungo, quest'unità si può surriscaldare. Spegnerla e lasciarla riposare perché si raffreddi.
- **20** Installare quest'unità vicino ad una presa di corrente alternata dove la spina del cavo di alimentazione possa venire facilmente raggiunta.
- **21** Le batterie vanno protette da calore eccessivo, ad esempio luce solare diretta, fiamme, e così via.

Non utilizzare questa unità entro un raggio di 22 cm da persone a cui è stato impiantato un pacemaker cardiaco o un defibrillatore impiantabile.

Le onde radio possono influire sui dispositivi medicali. Non utilizzare quest'unità in prossimità di dispositivi medicali o di strutture sanitarie.

Questa unità non viene scollegata dalla fonte di alimentazione CA fintanto che essa rimane collegata alla presa di rete, ciò anche se l'unità viene spenta col comando  $\bigcirc$ . Questo stato viene chiamato modo di standby. In questo stato l'unità consuma una quantità minima di corrente.

Quando si utilizza uno spinotto o un accoppiatore sul dispositivo scollegato, questo rimarrà pronto al funzionamento.

# **AVVERTENZA**

PER RIDURRE IL RISCHIO DI INCENDI E FOLGORAZIONI, NON ESPORRE QUEST'UNITÀ A PIOGGIA O UMIDITÀ.

# **SICUREZZA DEL LASER**

Quest'unità impiega un laser. Poiché è possibile causare lesioni agli occhi, solo personale qualificato di assistenza tecnica deve aprire la copertura o cercare di riparare questo dispositivo.

# **PERICOLO**

Radiazioni laser visibili emitte quando aperto. Evitare l'esposizione agli occhi diretta al raggio laser. Quando quest'unità è collegata ad una presa a muro, non avvicinare gli occhi all'apertura del cassetto del disco o ad altre aperture per guardare all'interno.

# **Attenzione-i** *It*

# **Sommario**

# **1. Introduzione**

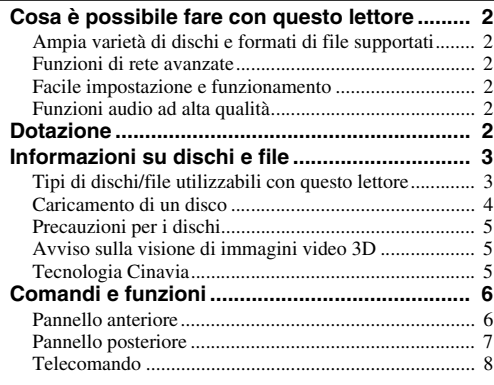

# **2. Collegamenti**

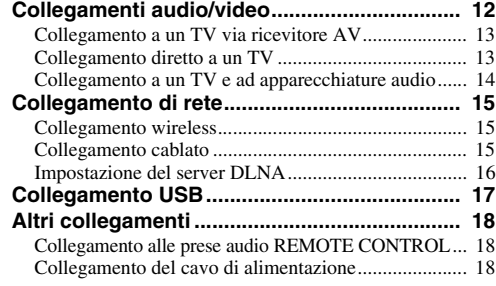

# **3. Riproduzione**

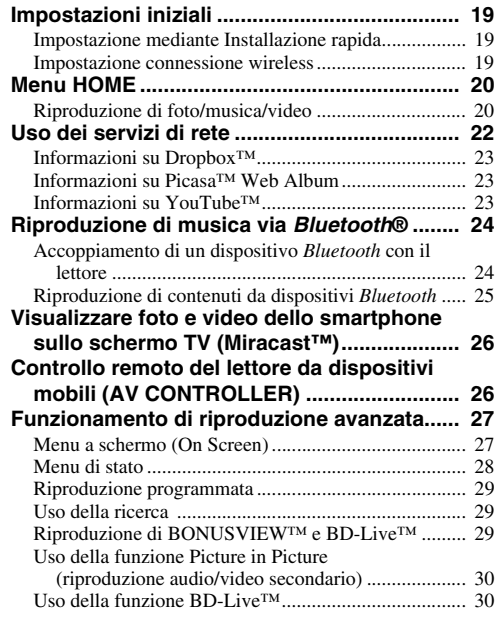

# **4. Impostazioni**

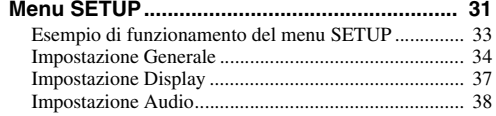

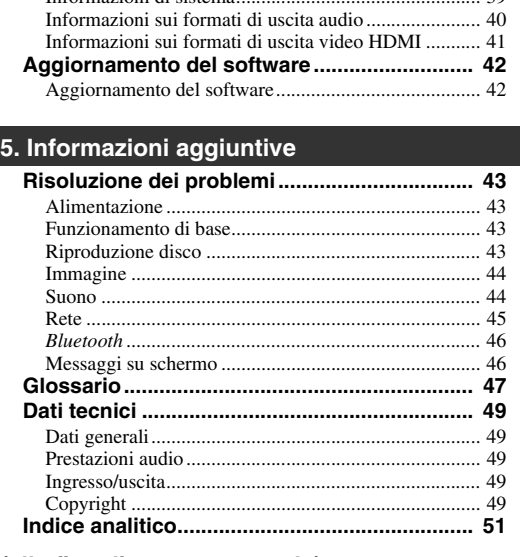

[Informazioni di sistema................................................. 39](#page-250-0)

### **(alla fine di questo manuale)**

**[Information about third party software licenses...i](#page-367-0)**

Quando necessario, verrà rilasciato nuovo software con ulteriori funzioni o miglioramenti al prodotto. Consigliamo di aggiornare periodicamente il software del lettore all'ultima versione. Per dettagli sull'aggiornamento del software, consultare la sezione ["Aggiornamento del software" \(p. 42\).](#page-253-2)

# ■ **Informazioni su questo manuale**

- Il presente manuale descrive il funzionamento di questo lettore mediante l'uso di un telecomando, tranne nel caso in cui questo non sia disponibile. Alcune di queste funzioni sono anche disponibili mediante l'uso dei tasti del pannello anteriore.
- Le note contengono importanti informazioni sulle istruzioni di sicurezza e di funzionamento. I suggerimenti indicano consigli sul funzionamento.
- Questo manuale è stampato prima della produzione. Design e specifiche sono soggetti a modifica in parte come risultato di miglioramenti ecc. In caso di differenze tra il manuale e il prodotto, il prodotto ha la priorità.

# **Le icone utilizzate in questo manuale**

Le icone sono utilizzate per indicare i tasti e le funzioni disponibili per un particolare formato. Per dettagli sui dischi e formati riproducibili, consultare [pagina 3](#page-214-2).

BD : BD-Video : DVD-Video, DVD-VR, DVD+VR, DVD-Audio DVD : Audio CD, Super Audio CD CD VIDEO : file video MUSIC : file audio PHOTO: file di foto

**1**

**2**

**3**

**4**

**5**

# **Cosa è possibile fare con questo lettore**

<span id="page-213-0"></span>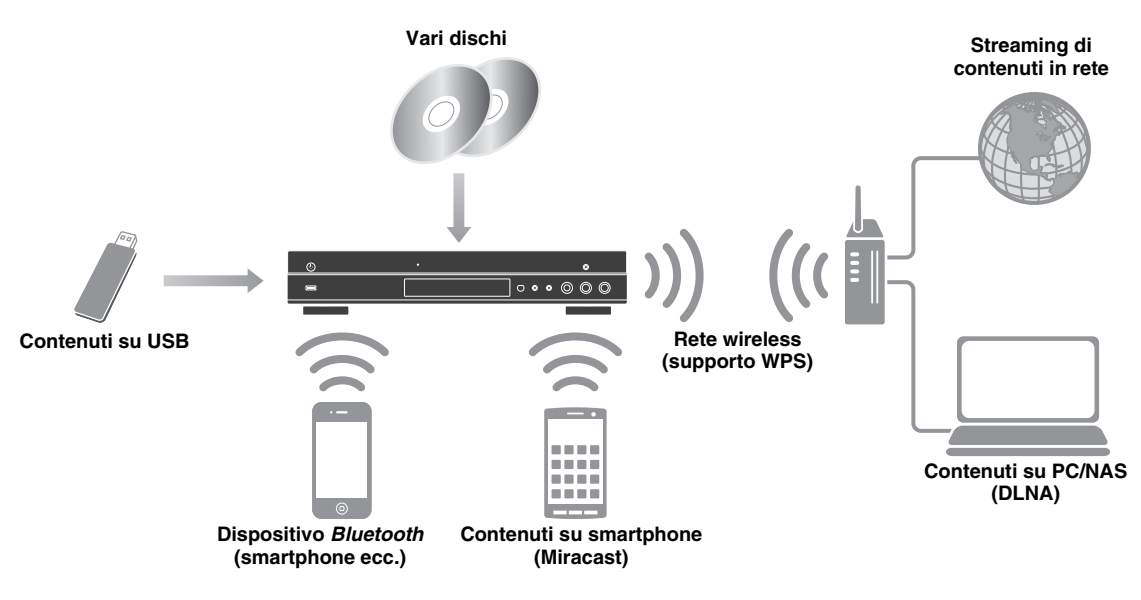

# <span id="page-213-1"></span>■ Ampia varietà di dischi e formati di file supportati

- Blu-ray Disc™, DVD, SA-CD e CD ([p. 27\)](#page-238-2)
- Blu-ray 3D™ ([p. 12\)](#page-223-1), BONUSVIEW™ e BD-Live™ ([p. 29](#page-240-3))
- File video, file musicali e foto su DVD-R/RW, CD-R/RW e dispositivi di memorizzazione USB [\(p. 20\)](#page-231-2)

# <span id="page-213-2"></span>■ **Funzioni di rete avanzate**

- Riproduzione dei contenuti DLNA (PC o NAS) ([p. 20\)](#page-231-2)
- Riproduzione in streaming di contenuti sui servizi di rete [\(p. 22](#page-233-1))
- Riproduzione di musica via *Bluetooth*® [\(p. 24](#page-235-2))
- Controllo remoto del lettore da dispositivi mobili (AV CONTROLLER) via rete ([p. 26\)](#page-237-2)
- Visualizzare foto e video dello smartphone sullo schermo TV (Miracast™) ([p. 26\)](#page-237-3)

# <span id="page-213-3"></span>■ Facile impostazione e funzionamento

- Impostazione iniziale facile e rapida ([p. 19\)](#page-230-3)
- Impostazione automatica della connessione wireless con WPS (Impostazione Wi-Fi protetta) [\(p. 19](#page-230-4))
- Aggiornamento del software via rete o USB ([p. 42\)](#page-253-2)
- Riproduzione sequenziale di TV, ricevitore AV e lettore (Controllo HDMI) [\(p. 34](#page-245-1))

# <span id="page-213-4"></span>■ **Funzioni audio ad alta qualità**

- Supporto audio a 192 kHz/24 bit ([p. 3](#page-214-1))
- Uscita DSD e PCM per riproduzione di SA-CD [\(p. 4\)](#page-215-1)
- <span id="page-213-5"></span>– Supporto DVD-Audio [\(p. 3\)](#page-214-1)

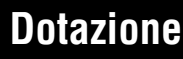

Accertarsi che i seguenti accessori siano in dotazione con il prodotto.

**Batterie (×2) (AAA, R03, UM-4)**

**Telecomando Cavo di alimentazione**

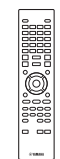

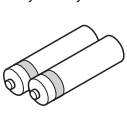

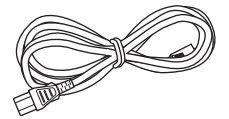

# **1** Introduzione

# <span id="page-214-1"></span><span id="page-214-0"></span>■ **Tipi di dischi/file utilizzabili con questo lettore**

- In questo lettore è possibile riprodurre dischi da 12 cm e da 8 cm. Non utilizzare un adattatore da 8 cm a 12 cm.
- Utilizzare dischi che rispettano le norme compatibili come indicato dalla presenza dei loghi ufficiali sull'etichetta del disco. La riproduzione dei dischi non conformi a tali norme non è garantita. Inoltre non è garantita la qualità dell'immagine o del suono anche se fosse possibile riprodurre i dischi.

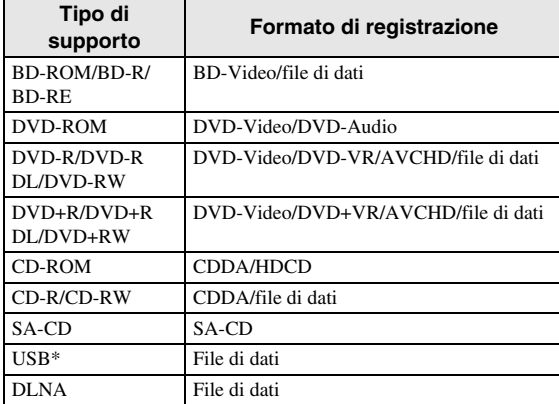

Questo lettore è compatibile con un dispositivo di archiviazione USB formattato in FAT 16/32 e NTFS.

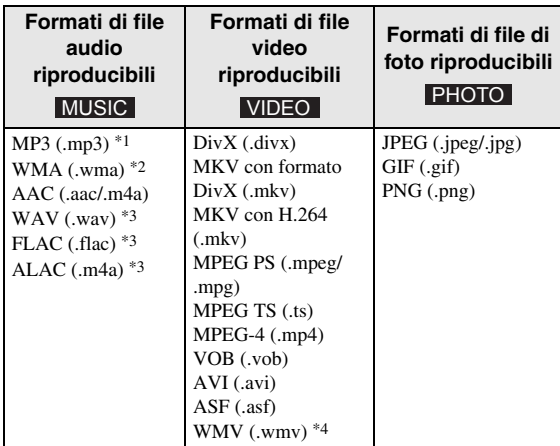

- \*1 Frequenza di campionamento entro 32-48 kHz (stereo) e bitrate entro 8-320 kbps
- \*2 Frequenza di campionamento entro 32-48 kHz (stereo) e bitrate entro 32-192 kbps
- \*3 Frequenza di campionamento fino a 192 kHz/24 bit (LPCM/stereo)
- \*4 WMV9 (risoluzione massima: 1920 x 1080)

# <span id="page-214-2"></span>*Note*

- A seconda dei codec o dei metodi utilizzati per la creazione di un file, non è garantita la riproduzione di tale file anche se è elencato nella tabella riportata sopra.
- Non è garantita la riproduzione di tutti i file presenti su disco, dispositivo di archiviazione USB e rete.
- Non è possibile riprodurre un file protetto da copyright.
- Quando si utilizza DLNA, è necessario che il file rispetti i requisiti del server DLNA.

# **Informazioni sulla gestione della regione per video Blu-ray Disc/DVD.**

- I lettori video e i dischi Blu-ray/DVD sono muniti di codici regionali che impongono le regioni in cui un disco può essere riprodotto. Verificare il codice regionale sul pannello posteriore del lettore.
- Per un Blu-ray Disc, il disco può essere riprodotto su questo lettore con lo stesso codice regionale o con il codice regionale "ABC".
- Per un disco DVD, il disco può essere riprodotto su questo lettore con lo stesso codice regionale o con il codice regionale "ALL".

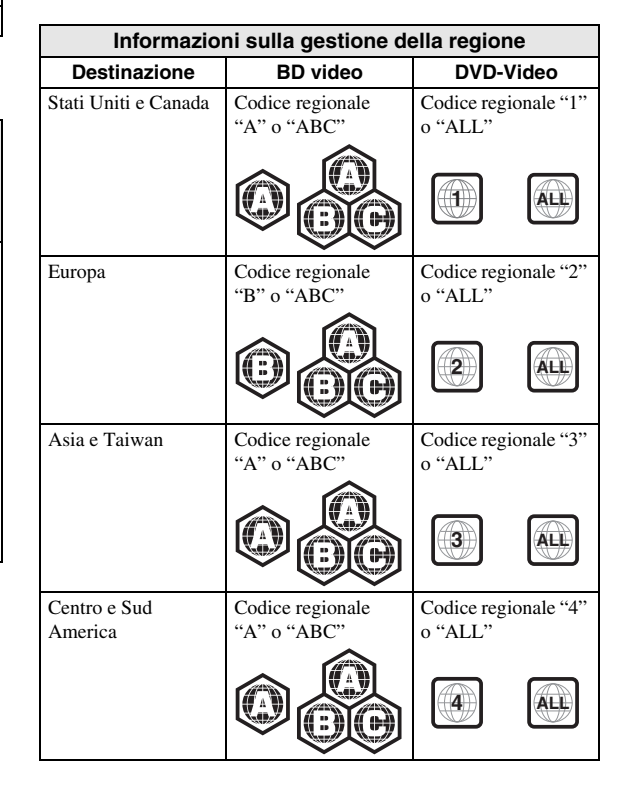

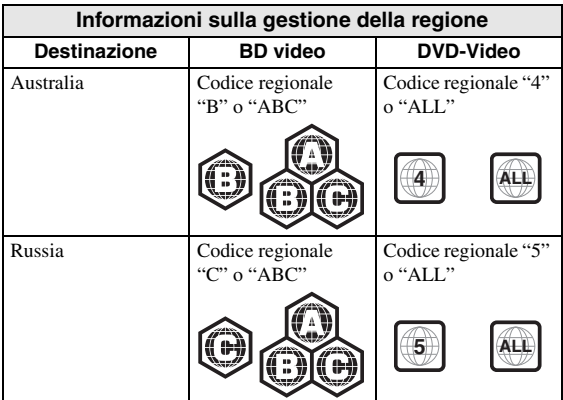

### *Note*

- Le operazioni e le funzioni relative a Blu-ray Disc/ DVD video possono essere diverse dalle spiegazioni riportate in questo manuale e alcune di esse possono essere vietate a causa delle impostazioni del produttore del disco.
- Se durante la riproduzione di un disco vengono visualizzate una schermata di menu o istruzioni operative, seguire la procedura di funzionamento visualizzata.
- A seconda del disco, la riproduzione di alcuni dischi potrebbe non essere possibile.
- Finalizzare tutti i supporti di registrazione che vengono riprodotti in questo lettore.
- Per "Finalizzazione" si intende il processo di registrazione di un disco registrato in modo tale da essere riproducibile anche in altri lettori/registratori oltre che in questo lettore. Solo i dischi finalizzati possono essere riprodotti in questo lettore. (Il lettore non ha una propria funzione per finalizzare dischi).

# <span id="page-215-1"></span>**Disco Super Audio CD (SA-CD)**

– Formato audio basato sugli standard CD correnti, ma che comprende una quantità maggiore di informazioni, offrendo così una qualità dell'audio più elevata. Esistono tre tipi di dischi: single layer (a strato singolo), dual layer (a doppio strato) e ibridi. I dischi ibridi possono essere riprodotti sia su lettori CD esistenti sia su lettori Super Audio perché contengono informazioni audio CD standard e informazioni Super Audio CD.

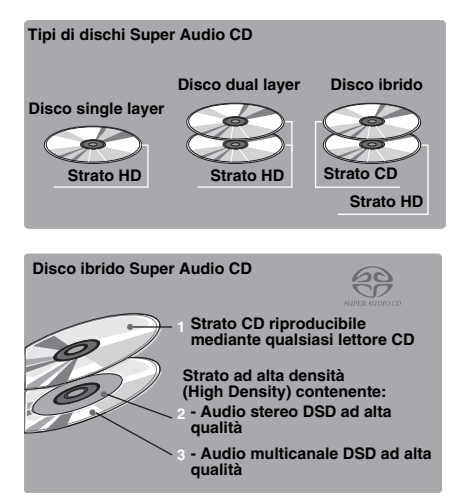

# *Suggerimento*

– È possibile selezionare i segnali dell'uscita audio tra DSD e PCM ([p. 39\)](#page-250-1).

# *Nota*

– La presente unità non visualizza i dati di testo inclusi nei dischi sul display del pannello anteriore.

# <span id="page-215-0"></span>■ **Caricamento di un disco**

- Inserire il disco con l'etichetta rivolta verso l'alto.
- Nel caso di un disco registrato su entrambi i lati, girare verso il basso il lato da riprodurre.

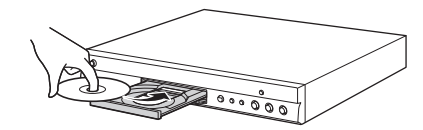

### *Note*

- La riproduzione può cominciare automaticamente a seconda del disco e delle impostazioni del lettore.
- A seconda del disco, potrebbe apparire prima il menu.
- Il tempo necessario per caricare il disco può variare a seconda del disco.
## ■ **Precauzioni per i dischi**

## **Fare attenzione ai graffi e alla polvere**

– I dischi Blu-ray, DVD e CD sono sensibili alla polvere, alle impronte digitali e soprattutto ai graffi. Un disco graffiato potrebbe non essere riproducibile. Maneggiare i dischi con cura e conservarli in un luogo sicuro.

## **Conservazione appropriata dei dischi**

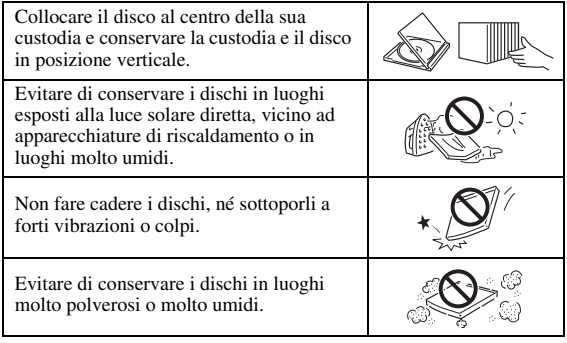

## **Precauzioni di utilizzo**

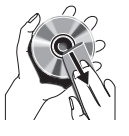

– Se la superficie è sporca, pulirla delicatamente con un panno morbido e inumidito (solo con acqua). Quando si puliscono i dischi, muovere il panno sempre dal foro centrale verso il bordo esterno. – Non utilizzare spray detergenti per dischi,

benzene, solvente, liquidi di prevenzione per l'elettricità statica o altri solventi.

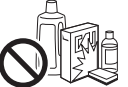

Non toccare la superficie.

- Non attaccare carta o etichette adesive al disco.
- Se la superficie di riproduzione di un disco è sporca o graffiata, il lettore può ritenere il disco incompatibile e quindi espellerlo oppure può non riprodurre correttamente il disco. Eliminare qualsiasi traccia di sporco dalla superficie di riproduzione con un panno morbido.

## **Pulizia della lente del pickup**

- Non utilizzare mai i dischi di pulizia disponibili in commercio. L'uso di questi dischi può danneggiare la lente.
- Rivolgersi al più vicino centro di assistenza Yamaha autorizzato per la pulizia della lente.

## ■ Avviso sulla visione di immagini **video 3D**

- Alcune persone potrebbero avvertire disturbi (come per esempio affaticamento della vista, stanchezza o nausea) durante la visione di immagini video 3D. Si consiglia agli spettatori di prendersi pause periodiche durante la visione di immagini video 3D.
- In caso di disturbi, interrompere la visione fino a quando il disturbo non scompare. Rivolgersi a un medico in caso di disturbi gravi.
- Leggere attentamente i manuali di istruzioni (Bluray Disc e TV) e/o i messaggi di avviso che appaiono sul TV.
- La vista dei bambini piccoli (specialmente di quelli al di sotto dei sei anni di età) è ancora in fase di sviluppo. Rivolgersi al proprio medico (pediatra od oculista) prima di consentire la visione di immagini video 3D a bambini piccoli.
- I bambini devono essere sorvegliati dagli adulti affinché seguano le raccomandazioni sopra descritte.

## ■ **Tecnologia Cinavia**

– La tecnologia Cinavia fa parte del sistema di protezione dei contenuti di cui è dotato questo lettore Blu-ray Disc.

## *Nota*

– È possibile che la riproduzione venga interrotta o che l'audio sia temporaneamente disattivato e che il lettore Blu-ray Disc visualizzi i seguenti messaggi, qualora si cerchi di riprodurre una copia non autorizzata di contenuti protetti dalla tecnologia Cinavia.

Questi messaggi sono visualizzati soltanto in inglese.

Riproduzione bloccata. Il contenuto eseguito è protetto da Cinavia® e se ne vieta la riproduzione su questo dispositivo. Per ulteriori informazioni, recarsi all'indirizzo http://www.cinavia.com. Codice messaggio 1.

Uscita audio temporaneamente disattivata. Non regolare il volume di riproduzione. Il contenuto eseguito è protetto da Cinavia® e se ne vieta la riproduzione su questo dispositivo. Per ulteriori informazioni, recarsi all'indirizzo http://www.cinavia.com. Codice messaggio 3.

## **Avviso Cinavia**

Questo prodotto utilizza la tecnologia Cinavia per limitare l'uso di copie non autorizzate di video e film in commercio e relative colonne sonore. Quando si identifica un uso vietato di una copia non autorizzata, un messaggio appare e la riproduzione o masterizzazione si interrompe. Per ulteriori informazioni sulla tecnologia Cinavia consultare il Centro informazioni consumatori online all'indirizzo http://www.cinavia.com. Per richiedere ulteriori informazioni su Cinavia per posta, inviare una cartolina con il proprio indirizzo a: Consumer Information Center, P.O. Box 86851, San Diego, CA, 92138, USA.

# **Comandi e funzioni**

## ■ **Pannello anteriore**

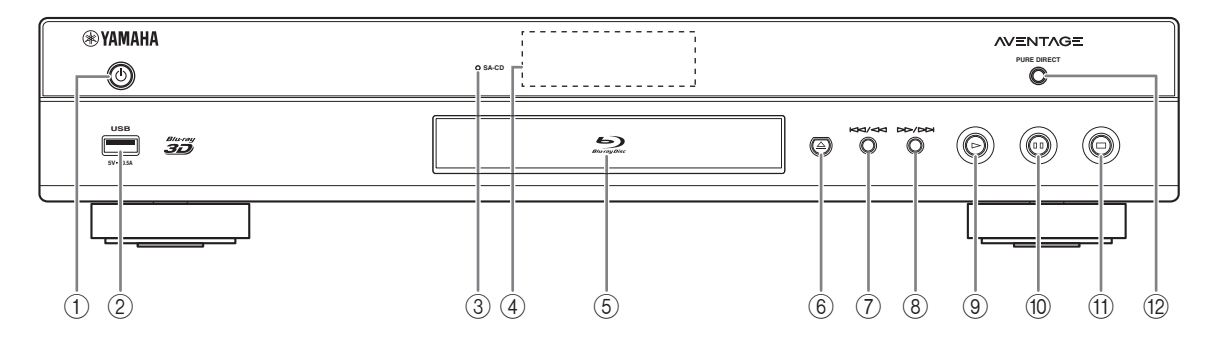

## **(f) (b) (On/Standby)**

Attiva il lettore/lo imposta in modalità Standby. Tenere premuto  $\bigcirc$  sul pannello anteriore per più di 5 secondi per ripristinare il lettore (ripristino sistema).

## 2 **Connettore USB [\(p. 17\)](#page-228-0)**

## <span id="page-217-0"></span>3 **Indicatore SA-CD**

Si illumina quando viene caricato un SA-CD e viene selezionato lo strato SA-CD ([p. 4](#page-215-0)).

#### 4 **Display del pannello anteriore** visualizza diverse informazioni sullo stato di funzionamento del lettore.

## 5 **Coperchio del vassoio del disco**

6 **(Estrai)**

Apre/chiude il vassoio del disco.

- 7 **(Ricerca all'indietro/Precedente):** Premere per passare alla traccia precedente e tenere premuto per la ricerca all'indietro.
- 8 **(Ricerca in avanti/Successivo):** Premere per passare alla traccia successiva e tenere premuto per la ricerca in avanti.
- 9 **(Riproduzione)** Avvia la riproduzione.
- 0 **(Pausa)** Mette in pausa la riproduzione.
- A **(Arresto)** Arresta la riproduzione.

## <span id="page-217-1"></span>**B PURE DIRECT**

Premere per cambiare la modalità Pure Direct [\(p. 10](#page-221-0)). Questo pulsante si accende quando Pure Direct è abilitato.

## *Nota*

– Rimuovere la pellicola protettiva dal pannello anteriore prima di utilizzare il lettore.

## ■ **Pannello posteriore**

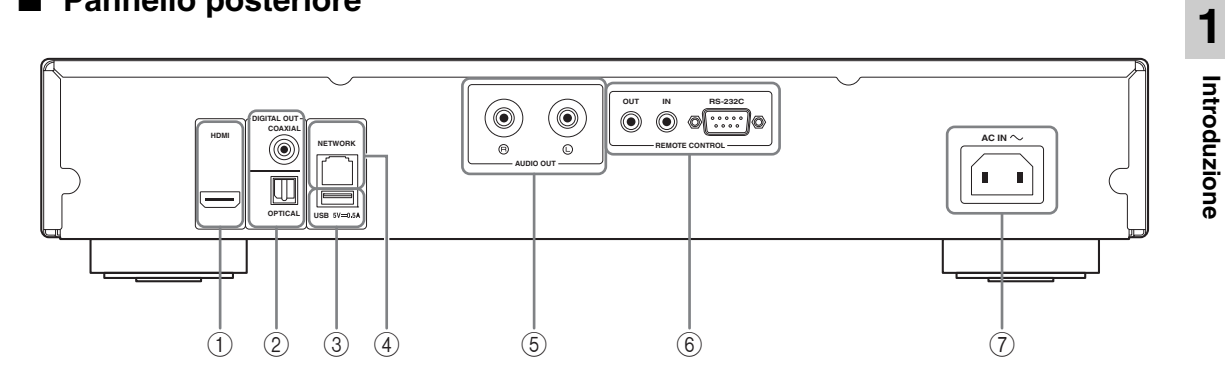

- 1 **HDMI ([p. 12](#page-223-0))**
- 2 **DIGITAL OUT (COAXIAL/OPTICAL) [\(p. 14\)](#page-225-0)**
- 3 **USB ([p. 17](#page-228-0))**
- 4 **NETWORK [\(p. 15\)](#page-226-0)**
- 5 **AUDIO OUT (L/R) [\(p. 14\)](#page-225-0)**
- 6 **REMOTE CONTROL (OUT/IN/RS-232C) ([p. 18](#page-229-0))**
- 7 **AC IN [\(p. 18\)](#page-229-1)**

## <span id="page-219-0"></span>■ **Telecomando**

## *Nota*

 $\circ$  viene visualizzato nell'angolo in alto a sinistra dello schermo quando il tasto premuto non è disponibile.

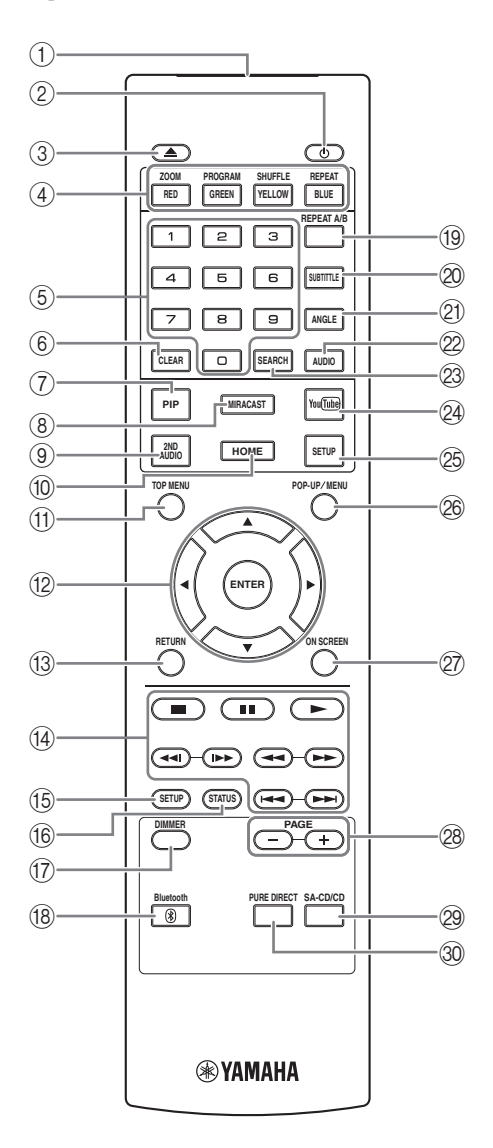

- 1 **Trasmettitore a infrarossi:** Fa uscire il segnale a infrarossi. Puntare questa finestra verso il sensore del telecomando ([p. 11\)](#page-222-0).
- 2 **c. Attiva il lettore o lo imposta in modalità Standby.**
- 3 **:** Apre/chiude il vassoio del disco.
- **4) Tasti colore BD:** Utilizzare questi tasti in base alle istruzioni a schermo.

**ZOOM** DVD VIDEO PHOTO : Ingrandisce/ rimpicciolisce. A ogni pressione del tasto le dimensioni dello schermo cambiano (ingrandimento/ rimpicciolimento: 3 fasi ognuna).

**PROGRAM DVD CD :** Imposta l'ordine di riproduzione ([p. 29\)](#page-240-0). È possibile impostare fino a 15 tracce (per un disco audio) o titoli/capitoli (DVD video).

#### SHUFFLE DVD CD VIDEO MUSIC PHOTO:

<span id="page-219-2"></span>Seleziona la modalità di riproduzione shuffle ([p. 27](#page-238-0)). **REPEAT** 

BD DVD CD VIDEO MUSIC PHOTO : Modifica la modalità di ripetizione. Ad ogni pressione del tasto la modalità di ripetizione cambia, come indicato qui di seguito.

**:** Ripete il titolo attualmente riprodotto.

**:** Ripete il capitolo attualmente riprodotto.

**:** Ripete la cartella attualmente riprodotta.

**:** Ripete tutte le tracce/i file nel disco.

**:** Ripete la traccia/il file attualmente riprodotti.

- 5 **Tasti numerici:** Immettono numeri oppure, durante la riproduzione, consentono il salto alla traccia/capitolo corrispondente al numero indicato. I tasti potrebbero non essere disponibili a seconda del tipo di disco e delle condizioni di riproduzione.
- 6 **CLEAR:** Cancella il numero immesso o la voce impostata.
- <span id="page-219-1"></span>7 **PIP :** Attiva/disattiva la funzione Picture in BDPicture [\(p. 30](#page-241-0)). Quando questa funzione è disponibile, viene visualizzato il Segno PIP ( $\boxed{\overline{p_{\text{IP}}}}$ ) sullo schermo. È inoltre possibile selezionare questa voce dal menu a schermo [\(p. 27](#page-238-1)).

## *Nota*

- Il Segno PIP è disponibile solo se Segno PIP è impostato su Acceso ([p. 35\)](#page-246-0).
- 8 **MIRACAST:** Avvia Miracast ([p. 26\)](#page-237-0).

<span id="page-220-0"></span>**9 2ND AUDIO BD:** Seleziona l'audio secondario di Picture in Picture [\(p. 30](#page-241-0)) o commenti sonori. Quando questa funzione è disponibile, viene visualizzato il Simbolo audio secondario ( $\boxed{\bullet}$ ) sullo schermo ([p. 38\)](#page-249-0). È inoltre possibile selezionare questa voce dal menu a schermo [\(p. 27](#page-238-1)).

## *Nota*

- Il Simbolo audio secondario è disponibile solo se Simbolo audio secondario è impostato su Acceso ([p. 35\)](#page-246-1).
- <span id="page-220-2"></span>0 **HOME:** Visualizza la schermata del menu HOME [\(p. 20](#page-231-0)).
- **TOP MENU BD DVD : Visualizza la schermata del** menu principale, se il disco contiene un menu. Selezionare la voce desiderata con  $\triangle/\blacktriangledown/\blacktriangle/\blacktriangleright$  e **ENTER**.

## *Nota*

- A seconda del disco le operazioni specifiche potrebbero essere diverse. Seguire le istruzioni di ogni schermata di menu.
- B **Tasti cursore (**5**/**a**/**2**/**3**):** Spostano la selezione nella schermata del menu.

**ENTER:** Seleziona il menu/la voce selezionata.

- **(3) RETURN:** Torna al menu o alla schermata precedente ecc.
- D **Tasti di comando** 
	- BD DVD CD VIDEO MUSIC PHOTO
	- **: Arresta la riproduzione.**
	- $\blacksquare$ **:** Mette in pausa la riproduzione.
	- **:** Riproduce i contenuti.
	- **/ :** Salta all'indietro/in avanti.

## BD DVD CD VIDEO MUSIC **BD**

Ricerca all'indietro/in avanti. A ogni pressione del tasto la velocità di ricerca cambia (ricerca all'indietro/ in avanti: 5 fasi ognuna). Premere  $\triangleright$  per riprendere la riproduzione normale.

**PHOTO**: Modifica la velocità di uno slide show (più lento/più veloce: 3 fasi).

## **/**

## BD DVD CD VIDEO MUSIC **F**

Premere per la ricerca/ripetizione istantanea. La ricerca istantanea salta il contenuto di 30 secondi. La ripetizione istantanea ripete il contenuto degli ultimi 10 secondi riprodotti.

- E **SETUP:** Visualizza la schermata del menu SETUP [\(p. 31](#page-242-0)).
- **66 STATUS:** Visualizza le informazioni di riproduzione [\(p. 28](#page-239-0)).
- G **DIMMER:** modifica la luminosità del display del pannello anteriore; sono presenti quattro livelli di luminosità.
- H **Bluetooth:** avvia il *Bluetooth* ([p. 24\)](#page-235-0).
- **BD DVD CD VIDEO MUSIC:** Riproduce una parte specifica che si desidera ripetere.
	- **1** Premere **REPEAT A/B**sulla scena che si desidera impostare come inizio. Sullo schermo viene visualizzato "A".
	- **2** Premere nuovamente **REPEAT A/B** sulla scena che si desidera impostare come fine. Sullo schermo viene visualizzato "A-B". Ha inizio la sequenza ripetuta.
	- **3** Per annullare la sequenza ripetuta, premere **REPEAT A/B**. "A-B" scompare e la sequenza ripetuta termina.

## *Nota*

- A seconda delle caratteristiche del disco, potrebbe non essere possibile eseguire questa funzione.
- **20 SUBTITLE BD DVD VIDEO :** Modifica le lingue dei sottotitoli ([p. 48\)](#page-259-0), se disponibili È inoltre possibile selezionare questa voce dal menu a schermo [\(p. 27](#page-238-1)).
- 21 **ANGLE BD DVD :** Modifica l'angolo della videocamera se il video è registrato con angolazioni multiple. Quando questa funzione è disponibile viene visualizzato il Segno Angolo ( $\sim$ ) sullo schermo. È inoltre possibile selezionare questa voce dal menu a schermo ([p. 27\)](#page-238-1).

## *Nota*

- Il Segno Angolo è disponibile solo se Segno Angolo è impostato su Acceso ([p. 35\)](#page-246-2).
- 2 **AUDIO BD DVD VIDEO :** Modifica la lingua o il formato dell'audio. È inoltre possibile selezionare questa voce dal menu a schermo ([p. 27\)](#page-238-1).
- <span id="page-220-1"></span>**<sup>23</sup> SEARCH BD DVD CD VIDEO MUSIC : Salta a** un punto specifico durante la riproduzione. Per dettagli su questa funzione, consultare la sezione ["Uso](#page-240-1)  [della ricerca" \(p. 29\).](#page-240-1) È inoltre possibile selezionare questa voce dal menu di stato [\(p. 28](#page-239-0)).
- 24 **YouTube:** Avvia YouTube [\(p. 23](#page-234-0)).
- O **SETUP:** Visualizza la schermata SETUP del menu [\(p. 31](#page-242-0)).

## **Continua alla pagina successiva.** \

 $\blacktriangleleft\blacktriangleleft/\blacktriangleright\blacktriangleright$ 

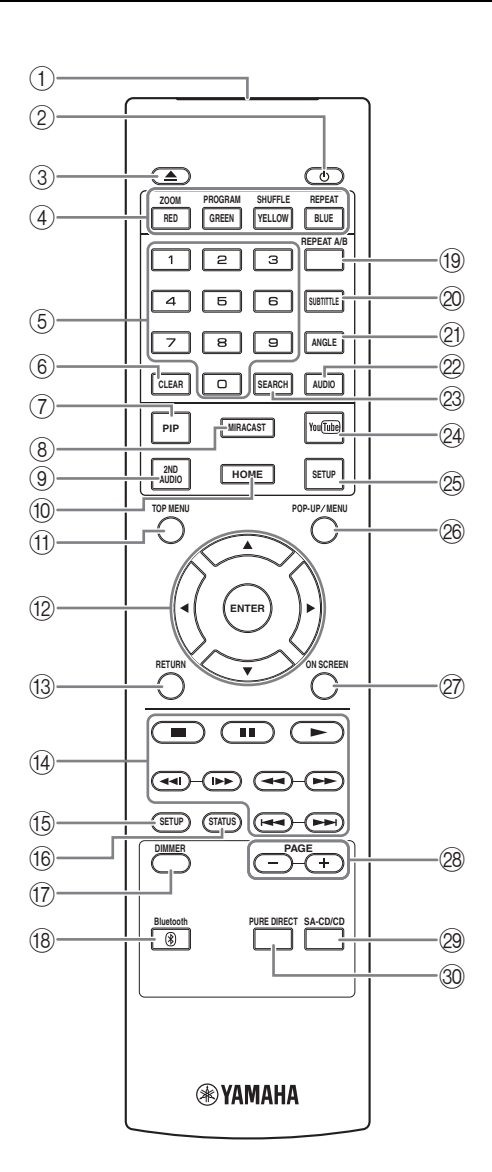

- **<sup>26</sup> POP-UP/MENU BD DVD** : Visualizza il menu pop-up. I contenuti del menu visualizzato variano a seconda del disco. Per dettagli sul metodo di visualizzazione del menu pop-up e sul suo funzionamento, consultare il manuale del disco. La schermata del menu principale potrebbe essere visualizzata premendo **POP-UP/MENU** a seconda del DVD.
- Q **ON SCREEN**: Visualizza il menu a schermo ([p. 27\)](#page-238-1).
- **@ PAGE (+/-)** DVD : passa alla pagina precedente/ successiva quando viene riprodotto un disco DVD-Audio con funzione slideshow o gira pagina.

#### *Nota*

- A seconda del contenuto del disco, potrebbe non essere possibile eseguire questa funzione.
- S **SA-CD/CD:** Seleziona lo strato da riprodurre di un disco ibrido SA-CD/CD [\(p. 4\)](#page-215-0).

#### *Suggerimento*

– L'indicatore SA-CD ([p. 6](#page-217-0)) sul pannello anteriore si illumina quando viene caricato un SA-CD e viene selezionato lo strato SA-CD.

## *Note*

- Questa operazione è disponibile solo quando non è caricato alcun disco.
- I segnali audio non vengono emessi dalle prese di uscita digitale COAXIAL o OPTICAL quando è selezionato lo strato SA-CD.
- <span id="page-221-0"></span>**<sup>30</sup>** PURE DIRECT: passa da una all'altra delle seguenti modalità Pure Direct.

**Mode 1:** Attiva Pure Direct spegnendo il display anteriore e disattivando le uscite video HDMI. Questa modalità è adatta all'ascolto di audio di alta qualità. **Mode 2:** Attiva Pure Direct spegnendo il display anteriore. Questa modalità è adatta alla visione di film con audio di alta qualità.

**Off:** Disattiva Pure Direct.

## *Suggerimento*

– Il pulsante PURE DIRECT ([p. 6](#page-217-1)) sul pannello anteriore si accende quando Pure Direct è attivato.

## **Caricamento delle batterie nel telecomando**

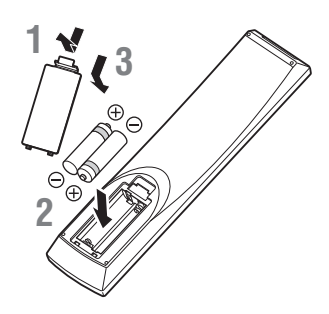

## *Note*

- Sostituire entrambe le batterie quando il campo operativo del telecomando diminuisce.
- Utilizzare batterie AAA, R03, UM-4.
- Assicurarsi che la polarità sia corretta. Vedere l'illustrazione all'interno del vano batterie.
- Se il telecomando non verrà utilizzato per lungo tempo, rimuovere le batterie.
- Non usare batterie vecchie insieme a batterie nuove.
- Non usare assieme tipi differenti di batterie (per esempio batterie alcaline e batterie al manganese). Leggere attentamente la confezione, dato che le batterie suddette, benché differenti, possono avere forme e colori identici.
- In caso di perdita dalle batterie, gettarle immediatamente. Evitare di toccare il materiale fuoriuscito e non lasciarlo venire a contatto con gli indumenti ecc. Pulire accuratamente il vano prima di installare delle batterie nuove.
- Non gettare le batterie tra i normali rifiuti domestici; smaltire le batterie in accordo con le regolamentazioni locali.
- Tenere le batterie fuori dalla portata dei bambini. Se la batteria viene ingerita, consultare immediatamente un medico.
- Se si prevede di non utilizzare il telecomando per lunghi periodi di tempo, rimuovere le batterie dal telecomando.
- Non ricaricare o smontare le batterie in dotazione.

## **Funzione ID**

**telecomando**

**5V 0.5A**

Se si utilizzano più prodotti Yamaha, il telecomando potrebbe azionare altri prodotti oppure i telecomandi di altri prodotti potrebbero azione questo lettore. In questo caso, cambiare l'ID del telecomando per evitare azionamenti indesiderati. Se l'ID del telecomando è stato cambiato, verificare di aver selezionato lo stesso ID dell'unità principale.

<span id="page-222-0"></span>**Campo operativo approssimativo del** 

30° 30°

**6 m**

**Sensore del telecomando**

 $6000$  $\odot$ 

L'impostazione predefinita è ID1.

## **1 Impostazione del telecomando**

Per cambiare ID da ID1 a ID2, tenere premuti simultaneamente il tasto rosso e il tasto numerico **2** per 7 secondi. Per cambiare ID da ID2 a ID1, tenere premuti simultaneamente il tasto rosso e il tasto numerico **1** per 7 secondi.

## **2 Impostazione dell'unità principale** Tenere premuti simultaneamente i tasti

 $e \rightarrow \rightarrow$  sul pannello anteriore per 2 secondi per visualizzare l'ID corrente quando:

- **–** Non sono caricati dischi nel lettore.
- **–** Il vassoio del disco è chiuso.
- **–** La riproduzione è in arresto.
- **–** "NO DISC" è visualizzato sul display del pannello anteriore.

Tenere premuti i tasti per altri 2 secondi per cambiare l'ID tra ID1 e ID2.

## *Note*

- Se il telecomando resta privo di batterie per qualche minuto o se contiene batterie esaurite, l'ID del telecomando viene impostato automaticamente su ID1. Per utilizzare il telecomando con l'impostazione ID2, inserire batterie nuove e impostare nuovamente l'ID del telecomando.
- Quando il lettore è ripristinato, l'ID del telecomando diventa ID1.

# **Collegamenti audio/video**

Effettuare i collegamenti audio/video a seconda dell'apparecchiatura che si desidera utilizzare.

#### *Suggerimenti*

- Vedere [pagina 40](#page-251-0) per informazioni sui formati di uscita audio/video.
- Preparare per i collegamenti i cavi disponibili in commercio. Il tipo e il numero di cavi necessari variano a seconda dell'apparecchiatura da collegare.

## **Riproduzione audio/video mediante TV e ricevitore AV**

Consultare ["Collegamento a un TV via ricevitore AV" \(p. 13\)](#page-224-0)

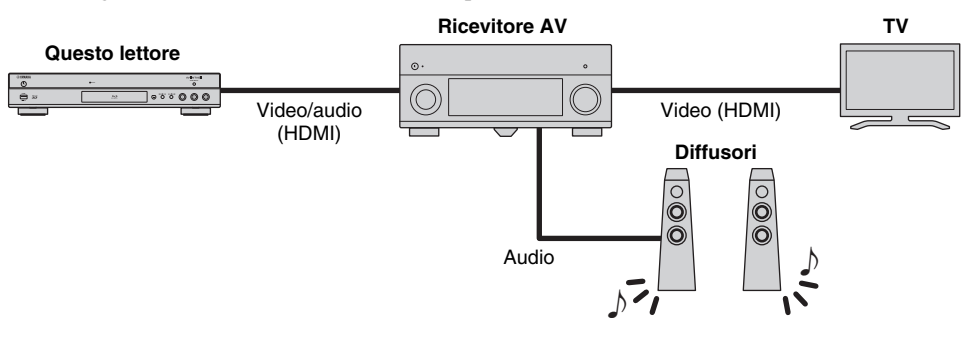

## **Riproduzione audio/video utilizzando solo il TV**

Consultare ["Collegamento diretto a un TV" \(p. 13\)](#page-224-1)

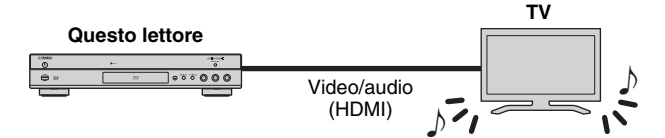

#### **Riproduzione audio/video mediante TV e apparecchiature audio**

Consultare ["Collegamento a un TV e ad apparecchiature audio" \(p. 14\)](#page-225-1)

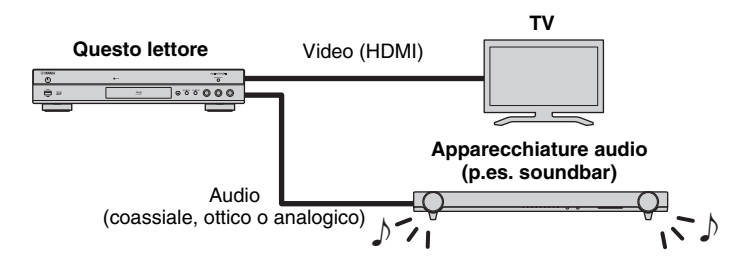

#### <span id="page-223-0"></span>**Informazioni su HDMI**

È possibile apprezzare immagini e suoni digitali di elevata qualità tramite il terminale HDMI utilizzando cavi HIGH SPEED HDMI (disponibili in commercio) con il logo HDMI (come mostrato sul retro della confezione).

#### *Suggerimenti*

- Per informazioni sulla funzione Controllo HDMI, consultare la sezione ["Controllo HDMI" \(p. 34\)](#page-245-0).
- Per modificare la modalità di uscita del terminale HDMI, configurare ["HDMI" \(p. 38\)](#page-249-1) in Impostazione Audio.

## **Collegamento per la riproduzione di dischi Blu-ray 3D**

Per riprodurre dischi Blu-ray 3D su questo lettore, il sistema deve rispettare le seguenti condizioni.

- Il TV e il ricevitore AV (se disponibile) devono supportare la funzione 3D.
- Uscita 3D in Impostazione Display ([p. 37\)](#page-248-0) è impostato su "Auto".

## <span id="page-224-0"></span>■ Collegamento a un TV via **ricevitore AV**

Collegare il lettore al ricevitore AV e quest'ultimo al TV tramite cavi HDMI.

Per dettagli relativi al collegamento dei diffusori consultare i manuali di istruzioni in dotazione con il ricevitore AV e i diffusori.

## **Attenzione!**

**Non collegare il cavo di alimentazione di questo lettore fino a quando non sono stati completati tutti gli altri collegamenti.**

#### **Questo lettore**

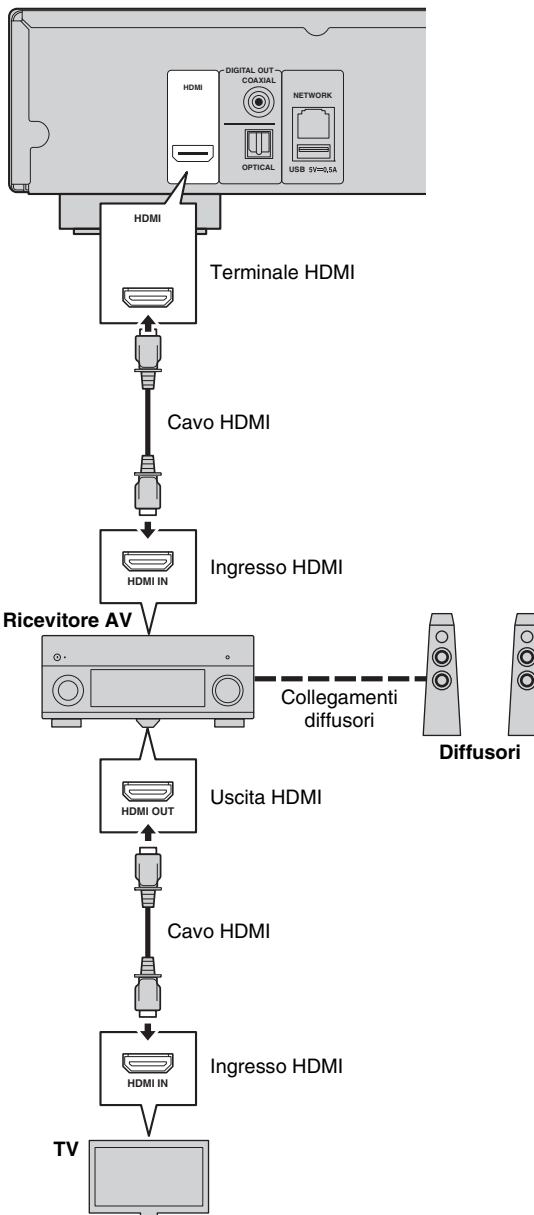

## <span id="page-224-1"></span>■ Collegamento diretto a un TV

Collegare il lettore al TV con un cavo HDMI.

## **Attenzione!**

**Non collegare il cavo di alimentazione di questo lettore fino a quando non sono stati completati tutti gli altri collegamenti.**

#### **Questo lettore**

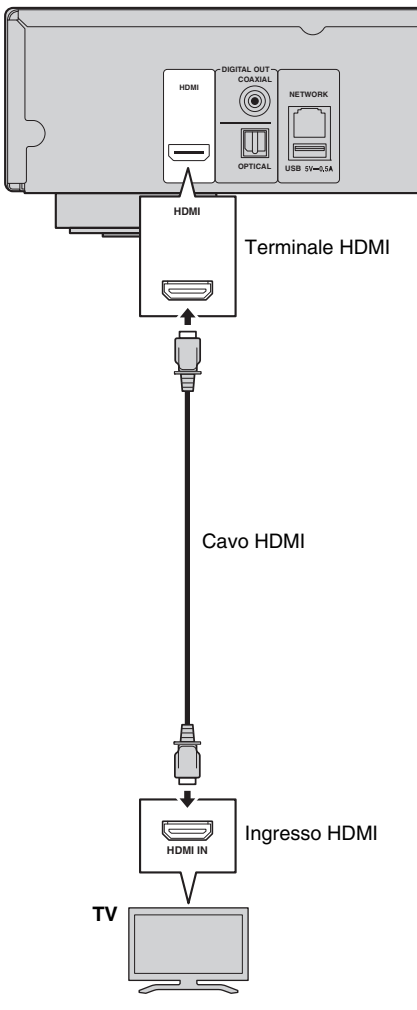

## <span id="page-225-1"></span><span id="page-225-0"></span>■ Collegamento a un TV e ad apparecchiature audio

Collegare il lettore al TV con un cavo HDMI e all'apparecchiatura audio con un cavo audio (digitale ottico, digitale coassiale o cavo stereo).

## **Attenzione!**

## **Non collegare il cavo di alimentazione di questo lettore fino a quando non sono stati completati tutti gli altri collegamenti.**

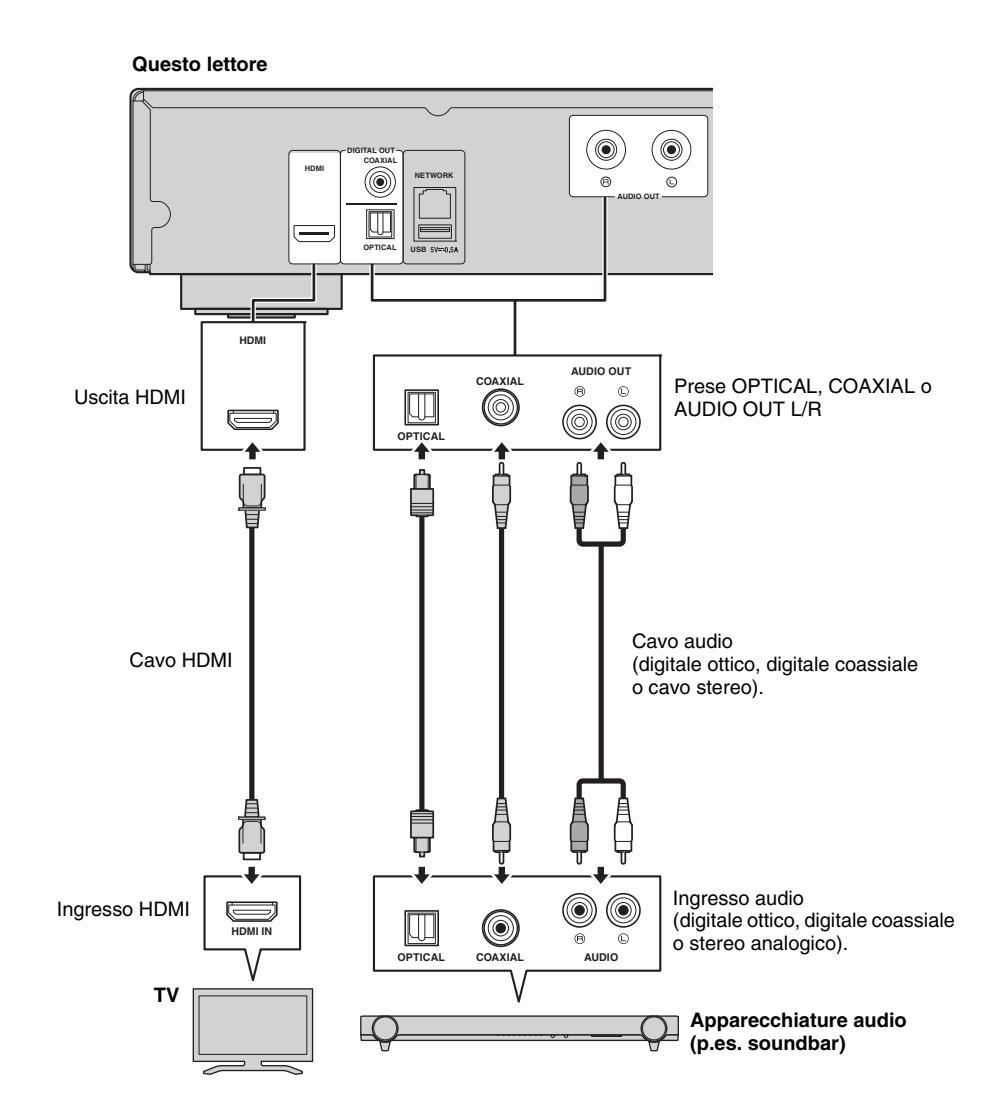

## *Suggerimenti*

- Per modificare la modalità di uscita delle prese COAXIAL/OPTICAL, configurare ["Coassiale / Ottico" \(p. 38\)](#page-249-2) in "Impostazione Audio".
- Se l'uscita per la riproduzione audio avviene sia dai diffusori del TV sia dalle apparecchiature audio, impostare HDMI su Spento in Impostazione Audio per disabilitare l'uscita audio al TV.
- Non è possibile inviare in uscita i segnali audio dei SACD dalla presa COAXIAL o OPTICAL [\(p. 41](#page-252-0)).

# <span id="page-226-0"></span>**Collegamento di rete**

<span id="page-226-1"></span>Collegando il lettore alla rete (wireless o cablata), è possibile utilizzare le seguenti funzioni:

- Riproduzione dei contenuti da server DLNA (PC o NAS) [\(p. 20\)](#page-231-1)
- Riproduzione di contenuti da vari servizi di rete ([p. 22\)](#page-233-0)
- Riproduzione di dischi compatibili BD-Live [\(p. 29](#page-240-2))
- Controllo remoto del lettore da dispositivi mobili (AV CONTROLLER) [\(p. 26](#page-237-1))

## *Note*

- Per utilizzare i servizi di rete o la funzione BD-Live, è necessaria una connessione Internet a banda larga.
- Consultare il manuale d'istruzioni del dispositivo dal momento che l'apparecchio collegato e il metodo di
- connessione possono differire a seconda del proprio ambiente di rete.
- Utilizzare un cavo/router di rete che supporti 10BASE-T/100BASE-TX.

## *Suggerimento*

– Se si utilizza un router che supporta DHCP, non è necessario configurare alcuna impostazione di rete per questo lettore in quanto i parametri di rete (come l'indirizzo IP) verranno assegnati automaticamente. È necessario configurare le impostazioni di rete soltanto se il router non supporta DHCP o se si desidera configurare manualmente le impostazioni ([p. 36\)](#page-247-0).

## ■ Collegamento wireless

Utilizzando la funzione wireless del lettore è possibile connetterlo alla rete senza fili (router). Per utilizzare la funzione Wi-Fi, consultare "Impostazione connessione wireless" ([p. 19\)](#page-230-0) e configurare le relative impostazioni.

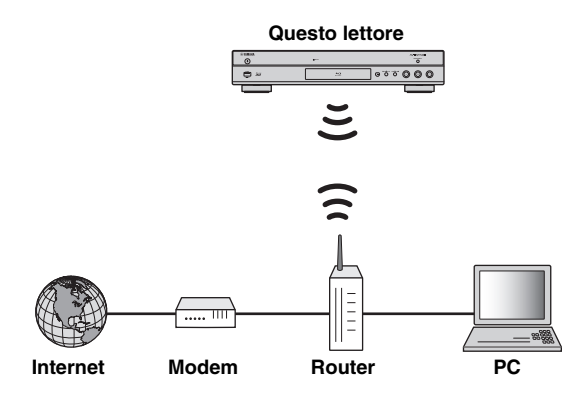

## ■ Collegamento cablato

Collegare il lettore alla rete (router) mediante un cavo di rete schermato STP (Shielded Twisted Pair).

## **Questo lettore**

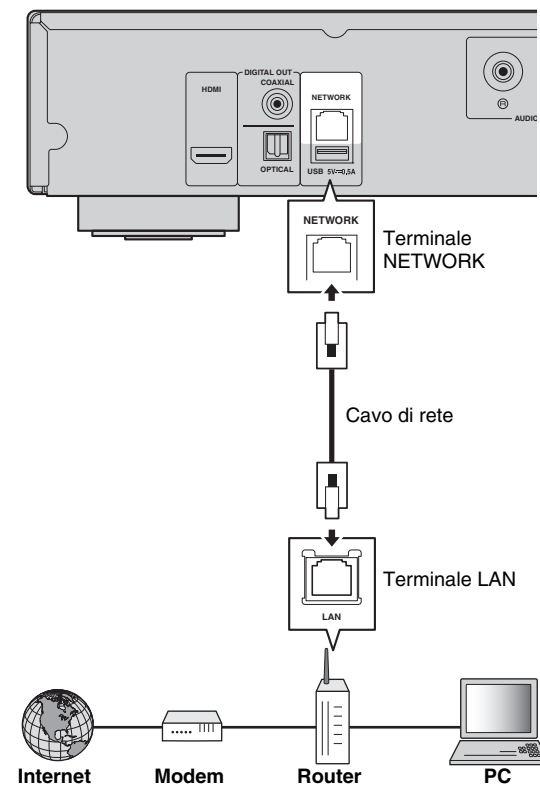

## ■ **Impostazione del server DLNA**

DLNA consente di condividere contenuti multimediali (come video, musica e foto) memorizzati sul server DLNA (PC o NAS) connesso alla rete e di riprodurli sul lettore.

Inoltre, è possibile utilizzare un dispositivo mobile come uno smartphone o un tablet come controller wireless per comandare il lettore via rete.

Per utilizzare le funzioni DLNA, configurare il server DLNA in modo seguente una volta effettuati i collegamenti di rete [\(p. 15](#page-226-1)).

## *Note*

- Per utilizzare le funzioni DLNA, tutti i dispositivi devono essere collegati alla stessa rete.
- Per utilizzare un NAS come server DLNA, il NAS deve essere compatibile.

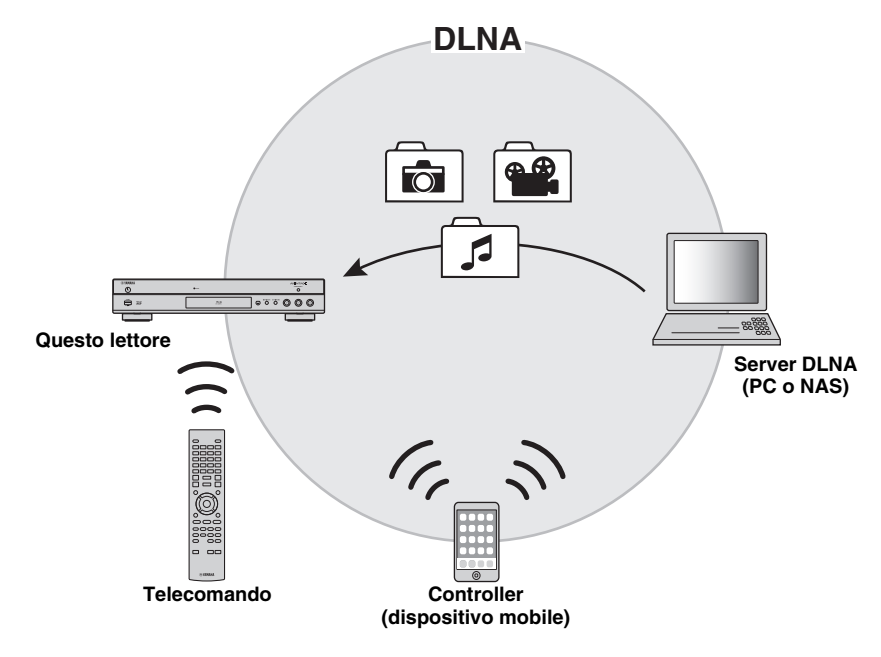

## <span id="page-227-0"></span>**Impostazione della condivisione di contenuti su server DLNA**

Per riprodurre contenuti multimediali presenti sul server DLNA (PC o NAS), è prima necessario configurare le impostazioni di condivisione multimediale sul software installato sul server DLNA.

## *Suggerimento Suggerimenti*

- Per informazioni su come impostare il server DLNA o sui formati di file supportati dal server, consultare il manuale d'istruzioni del server e del relativo software.
- **1** Accendere il server DLNA (PC o NAS) e il lettore.
- **2** Se si utilizza il PC come server DLNA, assicurarsi che vi sia installato un software di server DLNA come per esempio Windows Media Player 12.
- **3** Sul server DLNA, abilitare la condivisione multimediale e consentirla verso questo lettore. Ora l'impostazione del server DLNA è stata completata. Per apprezzare i contenuti del server DLNA su questo lettore, selezionare un server DLNA e il file multimediale dal menu HOME ([p. 20\)](#page-231-0).

## <span id="page-227-1"></span>**Utilizzare un dispositivo mobile come controller multimediale**

Se si possiede un dispositivo mobile (come uno smartphone o un tablet) che supporta la funzione Digital Media Controller (DMC), è possibile controllare il lettore via rete dallo smartphone o tablet.

- Per consentire al dispositivo mobile di controllare questo lettore, impostare [Controllo DMC \(p. 36\)](#page-247-1) nel menu SETUP su Attivare (opzione predefinita).
- Per verificare se il proprio dispositivo mobile supporta la funzione DMC, consultare il manuale d'istruzioni del dispositivo e del relativo software.

# <span id="page-228-0"></span>**Collegamento USB**

Collegando un dispositivo di archiviazione USB al connettore USB sul pannello anteriore o posteriore del lettore, è possibile riprodurre i file multimediali memorizzati sul dispositivo di archiviazione USB [\(p. 20](#page-231-1)).

## *Note*

- Yamaha non può garantire che tutte le marche di dispositivi di archiviazione USB funzionino correttamente con il lettore.
- Collegare un dispositivo di archiviazione USB a uno dei connettori USB (fronte/retro) del lettore quando si utilizza la funzione BD-Live ([p. 30\)](#page-241-1).

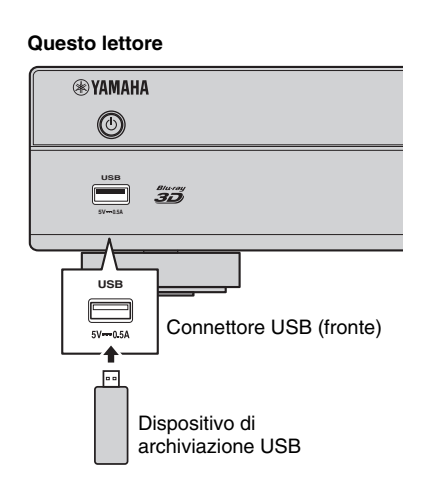

**Questo lettore**

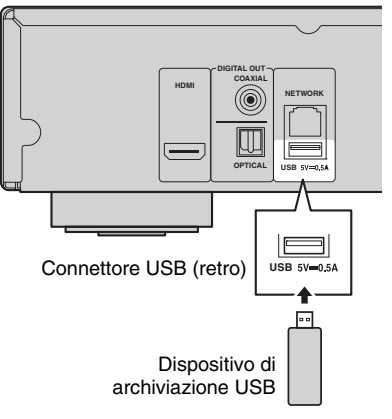

# **Altri collegamenti**

## <span id="page-229-0"></span>■ Collegamento alle prese audio **REMOTE CONTROL**

- È possibile trasmettere e ricevere i segnali del comando a distanza collegandosi alle prese REMOTE CONTROL (OUT/IN).
- Collegare saldamente cavi mini RCA da 3,5 mm monoaurali (disponibili in commercio) ai terminali REMOTE CONTROL (OUT/IN).

## **Attenzione!**

**Non collegare il cavo di alimentazione di questo lettore fino a quando non sono stati completati tutti gli altri collegamenti.**

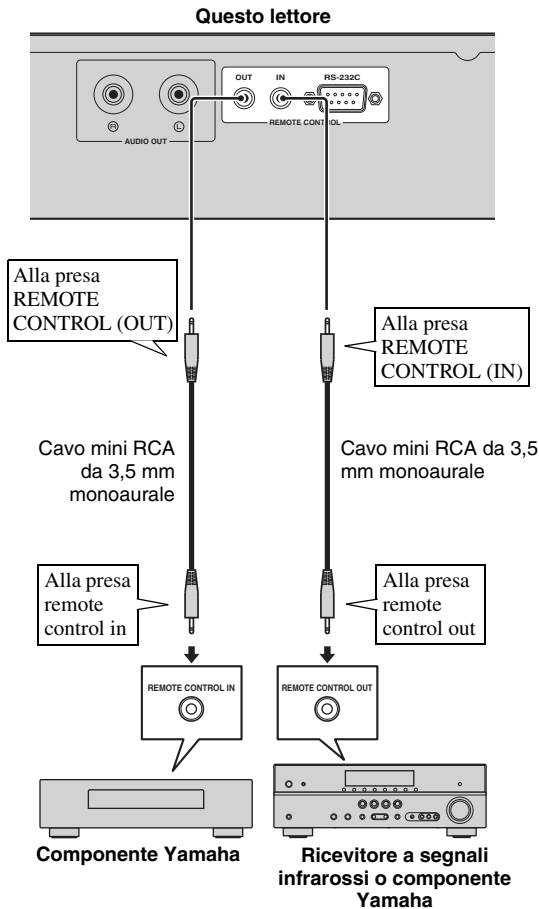

**(es., un ricevitore AV)**

## *Suggerimenti*

- Se il ricevitore AV è un prodotto Yamaha ed è in grado di trasmettere segnali di comando SCENE, è possibile controllare il lettore con la funzione SCENE. Per dettagli relativi alla funzione SCENE, consultare il manuale di istruzioni in dotazione con il ricevitore AV Yamaha.
- È possibile collegare un componente Yamaha (quale un lettore CD) che supporta la funzione SCENE alla presa REMOTE CONTROL (OUT) di questo lettore.
- Il terminale RS-232C è un terminale espansione di controllo per uso commerciale. Per informazioni, contattare il proprio rivenditore di fiducia.

## <span id="page-229-1"></span>■ Collegamento del cavo di **alimentazione**

– Una volta completati tutti i collegamenti, inserire il cavo di alimentazione in dotazione nell'ingresso AC IN sul lato posteriore del lettore, quindi inserirlo nella presa CA esterna.

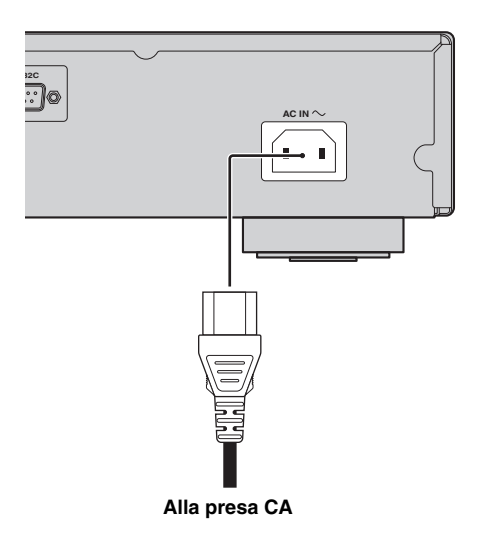

# **Impostazioni iniziali**

## <span id="page-230-1"></span>■ **Impostazione mediante Installazione rapida**

Installazione rapida consente l'agevole impostazione di lingua, risoluzione e rapporto di aspetto dello schermo. La schermata di Installazione rapida viene visualizzata quando il lettore viene attivato per la prima volta dopo l'acquisto. È possibile eseguire la stessa impostazione dal menu SETUP menu  $\rightarrow$  Sistema  $\rightarrow$  Installazione rapida.

**1** Quando viene visualizzata la schermata Installazione rapida, premere **ENTER** per avviare Installazione rapida.

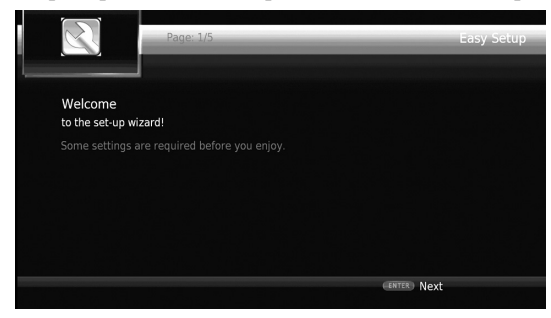

**2** Impostare la lingua, la risoluzione e il rapporto di aspetto dello schermo attenendosi ai messaggi visualizzati sullo schermo.

## *Note*

- Se non appare alcuna immagine dopo il completamento dell'Installazione rapida, consultare la sezione "Risoluzione dei problemi" ([p. 44\)](#page-255-0).
- Quando il lettore viene acceso, appare un messaggio di avviso riguardante la riproduzione di video 3D. Premere **ENTER** per ignorare il messaggio o **CLEAR** per disabilitarlo [\(p. 34](#page-245-1)).

## <span id="page-230-0"></span>■ **Impostazione connessione wireless**

Per collegare il lettore alla rete (router) senza fili, seguire la procedura indicata di seguito.

Se il router (punto di accesso) supporta la funzione WPS (Impostazione Wi-Fi protetta), è possibile utilizzare il metodo d'impostazione automatica per collegare il router senza dover immettere manualmente le informazioni di rete come per esempio l'SSID.

- **1** Premere **SETUP** per visualizzare la schermata del menu SETUP.
- **2** Selezionare Impostazione Generale  $\rightarrow$  Rete  $\rightarrow$ Impostazione connessione  $\rightarrow$  Wireless.

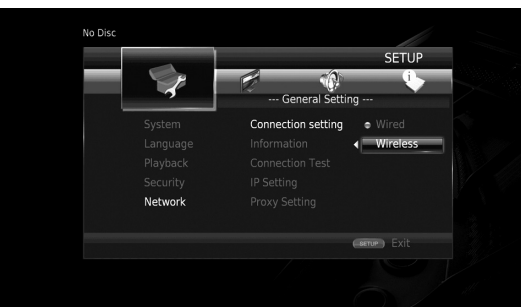

**3** Premere  $\blacktriangleleft$  per selezionare Sì, quindi premere **ENTER**.

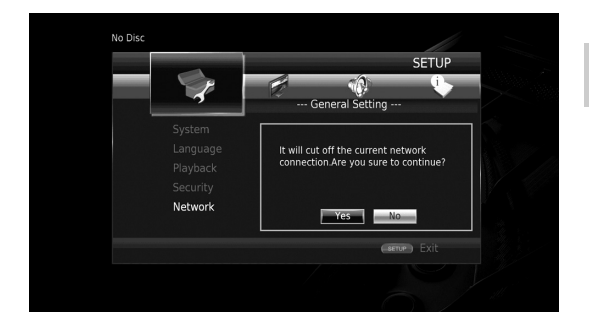

**4** Premere  $\blacktriangleleft$  per selezionare uno dei seguenti metodi d'impostazione, quindi premere **ENTER**.

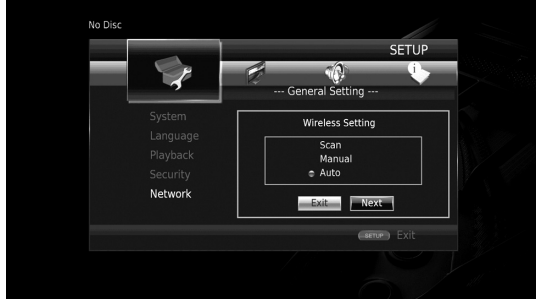

**Ricerca:** Selezionare questa opzione per cercare le reti wireless disponibili. Una volta apparso l'elenco delle reti, selezionare l'SSID a cui si desidera connettersi e immettere la password.

**Manuale:** Selezionare questa opzione per immettere manualmente le informazioni di rete come per esempio l'SSID.

**Auto:** Selezionare questa opzione per utilizzare la funzione WPS. Selezionare il metodo PBC (Push Button Configuration) oppure PIN code e seguire i messaggi a schermo.

## *Note*

- Per dettagli su come utilizzare il router (punto di accesso), consultare il relativo manuale di istruzioni.
- Se WPS non funziona, selezionare "Ricerca" o "Manuale" per configurare le impostazioni di collegamento wireless.
- I dispositivi che utilizzano una banda di frequenza 2,4 GHz, come forni a microonde, dispositivi *Bluetooth* o dispositivi cordless digitali, possono interrompere la comunicazione. Allontanare il lettore da tali dispositivi oppure spegnerli.
- La velocità di connessione della rete wireless dipende dall'ambiente di rete (tipo di router, distanza tra il router e il lettore, luogo d'installazione ecc.). Nel caso la riproduzione audio o video venga interrotta, spostare il lettore più vicino al router o cambiare l'orientamento del lettore o dell'antenna del router.

# <span id="page-231-0"></span>**Menu HOME**

Il menu HOME consente di eseguire le seguenti operazioni di base con il lettore.

- Sfogliare e riprodurre file multimediali su vari dischi, dispositivi di archiviazione USB e server DLNA (PC o NAS).
- Accedere a vari dispositivi di rete ([p. 22\)](#page-233-1)
- Visualizzare il menu SETUP. [\(p. 31](#page-242-0))

## *Suggerimenti*

- Per dettagli sui dischi e formati riproducibili, consultare [pagina 3](#page-214-0).
- <span id="page-231-1"></span>– Per riprodurre sul lettore contenuti i contenuti multimediali del lettore, l'impostazione di condivisione multimediale [\(p. 16](#page-227-0)) sul server deve essere configurata.

## ■ **Riproduzione di foto/musica/video**

## **Funzionamento di base**

2/3/5/a**:** Sposta la selezione. 2**:** Torna alla cartella precedente. **HOME:** Passa alla/esce dalla schermata del menu HOME. **ENTER:** Conferma la cartella/file.

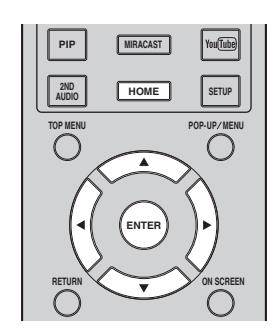

## **Operazioni comuni per la riproduzione dei file in una cartella selezionata**

**Esempio:** Selezione del file di un filmato su un dispositivo di archiviazione USB

## *Nota*

- Arrestare la riproduzione del video prima di portarsi alla schermata del menu HOME.
- **1** Premere **HOME** per passare alla schermata del menu HOME.

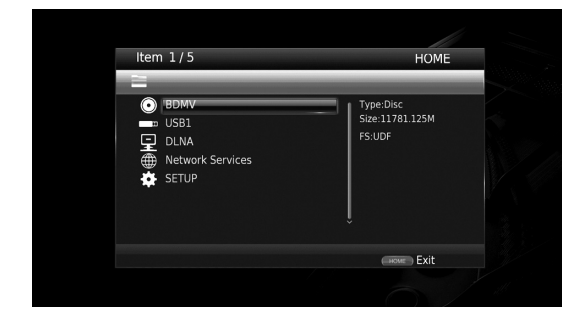

**2** Premere  $\triangle/\nabla$  per selezionare la voce che contiene il file che si desidera riprodurre, quindi premere **ENTER**.

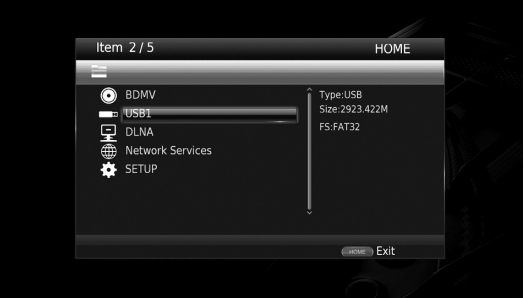

## *Nota*

- Se il server DLNA non appare in elenco, verificare che il server sia acceso e selezionare Ricerca DLNA per aggiornare l'elenco.
- **3** Selezionare la cartella Foto, Musica, Video o AVCHD che si desidera riprodurre, quindi premere **ENTER**. Per tornare alla cartella precedente, premere **RETURN**  $\overline{\phantom{a}}$ o selezionare  $\overline{\phantom{a}}$

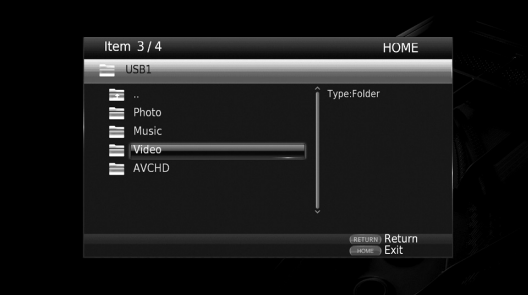

## *Nota*

– Tenere presente che nella fase successiva verrà visualizzato solo il tipo di file selezionato in questa fase. Ad esempio, se in questa fase si seleziona la cartella Foto, da ora in poi verranno visualizzati solo file di foto.

**3**

**Riproduzione** 

**4** Selezionare la cartella contenente il file che si desidera riprodurre.

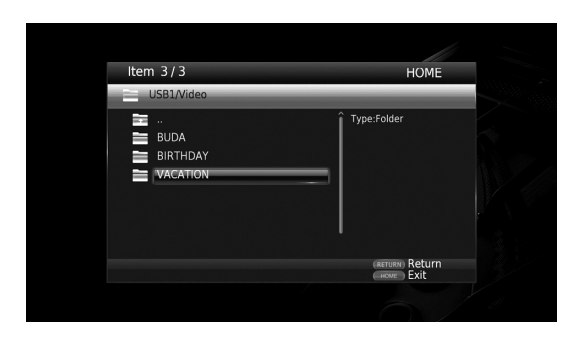

**5** Selezionare il file che si desidera riprodurre, quindi premere **ENTER**.

Quando viene selezionato un file video, parte la riproduzione.

Quando viene selezionato un file musicale, viene visualizzata la schermata di stato e quindi parte la riproduzione.

Quando viene selezionato un file di foto, parte uno slide show (presentazione tipo diapositive).

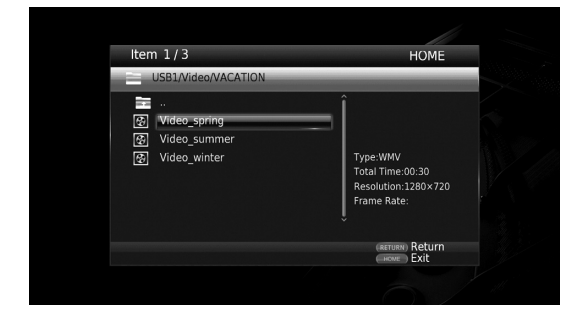

## *Suggerimento*

– Per godersi lo slide show con una base musicale, premere **HOME** per tornare alla schermata del menu HOME mentre viene riprodotta la musica e selezionare il file di foto.

#### *Nota*

– Il file visualizzato potrebbe non essere riprodotto a seconda del contenuto.

## **Operazioni per la visualizzazione delle foto**

Durante la visualizzazione delle foto, i tasti sul telecomando funzionano come indicato qui di seguito. **:** Arresta lo slide show e torna al browser dei file.

- $\blacksquare$ **:** Mette in pausa lo slide show.
- **:** Riproduce uno slide show.
- $\rightarrow$  **:** Passa alla foto successiva.
- **:** Passa alla foto precedente.
- $\rightarrow$  **:** Accelera lo slide show in 3 fasi.
- $\blacktriangleleft$ **:** Rallenta lo slide show in 3 fasi.
- **▲**: Capovolge una foto.
- a**:** Riflette una foto
- 2**:** Ruota una foto in senso antiorario.
- $\blacktriangleright$ : Ruota una foto in senso orario.
- **ZOOM:** Ingrandisce/rimpicciolisce una foto
- (ingrandimento/rimpicciolimento: 3 fasi ognuna).
	- 5/a/2/3**:** Esegue una panoramica in modalità zoom quando una foto è più grande dello schermo

# <span id="page-233-0"></span>**Uso dei servizi di rete**

<span id="page-233-1"></span>È possibile riprodurre contenuti multimediali quali foto e video utilizzando i seguenti servizi di rete.

- Dropbox
- Picasa Web Albums
- YouTube

## *Note*

- L'accesso ai contenuti offerti da terzi richiede una connessione Internet ad alta velocità ed eventualmente la registrazione di un account e di un abbonamento a pagamento.
- I servizi di contenuti di terzi possono subire modifiche, sospensioni, interruzioni o dismissioni in qualsiasi momento senza preavviso. Yamaha non si assume alcuna responsabilità in merito.
- Alcuni contenuti potrebbero essere disponibili solamente per determinati paesi e presentati in determinate lingue.
- Yamaha non dichiara né garantisce che i servizi di contenuti continueranno a essere forniti o disponibili per un determinato periodo di tempo e nega qualunque garanzia, esplicita o implicita, in tal senso.
- **1** Premere **HOME** per passare alla schermata del menu HOME.

## *Suggerimento*

- Per passare direttamente al menu YouTube, premere **YouTube**.
- **2** Premere  $\triangle/\nabla$  per selezionare Servizi di rete, quindi premere **ENTER**.

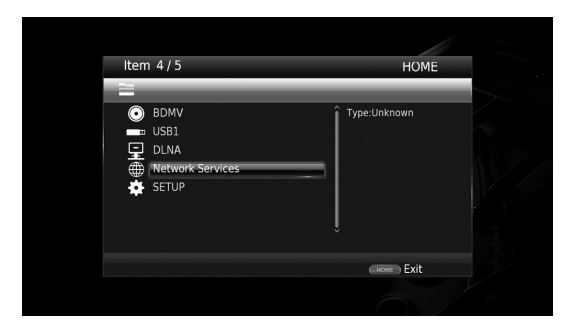

**3** Premere  $\blacktriangle/\blacktriangleright/\blacktriangle/\blacktriangledown$  per selezionare il servizio di rete desiderato, quindi premere **ENTER**.

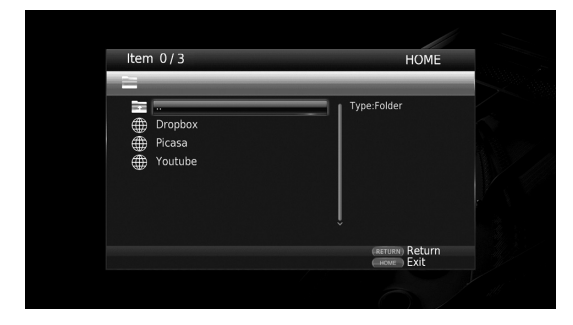

**4** Premere  $\blacktriangle$ / $\blacktriangleright$ / $\blacktriangle$ / $\ntriangleright$  per selezionare una voce, quindi premere **ENTER** per confermare la selezione (o avviare la riproduzione).

## *Suggerimento*

– Per uscire da un servizio di rete, premere **HOME**.

## *Nota*

– Le procedure di funzionamento successive al passaggio 4 variano a seconda delle voci di menu offerte da ciascun servizio.

## ■ **Informazioni su Dropbox™**

Dropbox è un servizio di rete che consente di memorizzare i propri file su Dropbox e poi accedervi da computer, telefono o tablet. Aggiungere automaticamente foto e mostrare video ovunque ci si trovi. Per ulteriori informazioni visitare il sito www.dropbox.com.

# **EX** Dropbox

Dropbox è un marchio di fabbrica di Dropbox Inc.

## ■ **Informazioni su Picasa<sup>™</sup> Web Album**

Picasa Web Album è un servizio di rete che consente di condividere foto con amici e parenti o di esplorare foto pubbliche.

Per ulteriori informazioni visitare il sito picasaweb.google.com.

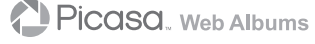

Picasa e il logo Picasa sono marchi di fabbrica di Google. Inc.

## <span id="page-234-0"></span>■ **Informazioni su YouTube™**

YouTube è un servizio di rete che consente di scoprire, guardare e condividere video originali via Internet. Per ulteriori informazioni visitare il sito www.youtube.com.

# YouTube

YouTube e il logo YouTube sono marchi di fabbrica di Google. Inc.

# <span id="page-235-0"></span>**Riproduzione di musica via** *Bluetooth***®**

Sul lettore è possibile ascoltare la musica riprodotta su un dispositivo *Bluetooth* (smartphone ecc.).

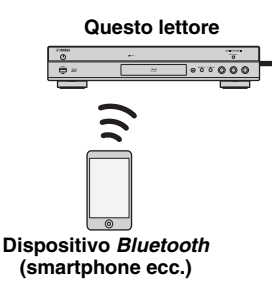

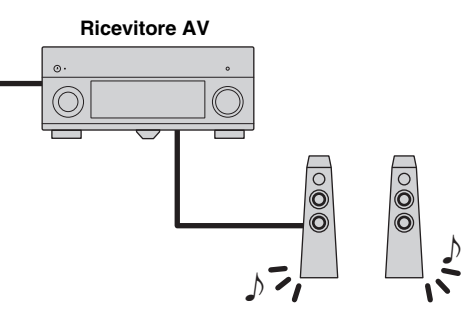

## *Suggerimenti*

- L'"accoppiamento" è necessario per ciascun dispositivo *Bluetooth* utilizzato.
- Utilizzare un dispositivo *Bluetooth* entro 10 metri dal lettore.
- Consultare inoltre il manuale di istruzioni del dispositivo *Bluetooth*.

## *Bluetooth*

– *Bluetooth* è una tecnologia per le comunicazioni wireless tra dispositivi entro un raggio di circa 10 metri, che impiega la banda di frequenza di 2.4 GHz, una banda utilizzabile senza licenza.

### **Gestione delle comunicazioni** *Bluetooth*

- La banda dei 2,4 GHz utilizzata dai dispositivi compatibili *Bluetooth* è una banda radio condivisa da molti tipi di apparecchiature. Sebbene i dispositivi compatibili *Bluetooth* utilizzino una tecnologia che riduce l'influenza di altri componenti che utilizzano la stessa banda radio, tale influenza può ridurre la velocità o la distanza delle comunicazioni e, in alcuni casi, interrompere le comunicazioni.
- La velocità di trasferimento del segnale e la distanza possibile per le comunicazioni varia a seconda della distanza tra i dispositivi, la presenza di ostacoli, le condizioni delle onde radio e il tipo di apparecchiatura.
- Yamaha non garantisce che tutte le connessioni tra l'unità e i dispositivi compatibili con la funzione *Bluetooth*.

## ■ **Accoppiamento di un dispositivo** *Bluetooth* **con il lettore**

Quanto si stabilisce per la prima volta una connessione tra un dispositivo *Bluetooth* e il lettore, procedere nel modo seguente per eseguire l'"accoppiamento".

#### *Note*

- Si possono accoppiare fino a otto dispositivi *Bluetooth* con questo lettore Se viene accoppiato un nono dispositivo, le informazioni di accoppiamento meno recenti vengono eliminate.
- Se al lettore è già connesso un dispositivo *Bluetooth*, terminare la connessione prima di accoppiare un nuovo dispositivo.
- Durante l'utilizzo di *Bluetooth*, non è possibile utilizzare il vassoio del disco o riprodurre altre sorgenti.
- **1** Nel caso sia attiva la riproduzione di altre sorgenti, interromperla.
- **2** Premere **Bluetooth** per selezionare *Bluetooth* come sorgente d'ingresso.
- **3** Premere **RED** per impostare la modalità di accoppiamento sul lettore.
- **4** Accendere il dispositivo *Bluetooth* da accoppiare, quindi eseguire l'accoppiamento. Per dettagli relativi all'accoppiamento, consultare il manuale del dispositivo *Bluetooth*.
- **5** Nell'elenco dispositivi sul dispositivo *Bluetooth*, selezionare "BD-A1040 Yamaha". Se viene richiesta una passkey (PIN), inserire il numero "0000".

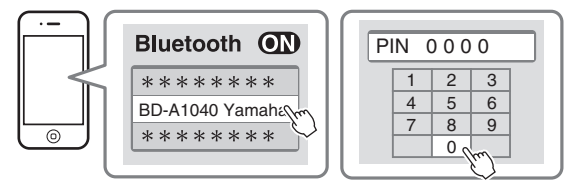

Una volta completato con successo l'accoppiamento, sul display anteriore appare il messaggio "SUCCESS" ("Pairing Success" appare sullo schermo TV). Qualora l'accoppiamento non vada a buon fine, sul display anteriore appare il messaggio "FAILED" ("Pairing Failed" appare sullo schermo TV).

## ■ **Riproduzione di contenuti da dispositivi** *Bluetooth*

## *Note*

- Se al lettore è già connesso un dispositivo *Bluetooth*, terminare la connessione prima di collegare un nuovo dispositivo *Bluetooth*.
- Durante l'utilizzo di *Bluetooth*, non è possibile utilizzare il vassoio del disco o riprodurre altre sorgenti.
- **1** Nel caso sia attiva la riproduzione di altre sorgenti, interromperla.
- **2** Premere **Bluetooth** per selezionare *Bluetooth* come sorgente d'ingresso, quindi accendere il dispositivo *Bluetooth*.

Verrà stabilita una connessione tra il dispositivo *Bluetooth* e il lettore.

- **3** Avviare la riproduzione dei contenuti desiderati sul dispositivo *Bluetooth*. Se necessario, regolare il livello del volume sul dispositivo *Bluetooth*.
- **4** Per terminare la connessione *Bluetooth*, premere **Bluetooth**.

#### *Suggerimenti*

- Per uscire da *Bluetooth* è anche possibile premere **HOME** oppure **RETURN**.
- Se non si riesce a eseguire la connessione tra il dispositivo *Bluetooth* e il lettore, selezionare "BD-A1040 Yamaha" nell'elenco dispositivi del dispositivo *Bluetooth*.
- La connessione *Bluetooth* viene terminata automaticamente se il dispositivo *Bluetooth* o il lettore vengono spenti.

# <span id="page-237-0"></span>**Visualizzare foto e video dello smartphone sullo schermo TV (Miracast™)**

Miracast è una soluzione per visualizzare in maniera fluida video tra dispositivi senza bisogno di cavi o connessione di rete tramite un punto di accesso (Wi-Fi Direct). È possibile visualizzare immagini da un dispositivo compatibile Miracast (smartphone ecc.) sullo schermo del TV collegato al lettore.

## *Note*

- Per verificare se il proprio dispositivo è conforme Miracast, consultare il relativo manuale.
- Quando Miracast è abilitato sul lettore, le altre funzioni di rete (come per esempio DLNA) non sono disponibili.
- Durante l'utilizzo di Miracast, non è possibile utilizzare il vassoio del disco o riprodurre altre sorgenti.

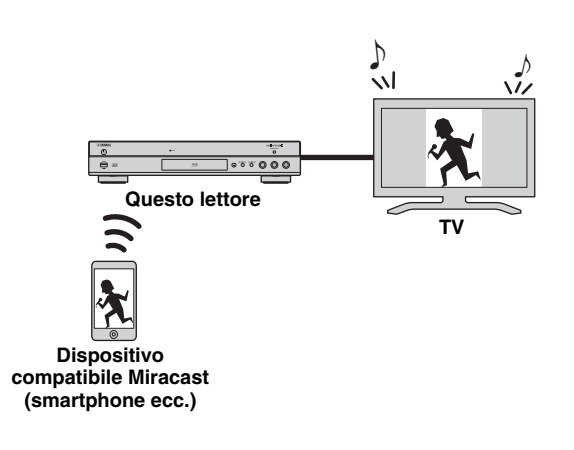

- **1** Nel caso sia attiva la riproduzione di altre sorgenti, interromperla.
- **2** Premere **MIRACAST**.
- **3** Utilizzare lo smartphone entro 60 secondi per abilitare Miracast e selezionare questo lettore come il dispositivo a cui connettersi. Per dettagli su come utilizzare lo smartphone, consultare il relativo manuale di istruzioni.
- **4** Per uscire da Miracast, premere **MIRACAST**.

## *Suggerimento*

– Per uscire da Miracast è anche possibile premere **HOME** oppure **RETURN**.

A seconda dell'ambiente, si possono verificare interruzioni audio/video o è possibile che appaiano disturbi sullo schermo TV. In tal caso, attenersi alle seguenti istruzioni.

- Avvicinare il dispositivo Miracast a questo lettore.
- Spegnere altri dispositivi wireless non in uso.
- Allontanare il dispositivo Miracast e questo lettore da forni microonde, dispositivi *Bluetooth* o altri dispositivi wireless.

# <span id="page-237-1"></span>**Controllo remoto del lettore da dispositivi mobili (AV CONTROLLER)**

L'applicazione "AV CONTROLLER" consente a un dispositivo mobile di comandare da remoto il lettore.

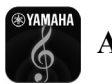

## **AV CONTROLLER**

- È possibile controllare le funzioni base di un lettore Yamaha Blu-ray Disc™ come riproduzione, pausa, salto, alimentazione e navigazione con il cursore.
- L'applicazione "AV CONTROLLER" è disponibile in varie lingue.
- Per maggiori informazioni su "AV CONTROLLER", visitare il sito web Yamaha.

# **Funzionamento di riproduzione avanzata**

Questo capitolo spiega la modalità di riproduzione dei dischi Blu-ray Disc disponibili in commercio, dei DVD, dei SA-CD e dei CD, nonché dei dischi registrati DVD-RW/R.

## *Nota*

<span id="page-238-1"></span>– Per il funzionamento della riproduzione di base, vedere [pagina 8.](#page-219-0)

## ■ Menu a schermo (On Screen)

Per visualizzare il menu a schermo, premere **ON SCREEN**. Successivamente, premere  $\triangle$ / $\blacktriangledown$ / $\triangle$ / $\triangleright$  per selezionare una voce, quindi premere **ENTER** per attivare la funzione desiderata.

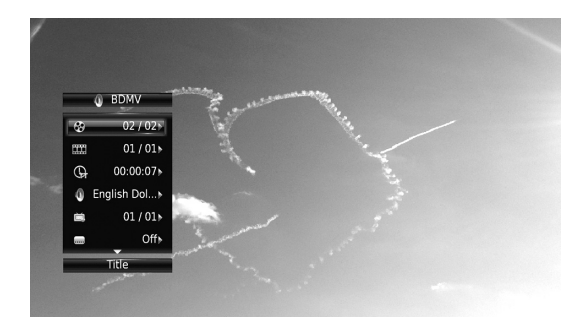

Il menu a schermo contiene le seguenti voci.

**Titolo** BD DVD VIDEO : Mostra il numero del titolo attualmente riprodotto. È possibile passare al titolo desiderato selezionandolo da questa voce.

Capitolo **BD** DVD VIDEO : Mostra il numero del capitolo attualmente riprodotto. È possibile passare al capitolo desiderato selezionandolo da questa voce.

**Brano/File CD VIDEO MUSIC PHOTO: Mostra il** numero di traccia/file attualmente riprodotto. È possibile passare alla traccia/al file desiderato selezionandolo da questa voce.

#### **Tempo BD DVD CD VIDEO MUSIC : Mostra il** tempo di riproduzione. Selezionare il tipo di

visualizzazione desiderata scegliendo tra le opzioni seguenti:

- Tempo di riproduzione trascorso del titolo, capitolo, disco, traccia o file
- Tempo di riproduzione rimanente del titolo, capitolo, disco, traccia o file

## <span id="page-238-0"></span>**Modalità/Modalità di riproduzione**

DVD CD VIDEO MUSIC PHOTO: Mostra la riproduzione attuale. È possibile selezionare la modalità di riproduzione scegliendo tra le opzioni seguenti:

## CD

- Normale: Riproduzione normale.
- Shuffle: Riproduzione casuale senza ripetizione.
- Casuale: Riproduzione casuale con ripetizione.

## DVD

- Normale
- Shuffle CH (capitolo)
- Shuffle TT (titolo) – Shuffle All
- 
- Random CH (capitolo)
- Random TT (titolo) – Random All

## VIDEO MUSIC PHOTO

- Normale
- Shuffle F (cartella)
- Casuale F (cartella)

**Audio BD DVD VIDEO :** Mostra la lingua/segnale audio del Blu-ray Disc/DVD attualmente selezionato. È possibile selezionare il tipo di audio desiderato.

Angolo **BD** DVD : Mostra il numero di angolazione attualmente selezionato. Se il video è registrato in più angolazioni, è possibile modificare l'angolazione.

**Sottotitolo** BD DVD VIDEO : Mostra la lingua dei sottotitoli attualmente selezionata quando sono disponibili i sottotitoli.

**Stile sottotitolo BD** : Mostra lo stile dei sottotitoli attualmente selezionato. Questa funzione è disponibile solo per sottotitoli di file video esterni. È possibile selezionare lo stile di testo dei sottotitoli desiderato.

**Bitrate BD DVD CD VIDEO MUSIC : Mostra il** bitrate del segnale audio/video.

**Secondo Video BD:** Attiva/disattiva il PIP [\(p. 8\)](#page-219-1).

Secondo Audio **BD** : Attiva/disattiva l'audio secondario [\(p. 9\)](#page-220-0).

## **Ricerca Instantanea**

**BD** DVD CD VIDEO MUSIC : Salta 30 secondi.

### **Replay Instantaneo**

**BD** DVD CD VIDEO MUSIC : Ripete il contenuto degli ultimi 10 secondi riprodotti.

## **Selezione sottotitoli**

 **:** Imposta i sottotitoli visualizzati. BD DVD VIDEO

## Slide Show PHOTO :

 Mostra la velocità dello slide show. È possibile selezionare la velocità dello slide show tra Lento/Medio/ Veloce.

**Transizione** PHOTO : Mostra il modo in cui una foto viene visualizzata sullo schermo. È possibile selezionare il tipo di transizione.

Code Page **VIDEO** : Seleziona il codice carattere del sottotitolo aggiunto al video [\(p. 47](#page-258-0)).

talianc

## <span id="page-239-0"></span>■ **Menu di stato**

Mostra varie impostazioni, quali l'impostazione dei sottotitoli, dell'angolazione e il numero di titolo/capitolo/ traccia in corso di riproduzione. Per visualizzare il menu di stato, premere **STATUS**. Il menu di stato contiene i seguenti menu.

## BD DVD VIDEO

**Esempio:** Le icone durante la riproduzione di un Blu-ray Disc

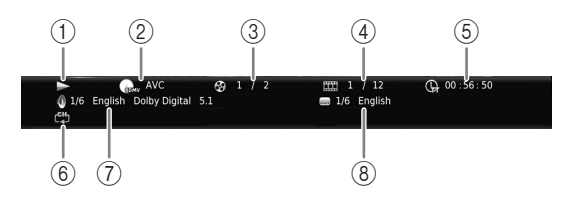

- 1 **(Stato di riproduzione)**
- 2 **(Icona tipo disco/file video)**
- 3 **(Numero titolo in riproduzione):** È possibile saltare a un titolo specifico con il tasto **SEARCH** ([p. 9](#page-220-1)).
- 4 **(Numero capitolo in riproduzione) BD** DVD : È possibile saltare a un capitolo specifico con il tasto **SEARCH** [\(p. 9\)](#page-220-1).

**(Numero brano/file in riproduzione) :** È possibile saltare a un brano specifico con il VIDEO tasto **SEARCH** ([p. 9](#page-220-1)).

- 5 **(Tempo di riproduzione trascorso):**  È possibile saltare a un punto specifico con il tasto**SEARCH** ([p. 9](#page-220-1)).
- 6 **(Modalità di ripetizione):** Mostra la modalità di ripetizione attuale [\(p. 8\)](#page-219-2).
- 7 **(Audio attualmente selezionato):** È possibile modificare la lingua o il formato dell'audio con il tasto **AUDIO**.
- 8 **(Sottotitoli attualmente selezionati):**  È possibile modificare la lingua dei sottotitoli con il tasto **SUBTITLE**.

## DVD CD MUSIC

**Esempio:** Le icone durante la riproduzione di file musicali

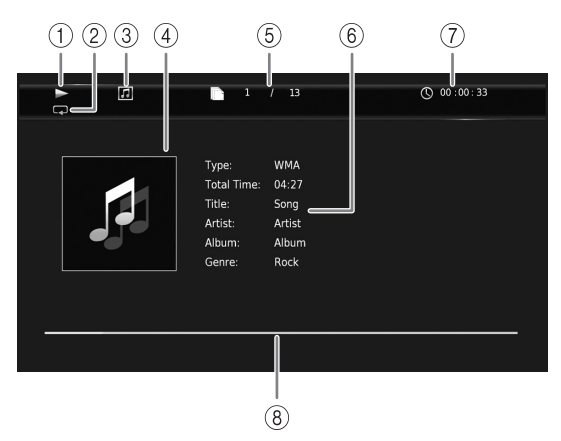

- 1 **(Stato di riproduzione)**
- 2 **(Modalità di ripetizione):** Mostra la modalità di ripetizione attuale [\(p. 8\)](#page-219-2).
- 3 **(Icona tipo disco/file musicale)**
- 4 (Immagine) **MUSIC** : Visualizza l'eventuale immagine contenuta nel file.
- 5 **(Numero brano/file in riproduzione):**  È possibile saltare a un brano specifico con il tasto **SEARCH** ([p. 9](#page-220-1)).
- **6 (Informazioni) MUSIC**: Visualizza le eventuali informazioni musicali contenute nel file.
- 7 **(Tempo di riproduzione trascorso):**  È possibile saltare a un punto specifico con il tasto**SEARCH** ([p. 9](#page-220-1)).
- **8 (Barra di avanzamento) MUSIC**: Mostra lo stato di avanzamento della canzone corrente.

# PHOTO  $(1)$   $(2)$   $(3)$   $(4)$   $(5)$

- 1 **(Stato di riproduzione)**
- 2 **(Icona file di foto)**
- 3 **(Numero di file in visualizzazione)**
- 4 **(Modalità di ripetizione):** Mostra la modalità di ripetizione attuale [\(p. 8\)](#page-219-2).
- 5 **(Velocità slide show)**

## <span id="page-240-0"></span>■ **Riproduzione programmata** DVD CD

Questa funzione consente di programmare l'ordine di riproduzione delle tracce di un disco audio o dei capitoli di un DVD.

Premere **PROGRAM** durante la riproduzione per visualizzare la finestra PROGRAMMA per programmare l'ordine di riproduzione.

È possibile programmare fino a 15 tracce/capitoli.

**Esempio:** Programmazione dell'ordine di riproduzione delle tracce di un CD

**1** Premere **PROGRAM** durante la riproduzione.

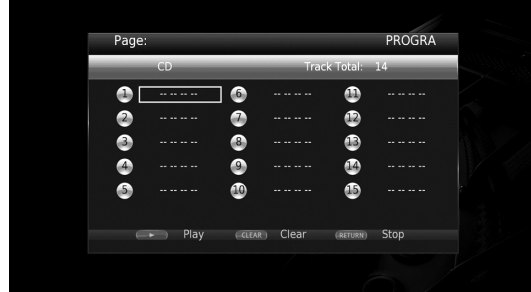

**2** Premere **ENTER** per programmare l'ordine di riproduzione.

Per i dischi audio, premere  $\triangle/\blacktriangledown$  per selezionare la traccia desiderata, quindi premere **ENTER**. Per i dischi DVD-VIDEO, selezionare il titolo

(indicato con TT) e il capitolo (indicato con CH) desiderato invece della traccia.

Per cancellare una traccia impostata, selezionare la traccia da cancellare, quindi premere **CLEAR**. Premere **RETURN** per annullare la riproduzione programmata.

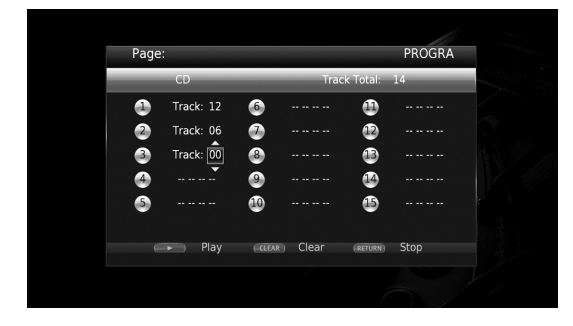

- **3** Terminata la programmazione, premere per impostare e avviare la riproduzione programmata.
- **4** Per annullare la riproduzione programmata, arrestare completamente la riproduzione premendo il tasto  $\blacksquare$ .

## <span id="page-240-1"></span>■ Uso della ricerca BDDVD CD VIDEO MUSIC PHOTO

Questa funzione consente il salto a uno specifico punto durante la riproduzione.

- **1** Premere **SEARCH** durante la riproduzione. Viene visualizzata la barra di stato.
- **2** Premere  $\triangle/\blacktriangledown/\blacktriangle/\blacktriangleright$  per selezionare una delle voci qui di seguito, quindi premere **ENTER**.

## **BD** DVD

- Numero titolo (indicato con  $\odot$ )
- $-$  Numero capitolo (indicato con  $\frac{1}{2}$ )
- Tempo trascorso del titolo (indicato con  $\left(\frac{\mathbf{I}}{\mathbf{H}}\right)$ )
- Tempo trascorso del capitolo (indicato con  $\mathbb{C}_{\mathbb{H}}$ )

## **:** CD

- Numero brano (indicato con  $\odot$ )
- Tempo trascorso della traccia (indicato con  $\bigcap_{\text{RAGE}}$ )
- Tempo trascorso del disco (indicato con  $\bigcap_{n\in\mathbb{N}}$ )

## **VIDEO** MUSIC **:**

- Numero file (indicato con  $\lceil \cdot \rceil$ )
- $-$  Numero capitolo (indicato con  $\Box$ )
- Tempo trascorso del file (indicato con  $\mathbb{Q}$ )

## **:** PHOTO

- Numero file (indicato con  $\lbrack \hspace{-.06in} \rbrack$ )
- **3** Premere  $\triangle$ / $\blacktriangledown$  o i tasti numerici per impostare/regolare il valore della voce selezionata, quindi premere **ENTER** per saltare al punto specifico.
- <span id="page-240-2"></span>**4** Per chiudere la barra di stato, premere **STATUS**.

## ■ **Riproduzione di BONUSVIEW™ e BD-Live™**

Questo lettore supporta le funzioni di riproduzione BONUSVIEW [\(p. 47](#page-258-1)) (BD-ROM Profilo 1 Versione 1.1) e [\(p. 47](#page-258-2)) (BD-ROM Profilo 2).

## *Nota*

– Le funzioni e il metodo di riproduzione variano a seconda del disco. Consultare la guida del disco o il manuale d'uso in dotazione.

## <span id="page-241-0"></span>■ Uso della funzione Picture in **Picture (riproduzione audio/video secondario)**

Un BD video che comprende audio e video secondari compatibili con la funzione Picture in Picture può essere riprodotto simultaneamente con audio e video secondario come video in miniatura nell'angolo.

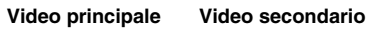

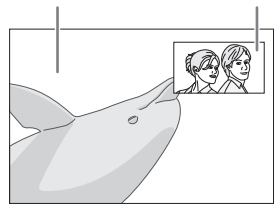

**Quando viene visualizzato il Segno PIP ( ) o il Simbolo audio secondario ( ), premere PIP per attivare o disattivare la funzione Picture in Picture.**

## *Note*

- Per ascoltare l'audio secondario, accertarsi che l'impostazione Uscita audio (Coassiale / Ottico o HDMI) sia PCM o Ricodifica [\(p. 38](#page-249-3)).
- A seconda del disco, per ascoltare l'audio secondario, potrebbe essere necessario impostare l'audio secondario su Acceso nel menu principale del disco ([p. 9](#page-220-2)).
- L'audio e il video secondario per la funzione Picture In Picture potrebbero essere riprodotti automaticamente ed essere rimossi a seconda del contenuto. Quindi le aree riproducibili potrebbero essere limitate.

## <span id="page-241-1"></span>■ **Uso della funzione BD-Live™**

**1. Impostare la rete ([p. 36](#page-247-2)).**

## **2. Collegare il dispositivo di archiviazione USB a questo lettore ([p. 17\)](#page-228-0).**

I dati BD-Live sono salvati in un dispositivo di archiviazione USB collegato a questo lettore. Per utilizzare queste funzioni, collegare un dispositivo di archiviazione USB che supporti USB 2.0 High Speed (480 Mbit/s) a uno dei connettori USB (fronte/retro) del lettore per utilizzare il dispositivo di archiviazione come Archivio locale.

- L'Archivio locale viene utilizzato come memoria ausiliaria durante la riproduzione del Blu-ray Disc.
- Utilizzare un dispositivo di archiviazione USB con almeno 2GB di spazio libero.
- Quando necessario, la cartella BUDA viene creata automaticamente nel dispositivo di archiviazione USB.
- Se lo spazio di memoria è insufficiente i dati non verranno copiati/scaricati. Cancellare i dati non necessari o utilizzare un nuovo dispositivo di archiviazione USB.
- Per il caricamento dei dati (lettura/scrittura) potrebbe essere necessario del tempo.

## *Note*

- Yamaha non può garantire che tutte le marche di dispositivi di archiviazione USB funzionino correttamente con il lettore.
- Non utilizzare un cavo di prolunga USB quando si collega un dispositivo di archiviazione USB al connettore del lettore. L'utilizzo di un cavo di prolunga USB potrebbe impedire il corretto funzionamento del lettore.

## **3. Riprodurre il disco.**

## **4. Eseguire BD-Live in base alle istruzioni presenti sul disco.**

## *Note*

- Non rimuovere il dispositivo di archiviazione USB o scollegare il cavo di alimentazione durante il funzionamento di BD-Live.
- Per quanto riguarda il metodo di riproduzione dei contenuti di BD-Live ecc., eseguire le operazioni in base alle istruzioni presenti nel manuale del Blu-ray Disc.
- Per usufruire delle funzioni di BD-Live, eseguire la connessione di rete [\(p. 15](#page-226-0)) e le impostazioni di rete [\(p. 36\)](#page-247-2).
- Consultare la sezione ["Connessione BD-Live"](#page-247-3)  [\(p. 36\)](#page-247-3) per l'impostazione dell'accesso limitato ai contenuti BD-Live.
- Il tempo richiesto per scaricare i programmi forniti nel dispositivo di archiviazione USB connesso al lettore varia a seconda della velocità di connessione a Internet e al volume dati dei programmi.
- I programmi BD-Live forniti tramite Internet potrebbero non essere in grado di visualizzare la connessione a seconda dello stato (aggiornamento) del provider. In tali casi, espellere il disco e riprovare.
- Se la schermata BD-Live non appare dopo aver selezionato la funzione BD-Live nel menu del Bluray Disc, il dispositivo di archiviazione USB potrebbe non avere spazio sufficiente. In tali casi, espellere il disco dal lettore, quindi cancellare i dati contenuti nel dispositivo di archiviazione USB utilizzando il menu "Formato" nell'["Archivio](#page-245-2)  [locale" \(p. 34\).](#page-245-2)

# <span id="page-242-0"></span>**Menu SETUP**

## <span id="page-242-1"></span>Il Menu SETUPabilita varie impostazioni e regolazioni audio/visive per le funzioni utilizzando il telecomando.

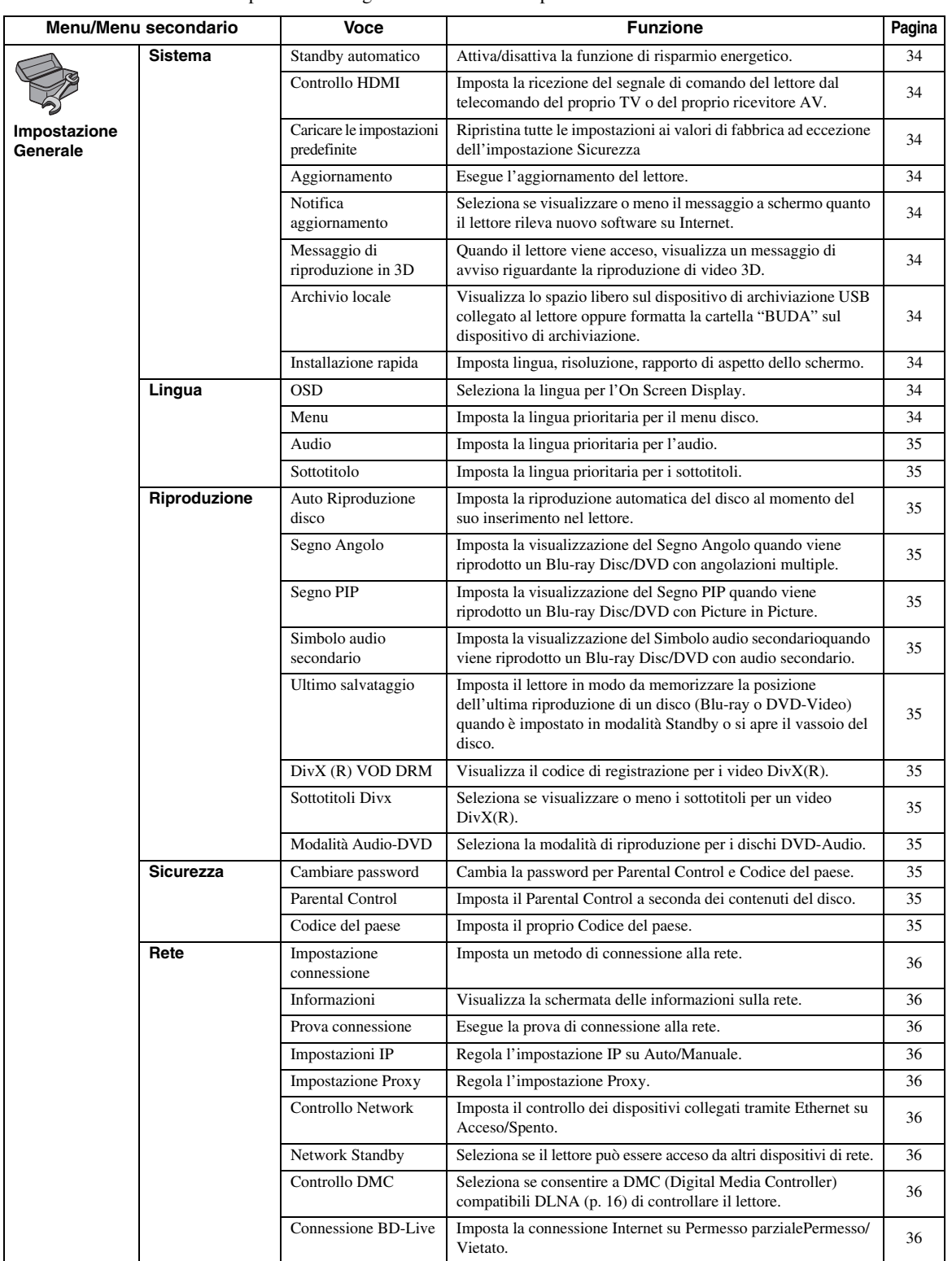

**Italiano Impostazioni 4** 

Italiano

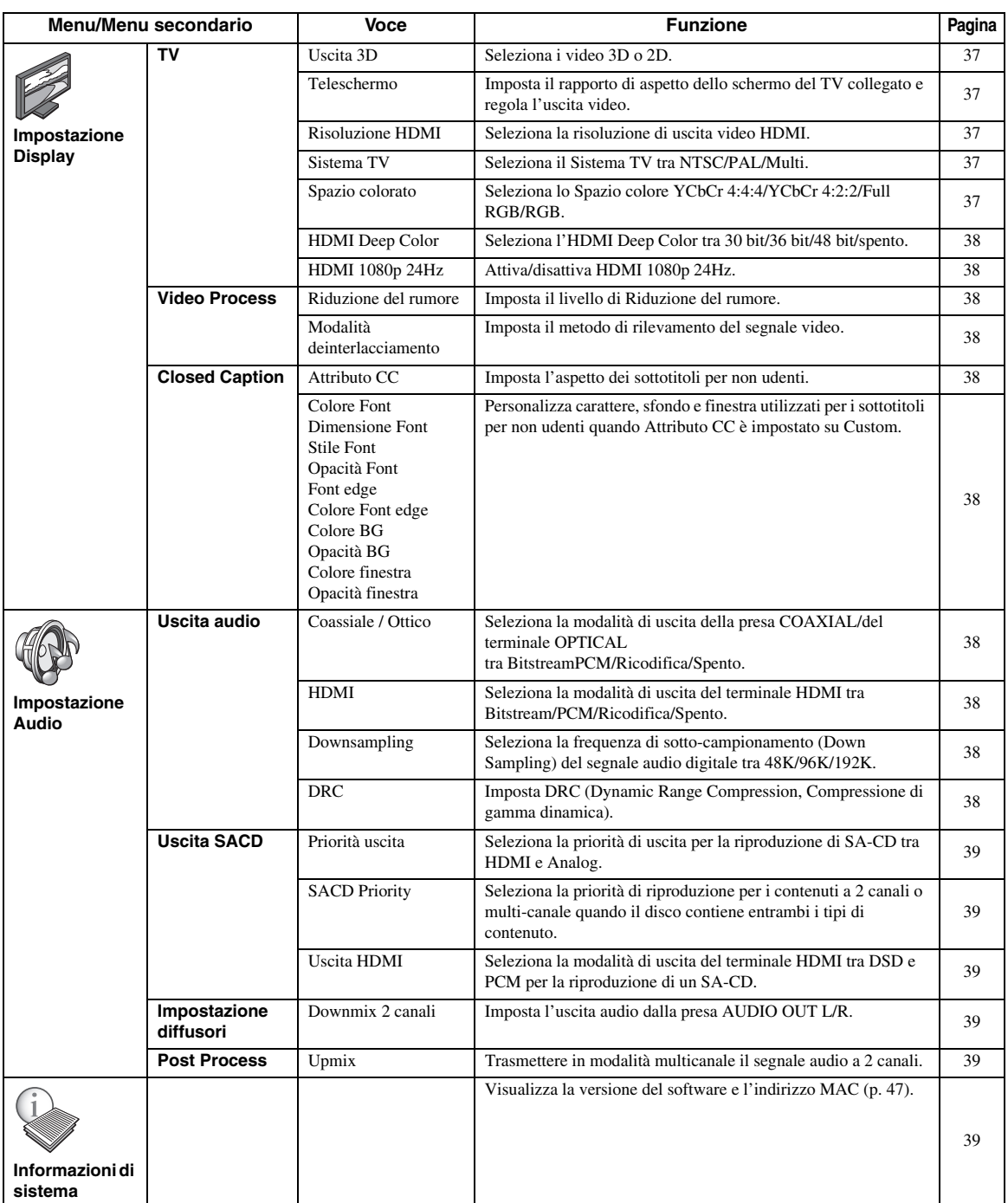

## ■ **Esempio di funzionamento del menu SETUP**

È necessario richiamare la schermata del menu SETUP per eseguire le regolazioni sul lettore. Quella che segue è la spiegazione per il funzionamento di base del menu SETUP.

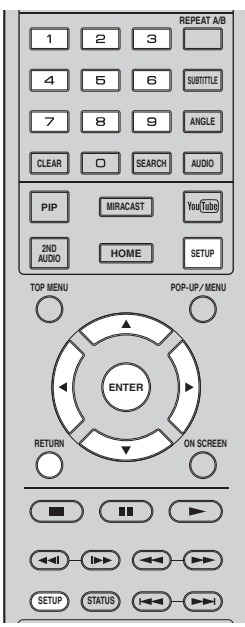

**Esempio:** Impostazione Auto Riproduzione disco **G**

## *Nota*

– Non è possibile impostare alcune voci durante la riproduzione. In questo caso, premere per arrestare completamente la riproduzione prima di iniziare le impostazioni.

## **1. Visualizzare la schermata del menu SETUP.**

Premere **SETUP** per visualizzare la schermata del menu SETUP.

Premere  $\blacktriangleleft$  per selezionare Impostazione Generale, quindi premere **ENTER** o  $\blacktriangledown$ .

## **2. Selezionare un sottomenu.**

Premere  $\triangle$ / $\nabla$  per selezionare Riproduzione, quindi premere **ENTER** o il tasto cursore ►.

## **3. Selezionare una voce del menu.**

Premere  $\triangle$ / $\nabla$  per selezionare Auto Riproduzione disco, quindi premere **ENTER** o il tasto cursore  $\blacktriangleright$ .

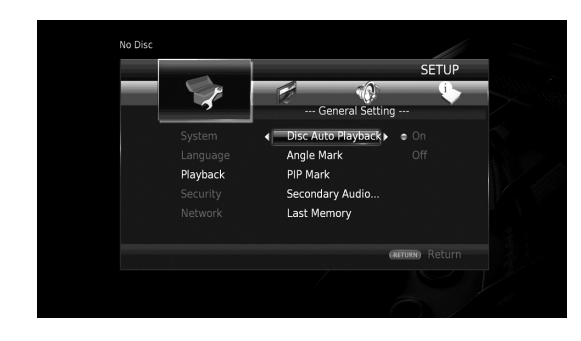

## **4. Selezionare un'impostazione desiderata.**

Premere  $\triangle$ / $\blacktriangledown$  per selezionare Acceso o Spento, quindi premere **ENTER**.

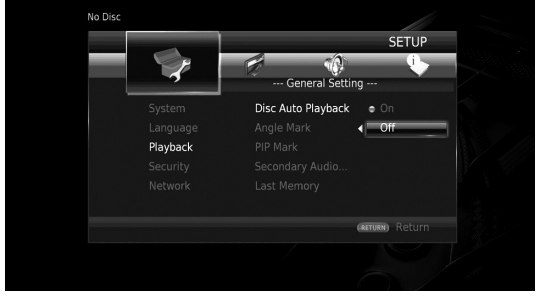

## *Suggerimento*

– Per immettere i numeri per alcune voci di menu (p.es. le password), utilizzare i tasti numerici.

## **5. Uscire dalla schermata del menu.**

Premere < per tornare al menu precedente.

**4**

## **Impostazione Generale**

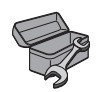

Le impostazioni predefinite sono contrassegnate con " **\*** ".

## **Sistema**

### <span id="page-245-3"></span>**Standby automatico**

Attiva/disattiva la funzione di risparmio energetico. Se è impostato su Acceso, il lettore passerà alla modalità screen saver se non avverranno operazioni per 5 minuti. Dopodiché, il lettore passerà alla modalità Standby se non avverranno operazioni per 15 minuti.

#### <span id="page-245-0"></span>**Acceso\*, Spento**

#### <span id="page-245-4"></span>**Controllo HDMI**

È possibile impostare il lettore per ricevere il segnale di comando proveniente da un TV o da un ricevitore AV compatibile con la funzione di Controllo HDMI attraverso un cavo HDMI ([p. 12\)](#page-223-0).

#### **Acceso, Spento\***

## **Utilizzare la funzione Controllo HDMI**

Utilizzando la funzione Controllo HDMI, è possibile far funzionare il lettore in modo interattivo con il proprio TV (con il supporto della funzione Controllo HDMI). Se si collega il lettore a un TV compatibile con la funzione Controllo HDMI utilizzando un cavo HDMI e impostando Controllo HDMI nel menu SETUP su Acceso [\(p. 34\)](#page-245-4), è possibile eseguire le funzioni elencate qui di seguito.

- Funzione di selezione automatica dell'ingresso Quando si inizia la riproduzione del lettore, il selettore d'ingresso del TV (e di un ricevitore AV se il lettore è collegato al TV tramite ricevitore AV) verrà commutato automaticamente al lettore. L'accensione del TV avviene automaticamente a seconda del tipo di apparecchio TV.
- Funzione di disattivazione automatica Se si spegne il TV mentre il lettore è in modalità di arresto e la schermata del menu SETUP non è visualizzata, anche il lettore verrà automaticamente spento.

## *Note*

- La funzione Controllo HDMI potrebbe non funzionare correttamente a seconda del tipo di TV.
- Funzioni diverse rispetto a quelle elencate in precedenza potrebbero funzionare a seconda del tipo di TV o di ricevitore AV.
- Per poter rendere disponibile la funzione Controllo HDMI, regolare le impostazioni della funzione Controllo HDMI su TUTTI i componenti (il lettore, il TV e il ricevitore AV). Potrebbero essere necessarie anche altre operazioni.
- È possibile attivare e disattivare ogni funzione in modo indipendente a seconda del tipo di TV.
- Consultare il manuale di istruzioni in dotazione con il TV e/o il ricevitore AV per ulteriori dettagli riguardanti le impostazioni.
- Se attivato, il consumo energetico durante la modalità Standby aumenta a causa della funzione Controllo HDMI.

## <span id="page-245-5"></span>**Caricare le impostazioni predefinite**

È possibile azzerare tutte le impostazioni del lettore ai valori di fabbrica ad eccezione dell'impostazione Sicurezza [\(p. 35](#page-246-16)). Per dettagli sulle impostazioni predefinite, vedere le pagine [31](#page-242-1)[–39](#page-250-5).

#### <span id="page-245-6"></span>**Aggiornamento**

È possibile aggiornare il software manualmente tramite Archiviazione su chiave USB o Rete. Per dettagli sull'aggiornamento del software, consultare la sezione ["Aggiornamento del software" \(p. 42\)](#page-253-0).

### <span id="page-245-7"></span>**Notifica aggiornamento**

È possibile selezionare se visualizzare o meno il messaggio a schermo quanto il lettore rileva nuovo software su Internet.

#### <span id="page-245-1"></span>**Acceso\*, Spento**

#### <span id="page-245-8"></span>**Messaggio di riproduzione in 3D**

È possibile attivare o disattivare il messaggio di avviso riguardante la riproduzione 3D che appare sul TV quando si accende il lettore.

#### <span id="page-245-2"></span>**Acceso\*, Spento**

#### <span id="page-245-9"></span>**Archivio locale**

È possibile visualizzare lo spazio libero sul dispositivo di archiviazione USB collegato al lettore oppure formattare (svuotare) la cartella "BUDA" sul dispositivo di archiviazione selezionando Formato.

#### *Suggerimento*

– Per utilizzare la funzione BD-Live [\(p. 30](#page-241-1)), collegare un dispositivo di archiviazione USB con almeno 2GB di spazio libero a uno dei connettori USB (fronte/retro) del lettore per utilizzare il dispositivo di archiviazione come Archivio locale.

#### <span id="page-245-10"></span>**Installazione rapida**

L'utente può eseguire l'Installazione rapida [\(p. 19](#page-230-1)).

## **Lingua**

## <span id="page-245-11"></span>**OSD**

È possibile selezionare la lingua dell'On Screen Display che rappresenta i messaggi o il menu visualizzati sullo schermo quali il menu SETUP.

**English, Français, Español, Deutsch, Italiano, Svenska, Nederlandse, Polski, Русский,** 中文

#### <span id="page-245-12"></span>**Menu**

È possibile impostare la lingua prioritaria per il menu disco.

**English, Français,** 中文 **, Español, Deutsch, Italiano, Nederlandse, Portoghese, Danese, Svenska, Finlandese, Norvegese, Polski, Русский, Coreano, Giapponese, Altro**

## <span id="page-246-3"></span>**Audio**

È possibile impostare la lingua prioritaria dell'audio per la riproduzione del Blu-ray Disc/DVD. Per dettagli sulle voci di impostazione, vedere ["Menu" \(p. 34\).](#page-245-12)

## <span id="page-246-4"></span>**Sottotitolo**

È possibile impostare la lingua prioritaria per i sottotitoli.

**English, Français,** 中文 **, Español, Deutsch, Italiano, Nederlandse, Portoghese, Danese, Svenska, Finlandese, Norvegese, Polski, Русский, Coreano, Giapponese, Altro, Spento**

**(Le impostazioni predefinite in [Lingua] differiscono a seconda del modello.)**

## **Riproduzione**

#### <span id="page-246-5"></span>**Auto Riproduzione disco**

È possibile attivare/disattivare l'Auto Riproduzione disco. Se è impostato su Acceso, dopo il caricamento avverrà la riproduzione automatica del disco.

#### <span id="page-246-2"></span>**Acceso\*, Spento**

#### <span id="page-246-6"></span>**Segno Angolo**

Imposta la visualizzazione del Segno Angolo ( $\boxed{\mathbb{Z}^d}$ ) quando viene riprodotto un Blu-ray Disc/DVD con angolazioni multiple.

#### <span id="page-246-0"></span>**Acceso\*, Spento**

## <span id="page-246-7"></span>**Segno PIP**

È possibile impostare la visualizzazione del Segno PIP ( $\boxed{\text{pnp}}$ ) quando viene riprodotto un Blu-ray Disc con la funzione Picture in Picture [\(p. 30](#page-241-0)).

#### <span id="page-246-1"></span>**Acceso\*, Spento**

#### <span id="page-246-8"></span>**Simbolo audio secondario**

È possibile impostare la visualizzazione del Simbolo audio secondario ( $\boxed{\bullet}$ ) quando viene riprodotto un Bluray Disc con audio secondario.

#### **Acceso\*, Spento**

#### <span id="page-246-9"></span>**Ultimo salvataggio**

È possibile impostare il lettore in modo da memorizzare la posizione dell'ultima riproduzione di un disco (Blu-ray Disc o DVD Video) quando è impostato in modalità Standby o si apre il vassoio del disco.

#### **Acceso\*, Spento**

#### *Nota*

– Alcuni dischi non sono compatibili con questa funzione.

#### <span id="page-246-10"></span>**DivX (R) VOD DRM**

È possibile visualizzare il codice di registrazione per i video DivX(R).

#### <span id="page-246-11"></span>**Sottotitoli Divx**

È possibile selezionare se visualizzare o meno i sottotitoli per un video DivX(R).

**Acceso, Spento\***

## <span id="page-246-12"></span>**Modalità Audio-DVD**

Seleziona la modalità di riproduzione per i dischi DVD-Audio.

- **DVD-AUDIO\*** Attiva la riproduzione di contenuti DVD-Audio e contenuti DVD-Video.
- **DVD-VIDEO** Disattiva la riproduzione di contenuti DVD-Audio in modo da riprodurre solo contenuti DVD-Video.

### *Note*

- Questa impostazione è disponibile solo quando non è caricato alcun disco.
- Alcuni titoli DVD-Audio contengono contenuti DVD-Video accessibili soltanto quando il lettore è in modalità DVD-Video.

## <span id="page-246-16"></span>**Sicurezza**

#### <span id="page-246-13"></span>**Cambiare password**

È possibile impostare la password per modificare il livello di Parental Control e il Codice del paese . Consultare la sezione ["Parental Control" \(p. 35\)](#page-246-14) e ["Codice del paese" \(p. 35\).](#page-246-15)

#### *Note*

- La password predefinita è 0000.
- Se si dimentica la password, consultare ["Risoluzione](#page-254-0)  [dei problemi" \(p. 43\)](#page-254-0) e portare tutte le impostazioni di Sicurezza sui valori predefiniti.

## <span id="page-246-14"></span>**Parental Control**

In alcuni dischi Blu-ray Disc/DVD, è impostato un livello di controllo per la visione del disco in base all'età dello spettatore. È possibile impostare il Parental Control mostrato sullo schermo a seconda dei contenuti del disco. La password (vedere ["Cambiare password](#page-246-13)" a [p. 35\)](#page-246-13) va immessa prima di impostare i livelli del Parental Control. Dopo aver impostato il Parental Control, se viene riprodotto un disco che presenta un livello di Parental Control maggiore rispetto al livello corrente, oppure se si desidera modificare il livello del Parental Control, verrà visualizzata una finestra di dialogo a comparsa che richiederà l'immissione della password.

#### **Spento\*, 1–8**

#### <span id="page-246-15"></span>**Codice del paese**

È possibile impostare il Codice del paese in cui si vive. La password (vedere ["Cambiare password"](#page-246-13) a [p. 35\)](#page-246-13) va immessa prima di impostare il Codice del paese. Questa impostazione è utilizzabile per classificare il Parental Control e la riproduzione del disco.

**4**

## <span id="page-247-2"></span>**Rete**

#### <span id="page-247-4"></span>**Impostazione connessione**

È possibile selezionare un metodo di connessione alla rete.

**Collegato**  Collega la rete tramite Ethernet.

**via cavo\***

**Wireless** Collega la rete tramite una LAN wireless. È possibile selezionare le impostazioni per una connessione LAN wireless. Attenersi alle istruzioni a schermo per procedere.

#### **Ricerca**

Cerca un punto di accesso. È possibile collegare il punto di accesso trovato.

#### **Manuale**

È possibile impostare manualmente un punto di accesso.

#### **Auto**

Se il router (punto di accesso) supporta la funzione WPS (Impostazione Wi-Fi protetta), è possibile utilizzare il metodo d'impostazione automatica per collegare il lettore al punto di accesso senza dover immettere manualmente le informazioni di rete. Selezionare il metodo PBC (Push Button Configuration) oppure PIN code e seguire i messaggi a schermo.

## <span id="page-247-5"></span>**Informazioni**

È possibile visualizzare la schermata delle informazioni sulla rete. In questa schermata, è possibile visualizzare le informazioni di Interfaccia (Ethernet), Tipo di indirizzo, Indirizzo IP, Subnet Mask, Gateway predefinito e DNS.

#### <span id="page-247-6"></span>**Prova connessione**

È possibile eseguire un test della connessione Internet. Se la prova non va a buon fine, verificare le ["Impostazioni](#page-247-7)  [IP" \(p. 36\)](#page-247-7) e quindi eseguire nuovamente la prova.

## <span id="page-247-7"></span><span id="page-247-0"></span>**Impostazioni IP**

È possibile configurare le impostazioni di rete.

- **Auto\*** Selezionare per configurare automaticamente le impostazioni di rete di questo lettore con il server DHCP.
- **Manuale** Selezionare per configurare manualmente le impostazioni di rete (Indirizzo IP, Subnet Mask, Gateway predefinito, e DNS).

#### *Suggerimenti*

- **Numeric keys** Inseriscono caratteri.
- $\triangleleft$   $\triangleright$  Sposta la selezione.<br>  $-$  **CLEAR** Cancella un caratter
- 
- **CLEAR** Cancella un carattere.<br>
**ENTER** Salva le impostazioni Salva le impostazioni e esce dal menu.

## <span id="page-247-8"></span>**Impostazione Proxy**

È possibile regolare l'Impostazione Proxy. Impostare su Disattivare per l'uso normale. Impostare su Attivare per attivare l'impostazione proxy.

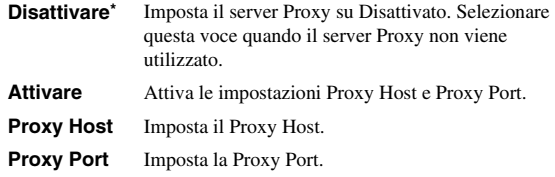

## <span id="page-247-9"></span>**Controllo Network**

Imposta il controllo dei dispositivi collegati tramite Ethernet su Acceso/Spento. Se Attivo con filtro è selezionato, è possibile specificare gli indirizzi MAC dei dispositivi di rete che avranno diritto d'accesso al lettore. Questo lettore utilizza il Yamaha Network Control protocol (YNC).

#### **Acceso\*, Attivo con filtro, Spento**

## *Note*

- Se è attivato Controllo Network, il consumo energetico durante la modalità Standby aumenta a causa della funzione di controllo di rete.
- Se impostato su Acceso, il tempo di avvio del sistema diminuisce.

## <span id="page-247-10"></span>**Network Standby**

È possibile selezionare se il lettore può essere acceso da altri dispositivi di rete come per esempio un "AV CONTROLLER" ([p. 26\)](#page-237-1).

#### **Acceso, Spento\***

## *Nota*

– Questa impostazione è disponibile solo quando Controllo Network è attivato

## <span id="page-247-11"></span><span id="page-247-1"></span>**Controllo DMC**

È possibile selezionare se consentire a DMC compatibili DLNA [\(p. 16](#page-227-1)) di controllare il lettore.

#### <span id="page-247-3"></span>**Attivare\*, Disattivare**

#### <span id="page-247-12"></span>**Connessione BD-Live**

È possibile impostare le restrizioni di accesso ai contenuti BD-Live.

**Permesso** Consente la connessione alla rete a tutti i dischi BD-Live.

**Permesso parziale\*** Consente l'accesso solo ai dischi con la certificazione del produttore.

**Vietato** Vieta la connessione alla rete a tutti i dischi BD-Live.

**4**

Impostazioni

## ■ **Impostazione Display**

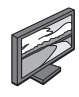

Le impostazioni predefinite sono contrassegnate con " **\*** ".

## <span id="page-248-0"></span>**TV**

## <span id="page-248-1"></span>**Uscita 3D**

È possibile selezionare l'uscita video 3D o 2D per il lettore.

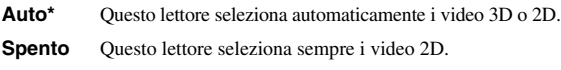

## *Nota*

– Pur impostando "Uscita 3D" su "Auto" e riproducendo un disco Blu-ray 3D, il lettore seleziona le immagini 2D a seconda delle impostazioni del TV ecc.

## <span id="page-248-2"></span>**Teleschermo**

È possibile impostare il rapporto di aspetto del TV collegato e regolare l'uscita video.

Se si cambia il TV (ad es. per l'acquisto di uno nuovo) e il rapporto di aspetto dello schermo del TV collegato cambia, sarà necessario cambiare l'impostazione Teleschermo.

- **16:9 Intero** Selezionare questa impostazione quando il lettore viene collegato a un TV con schermo 16:9. Quando viene riprodotto un video con rapporto di aspetto 4:3, viene visualizzato come illustrato qui di seguito.
- **16:9 Normale\*** Selezionare questa impostazione quando il lettore viene collegato a un TV con schermo 16:9. Quando viene riprodotto un video con rapporto di aspetto 4:3, viene visualizzato come illustrato qui di seguito.
- **4:3 Pan Scan** Selezionare questa impostazione quando il lettore viene collegato a un TV con schermo 4:3. Quando viene riprodotto un video con rapporto di aspetto 16:9, viene visualizzato come illustrato qui di seguito.
- **4:3 Letter Box** Selezionare questa impostazione quando il lettore viene collegato a un TV con schermo 4:3. Quando viene riprodotto un video con rapporto di aspetto 16:9, viene visualizzato come illustrato qui di seguito.

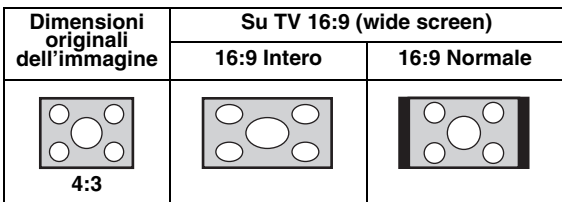

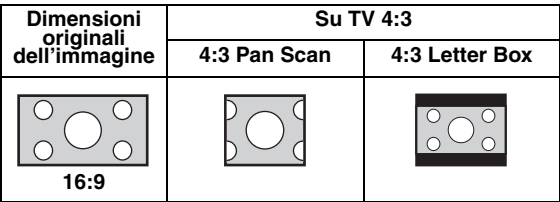

## <span id="page-248-3"></span>**Risoluzione HDMI**

È possibile selezionare la risoluzione di uscita video HDMI. Per ulteriori dettagli sui formati di uscita, consultare la sezione "Informazioni sui formati di uscita video HDMI" [\(p. 41](#page-252-1)).

Se impostata su Auto, la risoluzione viene impostata automaticamente alla risoluzione massima del TV collegato. Se è impostato Disco nativo, vengono utilizzate la risoluzione originale e la frequenza video registrate nel Blu-ray Disc o DVD in riproduzione. È possibile utilizzare la funzione di conversione up video di un dispositivo esterno.

Quando viene riprodotta una sorgente diversa da un Bluray Disc o un DVD, la risoluzione e la frequenza video funzioneranno come Auto.

Se si cerca di riprodurre un Blu-ray Disc o un DVD la cui risoluzione e la cui frequenza video non sono compatibili con il TV collegato, non verrà trasmessa alcuna immagine. In tal caso, interrompere la riproduzione e selezionare un'opzione diversa da Disco nativo.

#### **Auto\*, Disco nativo, 480i/576i, 480p/576p, 720p, 1080i, 1080p**

## *Nota*

– Per emettere audio in alta definizione (per esempio Dolby TrueHD o DTS-HD Master Audio) dal terminale , impostare Risoluzione HDMI su Auto o su un valore superiore a 720p.

## <span id="page-248-4"></span>**Sistema TV**

È possibile selezionare Sistema TV tra PAL, NTSC e Multi. Impostare lo stesso Sistema TV che è impostato nel TV. Per ulteriori dettagli sui formati di uscita, consultare la sezione ["Informazioni sui formati di uscita video](#page-252-1)  [HDMI" \(p. 41\)](#page-252-1).

## **NTSC, PAL, Multi**

(L'impostazione predefinita differisce a seconda del modello.)

## <span id="page-248-5"></span>**Spazio colorato**

È possibile selezionare l'uscita [Spazio colore \(p. 48\)](#page-259-1) da .HDMI Questa funzione è disponibile quando il lettore è collegato con un cavo HDMI.

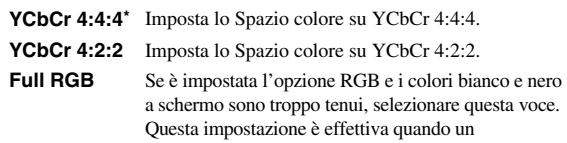

componente collegato supporta la gamma RGB 0–255. **RGB** Emette il segnale video alla gamma di segnale normale.

## *Nota*

– Questa funzione è disponibile solo su TV che supportano tale funzione.

## <span id="page-249-4"></span>**HDMI Deep Color**

Se il proprio TV e/o il ricevitore AV è compatibile con [Deep Color \(p. 47\)](#page-258-4), impostare questa voce in base al proprio TV/ricevitore AV. Questa funzione è disponibile quando il lettore è collegato con un cavo HDMI.

#### **30 bits, 36 bits, 48 bits, Spento\***

## <span id="page-249-5"></span>**HDMI 1080p 24Hz**

Questa impostazione trasmette il BD video codificato in frame rate 24Hz in HDMI 1080p 24Hz. Con questa funzione potrebbe essere disponibile una riproduzione video più scorrevole. Questa funzione è disponibile solo su TV/ricevitori AV che supportano tale funzione. Per ulteriori dettagli sui formati di uscita, consultare la sezione ["Informazioni sui formati di uscita video HDMI" \(p. 41\).](#page-252-1)

#### **Auto\*, Spento**

## *Nota*

– Questa impostazione è disattivata se la risoluzione di uscita è diversa da 1080p.

## **Video Process**

## <span id="page-249-6"></span>**Riduzione del rumore**

È possibile impostare Riduzione del rumore su un livello da 0 a 3. 0 disattiva l'impostazione, mentre 3 è il livello massimo.

#### **0, 1, 2\*, 3**

## <span id="page-249-7"></span>**Modalità deinterlacciamento**

È possibile impostare il metodo di rilevamento del segnale video. Impostare su Auto per l'uso normale. Se sullo schermo compaiono disturbi a strisce orizzontali, impostare su Film/Video per eliminare i disturbi.

**Auto\*, Film, Video**

## **Closed Caption**

## <span id="page-249-8"></span>**Attributo CC**

È possibile impostare l'aspetto dei sottotitoli per non udenti. Se Auto è selezionato, i sottotitoli digitali per non udenti appariranno nelle impostazioni predefinite. Se Custom è selezionato, è possibile personalizzare l'aspetto dei sottotitoli (Colore Font, Dimensione Font ecc.) manualmente.

#### **Auto, Custom**

#### <span id="page-249-9"></span>**Colore Font, Dimensione Font, Stile Font, Opacità Font, Font edge, Colore Font edge, Colore BG, Opacità BG, Colore finestra, Opacità finestra**

Personalizza carattere, sfondo e finestra utilizzati per i sottotitoli per non udenti quando Attributo CC è impostato su Custom.

## <span id="page-249-3"></span>■ **Impostazione Audio**

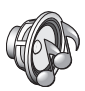

Le impostazioni predefinite sono contrassegnate con " **\*** ".

## <span id="page-249-0"></span>**Uscita audio**

## <span id="page-249-10"></span><span id="page-249-2"></span>**Coassiale / Ottico**

È possibile selezionare la modalità di uscita della presa COAXIAL e del terminale OPTICAL. Per ulteriori dettagli sui formati di uscita, consultare la sezione ["Informazioni sui formati di uscita audio" \(p. 40\)](#page-251-1).

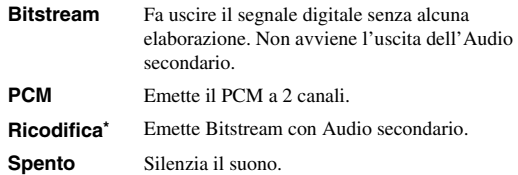

## <span id="page-249-11"></span><span id="page-249-1"></span>**HDMI**

È possibile selezionare la modalità di uscita del terminale HDMI. Per dettagli sulle voci di impostazione, vedere ["Coassiale / Ottico" \(p. 38\)](#page-249-10). Per ulteriori dettagli sui formati di uscita, consultare la sezione ["Informazioni sui formati di](#page-251-1)  [uscita audio" \(p. 40\).](#page-251-1)

#### **Bitstream\*, PCM, Ricodifica, Spento**

## *Nota*

– Per emettere audio in alta definizione (per esempio Dolby TrueHD o DTS-HD Master Audio) dal terminale HDMI, impostare Risoluzione HDMI su Auto o su un valore superiore a 720p [\(p. 37](#page-248-3)).

## <span id="page-249-12"></span>**Downsampling**

È possibile selezionare la frequenza di sottocampionamento (Down Sampling) del segnale audio digitale. Questa funzione è efficace per l'uscita del segnale audio dalla presa COAXIAL/dal terminale OPTICAL.

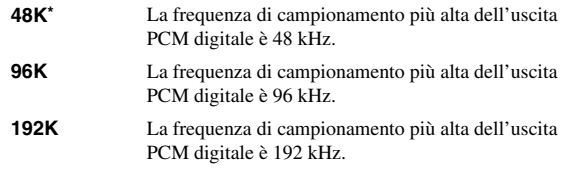

## <span id="page-249-13"></span>**DRC**

È possibile impostare DRC (Dynamic Range Compression, Compressione di gamma dinamica) [\(p. 47](#page-258-5)) su Acceso/Spento/Auto. Se impostato su Auto, DRC viene attivato automaticamente per una sorgente con informazioni in formato Dolby TrueHD. DRC ottimizza la qualità del suono, rendendo più chiare le conversazioni. È utile principalmente quando si guardano film di notte.

#### **Spento, Acceso, Auto\***

## **Uscita SACD**

## <span id="page-250-0"></span>**Priorità uscita**

Per la riproduzione dei SA-CD, è possibile selezionare la priorità di uscita tra HDMI o Analog.

- **HDMI\*** Si applicano le impostazioni per SACD Priority e MAC ([p. 47\)](#page-258-3). Uscita HDMI.
- **Analog** Riproduce sempre l'area a 2 canali ad alta qualità del SA-CD. Il segnale è completamente ottimizzato per l'uscita a 2 canali analogica per assicurare la qualità migliore.

## *Nota*

– Selezionando Analog viene disattivata l'uscita HDMI durante la riproduzione di un SA-CD. Per dettagli, consultare ["Formati di uscita SA-CD"](#page-252-2)  [\(p. 41\)](#page-252-2)

## <span id="page-250-1"></span>**SACD Priority**

Seleziona la priorità di riproduzione per i contenuti a 2 canali o multi-canale quando il disco contiene entrambi i tipi di contenuto.

#### **Multi-ch\*, 2-ch**

#### <span id="page-250-2"></span>**Uscita HDMI**

È possibile selezionare l'uscita del segnale audio dal terminale HDMI per la riproduzione di un SA-CD.

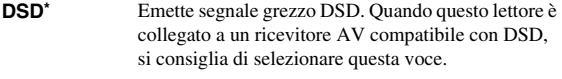

**PCM** Emette segnale PCM decodificato da questo lettore.

## **Impostazione diffusori**

#### <span id="page-250-3"></span>**Downmix 2 canali**

È possibile selezionare il metodo di downmix analogico a 2 canali tra Stereo o Lt/Rt.

- **Stereo\*** Imposta l'uscita sui canali stereo, trasmettendo l'audio solo dai due altoparlanti anteriori.
- Lt/Rt Selezionare questa voce se l'unità è collegata a un decoder Dolby Pro Logic. L'audio emesso dagli altoparlanti posteriori viene miscelato all'audio stereo a 2 canali.

## **Post Process**

## <span id="page-250-4"></span>**Upmix**

È possibile trasmettere il segnale audio a 2 canali in modalità multicanale. Per trasmettere in modalità multicanale, selezionare DTS NEO:6, quindi selezionare la modalità Cinema o Musica.

#### **Spento\*, DTS NEO:6**

## <span id="page-250-5"></span>■ **Informazioni di sistema**

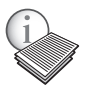

Sono visualizzate la versione del software e l'indirizzo

## <span id="page-251-1"></span><span id="page-251-0"></span>■ **Informazioni sui formati di uscita audio**

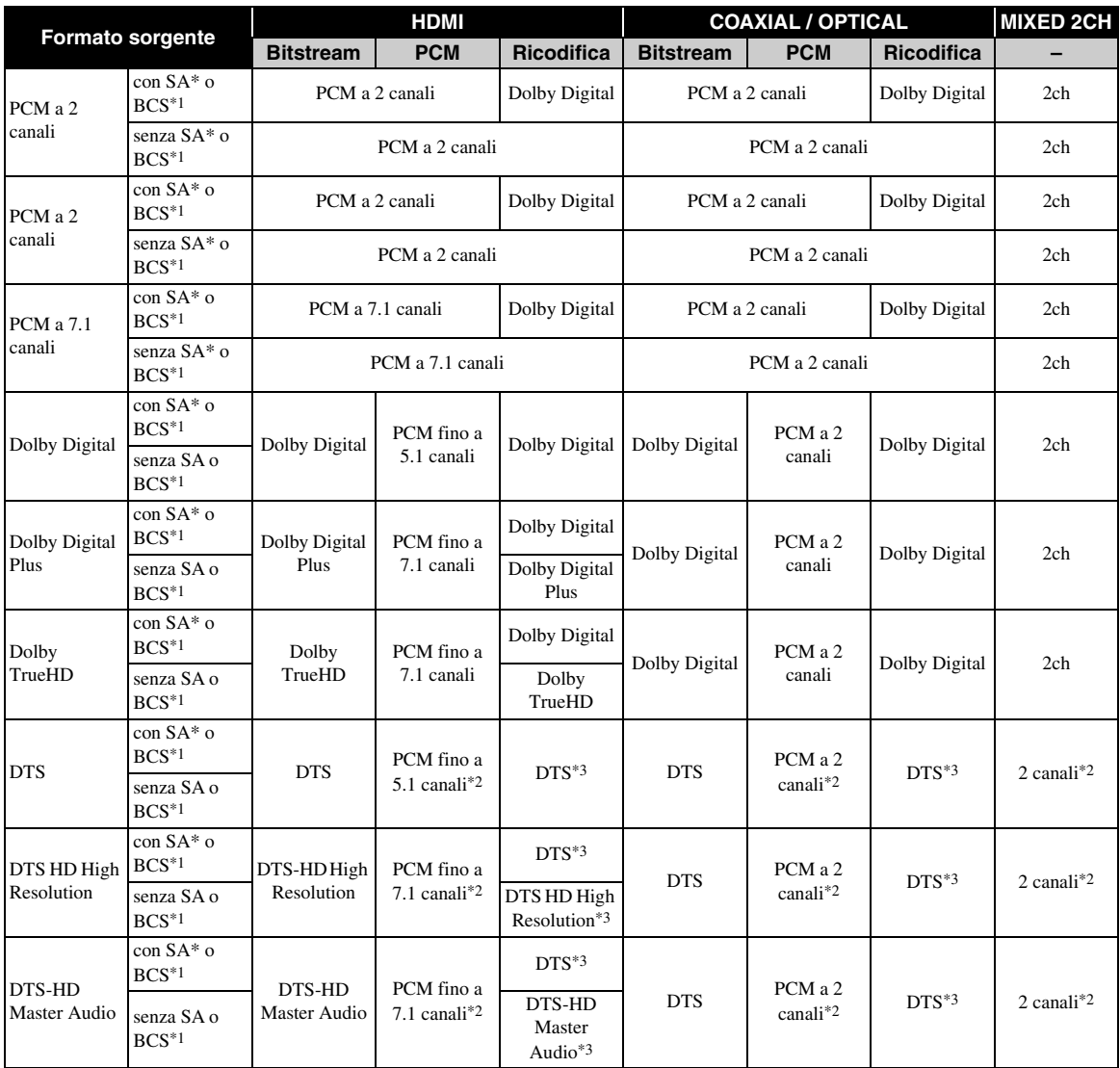

\*1 "SA" sta per Audio secondario (Secondary Audio). "BCS" sta per suono di clic del tasto (Button Click Sound), l'effetto sonoro per i menu a comparsa ecc.

\*2 Per USB, DLNA e servizi di rete, PCM e 2 canali mixati non sono disponibili (audio disattivato).

\*3 Per USB, DLNA e servizi di rete, Ricodifica non è disponibile (l'audio in uscita avrà lo stesso formato del bitstream).

## *Note*

– Se Coassiale / Ottico o HDMI sono impostati su Bitstream, l'audio secondario non viene emesso. [\(p. 38\)](#page-249-11)

– Per emettere audio in alta definizione (per esempio Dolby TrueHD o DTS Master Audio) dal terminale HDMI, impostare Risoluzione HDMI su Auto o su un valore superiore a 720p [\(p. 37](#page-248-3)).
# **Formati di uscita SA-CD**

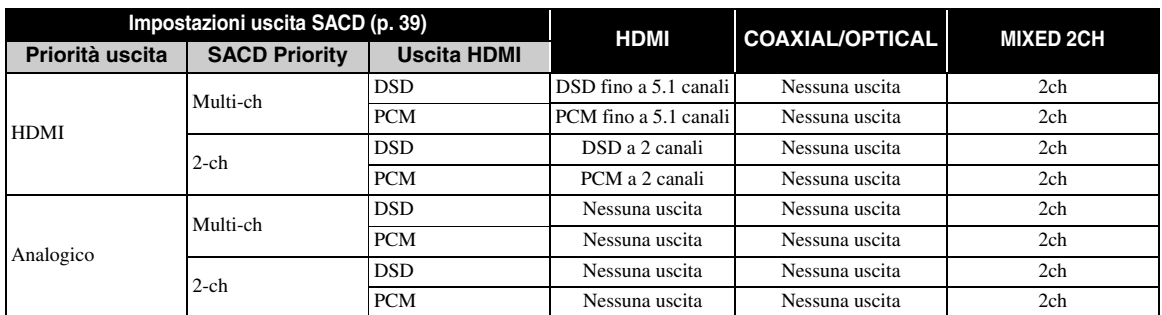

# <span id="page-252-0"></span>■ Informazioni sui formati di uscita video HDMI

## **Se Sistema TV è impostato su NTSC**

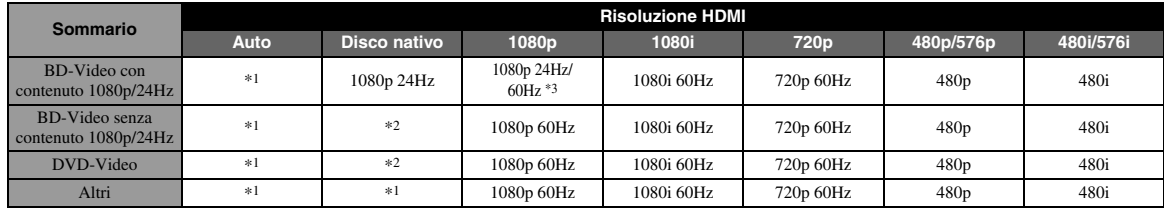

## **Se Sistema TV è impostato su PAL**

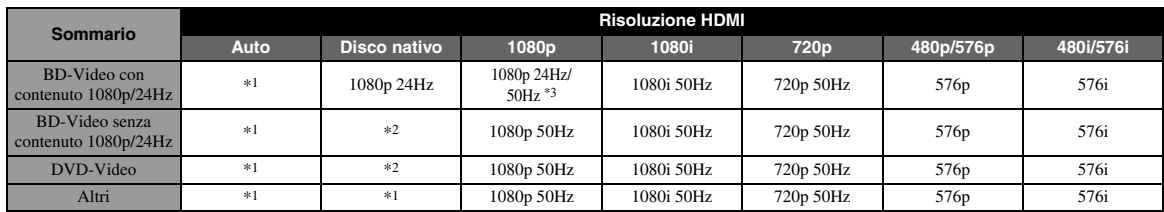

\*1 L'impostazione della risoluzione sarà quella massima supportata dal TV collegato. Per esempio, se la risoluzione massima supportata dal TV collegato è 1080p, la risoluzione sarà impostata su 1080p.

\*2 La risoluzione e la frequenza saranno quelle del disco sorgente.

\*3 Se Auto è impostato per HDMI 1080p 24Hz e il TV collegato supporta la risoluzione 1080p 24Hz, la risoluzione sarà impostata su 1080p 24 Hz invece che su 1080p 50/60 Hz.

# **Se Sistema TV è impostato su Multi**

Se Sistema TV è impostato su Multi, il segnale video viene emesso alla stessa frequenza della sorgente. Vedere le tabelle sopra per dettagli sull'impostazione di frequenza del TV e sulla risoluzione del segnale video in uscita.

## *Note*

- L'impostazione HDMI 1080p 24Hz è disattivata se la risoluzione di uscita è diversa da 1080p.
- Se Sistema TV è impostato su NTSC e la sorgente video non è 60 Hz, il segnale video in uscita viene convertito a 60 Hz.
- Se Sistema TV è impostato su PAL e la sorgente video non è 50 Hz, il segnale video in uscita viene convertito a 50 Hz.

**4**

# <span id="page-253-0"></span>**Aggiornamento del software**

Quando necessario, verrà rilasciato nuovo software con ulteriori funzioni o miglioramenti al prodotto. Consigliamo di aggiornare periodicamente il software del lettore all'ultima versione.

Per verificare la disponibilità di aggiornamenti per il software, visitare [http://download.yamaha.com/](http://download.yamaha.com/downloads/service/top/?site=europe.yamaha.com&language=en)

### *Nota*

– Durante l'esecuzione dell'aggiornamento del software, non rimuovere il dispositivo di archiviazione USB, non impostare il lettore in modalità Standby e non scollegare il cavo di alimentazione/cavo LAN.

# ■ **Aggiornamento del software**

**1. Preparazione per l'aggiornamento del software.**

Se si aggiorna il software tramite Archiviazione su chiave USB:

- 1 Salvare il pacchetto dei file di aggiornamento nella apposita cartella presente sul dispositivo di archiviazione USB. Per maggiori dettagli, consultare la documentazione sulla procedura allegata al pacchetto dei file di aggiornamento.
- 2 Collegare il dispositivo di archiviazione USB.
- Se si aggiorna il software via rete. accertarsi che il lettore sia collegato alla rete.

# **2. Selezionare il metodo di aggiornamento, quindi avviare l'aggiornamento dal menu SETUP.**

- 1 Premere **SETUP** per visualizzare la schermata del menu SETUP.
- $(2)$  Selezionare Impostazione Generale  $\rightarrow$  Sistema  $\rightarrow$  Aggiornamento.
- 3 Selezionare la voce contenente il pacchetto dei file di aggiornamento dall'Archiviazione su chiave USB/Rete.

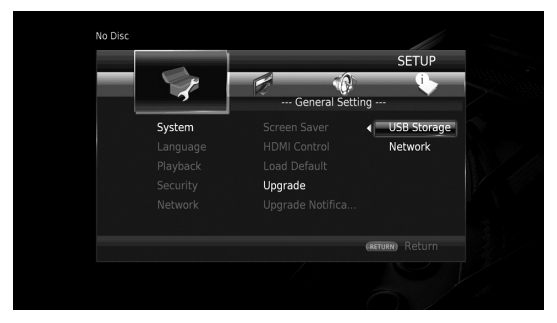

Il sistema cercherà il pacchetto dei file di aggiornamento.

# **3. Aggiornare il software attenendosi ai messaggi visualizzati sullo schermo.**

L'aggiornamento è completato. Il sistema sarà ripristinato.

# **Risoluzione dei problemi**

Consultare la tabella qui di seguito nel caso il lettore non funzioni correttamente. Se il problema riscontrato non risultasse elencato qui di seguito o se le istruzioni fornite non fossero d'aiuto, spegnere il lettore, scollegare il cavo di alimentazione e contattare il più vicino rivenditore o centro di assistenza Yamaha autorizzato.

# ■ **Alimentazione**

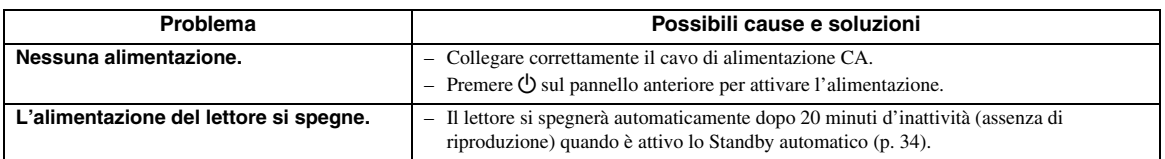

# ■ **Funzionamento di base**

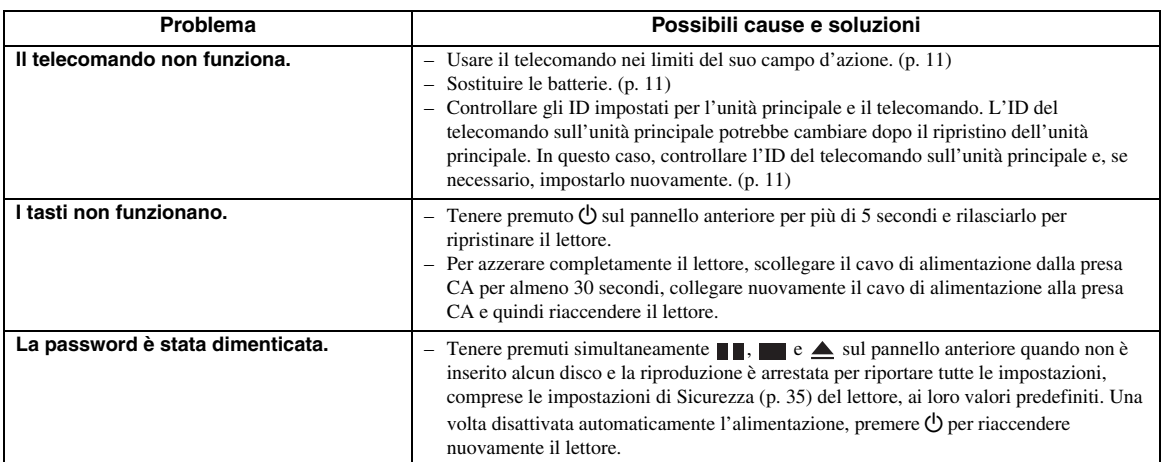

# ■ **Riproduzione disco**

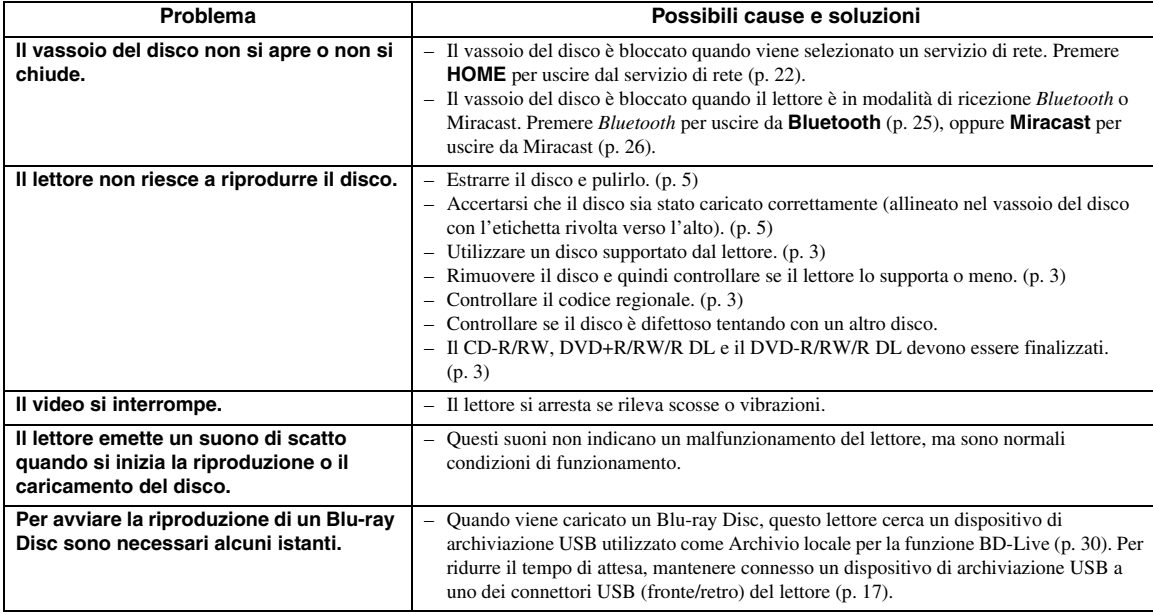

# ■ **Immagine**

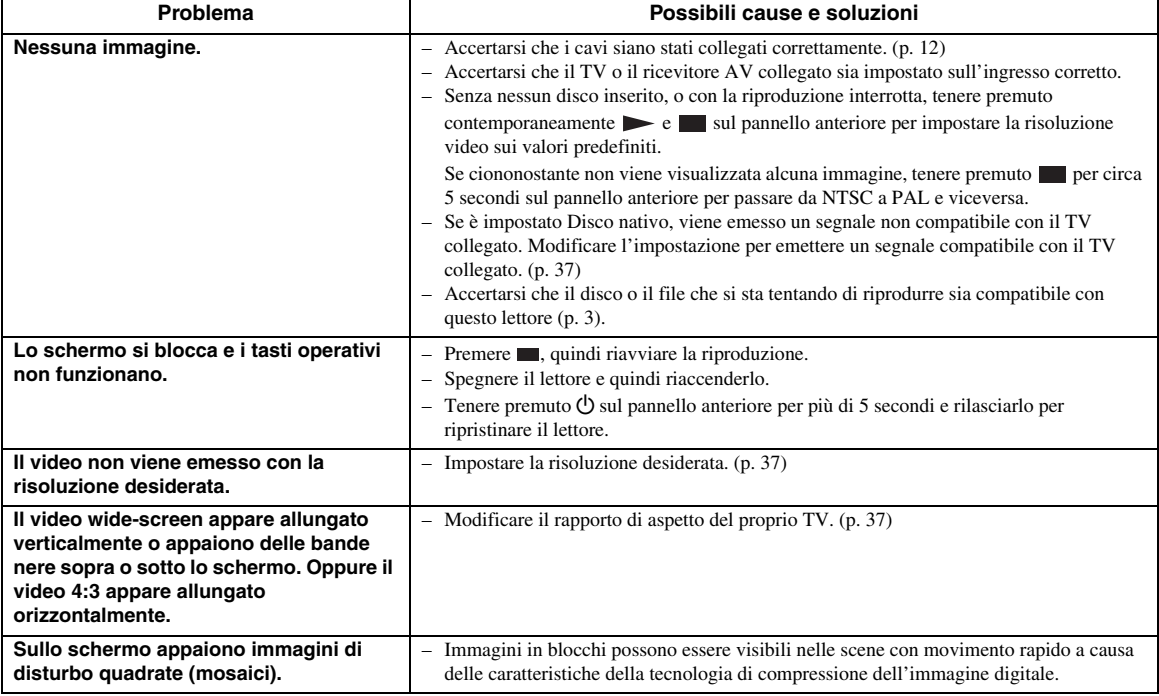

# ■ Suono

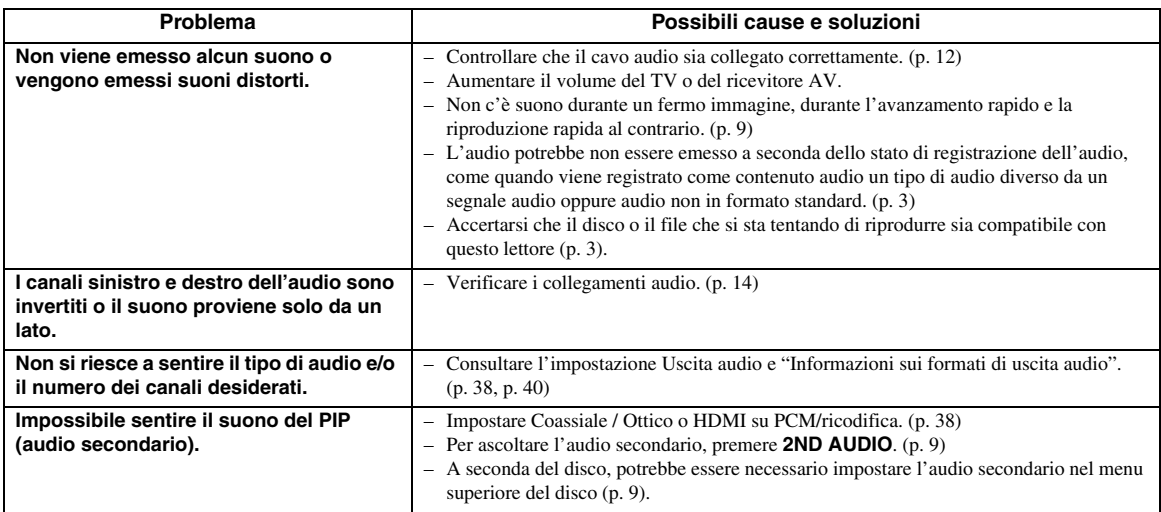

# ■ **Rete**

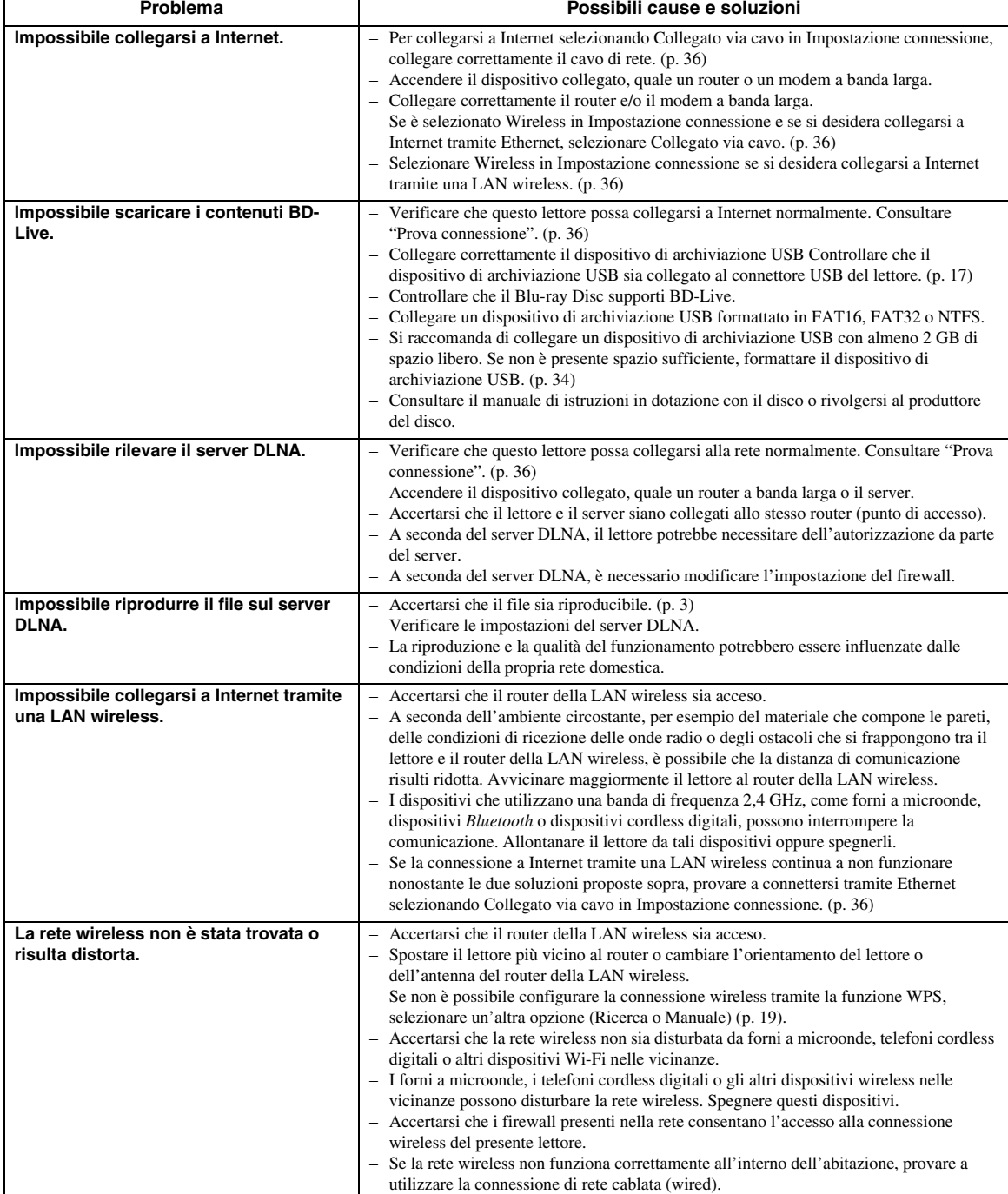

# ■ *Bluetooth*

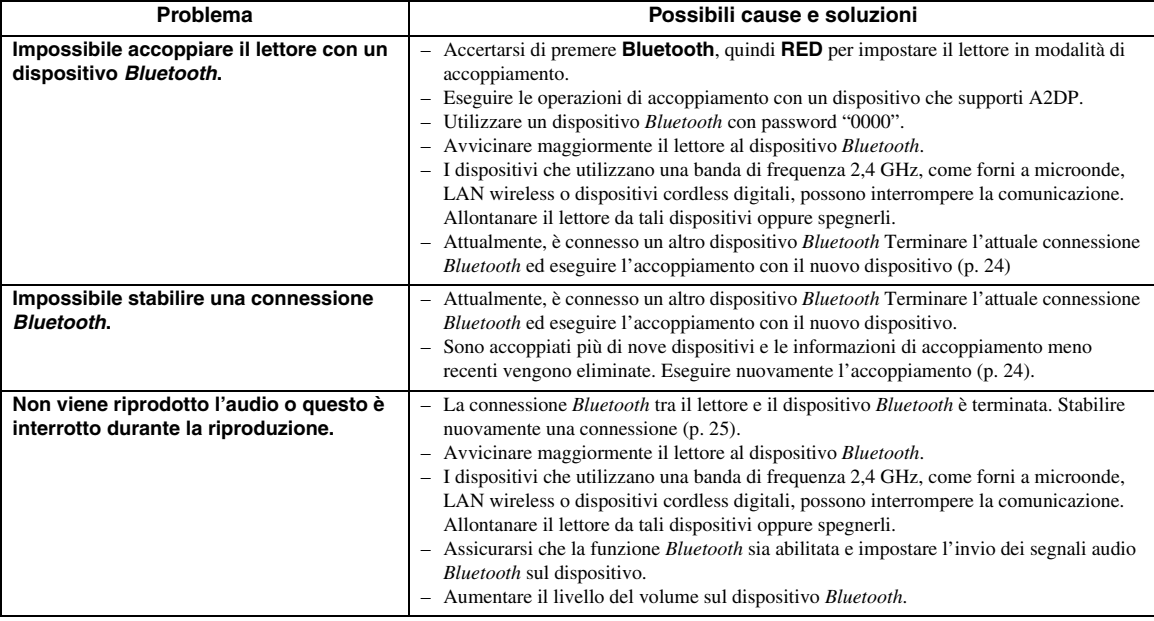

# ■ Messaggi su schermo

– Nel caso in cui il disco che si tenta di riprodurre non sia idoneo oppure l'operazione non sia corretta, sul teleschermo vengono visualizzati i seguenti messaggi.

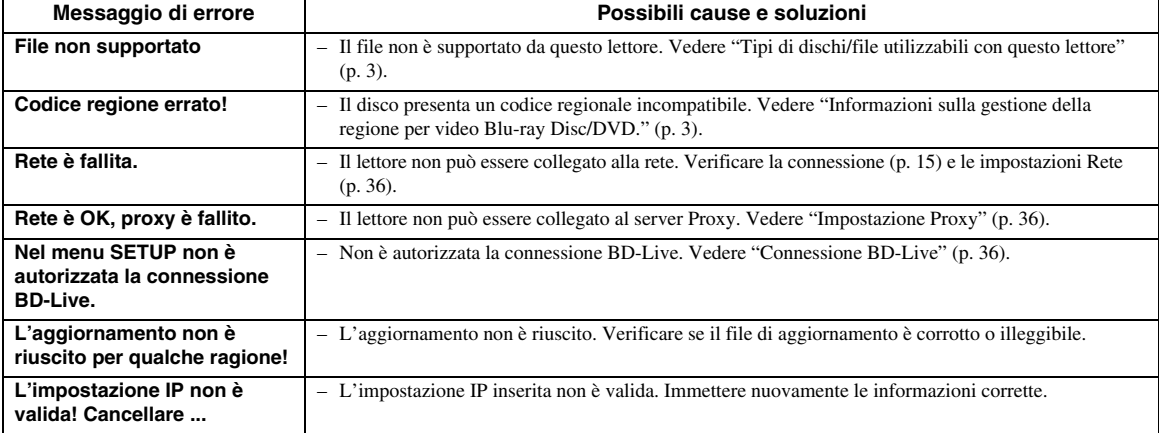

### **AVCHD**

AVCHD è un nuovo formato (standard) per le videocamere ad alta definizione utilizzabile per registrare e riprodurre immagini HD ad alta risoluzione. **BD-Live™**

### BD-Live è uno standard che utilizza la connessione di rete, consentendo al lettore di accedere online per scaricare video promozionali e altri dati.

#### **BDMV**

BDMV (Blu-ray Disc Movie) si riferisce a uno dei formati applicativi utilizzati per BD-ROM che rappresenta una delle specifiche del Blu-ray Disc. BDMV è un formato di registrazione equivalente al DVD Video della specifica DVD.

#### **Blu-ray 3D™**

Blu-ray 3D consente di visualizzare le immagini 3D in alta definizione.

#### **BONUSVIEW™**

I dischi compatibili con BONUSVIEW consentono di apprezzare contemporaneamente sub-canale video per due schermate, sub-canale audio e sottotitoli. Viene visualizzata una piccola schermata all'interno della schermata principale durante la riproduzione (Picture in Picture).

#### **Deep Color**

Deep Color si riferisce all'uso di varie profondità di colore nelle visualizzazioni, a partire dalle profondità a 24-bit nelle precedenti versioni delle specifiche HDMI. Questa profondità di bit extra consente agli HDTV e ad altre visualizzazioni di passare da milioni di colori a miliardi di colori, eliminando così il banding del colore on screen per transizioni tonali uniformi e sottili gradazioni tra i colori. L'aumentato rapporto di contrasto può rappresentare più volte un maggior numero di gradazioni di grigio tra il nero e il bianco. Deep Color aumenta inoltre il numero dei colori disponibili all'interno dei limiti definiti dallo spazio colorato RGB o YCbCr.

### **DivX®**

DivX®: è un formato video digitale creato da DivX, LLC, un'affiliata di Rovi Corporation. Questo è un dispositivo DivX Certified® ufficiale che riproduce video DivX. Visitare divx.com per maggiori informazioni e per gli strumenti software per convertire i propri file in video DivX.

### **DLNA**

DLNA fornisce un'agevole condivisione dei supporti digitali attraverso la rete domestica e quindi è possibile riprodurre sul TV attraverso questo lettore i contenuti digitali archiviati sul proprio PC su cui è installato un software del server DLNA o altro dispositivo compatibile DLNA. Per connettere il lettore ai propri server DLNA, sono necessarie alcune impostazioni per il server o il dispositivo. Per dettagli, consultare il software del server o del dispositivo DLNA.

### **Dolby Digital**

Un sistema sonoro sviluppato dai Dolby Laboratories che fornisce qualità da sala cinematografica all'uscita audio quando il prodotto è collegato a un processore o amplificatore Dolby Digital.

#### **Dolby Digital Plus**

Un sistema sonoro sviluppato come estensione di Dolby Digital. Questa tecnologia di codificazione audio supporta audio surround 7.1 multicanale.

#### **Dolby TrueHD**

Dolby TrueHD è una tecnologia di codifica senza perdita di qualità che supporta fino a 8 canali di suono surround multicanale per i dischi ottici di ultima generazione. Il suono riprodotto è fedele alla fonte originale bit per bit.

#### **DRC (Dynamic Range Control, Gamma di controllo dinamica)**

DRC consente di regolare la gamma tra i suoni a volumi più alti e quelli più bassi (gamma dinamica) per la riproduzione a un volume medio. Utilizzare questa funzione quando è difficile sentire i dialoghi, oppure nel caso la riproduzione disturbi i vicini.

### **DTS**

Questo è un sistema sonoro digitale sviluppato da DTS per l'uso nei cinema.

#### **DTS-HD High Resolution Audio**

DTS-HD High Resolution Audio è una nuova tecnologia sviluppata per la nuova generazione di dischi ottici ad alta definizione.

#### **DTS-HD Master Audio**

DTS-HD Master Audio è una nuova tecnologia di compressione audio lossless sviluppata per la nuova generazione di dischi ottici ad alta definizione.

### **FLAC**

FLAC (Free Lossless Audio Codec) è un formato libero per la compressione di dati audio lossless. Benché inferiore a livello di tasso di compressione rispetto agli altri formati audio lossless, spesso è in grado di fornire una qualità audio superiore.

#### **HDMI**

HDMI (High-Definition Multimedia Interface = Interfaccia multimediale ad alta definizione) è un'interfaccia che supporta sia video che audio in un singolo collegamento digitale. Il collegamento HDMI porta il segnale standard a segnali video ad alta definizione e segnali audio multicanale a componenti AV, quali TV muniti di HDMI, in formato digitale senza degradazione.

#### **Indirizzo Mac**

L'indirizzo Mac è un valore unico assegnato a un dispositivo in rete per scopi di identificazione.

### **Letter Box (LB 4:3)**

Dimensione dello schermo che taglia la parte superiore e inferiore dell'immagine per consentire la visione ad ampio schermo (16:9) su un TV 4:3 collegato.

#### *Glossario*

### **Pan Scan (PS 4:3)**

Dimensione dello schermo che taglia i lati dell'immagine per consentire la visione ad ampio schermo (16:9) su un TV 4:3 collegato.

### **Sottotitoli**

Le Closed Caption sono un particolare genere di sottotitoli, la cui differenza con i normali sottotitoli sta nel fatto che i sottotitoli sono previsti per persone normo-udenti mentre le Caption sono previste per persone non-udenti. I sottotitoli raramente riportano l'audio completo.

A titolo di esempio, le Caption riportano gli effetti sonori (es., "lo squillo di un telefono" e "il rumore dei passi"), mentre i sottotitoli no. Prima di selezionare questa impostazione, accertarsi che il disco contenga le informazioni Closed Caption.

#### **Sottotitoli**

Righe di testo che appaiono sul fondo dello schermo che traducono o trascrivono il dialogo. Sono registrate su molti dischi DVD e Blu-ray.

#### **Spazio colore**

Lo Spazio colore è una gamma di colori che possono essere rappresentati. RGB è uno spazio colorato basato sul modello di colore RGB (Red, Green and Blue, vale a dire rosso, verde e blu) e viene tipicamente utilizzato per i monitor PC. YCbCr è uno spazio colorato basato su un segnale di luminanza (Y) e due segnali di differenza di colore (Cb e Cr).

### **Suono lineare PCM**

Il PCM lineare è un formato di registrazione del segnale utilizzato per i CD audio e per alcuni DVD e dischi Bluray. Il suono sui CD audio è registrato a 44,1 kHz con 16 bit. (Sui dischi DVD il suono è registrato tra 48 kHz con 16 bit e 96 kHz con 24 bit mentre sui dischi Blu-ray è tra 48 kHz con 16 bit e 192 kHz con 24 bit.)

#### **x.v.Color**

x.v. Color riproduce una gamma di colori maggiore di prima, mostrando pressoché tutti i colori che l'occhio umano può percepire.

# **Dati tecnici**

# ■ **Dati generali**

#### Alimentazione

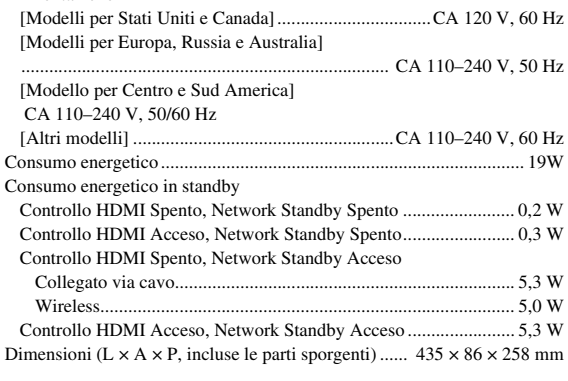

#### Peso ..................................................................................................... 2,9 kg

# ■ **Prestazioni audio**

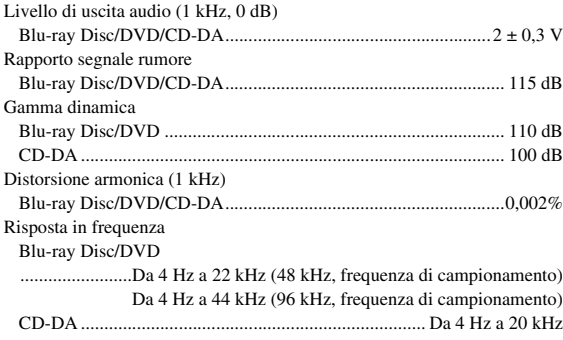

# ■ **Ingresso/uscita**

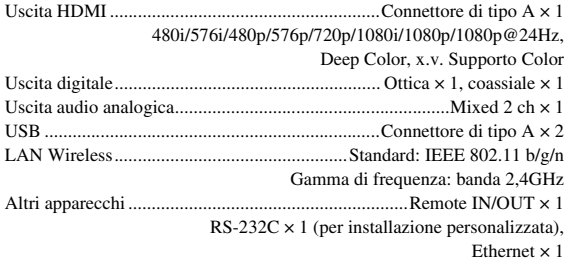

I dati tecnici sono soggetti a modifiche senza preavviso.

# ■ **Copyright**

### *Nota*

– Il materiale audiovisivo potrebbe consistere di lavori soggetti a copyright che non devono essere registrati senza l'autorizzazione del proprietario del copyright. Si prega di fare riferimento alle leggi specifiche del paese di appartenenza.

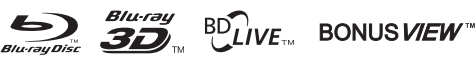

"Blu-ray Disc™", "Blu-ray™", "Blu-ray 3D™", "BD-Live™", "BONUSVIEW™" e i loghi sono marchi di fabbrica della Blu-ray Disc Association.

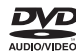

**DVD** è un marchio di fabbrica della DVD Format/Logo Licensing Corporation.

#### **DOLBY. TRUEHD**

Prodotto con licenza dai Dolby Laboratories. Il logo Dolby e il simbolo della doppia D sono marchi di fabbrica dei Dolby Laboratories.

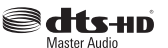

Prodotto con licenza ai sensi dei brevetti USA n.: 5,956,674; 5,974,380; 6,226,616; 6,487,535; 7,212,872; 7,333,929; 7,392,195; 7,272,567 e altri brevetti statunitensi e mondiali registrati o in corso di registrazione. DTS-HD, il relativo simbolo e DTS-HD e il simbolo insieme sono marchi di fabbrica registrati e DTS-HD Master Audio è un marchio di fabbrica di DTS Inc. Il prodotto comprende software. © DTS, Inc. Tutti i diritti riservati.

# HƏMI

"HDMI", il logo "HDMI" e High-Definition Multimedia Interface sono marchi di fabbrica o marchi di fabbrica registrati di HDMI Licensing LLC negli Stati Uniti e/o in altri paesi.

### **x.v.Color™**

"x.v. Color" e il logo "x.v. Color" sono marchi di fabbrica di Sony Corporation.

# AVCHD m

"AVCHD" e il logo "AVCHD" sono marchi di fabbrica di Panasonic Corporation e Sony Corporation.

# **Continua alla pagina successiva.** \

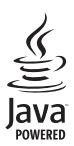

Java è un marchio di fabbrica registrato di Oracle e/o delle sue affiliate.

# **& Bluetooth**®

*Bluetooth* è un marchio registrato di *Bluetooth* SIG.

# <u>egdina</u>

DLNA™ e DLNA CERTIFIED™ sono marchi di fabbrica registrati di Digital Living Network Alliance. Tutti i diritti riservati. L'uso non autorizzato è severamente vietato.

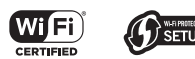

Il logo Wi-Fi CERTIFIED è un marchio di certificazione della Wi-Fi Alliance.

Il marchio Wi-Fi Protected Setup Identifier è un marchio della Wi-Fi Alliance.

"Wi-Fi", "Wi-Fi Protected Setup", "Wi-Fi Direct" e "Miracast" sono marchi o marchi registrati della Wi-Fi Alliance.

Questo prodotto è concesso in licenza in base ai termini della licenza d'uso del portafoglio di brevetti AVC e della licenza d'uso del portafoglio di brevetti VC-1 per uso personale e non commerciale del consumatore per (i) la codifica video in conformità con lo standard AVC e con lo standard VC-1 ("AVC/VC-1 Video") e/o (ii) la decodifica video AVC/VC-1 decodificata dal consumatore attuata in attività personale e non commerciale e/o è stata ottenuta da un fornitore video provvisto di licenza per la fornitura video AVC/VC-1. Non si concede alcuna licenza o non sarà implicita per altri usi. Ulteriori informazioni sono ottenibili da MPEG LA, LLC. Consultare http:// www.mpegla.com.

Questo prodotto è concesso in licenza in base ai termini della licenza d'uso del portafoglio di brevetti MVC per uso personale e non commerciale del consumatore per (i) la codifica video in conformità con lo standard MVC ("MVC Video") e/o (ii) la decodifica di video MVC codificati dal consumatore attuata in attività personale e/o ottenuti da un fornitore video provvisto di licenza per la fornitura di video MVC. Non si concede alcuna licenza o non sarà implicita per altri usi. Ulteriori informazioni sono ottenibili da MPEG LA, LLC. Consultare http:// www.mpegla.com

Windows Media Player è un marchio di fabbrica registrato o un marchio di fabbrica di Microsoft negli Stati Uniti e/o altri paesi.

Copyright 2004-2012 Verance Corporation. Cinavia® è un marchio di fabbrica di Verance Corporation. Protetto dal brevetto statunitense n. 7,369,677 e da brevetti mondiali registrati o in corso di registrazione con licenza di Verance Corporation. Tutti i diritti riservati.

# **DIVX+** HD

DivX®, DivX Certified®, DivX Plus® HD e i loghi associati sono marchi di fabbrica di Rovi Corporation o delle sue affiliate e sono utilizzati con licenza. DivX Certified® per riprodurre video DivX® e DivX Plus® HD (H.264/.MKV) fino a 1080p HD, inclusi contenuti premium.

INFORMAZIONI SUI VIDEO DIVX: DivX® è un formato video digitale creato da DivX, LLC, un'affiliata di Rovi Corporation. Questo è un dispositivo DivX Certified® ufficiale che ha superato test rigorosi per la riproduzione di video DivX. Visitare divx.com per maggiori informazioni e per gli strumenti software per convertire i propri file in video DivX. INFORMAZIONI SUL SERVIZIO DIVX VIDEO-ON-DEMAND: il dispositivo DivX Certified® deve essere registrato per riprodurre contenuti DivX Video-on-Demand (VOD). Per generare il codice di registrazione, individuare la sezione DivX VOD nel menu di impostazione del dispositivo. Visitare vod.divx.com per maggiori informazioni su come completare la registrazione.

# **Indice analitico**

### ■ **Numerics**

[2ND AUDIO, telecomando ...................9](#page-220-1)

# ■ **A**

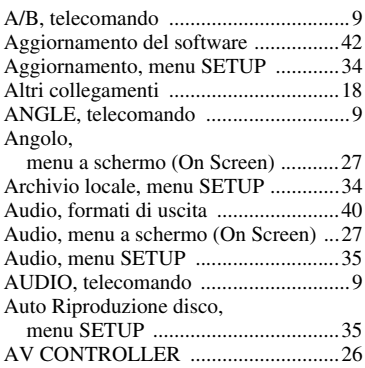

### ■ **B**

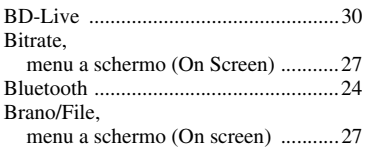

### ■ **C**

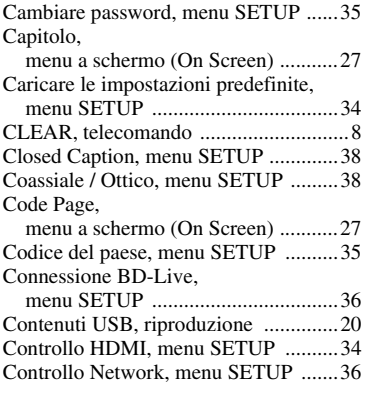

### ■ **D**

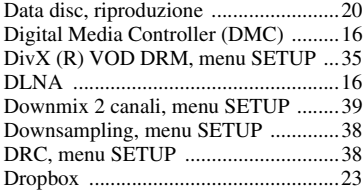

### ■ **E**

[ENTER, telecomando ............................9](#page-220-6)

### ■ **F**

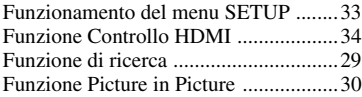

## ■ **H**

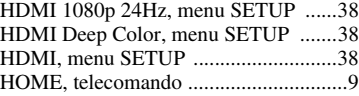

#### ■ **I**

[Impostazione Audio, menu SETUP .....38](#page-249-8) Impostazione connessione, [menu SETUP ...................................36](#page-247-0) [Impostazione diffusori, menu SETUP ...39](#page-250-2) [Impostazione Display, menu SETUP ...37](#page-248-3) [Impostazione Generale, menu SETUP ...34](#page-245-6) [Impostazione Proxy, menu SETUP ......36](#page-247-3) [Impostazioni IP, menu SETUP ............36](#page-247-6) [Informazioni di sistema, menu SETUP ...39](#page-250-3) [Informazioni, menu SETUP .................36](#page-247-7) [Installazione rapida, menu SETUP ......34](#page-245-7)

### ■ **L**

[Lingua, menu SETUP ..........................34](#page-245-8)

### ■ **M**

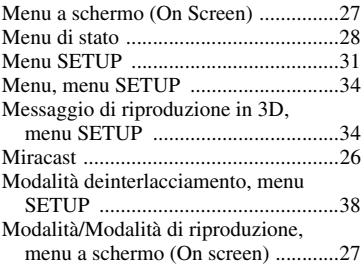

# ■ **N**

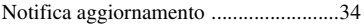

## ■ **O**

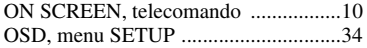

### ■ **P**

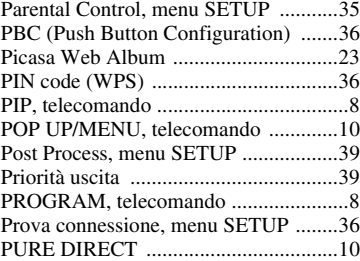

### ■ **R**

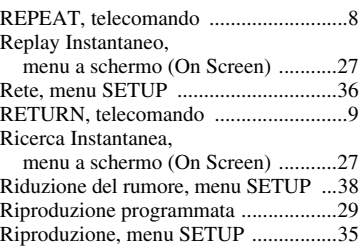

# ■ **S**

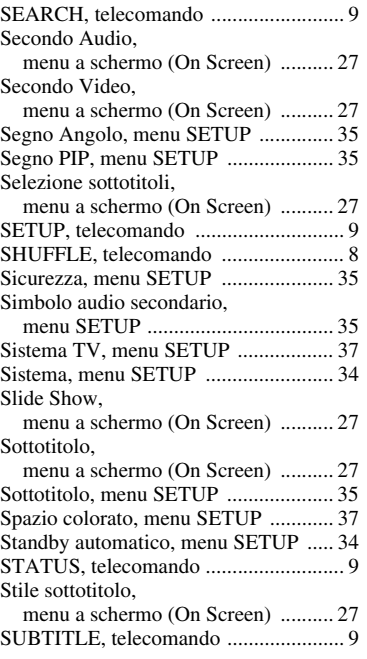

# ■ **T**

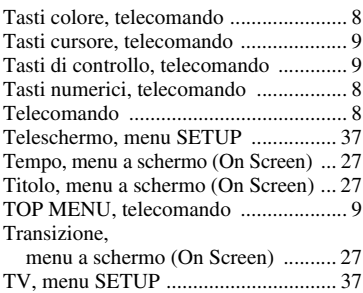

## ■ **U**

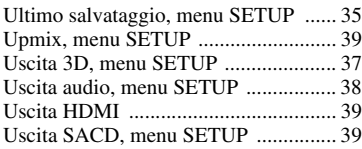

# ■ **V**

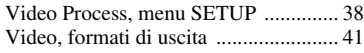

# ■ **W**

[WPS \(Impostazione Wi-Fi protetta\) .... 36](#page-247-10)

## ■ **Y**

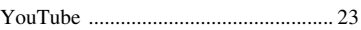

# ■ **Z**

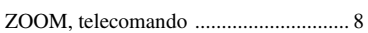

# **Precaución: lea las indicaciones siguientes antes de utilizar este aparato.**

- **1** Para asegurar el mejor rendimiento de este aparato, lea atentamente este manual. Y luego guárdelo en un lugar seguro para poder consultarlo en el futuro en caso de ser necesario.
- **2** Instale esta unidad en un lugar bien ventilado, fresco, seco y limpio, alejado de la luz directa del sol, fuentes de calor, vibración, polvo, humedad y/o frío. Para una adecuada ventilación, permita que el equipo tenga el siguiente espacio libre mínimo: Superior: 10 cm

Posterior: 10 cm

Laterales: 10 cm

- **3** Coloque este aparato lejos de otros aparatos eléctricos, motores o transformadores, para evitar así los ruidos de zumbido.
- **4** No exponga este aparato a cambios bruscos de temperaturas, del frío al calor, ni lo coloque en lugares muy húmedos (una habitación con deshumidificador, por ejemplo), para impedir así que se forme condensación en su interior, lo que podría causar una descarga eléctrica, un incendio, daños en el aparato y/o lesiones a las personas.
- **5** Evite instalar este aparato en un lugar donde puedan caerle encima objetos extraños y/o donde quede expuesto al goteo o a la salpicadura de líquidos. Encima de este aparato no ponga:
	- Otros componentes, porque pueden causar daños y/o decoloración en la superficie de este aparato.
		- Objetos con fuego (velas, por ejemplo), porque pueden causar un incendio, daños en el aparato y/o lesiones a las personas.
		- Recipientes con líquidos, porque pueden caerse y derramar el líquido, causando descargas eléctricas al usuario y/o dañando el aparato.
- **6** No tape este aparato con un periódico, mantel, cortina, etc. para no impedir el escape del calor. Si aumenta la temperatura en el interior del aparato, esto puede causar un incendio, daños en el aparato y/o lesiones a las personas.
- **7** No enchufe este aparato a una toma de corriente hasta después de haber terminado todas las conexiones.
- **8** No ponga el aparato al revés. Podría recalentarse y posiblemente causar daños.
- **9** No utilice una fuerza excesiva con los conmutadores, los controles y/o los cables.
- **10** Cuando desconecte el cable de alimentación de la toma de corriente, sujete la clavija y tire de ella; no tire del propio cable.
- **11** No limpie este aparato con disolventes químicos porque podría estropear el acabado. Utilice un paño limpio y seco para limpiar el aparato.
- **12** Utilice solamente la tensión especificada en este aparato. Utilizar el aparato con una tensión superior a la especificada resulta peligroso y puede producir un incendio, daños en el aparato y/o lesiones a las personas. Yamaha no se hará responsable de ningún daño debido al uso de este aparato con una tensión diferente de la especificada.
- **13** Para impedir daños debidos a relámpagos, desconecte el cable de alimentación de la toma de corriente durante una tormenta eléctrica.
- **14** No intente modificar ni arreglar este aparato. Póngase en contacto con el personal de servicio Yamaha cualificado cuando necesite realizar alguna reparación. La caja no deberá abrirse nunca por ninguna razón.
- **15** Cuando no piense utilizar este aparato durante mucho tiempo (cuando se ausente de casa por vacaciones, por ejemplo) desconecte el cable de alimentación de la toma de corriente.
- **16** Asegúrese de leer la sección "Resolución de problemas" antes de dar por concluido que su aparato está averiado.
- **17** Antes de trasladar este aparato, pulse  $\bigcirc$  para ponerlo en el modo de espera, y luego desconecte el cable de alimentación de CA de la toma de corriente.
- **18** La condensación se formará cuando cambie de repente la temperatura ambiental. Desconecte en este caso el cable de alimentación de la toma de corriente y no utilice el aparato.
- **19** El aparato se calentará cuando la utilice durante mucho tiempo. Desconecte en este caso la alimentación y luego no utilice el aparato para permitir que se enfríe.
- **20** Instale este aparato cerca de la toma de CA y donde se pueda alcanzar fácilmente la clavija de alimentación.
- **21** Las baterías no deberán exponerse a un calor excesivo como, por ejemplo, el que producen los rayos del sol, el fuego y similares.

No utilice esta unidad a menos de 22 cm de personas con marcapasos o implantes de desfibrilador.

Las ondas de radio pueden afectar a los dispositivos electromédicos. No utilice este aparato cerca de dispositivos médicos ni en el interior de instalaciones médicas.

Este aparato no se desconecta de la fuente de alimentación de CA si está conectada a una toma de corriente, aunque la propia aparato esté apagada con  $\bigcirc$ . A este estado se le llama modo de espera. En este estado, este aparato ha sido diseñada para que consuma un cantidad de corriente muy pequeña.

Si se utiliza el enchufe de conexión a la red o un acoplador del aparato como el dispositivo de desconexión, dicho dispositivo deberá permanecer operativo en todo momento.

### **ADVERTENCIA**

PARA REDUCIR EL RIESGO DE INCENDIO O DESCARGA ELÉCTRICA, NO EXPONGA ESTE APARATO A LA LLUVIA NI A LA HUMEDAD.

## **SEGURIDAD CONTRA LA RADIACIÓN LÁSER**

Este aparato utiliza rayos láser. Debido a la posibilidad de que se produzcan daños en los ojos, la extracción de la cubierta del aparato o las reparaciones solamente deberán ser realizadas por un técnico cualificado.

# **PELIGRO**

Este aparato emite radiación láser visible cuando se abre. Evite la exposición directa a los rayos láser. Cuando se conecte este aparato a una toma de corriente no acerque sus ojos a la abertura de la bandeja del disco ni a otras aberturas para mirar al interior.

# **Precaución-i** *Es*

# **Índice**

### **1. Introducción**

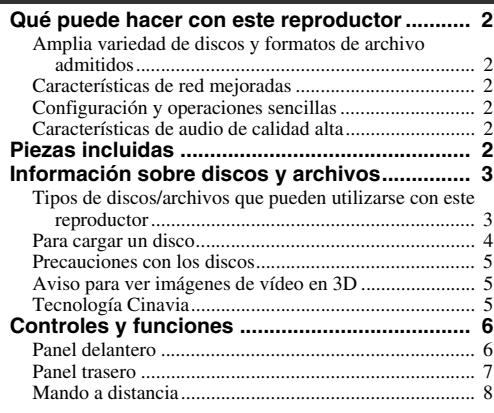

## **2. Conexiones**

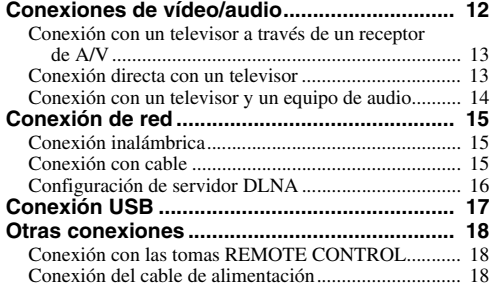

#### **3. Reproducción**

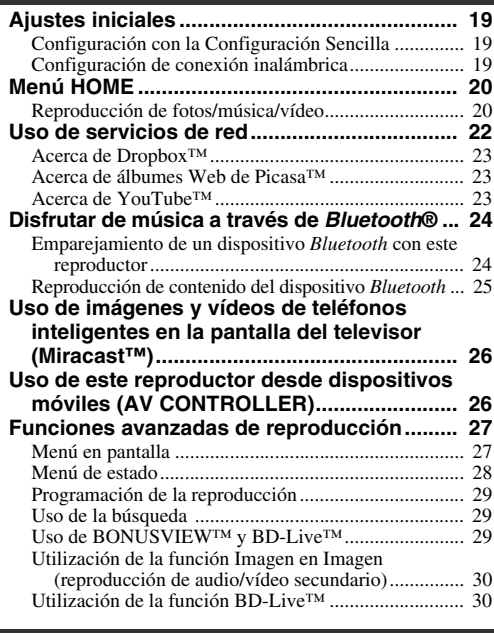

#### **4. Ajustes**

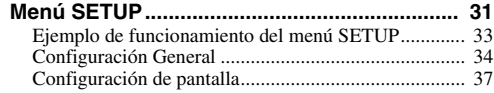

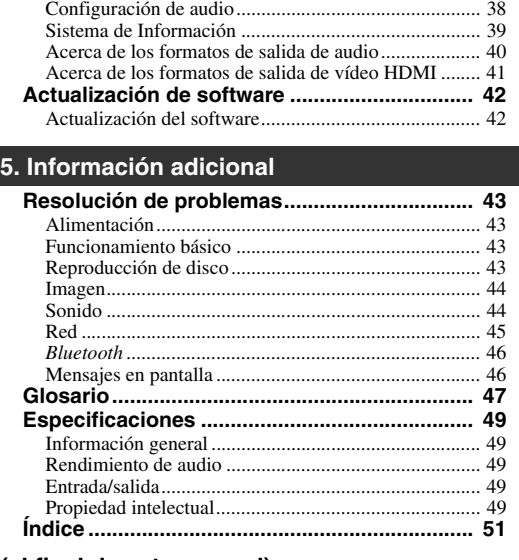

#### **(al final de este manual)**

**[Information about third party software licenses...i](#page-367-0)**

El nuevo software que proporciona características adicionales o mejoras del producto se comercializará según sea necesario. Se recomienda actualizar periódicamente el software de este reproductor a la versión más reciente. Para ver información detallada, consulte ["Actualización de software" \(p. 42\).](#page-305-2)

# ■ **Acerca de este manual**

- Este manual describe cómo utilizar este reproductor con un mando a distancia, excepto cuando no esté disponible. También se puede acceder a algunas de estas operaciones mediante los botones del panel delantero.
- Las notas contienen información importante sobre seguridad e instrucciones de funcionamiento. Las indicaciones señalan consejos de funcionamiento.
- Este manual se ha impreso antes de la fabricación. El diseño y las especificaciones están sujetos a cambios en parte como resultado de mejoras, etc. En caso de diferencias entre el manual y el producto, este último tiene prioridad.

#### **Iconos utilizados en este manual**

Los iconos se utilizan para indicar botones/funciones disponibles para un formato particular. Para obtener información sobre los discos y formatos que se pueden reproducir, consulte [página 3.](#page-266-2)

: BD-Video BD DVD : DVD-Video, DVD-VR, DVD+VR, DVD-Audio : CD de audio, Super Audio CD CD : archivos de vídeo VIDEO MUSIC : archivos de audio PHOTO: archivos de fotos

**1**

**2**

**3**

**4**

**5**

# **Qué puede hacer con este reproductor**

<span id="page-265-0"></span>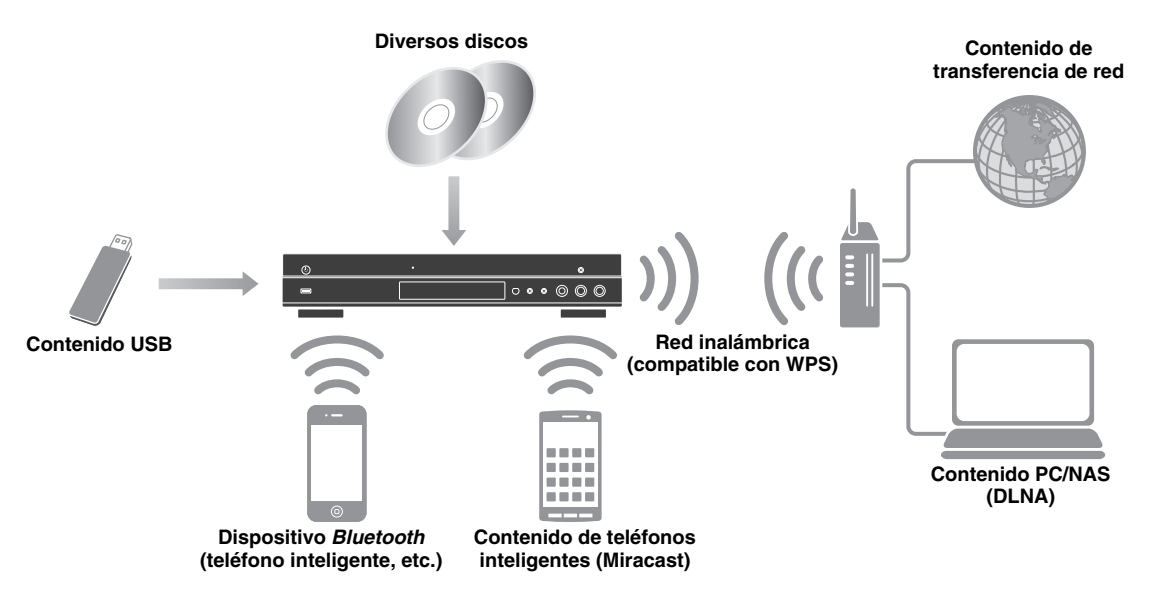

# <span id="page-265-1"></span>■ **Amplia variedad de discos y formatos de archivo admitidos**

- Blu-ray Disc™, DVD, SA-CD y CD [\(pág. 27\)](#page-290-2)
- Blu-ray 3D™ ([pág. 12](#page-275-1)), BONUSVIEW™ y BD-Live™ [\(pág. 29\)](#page-292-3)
- Archivos de vídeo, música y fotos en discos DVD-R/RW, discos CD-R/RW y dispositivos de memoria USB [\(pág. 20](#page-283-2))

# <span id="page-265-2"></span>■ **Características de red mejoradas**

- Uso de contenido del servidor DLNA (PC o NAS) ([pág. 20\)](#page-283-2)
- Uso de contenido de transferencia en los servicios de red ([pág. 22](#page-285-1))
- Disfrutar de música a través de *Bluetooth*® ([pág. 24\)](#page-287-2)
- Uso de este reproductor desde dispositivos móviles (AV CONTROLLER) a través de la red ([pág. 26\)](#page-289-2)
- Uso de imágenes y vídeos de teléfonos inteligentes en la pantalla del televisor (Miracast™) ([pág. 26](#page-289-3))

# <span id="page-265-3"></span>■ **Configuración y operaciones sencillas**

- Configuración inicial rápida y sencilla [\(pág. 19\)](#page-282-3)
- Configuración inalámbrica automática con el WPS (Wi-Fi Protected Setup) ([pág. 19](#page-282-4))
- Actualización de software a través de red o USB [\(pág. 42](#page-305-2))
- Operaciones secuenciales del televisor, el receptor de A/V y este reproductor (control HDMI) [\(pág. 34](#page-297-1))

# <span id="page-265-4"></span>■ **Características de audio de calidad alta**

- Se admite audio de hasta 192 kHz/24 bits [\(pág. 3](#page-266-1))
- Salida de DSD y PCM para reproducción de SA-CD [\(pág. 4](#page-267-1))
- <span id="page-265-5"></span>– Se admite DVD-Audio [\(pág. 3](#page-266-1))

# **Piezas incluidas**

Asegúrese de que con el producto se han suministrado los siguientes accesorios.

**Mando a distancia**

**Pilas (×2) (AAA, R03, UM-4)** **Cable de alimentación**

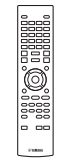

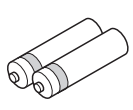

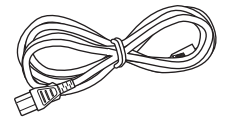

# <span id="page-266-3"></span><span id="page-266-2"></span><span id="page-266-1"></span><span id="page-266-0"></span>■ **Tipos de discos/archivos que pueden utilizarse con este reproductor**

- En este reproductor se pueden reproducir discos de 12 cm y 8 cm. No utilice un adaptador de 8 cm a 12 cm.
- Utilice discos que sean compatibles con los estándares que se indican con la presencia de logotipos oficiales en la etiqueta del disco. La reproducción de discos que no cumplan con estos estándares no está garantizada. Además, la calidad de imagen o sonido no está garantizada aunque puedan reproducirse estos discos.

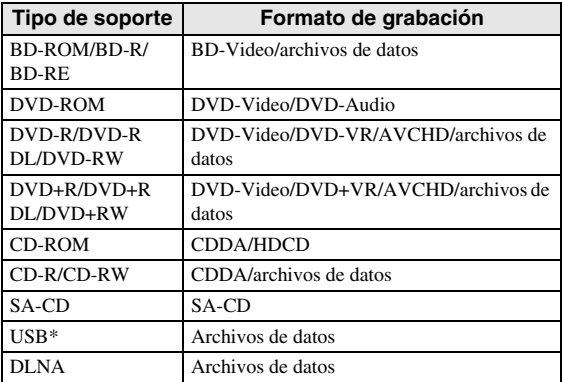

Este reproductor es compatible con un dispositivo de memoria USB con formato FAT 16/32 y NTFS.

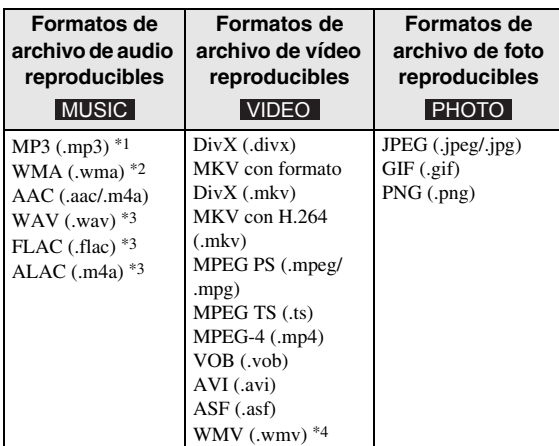

- \*1 Frecuencia de muestreo entre 32-48 kHz (estéreo) y bitrate entre 8-320 kbps
- \*2 Frecuencia de muestreo entre 32-48 kHz (estéreo) y bitrate entre 32-192 kbps
- \*3 Frecuencia de muestreo de hasta 192 kHz/24 bits (LPCM/estéreo)
- \*4 WMV9 (resolución máxima: 1.920 x 1.080)

## *Notas*

- No se garantiza la reproducción de los archivos incluidos en la tabla anterior en función del método utilizado para la creación del archivo o del códec empleado.
- No se garantiza la reproducción de todos los archivos de un disco, dispositivo de memoria USB y de la red.
- No pueden reproducirse los archivos con protección de los derechos de autor.
- Al utilizar DLNA, el archivo debe cumplir los requisitos del servidor DLNA.

### **Información sobre la gestión de la región en los vídeos Blu-ray Disc/DVD**

- Los discos y los reproductores de vídeo Blu-ray Disc/DVD tienen códigos de región, que dictan las regiones en las que se puede reproducir un disco. Consulte la marca de código de región que aparece en el panel trasero de este reproductor.
- En el caso de un Blu-ray Disc, el disco puede reproducirse en este reproductor si tiene la misma marca de código de región o bien la marca "ABC" de código de región.
- En el caso de un disco DVD, el disco puede reproducirse en este reproductor si tiene la misma marca de código de región o bien la marca "ALL" de código de región.

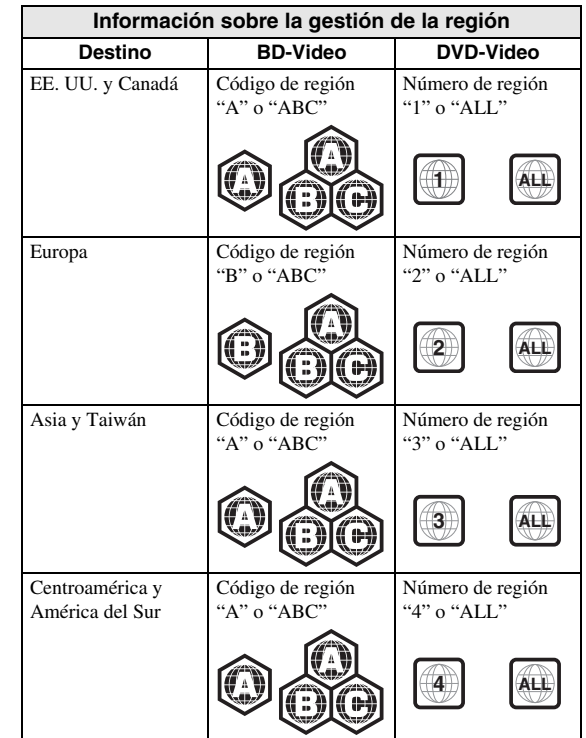

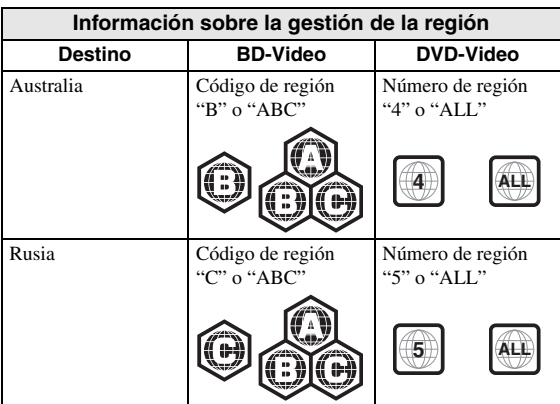

#### *Notas*

- Las operaciones y funciones de vídeo Blu-ray Disc/ DVD pueden ser diferentes de las explicaciones que aparecen en este manual y algunas operaciones pueden estar prohibidas debido a las configuraciones del fabricante del disco.
- Si aparece una pantalla de menú o instrucciones de funcionamiento durante la reproducción de un disco, siga el procedimiento de funcionamiento indicado.
- Según el disco, puede que no sea posible su reproducción.
- Finalice todos los soportes de grabación que desee reproducir en este reproductor.
- "Finalizar" hace referencia a un procesamiento al que se somete un disco grabado para que se pueda reproducir en otros reproductores/grabadores, así como en este reproductor. Solo pueden reproducirse en el reproductor los discos que se hayan finalizado. (Este reproductor no dispone de una función para finalizar discos.)

# <span id="page-267-1"></span>**Acerca de Super Audio CD (SA-CD)**

– Formato de audio basado en los estándares de CD actuales, pero con un mayor volumen de información y, por tanto, una mayor calidad del sonido. Hay tres tipos de discos: de una capa, de doble capa e híbridos. El disco híbrido puede reproducirse en los reproductores de CD convencionales y también en reproductores de Super Audio CD, ya que contiene información de CD de audio estándar y también de Super Audio CD.

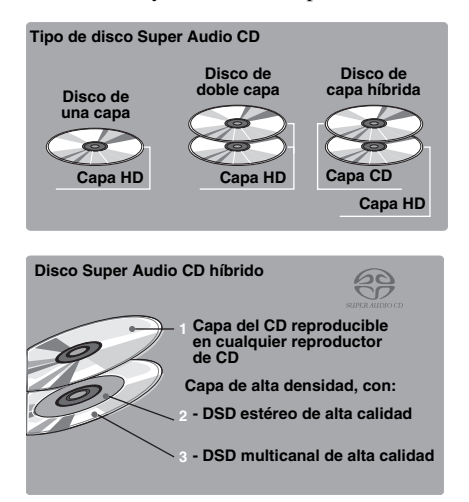

### *Consejo*

– Puede seleccionar las señales de audio de salida desde DSD o PCM ([pág. 39](#page-302-1)).

### *Nota*

– Esta unidad no muestra los datos de texto de los discos en el visor del panel delantero.

# <span id="page-267-0"></span>■ **Para cargar un disco**

- Inserte el disco con la etiqueta hacia arriba.
- En el caso de un disco grabado por ambos lados, ponga boca abajo el lado que va a reproducir.

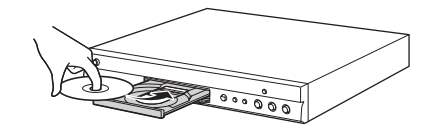

#### *Notas*

- La reproducción podría iniciarse automáticamente, dependiendo del disco y la configuración del reproductor.
- Es posible que el menú aparezca primero, según el disco.
- El tiempo para cargar el disco puede variar dependiendo del disco.

# <span id="page-268-0"></span>■ **Precauciones con los discos**

## **Tenga cuidado con los arañazos y el polvo**

– Los discos Blu-ray Disc, DVD y CD son sensibles al polvo, a las huellas dactilares y especialmente a los arañazos. Es posible que no se pueda reproducir un disco con arañazos. Maneje los discos con cuidado y guárdelos en un lugar seguro.

## **Almacenamiento apropiado de los discos**

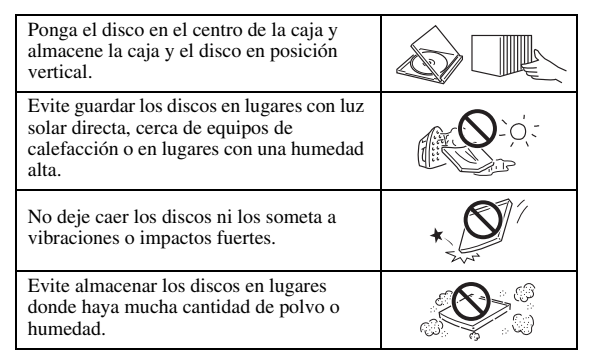

# **Precauciones de manipulación**

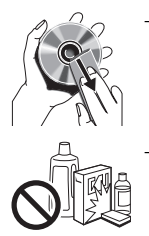

– Si la superficie está sucia, límpiela con cuidado con un paño suave humedecido (con agua solamente). Cuando limpie los discos, mueva siempre el paño desde el orificio central hacia el borde exterior. – No utilice pulverizadores de limpieza de discos de vinilo, benceno, diluyente, líquidos para prevenir la electricidad estática ni otros disolventes.

- No toque la superficie.
- No pegue papel ni etiquetas adhesivas en el disco.
- Si la superficie de reproducción de un disco está sucia o rayada, el reproductor puede decidir que el disco es incompatible y expulsar la bandeja portadiscos o es posible que el disco no se reproduzca correctamente. Limpie cualquier mancha de la superficie de reproducción con un paño suave.

## **Limpieza de la lente lectora**

- No utilice nunca discos de limpieza de venta en el mercado. La utilización de estos discos podría dañar la lente.
- Solicite la limpieza de la lente en el centro de atención al cliente aprobado por Yamaha más cercano.

# <span id="page-268-1"></span>■ **Aviso para ver imágenes de vídeo en 3D**

- Algunas personas pueden sufrir molestias (como vista cansada, fatiga o náuseas) al ver imágenes de vídeo en 3D. Se recomienda a todos los espectadores realizar pausas periódicas durante la visualización de imágenes de vídeo en 3D.
- Si sufre alguna molestia, deje de ver las imágenes de vídeo en 3D hasta que ésta desaparezca. Consulte con un médico si sufre molestias agudas.
- Lea atentamente los manuales de instrucciones (del Blu-ray Disc y del televisor) y los mensajes de precaución que aparecen en el televisor.
- La vista de los niños pequeños (especialmente de menos de seis años) todavía está en proceso de desarrollo. Consulte con su médico (como un pediatra o un oftalmólogo) antes de permitir a niños pequeños ver imágenes de vídeo en 3D.
- Los niños pequeños deben estar bajo la supervisión de un adulto para garantizar que siguen las recomendaciones descritas anteriormente.

# <span id="page-268-2"></span>■ **Tecnología Cinavia**

– La tecnología Cinavia forma parte del sistema de protección de los contenidos incluido en este reproductor de Blu-ray Disc.

### *Nota*

– Es posible que aparezcan los siguientes mensajes y que su reproductor de Blu-ray Disc detenga la reproducción o silencie temporalmente la salida de audio si reproduce una copia no autorizada de un contenido protegido mediante la tecnología Cinavia.

Estos mensajes aparecen solo en inglés.

Reproducción detenida. Los contenidos que se están reproduciendo están protegidos por Cinavia® y su reproducción en este dispositivo no está autorizada. Para más información, visite http://www.cinavia.com. Código de Mensaje 1.

Salida de audio temporalmente detenida. No ajuste el volumen de reproducción. Los contenidos que se están reproduciendo están protegidos por Cinavia® y su reproducción en este dispositivo no está autorizada. Para más información, visite http://www.cinavia.com. Código de Mensaje 3.

## **Aviso sobre Cinavia**

Este producto utiliza la tecnología Cinavia para limitar el uso de copias no autorizadas de algunas películas y vídeos comerciales y de sus bandas sonoras. Al detectar el uso prohibido de una copia no autorizada, aparecerá un mensaje y se detendrá la reproducción o la copia. Para obtener más información sobre la tecnología Cinavia, consulte el Centro de información al consumidor de Cinavia, que encontrará en el sitio web http://www.cinavia.com. Para solicitar más información sobre Cinavia por correo, envíe una carta con su dirección de correo a: Cinavia Consumer Information Center, P.O. Box 86851, San Diego, CA, 92138, Estados Unidos

# **Controles y funciones**

# <span id="page-269-1"></span><span id="page-269-0"></span>■ **Panel delantero**

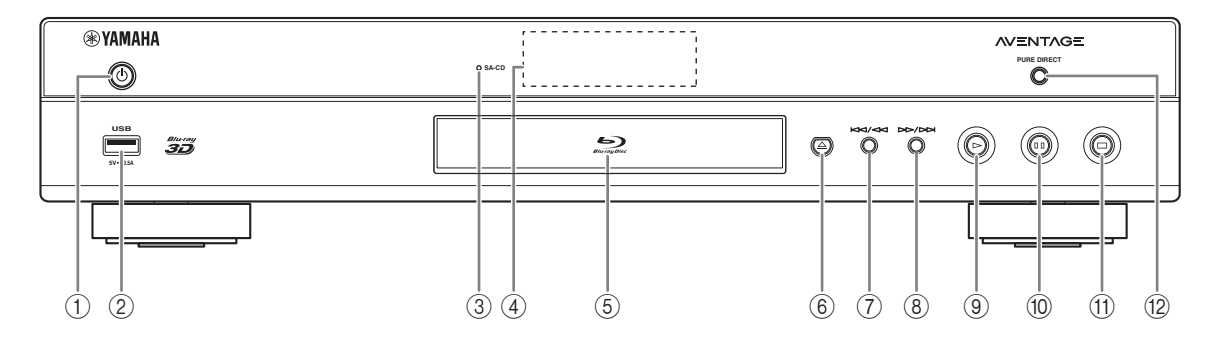

### **1 <b>(b)** (Encendido/en espera)

Pone en marcha el reproductor/activa el modo en espera.

Mantenga pulsado  $\bigcirc$  en el panel delantero durante más de 5 segundos para reiniciar el reproductor (se reiniciará el sistema).

### 2 **Conector USB [\(pág. 17\)](#page-280-1)**

### <span id="page-269-2"></span>3 **Indicador SA-CD**

Se enciende cuando se carga un SA-CD y se selecciona la capa SA-CD [\(pág. 4](#page-267-1)).

## 4 **Visor del panel delantero**

Muestra distintos tipos de información sobre el estado del dispositivo.

### 5 **Puerta de la bandeja portadiscos**

6 **(Expulsar)** Abre/cierra la bandeja portadiscos.

### 7 **(Búsqueda hacia atrás/Salto hacia atrás)**

Pulse para saltar hacia atrás y mantenga pulsado para buscar hacia atrás.

- 8 **(Búsqueda hacia adelante/Salto hacia adelante)** Pulse para saltar hacia adelante y mantenga pulsado para buscar hacia adelante.
- 9 **(Reproducción)** Inicia la reproducción.
- 0 **(Pausa)** Pone la reproducción en pausa.
- A **(Detener)** Detiene la reproducción.
- <span id="page-269-3"></span>**(12) PURE DIRECT** Pulse para cambiar el modo Pure Direct ([pág. 10](#page-273-0)). Este botón se ilumina cuando Pure Direct está activado.

## *Nota*

– Retire la película protectora del panel delantero antes de empezar a utilizar el reproductor.

# <span id="page-270-0"></span>■ **Panel trasero**

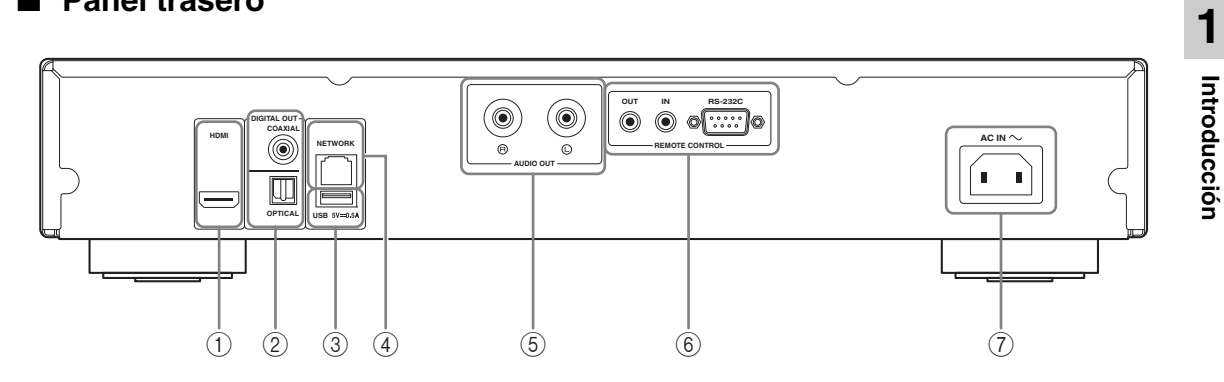

- 1 **HDMI ([pág. 12\)](#page-275-2)**
- 2 **DIGITAL OUT (COAXIAL/OPTICAL) [\(pág. 14](#page-277-1))**
- 3 **USB ([pág. 17\)](#page-280-1)**
- 4 **NETWORK [\(pág. 15](#page-278-3))**
- 5 **AUDIO OUT (L/R) [\(pág. 14](#page-277-1))**
- 6 **REMOTE CONTROL (OUT/IN/RS-232C) [\(pág. 18](#page-281-3))**
- 7 **AC IN [\(pág. 18](#page-281-4))**

**Español**

# <span id="page-271-0"></span>■ **Mando a distancia**

# *Nota*

 $\circ$  aparecerá en la esquina superior izquierda de la pantalla cuando la tecla pulsada no esté disponible.

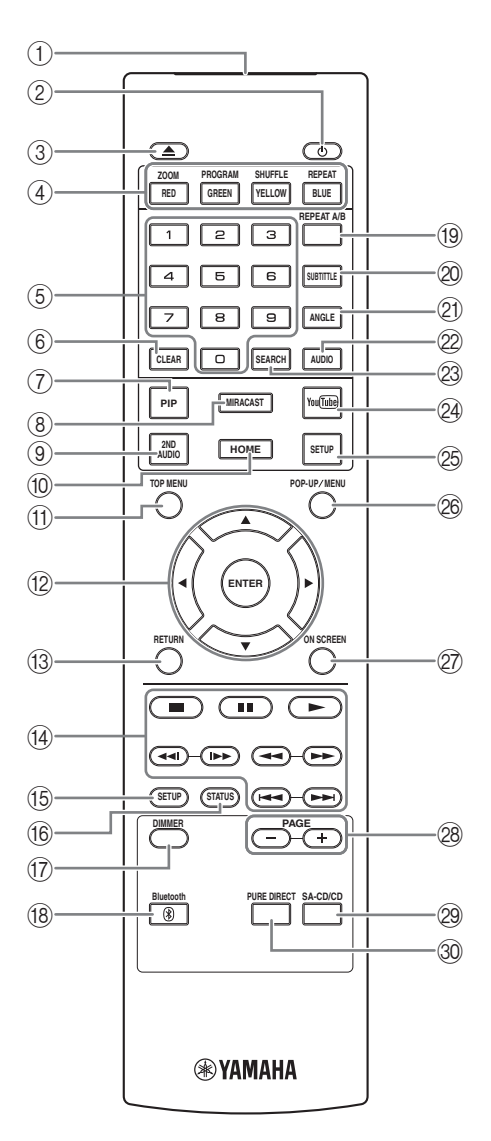

- 1 **Transmisor de señales infrarrojas:** Emite la señal infrarroja. Oriente esta ventana al sensor del mando a distancia ([pág. 11](#page-274-0)).
- 2 p**:** Enciende este reproductor o lo pone en modo de espera.
- 3 **:** Abre/cierra la bandeja portadiscos.
- 4) Teclas de colores **BD** : Utilice estas teclas según las instrucciones en pantalla.

**ZOOM** DVD VIDEO PHOTO : Acerca/aleja la imagen. El tamaño de la pantalla cambiará cada vez que pulse la tecla (ampliar/reducir zoom: 3 pasos cada uno).

**PROGRAM DVD CD:** Establece el orden de reproducción [\(pág. 29\)](#page-292-4). Puede configurar hasta 15 pistas (para discos de audio) o títulos/capítulos (DVD-Video).

SHUFFLE DVD CD VIDEO MUSIC PHOTO: Selecciona el modo de reproducción aleatoria

#### **REPEAT**  BD DVD CD VIDEO MUSIC

PHOTO : Permite cambiar el modo de repetición. El modo de repetición mostrado a continuación cambiará cada vez que se pulse el botón.

**:**Repite el título que se está reproduciendo.

**:**Repite el capítulo que se está reproduciendo.

**:**Repite la carpeta que se está reproduciendo.

**:** Repite todas las pistas/archivos del disco.

**:** Repite la pista/archivo que se está reproduciendo.

- 5 **Teclas numéricas:** Permiten introducir números, o durante la reproducción, saltar a la pista/capítulo correspondiente al número introducido. Es posible que estos botones no estén disponibles en función del tipo de disco y la situación de reproducción.
- 6 **CLEAR:** Borra el número introducido o elemento establecido.

7 **PIP :** Permite encender/apagar la función Imagen BD

en imagen ([pág. 30](#page-293-2)). La Marca PIP ( $\boxed{\overline{p_{IP}}}$ ) se muestra en pantalla cuando esta función está disponible. También puede seleccionar esta opción desde el menú en pantalla ([pág. 27](#page-290-4)).

#### *Nota*

[\(pág. 27\)](#page-290-3).

- La Marca PIP se muestra solo cuando la Marca PIP está activada [\(pág. 35\)](#page-298-0).
- 8 **MIRACAST:** Inicia Miracast ([pág. 26](#page-289-3)).

**9 2ND AUDIO BD:** Selecciona el audio secundario de la función Imagen en imagen [\(pág. 30](#page-293-2)) o los

comentarios de audio. La Marca Audio Secundario  $(\sqrt{\bullet})$  se muestra en pantalla cuando esta función está

disponible [\(pág. 38\)](#page-301-1). También puede seleccionar esta opción desde el menú en pantalla [\(pág. 27\)](#page-290-4).

# *Nota*

- La Marca Audio Secundario se muestra solo cuando la Marca Audio Secundario está activada ([pág. 35](#page-298-1)).
- 0 **HOME:** Muestra la pantalla de menú HOME [\(pág. 20\)](#page-283-3).
- **TOP MENU BD DVD :** Muestra la pantalla de menú principal si el disco contiene un menú. Seleccione la opción deseada mediante  $\triangle/\blacktriangledown/\blacktriangle/\blacktriangleright$  y **ENTER**.

## *Nota*

- Las operaciones concretas pueden diferir dependiendo del disco. Siga las instrucciones de cada pantalla de menú.
- B **Teclas de cursor (**5**/**a**/**2**/**3**):** Permiten mover la selección en la pantalla de menú. **ENTER:** Selecciona el menú/opción resaltado.
- **(3) RETURN:** Permite volver al menú o pantalla anterior, etc.
- $(1)$  **Teclas de control**

# BD DVD CD VIDEO MUSIC PHOTO

- **:** Detiene la reproducción.
- **1**: Pone la reproducción en pausa.
- **:** Reproduce el contenido.
- **/ :** Permite saltar hacia atrás/hacia adelante.

### $\blacktriangleleft$

## **BD DVD CD VIDEO MUSIC +**

Permite buscar hacia atrás/hacia adelante. La velocidad de búsqueda cambiará cada vez que pulse la techa (buscar hacia atrás/adelante: 5 pasos cada una). Pulse para reanudar la reproducción normal.

**PHOTO**: Permite cambiar la velocidad de un pase de diapositivas (más lento/más rápido: 3 pasos).

### **/**

# BD DVD CD VIDEO MUSIC

Púlselo para realizar una búsqueda o una repetición instantánea. La búsqueda instantánea salta 30 segundos en el contenido. La repetición instantánea reproduce el contenido desde 10 segundos antes.

- E **SETUP:** Muestra la pantalla de menú SETUP [\(pág. 31\)](#page-294-1).
- **66 STATUS:** Muestra la información de reproducción [\(pág.](#page-291-1) 28).
- G **DIMMER:** Cambia el brillo de la pantalla del panel delantero en cuatro pasos.
- H **Bluetooth:** Inicia *Bluetooth* [\(pág. 24\)](#page-287-2).

### **EXECUTED BD DVD CD VIDEO MUSIC:** Permite reproducir una parte específica que desee repetir.

- **1** Pulse **REPEAT A/B** en la escena donde desee establecer el punto inicial. Aparecerá "A-" en la pantalla.
- **2** Vuelva a pulsar **REPEAT A/B** en la escena donde desee establecer el punto final. Aparecerá "A-B" en la pantalla. Se inicia la reproducción de la repetición.
- **3** Para cancelar la reproducción de la repetición, pulse **REPEAT A/B**. Desaparecerá "A-B" y terminará la reproducción de la repetición.

### *Nota*

- Es posible que esta función no se pueda realizar dependiendo de las especificaciones del disco.
- **20 SUBTITLE BD DVD VIDEO : Permite cambiar** el idioma de los subtítulos ([pág. 48](#page-311-0)) si está disponible. También puede seleccionar esta opción desde el menú en pantalla ([pág. 27](#page-290-4)).
- **EXECUTE: BD** DVD : Permite cambiar el ángulo de la cámara si el vídeo se ha grabado con varios ángulos. La Marca de Angulo  $(\sqrt{2})$  se muestra en pantalla cuando esta función está disponible. También puede seleccionar esta opción desde el menú en pantalla ([pág. 27](#page-290-4)).

# *Nota*

- La Marca de Angulo se muestra solo cuando la Marca de Angulo está activada [\(pág. 35\)](#page-298-2).
- 2 **AUDIO BD DVD VIDEO :** Permite cambiar el idioma o formato de audio. También puede seleccionar esta opción desde el menú en pantalla [\(pág. 27\)](#page-290-4).

# **@ SEARCH BD DVD CD VIDEO MUSIC:** Permite ir a un punto especificado durante la

reproducción. Para conocer los detalles sobre esta función, consulte ["Uso de la búsqueda](#page-292-5)" ([pág. 29](#page-292-5)). También puede seleccionar esta opción desde el menú de estado [\(pág. 28\)](#page-291-1).

- N **YouTube:** Inicia YouTube ([pág. 23](#page-286-3)).
- O **SETUP:** Muestra la pantalla de menú SETUP [\(pág. 31\)](#page-294-1).

# **Continúa en la página siguiente.** \

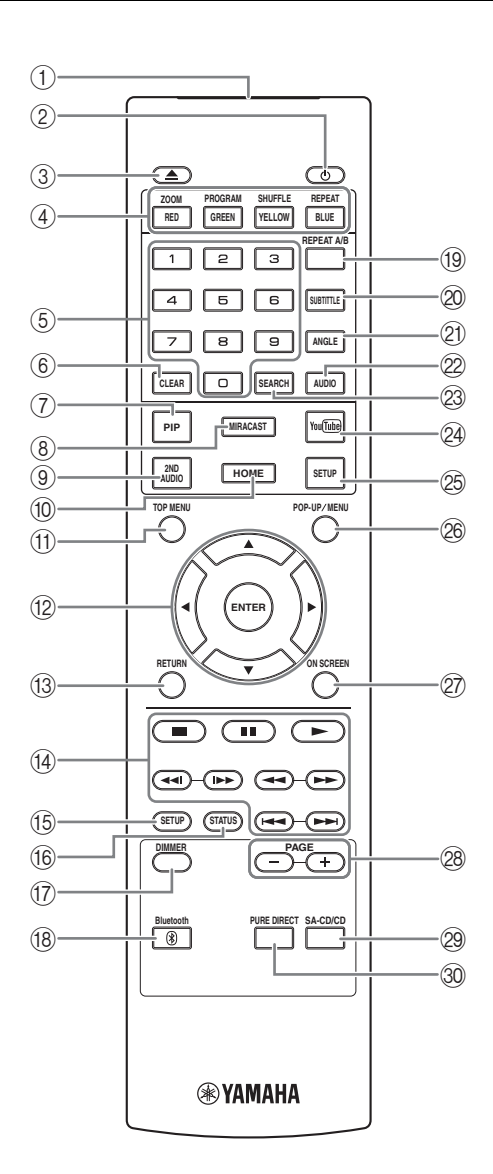

- **<sup>26</sup> POP-UP/MENU BD DVD :** Muestra el menú emergente. Los contenidos del menú que aparecen varían en función del disco. Encontrará más información sobre cómo ver y controlar el menú emergente en el manual del disco. La pantalla del menú principal aparece a veces al pulsar **POP-UP/MENU** dependiendo del DVD.
- Q **ON SCREEN**: Muestra el menú en pantalla [\(pág. 27\)](#page-290-4).
- **28 PAGE (+/-)** DVD : Se desplaza a la página anterior/ siguiente cuando se reproduce un disco DVD-Audio incluida la característica de pase de diapositivas o de cambio de página.

### *Nota*

- Es posible que esta función no se pueda utilizar, en función de los contenidos del disco.
- **SA-CD/CD:** Permite seleccionar la capa que se va a reproducir cuando se reproduce un disco híbrido SA-CD/CD [\(pág. 4\)](#page-267-1).

#### *Consejo*

– El indicador SA-CD ([pág. 6\)](#page-269-2) del panel delantero se ilumina cuando se carga un SA-CD y se selecciona la capa SA-CD.

#### *Notas*

- Esta operación solo está disponible si no hay ningún disco cargado.
- No se emiten señales de audio desde la toma COAXIAL o OPTICAL si se selecciona la capa SA-CD.
- <span id="page-273-0"></span>**<sup>3</sup>** PURE DIRECT: Cambia entre los siguientes modos Pure Direct.

**Mode 1:** Activa Pure Direct apagando la pantalla del panel delantero y desactivando las salidas de vídeo HDMI. Este modo es adecuado para escuchar audio con un sonido de alta calidad.

**Mode 2:** Activa Pure Direct apagando la pantalla del panel delantero. Este modo está pensado

especialmente para ver películas con un sonido de alta calidad.

**Off:** Desactiva Pure Direct.

#### *Consejo*

– El botón PURE DIRECT ([pág. 6\)](#page-269-3) en el panel delantero se ilumina cuando Pure Direct está activado.

### **Instalación de las pilas en el mando a distancia**

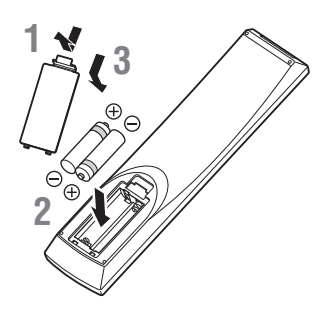

### *Notas*

- Cambie las dos pilas cuando note que disminuye el alcance del mando a distancia.
- Utilice pilas AAA, R03, UM-4.
- Asegúrese de que las polaridades son las correctas. Consulte la ilustración que encontrará en el interior del compartimento de las pilas.
- Extraiga las pilas si no va a utilizar el mando a distancia durante un periodo de tiempo prolongado.
- No mezcle pilas viejas con pilas nuevas.
- No utilice juntas pilas de diferentes tipos (como pilas alcalinas y pilas de manganeso). Lea con atención la información del paquete, ya que diferentes tipos de pilas pueden tener la misma forma y color.
- Si observa fugas en las pilas, deséchelas inmediatamente. Evite tocar el material derramado y no deje que entre en contacto con ropa, etc. Limpie con cuidado el compartimento antes de colocar pilas nuevas.
- No mezcle las pilas con los residuos domésticos; deséchelas siguiendo la normativa local.
- Mantenga las pilas fuera del alcance de los niños. En caso de que se traguen una por accidente, acuda inmediatamente a un médico.
- Si tiene previsto no utilizar el mando a distancia durante un periodo de tiempo prolongado, extraiga las pilas del mando a distancia.
- No cargue ni desmonte las pilas suministradas.

## <span id="page-274-0"></span>**Alcance aproximado de funcionamiento del mando a distancia**

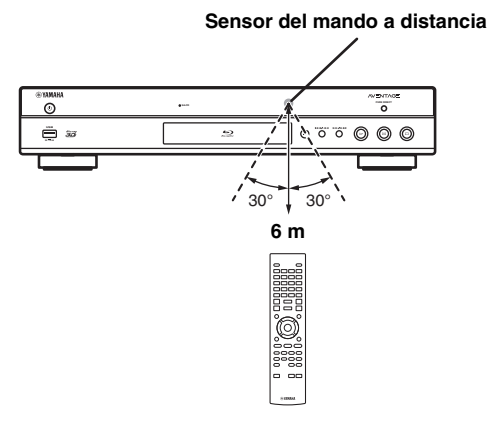

# **Función ID**

Si se utilizan varios productos Yamaha, es posible que el mando a distancia funcione en otro producto Yamaha o bien que otro mando a distancia funcione en este reproductor. En tal caso, cambie el ID del mando a distancia para evitar un funcionamiento no deseado. Si modifica el ID del mando a distancia, seleccione el mismo ID para la unidad principal.

La configuración predeterminada es ID1.

- **1 Configuración del mando a distancia** Para modificar el ID de ID1 a ID2, mantenga pulsado el botón de color rojo y **2** de los botones numéricos simultáneamente durante 7 segundos. Para modificar el ID de ID2 a ID1, mantenga pulsado el botón de color rojo y **1** de los botones numéricos simultáneamente durante 7 segundos.
- **2 Configuración de la unidad principal** Mantenga pulsado  $\left\langle \left\langle 4 \right\rangle \left\langle 4 \right\rangle \left\langle 5 \right\rangle \left\langle 6 \right\rangle \right\rangle$  en el panel delantero simultáneamente durante 2 segundos para mostrar el ID actual si:
	- **–** No hay ningún disco en el reproductor.
	- **–** La bandeja portadiscos está cerrada.
	- **–** Se detiene la reproducción.
	- **–** "NO DISC" aparece en el visor del panel delantero.

Mantenga pulsadas las teclas durante 2 segundos más para cambiar el ID entre ID1 y ID2.

# *Notas*

- Si el mando a distancia está sin pilas durante unos minutos o si se dejan pilas agotadas en el mando a distancia, el ID del mando a distancia se ajusta automáticamente en ID1. Si desea utilizar el mando a distancia con el ajuste ID2, coloque pilas nuevas y vuelva a configurar el ID del mando a distancia.
- Cuando se reinicia este reproductor, su ID del mando a distancia será ID1.

# **Conexiones de vídeo/audio**

<span id="page-275-0"></span>Realice las conexiones de los cables de vídeo/audio correspondientes en el equipo que desee usar.

#### *Consejos*

- Consulte la página [40](#page-303-1) para obtener información sobre los formatos de salida de audio/vídeo.
- Prepare los cables de venta en el mercado necesarios para las conexiones. El tipo y el número de cables que necesita varían en función del equipo que se va a conectar.

### **Uso de vídeo/audio con un televisor y un receptor de A/V**

Consulte "Conexión con un televisor a través de un receptor de A/V" [\(pág. 13\)](#page-276-0).

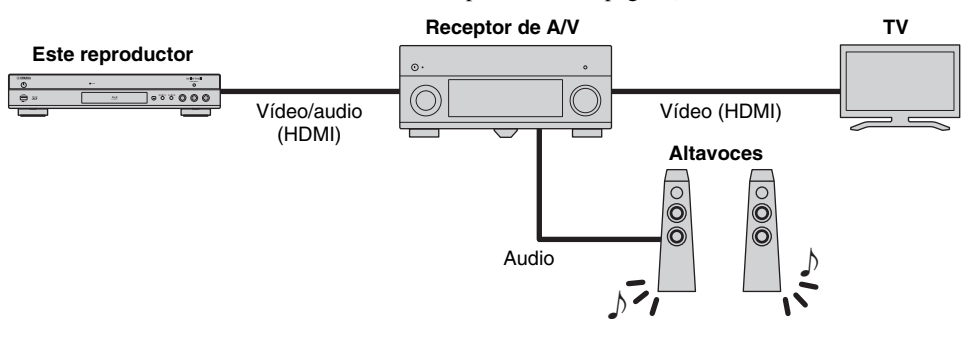

#### **Uso de vídeo/audio solo con un televisor**

Consulte "Conexión directa con un televisor" [\(pág. 13](#page-276-1)).

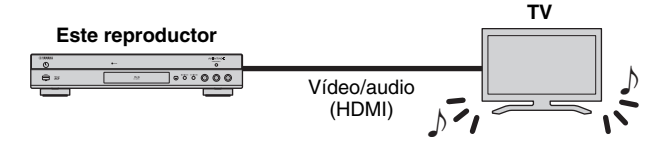

### **Uso de vídeo/audio con un televisor y un equipo de audio**

Consulte "Conexión con un televisor y un equipo de audio" [\(pág. 14](#page-277-0)).

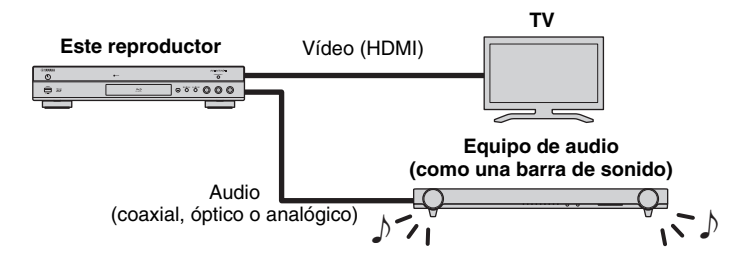

### <span id="page-275-2"></span>**Acerca de HDMI**

Para disfrutar de vídeo de alta calidad y sonido digital a través del terminal HDMI, utilice cables HIGH SPEED HDMI de venta en el mercado que tenga el logotipo HDMI (tal como se muestra en la contraportada).

#### *Consejos*

- Para obtener información sobre la función Control HDMI, consulte "Control HDMI" ([pág. 34](#page-297-2)).
- Para cambiar el modo de salida del terminal HDMI, configure "HDMI" [\(pág. 38](#page-301-2)) en Configuración de audio.

## <span id="page-275-1"></span>**Conexión para la reproducción de discos Blu-ray 3D**

Para utilizar discos Blu-ray 3D en este reproductor, su sistema debe cumplir las condiciones siguientes.

- Su televisor y receptor de A/V (si está disponible) deben admitir la función 3D.
- Salida 3D en Configuración de pantalla [\(pág. 37\)](#page-300-1) se define en "Auto".

# <span id="page-276-0"></span>■ Conexión con un televisor a **través de un receptor de A/V**

Conecte este reproductor al receptor de A/V y el receptor de A/V al televisor con cables HDMI. Para más detalles sobre las conexiones de los altavoces, consulte los manuales de instrucciones del receptor de A/ V y de los altavoces.

# **¡Precaución!**

## **No conecte el cable de alimentación del reproductor hasta haber realizado todas las conexiones.**

### **Este reproductor**

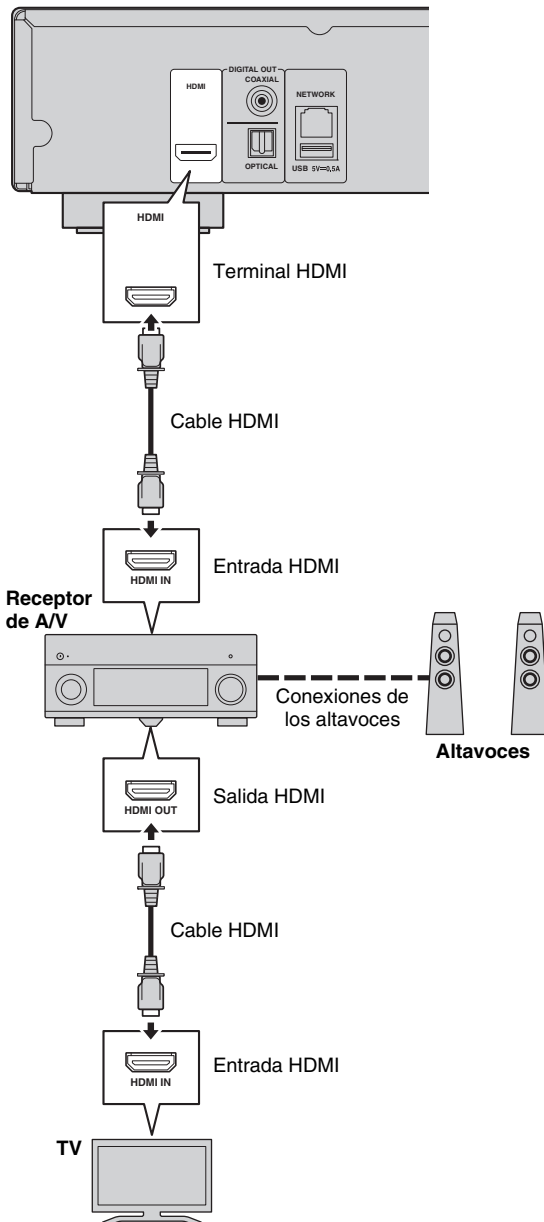

# <span id="page-276-1"></span>■ **Conexión directa con un televisor**

Conecte este reproductor al televisor con un cable HDMI.

# **¡Precaución!**

# **No conecte el cable de alimentación del reproductor hasta haber realizado todas las conexiones.**

**Este reproductor**

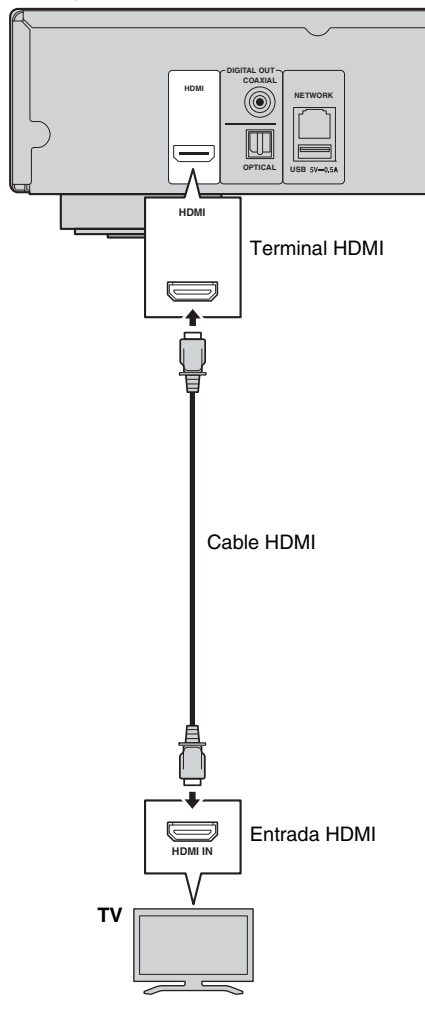

# <span id="page-277-1"></span><span id="page-277-0"></span>■ Conexión con un televisor y un equipo de audio

Conecte este reproductor al televisor con un cable HDMI, y este reproductor al equipo de audio con un cable de audio (cable óptico digital, coaxial digital o de clavijas estéreo).

### **¡Precaución!**

## **No conecte el cable de alimentación del reproductor hasta haber realizado todas las conexiones.**

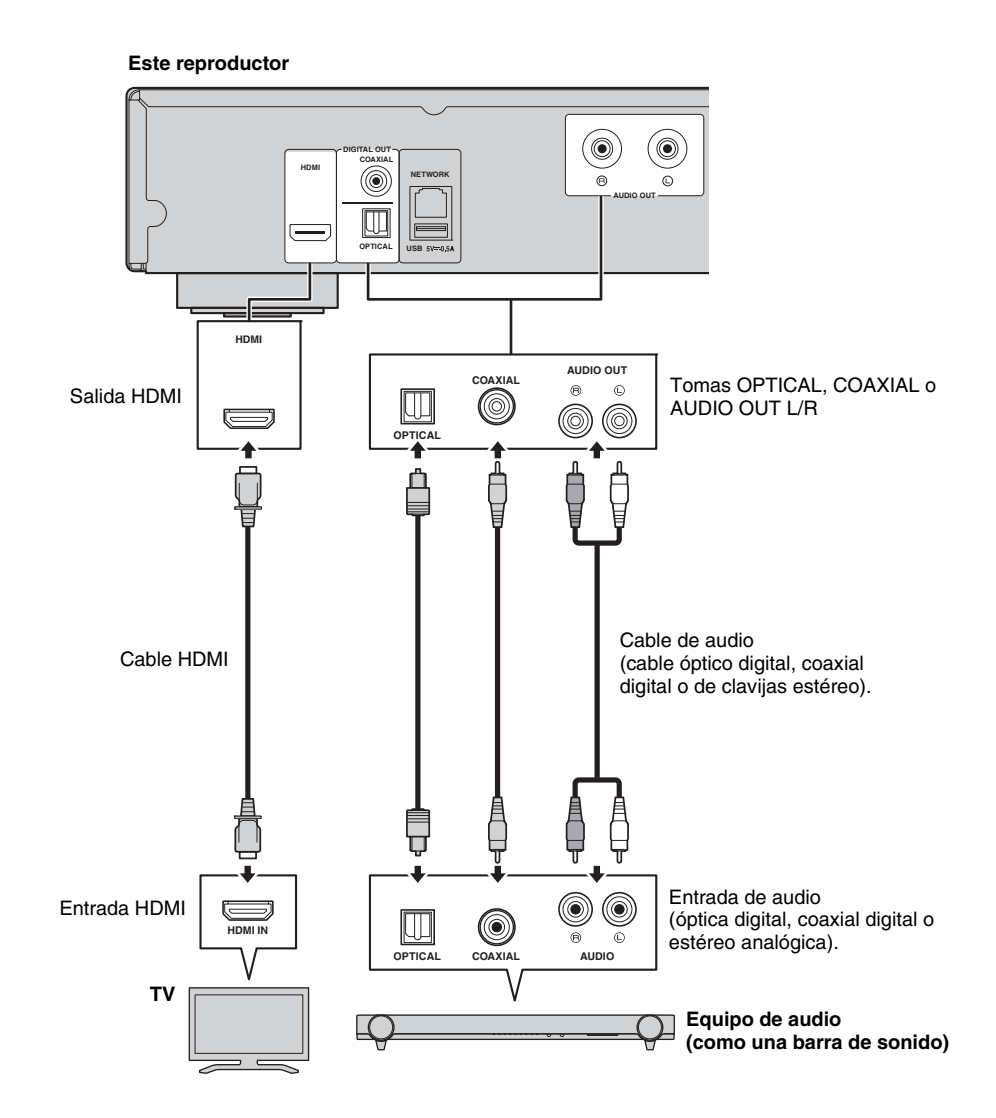

#### *Consejos*

- Para cambiar el modo de salida de las tomas COAXIAL/OPTICAL, configure "Coaxial / Optica" [\(pág. 38\)](#page-301-3) en Configuración de audio.
- Si el audio de reproducción se emite desde los altavoces del televisor y desde el equipo de audio, defina HDMI en Configuración de audio en desactivado para desactivar la salida de audio al televisor.
- Las señales de audio de SACD no se pueden emitir desde la toma COAXIAL o OPTICAL [\(pág. 41\)](#page-304-1).

**Español**

<span id="page-278-0"></span>Si conecta este reproductor a la red (inalámbrica o con cable), puede utilizar las funciones siguientes.

- <span id="page-278-3"></span>– Reproducción de contenido de un servidor DLNA (PC o NAS) ([pág. 20](#page-283-2))
- Reproducción de distintos contenidos del servicio de red [\(pág. 22\)](#page-285-1)
- Reproducción de discos compatibles con BD-Live ([pág. 29](#page-292-3))
- Uso de este reproductor desde dispositivos móviles (AV CONTROLLER) ([pág. 26](#page-289-2))

### *Notas*

- Para utilizar los servicios de red o la función BD-Live, se necesita una conexión a Internet de banda ancha.
- Consulte el manual de instrucciones de su equipo, ya que el equipo conectado y el método de conexión pueden variar dependiendo de su entorno de red.
- Emplee un cable de red/enrutador compatible con 10BASE-T/100BASE-TX.

### *Consejo*

– Si utiliza un router que admite DHCP, no necesita configurar los ajustes de red para este reproductor, ya que los parámetros de red (tales como la dirección IP) se asignarán automáticamente. Solo necesita configurar los ajustes de red si el router no admite DHCP o si desea configurar los parámetros de red manualmente ([pág. 36](#page-299-0)).

# <span id="page-278-1"></span>■ **Conexión inalámbrica**

Mediante el uso de la función Wi-Fi de este reproductor, puede conectarlo a la red (router) de forma inalámbrica. Para utilizar la función Wi-Fi, consulte "Configuración de conexión inalámbrica" [\(pág. 19\)](#page-282-4) y realice la configuración de conexión inalámbrica.

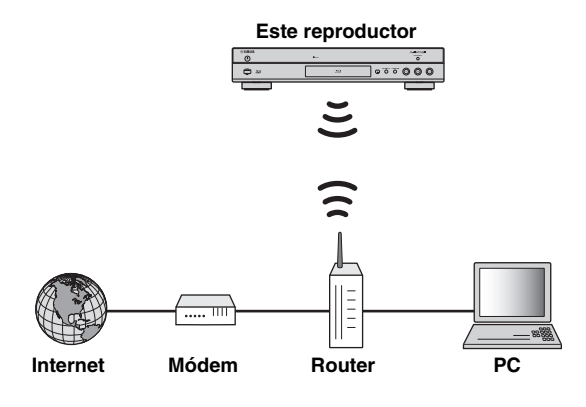

# <span id="page-278-2"></span>■ **Conexión con cable**

Conecte este reproductor a la red (router) con un cable de red de par trenzado blindado (STP) disponible en el mercado.

### **Este reproductor**

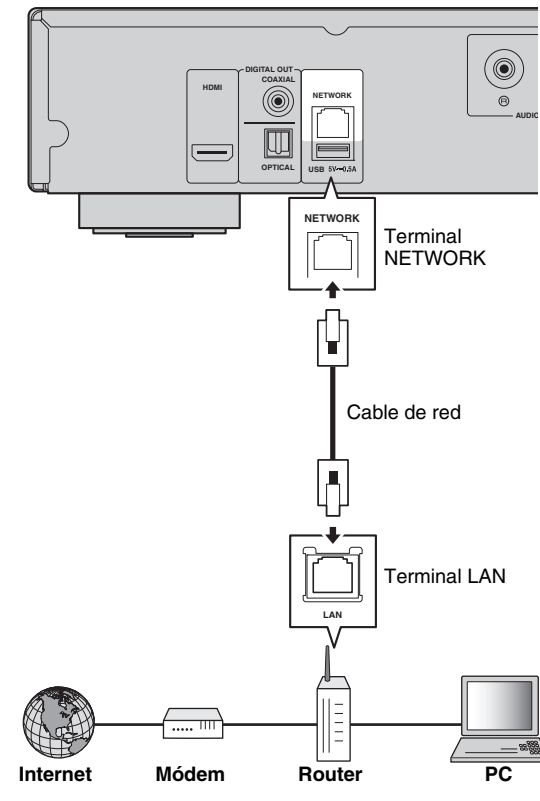

# <span id="page-279-0"></span>■ Configuración de servidor **DLNA**

Mediante el uso de DLNA, puede compartir contenido multimedia (como vídeos, música y fotos) almacenado en su servidor DLNA (PC o NAS) conectado a su red, y disfrutar de ese contenido con el reproductor.

Además, puede utilizar su dispositivo móvil (como un teléfono inteligente y una tableta) como un controlador inalámbrico para controlar este reproductor a través de la red.

Para utilizar las funciones DLNA, realice la siguiente configuración del servidor DLNA una vez realizada la conexión de red [\(pág. 15](#page-278-0)).

#### *Notas*

- Para utilizar funciones DLNA, todos los dispositivos deben estar conectados a la misma red.
- Para utilizar un NAS como un servidor DLNA, el NAS debe ser compatible con DLNA.

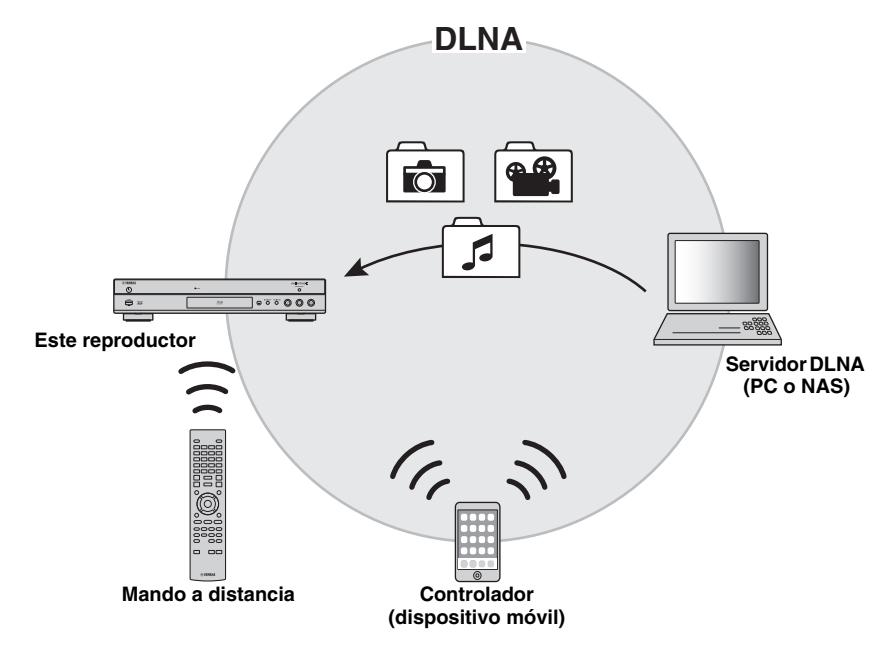

## <span id="page-279-1"></span>**Configuración de uso compartido de medios en servidor DLNA**

Para reproducir contenido multimedia almacenado en su servidor DLNA (PC o NAS), primero debe realizar la configuración de uso compartido de medios en el software del servidor DLNA instalado en el servidor DLNA.

### *Consejo*

- Para obtener información sobre la configuración del servidor DLNA o los formatos de archivo admitidos por el servidor DLNA, consulte los manuales de instrucciones de su servidor DLNA y de su software.
- **1** Encienda el servidor DLNA (PC o NAS) y este reproductor.
- **2** Si utiliza un PC como servidor DLNA, compruebe que el software del servidor DLNA (como Windows Media Player 12) está instalado en su PC.
- **3** En el servidor DLNA, active el uso compartido de medios y permita que se compartan con este reproductor. Con esto finaliza la configuración del servidor DLNA. Para disfrutar del contenido del servidor DLNA en este reproductor, seleccione un servidor DLNA y un archivo multimedia en el menú HOME [\(pág. 20\)](#page-283-3).

## **Uso de un dispositivo móvil como controlador de medios**

Si tiene un dispositivo móvil (como un teléfono inteligente y una tableta) que admite la función Controlador multimedia digital (DMC), puede utilizar este reproductor desde su teléfono inteligente o tableta a través de la red.

### *Consejos*

- Para permitir que el dispositivo móvil controle este reproductor, defina Control DMC ([pág. 36](#page-299-1)) en el menú SETUP en Permitir (predeterminado).
- Para comprobar si su dispositivo móvil admite la función DMC, consulte los manuales de instrucciones del dispositivo móvil y de su software.

# <span id="page-280-1"></span>**Conexión USB**

<span id="page-280-0"></span>Si conecta un dispositivo de memoria USB al conector USB en el panel delantero o trasero de este reproductor, puede reproducir archivos multimedia almacenados en el dispositivo de memoria USB [\(pág. 20\)](#page-283-2).

### *Notas*

- Yamaha no puede garantizar que los dispositivos de memoria USB de todas las marcas funcionen con este reproductor.
- Conecte un dispositivo de memoria USB a uno de los conectores USB (delantero/trasero) de este reproductor cuando utilice la función BD-Live [\(pág. 30\)](#page-293-3).

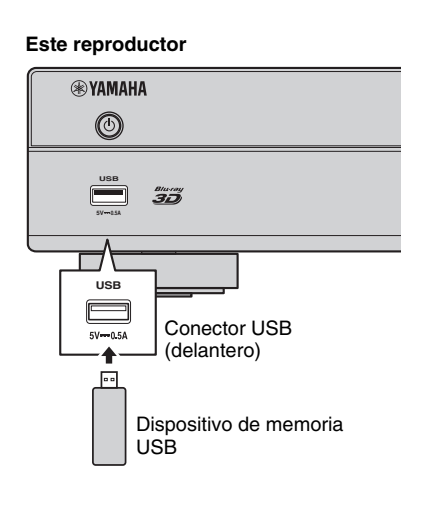

**Este reproductor**

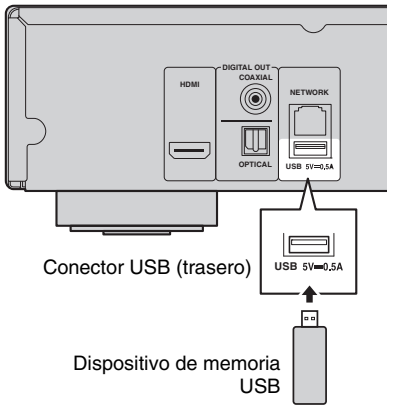

# <span id="page-281-3"></span><span id="page-281-1"></span><span id="page-281-0"></span>■ **Conexión con las tomas REMOTE CONTROL**

- Puede transmitir y recibir las señales del mando a distancia conectando a las tomas REMOTE CONTROL (OUT/IN).
- Conecte con firmeza cables con mini clavija mono de 3,5 mm (de venta en el mercado) en las tomas REMOTE CONTROL (OUT/IN).

# **¡Precaución!**

**No conecte el cable de alimentación del reproductor hasta haber realizado todas las conexiones.**

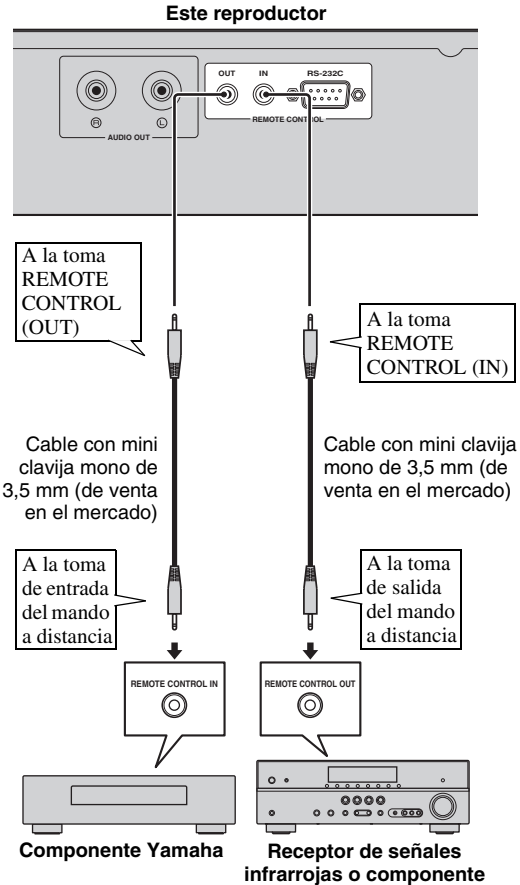

**Yamaha (por ejemplo, un receptor de A/V)**

# *Consejos*

- Si su receptor de A/V es un producto Yamaha y tiene la capacidad de transmitir señales de control SCENE desde la toma REMOTE OUT, puede controlar el reproductor con la función SCENE. Para ver más detalles sobre la función SCENE, consulte el manual de instrucciones suministrado con su receptor de A/V Yamaha.
- Puede conectar un componente Yamaha (como por ejemplo un reproductor de CD) que sea compatible con la función SCENE a la toma REMOTE CONTROL (OUT) de este reproductor.
- El terminal RS-232C es un terminal de control ampliado para usos comerciales. Consulte con su distribuidor para obtener más información.

# <span id="page-281-4"></span><span id="page-281-2"></span>■ **Conexión del cable de alimentación**

– Después de realizar todas las conexiones, enchufe el cable de alimentación suministrado a la toma AC IN de la parte trasera del reproductor. A continuación enchúfelo en una toma de CA.

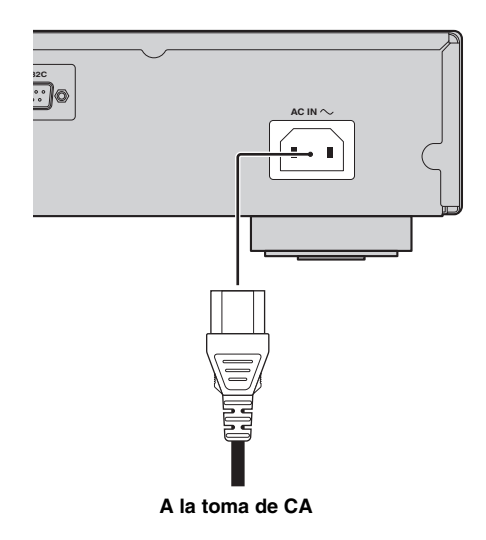

# **Ajustes iniciales**

# <span id="page-282-3"></span><span id="page-282-1"></span><span id="page-282-0"></span>■ **Configuración con la Configuración Sencilla**

La Configuración Sencilla le permite definir fácilmente el idioma, la resolución y la relación de aspecto de la pantalla. La pantalla de la Configuración Sencilla aparece la primera vez que enciende este reproductor después de comprarlo. La misma configuración se puede realizar desde el menú  $SETUP \rightarrow Sistema \rightarrow$  Configuración Sencilla.

**1** Cuando aparezca la pantalla Configuración Sencilla, pulse **ENTER** para iniciar la Configuración Sencilla.

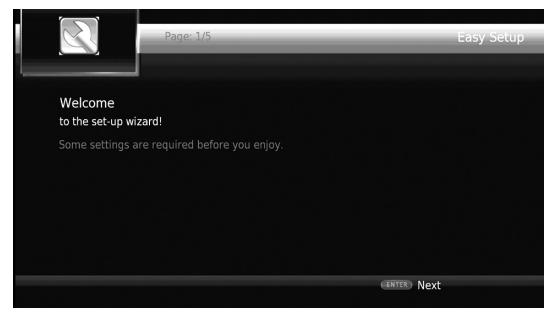

**2** Defina el idioma, la resolución y la relación de aspecto de la pantalla siguiendo los mensajes que aparecen en pantalla.

### *Notas*

- Si no aparece la imagen tras completar la Configuración Sencilla, consulte "Resolución de problemas" ([pág. 44](#page-307-2)).
- Aparecerá un mensaje de advertencia acerca de la reproducción de vídeo en 3D al encender este reproductor. Pulse **ENTER** para descartar el mensaje o **CLEAR** para desactivarlo ([pág. 34](#page-297-3)).

# <span id="page-282-4"></span><span id="page-282-2"></span>■ Configuración de conexión **inalámbrica**

Para conectar este reproductor a su red (router) de forma inalámbrica, siga el procedimiento siguiente para realizar la configuración de conexión inalámbrica. Si su router (punto de acceso) admite la función WPS (Wi-Fi Protected Setup), puede utilizar el método de configuración automática para conectar este reproductor al router sin necesidad de introducir información de red (como SSID) manualmente.

- **1** Pulse **SETUP** para mostrar la pantalla del menú SETUP.
- **2** Seleccione Configuración General  $\rightarrow$  Red  $\rightarrow$ Configuración de conexión  $\rightarrow$  Inalámbrico.

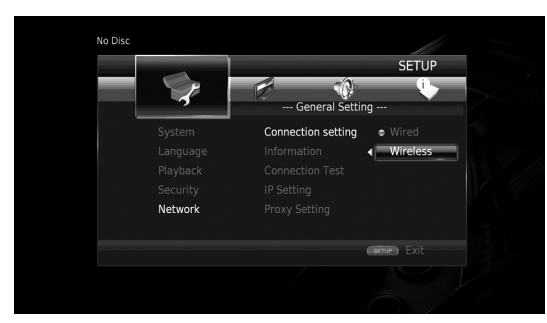

**3** Pulse  $\blacktriangleleft$  para seleccionar Sí y, a continuación, pulse **ENTER**.

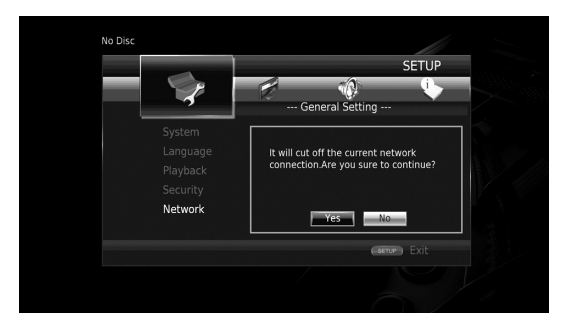

**4** Pulse  $\blacktriangleleft$  **p** para seleccionar uno de los siguientes métodos de configuración y, a continuación, pulse **ENTER**.

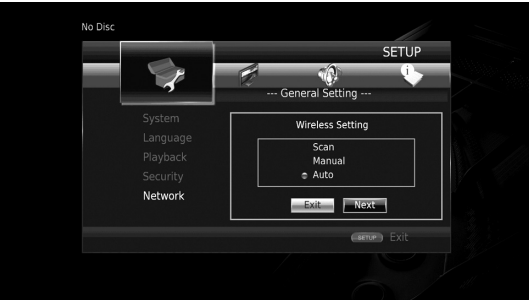

**Buscar Redes:** Seleccione esta opción para buscar redes inalámbricas disponibles. Cuando se muestre la lista de redes, seleccione el SSID que se va a conectar e introduzca la contraseña.

**Manual:** Seleccione esta opción para introducir la información de red (como el SSID) manualmente. **Auto:** Seleccione esta opción para utilizar la función WPS. Seleccione PBC (configuración de botón de comando) o el método de código PIN y siga los mensajes que aparecen en la pantalla.

### *Notas*

- Para ver información detallada sobre el funcionamiento de su router (punto de acceso), consulte el manual de instrucciones correspondiente.
- Si la función WPS no funciona, seleccione "Buscar Redes" o "Manual" para realizar la configuración de conexión inalámbrica.
- Los dispositivos que funcionan en la banda de frecuencias de 2,4 GHz, como los hornos microondas, dispositivos *Bluetooth* o dispositivos digitales inalámbricos, pueden llegar a interrumpir la comunicación. Aleje el reproductor de estos dispositivos o apáguelos.
- La velocidad de una conexión de red inalámbrica depende de su entorno de red (tipo de router, distancia entre el router y este reproductor, ubicaciones de instalación, etc.). En caso de que el sonido o el vídeo se interrumpa durante la reproducción, acerque este reproductor al router o cambie la orientación de este reproductor o de la antena del router.

**Reproducción**

Reproducciór

**3**

# <span id="page-283-3"></span>**Menú HOME**

<span id="page-283-0"></span>El menú HOME le permite realizar las siguientes operaciones básicas de este reproductor.

- Búsqueda y reproducción de archivos multimedia en distintos discos, dispositivos de memoria USB y sus servidores DLNA (PC o NAS)
- Acceso a diversos servicios de red [\(pág. 22](#page-285-0))
- Visualización del menú SETUP ([pág. 31\)](#page-294-1)

## *Consejos*

- Para obtener información sobre los discos y formatos que se pueden reproducir, consulte la página [3.](#page-266-3)
- <span id="page-283-2"></span>– Para reproducir contenido del servidor DLNA en este reproductor, también se debe realizar la configuración de uso compartido de medios [\(pág. 16\)](#page-279-1) en el servidor DLNA.

# <span id="page-283-1"></span>■ **Reproducción de fotos/música/vídeo**

## **Funcionamiento básico**

2/3/5/a**:** Permite mover la selección. 2**:** Permite volver a la carpeta principal. **HOME:** Permite entrar/salir de la pantalla del menú HOME.

**ENTER:** Confirma la carpeta/archivo.

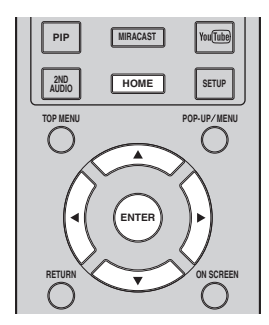

# **Operaciones comunes para la reproducción de archivos en una carpeta seleccionada**

**Ejemplo:** Selección de un archivo de película en un dispositivo de memoria USB

## *Nota*

- Detenga la reproducción del vídeo antes de desplazarse a la pantalla del menú HOME.
- **1** Pulse **HOME** para ir a la pantalla del menú HOME.

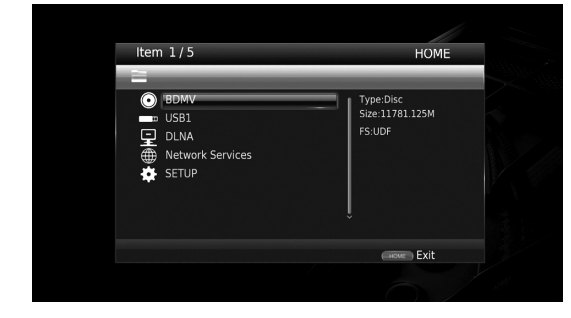

**2** Pulse  $\triangle$ / $\nabla$  para seleccionar el elemento que contiene el archivo que desea reproducir y, a continuación, pulse **ENTER**.

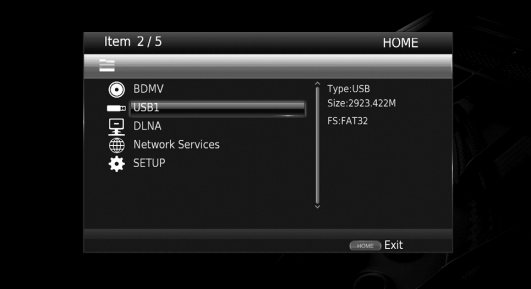

# *Nota*

- Si su servidor DLNA no aparece en la lista, compruebe que el servidor DLNA está activado y seleccione Buscar DLNA para actualizar la lista.
- **3** Seleccione la carpeta de Foto, Música, Vídeo o AVCHD que desea reproducir y, a continuación, pulse **ENTER**.

Para volver a la carpeta principal, pulse **RETURN** o seleccione  $\overline{\bullet}$ .

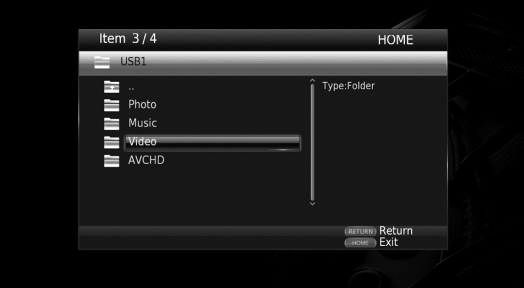

### *Nota*

- Tenga en cuenta que en el siguiente paso solo se mostrarán los archivos del tipo que seleccione en este paso. Por ejemplo, si selecciona la carpeta Foto en este paso, solo se mostrarán archivos de fotos después de este paso.
- **4** Seleccione la carpeta que contiene el archivo que desea reproducir.

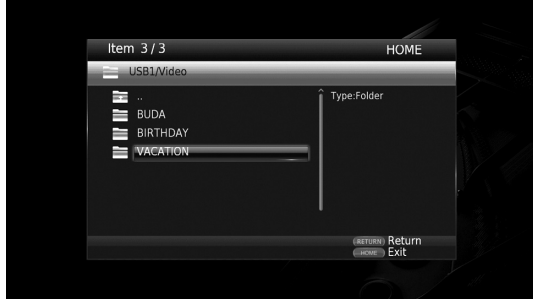

**5** Seleccione el archivo que desea reproducir y, a continuación, pulse **ENTER**.

Si selecciona un archivo de vídeo, se inicia la reproducción.

Si selecciona un archivo de música, se muestra la pantalla de estado y se inicia la reproducción.

Si selecciona un archivo de fotos, se inicia el pase de diapositivas.

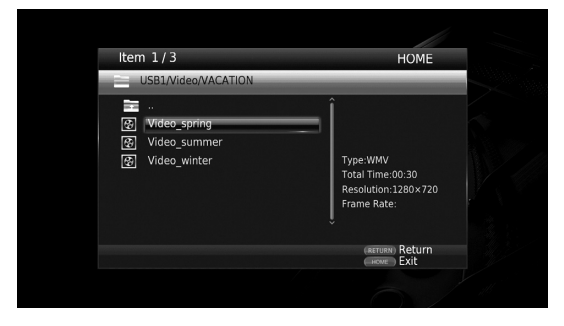

### *Consejo*

– Para disfrutar del pase de diapositivas con música, pulse **HOME** para volver a la pantalla del menú HOME mientras se reproduce la música y seleccione un archivo de foto.

#### *Nota*

– Es posible que el archivo mostrado no se reproduzca dependiendo del contenido.

# **Operaciones para la visualización de fotos**

Durante la visualización de fotos, los botones del mando a distancia funcionan como se indica a continuación.

**:** Detiene el pase de diapositivas y vuelve al explorador de archivos.

- $\blacksquare$ **:** Establece una pausa en un pase de diapositivas.
- **:** Reproduce un pase de diapositivas.
- **Example 3**: Pasa a la fotografía siguiente.
- **:** Pasa a la fotografía anterior.

**:** Aumenta la velocidad de un pase de diapositivas en 3 pasos.

**:** Reduce la velocidad de un pase de diapositivas en 3 pasos.

- **▲**: Invierte una foto.
- a**:** Muestra la foto reflejada.

2**:** Gira una foto en sentido contrario a las agujas del reloj.

3**:** Gira una foto en el sentido de las agujas del reloj.

**ZOOM:** Amplía/reduce una foto (ampliar/reducir zoom: 3 pasos cada uno).

5/a/2/3**:** Permite desplazarse en modo de zoom cuando la foto es mayor que la pantalla.

# <span id="page-285-1"></span>**Uso de servicios de red**

<span id="page-285-0"></span>Puede disfrutar de contenido multimedia (como fotos y vídeos) utilizando los siguientes servicios de red.

- Dropbox
- Álbumes Web de Picasa
- YouTube

## *Notas*

- El acceso a contenidos suministrados por terceros requiere una conexión a Internet de alta velocidad y, a veces, también un registro de cuenta y una suscripción de pago.
- Los servicios de contenidos de terceros pueden modificarse, suspenderse, interrumpirse o dejar de proporcionarse en cualquier momento sin previo aviso, y Yamaha no asume ninguna responsabilidad en este sentido.
- Es posible que parte de los contenidos solo estén disponibles en algunos países y que se presenten en idiomas específicos.
- Yamaha no garantiza que los servicios de contenidos se seguirán proporcionando ni estarán disponibles durante un periodo de tiempo concreto y rechaza cualquier garantía de este tipo, ya sea expresa o implícita.
- **1** Pulse **HOME** para ir a la pantalla del menú HOME.

### *Consejo*

- Para ir directamente a la pantalla del menú YouTube, pulse **YouTube**.
- **2** Pulse  $\triangle/\blacktriangledown$  para seleccionar Network Services y, a continuación, pulse **ENTER**.

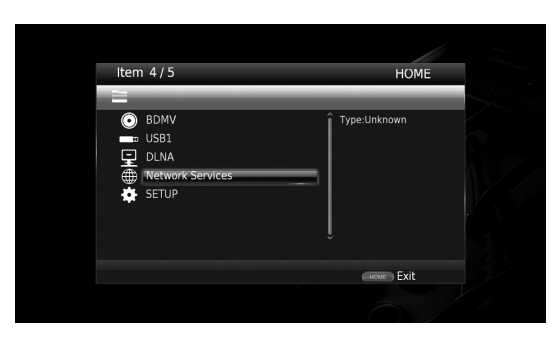

**3** Pulse  $\blacktriangle$ / $\blacktriangleright$ / $\blacktriangle$ / $\ntriangleright$  para seleccionar el servicio de red deseado y, a continuación, pulse **ENTER**.

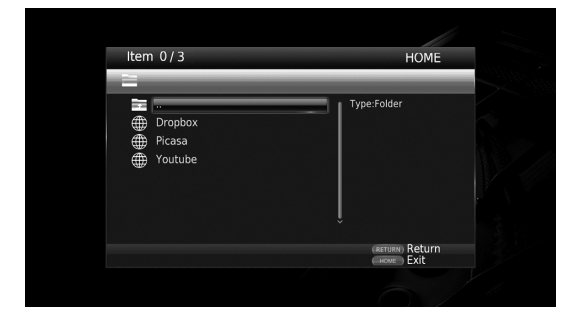

**4** Pulse  $\blacktriangle$ / $\blacktriangleright$ / $\blacktriangle$ / $\nblacktriangleright$  para seleccionar un elemento y, a continuación, pulse **ENTER** para confirmar la selección (o iniciar la reproducción).

### *Consejo*

– Para salir de cada servicio de red, pulse **HOME**.

### *Nota*

– Los procedimientos de funcionamiento después del paso 4 varían en función de los elementos de menú proporcionados por cada servicio.

# <span id="page-286-0"></span>■ **Acerca de Dropbox™**

Dropbox es un servicio de red que le permite poner su contenido en Dropbox y obtenerlo de sus ordenadores, teléfonos o tabletas. Agrega automáticamente fotos y muestra vídeo desde cualquier lugar. Más información en www.dropbox.com

# **Express**

Dropbox es una marca comercial de Dropbox Inc.

# <span id="page-286-1"></span>■ **Acerca de álbumes Web de Picasa™**

Álbumes Web de Picasa es un servicio de red que permite a los usuarios compartir fotos con amigos y familia o explorar fotos públicas.

Más información en picasaweb.google.com

# Picasa. Web Albums

Picasa y el logotipo de Picasa son marcas comerciales de Google. Inc.

# <span id="page-286-3"></span><span id="page-286-2"></span>■ **Acerca de YouTube™**

YouTube es un servicio de red que permite a los usuarios descubrir, ver y compartir vídeos de creación original a través de Internet.

Más información en www.youtube.com

# You Tube

YouTube y el logotipo de YouTube son marcas comerciales de Google. Inc.

# <span id="page-287-2"></span>**Disfrutar de música a través de** *Bluetooth***®**

<span id="page-287-0"></span>Puede disfrutar de música reproducida en un dispositivo *Bluetooth* (teléfono inteligente, etc.) en este reproductor.

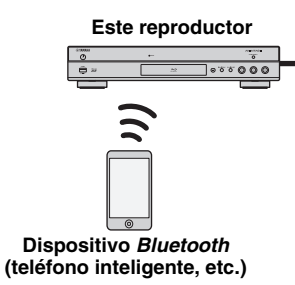

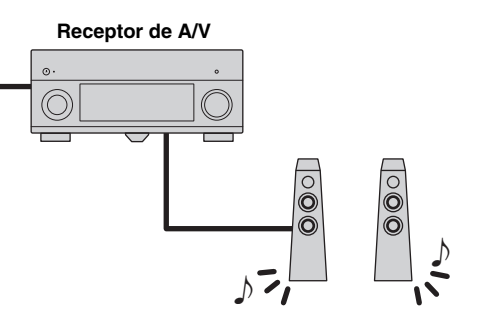

## *Consejos*

- El "emparejamiento" es necesario para cada dispositivo *Bluetooth* que utilice.
- Utilice un dispositivo *Bluetooth* a menos de 10 metros de este reproductor.
- Consulte también el manual de instrucciones del dispositivo *Bluetooth*.

### *Bluetooth*

– *Bluetooth* es una tecnología para la comunicación inalámbrica entre dispositivos situados en un área de unos 10 metros que emplean la banda de frecuencia de 2,4 GHz, una banda que puede usarse sin licencia.

#### **Gestión de las comunicaciones** *Bluetooth*

- La banda de 2,4 GHz usada por dispositivos compatibles con *Bluetooth* es una banda de radio compartida por muchos equipos diferentes. Aunque los dispositivos compatibles con *Bluetooth* usan una tecnología que minimiza la influencia de otros componentes que usan la misma banda de radio, tal influencia puede reducir la velocidad o la distancia de comunicación y, en algunos casos, puede incluso interrumpir las comunicaciones.
- La velocidad de transferencia de las señales y la distancia a la que se pueden realizar las comunicaciones cambia según la distancia entre los dispositivos de comunicación, la presencia de obstáculos, las condiciones de las ondas de radio y el tipo del equipo.
- Yamaha no garantiza todas las conexiones inalámbricas entre esta unidad y dispositivos compatibles con la función *Bluetooth*.

# <span id="page-287-1"></span>■ **Emparejamiento de un dispositivo** *Bluetooth* **con este reproductor**

Al establecer una conexión entre un dispositivo *Bluetooth* y este reproductor por primera vez, siga el procedimiento que se describe a continuación para realizar el "emparejamiento".

#### *Notas*

- Se pueden emparejar hasta ocho dispositivos *Bluetooth* con este reproductor. Si se empareja el noveno dispositivo, se elimina la información de emparejamiento más antigua.
- Si ya hay cualquier dispositivo *Bluetooth* conectado a este reproductor, finalice la conexión *Bluetooth* antes de realizar el emparejamiento con un nuevo dispositivo.
- Al utilizar *Bluetooth*, no puede usar la bandeja portadiscos ni reproducir otras fuentes.
- **1** Si hay una reproducción de otra fuente en curso, deténgala.
- **2** Pulse **Bluetooth** para seleccionar *Bluetooth* como la fuente de entrada.
- **3** Pulse **RED** para cambiar este reproductor al modo de emparejamiento.
- **4** Active el dispositivo *Bluetooth* que se va a emparejar y, a continuación, realice la operación de emparejamiento.

Para ver información detallada sobre la operación de emparejamiento, consulte el manual de instrucciones del dispositivo *Bluetooth*.

**5** En la lista de dispositivos del dispositivo *Bluetooth*, seleccione "BD-A1040 Yamaha".

Si se requiere una contraseña (PIN), escriba el número "0000".

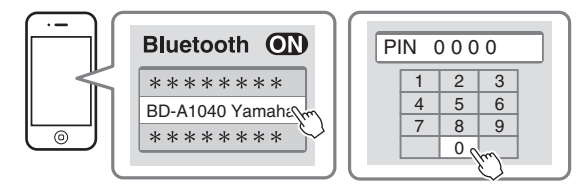

Una vez finalizado correctamente el emparejamiento, "SUCCESS" aparece en la pantalla del panel delantero ("Pairing Success" aparece en la pantalla del televisor). Si el emparejamiento falla, "FAILED" aparece en la pantalla del panel delantero ("Pairing Failed" aparece en la pantalla del televisor).
# <span id="page-288-0"></span>■ **Reproducción de contenido del dispositivo** *Bluetooth*

#### *Notas*

- Si ya hay cualquier dispositivo *Bluetooth* conectado a este reproductor, finalice la conexión *Bluetooth* antes de conectarse a otro dispositivo *Bluetooth*.
- Al utilizar *Bluetooth*, no puede usar la bandeja portadiscos ni reproducir otras fuentes.
- **1** Si hay una reproducción de otra fuente en curso, deténgala.
- **2** Pulse **Bluetooth** para seleccionar *Bluetooth* como la fuente de entrada y, a continuación, active el dispositivo *Bluetooth*. Se realizará una conexión entre el dispositivo *Bluetooth* y este reproductor.
- **3** En el dispositivo *Bluetooth*, inicie la reproducción del contenido deseado. Según sea necesario, ajuste el nivel de volumen del dispositivo *Bluetooth*.
- **4** Para finalizar la conexión *Bluetooth*, pulse **Bluetooth**.

#### *Consejo*

- También puede salir de *Bluetooth* pulsando **HOME** o **RETURN**.
- En caso de no poder realizar una conexión entre el dispositivo *Bluetooth* y este reproductor, seleccione "BD-A1040 Yamaha" en la lista de dispositivos del dispositivo *Bluetooth*.
- La conexión *Bluetooth* finaliza automáticamente si se apaga el dispositivo *Bluetooth* o este reproductor.

# <span id="page-289-1"></span>**Uso de imágenes y vídeos de teléfonos inteligentes en la pantalla del televisor (Miracast™)**

Miracast es una solución para una perfecta visualización de vídeo entre dispositivos, sin cables ni una conexión de red a través de un punto de acceso (Wi-Fi Direct). Puede realizar distintas acciones, como ver imágenes desde un dispositivo compatible con Miracast (teléfono inteligente, etc.) en la pantalla del televisor conectado a este reproductor.

# *Notas*

- Para comprobar si su dispositivo es compatible con Miracast, consulte el manual de instrucciones del dispositivo.
- Cuando Miracast está activado en este reproductor, otras funciones de red (como DLNA) no están disponibles.
- Al utilizar Miracast, no puede usar la bandeja portadiscos ni reproducir otras fuentes.

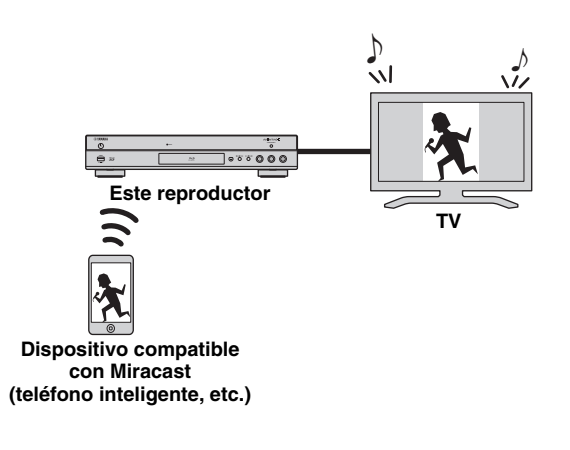

<span id="page-289-3"></span>**1** Si hay una reproducción de otra fuente en curso, deténgala.

# **2** Pulse **MIRACAST**.

- **3** Utilice su teléfono inteligente en los 60 segundos siguientes para activar Miracast y seleccione este reproductor como el dispositivo que se va a conectar. Para ver información detallada sobre el funcionamiento de su teléfono inteligente, consulte el manual de instrucciones correspondiente.
- **4** Para salir de Miracast, pulse **MIRACAST**.

# *Consejo*

– También puede salir de Miracast pulsando **HOME** o **RETURN**.

En función del entorno, es posible que el audio/vídeo se interrumpa o que se produzcan interferencias en la pantalla del televisor. En tal caso, pruebe las soluciones siguientes.

- Acerque el dispositivo Miracast a este reproductor.
- Apague los demás dispositivos inalámbricos que no esté utilizando.
- Aleje el dispositivo Miracast y este reproductor de hornos microondas, dispositivos *Bluetooth* u otros dispositivos inalámbricos.

# <span id="page-289-0"></span>**Uso de este reproductor desde dispositivos móviles (AV CONTROLLER)**

Mediante la aplicación "AV CONTROLLER" de su dispositivo móvil, puede utilizar dicho dispositivo como mando a distancia para manejar este reproductor.

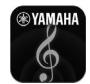

# <span id="page-289-2"></span>**AV CONTROLLER**

- Puede controlar las funciones básicas de reproductores Blu-ray Disc™ Yamaha como la reproducción, la pausa, el salto, el encendido y la navegación de los cursores.
- La aplicación "AV CONTROLLER" está disponible en distintos idiomas.
- Para obtener más información sobre "AV CONTROLLER", visite el sitio web de Yamaha.

# **Funciones avanzadas de reproducción**

En este capítulo se explica la reproducción de discos Blu-ray Disc, DVD, SA-CD y CD de venta en el mercado, así como de discos DVD-RW/R grabados.

## *Nota*

<span id="page-290-9"></span>– Para conocer las funciones básicas de reproducción, consulte la página [8.](#page-271-0)

# ■ **Menú en pantalla**

Para mostrar el menú en pantalla, pulse **ON SCREEN**. A continuación, pulse  $\triangle/\blacktriangledown/\blacktriangle/\blacktriangleright$  para seleccionar un elemento y, después, pulse **ENTER** para utilizar la función deseada.

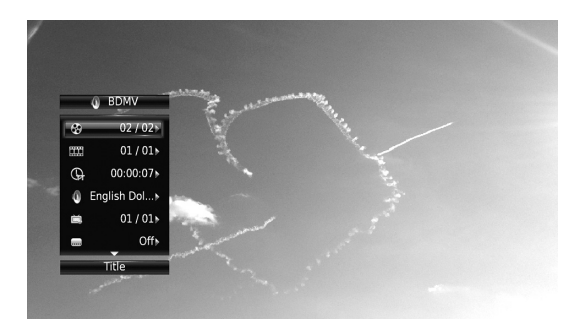

El menú en pantalla consta de las siguientes opciones.

<span id="page-290-16"></span>**Título BD** DVD VIDEO : Muestra el número del título que se está reproduciendo. Puede ir al título deseado seleccionándolo desde esta opción.

<span id="page-290-5"></span>Capítulo **BD** DVD VIDEO : Muestra el número del capítulo que se está reproduciendo. Puede ir al capítulo deseado seleccionándolo desde esta opción.

# <span id="page-290-12"></span>Pista/Archivo CD VIDEO MUSIC PHOTO:

Muestra el número de la pista o archivo que se está reproduciendo. Puede ir a la pista o al archivo deseado seleccionándolo desde esta opción.

#### <span id="page-290-8"></span>**Hora BD DVD CD VIDEO MUSIC : Muestra el** tiempo de reproducción. Seleccione el tipo de visualización entre las siguientes posibilidades:

- Tiempo de reproducción transcurrido del título, capítulo, disco, pista o archivo
- Tiempo de reproducción restante del título, capítulo, disco, pista o archivo

#### <span id="page-290-10"></span>**Modo/Modo de reproducción**

DVD CD VIDEO MUSIC PHOTO : Muestra el modo de reproducción actual. Puede seleccionar uno de los modos de reproducción siguientes:

#### CD

- Normal: Reproducción normal.
- Shuffle: Reproducción aleatoria sin repetición.
- Aleatorio: Reproducción aleatoria con repetición.

# DVD

- Normal
- Shuffle CH (capítulo) – Shuffle TT (título)
- Shuffle All
- 
- Aleatorio CH (capítulo)
- Aleatorio TT (título) – Aleatorio All

# VIDEO MUSIC PHOTO

- Normal
- Shuffle F (carpeta)
- Aleatorio F (carpeta)

<span id="page-290-2"></span>**Audio** BD DVD VIDEO : Muestra el idioma/señal de audio del Blu-ray Disc/DVD seleccionado. Puede seleccionar el tipo de audio deseado.

<span id="page-290-0"></span>**Ángulo** BD DVD : Muestra el número del ángulo seleccionado en ese momento. Si el vídeo se ha grabado con varios ángulos, puede cambiar el ángulo.

<span id="page-290-15"></span>**Subtítulo BD** DVD VIDEO : Muestra el idioma de los subtítulos seleccionados actualmente si hay subtítulos.

<span id="page-290-7"></span>**Estilo subtítulos <b>BD** : Muestra el estilo de los subtítulos seleccionados. Esta función solo está disponible para subtítulos externos de archivo de vídeo. Puede seleccionar el estilo de texto deseado de los subtítulos.

<span id="page-290-3"></span>**Bitrate BD DVD CD VIDEO MUSIC : Muestra el** bitrate de la señal de audio/vídeo.

<span id="page-290-18"></span>Video secundario **BD**: Activa o desactiva PIP ([pág. 8\)](#page-271-1).

<span id="page-290-1"></span>Audio Secundario **BD**: Activa o desactiva el audio secundario [\(pág. 9](#page-272-0)).

#### <span id="page-290-4"></span>**Búsqueda Ins**

BD DVD CD VIDEO MUSIC : Salta 30 segundos.

#### <span id="page-290-13"></span>**Repetición Ins**

**BD** DVD CD VIDEO MUSIC : Reproduce el contenido desde 10 segundos antes.

#### <span id="page-290-14"></span>**Seleccionar CC**

**BD** DVD VIDEO : Define los subtítulos mostrados.

#### <span id="page-290-11"></span>Pase de diapositivas **PHOTO:**

Muestra la velocidad del pase de diapositivas. Puede seleccionar la velocidad del pase de diapositivas entre Lento/Medio/Rápido.

<span id="page-290-17"></span>**Transición PHOTO:** Muestra cómo aparece la foto en la pantalla. Puede seleccionar el tipo de transición.

<span id="page-290-6"></span>Code Page **VIDEO** : Permite seleccionar el código de caracteres de los subtítulos que ha agregado al vídeo DivX ([pág. 47](#page-310-0)).

**Español**

# <span id="page-291-0"></span>■ **Menú de estado**

Muestra varios ajustes, cómo los subtítulos, el ángulo y el número de título/capítulo/pista reproducido. Para mostrar el menú de estado, pulse **STATUS**. El menú de estado consta de los siguientes menús.

# BD DVD VIDEO

**Ejemplo**: Iconos cuando se reproduce un Blu-ray Disc

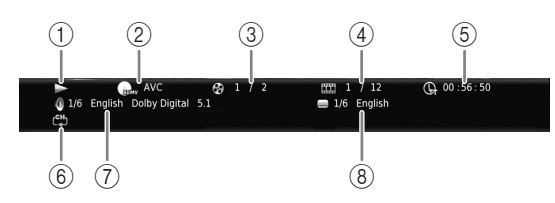

- 1 **(Estado de reproducción)**
- 2 **(Icono de tipo de disco/archivo de vídeo)**
- 3 **(Número de título que se reproduce):** Puede saltar al título especificado con el botón **SEARCH** ([pág. 9\)](#page-272-1).
- 4 **(Número de capítulo que se reproduce) BD** DVD : Puede saltar al capítulo especificado con el botón **SEARCH** [\(pág. 9](#page-272-1)).

**(Número de pista/archivo que se** 

**reproduce) VIDEO** : Puede saltar a la pista especificada con el botón **SEARCH** [\(pág. 9](#page-272-1)).

- 5 **(Tiempo de reproducción transcurrido):**  Puede saltar al punto especificado con el botón **SEARCH** ([pág. 9\)](#page-272-1).
- 6 **(Modo repetición):** Muestra el modo repetición actual [\(pág. 8](#page-271-2)).
- 7 **(Audio seleccionado actualmente):** Puede cambiar el formato o idioma de audio con el botón **AUDIO**.
- 8 **(Subtítulos seleccionados actualmente):**  Puede cambiar el idioma de los subtítulos con el botón **SUBTITLE**.

# DVD CD MUSIC

**Ejemplo**: Iconos cuando se reproduce un archivo de música

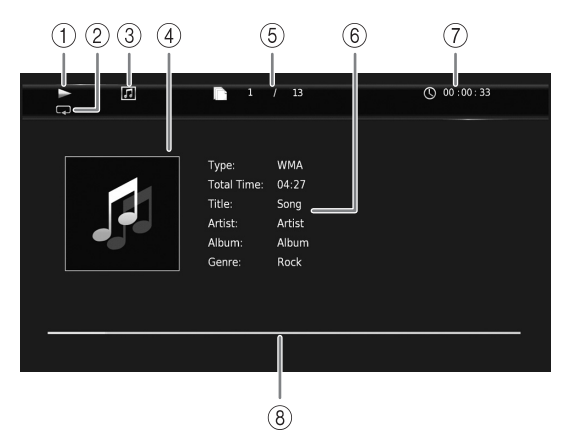

- 1 **(Estado de reproducción)**
- 2 **(Modo repetición):** Muestra el modo repetición actual [\(pág. 8](#page-271-2)).
- 3 **(Icono de tipo de disco/archivo de música)**
- 4 (Gráficos) MUSIC : Muestra gráficos si están contenidos en el archivo.
- 5 **(Número de pista/archivo que se reproduce):** Puede saltar a la pista especificada con el botón **SEARCH** [\(pág. 9](#page-272-1)).
- **6 (Información) MUSIC** : Muestra información musical si está contenida en el archivo.
- 7 **(Tiempo de reproducción transcurrido):**  Puede saltar al punto especificado con el botón **SEARCH** ([pág. 9\)](#page-272-1).
- **8 (Barra de progreso) MUSIC :** Muestra el estado de progreso de la canción actual.

# **PHOTO**  $(1)$   $(2)$   $(3)$   $(4)$   $(5)$

- 1 **(Estado de reproducción)**
- 2 **(Icono de archivo de fotos)**
- 3 **(Número del archivo mostrado)**
- 4 **(Modo repetición):** Muestra el modo repetición actual [\(pág. 8](#page-271-2)).
- 5 **(Velocidad de pase de diapositivas)**

# <span id="page-292-1"></span>■ **Programación de la reproducción** DVD CD

Esta opción le permite programar el orden de reproducción de las pistas de un disco de audio o de los capítulos de un DVD.

Pulse **PROGRAM** durante la reproducción para mostrar la ventana PROGRAMA para programar el orden de reproducción.

Puede programar hasta 15 pistas/capítulos.

**Ejemplo:** Programación del orden de reproducción de pistas de CD

**1** Pulse **PROGRAM** durante la reproducción.

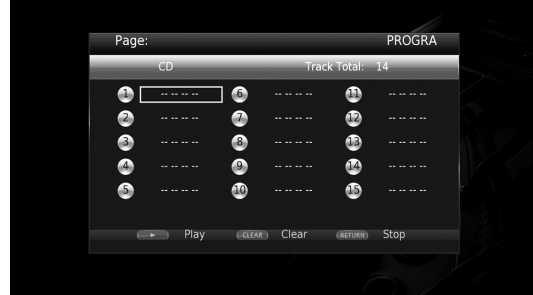

**2** Pulse **ENTER** para programar el orden de reproducción.

Para un disco de audio, pulse  $\triangle$ / $\nabla$  para seleccionar una pista deseada y, a continuación, pulse **ENTER**.

En un disco DVD-Video, seleccione un título (indicado como TT) y un capítulo (indicado como CH) en lugar de una pista.

Para borrar una pista configurada, seleccione la pista que desea borrar y, a continuación, pulse **CLEAR**. Pulse **RETURN** para cancelar la reproducción del programa.

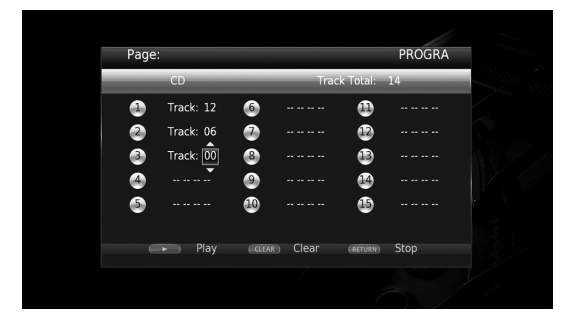

- **3** Una vez finalizada la programación, pulse para definir e iniciar la reproducción del programa.
- **4** Para cancelar la reproducción del programa, detenga la reproducción por completo pulsando  $\blacksquare$ .

# <span id="page-292-0"></span>■ Uso de la búsqueda BDDVD CD VIDEO MUSIC PHOTO

Esta opción le permite ir a un punto específico durante la reproducción.

- **1** Pulse **SEARCH** durante la reproducción. Aparece la barra de estado.
- **2** Pulse  $\triangle$ / $\blacktriangledown$ / $\triangleleft$  para seleccionar uno de los elementos siguientes y, a continuación, pulse **ENTER**.

### **BD** DVD

- Número de título (indicado con  $\odot$ )
- $-$  Número de capítulo (indicado con  $\frac{1}{(1,1)}$ )
- Tiempo de título transcurrido (indicado con  $\left(\frac{1}{n}\right)$ )
- Tiempo de capítulo transcurrido (indicado con  $\mathbb{C}_{\mathbb{H}}$ )

## **:** CD

- Número de pista (indicado con  $\Theta$ )
- Tiempo de pista transcurrido (indicado con  $\begin{pmatrix} 1 \\ 1 \\ 2 \end{pmatrix}$
- Tiempo de disco transcurrido (indicado con  $\bigcap_{\text{DISC}}$ )

# **VIDEO** MUSIC **:**

- Número de archivo (indicado con  $\mathbb{R}$ )
- $-$  Número de capítulo (indicado con  $\Box$ )
- Tiempo de archivo transcurrido (indicado con  $\mathbb{Q}$ )

#### **:** PHOTO

- Número de archivo (indicado con  $\lbrack \hspace{-.06in} \rbrack$ )
- **3** Pulse  $\triangle/\blacktriangledown$  o los botones numéricos para definir o ajustar el valor del elemento seleccionado y pulse **ENTER** para ir al punto especificado.
- **4** Para cerrar la barra de estado, pulse **STATUS**.

# Uso de BONUSVIEW™ y BD-**Live™**

Este reproductor admite las funciones de reproducción de BONUSVIEW ([pág. 47](#page-310-1)) (BD-ROM Perfil 1 versión 1.1) y BD-Live [\(pág. 47\)](#page-310-2) (BD-ROM Perfil 2).

# *Nota*

– Las funciones y el método de reproducción varían según el disco. Siga las indicaciones del disco o del manual de usuario suministrado.

**Reproducción**

Reproducción

**3**

# <span id="page-293-1"></span>■ Utilización de la función Imagen **en Imagen (reproducción de audio/vídeo secundario)**

El Vídeo BD que incluye audio y vídeo secundario compatible con Imagen en Imagen se puede reproducir con audio y vídeo secundario simultáneamente como un vídeo pequeño en la esquina.

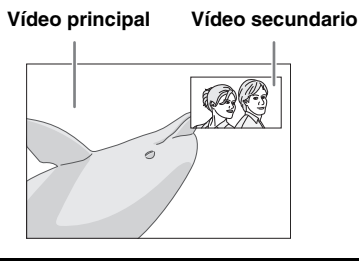

## **Mientras se muestra Marca PIP (** $\boxed{m}$ **) o Marca Audio Secundario ( 3), pulse PIP para activar o desactivar la función Imagen en imagen.**

## *Notas*

- Para escuchar audio secundario, asegúrese de que el ajuste Salida de audio (Coaxial / Optica o HDMI) se ha definido en PCM o Recodificar ([pág. 38](#page-301-0)).
- Dependiendo del disco, para escuchar audio secundario, es posible que tenga que activar el audio secundario desde el menú principal del disco [\(pág. 9](#page-272-2)).
- Dependiendo del contenido, el audio y el vídeo secundario para Imagen en Imagen pueden reproducirse y desaparecer automáticamente. Además, puede haber restricciones con respecto a las áreas que pueden reproducirse.

# <span id="page-293-0"></span>■ **Utilización de la función BD-Live™**

**1. Ajuste la configuración de red [\(pág. 36\)](#page-299-0).**

# **2. Conecte el dispositivo de memoria USB al reproductor ([pág. 17\)](#page-280-0).**

Los datos de BD-Live se guardan en un dispositivo de memoria USB conectado a este reproductor. Para utilizar estas funciones, conecte un dispositivo de memoria USB que admita USB 2.0 de alta velocidad (480 Mbit/s) a uno de los conectores USB (delantero/ trasero) de este reproductor para utilizar el dispositivo de memoria USB como Almacenamiento Local.

- Almacenamiento Local se utiliza como memoria auxiliar cuando se reproduce un Blu-ray Disc.
- Utilice un dispositivo de memoria USB con, por lo menos, 2 GB de espacio libre.
- La carpeta BUDA se crea automáticamente en el dispositivo de memoria USB cuando es necesario.
- Si el espacio de almacenamiento es insuficiente, los datos no se copiarán/descargarán. Elimine datos innecesarios o utilice un dispositivo de memoria USB nuevo.
- La carga de los datos (lectura/escritura) puede llevar un tiempo.

# *Notas*

- Yamaha no puede garantizar que los dispositivos de memoria USB de todas las marcas funcionen con este reproductor.
- No utilice un cable de extensión USB cuando conecte un dispositivo de memoria USB al conector USB del reproductor. El uso de un cable de extensión USB puede impedir que el reproductor funcione correctamente.

# **3. Reproduzca el disco.**

# **4. Ejecute BD-Live siguiendo las instrucciones del disco.**

# *Notas*

- No retire el dispositivo de memoria USB ni desconecte el cable de alimentación durante el funcionamiento de BD-Live.
- En relación con el método de reproducción de contenido BD-Live, etc., lleve a cabo las operaciones de acuerdo con las instrucciones del manual del Blu-ray Disc.
- Para utilizar las funciones de BD-Live, realice la conexión de red ([pág. 15](#page-278-0)) y la configuración de red [\(pág. 36](#page-299-0)).
- Consulte ["Conexión BD-Live](#page-299-1)" ([pág. 36\)](#page-299-1) para obtener información sobre la configuración para restringir el acceso a contenido BD-Live.
- El tiempo que se necesita para descargar los programas ofrecidos al dispositivo de memoria USB conectado a este reproductor depende de las velocidades de conexión a Internet y del volumen de datos de los programas.
- Es posible que los programas BD-Live suministrados a través de Internet no puedan mostrar la conexión dependiendo del estado (actualización) del proveedor. En este caso, extraiga el disco y vuelva a intentarlo.
- Si la pantalla BD-Live no aparece durante un rato después de seleccionar la función BD-Live en el menú del Blu-ray Disc, es posible que el dispositivo de memoria USB no tenga suficiente espacio libre. En este caso, expulse el disco del reproductor y, a continuación, borre los datos del dispositivo de memoria USB utilizando el menú "Formato" de "Almacenamiento Local" [\(pág. 34\)](#page-297-0).

# <span id="page-294-1"></span>**Menú SETUP**

<span id="page-294-0"></span>El menú SETUP permite realizar diversos ajustes y configuraciones audiovisuales en las funciones utilizando el mando a distancia.

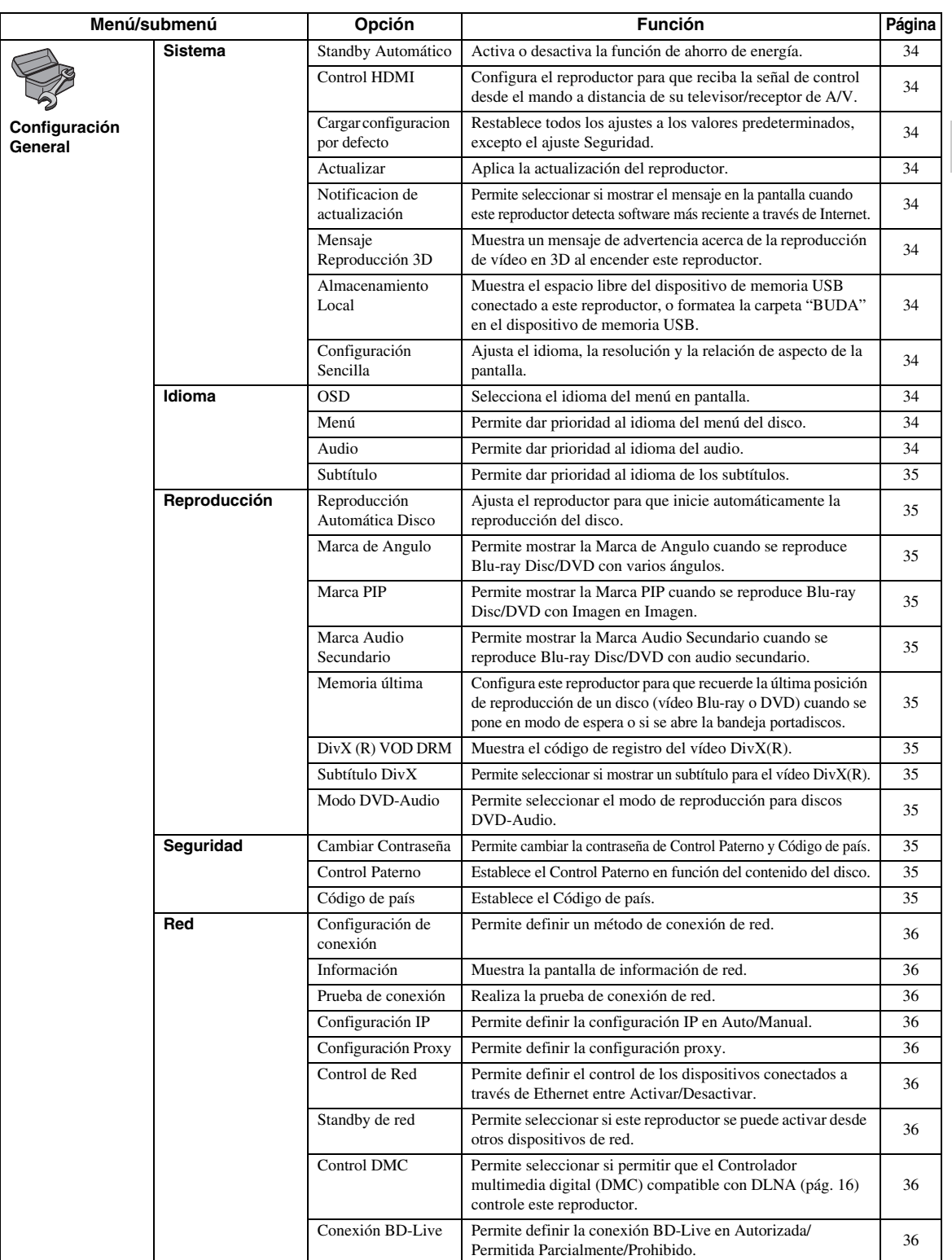

**Español**

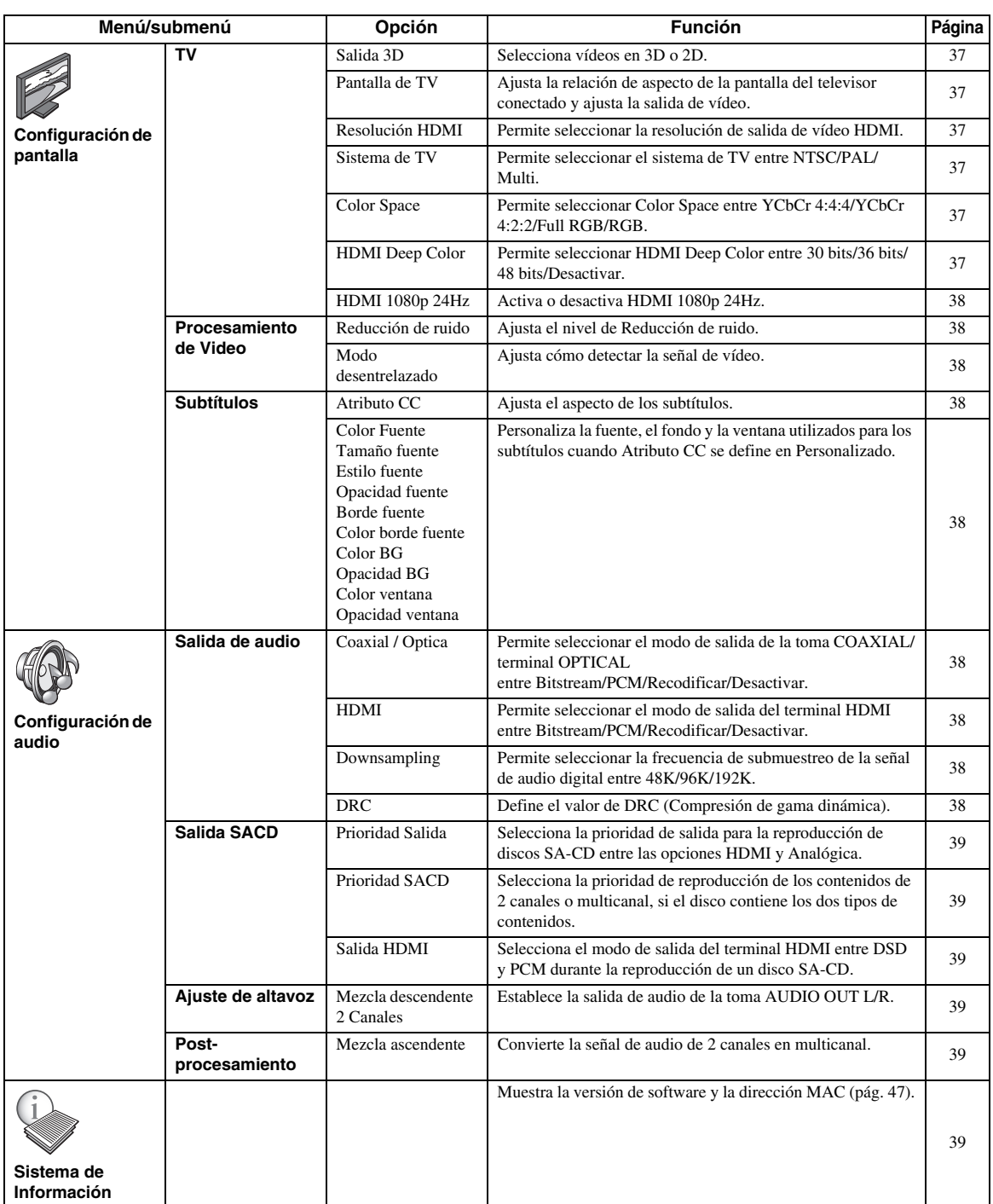

# <span id="page-296-0"></span>■ **Ejemplo de funcionamiento del menú SETUP**

Debe acceder a la pantalla del menú SETUP para realizar ajustes en el reproductor. A continuación se explican las operaciones básicas del menú SETUP.

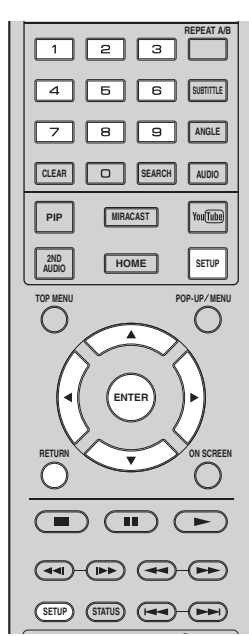

**Ejemplo:** Configuración de Reproducción Automática **G** Disco

#### *Nota*

– Algunas opciones no se pueden ajustar durante la reproducción. En este caso, pulse para detener la reproducción completamente antes de realizar el ajuste.

# **1. Muestre la pantalla del menú SETUP.**

Pulse **SETUP** para mostrar la pantalla del menú SETUP. Pulse  $\blacktriangleleft$  para seleccionar Configuración General y, a continuación, pulse **ENTER** o  $\blacktriangledown$ .

# **2. Seleccione un submenú.**

Pulse  $\triangle$ / $\blacktriangledown$  para seleccionar Reproducción y, a continuación, pulse, **ENTER** o el cursor 3.

# **3. Seleccione una opción del menú.**

Pulse ▲/▼ para seleccionar Reproducción Automática Disco y, a continuación, pulse, **ENTER** o el cursor 3.

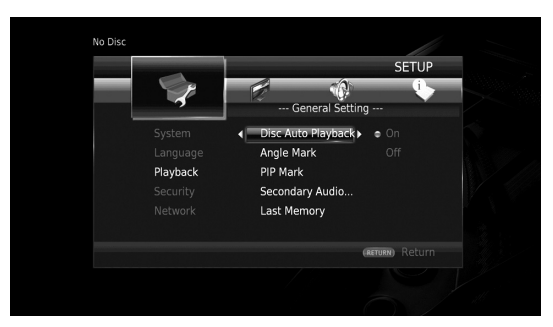

# **4. Seleccione el ajuste deseado.**

Pulse  $\triangle$ / $\nabla$  para seleccionar Activar o Desactivar y, a continuación, pulse **ENTER**.

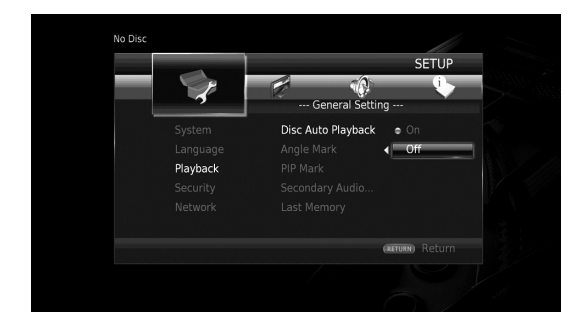

## *Consejo*

– Debe utilizar los botones numéricos para introducir números (como una contraseña) para algunas opciones del menú.

# **5. Salga de la pantalla del menú.**

Pulse  $\blacktriangleleft$  para volver al menú anterior.

# <span id="page-297-16"></span>■ **Configuración General**

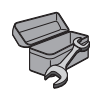

Los ajustes predeterminados están marcados con " **\*** ".

# <span id="page-297-25"></span>**Sistema**

#### <span id="page-297-12"></span><span id="page-297-1"></span>**Standby Automático**

Activa o desactiva la función de ahorro de energía. Cuando se active, el reproductor pasará al modo de protector de pantalla si no se utiliza durante 5 minutos. Posteriormente, el reproductor pasará al modo de espera cuando no se utilice durante 15 minutos.

<span id="page-297-19"></span>**Activar\*, Desactivar**

## <span id="page-297-2"></span>**Control HDMI**

Puede ajustar el reproductor para que reciba una señal de control desde un televisor/receptor de A/V compatible con la función Control HDMI a través de un cable HDMI ([pág. 12](#page-275-0)).

**Activar, Desactivar\***

#### <span id="page-297-18"></span>**Uso de la función Control HDMI**

Con la función Control HDMI, puede controlar de forma interactiva este reproductor con su televisor (si es compatible con la función Control HDMI). Cuando se conecta el reproductor a un televisor compatible con la función Control HDMI mediante un cable HDMI y se activa el Control HDMI en el menú SETUP [\(pág. 34](#page-297-2)), pueden realizarse las funciones indicadas a continuación.

- Función de selección de entrada automática Cuando inicie la reproducción en este reproductor, el selector de entrada del televisor (y de un receptor A/V si este reproductor está conectado con el televisor mediante un receptor A/V) pasará automáticamente a este reproductor. La alimentación del televisor se enciende automáticamente dependiendo del televisor.
- Función de apagado automático Si apaga el televisor cuando este reproductor está en modo de parada y no se visualiza la pantalla del menú SETUP, este reproductor también se apagará automáticamente.

#### *Notas*

- Es posible que la función Control HDMI no funcione correctamente dependiendo del televisor.
- Otras funciones, aparte de las que se han mencionado anteriormente, pueden funcionar según el televisor o receptor A/V.
- Para poder utilizar la función Control HDMI, configure los ajustes de la función Control HDMI en TODOS los componentes (este reproductor, el televisor y el receptor de A/V). Es posible que también sean necesarias determinadas operaciones.
- Cada función se puede configurar de forma independiente para que se active o desactive según el televisor.
- Consulte los detalles relacionados con la configuración en los manuales de funcionamiento que se proporcionan con el televisor y/o el receptor A/V.
- Cuando está activado, el consumo de energía durante el modo de espera aumenta por la función Control HDMI.

# <span id="page-297-15"></span><span id="page-297-3"></span>**Cargar configuracion por defecto**

Puede restablecer todos los ajustes de este reproductor al ajuste predefinido, excepto el ajuste Seguridad [\(pág. 35\)](#page-298-12). Para obtener información sobre los ajustes predeterminados, consulte las páginas [31–](#page-294-0)[39](#page-302-5).

#### <span id="page-297-13"></span><span id="page-297-4"></span>**Actualizar**

Puede actualizar el software manualmente desde Almacenamiento USB o Red. Para obtener información sobre la actualización de software, consulte ["Actualización de software"](#page-305-0) [\(pág. 42\)](#page-305-0).

### <span id="page-297-23"></span><span id="page-297-5"></span>**Notificacion de actualización**

Puede seleccionar si mostrar el mensaje en la pantalla cuando este reproductor detecta software más reciente a través de Internet.

#### <span id="page-297-21"></span>**Activar\*, Desactivar**

## <span id="page-297-6"></span>**Mensaje Reproducción 3D**

Puede activar o desactivar la visualización de un mensaje de advertencia acerca de la reproducción de vídeo en 3D en el televisor al encender este reproductor.

#### **Activar\*, Desactivar**

#### <span id="page-297-7"></span><span id="page-297-0"></span>**Almacenamiento Local**

Puede comprobar el espacio libre del dispositivo de memoria USB conectado a este reproductor, o formatear (vacía) la carpeta "BUDA" en el dispositivo de memoria USB conectado a este reproductor seleccionando Formato.

## *Consejo*

– Para utilizar la función BD-Live ([pág. 30](#page-293-0)), necesita conectar un dispositivo de memoria USB (con, por lo menos 2 GB de espacio libre) a uno de los conectores USB (delantero/trasero) de este reproductor para utilizar el dispositivo de memoria USB como Almacenamiento Local.

#### <span id="page-297-17"></span><span id="page-297-8"></span>**Configuración Sencilla**

Puede realizar la Configuración Sencilla ([pág. 19](#page-282-0)).

# <span id="page-297-20"></span>**Idioma**

#### <span id="page-297-24"></span><span id="page-297-9"></span>**OSD**

Puede seleccionar el idioma de pantalla, es decir, del menú o los mensajes mostrados en pantalla como, por ejemplo, el menú SETUP.

**English, Français, Español, Deutsch, Italiano, Svenska, Nederlandse, Polski, Русский,** 中文

#### <span id="page-297-22"></span><span id="page-297-10"></span>**Menú**

Puede dar prioridad al idioma del menú del disco.

**English, Français,** 中文 **, Español, Deutsch, Italiano, Nederlandse, Portugués, Danés, Svenska, Finlandés, Noruego, Polski, Русский, Corea, Japonés, Más**

#### <span id="page-297-14"></span><span id="page-297-11"></span>**Audio**

Puede dar prioridad al idioma del audio para la reproducción de Blu-ray Disc/DVD. Para obtener información sobre la configuración de las opciones, consulte "Menú" [\(pág. 34](#page-297-10)).

**Ajustes**

**4**

<span id="page-298-24"></span><span id="page-298-0"></span>Puede dar prioridad al idioma de los subtítulos.

**English, Français,** 中文 **, Español, Deutsch, Italiano, Nederlandse, Portugués, Danés, Svenska, Finlandés, Noruego, Polski, Русский, Corea, Japonés, Más, Desactivar**

**(Los ajustes predeterminados de [Idioma] varían en función del modelo).**

# <span id="page-298-22"></span>**Reproducción**

# <span id="page-298-21"></span><span id="page-298-1"></span>**Reproducción Automática Disco**

Puede activar o desactivar la Reproducción Automática Disco. Cuando se activa, el disco se reproducirá automáticamente después de cargarlo.

#### **Activar\*, Desactivar**

## <span id="page-298-18"></span><span id="page-298-2"></span>**Marca de Angulo**

Puede mostrar la Marca de Angulo ( $\boxed{2}$ ) cuando se reproduce Blu-ray Disc/DVD con varios ángulos.

#### <span id="page-298-19"></span>**Activar\*, Desactivar**

#### <span id="page-298-3"></span>**Marca PIP**

Puede definir la visualización de la Marca PIP ( $\vert$ pp) cuando se reproducen Blu-ray Disc con Imagen en Imagen [\(pág. 30](#page-293-1)).

#### **Activar\*, Desactivar**

## <span id="page-298-17"></span><span id="page-298-4"></span>**Marca Audio Secundario**

Puede definir la visualización de la Marca Audio Secundario ( $\boxed{\bullet}$ ) cuando se reproducen Blu-ray Disc con audio secundario.

#### **Activar\*, Desactivar**

#### <span id="page-298-20"></span><span id="page-298-5"></span>**Memoria última**

Puede configurar este reproductor para que recuerde la última posición de reproducción de un disco (vídeo Bluray o DVD) cuando se pone en modo de espera o se abre la bandeja portadiscos.

#### **Activar\*, Desactivar**

#### *Nota*

– Algunos discos no son compatibles con esta función.

# <span id="page-298-16"></span><span id="page-298-6"></span>**DivX (R) VOD DRM**

Puede mostrar el código de registro del vídeo DivX(R).

# <span id="page-298-7"></span>**Subtítulo DivX**

Puede seleccionar si mostrar un subtítulo para el vídeo  $DivX(R)$ .

# **Activar, Desactivar\***

# <span id="page-298-8"></span>**Modo DVD-Audio**

Puede seleccionar el modo de reproducción para discos DVD-Audio.

- **DVD-AUDIO\*** Permite la reproducción de contenido de DVD-Audio así como de DVD-Video.
- **DVD-VÍDEO** Desactiva la reproducción de contenido de DVD-Audio para que solo se pueda reproducir contenido de DVD-Video.

### *Notas*

- Este ajuste solo está disponible si no hay ningún disco cargado.
- Algunos títulos de DVD-Audio contienen contenido de DVD-Video al que solo se puede acceder cuando este reproductor está en modo DVD-Video.

# <span id="page-298-23"></span><span id="page-298-12"></span>**Seguridad**

## <span id="page-298-13"></span><span id="page-298-9"></span>**Cambiar Contraseña**

Puede definir la contraseña para cambiar el nivel de Control Paterno y el Código de país. Consulte "Control Paterno" ([pág. 35](#page-298-10)) y "Código de país" [\(pág. 35\)](#page-298-11).

## *Notas*

- La contraseña predeterminada es 0000.
- Si olvida la contraseña, consulte ["Resolución de](#page-306-0)  [problemas](#page-306-0)" ([pág. 43](#page-306-0)) y restaure todos los ajustes predeterminados de Seguridad.

#### <span id="page-298-15"></span><span id="page-298-10"></span>**Control Paterno**

En algunos Blu-ray Disc/DVD, existe un nivel de control para la visualización del disco en función de la edad del espectador. Puede definir el Control Paterno mostrado en pantalla en función del contenido del disco. Es necesario introducir la contraseña (consulte "[Cambiar](#page-298-9)  [Contraseña](#page-298-9)" en [pág. 35\)](#page-298-9) antes de ajustar los niveles de Control Paterno.

Después de ajustar el Control Paterno, si reproduce un disco con un nivel más alto del nivel de Control Paterno actual o si desea cambiar el nivel de Control Paterno, aparecerá un cuadro de diálogo solicitando que introduzca la contraseña.

**Desactivar\*, 1–8**

# <span id="page-298-14"></span><span id="page-298-11"></span>**Código de país**

Puede ajustar el Código de país del estado en el que vive. Es necesario introducir la contraseña (consulte ["Cambiar](#page-298-9)  [Contraseña"](#page-298-9) en [pág. 35](#page-298-9)) antes de ajustar el Código de país. Este parámetro puede utilizarse para la calificación de Control Paterno y reproducción de discos.

#### <span id="page-299-0"></span>**Red**

#### <span id="page-299-11"></span><span id="page-299-2"></span>**Configuración de conexión**

Permite seleccionar un método de conexión de red.

#### **Cableado\*** Se conecta a la red mediante Ethernet.

**Inalámbrico** Se conecta a la red mediante una conexión LAN inalámbrica. Permite seleccionar la configuración para una

conexión LAN inalámbrica. Siga las instrucciones en pantalla para llevar a cabo la operación.

#### **Buscar Redes**

Busca un punto de acceso. Permite conectarse al punto de acceso encontrado.

#### **Manual**

Permite configurar la información manualmente para un punto de acceso.

#### **Auto**

<span id="page-299-18"></span><span id="page-299-14"></span>Si su punto de acceso admite la función WPS (Wi-Fi Protected Setup), puede utilizar el método de configuración automática para conectar este reproductor al punto de acceso sin necesidad de introducir información manualmente. Seleccione PBC (configuración de botón de comando) o el método de código PIN.

#### <span id="page-299-17"></span><span id="page-299-3"></span>**Información**

Puede mostrar la pantalla de información de red. En esta pantalla puede ver la información de Interfaz (Ethernet), Tipo de dirección, Dirección IP, Máscara de subred, Default Gateway y DNS.

#### <span id="page-299-12"></span><span id="page-299-4"></span>**Prueba de conexión**

Puede realizar una prueba de conexión a Internet. Si la prueba falla, compruebe la "Configuración IP" [\(pág. 36\)](#page-299-5) y vuelva a realizar la prueba.

#### <span id="page-299-15"></span><span id="page-299-5"></span>**Configuración IP**

Puede configurar los ajustes de red.

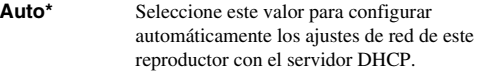

**Manual** Seleccione este valor para realizar la configuración de red (Dirección IP, Máscara de subred, Default Gateway y DNS) manualmente.

#### *Consejos*

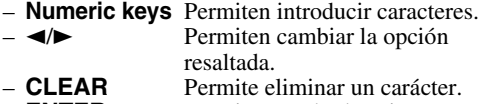

– **ENTER** Permite guardar los ajustes y salir del menú.

## <span id="page-299-13"></span><span id="page-299-6"></span>**Configuración Proxy**

Puede definir Configuración Proxy. Ajuste la opción en Desactivar para un uso normal. Seleccione Permitir para definir la configuración del proxy.

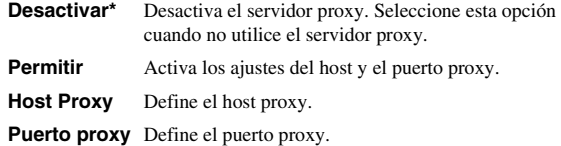

#### <span id="page-299-16"></span><span id="page-299-7"></span>**Control de Red**

Permite definir el control de los dispositivos conectados a través de Ethernet entre Activar/Desactivar. Cuando se selecciona Activo con Filtro, puede especificar las direcciones MAC de los dispositivos de red que podrán acceder a este reproductor. Este reproductor utiliza Yamaha Network Control protocol (YNC).

#### <span id="page-299-19"></span>**Activar\*, Activo con Filtro, Desactivar**

#### *Notas*

- Cuando Control de Red está activado, el consumo de energía durante el modo de espera aumenta por la función de control de red.
- Cuando está activado en Activar, se reduce el tiempo de inicio del sistema.

#### <span id="page-299-8"></span>**Standby de red**

Puede seleccionar si este reproductor se puede activar desde otros dispositivos de red como "AV CONTROLLER" ([pág. 26](#page-289-0)).

#### **Activar, Desactivar\***

#### *Nota*

– Este ajuste solo está disponible si Control de Red está activado.

#### <span id="page-299-9"></span>**Control DMC**

Puede seleccionar si permitir que el Controlador multimedia digital (DMC) compatible con DLNA [\(pág. 16\)](#page-279-0) controle este reproductor.

#### <span id="page-299-1"></span>**Permitir\*, Desactivar**

#### <span id="page-299-10"></span>**Conexión BD-Live**

Puede definir la restricción de acceso al contenido de BD-Live.

**Autorizada** Permite que todos los discos de BD-Live se conecten a la red.

**Permitida Parcialmente\*** certificación de propietario. Permite utilizar únicamente los discos con

**Prohibido** Prohíbe que todos los discos de BD-Live se conecten a la red.

# <span id="page-300-10"></span>■ **Configuración de pantalla**

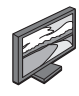

Los ajustes predeterminados están marcados con " **\*** ".

# <span id="page-300-13"></span><span id="page-300-12"></span>**TV**

## <span id="page-300-0"></span>**Salida 3D**

Puede seleccionar la salida de vídeo en 3D o 2D desde este reproductor.

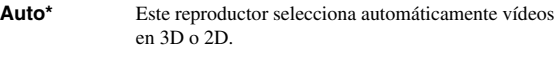

**Desactivar** Este reproductor siempre selecciona vídeos en 2D.

## *Nota*

– Aunque ajuste "Salida 3D" en "Auto" y reproduzca un disco Blu-ray 3D, este reproductor selecciona imágenes en 2D en función del ajuste del televisor, etc.

#### <span id="page-300-8"></span><span id="page-300-1"></span>**Pantalla de TV**

Puede ajustar la relación de aspecto de la pantalla del televisor conectado y configurar la salida de vídeo. Si cambia de televisor (por ejemplo, porque ha adquirido uno nuevo), y la relación de aspecto de la pantalla del televisor conectado cambia, también tendrá que cambiar el ajuste de Pantalla de TV.

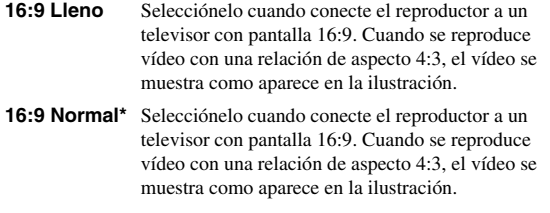

**4:3 Panorámico** Selecciónelo cuando conecte el reproductor a un televisor con pantalla 4:3. Cuando se reproduce vídeo con una relación de aspecto 16:9, el vídeo se muestra como aparece en la ilustración.

**4:3 Buzón** Selecciónelo cuando conecte el reproductor a un televisor con pantalla 4:3. Cuando se reproduce vídeo con una relación de aspecto 16:9, el vídeo se muestra como aparece en la ilustración.

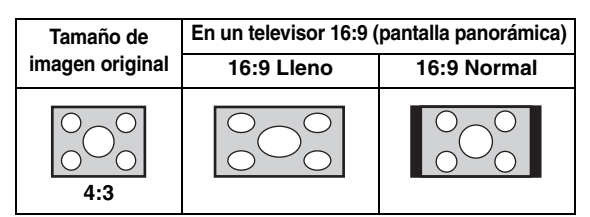

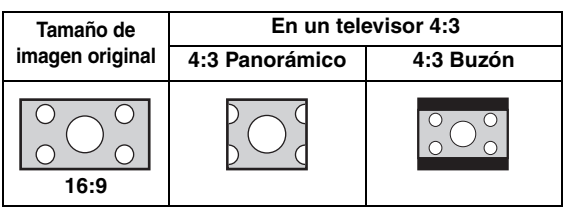

#### <span id="page-300-7"></span><span id="page-300-2"></span>**Resolución HDMI**

Puede seleccionar la resolución de salida de vídeo HDMI. Para obtener más información sobre los formatos de salida, consulte "Acerca de los formatos de salida de vídeo HDMI" [\(pág. 41\)](#page-304-0).

Cuando se define en Auto, la resolución se ajusta a la resolución máxima según el televisor conectado. Cuando se define en Disco Original, se utiliza la resolución y frecuencia de vídeo original grabada en el Blu-ray Disc o DVD que se reproduce. Puede utilizar la función de conversión de vídeo de un dispositivo externo. Si se reproduce un disco que no sea Blu-ray Disc ni DVD, la resolución y la frecuencia de vídeo funcionarán como Auto.

Si se reproduce un Blu-ray Disc o DVD cuya resolución y frecuencia de vídeo no son compatibles con el televisor conectado, no se verá ninguna imagen. En este caso, detenga la reproducción y seleccione una opción que no sea Disco Original.

#### **Auto\*, Disco Original, 480i/576i, 480p/576p, 720p, 1080i, 1080p**

#### *Nota*

– Para emitir audio HD (Dolby TrueHD o DTS-HD Master Audio) desde un terminal HDMI, configure Resolución HDMI en Auto o un ajuste superior a 720p.

### <span id="page-300-6"></span><span id="page-300-3"></span>**Sistema de TV**

Puede seleccionar el valor de Sistema de TV entre PAL, NTSC y Multi. Ajuste el mismo valor de Sistema de TV que su televisor. Para obtener más información sobre los formatos de salida, consulte "[Acerca de los formatos de](#page-304-0)  [salida de vídeo HDMI](#page-304-0)" [\(pág. 41\)](#page-304-0).

#### **NTSC, PAL, Multi**

(El ajuste predeterminado varía en función del modelo.)

#### <span id="page-300-9"></span><span id="page-300-4"></span>**Color Space**

Puede seleccionar la salida Color Space [\(pág. 47\)](#page-310-4) desde HDMI. Esta función está disponible cuando el reproductor se conecta con un cable HDMI.

- **YCbCr 4:4:4\*** Define Color Space en YCbCr 4:4:4.
- YCbCr 4:2:2 Define Color Space en YCbCr 4:2:2.
- Full RGB Si ha configurado RGB y el blanco y negro de la pantalla están demasiado difuminados, seleccione esta opción. Esta opción se aplica si un componente conectado admite el intervalo RGB 0–255. **RGB** Permite la salida de la señal de vídeo con el rango normal de señal.

#### *Nota*

– Esta función solo está disponible en televisores que admitan dicha función.

## <span id="page-300-11"></span><span id="page-300-5"></span>**HDMI Deep Color**

Si su televisor y/o receptor de A/V es compatible con Deep Color [\(pág. 47\)](#page-310-5), ajuste esta opción según su televisor o receptor de A/V. Esta función está disponible cuando el reproductor se conecta con un cable HDMI.

**30 bits, 36 bits, 48 bits, Desactivar\***

## <span id="page-301-15"></span><span id="page-301-1"></span>**HDMI 1080p 24Hz**

Permite la salida de vídeo BD codificado con una relación de cuadro de 24 Hz en HDMI 1080p 24Hz. Con esta función es posible que disfrute de una reproducción de vídeo más fluida. Esta función está disponible si su televisor o receptor de A/V admite dicha función. Para obtener más información sobre los formatos de salida, consulte ["Acerca de los formatos de salida de vídeo](#page-304-0)  [HDMI](#page-304-0)" [\(pág. 41\)](#page-304-0).

#### **Auto\*, Desactivar**

## *Nota*

– Este parámetro se desactiva cuando la resolución de salida es diferente de 1080p.

## <span id="page-301-17"></span>**Procesamiento de Video**

#### <span id="page-301-18"></span><span id="page-301-2"></span>**Reducción de ruido**

Puede configurar la Reducción de ruido en un nivel entre 0 y 3. 0 equivale a desactivado y 3 es el nivel máximo.

#### <span id="page-301-16"></span>**0, 1, 2\*, 3**

#### <span id="page-301-3"></span>**Modo desentrelazado**

Puede seleccionar cómo detectar la señal de vídeo. Ajuste la opción en Auto para un uso normal. Cuando aparece en la pantalla un ruido de desgarro horizontal, configure esta opción en Película/Vídeo para eliminar el ruido.

**Auto\*, Película, Vídeo**

# <span id="page-301-19"></span>**Subtítulos**

### <span id="page-301-4"></span>**Atributo CC**

Puede ajustar el aspecto de los subtítulos. Cuando se ha seleccionado Auto, los subtítulos digitales se mostrarán en la configuración predeterminada. Cuando se ha seleccionado Personalizado, puede personalizar el aspecto de los subtítulos (Color Fuente, Tamaño fuente, etc.) manualmente.

**Auto, Personalizado**

## <span id="page-301-5"></span>**Color Fuente, Tamaño fuente, Estilo fuente,**

#### **Opacidad fuente, Borde fuente, Color borde fuente, Color BG, Opacidad BG, Color ventana, Opacidad ventana**

Personaliza la fuente, el fondo y la ventana utilizados para los subtítulos cuando Atributo CC se define en Personalizado.

# <span id="page-301-0"></span>■ **Configuración de audio**

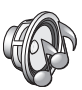

Los ajustes predeterminados están marcados con " **\*** ".

# <span id="page-301-12"></span><span id="page-301-10"></span>**Salida de audio**

### <span id="page-301-6"></span>**Coaxial / Optica**

Puede seleccionar el modo de salida de la toma COAXIAL y del terminal OPTICAL. Para obtener más información sobre los formatos de salida, consulte ["Acerca de los formatos de salida de audio"](#page-303-0) [\(pág. 40\)](#page-303-0).

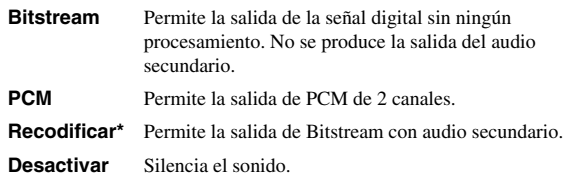

#### <span id="page-301-11"></span><span id="page-301-7"></span>**HDMI**

Puede seleccionar el modo de salida del terminal HDMI. Para obtener información sobre la configuración de las opciones, consulte "Coaxial / Optica" [\(pág. 38](#page-301-6)). Para obtener más información sobre los formatos de salida, consulte ["Acerca de los formatos de salida de audio](#page-303-0)" [\(pág. 40\)](#page-303-0).

#### **Bitstream\*, PCM, Recodificar, Desactivar**

### *Nota*

– Para emitir audio HD (Dolby TrueHD o DTS-HD Master Audio) desde un terminal HDMI, configure Resolución HDMI en Auto o un ajuste superior a 720p [\(pág. 37\)](#page-300-2).

#### <span id="page-301-13"></span><span id="page-301-8"></span>**Downsampling**

Puede seleccionar la frecuencia de submuestreo de la señal de audio digital. Esta función está activa para la salida de señal de audio desde la toma COAXIAL/ terminalOPTICAL.

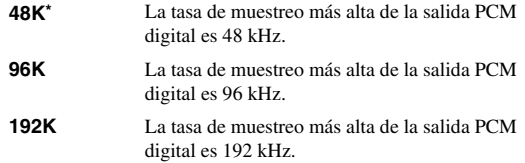

#### <span id="page-301-14"></span><span id="page-301-9"></span>**DRC**

Puede activar o desactivar el valor de DRC (Compresión de gama dinámica)

[\(pág. 47\)](#page-310-6) o definirlo en Auto. Al seleccionar Auto, DRC se activa automáticamente en una fuente con información de DRC en formato Dolby TrueHD. DRC hace que los sonidos fuertes como los sonidos oclusivos se escuchen menos y que las conversaciones sean más audibles. Resulta útil cuando se ven películas de noche.

**Desactivar, Activar, Auto\***

# <span id="page-302-13"></span><span id="page-302-6"></span>**Salida SACD**

#### <span id="page-302-11"></span><span id="page-302-0"></span>**Prioridad Salida**

Puede seleccionar la prioridad de salida entre HDMI y Analógica para reproducir discos SA-CD.

- **HDMI\*** Se aplican los ajustes de Prioridad SACD y Salida ([pág. 47](#page-310-3)). HDMI.
- **Analógica** Reproduce siempre el área de 2 canales de alta calidad de los SA-CD. La señal se optimiza para las salidas analógicas de 2 canales, para obtener la máxima calidad.

#### *Nota*

– Si se selecciona Analógica, se silencia la salida HDMI durante la reproducción del SA-CD. Para obtener más información, consulte"Formatos de salida SA-CD" [\(pág. 41\)](#page-304-1).

#### <span id="page-302-1"></span>**Prioridad SACD**

Selecciona la prioridad de reproducción de los contenidos de 2 canales o multicanal, si el disco contiene los dos tipos de contenidos.

#### **Multi-ch\*, 2-ch**

#### <span id="page-302-12"></span><span id="page-302-2"></span>**Salida HDMI**

Puede seleccionar el terminal HDMI como salida de señal de audio cuando se reproduce un SA-CD.

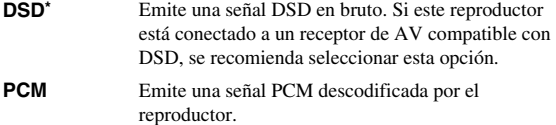

# <span id="page-302-7"></span>**Ajuste de altavoz**

#### <span id="page-302-9"></span><span id="page-302-3"></span>**Mezcla descendente 2 Canales**

Puede seleccionar 2 canales analógicos como método de mezcla descendente desde Estéreo o It/Dt.

- **Estéreo\*** Cambia la salida del canal a estéreo, con lo que solamente se emite sonido desde los dos altavoces frontales.
- **It/Dt** Seleccione esta opción si la unidad está conectada a un descodificador Dolby Pro Logic. El sonido de los altavoces posteriores se mezcla con el sonido estéreo de 2 canales.

## <span id="page-302-10"></span>**Post-procesamiento**

#### <span id="page-302-8"></span><span id="page-302-4"></span>**Mezcla ascendente**

Permite convertir la señal de audio de 2 canales en multicanal. Para realizar esta conversión, seleccione DTS NEO:6 y, a continuación, seleccione el modo Cine o Música.

**Desactivar\*, DTS NEO:6**

# <span id="page-302-14"></span><span id="page-302-5"></span>■ **Sistema de Información**

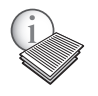

Se muestran la versión del software y la dirección MAC

# <span id="page-303-1"></span><span id="page-303-0"></span>■ **Acerca de los formatos de salida de audio**

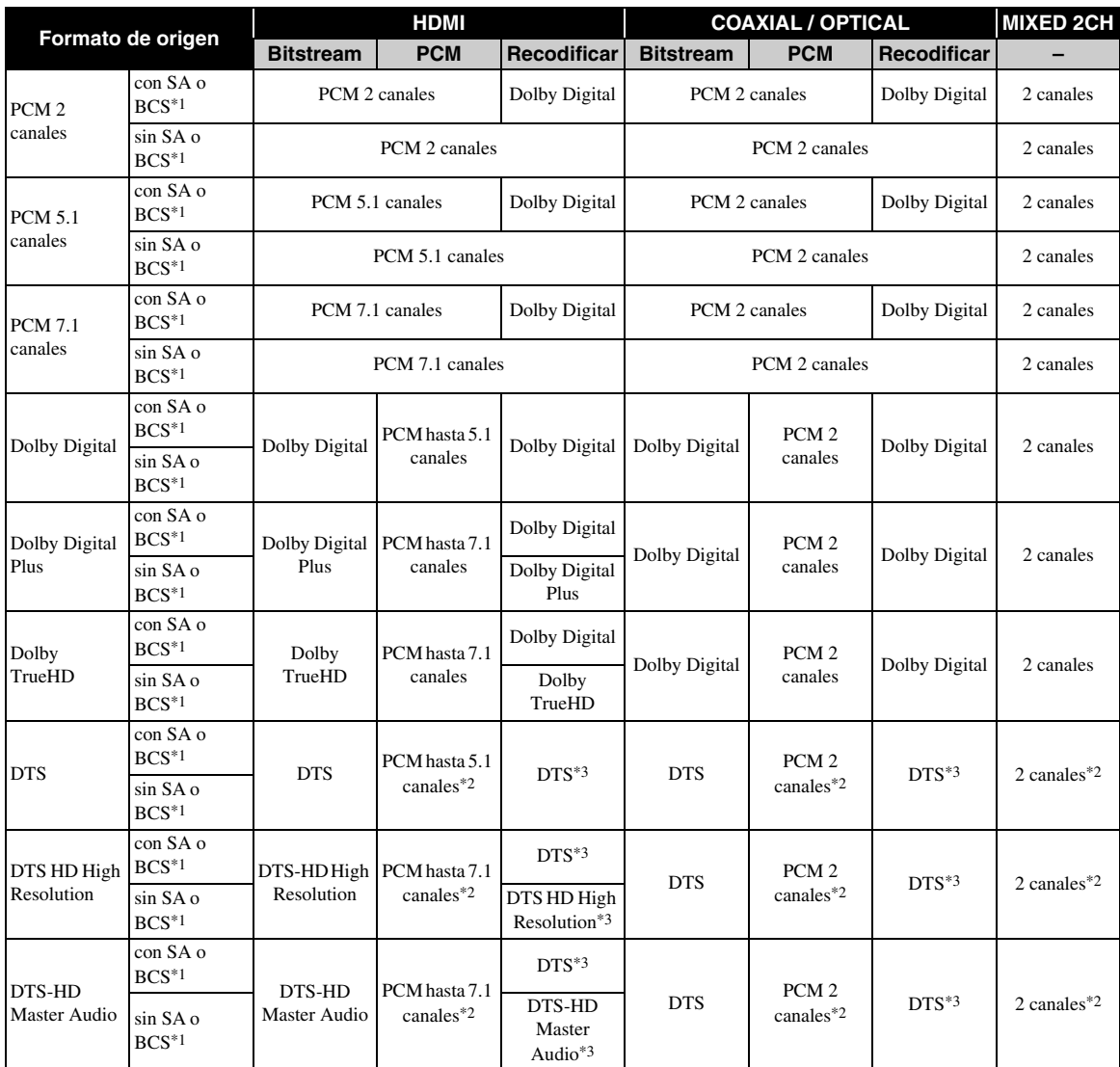

\*1 "SA" es audio secundario. "BCS" es el sonido de clic del botón, el efecto de sonido de los menús emergentes, etc.

\*2 Para USB, DLNA y servicios de red, PCM y la mezcla de 2 canales no están disponibles (silenciados).

\*3 Para USB, DLNA y servicios de red, Recodificar no está disponible (el audio de salida tendrá el mismo formato que bitstream).

#### *Notas*

– Si Coaxial / Optica o HDMI se define en Bitstream, no se emite el audio secundario. ([pág. 38](#page-301-7))

– Para emitir audio HD (Dolby TrueHD o DTS-HD Master Audio) desde un terminal HDMI, configure Resolución HDMI en Auto o un ajuste superior a 720p [\(pág. 37\)](#page-300-2).

# <span id="page-304-1"></span>**Formatos de salida SA-CD**

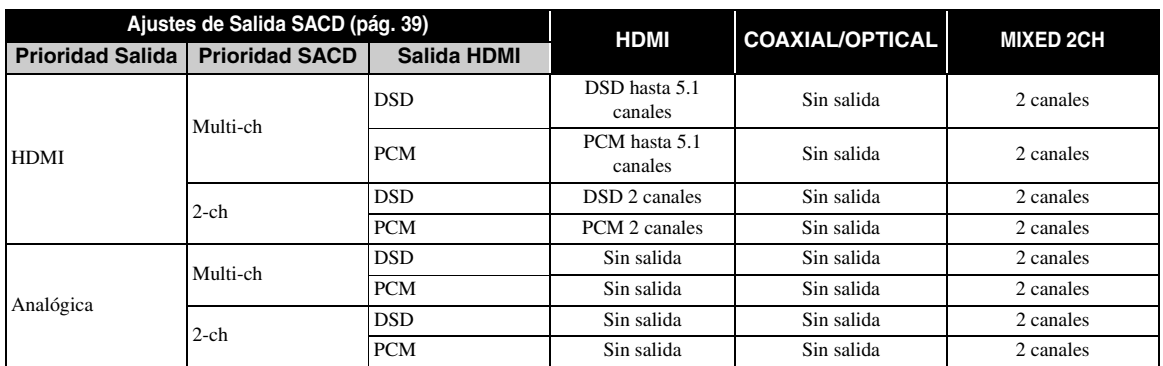

# <span id="page-304-2"></span><span id="page-304-0"></span>■ **Acerca de los formatos de salida de vídeo HDMI**

# **Si Sistema de TV se define en NTSC**

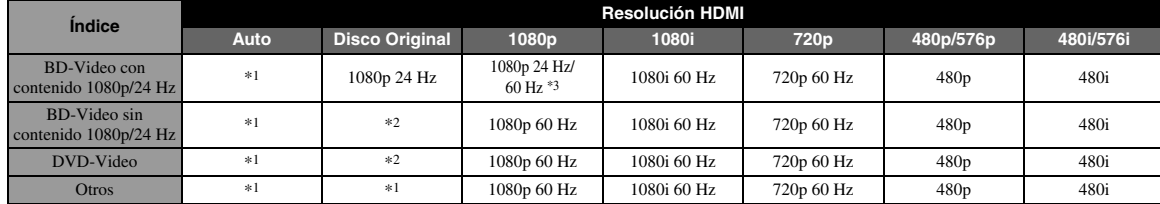

## **Si Sistema de TV se define en PAL**

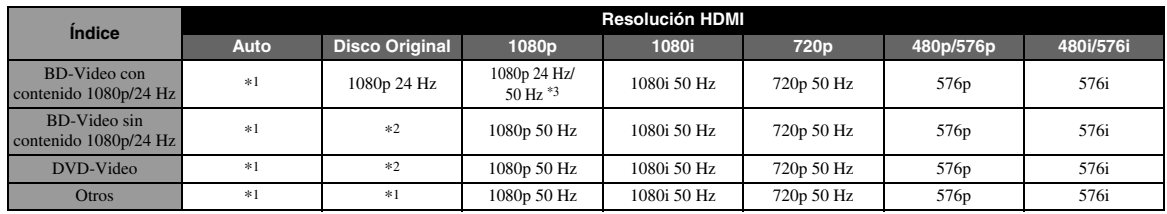

\*1 La resolución se ajustará en la resolución máxima admitida por el televisor conectado. Por ejemplo, si la resolución máxima admitida por el televisor conectado es de 1080p, se ajustará la resolución 1080p.

\*2 La resolución y la frecuencia serán las del disco de origen.

\*3 Si Auto está ajustado en HDMI 1080p 24Hz y el televisor conectado admite el contenido 1080p 24 Hz, se emitirá 1080p 24 Hz en lugar de 1080p 50/60 Hz.

# **Si Sistema de TV se define en Multi**

Si Sistema de TV está configurado como Multi, la salida de la señal de vídeo tiene la misma frecuencia que la fuente. Consulte las tablas anteriores para obtener información sobre la configuración de frecuencia del televisor y la resolución de la señal de vídeo de salida.

# *Notas*

- El ajuste HDMI 1080p 24Hz se desactiva cuando la resolución de salida es diferente de 1080p.
- Cuando Sistema de TV se define en NTSC y la fuente de vídeo no es 60 Hz, la señal de salida de vídeo se convierte a 60 Hz.
- Cuando Sistema de TV se define en PAL y la fuente de vídeo no es 50 Hz, la señal de salida de vídeo se convierte a 50 Hz.

# <span id="page-305-1"></span>**Actualización de software**

<span id="page-305-0"></span>El nuevo software que proporciona características adicionales o mejoras del producto se comercializará según sea necesario. Se recomienda actualizar periódicamente el software de este reproductor a la versión más reciente.

Para comprobar la disponibilidad de una actualización de software, visite [http://download.yamaha.com/](http://download.yamaha.com/downloads/service/top/?site=europe.yamaha.com&language=en)

## *Nota*

– No extraiga el dispositivo de memoria USB, no ponga el reproductor en modo de espera ni desenchufe el cable de alimentación o el cable de red mientras se lleva a cabo la actualización de software.

# ■ **Actualización del software**

**1. Prepárese para la actualización de software.**

Si actualiza el software desde Almacenamiento USB:

- 1 Guarde el paquete de archivos de actualización en la carpeta correspondiente del dispositivo de memoria USB. Para obtener más información, consulte el documento de procedimientos adjunto con el paquete de archivos de actualización.
- 2 Conecte el dispositivo de memoria USB.
- Si actualiza el software desde la red: Compruebe que el reproductor está conectado a la red.

# **2. Seleccione el método de actualización e inicie la actualización desde el menú SETUP.**

- 1 Pulse **SETUP** para mostrar la pantalla del menú SETUP.
- $(2)$  Seleccione Configuración General  $\rightarrow$  Sistema  $\rightarrow$ Actualizar.
- 3 Seleccione el elemento que contiene el paquete de archivos de actualización desde Almacenamiento USB/Red.

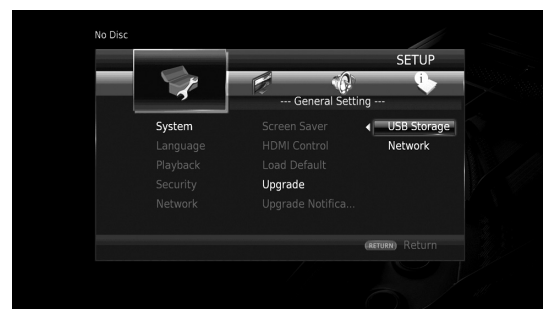

El sistema buscará el paquete de archivos de actualización.

# **3. Actualice el software siguiendo las indicaciones de los mensajes que aparecen en pantalla.**

La actualización se ha completado. El sistema se reiniciará.

# <span id="page-306-0"></span>**Resolución de problemas**

Consulte la tabla que aparece a continuación cuando el reproductor no funcione correctamente. Si el problema que tiene no aparece en la lista siguiente o las instrucciones no le sirven de ayuda, apague este reproductor, desenchufe el cable de alimentación y póngase en contacto con el centro de servicio o concesionario Yamaha autorizado más cercano.

# ■ **Alimentación**

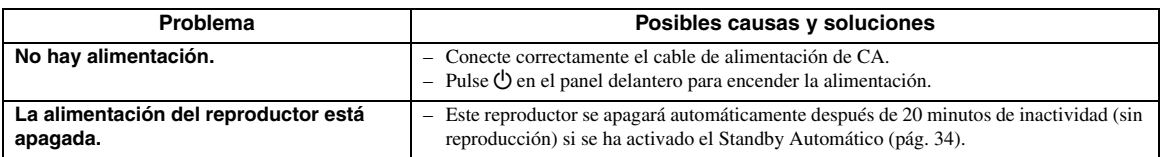

# ■ **Funcionamiento básico**

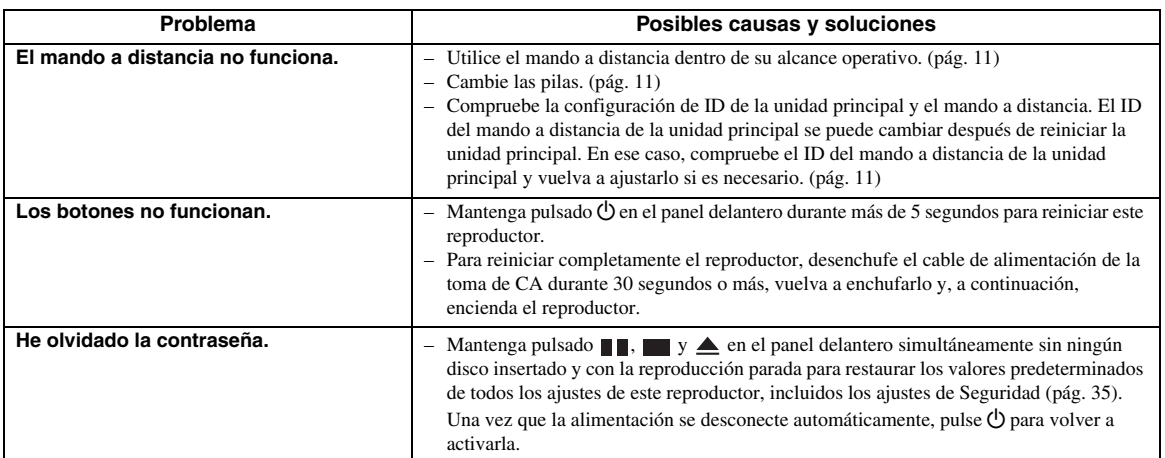

# ■ **Reproducción de disco**

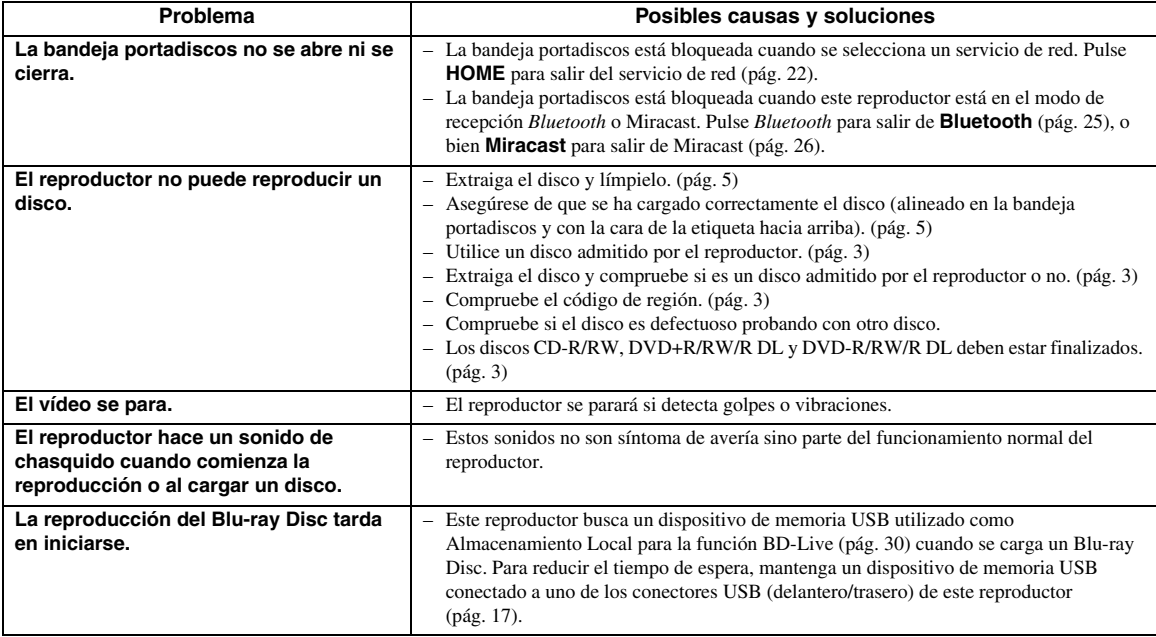

# ■ **Imagen**

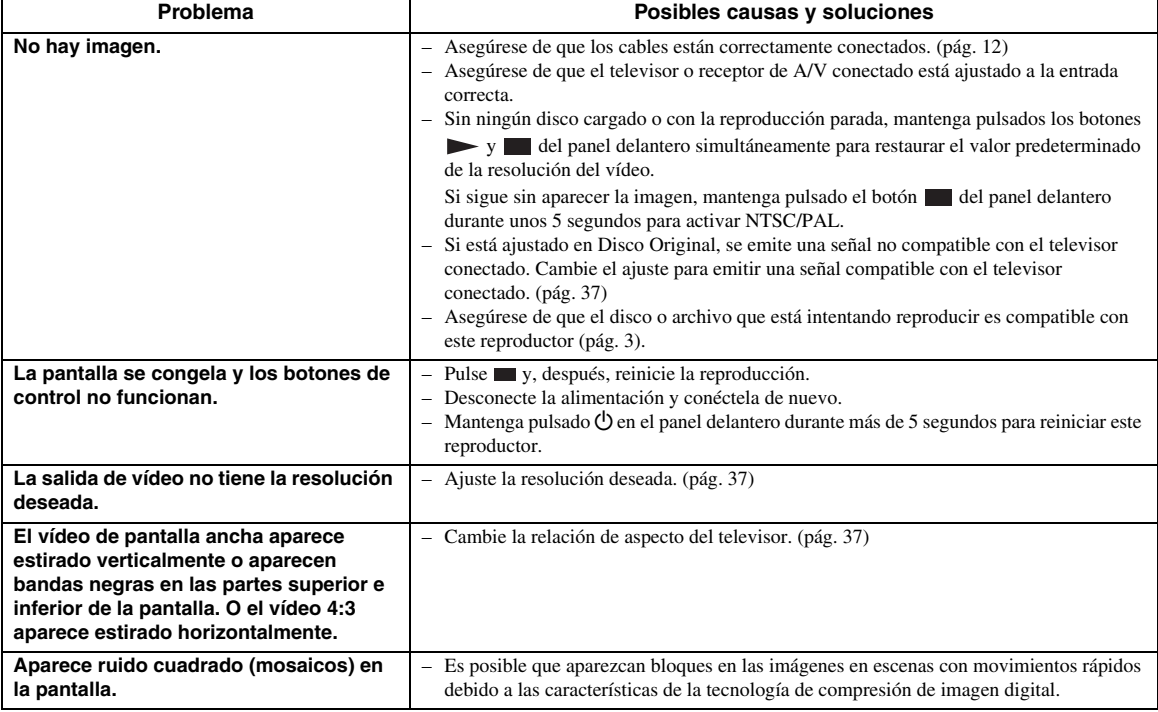

# ■ **Sonido**

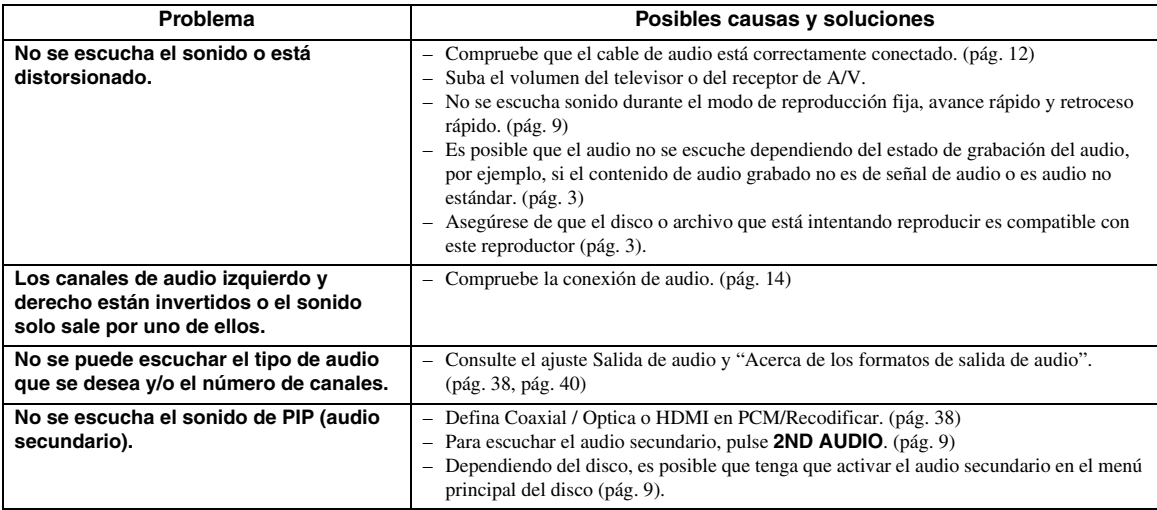

# ■ **Red**

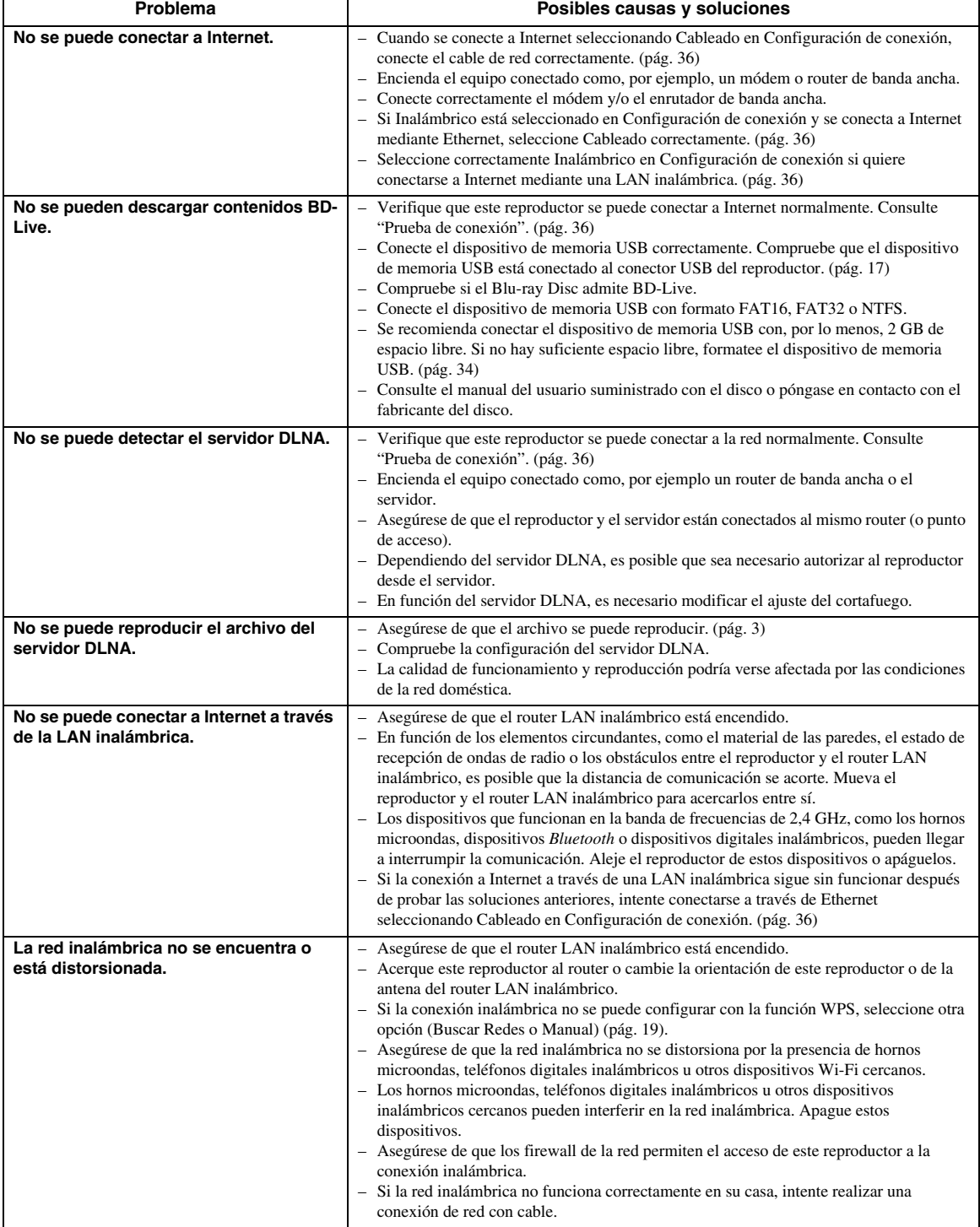

# ■ *Bluetooth*

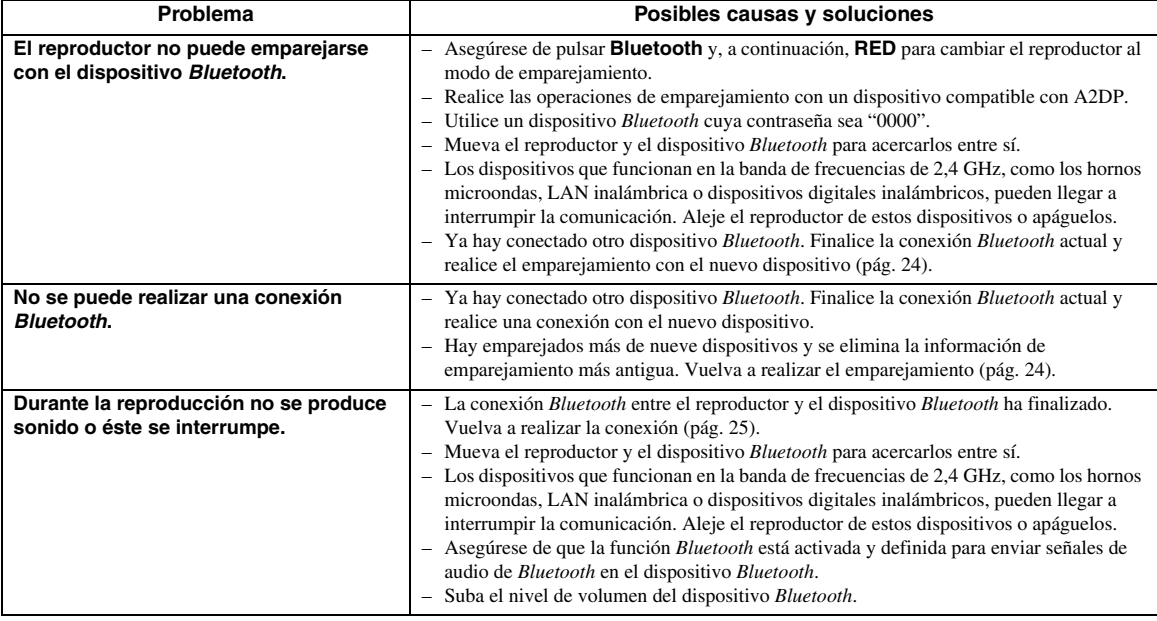

# ■ **Mensajes en pantalla**

– Los mensajes siguientes aparecerán en la pantalla del televisor si el disco que intenta reproducir no es apropiado o la operación no es correcta.

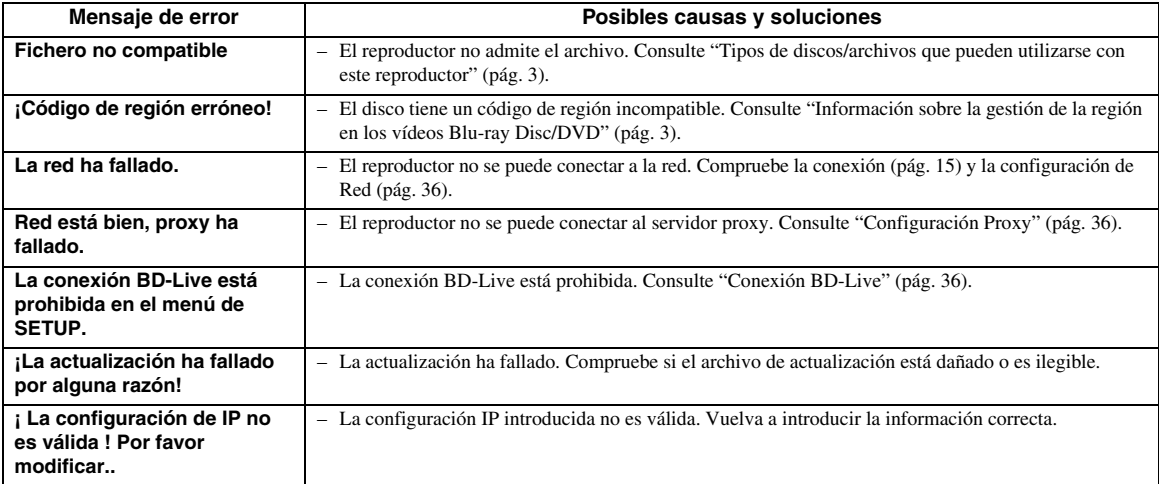

# **Glosario**

#### **AVCHD**

AVCHD es un nuevo formato (estándar) para cámaras de vídeo de alta definición que se puede utilizar para grabar y reproducir imágenes de alta resolución HD. **BD-Live™**

<span id="page-310-2"></span>BD-Live es un estándar de Blu-ray Disc que utiliza una conexión de red y permite al reproductor conectarse a Internet para descargar vídeos promocionales y otros datos.

#### **BDMV**

BDMV (película Blu-ray Disc) es uno de los formatos de aplicación utilizados en BD-ROM, que es una de las especificaciones de Blu-ray Disc. BDMV es un formato de grabación equivalente a DVD-Video en la especificación DVD.

#### **Blu-ray 3D™**

Blu-ray 3D le permite ver imágenes 3D de alta definición completa.

#### <span id="page-310-1"></span>**BONUSVIEW™**

Los discos compatibles con BONUSVIEW le permiten disfrutar simultáneamente de subcanal de vídeo para dos pantallas, subcanal de audio y subtítulos. Aparece una pequeña pantalla dentro de la pantalla principal durante la reproducción (Imagen en imagen).

#### **Buzón (LB 4:3)**

Un tamaño de pantalla con barras negras en las partes superior e inferior de la imagen para permitir la visualización de material en pantalla ancha (16:9) en un televisor 4:3 conectado.

#### **Closed Caption (Subtítulos)**

La audiodescripción es un tipo de subtítulos, la diferencia entre los subtítulos y la audiodescripción es que los primeros están diseñados para personas sin problemas auditivos, mientras que los segundos lo están para personas que no oyen. Los subtítulos no suelen mostrar todo el audio.

La audiodescripción muestra efectos de sonido (por ejemplo, "suena el teléfono" y "ruido de pasos"), mientras que los subtítulos no lo hacen. Antes de seleccionar este ajuste, asegúrese de que el disco contiene información de audiodescripción.

#### <span id="page-310-4"></span>**Color Space**

Color Space es una gama de colores que se puede representar. RGB es un espacio de color basado en el modelo de color RGB (rojo, verde y azul) y se utiliza normalmente en monitores de PC. YCbCr es un espacio de color basado en una señal de luminancia (Y) y dos señales de diferencia de color (Cb y Cr).

# <span id="page-310-5"></span>**Deep Color**

Deep Color hace referencia al uso de varias profundidades de color en pantallas, a partir de profundidades de 24 bits en versiones anteriores de la especificación HDMI. Esta profundidad de bits adicional permite que las pantallas HDTV y otros tipos de pantallas pasen de millones a miles de millones de colores y eliminen la aparición de bandas de color en pantalla para disfrutar de unas transiciones tonales fluidas y una gradación sutil entre colores. La mayor relación de contraste permite representar muchos más tonos de gris entre blanco y negro. Además, Deep Color aumenta el número de colores disponibles dentro de los límites definidos por el espacio de color RGB o YCbCr.

#### **DLNA**

DLNA (Digital Living Network Alliance) permite compartir de forma sencilla contenidos digitales a través de una red doméstica, para que pueda disfrutar de contenidos digitales almacenados en un PC con el software del servidor DLNA instalado u otro dispositivo compatible con DLNA con su televisor a través de este reproductor. Para conectar este reproductor a sus servidores DLNA se requieren algunos ajustes del dispositivo o del servidor DLNA. Para ver más detalles, consulte el software del servidor DLNA o el dispositivo DLNA.

#### <span id="page-310-3"></span>**Dirección Mac**

La dirección Mac es un valor único asignado a un dispositivo de red para su identificación.

#### <span id="page-310-0"></span>**DivX®**

DivX® es un formato de vídeo digital creado por DivX, LLC, una división de Rovi Corporation. Este es un dispositivo DivX Certified® oficial capaz de reproducir vídeo DivX. Visite divx.com para obtener más información y herramientas de software para convertir sus archivos en vídeos DivX.

#### **Dolby Digital**

Un sistema de sonido desarrollado por Dolby Laboratories Inc. que da un ambiente de sala de cine a la salida de audio cuando el producto está conectado a un amplificador o procesador Dolby Digital.

#### **Dolby Digital Plus**

Un sistema de sonido desarrollado como una extensión de Dolby Digital. Esta tecnología de codificación de audio es compatible con sonido envolvente de 7.1 canales.

#### **Dolby TrueHD**

Dolby TrueHD es una tecnología de codificación sin pérdidas que admite hasta 8 canales de sonido envolvente multicanal para los discos ópticos de la próxima generación. El sonido reproducido refleja fielmente, bit a bit, la fuente original.

### <span id="page-310-6"></span>**DRC (Control de gama dinámica)**

DRC le permite ajustar la gama entre los sonidos más alto y más bajo (gama dinámica) para reproducir los contenidos a un volumen intermedio. Utilícela cuando sea difícil escuchar los diálogos o durante las horas en que la reproducción pueda molestar a los vecinos.

**Español**

**47** *Es*

#### *Glosario*

#### **DTS**

Un sistema de sonido digital desarrollado por DTS, Inc. para su uso en salas de cine.

#### **DTS-HD High Resolution Audio**

DTS-HD High Resolution Audio es una nueva tecnología desarrollada para el formato de disco óptico de alta definición de la próxima generación.

### **DTS-HD Master Audio**

DTS-HD Master Audio es una tecnología de compresión de audio sin pérdidas desarrollada para el formato de disco óptico de alta definición de la próxima generación.

#### **FLAC**

FLAC (Free Lossless Audio Codec, Códec libre de comprensión de audio sin pérdida) es un formato de archivo abierto para la compresión de datos de audio sin pérdida. Aunque el grado de compresión es inferior al de otros formatos de audio comprimido con pérdida, normalmente el audio es de mayor calidad.

#### **HDMI**

HDMI (High-Definition Multimedia Interface, Interfaz Multimedia de Alta Definición) es una interfaz que admite vídeo y audio en una sola conexión digital. La conexión HDMI lleva señales de vídeo (estándar y de alta definición) y señales de audio multicanal a componentes A/V como, por ejemplo, televisores equipados con HDMI en forma digital y sin degradación.

#### **Panorámico (PS 4:3)**

Un tamaño de pantalla que recorta los lados de la imagen para permitir la visualización de material de pantalla ancha (16:9) en un televisor 4:3 conectado.

#### **Sonido PCM lineal**

PCM lineal es un formato de grabación de señales utilizado para CD de audio y en algunos DVD y Blu-ray Disc. El sonido de los CD de audio se graba a 44,1 kHz con 16 bits. (El sonido se graba entre 48 kHz con 16 bits y 96 kHz con 24 bits en discos DVD y entre 48 kHz con 16 bits y 192 kHz con 24 bits en Blu-ray Disc).

### **Subtítulos**

Son las líneas de texto que aparecen en la parte inferior de la pantalla y que traducen o transcriben el diálogo. Están grabadas en muchos DVD y Blu-ray Disc.

#### **x.v.Color**

x.v.Color reproduce una gama de colores más amplia que antes, mostrando casi todos los colores que puede detectar el ojo humano.

# ■ **Información general**

#### Alimentación

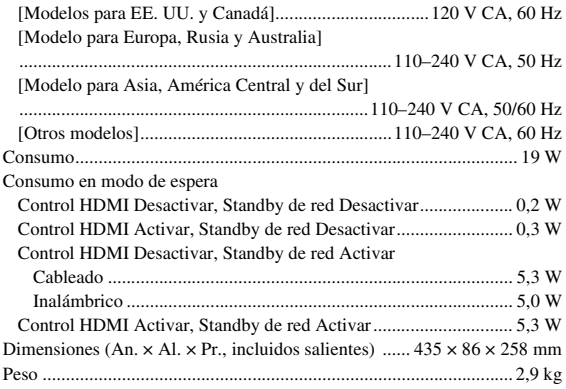

# ■ **Rendimiento de audio**

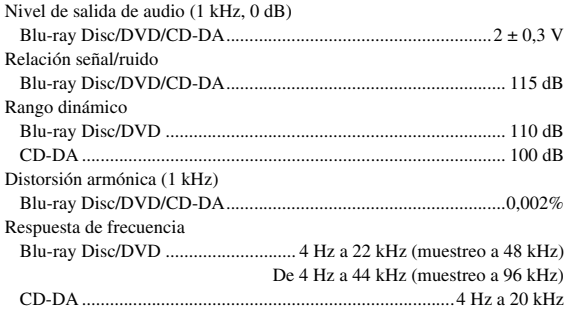

# ■ **Entrada/salida**

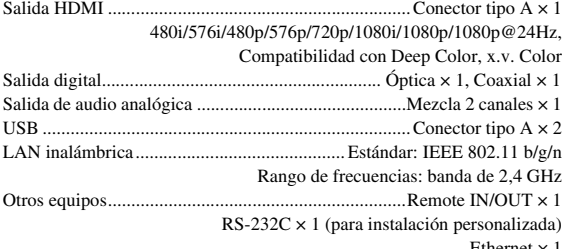

Ethernet  $\times$  1

Las especificaciones están sujetas a cambio sin previo aviso.

# ■ **Propiedad intelectual**

### *Nota*

– El material audio-visual puede consistir de productos con propiedad intelectual que no se deben grabar sin la autorización del poseedor de dicha propiedad intelectual. Remítase a las leyes aplicables en su país.

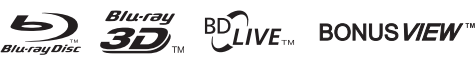

"Blu-ray Disc™", "Blu-ray™", "Blu-ray 3D™", "BD-Live™", "BONUSVIEW™" y los logotipos son marcas comerciales de Blu-ray Disc Association.

DVD

**Información adicional**

Información adiciona

**5**

es una marca comercial de DVD Format/Logo Licensing Corporation.

### **DOLBY. TRUEHD**

Fabricado con la licencia de Dolby Laboratories. Dolby y el símbolo de la doble D son marcas comerciales de Dolby Laboratories.

# **@dts+n**

Fabricado con licencia en aplicación de las patentes de EE. UU.: 5,956,674; 5,974,380; 6,226,616; 6,487,535; 7,212,872; 7,333,929; 7,392,195; 7,272,567 y otras patentes de los EE. UU. e internacionales registradas o pendientes. DTS-HD, el símbolo y DTS-HD y el símbolo juntos son marcas comerciales registradas, y DTS-HD Master Audio es una marca comercial de DTS, Inc. El producto incluye software. © DTS, Inc. Todos los derechos reservados.

# HƏMI

"HDMI," el logotipo de "HDMI" y High-Definition Multimedia Interface son marcas comerciales o marcas comerciales registradas de HDMI Licensing LLC en los Estados Unidos y/o otros países.

# **x.v.Color™**

"x.v.Color" y el logotipo de "x.v.Color" son marcas comerciales de Sony Corporation.

# AVCHD M

"AVCHD" y el logotipo de "AVCHD" son marcas comerciales de Panasonic Corporation y Sony Corporation.

# **Continúa en la página siguiente.** \

**Español**

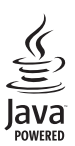

Java es una marca comercial registrada de Oracle y/o sus filiales.

# **83 Bluetooth**®

*Bluetooth* es una marca comercial registrada de *Bluetooth* SIG.

# **e**dina

DLNA™ y DLNA CERTIFIED™ son marcas comerciales o marcas comerciales registradas de Digital Living Network Alliance. Todos los derechos reservados. Se prohíbe terminantemente el uso no autorizado.

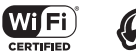

# **SETUP**

El logotipo Wi-Fi CERTIFIED es una marca de certificación de Wi-Fi Alliance.

La marca de identificación Wi-Fi Protected Setup es una marca de Wi-Fi Alliance.

"Wi-Fi", "Wi-Fi Protected Setup", "Wi-Fi Direct" y "Miracast" son marcas o marcas registradas de Wi-Fi Alliance.

Este producto se otorga con licencia en aplicación de la licencia de cartera de patentes AVC y la licencia de cartera de patentes VC-1 para su uso personal y no comercial por parte de un consumidor para (i) codificar vídeo que cumpla con las normas AVC y VC-1 ("vídeo AVC/VC-1") y/o (ii) descodificar vídeo AVC/VC-1 codificado por un consumidor dedicado a una actividad personal y no comercial y/o suministrado por un proveedor de vídeo con licencia para proporcionar vídeo AVC/VC-1. No se otorga ni se da por supuesta licencia alguna para cualquier otro uso. Se puede obtener información adicional de MPEG LA, LLC. Consulte http:/ /www.mpegla.com.

Este producto se otorga con licencia en aplicación de la licencia de cartera de patentes MVC para su uso personal de un consumidor u otros usos que no impliquen remuneración para (i) codificar vídeo que cumpla con la norma MVC ("vídeo MVC") y/o (ii) descodificar vídeo MVC codificado por un consumidor dedicado a una actividad personal y/o suministrado por un proveedor de vídeo con licencia para proporcionar vídeo MVC. No se otorga ni se da por supuesta licencia alguna para cualquier otro uso. Se puede obtener información adicional de MPEG LA, LLC. Consulte http://www.mpegla.com

Windows Media Player es una marca comercial o una marca comercial registrada de Microsoft Corporation en los Estados Unidos y/o en otros países.

Copyright 2004-2012 Verance Corporation. Cinavia® es una marca comercial de Verance Corporation. Protegida por la patente estadounidense 7,369,677 y patentes internacionales registradas y pendientes de aprobación en virtud de la licencia de Verance Corporation. Todos los derechos reservados.

# **DIVX+**  $\overline{H}D$

DivX®, DivX Certified®, DivX Plus® HD y los logotipos asociados son marcas comerciales de Rovi Corporation o sus filiales y se utilizan con licencia. DivX Certified® para reproducir vídeo DivX® y DivX Plus® HD (H.264/.MKV) hasta 1080p HD incluido contenido de calidad.

ACERCA DEL VÍDEO DIVX: DivX® es un formato de vídeo digital creado por DivX, LLC, una división de Rovi Corporation. Este es un dispositivo DivX Certified® oficial que ha superado pruebas rigurosas para verificar que es capaz de reproducir vídeo DivX. Visite divx.com para obtener más información y herramientas de software para convertir sus archivos en vídeos DivX. ACERCA DIVX VIDEO-ON-DEMAND: este dispositivo DivX Certified® debe registrarse para reproducir películas DivX Video-on-Demand (VOD) adquiridas. Para obtener su código de registro, localice la sección DivX VOD en el menú de configuración de su dispositivo. Acceda a vod.divx.com para obtener más información sobre cómo realizar el registro.

# **Índice**

## ■ **Numerics**

[2ND AUDIO, mando a distancia](#page-272-0) ...........9

# ■ **A**

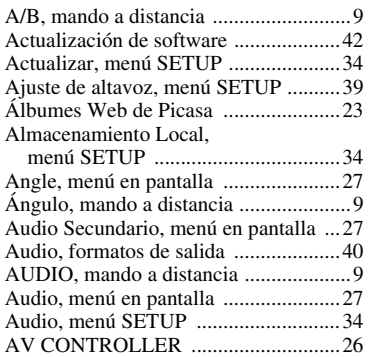

# ■ **B**

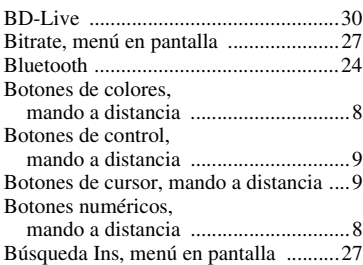

# ■ **C**

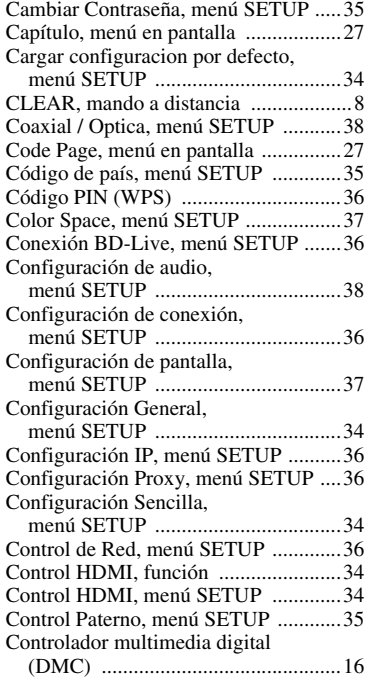

# ■ **D**

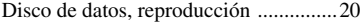

#### DivX (R) VOD DRM,

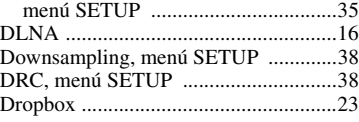

# ■ **E**

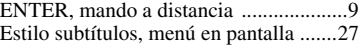

# ■ **F**

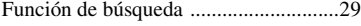

# ■ **H**

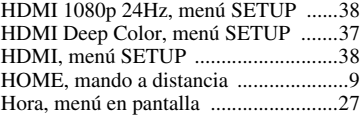

#### ■ **I**

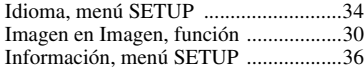

# ■ **M**

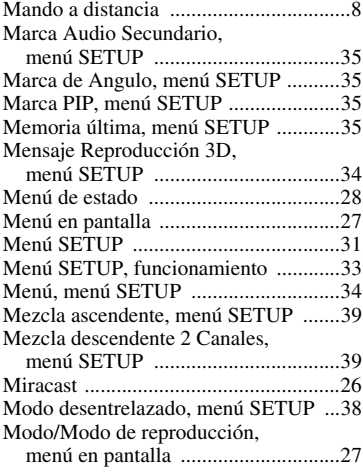

# ■ **N**

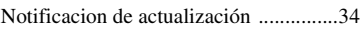

# ■ **O**

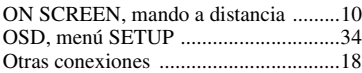

#### ■ **P**

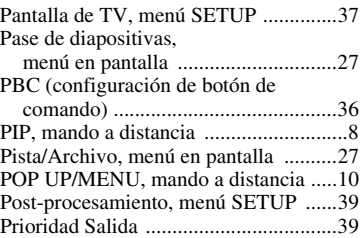

# [Procesamiento de Video,](#page-301-17)

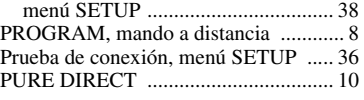

# ■ **R**

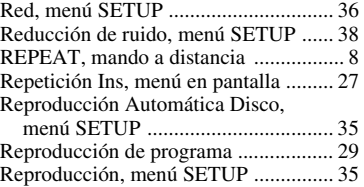

[RETURN, mando a distancia](#page-272-10) ................ 9

# ■ **S**

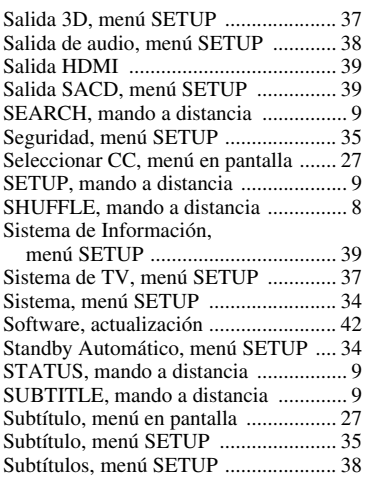

# ■ **T**

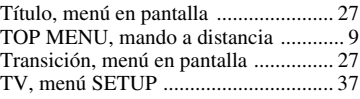

# ■ **U**

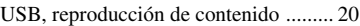

# ■ **V**

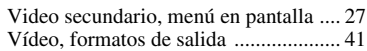

# ■ **W**

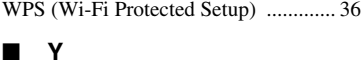

YouTube [.............................................. 23](#page-286-2)

# ■ **Z**

[ZOOM, mando a distancia](#page-271-8) .................... 8

# **Let op: lees het volgende voor u dit toestel in gebruik neemt.**

- **1** Om er zeker van te kunnen zijn dat u de optimale prestaties uit uw toestel haalt, dient u deze handleiding zorgvuldig door te lezen. Bewaar de handleiding op een veilige plek zodat u er later nog eens iets in kunt opzoeken.
- **2** Installeer dit toestel op een goed geventileerde, koele, droge en schone plek — uit de buurt van direct zonlicht, warmtebronnen, trillingen, stof, vocht, en/of kou. Zorg, ten behoeve van voldoende ventilatie, minimaal voor de volgende vrije ruimte. Boven: 10 cm Achter: 10 cm
	- Zijkanten: 10 cm
- **3** Plaats dit toestel uit de buurt van andere elektrische apparatuur, motoren of transformatoren om storend gebrom te voorkomen.
- **4** Stel dit toestel niet bloot aan plotselinge temperatuurswisselingen van koud naar warm en plaats het toestel niet in een omgeving met een hoge vochtigheidsgraad (bijv. in een ruimte met een luchtbevochtiger) om te voorkomen dat zich binnenin het toestel condens vormt, wat zou kunnen leiden tot elektrische schokken, brand, schade aan dit toestel en/of persoonlijk letsel.
- **5** Vermijd plekken waar andere voorwerpen op het toestel kunnen vallen, of waar het toestel blootstaat aan druppelende of spattende vloeistoffen. Plaats de volgende dingen niet bovenop dit toestel:
	- Andere componenten, daar deze schade kunnen veroorzaken en/of de afwerking van dit toestel kunnen doen verkleuren.
	- Brandende voorwerpen (bijv. kaarsen), daar deze brand, schade aan dit toestel en/of persoonlijk letsel kunnen veroorzaken.
	- Voorwerpen met vloeistoffen, daar deze elektrische schokken voor de gebruiker en/of schade aan dit toestel kunnen veroorzaken wanneer de vloeistof daaruit in het toestel terecht komt.
- **6** Dek het toestel niet af met een krant, tafellaken, gordijn enz. zodat de koeling niet belemmerd wordt. Als de temperatuur binnenin het toestel te hoog wordt, kan dit leiden tot brand, schade aan het toestel en/of persoonlijk letsel.
- **7** Steek de stekker van dit toestel pas in het stopcontact als alle aansluitingen gemaakt zijn.
- **8** Gebruik het toestel niet wanneer het ondersteboven is geplaatst. Het kan hierdoor oververhit raken, wat kan leiden tot schade.
- **9** Gebruik geen overdreven kracht op de schakelaars, knoppen en/of snoeren.
- **10** Wanneer u de stekker uit het stopcontact haalt, moet u aan de stekker zelf trekken, niet aan het snoer.
- **11** Maak dit toestel niet schoon met chemische oplosmiddelen; dit kan de afwerking beschadigen. Gebruik alleen een schone, droge doek.
- **12** Gebruik alleen het op dit toestel aangegeven voltage. Gebruik van dit toestel bij een hoger voltage dan aangegeven is gevaarlijk en kan leiden tot brand, schade aan het toestel en/ of persoonlijk letsel. Yamaha aanvaardt geen aansprakelijkheid voor enige schade veroorzaakt door gebruik van dit toestel met een ander voltage dan aangegeven staat.
- **13** Om schade door blikseminslag te voorkomen, dient u de stekker uit het stopcontact te halen wanneer het onweert.
- **14** Probeer niet zelf wijzigingen in dit toestel aan te brengen of het te repareren. Neem contact op met erkend Yamaha servicepersoneel wanneer u vermoedt dat het toestel reparatie behoeft. Probeer in geen geval de behuizing open te maken.
- **15** Wanneer u dit toestel voor langere tijd niet zult gebruiken (bijv. vakantie), dient u de stekker uit het stopcontact te halen.
- **16** Lees het hoofdstuk "Problemen oplossen" over veel voorkomende vergissingen bij de bediening voor u de conclusie trekt dat het toestel een storing of defect vertoont.
- **17** Voor u dit toestel verplaatst, dient u op  $\bigcirc$  te drukken om dit toestel uit (standby) te schakelen en de stekker uit het stopcontact te halen.
- **18** Er zal zich condens vormen wanneer de omgevingstemperatuur plotseling verandert. Haal de stekker uit het stopcontact en laat het toestel met rust.
- **19** Wanneer het toestel langere tijd achter elkaar gebruikt wordt, kan het warm worden. Schakel de stroom uit en laat het toestel afkoelen.
- **20** Installeer dit toestel in de buurt van een stopcontact op een plek waar u de stekker gemakkelijk kunt bereiken.
- **21** De batterijen mogen niet worden blootgesteld aan hitte, zoals door direct zonlicht, vuur of iets dergelijks.

Gebruik dit apparaat niet op een afstand van minder dan 22 cm van een persoon met een pacemaker of een defibrillatorimplantaat.

Radiogolven kunnen invloed hebben op elektromedische apparaten. Gebruik dit toestel niet in de buurt van medische apparaten of in medische faciliteiten.

De stroomvoorziening van dit toestel is niet afgesloten zolang de stekker in het stopcontact zit, ook al is het toestel zelf uitgeschakeld met  $\bigcirc$ . Dit is de zogenaamde standby-stand. In deze toestand is het toestel ontworpen een zeer kleine hoeveelheid stroom te verbruiken.

Het ontkoppelingsapparaat dient actief te blijven wanneer de stekker of apparaatkoppeling gebruikt wordt als ontkoppelingsapparaat.

### **WAARSCHUWING**

OM DE RISICO'S VOOR BRAND OF ELEKTRISCHE SCHOKKEN TE VERMINDEREN, MAG U DIT TOESTEL IN GEEN GEVAL BLOOTSTELLEN AAN VOCHT OF REGEN.

# **VEILIGHEIDSINFORMATIE BETREFFENDE DE LASER**

Dit apparaat is voorzien van een laser. Om oogletsel te voorkomen, mag u het verwijderen van de afdekking en het uitvoeren van reparaties aan deze inrichting uitsluitend door een bevoegde servicemonteur laten uitvoeren.

# **GEVAAR**

Zichtbare laserstraling indien geopend. Voorkom rechtstreekse blootstelling van de ogen aan de laserstraal. Als dit toestel is aangesloten op een stopcontact, houdt u uw ogen niet dicht bij de opening van de disclade en andere openingen om naar binnen te kijken.

# **Inhoudsopgave**

#### **1. Inleiding**

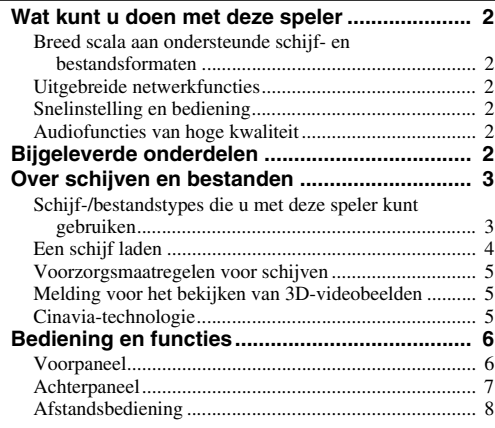

# **2. Aansluitingen**

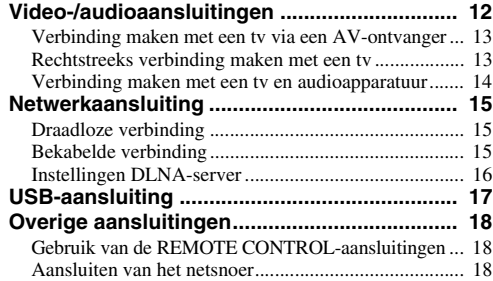

## **3. Afspelen**

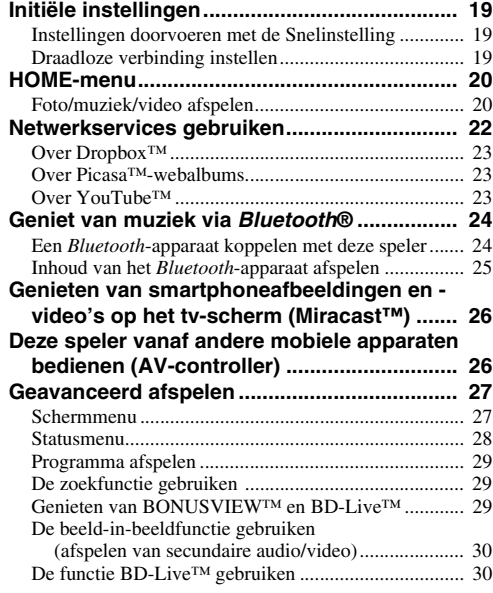

# **4. Instellingen**

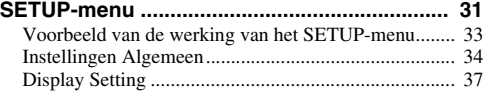

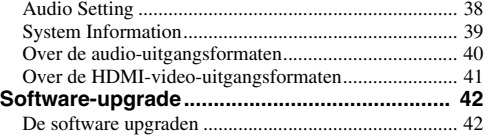

**1**

**2**

**3**

**4**

**5**

#### **5. Aanvullende informatie**

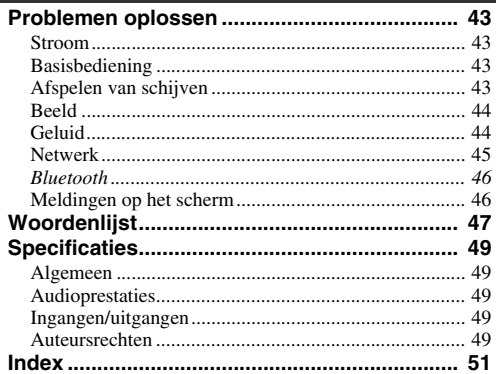

# **(aan het einde van deze handleiding) [Information about third party software licenses.....i](#page-367-0)**

Indien nodig wordt er nieuwe software uitgebracht die extra functies of productverbeteringen levert. We raden aan om de software van deze speler regelmatig te upgraden naar de nieuwste versie. Meer informatie vindt u bij "Software-upgrade" [\(p. 42](#page-357-2)).

# ■ Over deze handleiding

- Deze handleiding beschrijft hoe u de speler met een afstandsbediening kunt bedienen, tenzij deze niet beschikbaar is. Sommige handelingen kunnen ook worden uitgevoerd met de knoppen op het voorpaneel.
- Opmerkingen bevatten belangrijke informatie over de veiligheids- en bedieningsinstructies. Tips geven een bedieningstip aan.
- Deze handleiding wordt voorafgaand aan de productie gedrukt. Het ontwerp en de specificaties zijn onderhevig aan wijzigingen die deels voortvloeien uit verbeteringen enz. In geval van verschillen tussen de handleiding en het product heeft het product prioriteit.

# **Pictogrammen in deze handleiding**

Er worden pictogrammen gebruikt om beschikbare knoppen/functies voor een bepaalde indeling aan te geven. Meer informatie over afspeelbare schijven en indelingen vindt u op pagina [page 3.](#page-318-2)

BD : BD-Video : DVD-Video, DVD-VR, DVD+VR, DVD-Audio DVD : Audio CD, Super Audio CD CD : videobestanden VIDEO : audiobestanden MUSIC PHOTO : fotobestanden

# **Wat kunt u doen met deze speler**

<span id="page-317-0"></span>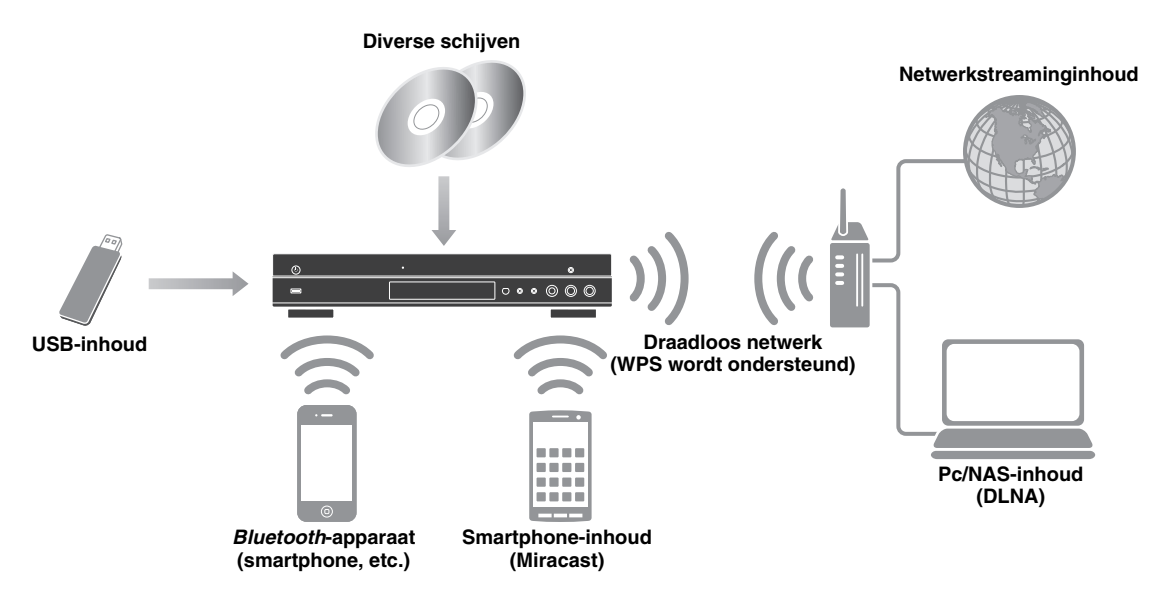

# <span id="page-317-1"></span>■ **Breed scala aan ondersteunde schijf- en bestandsformaten**

- Blu-ray Disc™, DVD's, SA-CD's en CD's ([p. 27\)](#page-342-2)
- Blu-ray 3D™ ([p. 12\)](#page-327-1), BONUSVIEW™ en BD-Live™ ([p. 29\)](#page-344-3)
- Video-, muziek- en fotobestanden op DVD-R/RW-schijven, CD-R/RW-schijven en USB-geheugenapparaten [\(p. 20](#page-335-2))

# <span id="page-317-2"></span>■ Uitgebreide netwerkfuncties

- Geniet van DLNA-serverinhoud (pc of NAS) [\(p. 20](#page-335-2))
- Geniet van streaminginhoud via de netwerkservices [\(p. 22](#page-337-1))
- Geniet van muziek via *Bluetooth*® [\(p. 24](#page-339-2))
- Bedien deze speler vanaf andere mobiele apparaten (AV-controller) via een netwerk [\(p. 26](#page-341-2))
- Geniet van smartphoneafbeeldingen en -video's op het tv-scherm (Miracast™) ([p. 26\)](#page-341-3)

# <span id="page-317-3"></span>■ **Snelinstelling en bediening**

- Snelle en simpele initiële instellingen [\(p. 19](#page-334-3))
- Automatische draadloze instellingen met de WPS (Wi-Fi Protected Setup) [\(p. 19](#page-334-4))
- Software-upgrade via netwerk of USB ([p. 42\)](#page-357-2)
- Sequentiële bediening van de tv, AV-ontvanger en deze speler (HDMI Control) ([p. 34\)](#page-349-1)

# <span id="page-317-4"></span>■ **Audiofuncties van hoge kwaliteit**

- Ondersteuning tot 192-kHz/24-bits audio [\(p. 3\)](#page-318-1)
- DSD- en PCM- uitgang voor afspelen SA-CD ([p. 4](#page-319-1))
- <span id="page-317-5"></span>– DVD-Audio ondersteund [\(p. 3\)](#page-318-1)

# **Bijgeleverde onderdelen**

Controleer of de volgende accessoires bij het product geleverd zijn.

Afstandsbediening **Batterijen** (x2) Netsnoer

#### **Batterijen (×2) (AAA, R03, UM-4)**

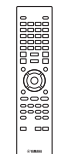

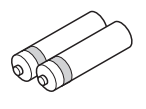

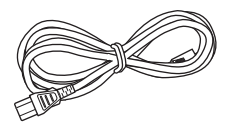

# <span id="page-318-1"></span><span id="page-318-0"></span>■ Schijf-/bestandstypes die u met **deze speler kunt gebruiken**

- Schijven van 12 cm en 8 cm kunnen met deze speler worden afgespeeld. Gebruik geen 8 naar 12 cmadapter.
- Gebruik schijven waarvan de compatibiliteit herkenbaar is aan het officiële logo op de schijf. Wij garanderen niet dat schijven die niet aan deze normen voldoen door deze speler kunnen worden afgespeeld. Bovendien kunnen wij voor dergelijke schijven geen goede beeld- en geluidskwaliteit garanderen.

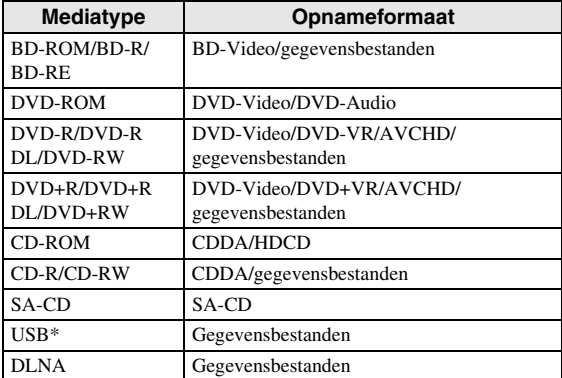

Deze speler is compatibel met USB-geheugenapparaten die geformatteerd zijn met FAT 16/32 en NTFS.

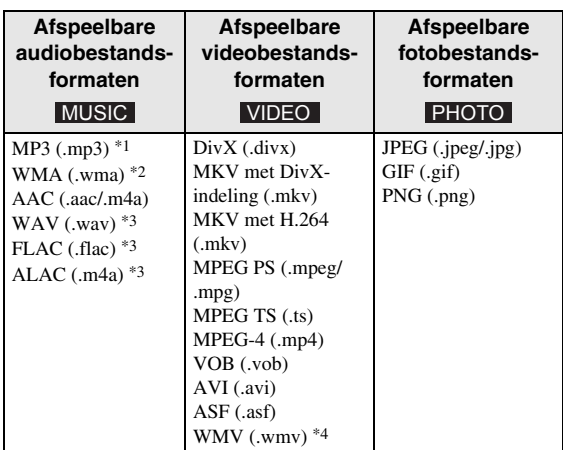

- \*1 Bemonsteringsfrequentie tussen 32-48 kHz (stereo) en bitrate tussen 8-320 kbps
- \*2 Bemonsteringsfrequentie tussen 32-48 kHz (stereo) en bitrate tussen 32-192 kbps
- \*3 Bemonsteringsfrequentie tot 192 kHz/24 bit (LPCM/ stereo)
- \*4 WMV9 (maximale resolutie: 1.920 x 1.080)

# <span id="page-318-2"></span>*Opmerkingen*

- Het afspelen van bestanden die vermeld worden in de bovenstaande tabel kan niet gegarandeerd worden. Dit is afhankelijk van de gebruikte methodes voor het aanmaken van de bestanden of van de gebruikte codecs.
- Het afspelen van alle bestanden op een schijf, USBgeheugenapparaat en netwerk kan niet gegarandeerd worden.
- Bestanden die beschermd worden door auteursrechten kunnen niet worden afgespeeld.
- Als u DLNA gebruikt, moeten de bestanden voldoen aan de vereisten van de DLNA -server.

## **Regiobeheerinformatie voor Blu-ray Disc-/DVD-video's**

- Blu-ray Disc-/DVD-videospelers en schijven hebben een regiocode die aangeeft in welke regio's de schijf kan worden afgespeeld. Controleer de regiocode op de achterzijde van deze speler.
- Een Blu-ray Disc die dezelfde regiocode als de speler of de regiocode "ABC" draagt, kan afgespeeld worden op deze speler.
- Een DVD-schijf die dezelfde regiocode als de speler of de regiocode "ALL" draagt, kan afgespeeld worden op deze speler.

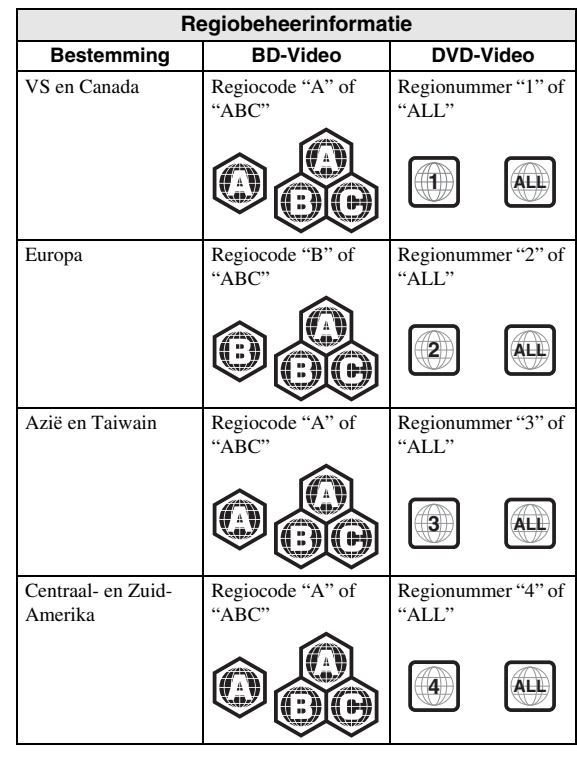

**Nederlands**

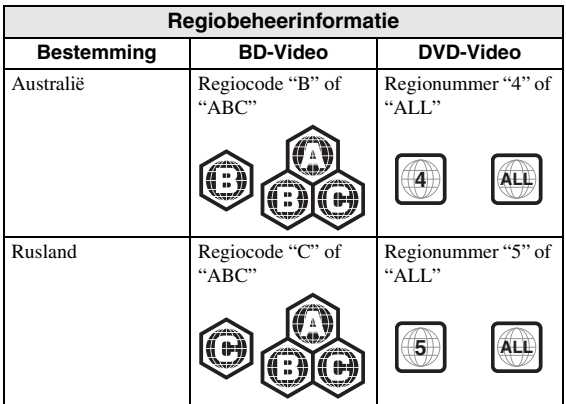

## *Opmerkingen*

- De bediening en de beschikbare functies van Blu-ray Disc/DVD-video's kunnen verschillen van de uitleg in deze gebruiksaanwijzing en het kan voorkomen dat bepaalde bedieningshandelingen niet toegestaan zijn wegens de fabrieksinstellingen van de schijf.
- Als er tijdens het afspelen van een schijf een menuscherm of bedieningsinstructies worden getoond, dient u de aangegeven bedieningsprocedure te volgen.
- Afhankelijk van de schijf is het mogelijk dat sommige schijven niet kunnen worden afgespeeld.
- Finaliseer alle opnamemedia die met deze speler worden afgespeeld.
- "Finaliseren" verwijst naar het proces waarbij een opgenomen schijf in een recorder wordt bewerkt zodat de schijf in andere spelers/recorders en ook in deze speler kan worden afgespeeld. Met deze speler kunnen alleen gefinaliseerde schijven worden afgespeeld. (Deze speler kan schijven niet zelf finaliseren.)

# <span id="page-319-1"></span>**Over Super Audio CD (SA-CD)**

– Audio-indeling gebaseerd op de huidige CDnormen, maar die een grotere hoeveelheid informatie bevat en dus een betere geluidskwaliteit biedt. Er zijn drie soorten schijven: schijven met één laag, schijven met twee lagen en hybride schijven. Een hybride schijf kan afgespeeld worden op bestaande CD-spelers en op Super Audio CD-spelers aangezien deze schijf zowel standaardaudio-CD- als Super Audio CD-informatie bevat.

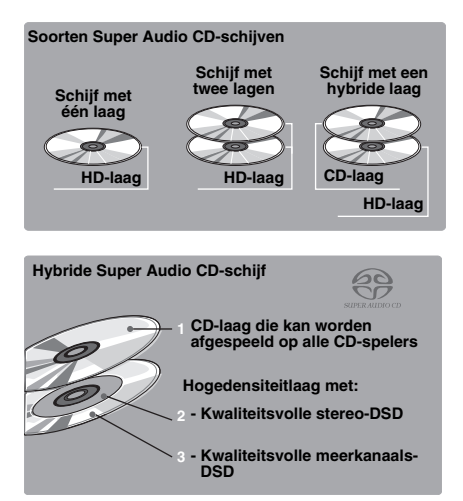

# *Tip*

– U kunt voor het audiosignaal dat wordt uitgevoerd kiezen uit DSD of PCM ([p. 39\)](#page-354-1).

# *Opmerking*

– Dit apparaat toont de tekstgegevens die opgenomen zijn op een schijf niet in het uitleesvenster op het voorpaneel.

# <span id="page-319-0"></span>■ Een schijf laden

- Plaats de schijf met het label naar boven.
- Bij schijven die aan beide zijden kunnen worden afgespeeld, legt u de zijde die u wilt afspelen omlaag.

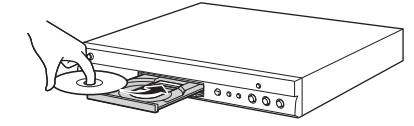

# *Opmerkingen*

- Afhankelijk van de schijf en de instellingen van de speler is het mogelijk dat het afspelen automatisch begint.
- Bij sommige schijven wordt eerst het menu weergegeven.
- De tijd voor het laden van de schijf varieert afhankelijk van de schijf.

# <span id="page-320-0"></span>■ Voorzorgsmaatregelen voor **schijven**

# **Vermijd krassen en stof**

– Blu-ray Disc-, DVD- en CD-schijven zijn gevoelig voor stof, vingerafdrukken en vooral krassen. Een schijf met krassen kan onbruikbaar zijn voor afspelen. Wees voorzichtig met schijven en bewaar ze op een veilige plaats.

# **Juiste opslag van schijven**

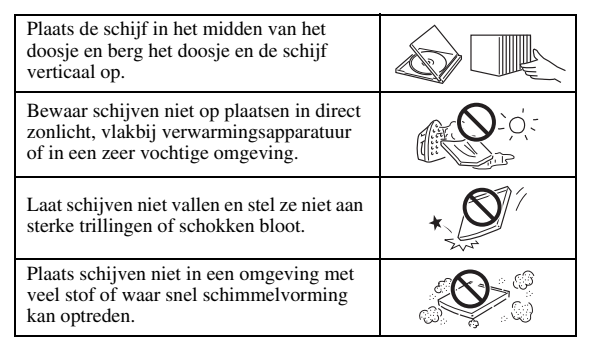

# **Voorzorgsmaatregelen voor het hanteren van schijven**

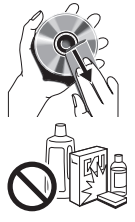

– Als het oppervlak vuil is geworden, kunt u dit voorzichtig met een zachte, vochtige (alleen water) doek afnemen. Veeg daarmee vanaf het midden naar de rand.

– Gebruik geen sprays die bedoeld zijn voor grammofoonplaten, wasbenzine, verfverdunner, antistatische vloeistoffen of andere oplosmiddelen.

- Raak het oppervlak niet met uw vingers aan.
- Plak geen papier of stickers op de schijf.
- Als de afspeelzijde van de schijf vuil of krassen bevat, kan de speler aannemen dat de schijf niet geschikt is en de schijflade openen of zal de speler niet in staat zijn om de schijf op de juiste wijze af te spelen. Verwijder eventueel vuil met een zachte doek van de afspeelzijde van de schijf.

# **Schoonmaken van de pick-uplens**

- Gebruik nooit in de handel verkrijgbare reinigingsschijven. Bij gebruik van deze schijven kan de lens worden beschadigd.
- Neem contact op met het dichtstbijzijnde servicecentrum goedgekeurd door Yamaha om de lens te laten schoonmaken.

# <span id="page-320-1"></span>■ Melding voor het bekijken van **3D-videobeelden**

- Sommige mensen ondervinden ongemak (zoals vermoeide ogen, vermoeidheid of misselijkheid) terwijl zij 3D-videobeelden bekijken. Wij raden aan dat alle kijkers tijdens het bekijken van 3Dvideobeelden regelmatig pauzes nemen.
- Als u enig ongemak ondervindt, dient u te stoppen met naar 3D-videobeelden te kijken tot het ongemak verdwijnt. Raadpleeg een arts als u ernstige ongemakken ondervindt.
- Lees aandachtig de gebruikershandleidingen (Blu-ray Disc en tv) en/of de waarschuwingsberichten die op de tv verschijnen.
- Het zicht van jonge kinderen (vooral die jonger dan zes jaar zijn) bevindt zich nog steeds in de ontwikkelingsfase. Raadpleeg uw arts (bijvoorbeeld een kinderarts of oogarts) voordat u jonge kinderen naar 3D-videobeelden laat kijken.
- Jonge kinderen moeten onder toezicht van volwassenen zijn om te verzekeren dat zij de hierboven beschreven aanbevelingen opvolgen.

# <span id="page-320-2"></span>■ **Cinavia-technologie**

– De Cinavia-technologie is een onderdeel van het kopieerbeveiligingssysteem dat ingebouwd is in uw Blu-ray Disc-speler.

## *Opmerking*

– De volgende meldingen kunnen weergegeven worden en het afspelen wordt mogelijk gestopt of de audio-uitgangen kunnen tijdelijk gedempt worden door uw Blu-ray Disc-speler als u een verboden kopie van inhoud die beschermd is door Cinaviatechnologie probeert af te spelen.

Deze meldingen worden uitsluitend in het Engels weergegeven.

Afspelen stopgezet. De inhoud die afgespeeld wordt, is beschermd door Cinavia® en mag niet afgespeeld worden op deze apparatuur. Voor meer informatie, zie http://www.cinavia.com. Berichtcode 1.

Audio-uitgangen tijdelijk gedempt. Probeer niet om het afspeelvolume te regelen. De inhoud die afgespeeld wordt, is beschermd door Cinavia® en mag niet afgespeeld worden op deze apparatuur. Voor meer informatie, zie http://www.cinavia.com. Berichtcode 3.

# **Opmerking over Cinavia**

Dit product maakt gebruik van Cinavia-technologie om het gebruik van verboden kopieën van bepaald commercieel geproduceerd beeldmateriaal en de bijbehorende soundtracks te beperken. Wanneer het gebruik van een verboden kopie wordt geregistreerd, wordt er een melding weergegeven en wordt het afspelen of kopiëren onderbroken.

Meer informatie over de Cinavia-technologie vindt u online in het Klanteninformatiecentrum van Cinavia op http://www.cinavia.com. Als u meer informatie over Cinavia per post wenst te ontvangen, stuurt u een brief met vermelding van uw postadres naar: Cinavia Consumer Information Center, P.O. Box 86851, San Diego, CA, 92138, Verenigde Staten.

**1**

# **Bediening en functies**

# <span id="page-321-1"></span><span id="page-321-0"></span>■ **Voorpaneel**

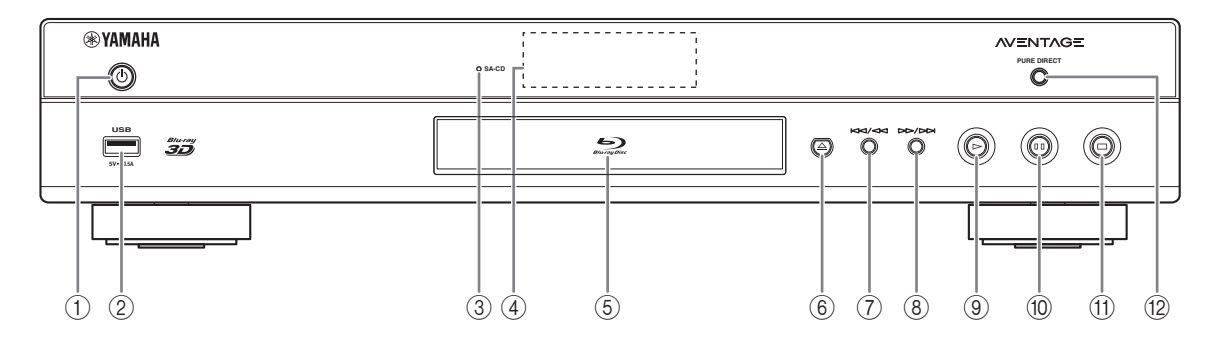

# $\textcircled{\tiny{1}}$   $\textcircled{\tiny{1}}$  (aan/stand-by)

Hiermee kunt u de speler inschakelen / de standbymodus activeren. Houd  $\bigcirc$  op het voorpaneel langer dan 5 seconden ingedrukt om de speler te resetten (systeemherstel).

## 2 **USB-poort [\(p. 17](#page-332-1))**

## 3 **SA-CD-aanduiding**

Licht op wanneer er een SA-CD geplaatst is en de SA-CD-laag [\(p. 4\)](#page-319-1) geselecteerd is.

#### 4 **Uitleesvenster op het voorpaneel**

Hier wordt informatie betreffende de operationele status weergegeven.

#### 5 **Schijfladeklep**

#### 6 **(uitwerpen)**

Hiermee kunt u de schijflade openen/sluiten.

## 7 14/4

**(achterwaarts zoeken/achterwaarts overslaan)** Druk op deze knop om achterwaarts over te slaan en houd deze ingedrukt om achterwaarts te zoeken.

#### 8 **>>/>>**

**(voorwaarts zoeken/voorwaarts overslaan)** Druk op deze knop om voorwaarts over te slaan en houd deze ingedrukt om voorwaarts te zoeken.

#### 9 **(afspelen)** Hiermee kunt u het afspelen starten.

0 **(pauzeren)**

Hiermee kunt u het afspelen pauzeren.

# A **(stoppen)**

Hiermee kunt u het afspelen stoppen.

#### **(12) PURE DIRECT**

Druk om de Pure Direct-modus te wijzigen ([p. 10\)](#page-325-0). Deze knop licht op als Pure Direct is ingeschakeld.

# *Opmerking*

– Verwijder de beschermende folie van het voorpaneel voor u de speler in gebruik neemt.

# <span id="page-322-0"></span>■ **Achterpaneel**

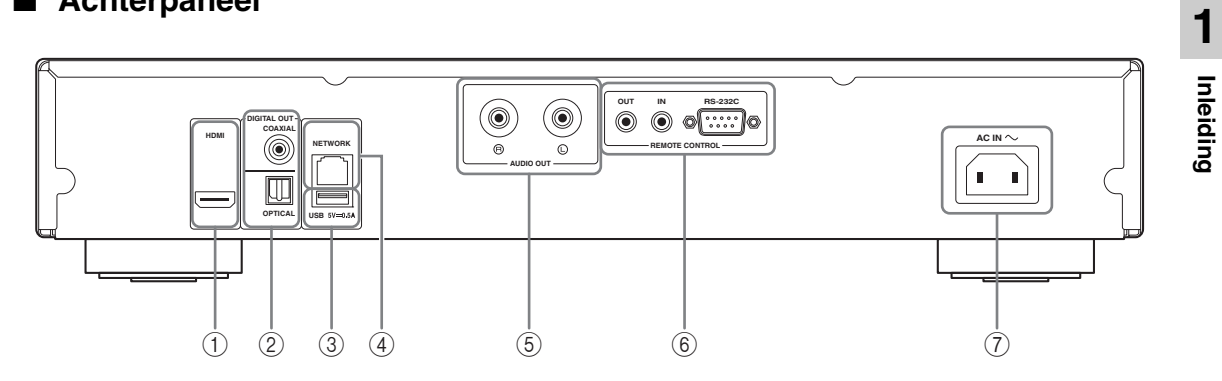

- 1 **HDMI ([p. 12](#page-327-2))**
- 2 **DIGITAL OUT (COAXIAL/OPTICAL) [\(p. 14\)](#page-329-1)**
- 3 **USB ([p. 17](#page-332-1))**
- 4 **NETWORK [\(p. 15\)](#page-330-3)**
- 5 **AUDIO OUT (L/R) [\(p. 14\)](#page-329-1)**
- 6 **REMOTE CONTROL (OUT/IN/RS-232C) ([p. 18](#page-333-3))**
- 7 **AC IN [\(p. 18\)](#page-333-4)**

# <span id="page-323-0"></span>■ **Afstandsbediening**

# *Opmerking*

 $\odot$  wordt in de linkerbovenhoek van het scherm weergegeven als de ingedrukte knop niet beschikbaar is.

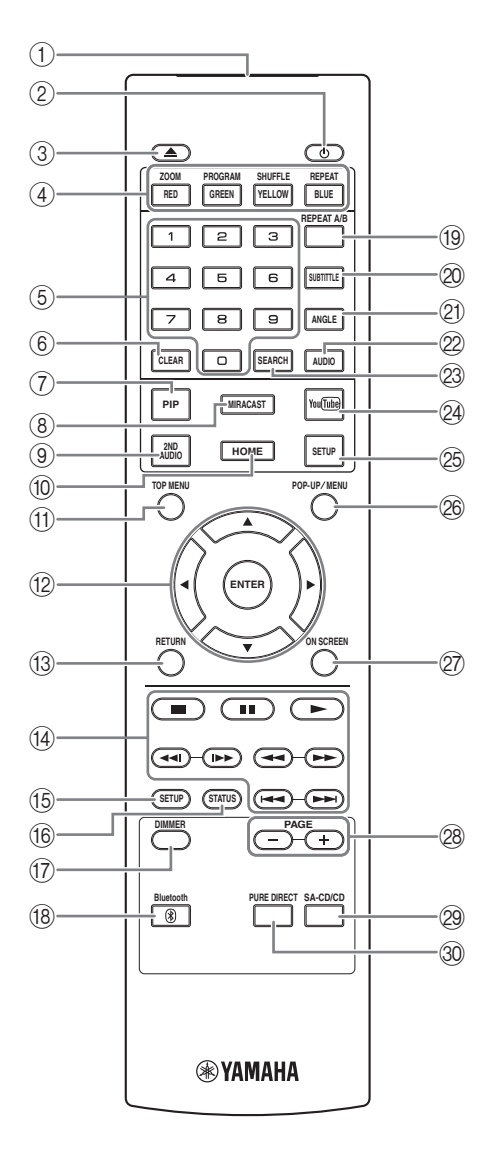

- 1 **Infraroodsignaalzender:** verstuurt infraroodsignalen. Richt dit venster op de afstandsbedieningssensor [\(p. 11](#page-326-0)).
- 2  $\circ$  **b:** hiermee kunt u deze speler inschakelen of de standbymodus activeren.
- 3 **:** hiermee kunt u de schijflade openen/sluiten.
- **4) Kleurtoetsen BD :** gebruik deze toetsen in overeenstemming met de instructies op het scherm.

**ZOOM** DVD VIDEO PHOTO: hiermee kunt u inen uitzoomen. Elke keer dat u de toets indrukt, verandert het formaat van het scherm (inzoomen/ uitzoomen: elk met 3 stappen).

**PROGRAM DVD CD:** hiermee kunt u de afspeelvolgorde instellen ([p. 29\)](#page-344-4). U kunt tot 15 sporen (voor een audioschijf) of titels/hoofdstukken (DVDvideo) instellen.

SHUFFLE DVD CD VIDEO MUSIC PHOTO:

hiermee kunt u de modus voor willekeurig afspelen instellen [\(p. 27](#page-342-3)).

## **REPEAT**  BD DVD CD VIDEO MUSIC

PHOTO : hiermee kunt u de herhalingsmodus wijzigen. Elke keer dat u de toets indrukt, wordt de herhalingsmodus als volgt gewijzigd.

- **:** hiermee kunt u de titel die wordt afgespeeld herhalen.
- **:** hiermee kunt u het hoofdstuk dat wordt afgespeeld herhalen.
- **:** hiermee kunt u de map die wordt afgespeeld herhalen.
- **:** hiermee kunt u alle sporen/bestanden op de schijf herhalen.
- **:** hiermee kunt u het spoor/bestand dat wordt afgespeeld herhalen.
- 5 **Cijfertoetsen:** voor het invoeren van cijfers of om tijdens het afspelen over te schakelen naar het spoor/ hoofdstuk dat overeenstemt met het ingevoerde cijfer. Afhankelijk van het schijftype en de afspeelomstandigheden zijn deze knoppen mogelijk niet beschikbaar.
- 6 **CLEAR:** hiermee kunt u het ingevoerde cijfer / ingestelde item wissen.
- 7 **PIP :** hiermee kunt u beeld-in-beeld in-/ BD

uitschakelen ([p. 30\)](#page-345-2). PIP Mark ( $\boxed{\overline{p_{\text{IP}}}}$ ) wordt weergegeven op het scherm wanneer deze functie beschikbaar is. U kunt dit item ook via het schermmenu ([p. 27\)](#page-342-4) selecteren.

# *Opmerking*

- PIP Mark wordt alleen weergegeven wanneer PIP Mark is ingeschakeld [\(p. 35](#page-350-0)).
- 8 **MIRACAST:** Hiermee kunt u Miracast starten ([p. 26](#page-341-3)).
<span id="page-324-0"></span>**9 2ND AUDIO BD :** hiermee kunt u de secundaire audio van beeld-in-beeld ([p. 30\)](#page-345-0) of audiocommentaren selecteren. Secundaire Audio Mark ( $\sqrt{\epsilon}$ ) wordt weergegeven op het scherm wanneer deze functie beschikbaar is ([p. 38\)](#page-353-0). U kunt dit item ook via het schermmenu ([p. 27\)](#page-342-0) selecteren.

### *Opmerking*

- Secundaire Audio Mark wordt alleen weergegeven wanneer Secundaire Audio Mark is ingeschakeld ([p. 35\)](#page-350-0).
- <span id="page-324-2"></span>0 **HOME:** geeft het HOME-menuscherm weer [\(p. 20](#page-335-0)).
- **TOP MENU BD DVD:** hiermee kunt u het hoofdmenuscherm weergeven als de schijf een menu bevat. Selecteer het gewenste item met  $\triangle/\blacktriangledown/\blacktriangle/\blacktriangleright$  en **ENTER**.

### *Opmerking*

- Afhankelijk van de schijf kunnen specifieke handelingen verschillend zijn. Volg de instructies op elk menuscherm.
- B **Cursortoetsen (**5**/**a**/**2**/**3**):** hiermee kunt u de markering op het menuscherm verplaatsen. **ENTER:** hiermee kunt u het gemarkeerde menu/item selecteren.
- **(3) RETURN:** hiermee kunt u terugkeren naar het vorige menu of scherm enz.

### <span id="page-324-3"></span>D **Bedieningstoetsen**

## BD DVD CD VIDEO MUSIC PHOTO

**:** hiermee kunt u het afspelen stoppen.

- $\blacksquare$ **:** hiermee kunt u het afspelen pauzeren.
- **:** hiermee kunt u inhoud afspelen.

**/ :** hiermee kunt u voorwaarts/achterwaarts overslaan.

### $\blacktriangleleft$

### BD DVD CD VIDEO MUSIC

hiermee kunt u achterwaarts/voorwaarts zoeken. Elke keer dat u de toets indrukt, verandert de zoeksnelheid (achterwaarts/voorwaarts zoeken: elk met 5 stappen).  $Druk op \rightarrow om het normal afspelen te hervatten.$ 

PHOTO : hiermee kunt u de snelheid van een diavoorstelling wijzigen (langzamer/sneller: 3 stappen).

### **/**

# BD DVD CD VIDEO MUSIC

druk op deze knop om onmiddellijk te zoeken / opnieuw af te spelen. Met onmiddellijk zoeken wordt de inhoud 30 seconden overgeslagen. Met onmiddellijk herhalen wordt de inhoud van de vorige 10 seconden herhaald.

- E **SETUP:** hiermee kunt u het SETUP-menuscherm weergeven ([p. 31\)](#page-346-0).
- **66 STATUS:** hiermee kunt u de afspeelinformatie weergeven ([p. 28\)](#page-343-0).
- (iii) **DIMMER:** hiermee wijzigt u de helderheid van de weergave op het voorpaneel in vier stappen.
- (8) **Bluetooth:** hiermee start u *Bluetooth* [\(p. 24](#page-339-0)).

### **EXECUTED BD DVD CD VIDEO MUSIC:** hiermee kunt u een bepaald deel dat u wilt herhalen opnieuw afspelen.

- **1** Druk op **REPEAT A/B** bij de scène waar u het beginpunt wilt instellen. Op het scherm wordt "A-" weergegeven.
- **2** Druk op **REPEAT A/B** bij de scène waar u het eindpunt wilt instellen. Op het scherm wordt "A-B" weergegeven. De herhaling start.
- **3** Druk op **REPEAT A/B** om het herhaald afspelen te annuleren. "A-B" verdwijnt en het herhaald afspelen wordt gestopt.

### *Opmerking*

- Afhankelijk van de specificaties van de schijf, kan deze functie niet worden uitgevoerd.
- **20 SUBTITLE BD DVD VIDEO:** hiermee kunt u de taal van de ondertiteling [\(p. 48](#page-363-0)) indien beschikbaar wijzigen. U kunt dit item ook via het schermmenu [\(p. 27](#page-342-0)) selecteren.
- **EXECUTE BD DVD:** hiermee kunt u de camerahoek wijzigen als de video vanuit meerdere hoeken is opgenomen. Angle Mark ( $\boxed{)}$ ) wordt op het scherm weergegeven wanneer deze functie beschikbaar is. U kunt dit item ook via het schermmenu ([p. 27\)](#page-342-0) selecteren.

## *Opmerking*

- Angle Mark wordt alleen weergegeven wanneer Angle Mark is ingeschakeld [\(p. 35](#page-350-1)).
- 22 **AUDIO BD DVD VIDEO:** hiermee kunt u de audiotaal of de indeling wijzigen. U kunt dit item ook via het schermmenu ([p. 27\)](#page-342-0) selecteren.
- <span id="page-324-1"></span>**@ SEARCH BD DVD CD VIDEO MUSIC:** hiermee kunt u tijdens het afspelen overschakelen naar een specifiek punt. Raadpleeg voor meer informatie over deze functie ["De zoekfunctie gebruiken" \(p. 29\).](#page-344-0) U kunt dit item ook via het statusmenu [\(p. 28\)](#page-343-0) selecteren.
- 29 **YouTube:** hiermee kunt u YouTube starten ([p. 23\)](#page-338-0).
- **<sup>26</sup> SETUP:** geeft het SETUP-menuscherm weer [\(p. 31](#page-346-0)).

# **Vervolg op de volgende pagina.** \

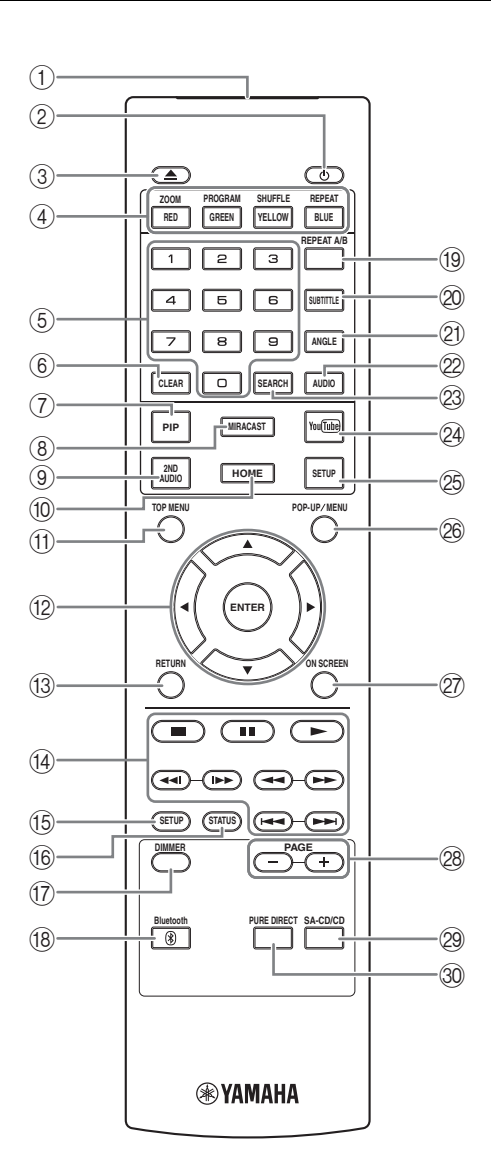

- **@ POP-UP/MENU BD DVD**: hiermee kunt u het pop-upmenu weergeven. De weergegeven menuinhoud verschilt afhankelijk van de schijf. Voor meer informatie over het bekijken en bedienen van het popupmenu, raadpleegt u de handleiding voor de schijf. Het hoofdmenuscherm kan worden weergegeven door, afhankelijk van de DVD, op **POP-UP/MENU** te drukken.
- Q **ON SCREEN**: hiermee kunt u het schermmenu weergeven ([p. 27\)](#page-342-0).
- **@ PAGE (+/-)** DVD : gaat naar een vorige/volgende pagina zodra een DVD-Audio-schijf met een diavoorstelling of functie voor het omslaan van pagina's wordt afgespeeld.

### *Opmerking*

- Afhankelijk van de inhoud van de schijf kan deze functie mogelijk niet worden uitgevoerd.
- **SA-CD/CD:** hiermee kunt u de laag instellen die moet worden afgespeeld als een hybride SA-CD-/CD-schijf [\(p. 4\)](#page-319-0) wordt afgespeeld.

### *Tip*

– De SA-CD-aanduiding [\(p. 6\)](#page-321-0) op het voorpaneel licht op wanneer er een SA-CD geplaatst is en de SA-CDlaag geselecteerd is.

### *Opmerkingen*

- Deze bewerking is alleen beschikbaar wanneer er geen schijf geplaatst is.
- Er worden geen audiosignalen uitgevoerd via de COAXIAL- of OPTICAL-uitgang wanneer de SA-CD-laag geselecteerd is.
- **<sup>30</sup>** PURE DIRECT: schakelt tussen de volgende Pure Direct-modi.

**Mode 1:** Schakelt Pure Direct in waarbij de display van het voorpaneel wordt uitgeschakeld, evenals de HDMI-video-uitvoer. Deze modus is geschikt voor het luisteren naar audio met een hoge geluidskwaliteit. **Mode 2:** Schakelt Pure Direct in waarbij de display van het voorpaneel wordt uitgeschakeld. Deze modus is geschikt voor het bekijken van films met een hoge geluidskwaliteit.

**Off:** Schakelt Pure Direct uit.

### *Tip*

– De knop PURE DIRECT ([p. 6](#page-321-1)) op het voorpaneel licht op wanneer Pure Direct is uitgeschakeld.

### <span id="page-326-1"></span>**De batterijen in de afstandsbediening plaatsen**

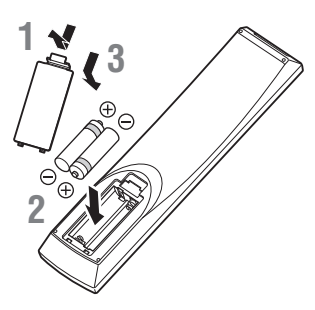

### *Opmerkingen*

- Vervang beide batterijen als de bedieningsafstand van de afstandsbediening verkleint.
- Gebruik AAA-, R03-, UM-4-batterijen.
- Houd bij het plaatsen van de batterijen rekening met de polariteit. Raadpleeg hiervoor de afbeelding in het batterijvak.
- Verwijder de batterijen als u de afstandsbediening geruime tijd niet denkt te gebruiken.
- Gebruik oude batterijen nooit samen met nieuwe batterijen.
- Combineer geen verschillende types batterijen (bv. alkalinebatterijen en mangaanbatterijen). Lees de verpakking zorgvuldig; deze verschillende batterijen kunnen immers dezelfde vorm en kleur hebben.
- Als de batterijen gelekt hebben, dient u deze onmiddellijk te verwijderen. Raak de gelekte vloeistof niet aan en zorg ervoor dat deze niet in contact komt met uw kledij enz. Reinig het batterijvak grondig voor u nieuwe batterijen plaatst.
- Gooi batterijen nooit bij het huishoudelijk afval; verwijder deze in overeenstemming met de lokale wetgeving.
- Houd batterijen uit de buurt van kinderen. Raadpleeg meteen een arts als er een batterij per ongeluk wordt ingeslikt.
- Verwijder de batterijen uit de afstandsbediening als u deze gedurende een lange tijd niet zult gebruiken.
- Laad de bijgeleverde batterijen niet op en demonteer deze niet.

### <span id="page-326-0"></span>**Bedieningsbereik van de afstandsbediening**

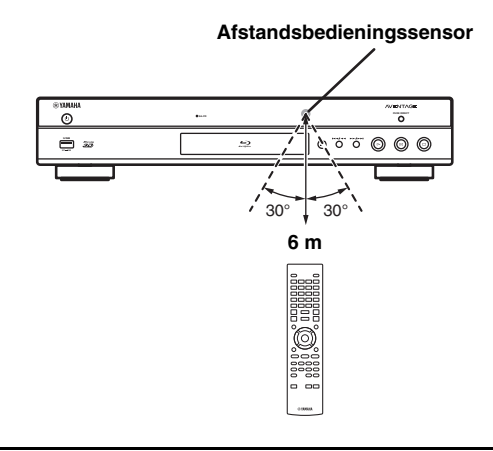

### <span id="page-326-2"></span>**ID-functie**

Wanneer u meerdere Yamaha-producten gebruikt, kan de afstandsbediening andere Yamaha-producten bedienen of een andere afstandsbediening kan deze speler bedienen. Wijzig in dat geval het ID van de afstandbediening om ongewenste bediening te voorkomen. Als u het ID van de afstandsbediening gewijzigd hebt, dient u ervoor te zorgen dat u hetzelfde ID selecteert voor het hoofdapparaat. De standaardinstelling is ID1.

### **1 Instelling afstandbediening**

Om het ID te wijzigen van ID1 naar ID2, houdt u de rode knop en cijfertoets **2** gedurende 7 seconden tegelijk ingedrukt. Om het ID te wijzigen van ID2 naar ID1, houdt u de rode knop en cijfertoets **1** gedurende 7 seconden tegelijk ingedrukt.

### **2 Instelling hoofdapparaat**

Houd  $\left|\left|\left|\left|\left|\right|\right|\right|\right|$  en  $\left|\left|\left|\right|\right|\right|$  op het voorpaneel gedurende 2 seconden tegelijk ingedrukt om het huidige ID weer te geven wanneer:

- **–** geen schijf in de speler is geplaatst.
- **–** de schijflade gesloten is.
- **–** het afspelen gestopt is.
- **–** "NO DISC" wordt weergegeven op het display op het voorpaneel.

Houd de knoppen gedurende 2 seconden ingedrukt om het ID te wijzigen tussen ID1 en ID2.

### *Opmerkingen*

- Als er gedurende een paar minuten geen batterijen of als er lege batterijen in de afstandsbediening geplaatst zijn, wordt het ID van de afstandsbediening automatisch ingesteld op ID1. Als u de afstandsbediening wilt gebruiken met de instelling ID2, moet u nieuwe batterijen plaatsen en het ID van de afstandsbediening opnieuw instellen.
- Als u de speler reset, is het ID van de afstandsbediening ID1.

# <span id="page-327-1"></span>**Video-/audioaansluitingen**

Sluit afhankelijk van de apparatuur die u wilt gebruiken de corresponderende video-/audiokabels aan.

### *Tips*

- Raadpleeg [pagina 40](#page-355-0) voor informatie over audio/video-uitgangsformaten.
- Haal de los verkrijgbare kabels die voor de aansluitingen nodig zijn. Het type en aantal kabels dat u nodig heeft , verschillen afhankelijk van de apparatuur die aangesloten moet worden.

#### **Genieten van video/audio door een tv en een AV-ontvanger te gebruiken**

Raadpleeg ["Verbinding maken met een tv via een AV-ontvanger" \(p. 13\).](#page-328-0)

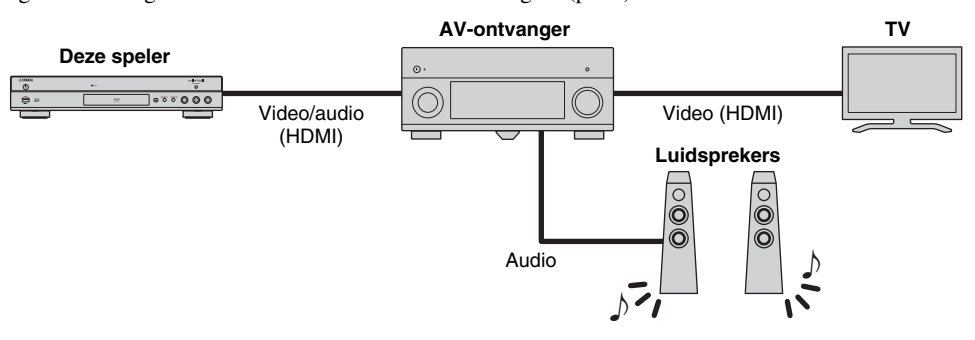

#### **Genieten van video/audio door alleen een tv te gebruiken**

Raadpleeg ["Rechtstreeks verbinding maken met een tv" \(p. 13\).](#page-328-1)

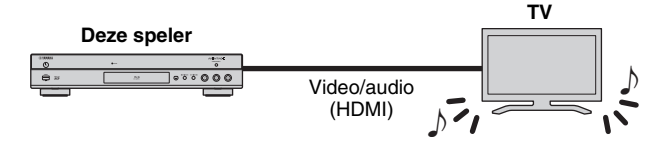

#### **Genieten van video/audio door een tv en audioapparatuur te gebruiken**

Raadpleeg ["Verbinding maken met een tv en audioapparatuur" \(p. 14\).](#page-329-0)

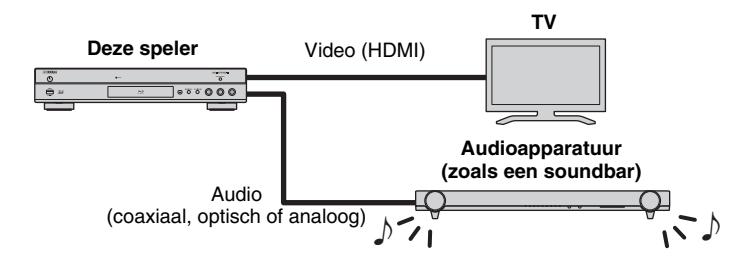

### <span id="page-327-0"></span>**Over HDMI**

Gebruik los verkrijgbare HIGH SPEED HDMI-kabels met het HDMI-logo (zoals weergegeven op de achterflap) om via de HDMI-aansluiting te genieten van video en digitaal geluid van hoge kwaliteit.

#### *Tips*

- Raadpleeg voor meer informatie over de functie HDMI Control ["HDMI Control" \(p. 34\).](#page-349-0)
- Configureer ["HDMI" \(p. 38\)](#page-353-1) in Audio Setting om de uitvoermodus van de HDMI-aansluiting te wijzigen.

### **Verbinding voor het afspelen van Bluray 3D-schijven**

Uw systeem moet aan de volgende voorwaarden voldoen om op deze speler te genieten van Blu-ray 3D-schijven.

- Uw tv en AV-ontvanger (indien beschikbaar) moeten de 3D-functie ondersteunen.
- 3D Uitgang in Display Setting [\(p. 37](#page-352-0)) is ingesteld op "Auto".

## <span id="page-328-0"></span>■ Verbinding maken met een tv via **een AV-ontvanger**

Verbind met HDMI-kabels deze speler met de AVontvanger en de AV-ontvanger met de tv. Raadpleeg de gebruiksaanwijzing van uw AV-ontvanger en luidsprekers voor meer informatie over de luidsprekeraansluitingen.

# **Opgelet!**

### **Verbind het netsnoer van deze speler pas als alle aansluitingen gemaakt zijn.**

**Deze speler**

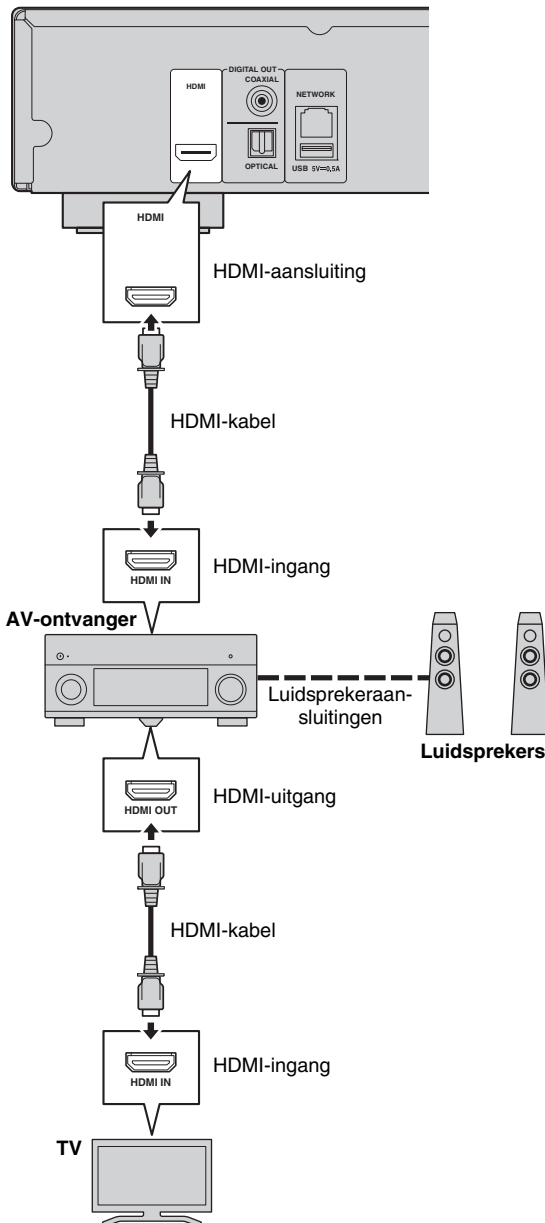

# <span id="page-328-1"></span>■ **Rechtstreeks verbinding maken met een tv**

Sluit deze speler aan op de tv met een HDMI-kabel.

# **2**Aansluitingen **Aansluitingen**

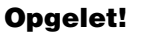

### **Verbind het netsnoer van deze speler pas als alle aansluitingen gemaakt zijn.**

**Deze speler**

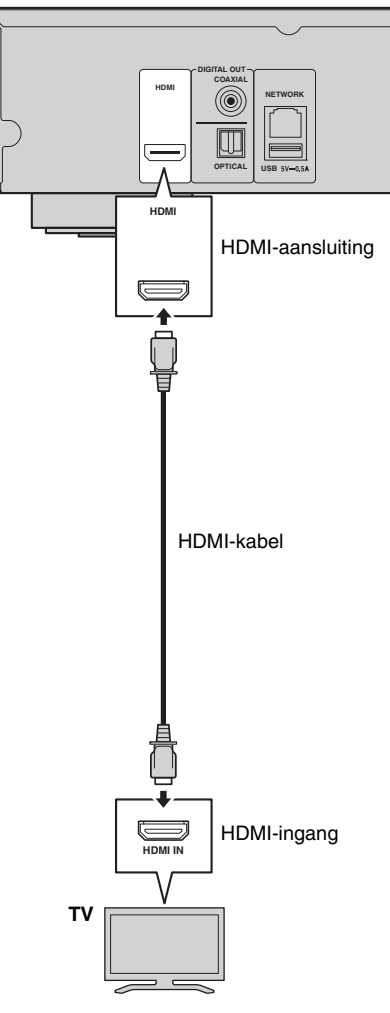

**Nederlands**

## <span id="page-329-1"></span><span id="page-329-0"></span>■ Verbinding maken met een tv en audioapparatuur

Sluit deze speler aan op de tv met een HDMI-kabel en sluit deze speler aan op audioapparatuur met een audiokabel (digitale optische kabel, digitale coaxiale kabel of stereokabel).

### **Opgelet!**

### **Verbind het netsnoer van deze speler pas als alle aansluitingen gemaakt zijn.**

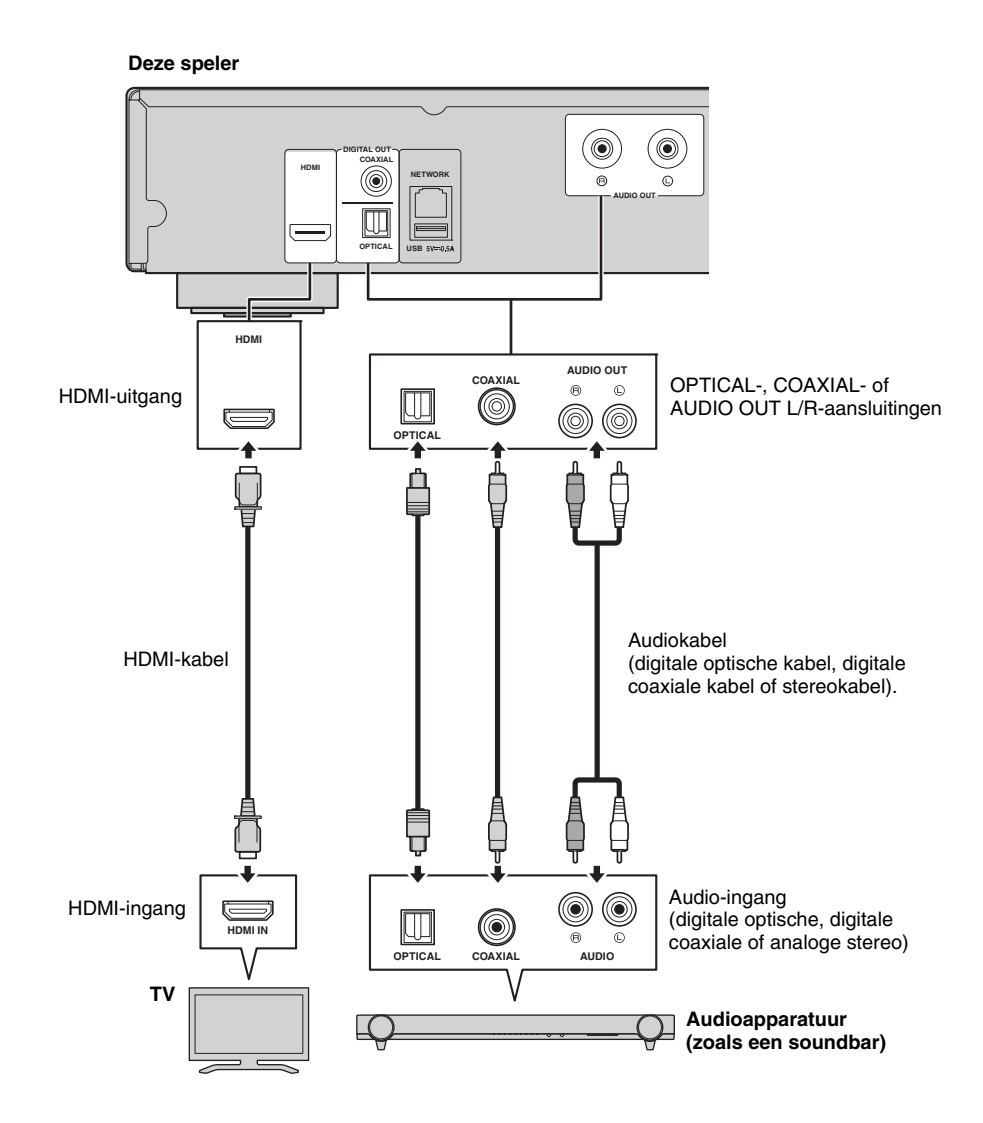

### *Tips*

- Configureer ["Coaxial / Optical" \(p. 38\)](#page-353-2) in Audio Setting om de uitvoermodus van COAXIAL-/OPTICALaansluitingen te wijzigen.
- Schakel HDMI in Audio Setting uit om de audio-uitvoer naar de tv uit te schakelen als de afspeelaudio wordt uitgevoerd via zowel de tv-luidsprekers als de audioapparatuur.
- Audiosignalen of SACD's kunnen niet worden uitgevoerd via de COAXIAL- of OPTICAL-aansluiting [\(p. 41](#page-356-0)).

# <span id="page-330-1"></span>**Netwerkaansluiting**

<span id="page-330-0"></span>Door deze speler op het netwerk (draadloos of bekabeld) aan te sluiten, kunt u de volgende functies gebruiken.

- DLNA-serverinhoud (pc of NAS) afspelen ([p. 20\)](#page-335-1)
- Diverse netwerkserviceinhoud afspelen ([p. 22\)](#page-337-0)
- Schijven afspelen die compatibel zijn met BD-Live ([p. 29](#page-344-1))
- Deze speler vanaf andere mobiele apparaten bedienen (AV-controller) ([p. 26\)](#page-341-0)

### *Opmerkingen*

- Een breedbandinternetverbinding is vereist om de netwerkservices of BD-Live-functie te gebruiken.
- Raadpleeg tevens de handleidingen van de aangesloten apparatuur, want de aansluitmethode kan verschillen afhankelijk van uw netwerkomgeving.
- Gebruik een netwerkkabel/router die 10BASE-T/100BASE-TX ondersteunt.

### *Tip*

– Als u een router gebruikt die DHCP ondersteunt, hoeft u geen netwerkinstellingen voor deze speler te configureren omdat de netwerkparameters (zoals IP-adres) er automatisch aan worden toegekend. U hoeft alleen maar de netwerkinstellingen te configureren als uw router DHCP niet ondersteunt of als u de netwerkparameters handmatig wilt instellen ([p. 36\)](#page-351-0).

# ■ **Draadloze verbinding**

U kunt deze speler draadloos op uw netwerk (router) aansluiten door gebruik te maken van de Wi-Fi-functie van deze speler. Raadpleeg ["Draadloze verbinding](#page-334-0)  [instellen" \(p. 19\)](#page-334-0) om deze Wi-Fi-functie te gebruiken en configureer de instellingen van de draadloze verbinding.

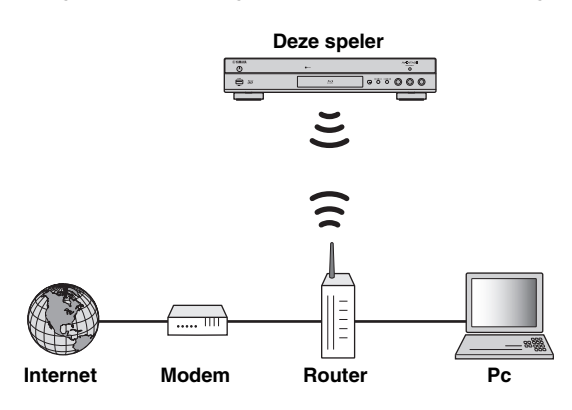

# ■ **Bekabelde verbinding**

Sluit deze speler op uw netwerk (router) aan met een los verkrijgbare STP-netwerkkabel (Shielded Twisted Pair).

### **Deze speler**

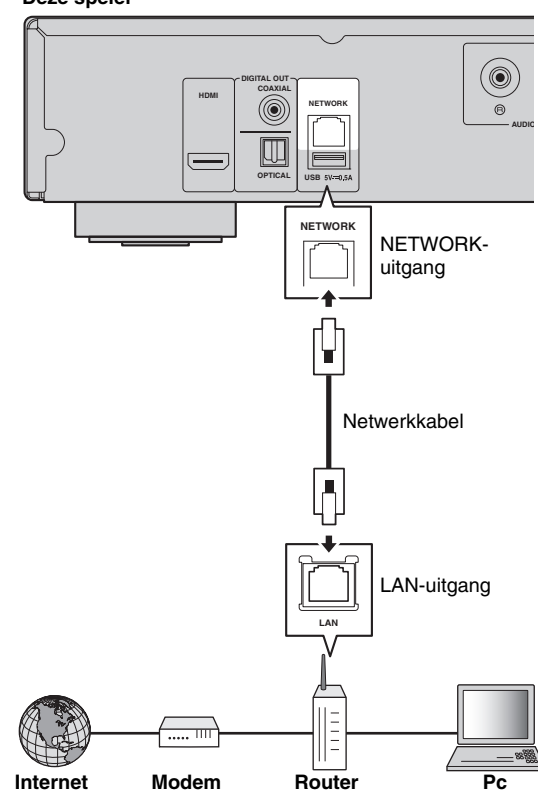

**Nederlands**

# ■ **Instellingen DLNA-server**

U kunt door DLNA multimedia-inhoud (zoals video's, muziek en foto's) delen die is opgeslagen op uw DLNA-server (pc of NAS) die verbonden is met uw netwerk en van deze inhoud genieten met deze speler.

Bovendien kunt u uw mobiele apparaat (bijvoorbeeld een smartphone en een tablet) gebruiken als een draadloze controller om de speler via het netwerk te bedienen.

Configureer nadat u een netwerkverbinding heeft gemaakt de volgende DLNA-serverinstellingen om de DLNA-functies te gebruiken [\(p. 15](#page-330-0)).

### *Opmerkingen*

- Alle apparaten moeten met hetzelfde netwerk verbonden zijn om DLNA-functies te gebruiken.
- De NAS moet met DLNA compatibel zijn om een NAS als een DLNA-server te gebruiken.

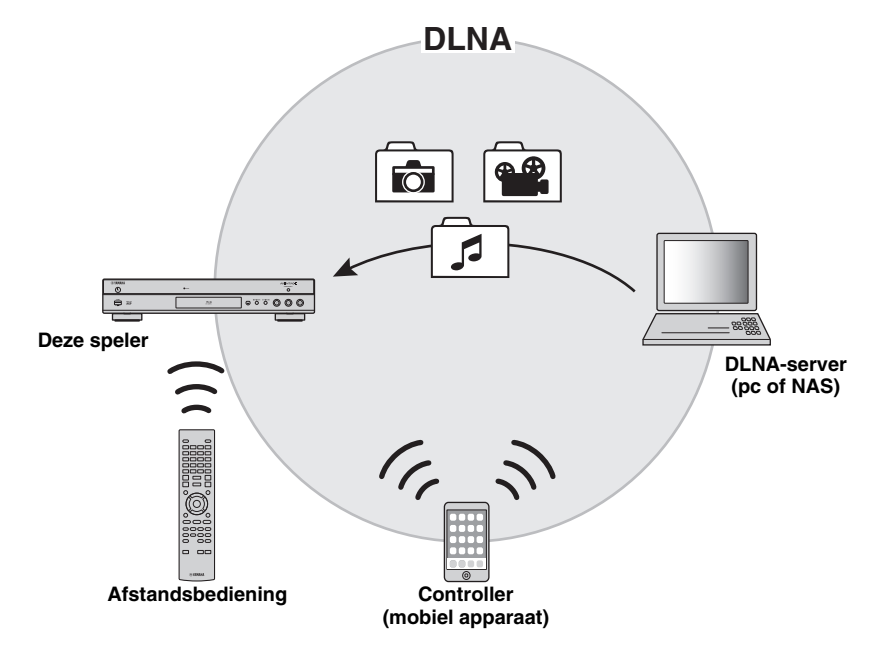

### <span id="page-331-0"></span>**Media delen-instelling op DLNA-server**

Om multimedia-inhoud die is opgeslagen op uw DLNAserver (pc of NAS) af te spelen, moet u eerst de Media delen-instelling configureren in de DLNA-serversoftware die is geïnstalleerd op de DLNA-server.

### *Tip*

- Raadpleeg de gebruiksaanwijzingen van uw DLNAserver en zijn software voor meer informatie over de DLNA-serverinstelling of de door de DLNA-server ondersteunde bestandsformaten.
- **1** Zet uw DLNA-server (pc of NAS) en deze speler aan.
- **2** Controleer of de DLNA-serversoftware (zoals Windows Media Player 12) op uw pc is geïnstalleerd als u een pc als DLNA-server gebruikt.
- **3** Schakel Media delen op uw DLNA-server in om media met deze speler te kunnen delen.

Nu is de DLNA-serverinstelling voltooid. Selecteer een DLNA-server en een multimediabestand in het HOME-menu om op deze speler te genieten van de DLNA-serverinhoud ([p. 20\)](#page-335-0).

### <span id="page-331-1"></span>**Een mobiel apparaat als een mediacontroller gebruiken**

Als u een mobiel apparaat (zoals een smartphone en een tablet) heeft dat de DMC-functie (Digital Media Controller) ondersteunt, kunt u deze speler via het netwerk vanaf uw smartphone of tablet bedienen.

### *Tips*

- Stel [DMC Control \(p. 36\)](#page-351-1) in het SETUP-menu in op In staat stellen (standaard) om met een mobiel apparaat deze speler te kunnen bedienen.
- Raadpleeg de handleiding van uw mobiele apparaat en zijn software om te kijken of uw mobiele apparaat de DMC-functie ondersteunt.

# <span id="page-332-0"></span>**USB-aansluiting**

U kunt op uw USB-geheugenapparaat opgeslagen multimediabestanden afspelen door een USB-geheugenapparaat aan te sluiten op een USB-poort op het voor- of het achterpaneel van deze speler [\(p. 20](#page-335-1)).

### *Opmerkingen*

- Yamaha kan niet garanderen dat de USB-geheugenapparaten van alle merken functioneren op deze speler.
- Sluit een USB-geheugenapparaat aan op een van de USB-poorten (voorkant/achterkant) van deze speler als u de BD-Live-functie gebruikt [\(p. 30](#page-345-1)).

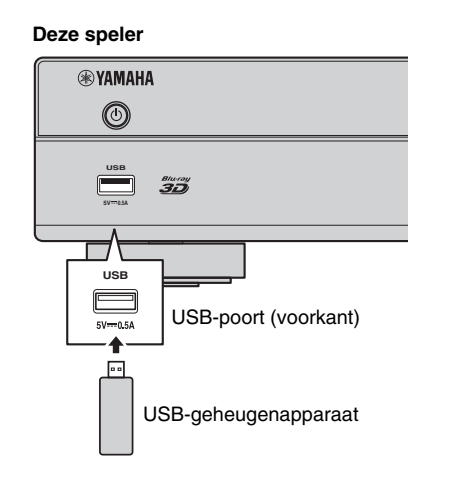

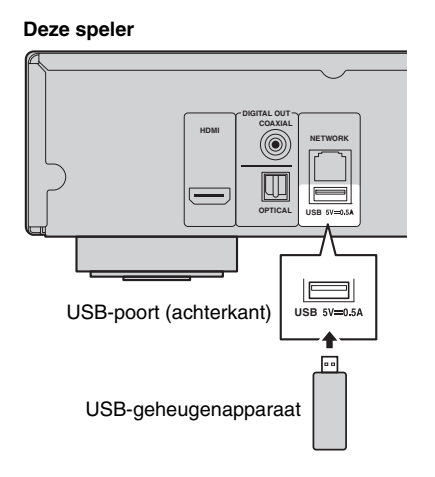

# **Overige aansluitingen**

# ■ Gebruik van de REMOTE **CONTROL-aansluitingen**

- U kunt de afstandsbedieningssignalen doorgeven en ontvangen door aan te sluiten op de REMOTE CONTROL (OUT/IN)-aansluitingen.
- Sluit monaurale 3,5mm-ministekkerkabels (los verkrijgbaar) stevig aan op de REMOTE CONTROL (OUT/IN)-aansluitingen.

### **Opgelet!**

### **Verbind het netsnoer van deze speler pas als alle aansluitingen gemaakt zijn.**

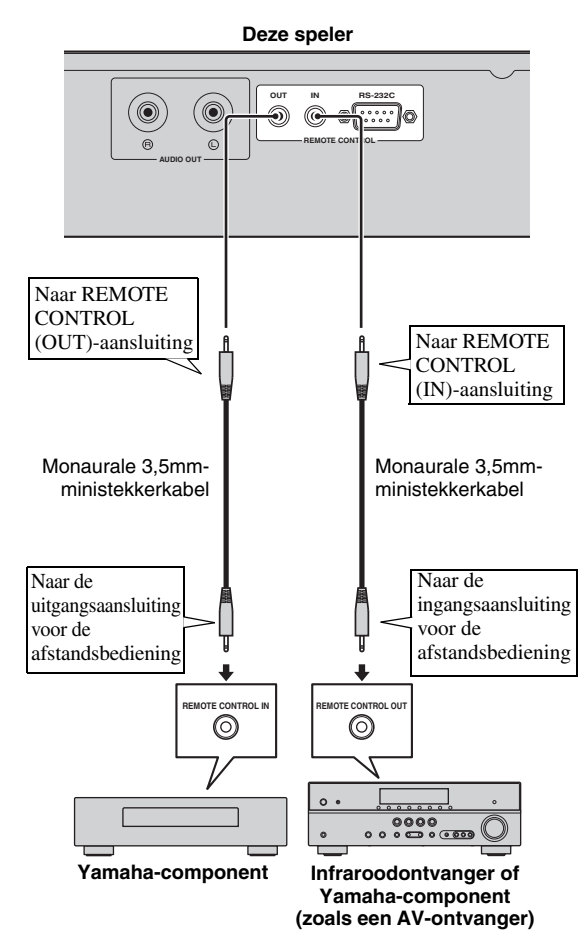

### *Tips*

- Als uw AV-ontvanger een Yamaha-product is en over de mogelijkheid beschikt om SCENEbedieningssignalen te versturen, kunt u de speler bedienen met de SCENE-functie. Raadpleeg de gebruiksaanwijzing van uw Yamaha-AV-ontvanger voor meer informatie over de SCENE-functie.
- U kunt een Yamaha-component (zoals een CD-speler) die de SCENE-functie ondersteunt, aansluiten op de REMOTE CONTROL (OUT) aansluiting van deze speler.
- De RS-232C-aansluiting is een bedieningsuitbreidingaansluiting voor commercieel gebruik. Contacteer uw dealer voor meer informatie.

# ■ **Aansluiten van het netsnoer**

– Wanneer alle aansluitingen doorgevoerd zijn, sluit u het bijgeleverde netsnoer aan op de AC IN-ingang aan de achterkant van de speler. Steek daarna de stekker in het stopcontact.

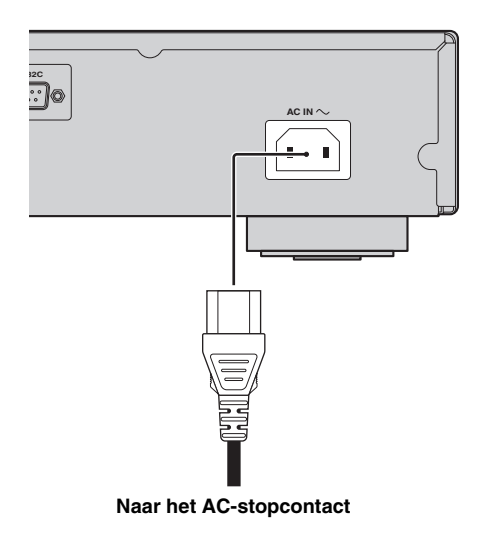

# **Initiële instellingen**

## <span id="page-334-1"></span>■ Instellingen doorvoeren met de **Snelinstelling**

Met Snelinstelling kunt u eenvoudig de taal, resolutie en beeldverhouding instellen. Wanneer u deze speler voor het eerst gebruikt na de aankoop, wordt het scherm Snelinstelling weergegeven. U kunt dezelfde instelling uitvoeren via het menu SETUP  $\rightarrow$  Systeem  $\rightarrow$  Snelinstelling.

**1** Wanneer het scherm Snelinstelling wordt weergegeven, drukt u op **ENTER** om Snelinstelling te starten.

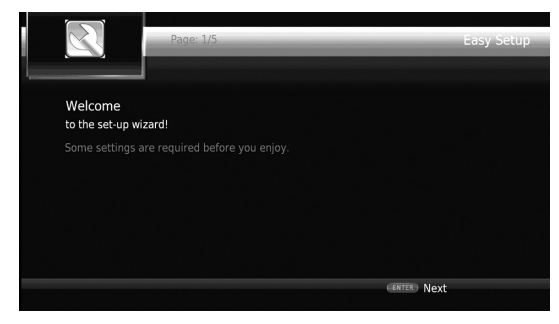

**2** Stel de taal, resolutie en beeldverhouding in door de instructies op het scherm te volgen.

### *Opmerkingen*

- Wanneer er geen beeld wordt weergegeven nadat Snelinstelling voltooid is, raadpleegt u "Problemen oplossen" ([p. 44\)](#page-359-0).
- Als deze speler wordt ingeschakeld, verschijnt een waarschuwingsbericht betreffende het afspelen van een 3D-video. Druk op **ENTER** om het bericht te verwijderen of op **CLEAR** om het uit te schakelen [\(p. 34\)](#page-349-1).

# <span id="page-334-0"></span>■ **Draadloze verbinding instellen**

Volg de procedure hieronder om de instellingen voor de draadloze verbinding te configureren om deze speler draadloos met uw netwerk (router) te verbinden. Als uw router (toegangspunt) de WPS-functie (Wi-Fi Protected Setup) ondersteunt, kunt u de automatische instelmethode gebruiken om deze speler aan te sluiten op de router zonder de netwerkinformatie (zoals SSID) handmatig in te voeren.

- **1** Druk op **SETUP** om het SETUP-menuscherm weer te geven.
- **2** Selecteer Instellingen Algemeen  $\rightarrow$  Netwerk  $\rightarrow$ Verbindingsinstelling  $\rightarrow$  Wireless.

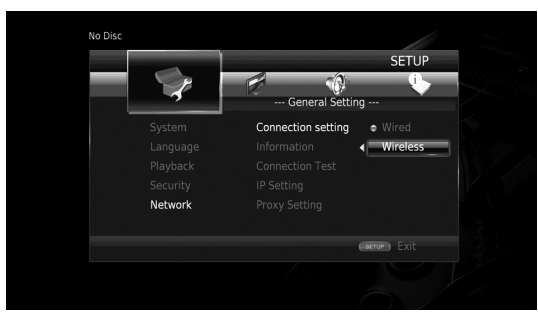

**3** Druk op  $\blacktriangleleft$  om Ja te selecteren, druk daarna op **ENTER**.

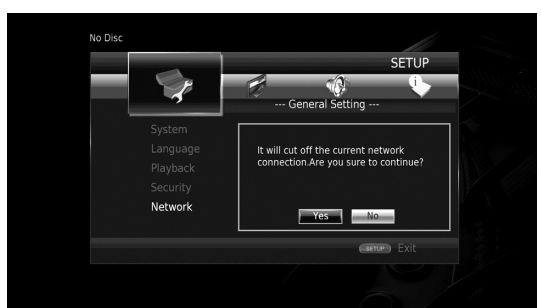

**4** Druk op  $\blacktriangleleft$  om een van de volgende instelmethoden te selecteren, druk daarna op **ENTER**.

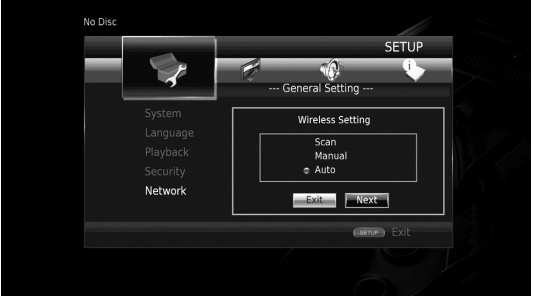

**Scannen:** selecteer deze optie om te zoeken naar beschikbare draadloze netwerken. Selecteer wanneer de netwerklijst wordt weergegeven de SSID om verbinding te maken en voer het wachtwoord in.

**Handm.:** selecteer deze optie om de netwerkinformatie (zoals SSID) handmatig in te voeren.

**Auto:** selecteer deze optie om de WPS-functie te gebruiken. Selecteer PBC (Push Button Configuration) of de PIN-codemethode, volg daarna de instructies op het scherm.

### *Opmerkingen*

- Raadpleeg de gebruiksaanwijzing van uw router voor meer informatie over de bediening van uw router (toegangspunt).
- Selecteer "Scannen" of "Handm." om de instellingen van de draadloze verbinding te configureren als de WPS-functie niet werkt.
- Apparaten die gebruik maken van een frequentieband van 2,4 GHz, zoals een magnetron, *Bluetooth*-apparaat of een digitaal draadloos apparaat, kunnen de draadloze communicatie verstoren. Plaats de speler uit de buurt van dergelijke apparaten of schakel deze uit.
- De snelheid van de verbinding van het draadloze netwerk hangt af van uw netwerkomgeving (type router, afstand tussen de router en deze speler, installatielocatie enz.). Plaats de speler dichter bij de router of verander de oriëntatie van deze speler of de antenne van de router als het geluid of de video tijdens het afspelen wordt onderbroken.

**Nederlands**

# <span id="page-335-0"></span>**HOME-menu**

Het HOME-menu stelt u in staat om de volgende basisbedieningen van deze speler uit te voeren.

- Het bekijken en afspelen van multimediabestanden op diverse schijven, USB-geheugenapparaten en uw DLNAservers (pc of NAS)
- Toegang krijgen tot diverse netwerkservices [\(p. 22](#page-337-1))
- Het SETUP-menu weergeven ([p. 31\)](#page-346-0)

### *Tips*

- Meer informatie over afspeelbare schijven en indelingen vindt u op [pagina 3.](#page-318-0)
- <span id="page-335-1"></span>– De instelling Media delen [\(p. 16](#page-331-0)) op de DLNA-server moet geconfigureerd worden om DLNA-serverinhoud op de speler af te spelen.

# ■ **Foto/muziek/video afspelen**

### **Basisbediening**

2/3/5/a**:** hiermee kunt u de markering verplaatsen. 2**:** terugkeren naar de hoofdmap. **HOME:** het HOME-menuscherm openen/sluiten. **ENTER:** de map/het bestand bevestigen.

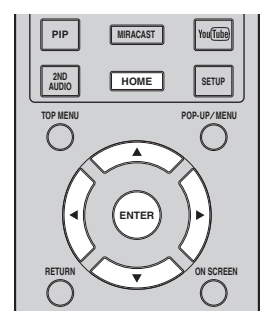

## **Basishandelingen voor het afspelen van bestanden in een gekozen map**

**Voorbeeld:** een filmbestand selecteren op een USBgeheugenapparaat

### *Opmerking*

- Stop het afspelen van de video voor u overschakelt naar het HOME-menuscherm.
- **1** Druk op **HOME** om over te schakelen naar het HOMEmenuscherm.

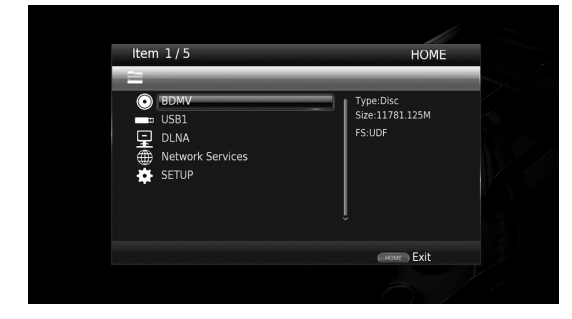

**2** Druk op  $\triangle/\blacktriangledown$  om het item te selecteren dat het bestand bevat dat u wilt afspelen en druk vervolgens op **ENTER**.

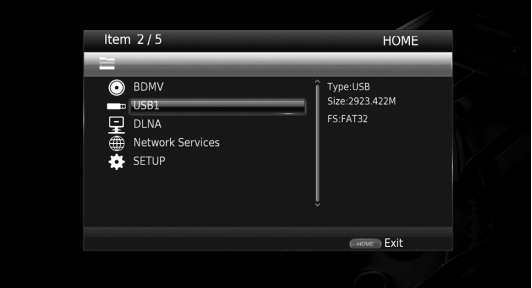

### *Opmerking*

- Controleer of de DLNA-server aanstaat en selecteer DLNA Search om de lijst bij te werken als uw DLNA-server niet wordt vermeld.
- **3** Selecteer de Foto-, Muziek-, Video- of AVCHD-map die u wilt afspelen en druk vervolgens op **ENTER**.

Druk op **RETURN** of selecteer **the set of the set of the R** naar de hoofdmap.

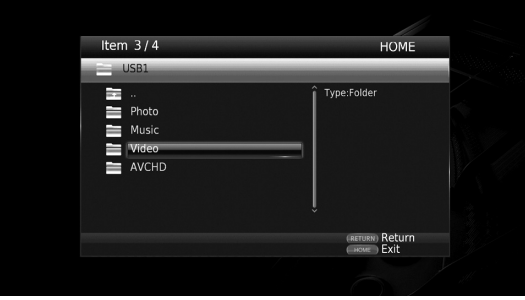

**Afspelen**

**3**

### *Opmerking*

- Merk op dat alleen het type bestanden dat u in deze stap hebt geselecteerd, wordt weergegeven in de volgende stap. Als u bijvoorbeeld de Foto-map hebt geselecteerd in deze stap, worden in de volgende stap alleen fotobestanden weergegeven.
- **4** Selecteer de map met het bestand dat u wilt afspelen.

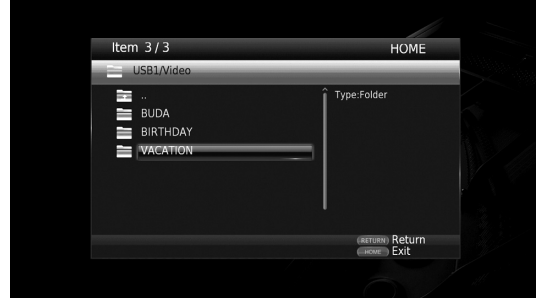

**5** Selecteer het bestand dat u wilt afspelen en druk vervolgens op **ENTER**.

Wanneer er een videobestand geselecteerd is, wordt het afspelen gestart.

Wanneer er een muziekbestand geselecteerd is, wordt het statusscherm weergegeven en wordt het afspelen gestart.

Wanneer er een fotobestand geselecteerd is, wordt er een diavoorstelling gestart.

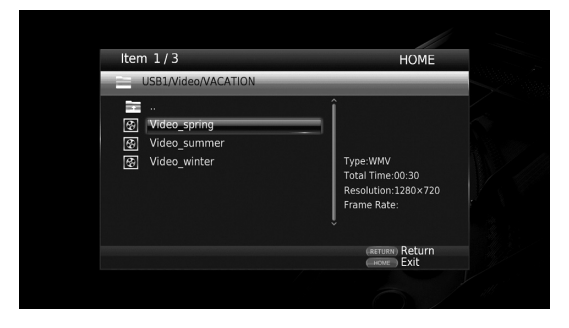

### *Tip*

– Om te genieten van een diavoorstelling met muziek, drukt u op **HOME** om terug te keren naar het HOME-menuscherm terwijl er muziek wordt afgespeeld, en selecteert u een fotobestand.

### *Opmerking*

– Het weergegeven bestand wordt mogelijk niet afgespeeld, afhankelijk van de inhoud.

### **Handelingen bij het bekijken van foto's**

Bij het bekijken van foto's kunt u de knoppen op de afstandsbediening als volgt gebruiken.

**:** hiermee kunt u een diavoorstelling stoppen en terugkeren naar de bestandbrowser.

- $\blacksquare$ **:** hiermee kunt u een diavoorstelling pauzeren.
- **:** hiermee kunt u een diavoorstelling afspelen.
- $\rightarrow$ : hiermee kunt u doorgaan naar een volgende foto.  $\blacktriangleright$ : hiermee kunt u terugkeren naar een vorige foto.  $\rightarrow$ : hiermee kunt u een diavoorstelling versnellen (3 stappen).

 $\leftarrow$ : hiermee kunt u een diavoorstelling vertragen (3 stappen).

- **▲**: een foto omkeren.
- $\blacktriangledown$ **:** een foto spiegelen.
- 2**:** een foto linksom draaien.
- $\blacktriangleright$ : een foto linksom draaien.

**ZOOM:** inzoomen/uitzoomen op een foto (inzoomen/ uitzoomen: elk 3 stappen).

**△/** $\blacktriangledown$ **/** $\blacktriangle$ **/** $\blacktriangleright$ **:** in de zoommodus verschuiven wanneer een foto groter is dan het scherm.

# <span id="page-337-0"></span>**Netwerkservices gebruiken**

<span id="page-337-1"></span>U kunt genieten van multimedia-inhoud (zoals foto's en video's) door gebruik te maken van de volgende netwerkservices.

- Dropbox
- Picasa-webalbums
- YouTube

### *Opmerkingen*

- Toegang tot inhoud van derde partijen vereist een internetverbinding van hoge snelheid en kan ook accountregistratie en een betaald abonnement vereisen.
- Deze inhoudsservices van derde partijen kunnen op elk moment zonder enige mededeling worden gewijzigd, uitgesteld, onderbroken of uitgeschakeld en Yamaha kan betreffende dergelijke zaken niet aansprakelijk worden gesteld.
- Sommige inhoud is mogelijk alleen voor specifieke landen beschikbaar en wordt mogelijk in specifieke talen gepresenteerd.
- Yamaha verklaart of garandeert niet dat inhoudservices gedurende een bepaalde tijdsperiode geleverd of beschikbaar zijn en op een dergelijke garantie, nadrukkelijk of geïmpliceerd, kan geen aanspraak worden gemaakt.
- **1** Druk op **HOME** om over te schakelen naar het HOMEmenuscherm.

### *Tip*

- Om naar het YouTube-menuscherm terug te keren, drukt u op **YouTube**.
- **2** Druk op  $\triangle$ / $\nabla$  om netwerkservices te selecteren en druk vervolgens op **ENTER**.

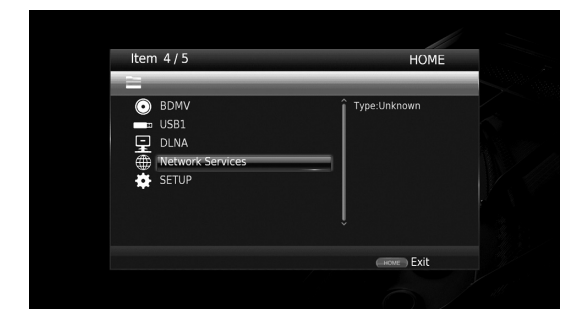

**3** Druk op  $\blacktriangle$ / $\blacktriangleright$ / $\blacktriangle$ / $\ntriangleright$  om de gewenste netwerkservice te selecteren en druk vervolgens op **ENTER**.

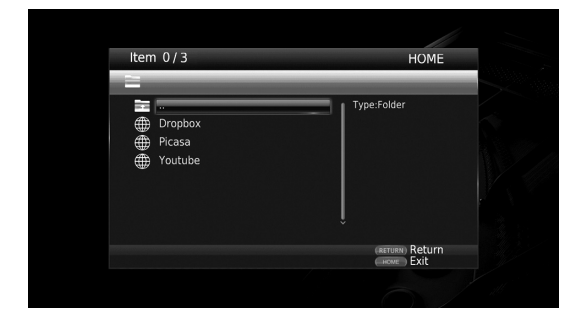

**4** Druk op  $\blacktriangle$ / $\blacktriangleright$ / $\blacktriangle$ / $\nblacktriangleright$  om een item te selecteren en druk vervolgens op **ENTER** om de selectie te bevestigen (of af te spelen).

### *Tip*

– Druk op **HOME** om iedere netwerkservice af te sluiten.

### *Opmerking*

– De bedieningsprocedures na stap 4 variëren afhankelijk van de menu-items die door iedere service geleverd worden.

# ■ **Over Dropbox™**

Dropbox is een netwerkservice waarmee u uw bestanden in Dropbox kunt zetten en deze kunt bereiken vanaf uw computers, telefoons of tablets. Voeg automatisch foto's toe en laat overal uw video zien.

Meer informatie vindt u op www.dropbox.com

# $\geq$  Dropbox

Dropbox is een handelsmerk van Dropbox Inc.

## ■ **Over Picasa™-webalbums**

Picasa-webalbums is een netwerkservice waarmee gebruikers foto's kunnen delen met vrienden en familie of openbare foto's kunnen bekijken.

Meer informatie vindt u op picasaweb.google.com

#### Picasa. Web Albums  $\sqrt{2}$

Picasa en het Picasa-logo zijn handelsmerken van Google. Inc.

# <span id="page-338-0"></span>■ Over YouTube<sup>™</sup>

YouTube is een netwerkservice waarmee gebruikers zelfgemaakte video's op het internet kunnen ontdekken, bekijken en delen.

Meer informatie vindt u op www.youtube.com

# **You Tube**

YouTube en het YouTube-logo zijn handelsmerken van Google. Inc.

# <span id="page-339-0"></span>**Geniet van muziek via** *Bluetooth***®**

U kunt genieten van muziek die wordt afgespeeld op een *Bluetooth*-apparaat (smartphone, etc.) op deze speler.

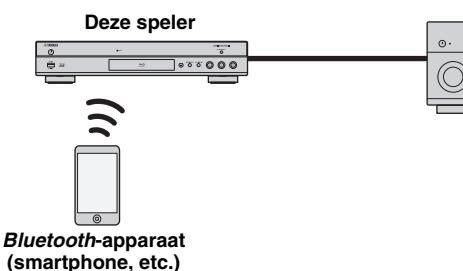

### *Tips*

- U moet elk *Bluetooth*-apparaat dat u gebruikt, "koppelen".
- Gebruik een *Bluetooth*-apparaat binnen 10 meter van deze speler.
- Raadpleeg de gebruikershandleiding van uw *Bluetooth*-apparaat.

### *Bluetooth*

– *Bluetooth* is een technologie voor draadloze communicatie tussen apparaten binnen een gebied van ongeveer 10 meter, gebruikmakend van een frequentieband van 2,4 GHz, waarvoor geen licentie is vereist.

### **Omgaan met** *Bluetooth***-communicatie**

- De 2,4 GHz-band die wordt gebruikt door *Bluetooth*compatibele apparaten is een radioband die wordt gedeeld door veel soorten apparatuur. *Bluetooth*-compatibele apparaten gebruiken een technologie die de invloed van andere apparaten op dezelfde band minimaliseren. Dergelijke invloed kan de snelheid of de afstand van de communicatie beïnvloeden en in sommige gevallen ook storen.
- De snelheid van de signaaloverdracht en de afstand waarop communicatie mogelijk is, is afhankelijk van de afstand tussen de communicerende apparaten, de aanwezigheid van obstakels, radiogolfomstandigheden en het soort apparaat.
- Yamaha geeft geen garanties op alle draadloze verbindingen tussen dit product en apparaten die compatibel zijn met de *Bluetooth*-functie.

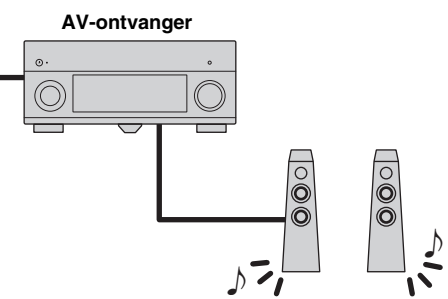

## ■ **Een** *Bluetooth***-apparaat koppelen met deze speler**

Als u voor de eerste keer een verbinding tussen een *Bluetooth*-apparaat en dit apparaat tot stand brengt, volgt u de de procedure hieronder om te "koppelen".

### *Opmerkingen*

- Er kunnen maximaal acht *Bluetooth*-apparaten gekoppeld worden met deze speler. Als het negende apparaat wordt gekoppeld, worden de oudste koppelingsgegevens verwijderd.
- Als een *Bluetooth*-apparaat al is verbonden met deze speler, dient u de *Bluetooth*-verbinding te beëindigen voordat u een nieuw apparaat koppelt.
- Bij gebruik van *Bluetooth* kunt u de schijflade niet gebruiken en ook andere bronnen niet afspelen.
- **1** Als een andere bron wordt afgespeeld, dient u dit afspelen te stoppen.
- **2** Druk op **Bluetooth** om *Bluetooth* te selecteren als de invoerbron.
- **3** Druk op **RED** om deze speler over te schakelen naar de koppelingsmodus.
- **4** Zet uw *Bluetooth*-aan voor de koppeling en voltooi de koppelingsbewerking. Raadpleeg de gebruiksaanwijzing van uw *Bluetooth*apparaat voor meer informatie over de koppelingsbewerking.
- **5** In de apparaatlijst van uw *Bluetooth*-apparaat selecteert u "BD-A1040 Yamaha".

Als een pascode (PIN) vereist is, voert u het nummer "0000" in.

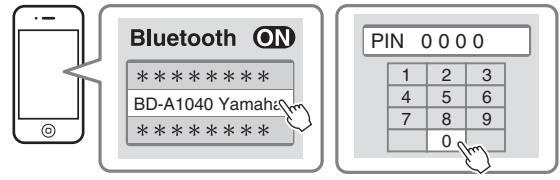

Bij een succesvolle koppeling verschijnt "SUCCESS" op de display op het voorpaneel ("Pairing Success" verschijnt op het tv-scherm).

Bij een mislukte koppeling verschijnt "FAILED" op de display op het voorpaneel ("Pairing Failed" verschijnt op het tv-scherm).

## <span id="page-340-0"></span>■ **Inhoud van het** *Bluetooth***</u> apparaat afspelen**

#### *Opmerkingen*

- Als een *Bluetooth*-apparaat al is verbonden met deze speler, dient u de *Bluetooth*-verbinding te beëindigen voordat u een ander *Bluetooth*-apparaat verbindt.
- Bij gebruik van *Bluetooth* kunt u de schijflade niet gebruiken en ook andere bronnen niet afspelen.
- **1** Als een andere bron wordt afgespeeld, dient u dit afspelen te stoppen.
- **2** Druk op **Bluetooth** om *Bluetooth* te selecteren als de invoerbron. Zet vervolgens uw *Bluetooth*-apparaat aan. Een verbinding tussen het *Bluetooth*-apparaat en deze speler wordt tot stand gebracht.
- **3** Begin op het *Bluetooth*-apparaat met het afspelen van de gewenste inhoud.

Pas waar nodig het volume aan van het *Bluetooth*apparaat.

**4** Om de *Bluetooth*-verbinding te verbreken, drukt u op **Bluetooth**.

### *Tips*

- U kunt *Bluetooth* ook sluiten door op **HOME** of **RETURN** te drukken.
- Als u geen verbinding tot stand kunt brengen tussen uw *Bluetooth*-apparaat en deze speler, selecteert u "BD-A1040 Yamaha" in de apparaatlijst op uw *Bluetooth*-apparaat.
- De *Bluetooth*-verbinding wordt automatisch beëindigd als het *Bluetooth*-apparaat van deze speler is uitgeschakeld.

# <span id="page-341-1"></span>**Genieten van smartphoneafbeeldingen en -video's op het tv-scherm (Miracast™)**

Miracast is een oplossing om video's naadloos tussen twee apparaten weer te kunnen geven, zonder kabels of een netwerkverbinding via een toegangspunt (Wi-Fi Direct). U kunt bijvoorbeeld afbeeldingen bekijken van een Miracastcompatibel apparaat (smartphone enz.) op het scherm van de tv die verbonden is met deze speler.

### *Opmerkingen*

- Kijk in de gebruiksaanwijzing van het apparaat om te controleren of uw apparaat Miracast-compatibel is.
- Andere netwerkfuncties (zoals DLNA) zijn niet beschikbaar wanneer Miracast is ingeschakeld op de speler.
- Bij gebruik van Miracast kunt u de schijflade niet gebruiken en ook andere bronnen niet afspelen.

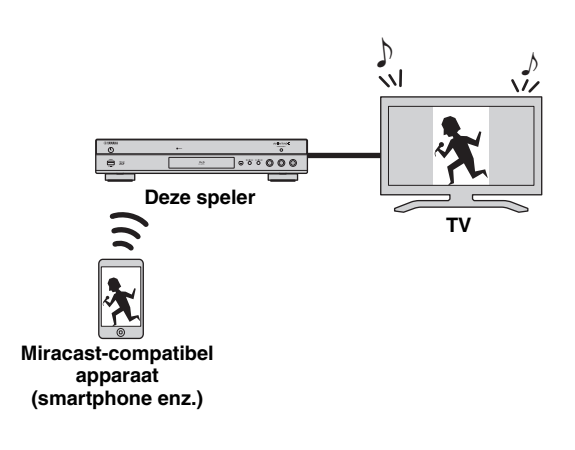

**1** Als een andere bron wordt afgespeeld, dient u dit afspelen te stoppen.

### **2** Druk op **MIRACAST**.

- **3** Bedien binnen 60 seconden uw smartphone om Miracast in te schakelen en selecteer deze speler als het apparaat dat verbonden moet worden. Raadpleeg de gebruiksaanwijzing van uw smartphone voor meer informatie over de bediening van uw smartphone.
- **4** Druk op **MIRACAST** om Miracast te sluiten.

### *Tip*

– U kunt Miracast ook sluiten door op **HOME** of **RETURN** te drukken.

Afhankelijk van de omgeving, kan audio/video worden onderbroken of kan ruis op het tv-scherm verschijnen. Probeer in dat geval de volgende oplossingen uit.

- Plaats het Miracast-apparaat dichter bij de speler.
- Schakel andere draadloze apparaten uit die niet gebruikt worden.
- Verplaats het Miracast-apparaat en de speler uit de buurt van magnetrons, *Bluetooth*-apparaten of andere draadloze apparaten.

# <span id="page-341-0"></span>**Deze speler vanaf andere mobiele apparaten bedienen (AV-controller)**

Door de toepassing "AV CONTROLLER" op uw mobiele apparaat te gebruiken, kunt u het mobiele apparaat als een afstandsbediening gebruiken en vanaf dit apparaat de speler bedienen.

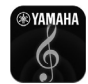

# **AV CONTROLLER**

- U kunt de basisfuncties van Blu-ray Disc™-spelers van Yahama bedienen zoals Afspelen, Pauze, Overslaan, Stroom en cursornavigaties.
- De toepassing "AV CONTROLLER" is in veel talen beschikbaar.
- Ga naar de website van Yamaha voor meer informatie over "AV CONTROLLER".

# **Geavanceerd afspelen**

In dit hoofdstuk vindt u meer informatie over het afspelen van in de handel verkrijgbare Blu-ray-schijven, DVD's, SA-CD's, CD's en opgenomen DVD-RW/R-schijven.

### *Opmerking*

<span id="page-342-0"></span>– Zie [pagina 8](#page-323-0) voor de basishandelingen voor het afspelen.

## ■ **Schermmenu**

Om het schermmenu weer te geven, drukt u op **ON SCREEN**. Druk daarna op  $\triangle$ / $\nabla$ / $\triangleleft$   $\rangle$  om een item te selecteren en druk vervolgens op **ENTER** om de gewenste functie te bedienen.

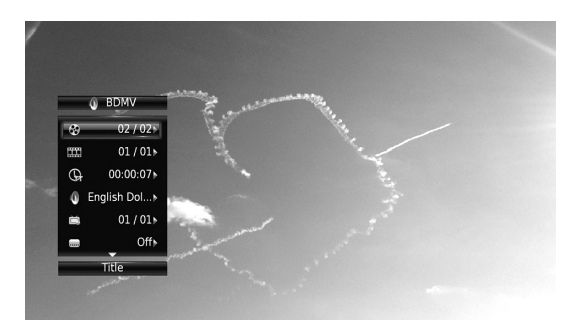

Het schermmenu bevat de volgende items.

**Titel BD DVD VIDEO:** hiermee kunt u het nummer tonen van de titel die wordt afgespeeld. U kunt overschakelen naar de gewenste titel door deze via dit item te selecteren.

Hoofdstuk **BD** DVD VIDEO : hiermee kunt u het nummer tonen van het hoofdstuk dat wordt afgespeeld. U kunt overschakelen naar het gewenste hoofdstuk door het hoofdstuk via dit item te selecteren.

### Spoor/Bestand CD VIDEO MUSIC PHOTO:

hiermee kunt u het nummer tonen van het spoor/bestand dat wordt afgespeeld. U kunt overschakelen naar het gewenste spoor/bestand door het via dit item te selecteren.

**Tijd BD DVD CD VIDEO MUSIC : hiermee kunt u** de speelduur weergeven. Selecteer het weergavetype uit de volgende types:

- Verstreken speelduur van de titel, het hoofdstuk, de schijf, het spoor of het bestand
- Resterende speelduur van de titel, het hoofdstuk, de schijf, het spoor of het bestand

### **Mode/Afspeelmodus**

DVD CD VIDEO MUSIC PHOTO: hiermee kunt u de huidige afspeelmodus weergeven. U kunt de afspeelmodus selecteren uit de volgende opties:

### CD

- Normaal: normaal afspelen.
- Shuffle: willekeurig afspelen zonder herhaling.
- Random: willekeurig afspelen met herhaling.

### DVD

- Normaal
- Shuffle CH (hoofdstuk)
- Shuffle TT (titel)
- Shuffle All
- Random CH (hoofdstuk)
- Random TT (titel) – Random All

### VIDEO MUSIC PHOTO

- Normaal
- Shuffle F (map)
- Random F (map)

**Audio BD** DVD VIDEO : hiermee kunt u de audiotaal/ het signaal van de geselecteerde Blu-ray Disc/DVD weergeven. U kunt het gewenste type audio instellen.

Hoek **BD** DVD : hiermee kunt u het geselecteerde camerahoeknummer weergeven. Als de scène vanuit meerdere camerahoeken is opgenomen, kunt u van camerahoek wisselen.

**Ondertitel BD DVD VIDEO:** hiermee kunt u de geselecteerde ondertitelingstaal weergeven als er ondertitels beschikbaar zijn.

**Ondertitel Style BD:** hiermee kunt u de geselecteerde ondertitelingsstijl weergeven. Deze functie is alleen beschikbaar voor externe ondertiteling voor videobestanden. U kunt de gewenste tekststijl voor de ondertiteling instellen.

Bitrate BD DVD CD VIDEO MUSIC : hiermee kunt u de bitrate van het audio-/videosignaal weergeven.

**Tweede Video BD:** hiermee kunt u PIP in-/ uitschakelen [\(p. 8\)](#page-323-1).

**Tweede Audio BD:** hiermee kunt u de secundaire audio in-/uitschakelen ([p. 9](#page-324-0)).

### **Ins Zoeken**

**BD** DVD CD VIDEO MUSIC : hiermee kunt u 30 seconden overslaan.

#### **Ins Spelen**

**BD** DVD CD VIDEO MUSIC : hiermee kunt u de inhoud van de voorbije 10 seconden herhalen.

### **CC Select**

**BD** DVD VIDEO : hiermee kunt u de ondertiteling voor gehoorgestoorden instellen.

#### Slide Show PHOTO:

hiermee kunt u de snelheid van de diavoorstelling weergeven. U kunt Lngz/Midden/Snel selecteren als snelheid voor de diavoorstelling.

**Overgang** PHOTO: hiermee kunt u tonen hoe foto's worden weergegeven op het scherm. U kunt het overgangstype selecteren.

Code Page **VIDEO** : hiermee kunt u de tekencode selecteren voor de ondertiteling die u hebt toegevoegd aan een DivX-video ([p. 47\)](#page-362-0).

**Nederlands**

# <span id="page-343-0"></span>■ **Statusmenu**

Hier worden verschillende instellingen weergegeven, zoals ondertiteling, camerahoek en het nummer van de titel/het hoofdstuk/het spoor dat wordt afgespeeld. Om het statusmenu weer te geven, drukt u op **STATUS**. Het statusmenu bevat de volgende menu's.

## BD DVD VIDEO

**Voorbeeld**: pictogrammen bij het afspelen van een Blu-ray Disc

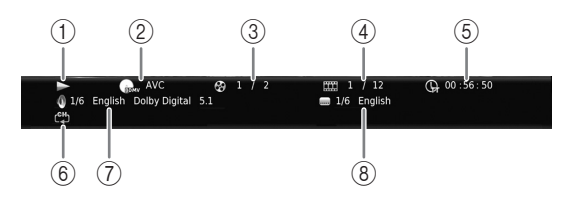

- 1 **(afspeelstatus)**
- 2 **(pictogram voor schijftype/videobestand)**
- 3 **(nummer van de titel die wordt afgespeeld):**  u kunt overschakelen naar een bepaalde titel met de knop **SEARCH** [\(p. 9](#page-324-1)).
- 4 **(nummer van het hoofdstuk dat wordt afgespeeld)** BD DVD : u kunt overschakelen naar een bepaald hoofdstuk met de knop **SEARCH** ([p. 9](#page-324-1)).

**(nummer van het spoor/bestand dat wordt afgespeeld) VIDEO** : u kunt overschakelen naar een bepaald spoor met de knop **SEARCH** ([p. 9](#page-324-1)).

- 5 **(verstreken speelduur):** u kunt overschakelen naar een bepaald punt met de knop **SEARCH** [\(p. 9\)](#page-324-1).
- 6 **(herhalingsmodus):** hiermee kunt u de huidige herhalingsmodus weergeven [\(p. 8](#page-323-2)).
- 7 **(geselecteerde audio):** kunt de audiotaal of de indeling wijzigen met de knop **AUDIO**.
- 8 **(geselecteerde ondertiteling):** u kunt de ondertitelingstaal wijzigen met de knop **SUBTITLE**.

### DVD CD MUSIC

**Voorbeeld**: pictogrammen bij het afspelen van een muziekbestand

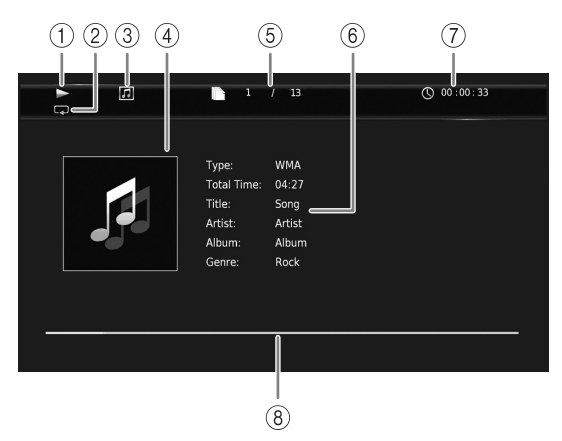

- 1 **(afspeelstatus)**
- 2 **(herhalingsmodus):** hiermee kunt u de huidige herhalingsmodus weergeven [\(p. 8](#page-323-2)).
- 3 **(pictogram voor schijftype/muziekbestand)**
- 4 (illustratie) MUSIC : geeft een illustratie weer als het bestand hiermee is uitgerust.
- 5 **(nummer van het spoor/bestand dat wordt afgespeeld):** u kunt overschakelen naar een bepaald spoor met de knop **SEARCH** ([p. 9](#page-324-1)).
- **6 (informatie)** MUSIC : geeft muziekinformatie weer als het bestand hierover beschikt.
- 7 **(verstreken speelduur):** u kunt overschakelen naar een bepaald punt met de knop **SEARCH** [\(p. 9\)](#page-324-1).
- **8 (vooruitgangsbalk) MUSIC** : toont de vooruitgang van het huidige nummer.

# **PHOTO**  $(1)$   $(2)$   $(3)$   $(4)$   $(5)$

- 1 **(afspeelstatus)**
- 2 **(pictogram fotobestand)**
- 3 **(nummer van het bestand dat wordt weergegeven)**
- 4 **(herhalingsmodus):** hiermee kunt u de huidige herhalingsmodus weergeven [\(p. 8](#page-323-2)).
- 5 **(snelheid diavoorstelling)**

# ■ Programma afspelen **DVD** CD

Hiermee kunt u de afspeelvolgorde van audioschijftracks of DVD-hoofdstukken programmeren.

Druk op **PROGRAM** tijdens het afspelen om het venster PROGRAMMA weer te geven voor het programmeren van de afspeelvolgorde.

U kunt tot 15 tracks/hoofdstukken programmeren.

**Voorbeeld:** de afspeelvolgorde van CD-tracks programmeren

### **1** Druk op **PROGRAM** tijdens het afspelen.

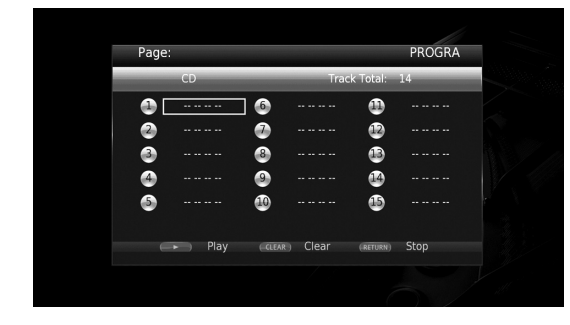

**2** Druk op **ENTER** om de afspeelvolgorde te programmeren.

Druk voor een audioschijf op  $\triangle$ / $\nabla$  om een gewenst spoor te selecteren en druk vervolgens op **ENTER**. Selecteer voor een DVD-videoschijf een gewenste titel (weergegeven als TT) en een gewenst hoofdstuk (weergegeven als CH) in plaats van een spoor.

Om een ingesteld spoor te verwijderen, selecteert u het spoor dat u wilt verwijderen en drukt u vervolgens op **CLEAR**.

Druk op **RETURN** om het geprogrammeerde afspelen te annuleren.

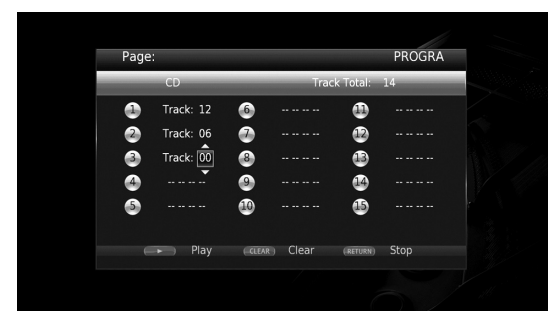

- **3** Druk na het programmeren op  $\rightarrow$  om de instellingen door te voeren en het geprogrammeerde afspelen te starten.
- **4** Om het geprogrammeerde afspelen te annuleren, stopt u het afspelen volledig door op te drukken.

## <span id="page-344-0"></span>■ **De zoekfunctie gebruiken** BDDVD CD VIDEO MUSIC PHOTO

Hiermee kunt u tijdens het afspelen overschakelen naar een gespecificeerd punt.

- **1** Druk op **SEARCH** tijdens het afspelen. De statusbalk wordt weergegeven.
- **2** Druk op  $\triangle/\blacktriangledown/\blacktriangle/\blacktriangleright$  om een van de onderstaande items te selecteren en druk vervolgens op **ENTER**.

### **BD** DVD

- Titelnummer (weergegeven als  $\odot$ )
- $-$  Hoofdstuknummer (weergegeven als  $\frac{1}{(1+i)}$ )
- Verstreken tijd titel (weergegeven als  $\left(\frac{1}{n}\right)$ )
- Verstreken tijd hoofdstuk (weergegeven als  $\binom{1}{c}$

### **:** CD

- Spoornummer (weergegeven als  $\odot$ )
- Verstreken tijd spoor (weergegeven als  $\bigcap_{\textbf{RAK}}$ )
- Verstreken tijd schijf (weergegeven als  $\bigcap_{n=0}^{\infty}$ )

### **VIDEO** MUSIC **:**

- Bestandsnummer (weergegeven als  $\mathbb{R}$ )
- $-$  Hoofdstuknummer (weergegeven als  $\Box$ )
- Verstreken tijd bestand (weergegeven als  $\mathbb{Q}$ )

### **:** PHOTO

- Bestandsnummer (weergegeven als  $\lceil \uparrow \rangle$ )
- **3** Druk op  $\triangle/\blacktriangledown$  of een cijfertoets om de waarde van het gemarkeerde item in te stellen/aan te passen en druk op **ENTER** om over te schakelen naar het gespecificeerde punt.
- **4** Druk op **STATUS** om de statusbalk te sluiten.

## <span id="page-344-1"></span>■ **Genieten van BONUSVIEW™ en BD-Live™**

Deze speler ondersteunt afspeelfuncties voor BONUSVIEW [\(p. 47](#page-362-1)) (BD-ROM profiel 1 versie 1.1) en BD-Live [\(p. 47](#page-362-2)) (BD-ROM profiel 2).

### *Opmerking*

– De functies en de afspeelmethode variëren afhankelijk van de schijf. Raadpleeg de richtlijnen bij de schijf of de bijgeleverde gebruiksaanwijzing.

# <span id="page-345-0"></span>■ **De beeld-in-beeldfunctie gebruiken (afspelen van secundaire audio/video)**

Een BD-Video die secundaire audio en video bevat die compatibel is met beeld-in-beeld, kan gelijktijdig worden afgespeeld met de secundaire audio en video in een klein venster in de hoek van het beeldscherm.

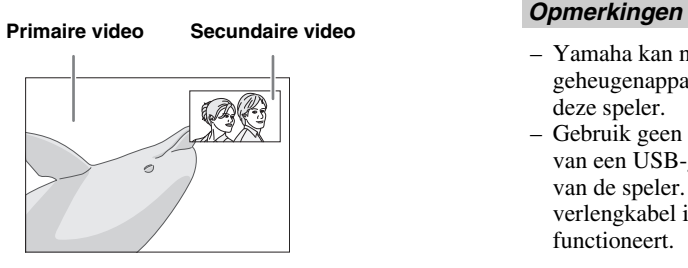

### **Druk op PIP terwijl PIP Mark (<b>D**) of **Secundaire Audio Mark (a) wordt weergegeven om de beeld-inbeeldfunctie in/uit te schakelen.**

### *Opmerkingen*

- Om naar de secundaire audio te luisteren, moet Audio Output (Coaxial / Optical of HDMI) op PCM of Reencode [\(p. 38](#page-353-3)) staan.
- Afhankelijk van de schijf moet u om te kunnen luisteren naar secundaire audio de secundaire audio inschakelen via het hoofdmenu van de schijf ([p. 9](#page-324-2)).
- De secundaire audio en video voor beeld-in-beeld kan soms automatisch worden afgespeeld of verdwijnen afhankelijk van de inhoud van de schijf. Ook is het mogelijk dat er beperkingen zijn voor de afspeelbare gedeelten.

<span id="page-345-1"></span>■ **De functie BD-Live™ gebruiken**

### **1. Voer de netwerkinstellingen door ([p. 36\)](#page-351-2).**

### **2. Sluit het USB-geheugenapparaat aan op deze speler [\(p. 17\)](#page-332-0).**

BD-Live-gegevens worden op een USB geheugenapparaat opgeslagen dat op deze speler is aangesloten. Om van deze functies te kunnen genieten, sluit u een USB-geheugenapparaat dat USB 2.0 High Speed (480 Mbit/s) ondersteunt aan op een van de USB-poorten (voorkant/achterkant) van deze speler om het USB-geheugenapparaat als Externe opslag te gebruiken.

- Externe opslag wordt als een hulpgeheugen gebruikt wanneer er een Blu-ray-schijf wordt afgespeeld.
- Gebruik een USB-geheugenapparaat met minimaal 2 GB vrije ruimte.
- De map BUDA wordt indien nodig automatisch aangemaakt op het USB-geheugenapparaat.
- Als er onvoldoende geheugenruimte is, zullen de gegevens niet worden gekopieerd/gedownload. Wis onnodige gegevens of gebruik een nieuw USBgeheugenapparaat.
- Het kan enige tijd duren voordat de gegevens zijn geladen (lezen/schrijven).

- Yamaha kan niet garanderen dat de USBgeheugenapparaten van alle merken functioneren op deze speler.
- Gebruik geen USB-verlengkabel bij het aansluiten van een USB-geheugenapparaat op de USB-poort van de speler. Bij gebruik van een USBverlengkabel is het mogelijk dat de speler niet juist functioneert.

### **3. Speel de schijf af.**

### **4. Gebruik BD-Live volgens de instructies op de schijf.**

### *Opmerkingen*

- Tijdens de BD-Live-bediening mag u het USBgeheugenapparaat niet verwijderen en het netsnoer niet loskoppelen.
- Voor de afspeelmethode van BD-Live-inhoud enz. wordt u verwezen naar de instructies in de handleiding van de Blu-ray Disc.
- Om te genieten van BD-Live-functies, voert u de netwerkverbinding [\(p. 15\)](#page-330-1) en de netwerkinstellingen [\(p. 36\)](#page-351-2) door.
- Zie ["BD-Live-verbinding" \(p. 36\)](#page-351-3) voor het doorvoeren van de instellingen voor het beperken van toegang tot BD-Live-inhoud.
- De tijd die nodig is om de verstrekte programma's op het met deze speler verbonden USB geheugenapparaat te downloaden naar deze speler, varieert afhankelijk van de snelheden van de internetverbinding en het gegevensvolume van de programma's.
- Het is mogelijk dat via internet verstrekte BD-Liveprogramma's niet in staat zijn de verbinding weer te geven afhankelijk van de status (upgraden) van de provider. In dergelijke gevallen haalt u de schijf eruit en probeert u het nogmaals.
- Als het BD-Live-scherm niet even wordt weergegeven nadat u de BD-Live-functie in het Blu-ray Disc-menu geselecteerd hebt, is het mogelijk dat het USB-geheugenapparaat onvoldoende vrije ruimte heeft. In dergelijke gevallen laat u de speler de schijf uitwerpen en wist u de gegevens op het USB-geheugenapparaat door het "Formaat"-menu in de ["Externe opslag" \(p. 34\)](#page-349-2) te gebruiken.

# <span id="page-346-0"></span>**SETUP-menu**

<span id="page-346-1"></span>Met het SETUP-menu kunt u met behulp van de afstandsbediening diverse geluids-/beeldinstellingen doorvoeren voor de functies.

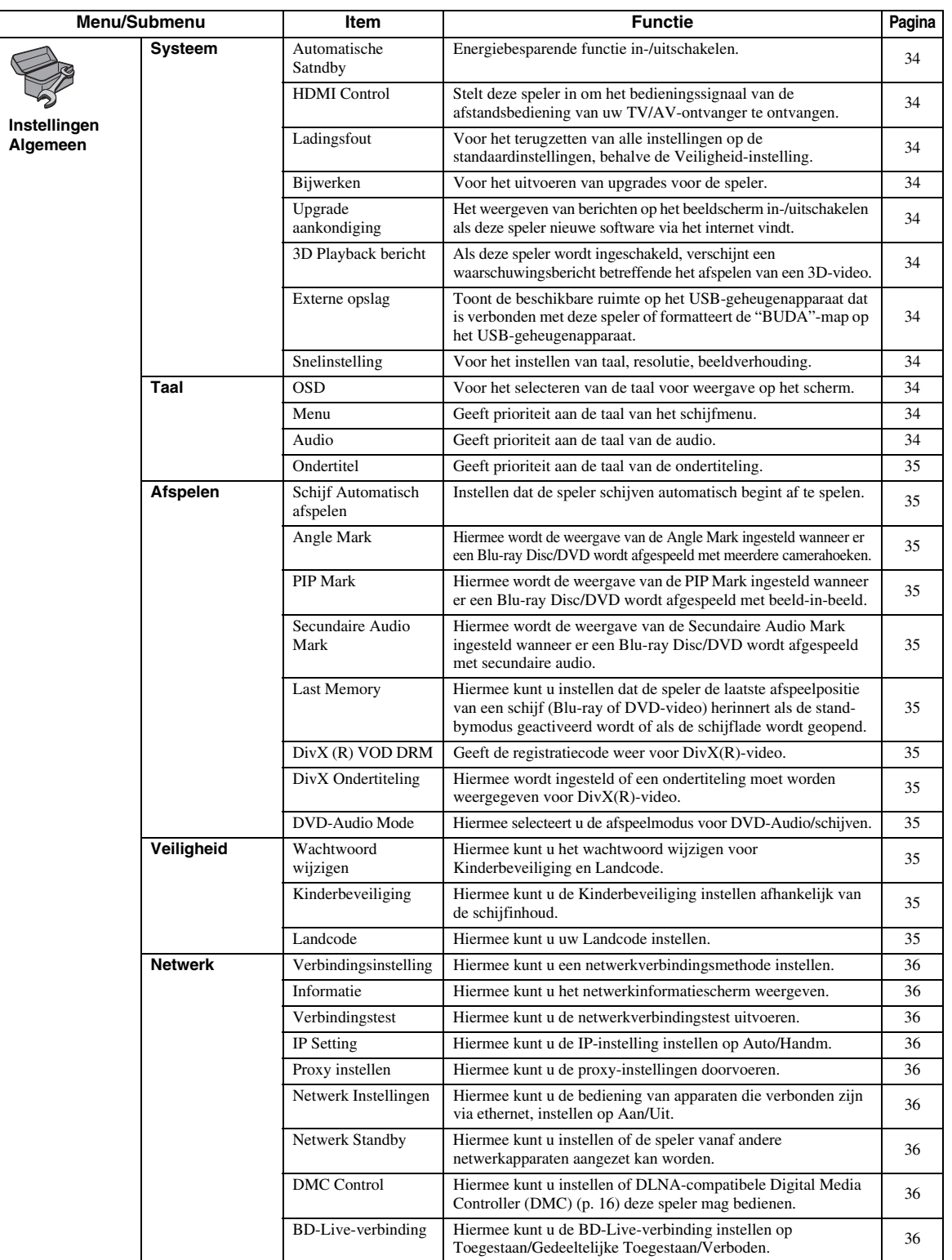

**31** *Nl*

**Nederlands**

**Vederlands** 

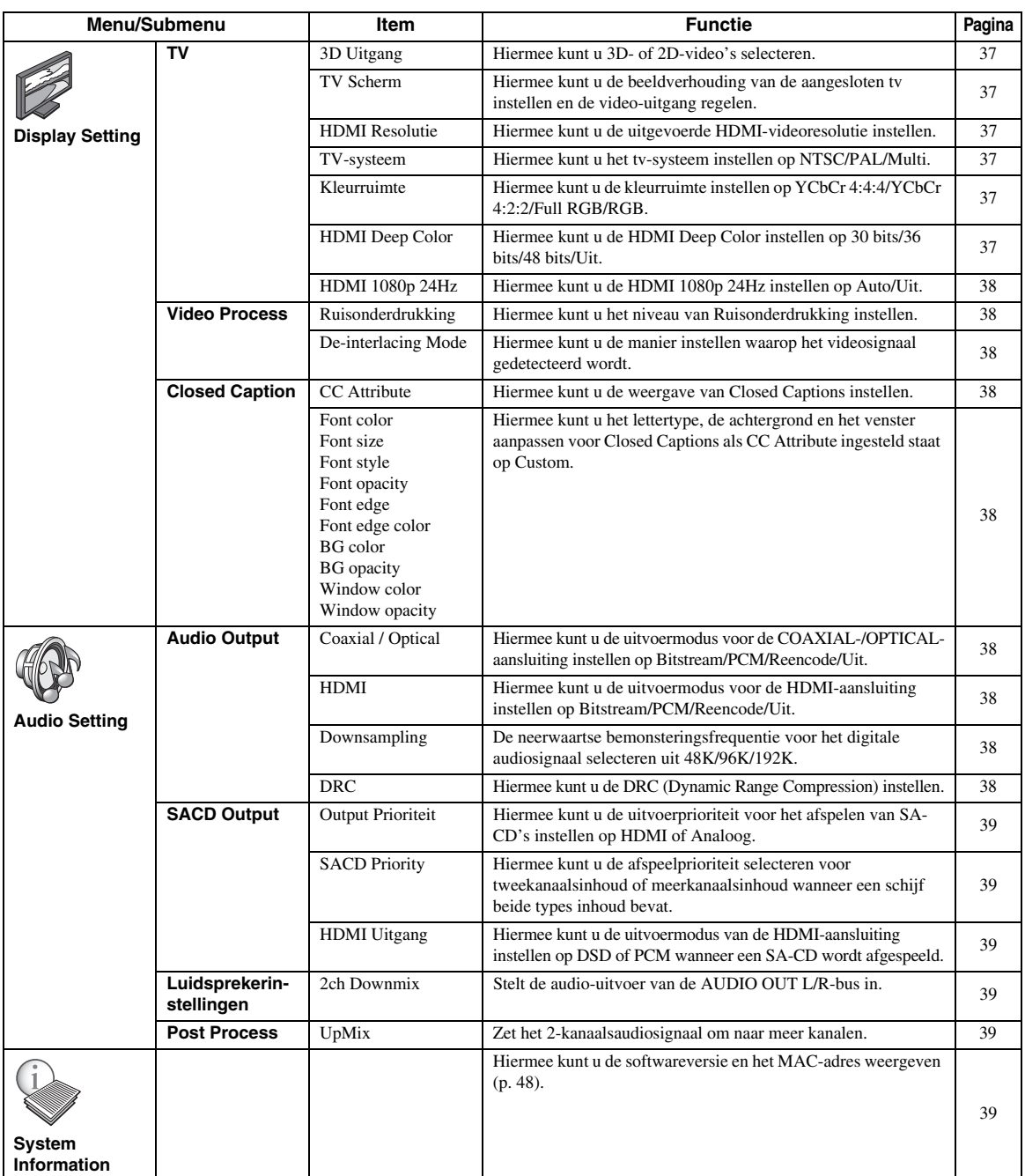

## ■ Voorbeeld van de werking van het **SETUP-menu**

U moet het SETUP-menuscherm oproepen om de instellingen voor deze speler door te voeren. Hieronder volgt de uitleg voor de basisbediening van het SETUPmenu.

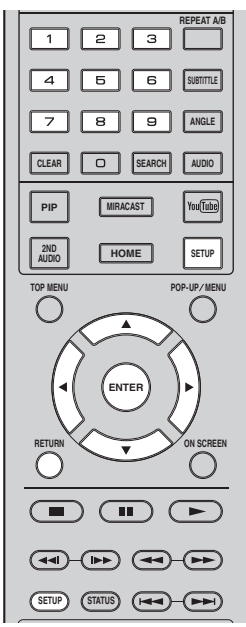

**Voorbeeld:** Schijf Automatisch afspelen instellen **G**

### *Opmerking*

– Sommige items kunnen niet worden ingesteld tijdens het afspelen. Druk in dat geval op om het afspelen volledig te stoppen voor u de instelling doorvoert.

### **1. Geef het SETUP-menuscherm weer.**

Druk op **SETUP** om het SETUP-menuscherm weer te geven.

Druk op ◀/▶ om Instellingen Algemeen te selecteren en druk vervolgens op **ENTER** of  $\blacktriangledown$ .

### **2. Selecteer een submenu.**

Druk op  $\triangle$ / $\nabla$  om Afspelen te selecteren en druk vervolgens op **ENTER** of  $\blacktriangleright$ .

### **3. Selecteer een menu-item.**

Druk op  $\triangle$ / $\nabla$  om Schijf Automatisch afspelen te selecteren en druk vervolgens op **ENTER** of  $\blacktriangleright$ .

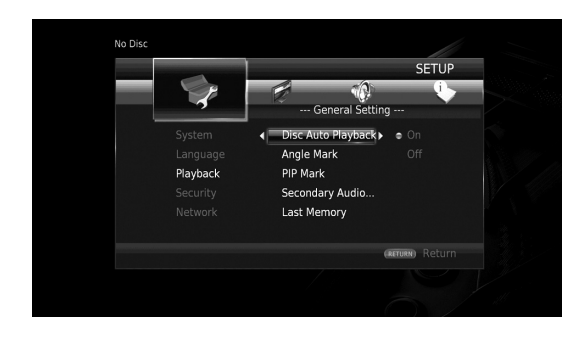

### **4. Selecteer een gewenste instelling.**

Druk op ▲/▼ om Aan of Uit te selecteren en druk vervolgens op **ENTER**.

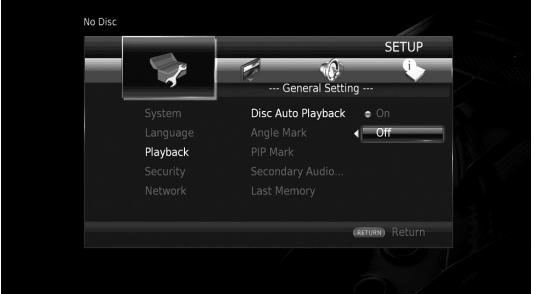

### *Tip*

– U moet de cijfertoetsen gebruiken om bij sommige menu-items cijfers in te voeren (bijvoorbeeld een wachtwoord).

### **5. Sluit het menuscherm.**

Druk op 2 om terug te keren naar het vorige menu.

# ■ **Instellingen Algemeen**

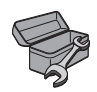

De standaardinstellingen zijn aangegeven met " **\*** ".

### <span id="page-349-14"></span>**Systeem**

### <span id="page-349-3"></span>**Automatische Satndby**

Energiebesparende functie in-/uitschakelen. Wanneer u deze inschakelt, zal de speler overschakelen naar de screensaver als er gedurende 5 minuten geen handelingen worden uitgevoerd. Daarna schakelt de speler over naar de stand-bymodus als er gedurende 15 minuten geen handelingen worden uitgevoerd.

#### **Aan\*, Uit**

### <span id="page-349-4"></span><span id="page-349-0"></span>**HDMI Control**

U kunt instellen dat de speler een bedieningssignaal ontvangt van een TV/AV-ontvanger die compatibel is met de functie HDMI Control via een HDMI-kabel ([p. 12\)](#page-327-0). **Aan, Uit\***

### **De functie HDMI Control gebruiken**

U kunt met de functie HDMI Control deze speler interactief bedienen via uw tv (die HDMI Control ondersteunt).

Wanneer u deze speler via een HDMI-kabel aansluit op een tv die compatibel is met de functie HDMI Control en HDMI Control in het SETUP-menu inschakelt ([p. 34](#page-349-4)), kunt u de onderstaande functies uitvoeren.

• Automatische ingangsselectiefunctie

Wanneer u het afspelen op deze speler start, wordt de ingangsschakelaar van de tv (en een AV-ontvanger als deze speler is aangesloten op de tv via de AVontvanger) automatisch ingesteld op deze speler. De tv wordt daarbij automatisch ingeschakeld, afhankelijk van de tv.

• Automatische uitschakelfunctie Wanneer u de tv uitschakelt terwijl deze speler in de stopstand staat en het SETUP-menuscherm niet wordt weergegeven, wordt deze speler ook automatisch uitgeschakeld.

### *Opmerkingen*

- Het is mogelijk dat de functie HDMI Control niet goed werkt, afhankelijk van de tv.
- Andere dan de hierboven vermelde functies kunnen afhankelijk van de tv of AV-ontvanger geactiveerd zijn.
- Om de functie HDMI Control beschikbaar te maken, activeert u de functie HDMI Control op ALLE componenten (speler, tv en AV-ontvanger). Het is mogelijk dat er hierbij bepaalde handelingen vereist zijn.
- Elke functie kan, afhankelijk van de tv, onafhankelijk ingesteld worden om aan- of uitgezet te worden.
- Zie de bij de tv en/of AV-ontvanger geleverde gebruikshandleiding voor details met betrekking tot de instellingen.
- Wanneer de functie HDMI Control geactiveerd is, neemt het stroomverbruik tijdens de standbymodus toe.

### <span id="page-349-5"></span>**Ladingsfout**

U kunt alle instellingen van de speler terugzetten op de standaardinstellingen, behalve de Veiligheid-instelling [\(p. 35](#page-350-14)). Raadpleeg pagina's [31](#page-346-1)–[39](#page-354-5) voor meer informatie over de standaardinstellingen.

### <span id="page-349-6"></span>**Bijwerken**

U kunt de software handmatig bijwerken via USB Storage of Netwerk. Meer informatie over het bijwerken van software vindt u bij ["Software-upgrade" \(p. 42\)](#page-357-0).

### <span id="page-349-7"></span>**Upgrade aankondiging**

U kunt de weergave van berichten op het beeldscherm wanneer deze speler nieuwere software via het internet vindt, in-/uitschakelen.

#### **Aan\*, Uit**

### <span id="page-349-8"></span><span id="page-349-1"></span>**3D Playback bericht**

U kunt een waarschuwingsbericht betreffende het afspelen van 3D-video's die op de tv verschijnt als deze speler wordt ingeschakeld, in- of uitschakelen.

### **Aan\*, Uit**

### <span id="page-349-9"></span><span id="page-349-2"></span>**Externe opslag**

U kunt de beschikbare ruimte controleren op het USBgeheugenapparaat dat is verbonden met deze speler of de "BUDA"-map formatteren (leeg) op het USBgeheugenapparaat dat is verbonden met deze speler door Formaat te selecteren.

### *Tip*

– Om van de functie BD-Live [\(p. 30](#page-345-1)) te genieten, moet u een USB-geheugenapparaat (met minimaal 2 GB vrije ruimte) aansluiten op een van de USB-poorten (voorkant/achterkant) van deze speler om het USBgeheugenapparaat als Externe opslag te gebruiken.

### <span id="page-349-10"></span>**Snelinstelling**

U kunt Snelinstelling uitvoeren [\(p. 19](#page-334-1)).

### **Taal**

### <span id="page-349-11"></span>**OSD**

U kunt de schermtaal selecteren die wordt gebruikt voor de meldingen of menu's die worden weergegeven op het scherm, zoals het SETUP-menu.

**English, Français, Español, Deutsch, Italiano, Svenska, Nederlandse, Polski, Pyccкий,** 中文

### <span id="page-349-12"></span>**Menu**

U kunt prioriteit geven aan de taal van het schijfmenu.

**English, Français,** 中文 **, Español, Deutsch, Italiano, Nederlandse, Portugees, Deens, Svenska, Fins, Noors, Polski, Pyccкий, Koreaans, Japans, Meer**

### <span id="page-349-13"></span>**Audio**

U kunt prioriteit geven aan de audiotaal voor het afspelen van een Blu-ray Disc/DVD. Zie ["Menu" \(p. 34\)](#page-349-12) voor meer informatie over instelitems.

**4**

<span id="page-350-2"></span>U kunt prioriteit geven aan de taal voor Ondertitel.

**English, Français,** 中文 **, Español, Deutsch, Italiano, Nederlandse, Portugees, Deens, Svenska, Fins, Noors, Polski, Pyccкий, Koreaans, Japans, Meer, Uit**

**(De standaardinstellingen bij [Taal] verschillen naargelang het model.)**

### **Afspelen**

### <span id="page-350-3"></span>**Schijf Automatisch afspelen**

U kunt Schijf Automatisch afspelen in- of uitschakelen. Wanneer deze functie ingeschakeld is, wordt een schijf na het laden automatisch afgespeeld.

#### <span id="page-350-1"></span>**Aan\*, Uit**

#### <span id="page-350-4"></span>**Angle Mark**

U kunt instellen dat de Angle Mark ( $\boxed{\mathbb{Z}_2}$ ) wordt weergegeven wanneer er een Blu-ray Disc/DVD wordt afgespeeld met meerdere camerahoeken.

#### **Aan\*, Uit**

#### <span id="page-350-5"></span>**PIP Mark**

U kunt instellen dat de PIP Mark ( $\boxed{\text{pnp}}$ ) wordt weergegeven wanneer er een Blu-ray Disc wordt afgespeeld met beeld-in-beeld ([p. 30\)](#page-345-0).

#### <span id="page-350-0"></span>**Aan\*, Uit**

### <span id="page-350-6"></span>**Secundaire Audio Mark**

U kunt instellen dat de Secundaire Audio Mark ( $\vert \cdot \vert \cdot \vert$ ) wordt weergegeven wanneer er een Blu-ray Disc wordt afgespeeld met secundaire audio.

#### **Aan\*, Uit**

### <span id="page-350-7"></span>**Last Memory**

U kunt instellen dat de speler de laatste afspeelpositie van een schijf (Blu-ray of DVD-video) herinnert als de stand-bymodus geactiveerd wordt of als de schijflade wordt geopend. **Aan\*, Uit**

### *Opmerking*

– Sommige schijven zijn niet compatibel met deze functie.

### <span id="page-350-8"></span>**DivX (R) VOD DRM**

U kunt de registratiecode voor DivX(R)-video weergeven.

### <span id="page-350-9"></span>**DivX Ondertiteling**

U kunt selecteren of een ondertiteling moet worden weergegeven voor DivX(R)-video.

**Aan, Uit\***

#### <span id="page-350-10"></span>**DVD-Audio Mode**

U kunt de afspeelmodus voor DVD-Audio-schijven selecteren.

- **DVD-AUDIO\*** Schakelt het afspelen van de inhoud van DVD-Audio-schijven en DVD-Video-schijven in.
- **DVD-VIDEO** Schakelt het afspelen van de inhoud van DVD-Audio-schijven uit, zodat alleen de inhoud van DVD-Video-schijven kan worden afgespeeld.

### *Opmerkingen*

- Deze instelling is alleen beschikbaar wanneer er geen schijf geplaatst is.
- Sommige DVD-Audio-titels bevatten DVD-Videoinhoud die uitsluitend toegankelijk is als deze speler in de DVD-Video-modus is.

### <span id="page-350-15"></span><span id="page-350-14"></span>**Veiligheid**

### <span id="page-350-11"></span>**Wachtwoord wijzigen**

U kunt het wachtwoord instellen voor het wijzigen van het niveau voor Kinderbeveiliging en de Landcode. Raadpleeg ["Kinderbeveiliging" \(p. 35\)](#page-350-12) en ["Landcode" \(p. 35\).](#page-350-13)

### *Opmerkingen*

- Het standaardwachtwoord is 0000.
- Als u het wachtwoord vergeten bent, raadpleegt u ["Problemen oplossen" \(p. 43\)](#page-358-0) en stelt u alle instellingen van Veiligheid in op de standaardinstellingen.

### <span id="page-350-12"></span>**Kinderbeveiliging**

Bij sommige Blu-ray-schijven/DVD's is er een censuurinstelling mogelijk voor weergave van de schijf afhankelijk van de leeftijd van de kijker. U kunt de Kinderbeveiliging voor weergave op het scherm instellen, afhankelijk van de inhoud van de schijf. Het wachtwoord (zie ["Wachtwoord wijzigen"](#page-350-11) op [p. 35\)](#page-350-11) moet worden ingevoerd vóór het niveau voor Kinderbeveiliging wordt ingesteld. Wanneer u na het instellen van de Kinderbeveiliging een schijf afspeelt met een niveau dat hoger ligt dan het huidige niveau van de Kinderbeveiliging of wanneer u het niveau van de Kinderbeveiliging wilt wijzigen, wordt er

een dialoogvenster weergegeven met de vraag uw wachtwoord in te voeren.

#### **Uit\*, 1–8**

### <span id="page-350-13"></span>**Landcode**

U kunt de Landcode instellen van het land waar u woont. Het wachtwoord (zie ["Wachtwoord wijzigen"](#page-350-11) op [p. 35\)](#page-350-11) moet worden ingevoerd vóór de Landcode wordt ingesteld. Deze instelling kan worden gebruikt voor het classificeren van de Kinderbeveiliging en de schijfweergave.

**Nederlands**

### <span id="page-351-2"></span>**Netwerk**

#### <span id="page-351-4"></span>**Verbindingsinstelling**

Hiermee kunt u een netwerkverbindingsmethode selecteren.

**Bedraad\*** Hiermee maakt u via ethernet verbinding met het netwerk.

**Wireless** Hiermee maakt u via een draadloos LAN verbinding met het netwerk.

> U kunt de instellingen voor verbinding via een draadloos LAN configureren. Volg de instructies op het scherm om verder te gaan.

#### **Scannen**

Hiermee kunt u zoeken naar een toegangspunt. U kunt verbinding maken met een gevonden toegangspunt.

#### **Handm.**

U kunt ook handmatig informatie invoeren voor een toegangspunt.

#### **Auto**

Als uw toegangspunt de WPS-functie (Wi-Fi Protected Setup) ondersteunt, kunt u de automatische instelmethode gebruiken om deze speler aan te sluiten op het toegangspunt zonder de informatie handmatig in te voeren. Selecteer PBC (Push Button Configuration) of PIN-codemethode.

### <span id="page-351-5"></span>**Informatie**

U kunt het netwerkinformatiescherm weergeven. Op dit scherm ziet u informatie over interface (ethernet), Adrestype, Ipadres, Subnetmasker, Standaardgateway en DNS.

### <span id="page-351-6"></span>**Verbindingstest**

U kunt een internetverbindingstest uitvoeren. Als de test mislukt, controleert u ["IP Setting" \(p. 36\)](#page-351-7) en voert u de test opnieuw uit.

### <span id="page-351-7"></span><span id="page-351-0"></span>**IP Setting**

U kunt de netwerkinstellingen configureren.

- **Auto\*** Selecteer dit om de netwerkinstellingen van deze speler met de DHCP-server automatisch te configureren.
- **Handm.** Selecteer dit om de netwerkinstellingen (Ipadres, Subnetmasker, Standaardgateway en DNS) handmatig te configureren.

### *Tips*

- **Numeric keys** Hiermee kunt u tekens invoeren.
- $-\blacktriangleleft$  Hiermee kunt u de markering verplaatsen. – **CLEAR** Hiermee kunt u een teken
- verwijderen. – **ENTER** Hiermee kunt u de instellingen
- opslaan en het menu afsluiten.

### <span id="page-351-8"></span>**Proxy instellen**

U kunt Proxy instellen instellen. Kies Uitschakelen voor normaal gebruik. Stel dit in op In staat stellen om de proxy-instellingen door te voeren.

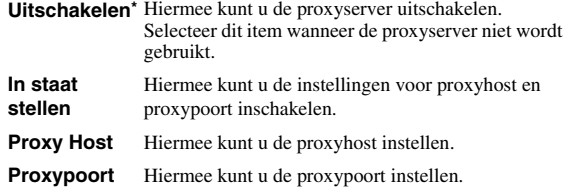

#### <span id="page-351-9"></span>**Netwerk Instellingen**

Hiermee kunt u de bediening van apparaten die verbonden zijn via ethernet, instellen op Aan/Uit. Wanneer Aan met filter is geselecteerd, kunt u de MAC-adressen opgeven van de netwerkapparaten die toestemming hebben om verbinding te maken met deze speler. Deze speler maakt gebruik van Yamaha Network Control protocol (YNC).

#### **Aan\*, Aan met filter, Uit**

#### *Opmerkingen*

- Wanneer Netwerk Instellingen ingeschakeld is, neemt het energieverbruik tijdens de stand-bystand toe.
- Wanneer deze functie ingesteld is op Aan, gaat het opstarten van het systeem sneller.

#### <span id="page-351-10"></span>**Netwerk Standby**

U kunt instellen of de speler vanaf andere netwerkapparaten kan worden aangezet zoals "AV CONTROLLER" ([p. 26\)](#page-341-0).

#### **Aan, Uit\***

### *Opmerking*

– Deze instelling is alleen beschikbaar wanneer Netwerk Instellingen is ingeschakeld.

### <span id="page-351-11"></span><span id="page-351-1"></span>**DMC Control**

U kunt instellen of DLNA-compatibele Digital Media Controller (DMC) [\(p. 16](#page-331-1)) deze speler mag bedienen.

<span id="page-351-3"></span>**In staat stellen\*, Uitschakelen**

### <span id="page-351-12"></span>**BD-Live-verbinding**

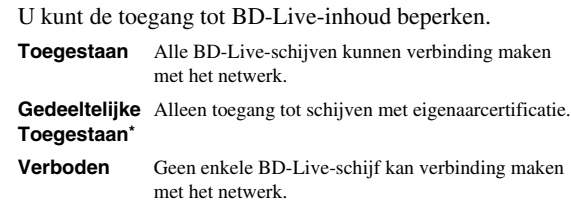

## ■ **Display Setting**

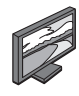

De standaardinstellingen zijn aangegeven met " **\*** ".

# <span id="page-352-0"></span>**TV**

### <span id="page-352-1"></span>**3D Uitgang**

U kunt voor deze speler 3D- of 2D-video-uitvoer selecteren.

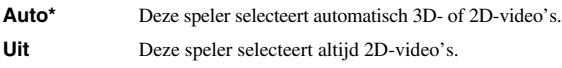

### *Opmerking*

– Zelfs als u "3D Uitgang" op "Auto" instelt en een Blu-ray 3D-schijf afspeelt, selecteert deze speler 2Dbeelden afhankelijk van de instelling van de tv enz.

### <span id="page-352-9"></span><span id="page-352-2"></span>**TV Scherm**

Hier kunt u de beeldverhouding van de aangesloten tv instellen en de video-uitgang regelen. Als u een andere tv hebt (omdat u bijvoorbeeld een nieuwe hebt gekocht) en de beeldverhouding van de aangesloten tv niet meer juist is, moet u de instelling voor het TV Scherm veranderen.

- **16:9 Vol** Selecteer deze instelling wanneer de speler aangesloten is op een tv met een beeldverhouding van 16:9. Wanneer er een video met een beeldverhouding van 4:3 wordt afgespeeld, wordt de video zoals hieronder weergegeven.
- **16:9 Normaal\*** Selecteer deze instelling wanneer de speler aangesloten is op een tv met een beeldverhouding van 16:9. Wanneer er een video met een beeldverhouding van 4:3 wordt afgespeeld, wordt de video zoals hieronder weergegeven.
- **4:3 Pan Scan** Selecteer deze instelling wanneer de speler aangesloten is op een tv met een beeldverhouding van 4:3. Wanneer er een video met een beeldverhouding van 16:9 wordt afgespeeld, wordt de video zoals hieronder weergegeven.
- **4:3 Letter Box** Selecteer deze instelling wanneer de speler aangesloten is op een tv met een beeldverhouding van 4:3. Wanneer er een video met een beeldverhouding van 16:9 wordt afgespeeld, wordt de video zoals hieronder weergegeven.

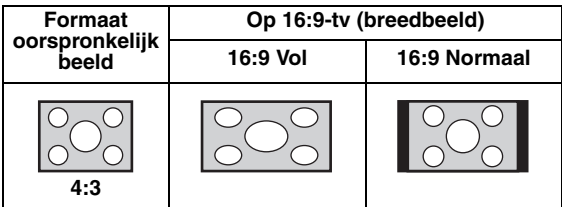

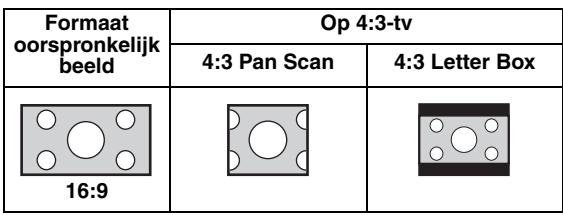

### <span id="page-352-8"></span><span id="page-352-3"></span>**HDMI Resolutie**

U kunt de uitgevoerde HDMI-videoresolutie selecteren. Raadpleeg voor meer informatie over uitgangsformaten ["Over de HDMI-video-uitgangsformaten" \(p. 41\).](#page-356-1) Wanneer Auto ingesteld is, wordt de resolutie ingesteld op de maximale resolutie voor de aangesloten tv.

Wanneer Instelling van disk ingesteld is, worden de originele resolutie en videofrequentie gebruikt van de Bluray Disc of DVD die wordt afgespeeld. U kunt de functie voor het verbeteren van video's van een extern apparaat gebruiken.

Wanneer u een ander medium dan een Blu-ray Disc of DVD afspeelt, wordt Auto gebruikt voor de resolutie en videofrequentie.

Als u een Blu-ray Disc of DVD afspeelt met een resolutie en videofrequentie die niet worden ondersteund door de aangesloten tv, wordt er geen beeld weergegeven. Beëindig in dat geval het afspelen en selecteer een andere optie dan Instelling van disk.

**Auto\*, Instelling van disk, 480i/576i, 480p/576p, 720p, 1080i, 1080p**

### *Opmerking*

– Om HD-audio (Dolby TrueHD of DTS-HD Master Audio) uit te voeren via de HDMI-aansluiting, stelt u HDMI Resolutie in op Auto of op meer dan 720p.

#### <span id="page-352-7"></span><span id="page-352-4"></span>**TV-systeem**

U kunt het TV-systeem instellen op PAL, NTSC of Multi. Kies hetzelfde TV-systeem als voor uw tv. Raadpleeg voor meer informatie over uitgangsformaten ["Over de](#page-356-1)  [HDMI-video-uitgangsformaten" \(p. 41\).](#page-356-1)

#### **NTSC, PAL, Multi**

(De standaardinstellingen verschillen naargelang het model.)

#### <span id="page-352-5"></span>**Kleurruimte**

U kunt de [Kleurruimte \(p. 48\)](#page-363-2) kiezen die wordt gebruikt voor HDMI. Deze functie is beschikbaar wanneer de speler aangesloten is via een HDMI-kabel.

- **YCbCr 4:4:4\*** Hiermee kunt u Kleurruimte instellen op YCbCr 4:4:4.
- **YCbCr 4:2:2** Hiermee kunt u Kleurruimte instellen op YCbCr 4:2:2.
- **Full RGB** Wanneer RGB ingesteld is en de wit- en zwarttinten op het scherm te flets zijn, selecteert u dit item. Deze instelling werkt als een aangesloten component het bereik RGB 0-255 ondersteunt.
- **RGB** Hiermee wordt het videosignaal uitgevoerd met een normaal signaalbereik.

### *Opmerking*

– Deze functie is alleen beschikbaar op tv's die deze functie ondersteunen.

### <span id="page-352-6"></span>**HDMI Deep Color**

Wanneer uw tv en/of AV-ontvanger compatibel is met Deep Color ([p. 47\)](#page-362-3), stelt u dit item in overeenstemming met uw tv/AV-ontvanger in. Deze functie is beschikbaar wanneer de speler aangesloten is via een HDMI-kabel.

**30 bits, 36 bits, 48 bits, Uit\***

### <span id="page-353-4"></span>**HDMI 1080p 24Hz**

BD-Video gecodeerd met een framesnelheid van 24 Hz wordt uitgevoerd in HDMI 1080p 24Hz. Met deze functie kan een vloeiendere beeldweergave worden bereikt. Deze functie is beschikbaar wanneer uw tv/AV-ontvanger deze functie ondersteunt. Raadpleeg voor meer informatie over uitgangsformaten ["Over de HDMI-video](#page-356-1)[uitgangsformaten" \(p. 41\)](#page-356-1).

**Auto\*, Uit**

### *Opmerking*

– Deze instelling is uitgeschakeld wanneer de uitgevoerde resolutie niet 1080p is.

### **Video Process**

### <span id="page-353-5"></span>**Ruisonderdrukking**

U kunt de Ruisonderdrukking instellen op een niveau van 0 tot 3. 0 is uit en 3 is het maximumniveau.

### **0, 1, 2\*, 3**

### <span id="page-353-6"></span>**De-interlacing Mode**

U kunt instellen hoe het videosignaal gedetecteerd wordt. Kies Auto voor normaal gebruik. Wanneer er horizontale ruis verschijnt op het scherm, stelt u deze functie in op Film/Video om de ruis te onderdrukken.

**Auto\*, Film, Video**

### **Closed Caption**

### <span id="page-353-7"></span>**CC Attribute**

U kunt de weergave van Closed Captions instellen. Wanneer Auto is geselecteerd, worden digitale Closed Captions weergegeven in standaardinstellingen. Wanneer Custom is geselecteerd, kunt u de weergave van Closed Captions (Font color, Font size enz.) handmatig aanpassen.

#### **Auto, Custom**

#### <span id="page-353-8"></span>**Font color, Font size, Font style, Font opacity, Font edge, Font edge color, BG color, BG opacity, Window color, Window opacity**

Hiermee kunt u het lettertype, de achtergrond en het venster aanpassen voor Closed Captions als CC Attribute ingesteld staat op Custom.

# <span id="page-353-3"></span>■ **Audio Setting**

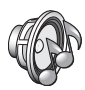

De standaardinstellingen zijn aangegeven met " **\*** ".

## <span id="page-353-0"></span>**Audio Output**

### <span id="page-353-9"></span><span id="page-353-2"></span>**Coaxial / Optical**

U kunt de uitvoermodus voor de COAXIAL-aansluiting en de OPTICAL-aansluiting selecteren. Raadpleeg voor meer informatie over uitgangsformaten ["Over de audio](#page-355-1)[uitgangsformaten" \(p. 40\)](#page-355-1).

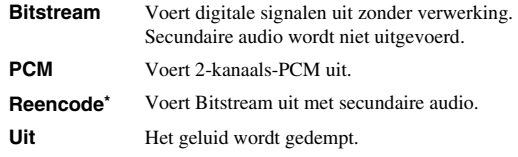

### <span id="page-353-10"></span><span id="page-353-1"></span>**HDMI**

U kunt de uitvoermodus voor de HDMI-aansluiting selecteren. Zie ["Coaxial / Optical" \(p. 38\)](#page-353-9) voor meer informatie over instelitems. Raadpleeg voor meer informatie over uitgangsformaten ["Over de audio-uitgangsformaten"](#page-355-1)  [\(p. 40\)](#page-355-1).

#### **Bitstream\*, PCM, Reencode, Uit**

### *Opmerking*

– Om HD-audio (Dolby TrueHD of DTS-HD Master Audio) uit te voeren via de HDMI-aansluiting, stelt u HDMI Resolution in op Auto of op meer dan 720p [\(p. 37\)](#page-352-3).

### <span id="page-353-11"></span>**Downsampling**

U kunt de neerwaartse bemonsteringsfrequentie voor digitale audiosignalen selecteren. Deze functie is beschikbaar voor het audiosignaal dat wordt uitgevoerd via de COAXIAL-aansluiting/OPTICAL-aansluiting.

**48K\*** De hoogste bemonsteringsfrequentie voor digitale PCM-uitvoer is 48 kHz. **96K** De hoogste bemonsteringsfrequentie voor digitale PCM-uitvoer is 96 kHz. **192K** De hoogste bemonsteringsfrequentie voor digitale PCM-uitvoer is 192 kHz.

### <span id="page-353-12"></span>**DRC**

U kunt DRC (Dynamic Range Compression) ([p. 47\)](#page-362-4) inschakelen/uitschakelen/instellen op Auto. Wanneer Auto ingesteld is, wordt DRC automatisch ingeschakeld voor een bron met DRC-informatie in Dolby TrueHDindeling. DRC zorgt ervoor dat lage tonen nog dieper klinken en conversaties verstaanbaarder worden. Dit is nuttig wanneer u 's avonds films bekijkt.

#### **Uit, Aan, Auto\***

### <span id="page-354-6"></span>**SACD Output**

### <span id="page-354-0"></span>**Output Prioriteit**

U kunt de uitvoerprioriteit voor het afspelen van SA-CD's instellen op HDMI of Anal.

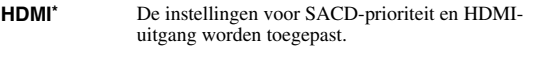

**Anal.** Hiermee wordt altijd het kwaliteitsvolle tweekanaalsgedeelte van de SA-CD afgespeeld. Het signaal wordt geoptimaliseerd zodat de tweekanaalsuitvoer van hoge kwaliteit is.

#### *Opmerking*

– Als u Anal. selecteert, wordt de HDMI-uitgang gedempt wanneer een SA-CD wordt afgespeeld. Raadpleeg voor meer informatie ["SA-CD](#page-356-2)[uitgangsformaten" \(p. 41\).](#page-356-2)

#### <span id="page-354-1"></span>**SACD Priority**

Hiermee kunt u de afspeelprioriteit selecteren voor tweekanaalsinhoud of meerkanaalsinhoud wanneer een schijf beide types inhoud bevat.

#### **Multi-ch\*, 2-ch**

#### <span id="page-354-2"></span>**HDMI Uitgang**

Hiermee kunt u instellen dat de HDMI-aansluiting wordt gebruikt voor het uitvoeren van audiosignalen wanneer er een SA-CD wordt afgespeeld.

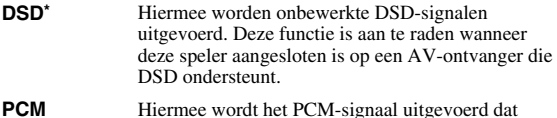

# gedecodeerd wordt door deze speler.

### **Luidsprekerinstellingen**

#### <span id="page-354-3"></span>**2ch Downmix**

U kunt de down-mixmethode instellen op 2-kanaals analoog met Stereo of Lt/Rt.

- **Stereo\*** Wijzigt de kanaaluitvoer naar stereo, wat betekent dat er alleen geluid wordt uitgevoerd door de twee voorluidsprekers.
- **Lt/Rt** Selecteer dit item als dit toestel aangesloten is op een Dolby Pro Logic-decoder. Het geluid van de achterluidsprekers wordt in het 2 kanaalsstereogeluid gemixt.

### **Post Process**

#### <span id="page-354-4"></span>**UpMix**

U kunt het 2-kanaalsaudiosignaal omzetten naar meer kanalen. Voor het omzetten naar meer kanalen selecteert u DTS NEO:6 en daarna de modus Cinema of Muziek.

**Uit\*, DTS NEO:6**

## <span id="page-354-5"></span>■ **System Information**

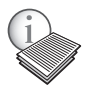

Hiermee kunt u de softwareversie en het MAC-adres weergeven [\(p. 48](#page-363-1)).

# <span id="page-355-1"></span><span id="page-355-0"></span>■ Over de audio-uitgangsformaten

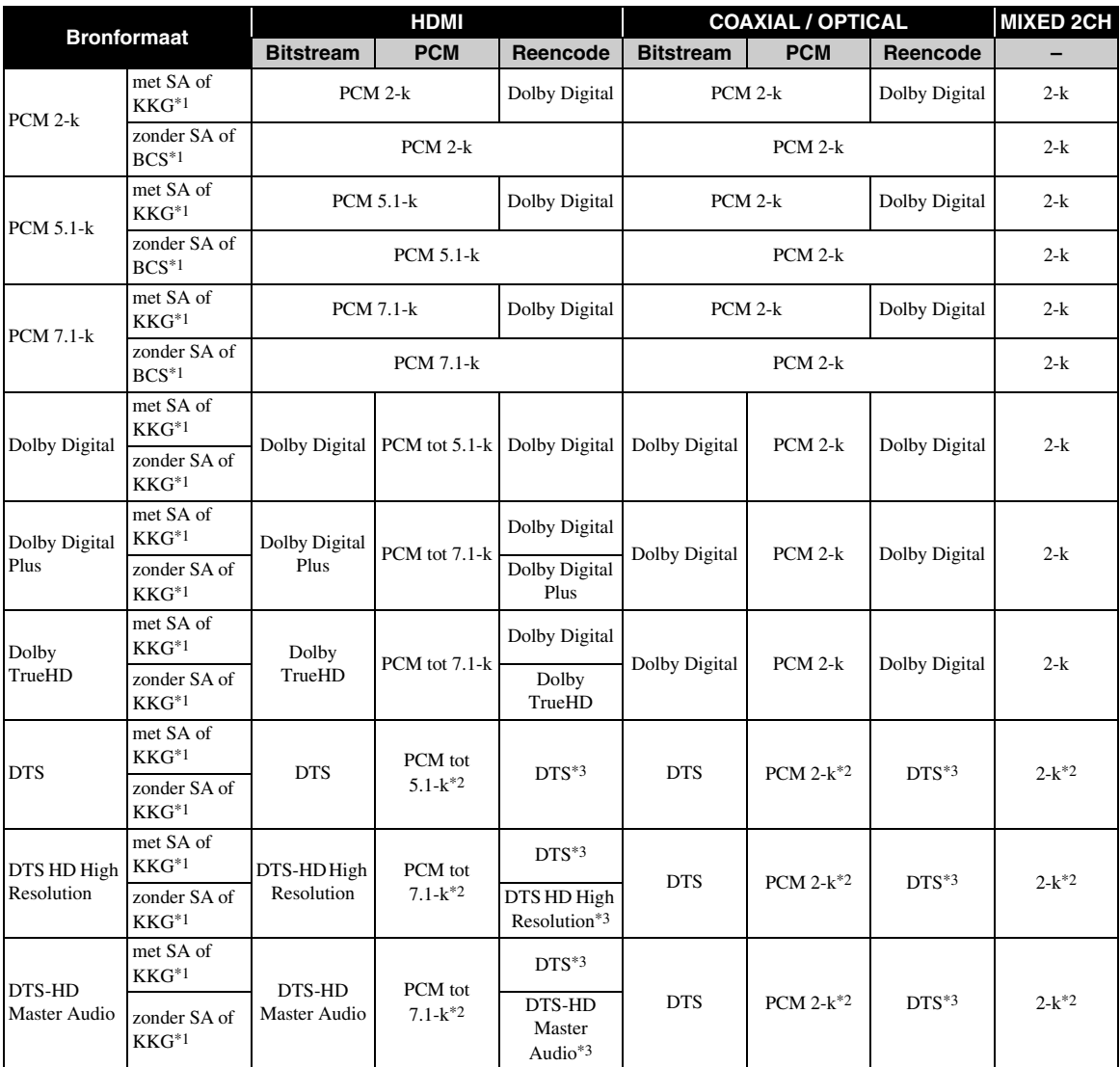

\*1 "SA" staat voor secundaire audio. "KKG" staat voor een knopklikgeluid, het geluidseffect voor pop-upmenu's enz. \*2 Voor USB, DLNA en netwerkservices zijn PCM en gemixte 2-k niet beschikbaar (gedempt).

\*3 Voor USB, DLNA en netwerkservices is Reencode niet beschikbaar (uitgevoerde audio zal hetzelfde formaat hebben als bitstream).

### *Opmerkingen*

– Wanneer Coaxial / Optical of HDMI is ingesteld op Bitstream, wordt er geen secundaire audio uitgevoerd. ([p. 38\)](#page-353-10)

– Om HD-audio (Dolby TrueHD of DTS-HD Master Audio) uit te voeren via de HDMI-aansluiting, stelt u HDMI Resolutie in op Auto of op meer dan 720p [\(p. 37](#page-352-3)).

### <span id="page-356-2"></span><span id="page-356-0"></span>**SA-CD-uitgangsformaten**

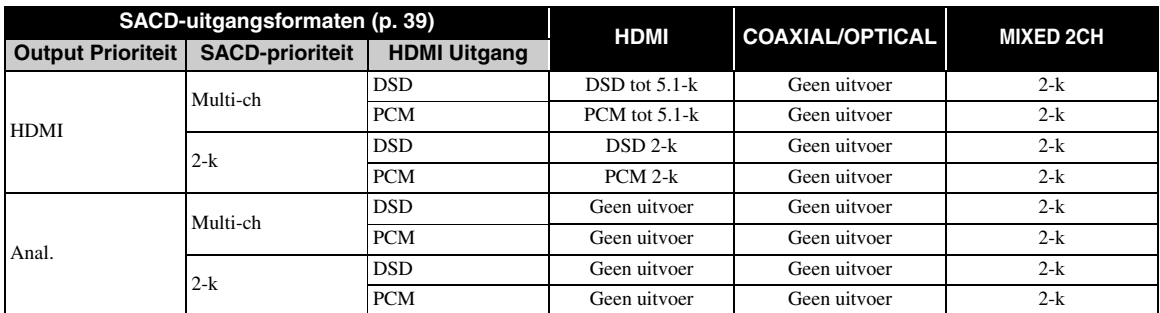

## <span id="page-356-1"></span>■ Over de HDMI-video-uitgangsformaten

### **Wanneer TV-systeem ingesteld is op NTSC**

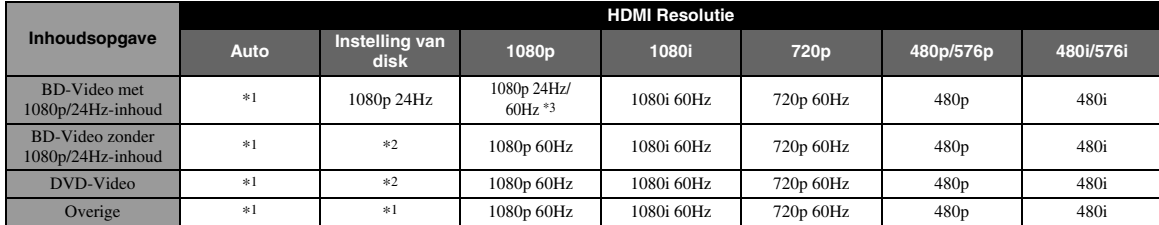

### **Wanneer TV-systeem ingesteld is op PAL**

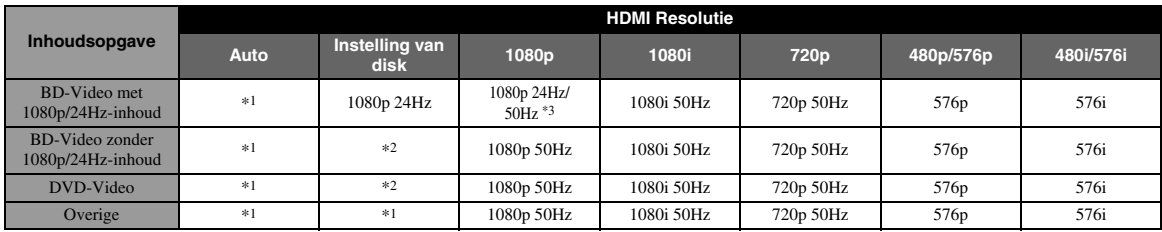

\*1 De resolutie wordt ingesteld op de maximale resolutie die wordt ondersteund door de aangesloten tv. Als de maximale resolutie die wordt ondersteund door de aangesloten tv bijvoorbeeld 1080p is, wordt de resolutie ingesteld op 1080p.

\*2 De resolutie en frequentie van de bronschijf wordt gebruikt.

\*3 Als Auto ingesteld is voor HDMI 1080p 24Hz en de aangesloten tv ondersteuning biedt voor 1080p 24Hz-inhoud, zal 1080p 24 Hz uitgevoerd worden in plaats van 1080p 50/60 Hz.

### **Wanneer TV-systeem ingesteld is op Multi**

Wanneer TV-systeem ingesteld is op Multi, wordt het videosignaal uitgevoerd met dezelfde frequentie als de bron. Raadpleeg de bovenstaande tabellen voor meer informatie over de frequentie-instelling van de tv en de resolutie van het uitgevoerde videosignaal.

### *Opmerkingen*

- De instelling HDMI 1080p 24Hz is uitgeschakeld wanneer de uitgevoerde resolutie niet 1080p is.
- Wanneer TV-systeem ingesteld is op NTSC en de videobron geen 60 Hz is, wordt het uitgevoerde videosignaal omgezet naar 60 Hz.
- Wanneer TV-systeem ingesteld is op PAL en de videobron geen 50 Hz is, wordt het uitgevoerde videosignaal omgezet naar 50 Hz.

**4**

# **Software-upgrade**

<span id="page-357-0"></span>Indien nodig wordt er nieuwe software uitgebracht die extra functies of productverbeteringen levert. We raden aan om de software van deze speler regelmatig te upgraden naar de nieuwste versie.

Om na te gaan of er een software-upgrade beschikbaar is, gaat u naar [http://download.yamaha.com/](http://download.yamaha.com/downloads/service/top/?site=europe.yamaha.com&language=en)

### *Opmerking*

– Terwijl de software-upgrade wordt uitgevoerd, mag u het USB-geheugenapparaat niet verwijderen, de speler niet in de stand-bystand zetten en het netsnoer/de netwerkkabel niet loskoppelen.

### ■ De software upgraden

### **1. Maak de nodige voorbereidingen voor de software-upgrade.**

Wanneer u de software upgradet via USB Storage:

- 1 Bewaar het pakket met upgradebestanden in de juiste map op het USB-geheugenapparaat. Raadpleeg het proceduredocument dat bijgevoegd is bij het pakket met upgradebestanden voor meer informatie.
- 2 Sluit het USB-geheugenapparaat aan.
- Wanneer u de software upgradet via Netwerk: Controleer of de speler aangesloten is op het netwerk.
- **2. Selecteer de upgrademethode en start de upgrade via het SETUPmenu.**
	- 1 Druk op **SETUP** om het SETUP-menuscherm weer te geven.
	- $(2)$  Selecteer Instellingen Algemeen  $\rightarrow$  Systeem  $\rightarrow$ Bijwerken.
	- 3 Selecteer het item dat het pakket met upgradebestanden bevat uit USB Storage/ Netwerk.

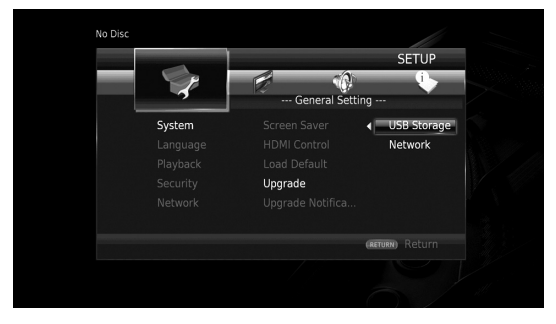

Het systeem gaat op zoek naar het pakket met upgradebestanden.

### **3. Upgrade de software door de instructies op het scherm te volgen.**

De upgrade is voltooid. Het systeem wordt gereset.

# <span id="page-358-0"></span>**Problemen oplossen**

Raadpleeg de tabel hieronder wanneer de speler niet naar behoren functioneert. Als het probleem niet hieronder vermeld staat of als de aanwijzingen het probleem niet verhelpen, schakelt u de speler uit, haalt u de stekker uit het stopcontact en neemt u contact op met uw dichtstbijzijnde Yamaha-dealer of -servicecentrum.

## ■ **Stroom**

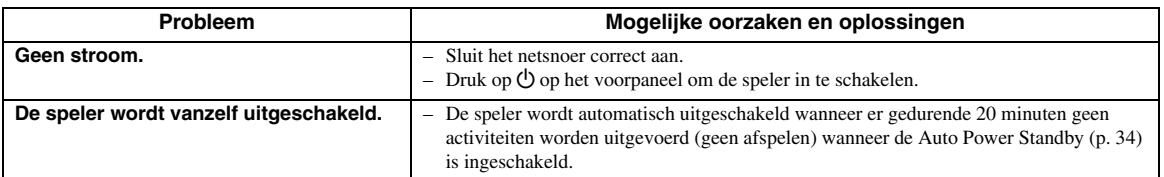

# ■ **Basisbediening**

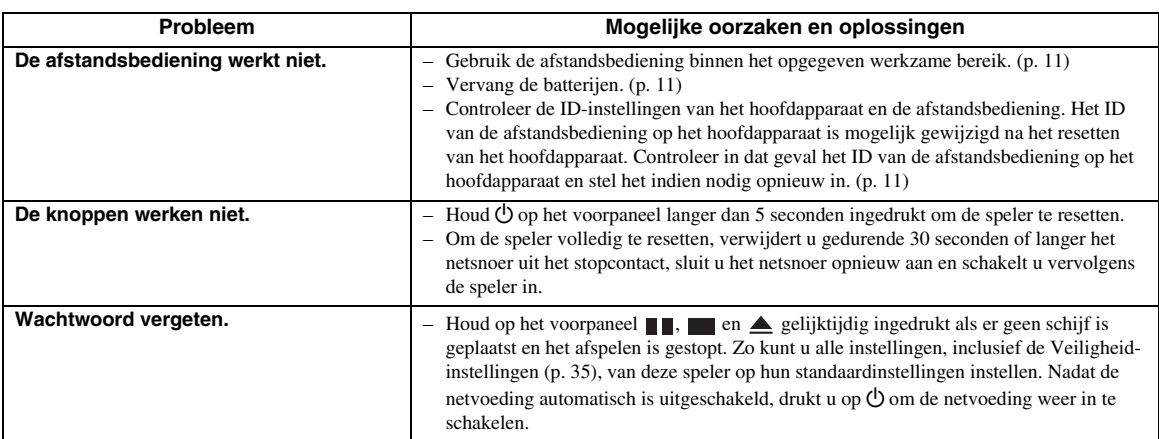

# ■ **Afspelen van schijven**

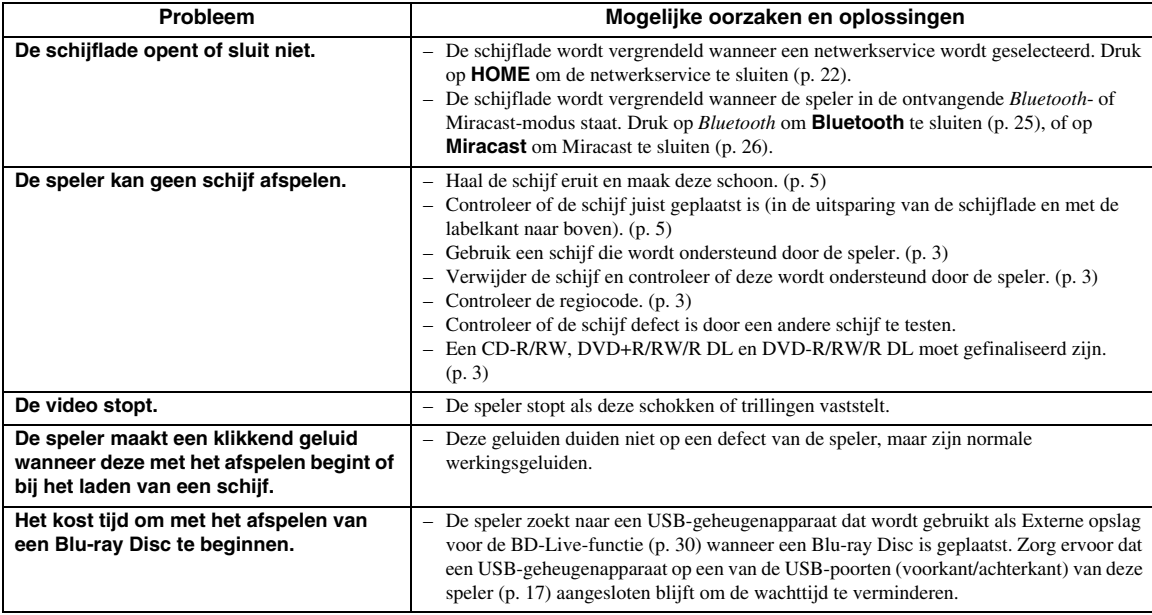

**5Aanvullende informatie Aanvullende informatie**

# <span id="page-359-0"></span>■ **Beeld**

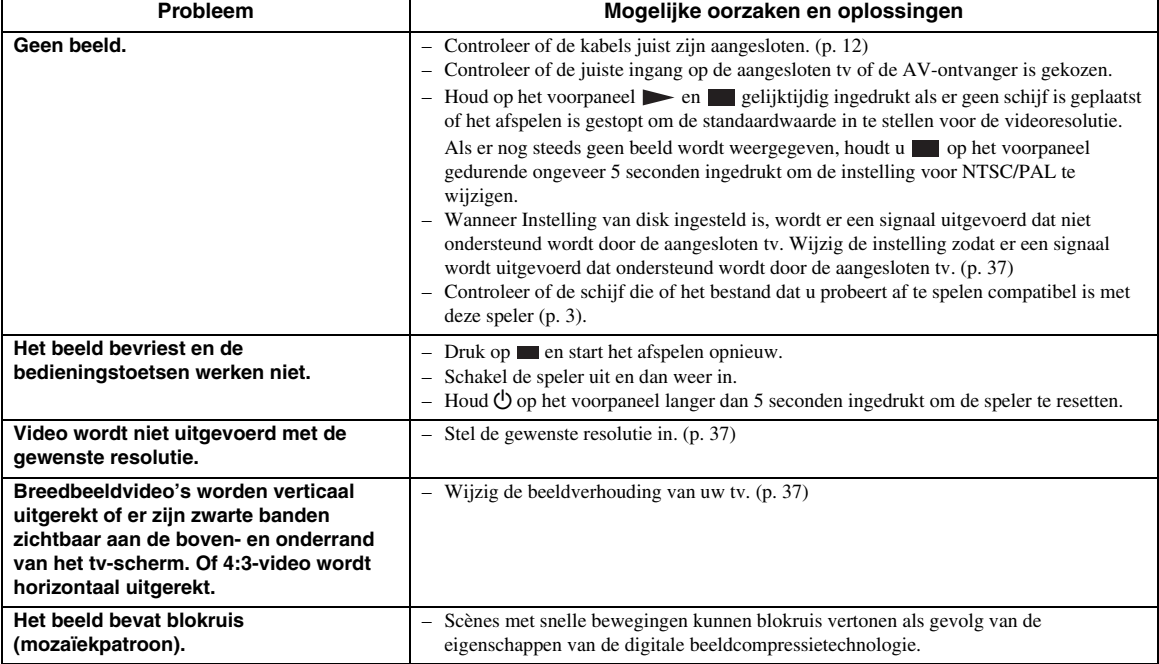

# ■ **Geluid**

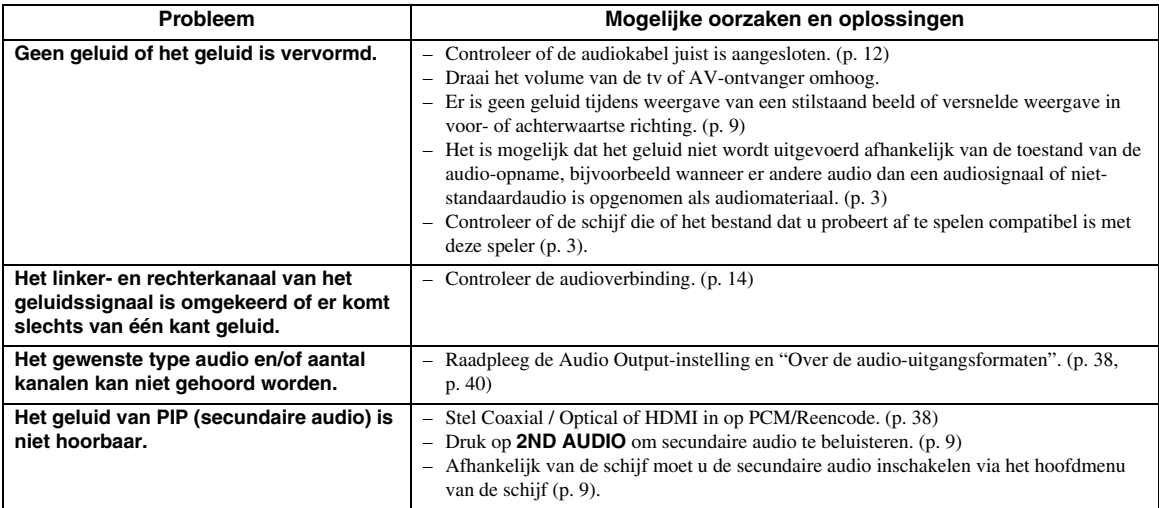
# ■ **Netwerk**

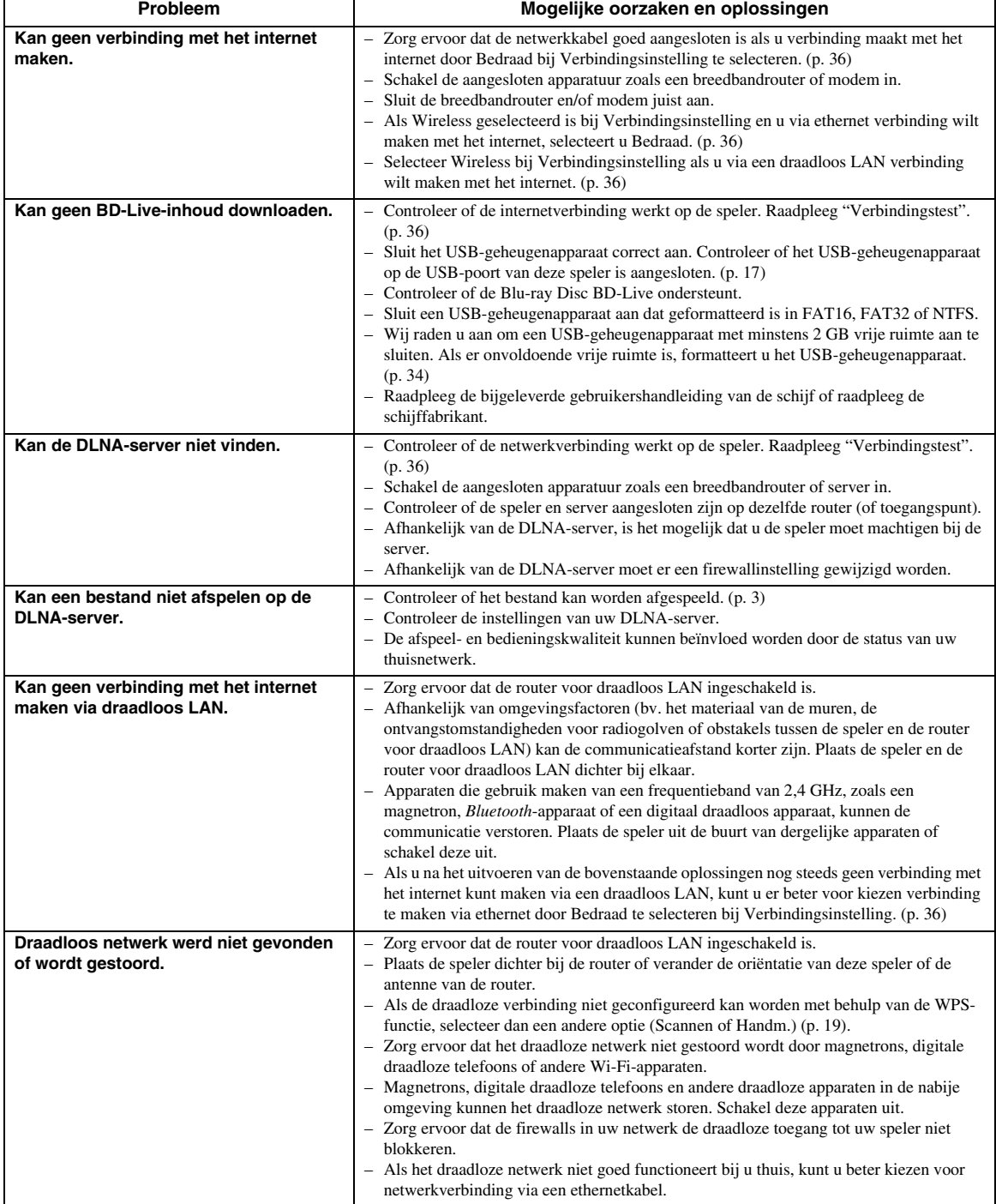

# ■ *Bluetooth*

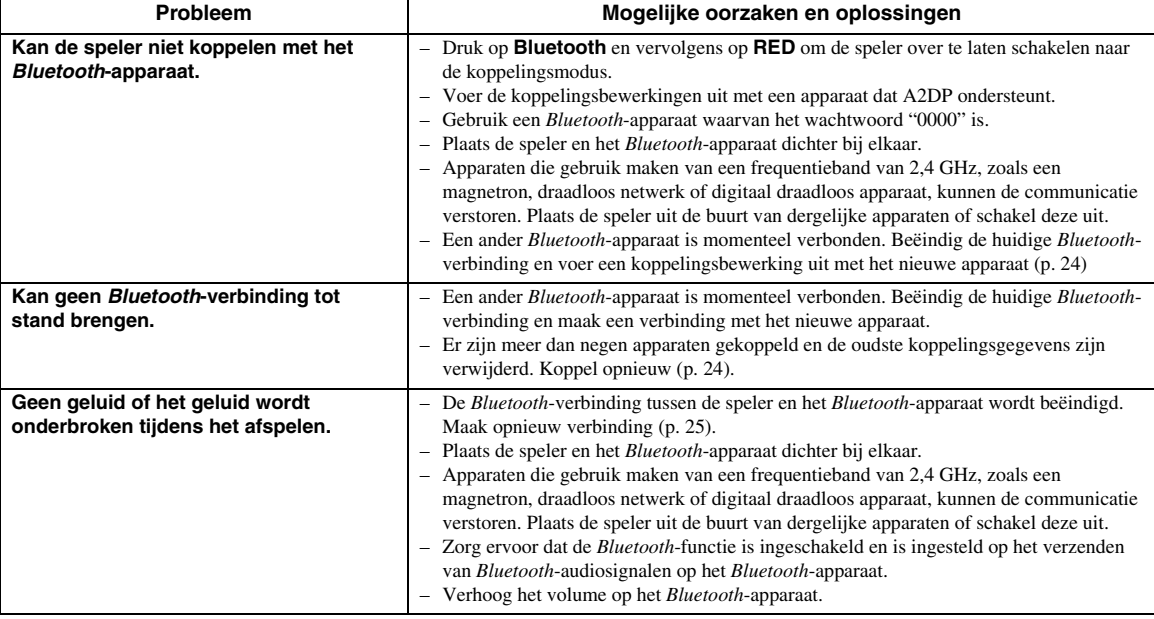

# ■ Meldingen op het scherm

– De volgende meldingen verschijnen op het tv-scherm wanneer de schijf die u probeert af te spelen niet geschikt is of als de uitgevoerde bediening niet juist is.

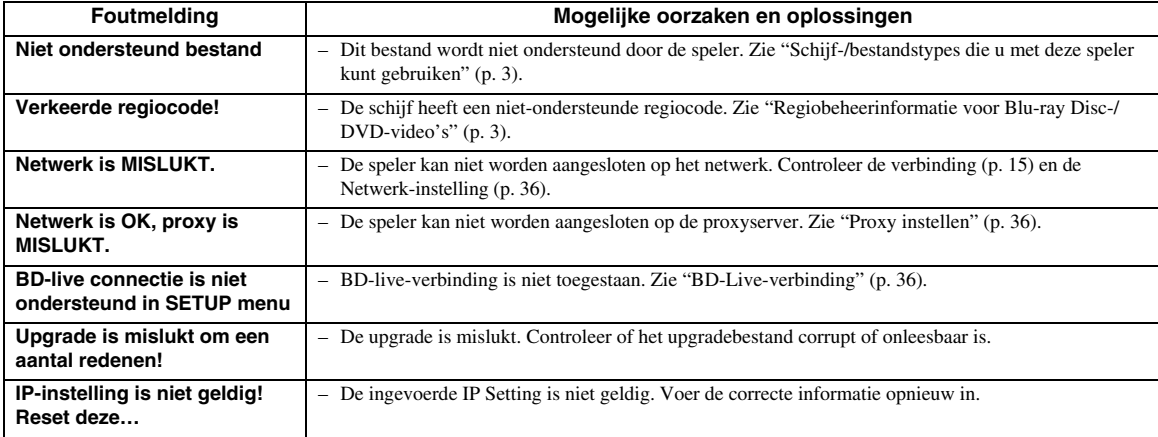

# **Woordenlijst**

### **AVCHD**

AVCHD is een nieuw formaat (standaard) voor HDvideocamera's dat gebruikt kan worden voor het opnemen en afspelen van HD-beelden met een hoge resolutie.

## **BD-Live™**

BD-Live is een Blu-ray Disc-standaard die gebruik maakt van een netwerkverbinding waarmee deze speler online kan gaan en promotionele video's en andere gegevens kan downloaden.

## **BDMV**

BDMV (Blu-ray Disc Movie) verwijst naar een van de toepassingsformaten die gebruikt worden voor BD-ROM, wat een van de Blu-ray Disc-specificaties is. BDMV is een opnameformaat zoals DVD-Video van de DVD-specificatie.

## **Blu-ray 3D™**

Met Blu-ray 3D kunt u 3D-beelden volledig in HD weergeven.

## **BONUSVIEW™**

Bij schijven die compatibel zijn met BONUSVIEW kunt u tegelijk van een videosubkanaal voor twee schermen, een audiosubkanaal en ondertiteling genieten. Een klein scherm wordt weergegeven op het hoofdscherm tijdens het afspelen (beeld-in-beeld).

## **Closed Caption**

"Closed Captions" zijn een soort ondertitels; het verschil tussen gewone ondertitels en "captions" is dat ondertitels bedoeld zijn voor mensen zonder gehoorproblemen en "captions" voor gehoorgestoorden. Ondertitels geven zelden alle geluiden weer. Bijschriften tonen bijvoorbeeld ook geluidseffecten (bv. telefoon rinkelt en voetstappen), wat niet het geval is bij

ondertitels. Voor u deze instelling selecteert, controleert u of de disc ondertiteling voor gehoorgestoorden bevat.

# **Deep Color**

Deep Color verwijst naar het gebruik van verschillende kleurdieptes in schermen vanaf de 24 bitdieptes van vorige versies van de HDMI-specificatie. Deze extra bitdiepte zorgt ervoor dat HD-tv's en andere schermen kunnen overschakelen van miljoenen kleuren naar miljarden kleuren en elimineert kleurverloop op het scherm zodat er vloeiende toonovergangen en subtiele gradaties tussen kleuren worden bekomen. De verhoogde contrastverhouding kan veel meer grijstinten weergeven tussen zwart en wit. Deep Color verhoogt eveneens het aantal beschikbare kleuren binnen de grenzen afgebakend door de RGB- of YCbCrkleurruimte.

# **DivX®**

DivX® is een digitale video-indeling die ontwikkeld is door DivX, LLC, een dochteronderneming van Rovi Corporation. Dit is een officieel DivX Certified® apparaat dat DivX-video afspeelt. Ga naar divx.com voor meer informatie en softwareprogramma's om uw bestanden naar DivX-video's om te zetten.

# **DLNA**

Met DLNA (Digital Living Network Alliance) kunnen digitale media eenvoudig worden gedeeld via een thuisnetwerk en kunt u met uw tv via deze speler genieten van digitale inhoud opgeslagen op uw pc waarop DLNA-serversoftware is geïnstalleerd of een ander apparaat dat DLNA ondersteunt. Om deze speler te verbinden met uw DLNA-servers, moeten bepaalde instellingen voor de DLNA-server of het DLNAapparaat worden doorgevoerd. Meer informatie vindt u in uw DLNA-serversoftware of uw DLNA-apparaat.

# **Dolby Digital**

Een geluidssysteem ontwikkeld door Dolby Laboratories Inc. dat een geluidssignaal met de sfeer van een bioscoopzaal genereert wanneer het apparaat op een Dolby Digital-processor of -versterker is aangesloten.

# **Dolby Digital Plus**

Een geluidssysteem ontwikkeld als uitbreiding van Dolby Digital. Deze audiocoderingstechnologie ondersteunt 7.1-meerkanaalssurroundgeluid.

## **Dolby TrueHD**

Dolby TrueHD is een verliesvrije coderingstechnologie die meerkanaalssurroundgeluid bestaande uit maximaal 8 kanalen ondersteunt voor gebruik met optische schijven van de volgende generatie. Het weergegeven geluid is bit voor bit getrouw aan het oorspronkelijke brongeluid.

# **DRC (Dynamic Range Control)**

Met DRC kunt u het bereik tussen de luidste en de zachtste geluiden (dynamisch bereik) instellen bij het afspelen met een gemiddeld volume. Gebruik deze optie wanneer dialogen moeilijk hoorbaar zijn of wanneer het afspelen de buren kan storen.

### **DTS**

Dit is een digitaal geluidssysteem ontwikkeld door DTS, Inc. voor gebruik in bioscopen.

# **DTS-HD High Resolution Audio**

DTS-HD High Resolution Audio is een nieuwe technologie die ontwikkeld is voor het optische HD-schijfformaat van de volgende generatie.

### **DTS-HD Master Audio**

DTS-HD Master Audio is een verliesvrije audiocompressietechnologie die ontwikkeld is voor het optische HD-schijfformaat van de volgende generatie.

# **FLAC**

FLAC (Free Lossless Audio Codec) is een open bestandsformaat voor een verliesvrije compressie van audiogegevens. Dit formaat heeft een lagere compressieverhouding dan andere gecomprimeerde audioformaten waarbij wel gegevens verloren gaan, maar biedt vaak een betere audiokwaliteit.

**Nederlands**

### **HDMI**

HDMI (High-Definition Multimedia Interface) is een interface die zowel video als audio ondersteunt via een enkele digitale verbinding. De HDMI-verbinding brengt standaard- tot hogedefinitievideosignalen en meerkanaalsaudiosignalen in digitale vorm, dus zonder kwaliteitsverlies, over naar AV-apparatuur zoals tv's uitgerust met HDMI.

### **Kleurruimte**

Kleurruimte is een kleurbereik dat kan worden voorgesteld. RGB is een kleurruimte gebaseerd op het RGB-kleurenmodel (rood, groen en blauw) en wordt vooral gebruikt voor pc-schermen. YCbCr is een kleurruimte gebaseerd op een luminantiesignaal (Y) en twee kleurverschilsignalen (Cb en Cr).

### **Letter Box (LB 4:3)**

Een beeldformaat met zwarte banden boven en onder aan het scherm om breedbeeldmateriaal (16:9) op een aangesloten normale 4:3-tv te kunnen weergeven.

### **Lineair PCM-geluid**

Lineaire PCM is een signaalopnameformaat dat gebruikt wordt voor Audio-CD's en voor sommige DVDschijven en Blu-ray-schijven. Het geluid op Audio-CD's wordt opgenomen bij een bemonsteringsfrequentie van 44,1 kHz en met 16 bits. (Het geluid wordt opgenomen tussen 48 kHz met 16 bits en 96 kHz met 24 bits op DVD-schijven en tussen 48 kHz met 16 bits en 192 kHz met 24 bits op Blu-ray-schijven.)

### **Mac-adres**

Het Mac-adres is een unieke waarde die wordt toegekend aan een netwerkapparaat voor identificatiedoeleinden.

### **Ondertitels**

Dit zijn de tekstregels die onderaan op het scherm worden getoond en die de dialoog vertalen of beschrijven. Ondertiteling is opgenomen op de meeste DVD- en Blu-ray-schijven.

### **Pan Scan (PS 4:3)**

Een beeldformaat waarbij de zijkanten van het beeld zijn afgesneden om breedbeeldmateriaal (16:9) op een aangesloten normale 4:3-tv te kunnen weergeven.

### **x.v.Color**

x.v.Color produceert een groter bereik aan kleuren dan voorheen, waarbij praktisch alle kleuren kunnen worden weergegeven die het menselijke oog kan waarnemen.

# **Specificaties**

# ■ **Algemeen**

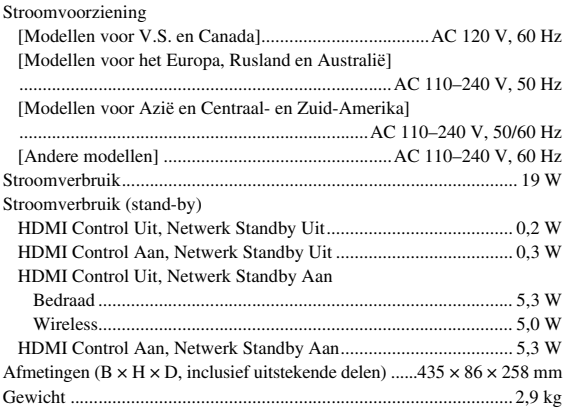

# ■ **Audioprestaties**

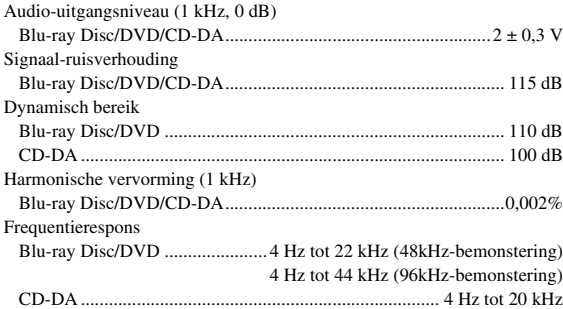

# ■ **Ingangen/uitgangen**

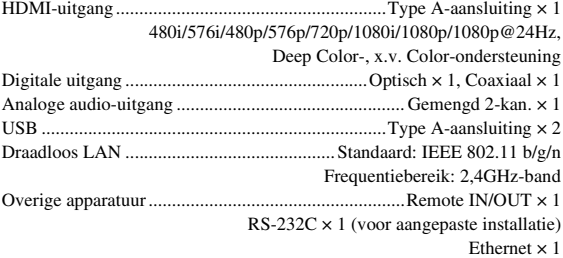

Wijzigingen in specificaties voorbehouden zonder voorafgaande kennisgeving.

# ■ **Auteursrechten**

## *Opmerking*

– Audiovisueel materiaal kan bestaan uit materiaal met auteursrecht dat niet mag worden opgenomen zonder toestemming van de eigenaar van het auteursrecht. Raadpleeg de relevante wetten in uw land.

Blu-ray  $\text{BD}_{LIVE}^{\text{D}}$  BONUS VIEW 6)  $Bilu$ ray Disc  $3D$ 

"Blu-ray Disc™", "Blu-ray™", "Blu-ray 3D™", "BD-Live™", "BONUSVIEW™" en de overeenstemmende logo's zijn handelsmerken van de Blu-ray Disc Association.

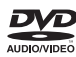

# **DVD** is een handelsmerk van DVD Format/Logo Licensing Corporation.

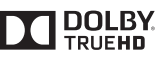

Gefabriceerd onder licentie van Dolby Laboratories. Dolby en het dubbele D-symbool zijn handelsmerken van Dolby Laboratories.

# **@dts+n**

Vervaardigd onder licentie onder de Amerikaanse patentnummers: 5,956,674; 5,974,380; 6,226,616; 6,487,535; 7,212,872; 7,333,929; 7,392,195; 7,272,567 en andere reeds uitgegeven en aangevraagde patenten in de VS en de rest van de wereld. DTS-HD, het overeenkomstige symbool en DTS-HD gecombineerd met het overeenkomstige symbool zijn gedeponeerde handelsmerken en DTS-HD Master Audio is een handelsmerk van DTS, Inc. Product bevat software. © DTS, Inc. Alle rechten voorbehouden.

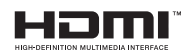

"HDMI", het "HDMI"-logo en High Definition Multimedia Interface zijn handelsmerken of gedeponeerde handelsmerken van HDMI Licensing LLC in de Verenigde Staten en andere landen.

# **x.v.Color™**

"x.v.Color" en het "x.v.Color"-logo zijn handelsmerken van Sony Corporation.

# AVCHD m

"AVCHD" en het "AVCHD"-logo zijn handelsmerken van Panasonic Corporation en Sony Corporation.

# **Vervolg op de volgende pagina.** \

**Nederlands**

ederland

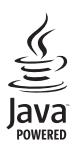

Java is een gedeponeerd handelsmerk van Oracle en/of zijn dochterondernemingen.

# **83 Bluetooth**

*Bluetooth* is een geregistreerd handelsmerk van *Bluetooth* SIG.

# **e**gdina

DLNA™ en DLNA CERTIFIED™ zijn handelsmerken of gedeponeerde handelsmerken van Digital Living Network Alliance. Alle rechten voorbehouden. Ongeoorloofd gebruik is strikt verboden.

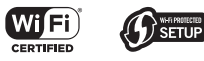

Het Wi-Fi CERTIFIED-logo is een certificaatmerk van Wi-Fi Alliance.

Wi-Fi Protected Setup Identifier Mark is een merk van Wi-Fi Alliance.

"Wi-Fi", "Wi-Fi Protected Setup", "Wi-Fi Direct" en "Miracast" zijn merken of gedeponeerde merken van Wi-Fi Alliance.

Dit product is gelicentieerd onder de AVCpatentportfoliolicentie en de VC-1-patentportfoliolicentie voor het persoonlijk en niet-commerciële gebruik van een consument om (i) video te coderen in overeenstemming met de AVC-norm en VC-1-norm ("AVC/VC-1 Video") en/of (ii) AVC/VC-1 Video te decoderen die werd gecodeerd door een consument in het kader van een persoonlijke en niet-commerciële activiteit en/of die is verkregen van een videoaanbieder die gelicentieerd is om AVC/VC-1 Video aan te bieden. Er wordt geen licentie toegekend of impliciet aangenomen voor enig ander gebruik. Extra informatie kan worden verkregen van MPEG LA, LLC. Zie http://www.mpegla.com.

Dit product is gelicentieerd onder de MVCpatentportfoliolicentie voor het persoonlijk gebruik van een consument of ander gebruik waarbij geen vergoeding wordt ontvangen om (i) video te coderen in overeenstemming met de MVC-norm ("MVC Video") en/ of (ii) MVC Video te decoderen die werd gecodeerd door een consument in het kader van een persoonlijke activiteit en/of die is verkregen van een videoaanbieder die gelicentieerd is om MVC Video aan te bieden. Er wordt geen licentie toegekend of impliciet aangenomen voor enig ander gebruik. Extra informatie kan worden verkregen van MPEG LA, LLC. Zie http:// www.mpegla.com

Windows Media Player is een gedeponeerd handelsmerk of een handelsmerk van Microsoft corporation in de Verenigde Staten en/of andere landen

Copyright 2004-2012 Verance Corporation. Cinavia® is een handelsmerk van Verance Corporation. Beschermd door het Amerikaanse patent 7,369,677 en andere reeds uitgegeven en aangevraagde wereldwijde patenten onder licentie van Verance Corporation. Alle rechten voorbehouden.

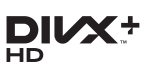

DivX®, DivX Certified®, DivX Plus® HD en verwante logo's zijn handelsmerken van Rovi Corporation of zijn dochterondernemingen, en worden onder licentie gebruikt.

DivX Certified® voor het afspelen van DivX®- en DivX Plus® HD-video (H.264/.MKV) tot 1080p HD, inclusief hoogwaardige inhoud.

OVER DIVX VIDEO: DivX® is een digitale videoindeling die ontwikkeld is door DivX, LLC, een dochteronderneming van Rovi Corporation. Dit is een officieel DivX Certified®-apparaat dat is geslaagd voor uitgebreide onderzoeken om te verifiëren dat het DivXvideo afspeelt. Ga naar divx.com voor meer informatie en softwareprogramma's om uw bestanden naar DivXvideo's om te zetten.

OVER DIVX VIDEO-ON-DEMAND: dit DivX Certified®-apparaat moet geregistreerd zijn om gekochte DivX Video-on-Demand (VOD)-films te kunnen afspelen. Om de registratiecode aan te maken, gaat u naar het onderdeel DivX VOD in het instellingenmenu van het apparaat. Ga naar vod.divx.com voor meer informatie over hoe uw registratie te voltooien.

# **Index**

# ■ **Cijfers**

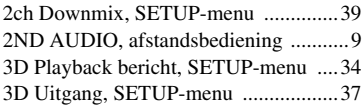

# ■ **A**

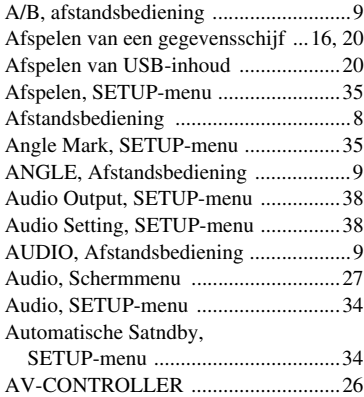

# ■ **B**

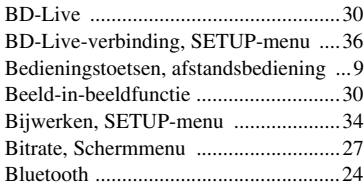

# ■ **C**

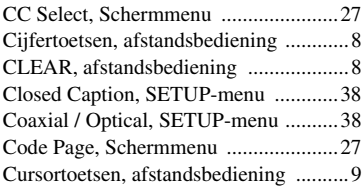

# ■ **D**

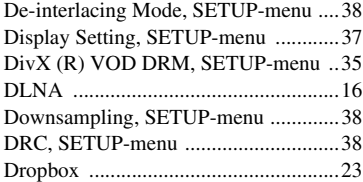

# ■ **E**

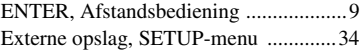

# ■ **F**

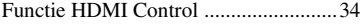

# ■ **H**

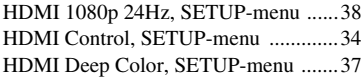

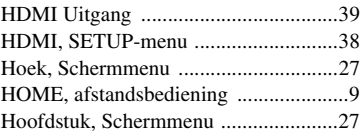

# ■ **I**

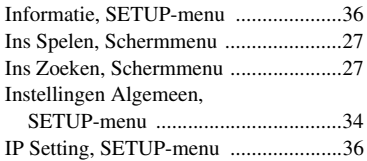

# ■ **K**

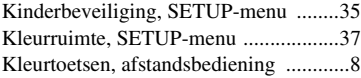

# ■ **L**

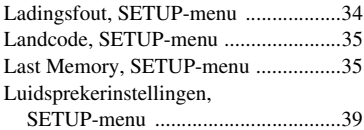

# ■ **M**

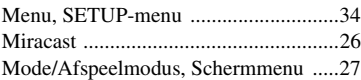

# ■ **N**

[Netwerk Instellingen, SETUP-menu ....36](#page-351-7) [Netwerk, SETUP-menu ........................36](#page-351-2)

# ■ **O**

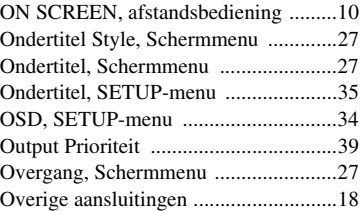

# ■ **P**

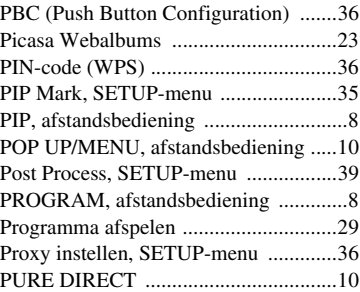

# ■ **R**

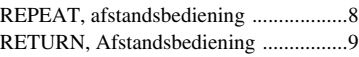

[Ruisonderdrukking, SETUP-menu ...... 38](#page-353-9)

# ■ **S**

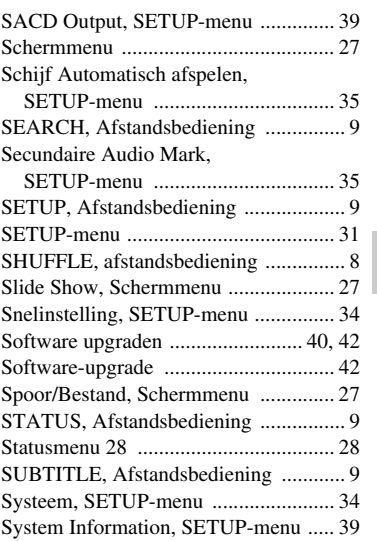

# ■ **T**

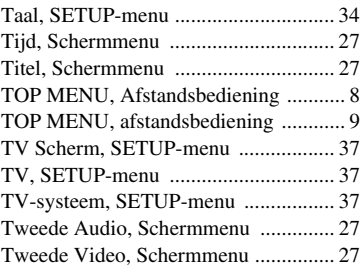

# ■ **U**

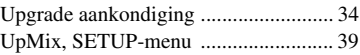

# ■ **V**

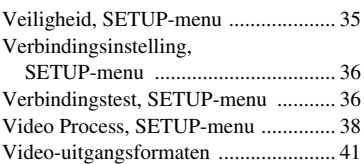

# ■ **W**

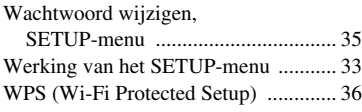

# ■ **Y**

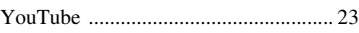

# ■ **Z**

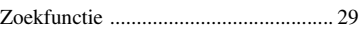

**Aanvullende informatie**

**Aanvullende informatie** 

**5**

# *Information about third party software licenses*

#### This product incorporates the following third party software.

For information (copyright, etc) about each software, please read the terms and conditions stated below. By using this product, you will be deemed to have accepted the terms and

■ About Linux kernel, D-Bus, cpio, samba, SquashFS, **iputils, udhcpc, net-tools, iproute2, dibbler, sysvinit, module-init-tools, util-linux-ng, psmisc, coreutils, gawk, grep, findutils, bash, tar, sed, gzip, inetunitls, gdb (gdbserver), mtd-util, Wireless Tools, Fusion, msdl, e2fsprogs, gconv, oprofile, ntfsprogs, which, libnl**

> GNU GENERAL PUBLIC LICENSE Version 2, June 1991

Copyright © 1989, 1991 Free Software Foundation, Inc. 51 Franklin St, Fifth Floor, Boston, MA 02110-1301 USA

Everyone is permitted to copy and distribute verbatim copies of this license document, but changing it is not allowed.

#### Preamble

The licenses for most software are designed to take away your freedom to share and change it. By contrast, the GNU General Public License is intended to guarantee your freedom to share and change free software--to make sure the software is free for all its users. This General Public License applies to most of the Free Software Foundation's software and to any other program whose authors commit to using it. (Some other Free Software Foundation software is covered by the GNU Library General Public License instead.) You can apply it to your programs, too.

When we speak of free software, we are referring to freedom, not price. Our General Public Licenses are designed to make sure that you have the freedom to distribute copies of free software (and charge for this service if you wish), that you receive source code or can get it if you want it, that you can change the software or use pieces of it in new free programs; and that you know you can do these things.

To protect your rights, we need to make restrictions that forbid anyone to deny you these rights or to ask you to surrender the rights. These restrictions translate to certain responsibilities for you if you distribute copies of the software, or if you modify it.

For example, if you distribute copies of such a program, whether gratis or for a fee, you<br>must give the recipients all the rights that you have. You must make sure that they, too,<br>receive or can get the source code. And yo their rights.

We protect your rights with two steps: (1) copyright the software, and (2) offer you this license which gives you legal permission to copy, distribute and/or modify the software.

Also, for each author's protection and ours, we want to make certain that everyone<br>understands that there is no warranty for this free software. If the software is modified<br>by someone else and passed on, we want its recipi original authors' reputations.

Finally, any free program is threatened constantly by software patents. We wish to avoid the danger that redistributors of a free program will individually obtain patent<br>licenses, in effect making the program proprietary. To prevent this, we have made it<br>clear that any patent must be licensed for everyon

The precise terms and conditions for copying, distribution and modification follow.

#### GNU GENERAL PUBLIC LICENSE TERMS AND CONDITIONS FOR COPYING, DISTRIBUTION AND MODIFICATION

0. This License applies to any program or other work which contains a notice placed by the copyright holder saying it may be distributed under the terms of this General Public License. The "Program", below, refers to any such program or work, and a 'work based on the Program" means either the Program or any derivative work under copyright law: that is to say, a work containing the Program or a portion of it, either verbatim or with modifications and/or translated into another language. (Hereinafter, translation is included without limitation in the term "modification".) Each licensee is addressed as "you".

Activities other than copying, distribution and modification are not covered by this License; they are outside its scope. The act of running the Program is not restricted, and the output from the Program is covered only if its contents constitute a work based on the Program (independent of having been made by running the Program). Whether that is true depends on what the Program does.

1. You may copy and distribute verbatim copies of the Program's source code as you receive it, in any medium, provided that you conspicuously and appropriately publish on each copy an appropriate copyright notice and disclaimer of warranty; keep intact all the notices that refer to this License and to the absence of any warranty; and give any other recipients of the Program a copy of this License along with the Program. You may charge a fee for the physical act of transferring a copy, and you may at

your option offer warranty protection in exchange for a fee.

- 2. You may modify your copy or copies of the Program or any portion of it, thus forming a work based on the Program, and copy and distribute such modifications or work under the terms of Section 1 above, provided that you also meet all of these conditions:
	- a) You must cause the modified files to carry prominent notices stating that you changed the files and the date of any change.
	- b) You must cause any work that you distribute or publish, that in whole or in part contains or is derived from the Program or any part thereof, to be licensed as a whole at no charge to all third parties under the terms of this License.

c) If the modified program normally reads commands interactively when run, you must cause it, when started running for such interactive use in the most ordinary way, to print or display an announcement including an appropriate copyright notice and a notice that there is no warranty (or else, saying that you provide a warranty) and that users may redistribute the program under these conditions, and telling the user how to view a copy of this License. (Exception: if the Program itself is interactive but does not normally print such an announcement, your work based on the Program is not required to print an announcement.)

These requirements apply to the modified work as a whole. If identifiable sections of<br>that work are not derived from the Program, and can be reasonably considered<br>independent and separate works in themselves, then this Lic apply to those sections when you distribute them as separate works. But when you distribute the same sections as part of a whole which is a work based on the Program, the distribution of the whole must be on the terms of this License, whose permissions for other licensees extend to the entire whole, and thus to each and every part regardless of who wrote it.

Thus, it is not the intent of this section to claim rights or contest your rights to work written entirely by you; rather, the intent is to exercise the right to control the distribution of derivative or collective works based on the Program.

In addition, mere aggregation of another work not based on the Program with the<br>Program (or with a work based on the Program) on a volume of a storage or distribution<br>medium does not bring the other work under the scope of

- 3. You may copy and distribute the Program (or a work based on it, under Section 2) in object code or executable form under the terms of Sections 1 and 2 above provided that you also do one of the following:
	- a) Accompany it with the complete corresponding machine-readable source code, which must be distributed under the terms of Sections 1 and 2 above on a medium customarily used for software interchange; or,
	- b) Accompany it with a written offer, valid for at least three years, to give any third party, for a charge no more than your cost of physically performing source distribution, a complete machine-readable copy of the corresponding source code, to be distributed under the terms of Sections 1 and 2 above on a medium customarily used for software interchange; or,
	- c) Accompany it with the information you received as to the offer to distribute corresponding source code. (This alternative is allowed only for noncommercial distribution and only if you received the program in object code or executable form with such an offer, in accord with Subsection b above.)

The source code for a work means the preferred form of the work for making modifications to it. For an executable work, complete source code means all the source code for all modules it contains, plus any associated interface definition files, plus the scripts used to control compilation and installation of the executable. However, as a special exception, the source code distributed need not include anything that is<br>normally distributed (in either source or binary form) with the major components<br>(compiler, kernel, and so on) of the operating system on whi

If distribution of executable or object code is made by offering access to copy from a designated place, then offering equivalent access to copy the source code from the same<br>place counts as distribution of the source code, even though third parties are not<br>compelled to copy the source along with the object

- 4. You may not copy, modify, sublicense, or distribute the Program except as expressly provided under this License. Any attempt otherwise to copy, modify, sublicense or distribute the Program is void, and will automatically terminate your rights under this License. However, parties who have received copies, or rights, from you under this License will not have their licenses terminated so long as such parties remain in full compliance.
- 5. You are not required to accept this License, since you have not signed it. However, nothing else grants you permission to modify or distribute the Program or its derivative works. These actions are prohibited by law if you do not accept this License. Therefore, by modifying or distributing the Program (or any work based on the Program), you indicate your acceptance of this License to do so, and all its terms and conditions for copying, distributing or modifying the Program or works based on it.
- 6. Each time you redistribute the Program (or any work based on the Program), the recipient automatically receives a license from the original licensor to copy, distribute or modify the Program subject to these terms and conditions. You may not impose any further restrictions on the recipients' exercise of the rights granted herein. You are not responsible for enforcing compliance by third parties to this License.
- 7. If, as a consequence of a court judgment or allegation of patent infringement or for any other reason (not limited to patent issues), conditions are imposed on you (whether by court order, agreement or otherwise) that contradict the conditions of this License, they do not excuse you from the conditions of this License. If you cannot distribute so as to satisfy simultaneously your obligations under this License and any other pertinent obligations, then as a consequence you may not distribute the Program at all. For example, if a patent license would not permit royalty-free redistribution of the Program by all those who receive copies directly or indirectly through you, then the only way you could satisfy both it and this License would be to refrain entirely from distribution of the Program.

If any portion of this section is held invalid or unenforceable under any particular circumstance, the balance of the section is intended to apply and the section as a whole is intended to apply in other circumstances. It is not the purpose of this section to induce you to infringe any patents or other property right claims or to contest validity of any such claims; this section has the sole purpose of protecting the integrity of the free software distribution system, which is implemented by public license practices. Many people have made generous<br>contributions to the wide range of software distributed through that system in reliance<br>on consistent application of that system; it is up to the auth impose that choice.

This section is intended to make thoroughly clear what is believed to be a consequence of the rest of this License.

- 8. If the distribution and/or use of the Program is restricted in certain countries either by patents or by copyrighted interfaces, the original copyright holder who places the Program under this License may add an explicit geographical distribution limitation excluding those countries, so that distribution is permitted only in or among countries not thus excluded. In such case, this License incorporates the limitation as if written in the body of this License.
- The Free Software Foundation may publish revised and/or new versions of the General Public License from time to time. Such new versions will be similar in spirit to the present version, but may differ in detail to address new problems or concerns.

Each version is given a distinguishing version number. If the Program specifies a<br>version number of this License which applies to it and "any later version", you have the<br>option of following the terms and conditions either Software Foundation.

10. If you wish to incorporate parts of the Program into other free programs whose distribution conditions are different, write to the author to ask for permission. For software which is copyrighted by the Free Software Foundation, write to the Free Software Foundation; we sometimes make exceptions for this. Our decision will be guided by the two goals of preserving the free status of all derivatives of our free software and of promoting the sharing and reuse of software generally.

#### NO WARRANTY

- 11. BECAUSE THE PROGRAM IS LICENSED FREE OF CHARGE, THERE IS NO WARRANTY FOR THE PROGRAM, TO THE EXTENT PERMITTED BY APPLICABLE LAW. EXCEPT WHEN OTHERWISE STATED IN WRITING THE COPYRIGHT HOLDERS AND/OR OTHER PARTIES PROVIDE THE PROGRAM "AS IS" WITHOUT WARRANTY OF ANY KIND, EITHER EXPRESSED OR IMPLIED, INCLUDING, BUT NOT LIMITED TO, THE IMPLIED WARRANTIES OF MERCHANTABILITY AND FITNESS FOR A PARTICULAR PURPOSE. THE ENTIRE RISK AS TO THE QUALITY AND PERFORMANCE OF THE PROGRAM IS WITH YOU. SHOULD THE PROGRAM PROVE DEFECTIVE, YOU ASSUME THE COST OF ALL NECESSARY SERVICING, REPAIR OR CORRECTION.
- 12. IN NO EVENT UNLESS REQUIRED BY APPLICABLE LAW OR AGREED TO IN WRITING WILL ANY COPYRIGHT HOLDER, OR ANY OTHER PARTY WHO MAY MODIFY AND/OR REDISTRIBUTE THE PROGRAM AS PERMITTED ABOVE, BE LIABLE TO YOU FOR DAMAGES, INCLUDING ANY GENERAL, SPECIAL, INCIDENTAL OR CONSEQUENTIAL DAMAGES ARISING OUT OF THE USE OR INABILITY TO USE THE PROGRAM (INCLUDING BUT NOT LIMITED TO LOSS OF DATA OR DATA BEING RENDERED INACCURATE OR LOSSES SUSTAINED BY YOU OR THIRD PARTIES OR A FAILURE OF THE PROGRAM TO OPERATE WITH ANY OTHER PROGRAMS), EVEN IF SUCH HOLDER OR OTHER PARTY HAS BEEN ADVISED OF THE POSSIBILITY OF SUCH DAMAGES.

#### END OF TERMS AND CONDITION

#### How to Apply These Terms to Your New Programs

If you develop a new program, and you want it to be of the greatest possible use to the public, the best way to achieve this is to make it free software which everyone can redistribute and change under these terms.

To do so, attach the following notices to the program. It is safest to attach them to the start of each source file to most effectively convey the exclusion of warranty; and each file should have at least the "copyright" line and a pointer to where the full notice is found.

<one line to give the program's name and a brief idea of what it does.> Copyright © <year> <name of author>

This program is free software; you can redistribute it and/or modify it under the terms of the GNU General Public License as published by the Free Software Foundation; either version 2 of the License, or (at your option) any later version.

This program is distributed in the hope that it will be useful, but WITHOUT ANY WARRANTY; without even the implied warranty of MERCHANTABILITY or FITNESS FOR A PARTICULAR PURPOSE. See the GNU General Public License for more details.

You should have received a copy of the GNU General Public License along with this program; if not, write to the Free Software Foundation, Inc., 51 Franklin St, Fifth Floor, Boston, MA 02110-1301 USA

Also add information on how to contact you by electronic and paper mail.

If the program is interactive, make it output a short notice like this

when it starts in an interactive mode:

Gnomovision version 69, Copyright © year name of author Gnomovision comes with ABSOLUTELY NO WARRANTY; for details type 'show w'. This is free software, and you are welcome to redistribute it under certain conditions; type 'show c' for details.

The hypothetical commands 'show w' and 'show c' should show the appropriate parts of the General Public License. Of course, the commands you use may be called something other than 'show w' and 'show c'; they could even be mouse-clicks or menu items--whatever suits your program.

You should also get your employer (if you work as a programmer) or your school, if any, to sign a "copyright disclaimer" for the program, if necessary. Here is a sample; alter the names:

Yoyodyne, Inc., hereby disclaims all copyright interest in the program 'Gnomovision' (which makes passes at compilers) written by James Hacker.

<signature of Ty Coon>, 1 April 1989

Ty Coon, President of Vice

This General Public License does not permit incorporating your program into<br>proprietary programs. If your program is a subroutine library, you may consider it more<br>useful to permit linking proprietary applications with the Public License instead of this License.

#### ■ **About gcc libgcc, gcc libstdc++**

#### GNU GENERAL PUBLIC LICENSE

#### Version 3, 29 June 2007

Copyright © 2007 Free Software Foundation, Inc. <http://fsf.org/>

 Everyone is permitted to copy and distribute verbatim copies of this license document, but changing it is not allowed.

#### Preamble

 The GNU General Public License is a free, copyleft license for software and other kinds of works.

The licenses for most software and other practical works are designed to take away<br>your freedom to share and change the works. By contrast, the GNU General Public<br>License is intended to guarantee your freedom to share and programs, too.

When we speak of free software, we are referring to freedom, not price. Our General Public Licenses are designed to make sure that you have the freedom to distribute copies of free software (and charge for them if you wish

To protect your rights, we need to prevent others from denying you these rights or<br>asking you to surrender the rights. Therefore, you have certain responsibilities if you<br>distribute copies of the software, or if you modify freedom of others.

 For example, if you distribute copies of such a program, whether gratis or for a fee, you must pass on to the recipients the same freedoms that you received. You must make sure that they, too, receive or can get the source code. And you must show them these terms so they know their rights.

Developers that use the GNU GPL protect your rights with two steps:

(1) assert copyright on the software, and (2) offer you this License giving you legal permission to copy, distribute and/or modify it.

For the developers' and authors' protection, the GPL clearly explains that there is no<br>warranty for this free software. For both users' and authors' sake, the GPL requires that<br>modified versions be marked as changed, so th erroneously to authors of previous versions.

 Some devices are designed to deny users access to install or run modified versions of the software inside them, although the manufacturer can do so. This is fundamentally incompatible with the aim of protecting users' freedom to change the software. The systematic pattern of such abuse occurs in the area of products for individuals to use, which is precisely where it is most unacceptable. Therefore, we have designed this version of the GPL to prohibit the practice for those products. If such problems arise substantially in other domains, we stand ready to extend this provision to those domains in future versions of the GPL, as needed to protect the freedom of users.

 Finally, every program is threatened constantly by software patents. States should not allow patents to restrict development and use of software on general-purpose computers, but in those that do, we wish to avoid the special danger that patents applied to a free program could make it effectively proprietary. To prevent this, the GPL assures that patents cannot be used to render the program non-free.

The precise terms and conditions for copying, distribution and modification follow.

### TERMS AND CONDITIONS

### 0. Definitions.

"This License" refers to version 3 of the GNU General Public License.

 "Copyright" also means copyright-like laws that apply to other kinds of works, such as semiconductor masks.

 "The Program" refers to any copyrightable work licensed under this License. Each licensee is addressed as "you". "Licensees" and "recipients" may be individuals or organizations.

To "modify" a work means to copy from or adapt all or part of the work in a fashion requiring copyright permission, other than the making of an exact copy. The resulting work is called a "modified version" of the earlier w

 A "covered work" means either the unmodified Program or a work based on the Program.

 To "propagate" a work means to do anything with it that, without permission, would make you directly or secondarily liable for infringement under applicable copyright law, except executing it on a computer or modifying a private copy. Propagation includes copying, distribution (with or without modification), making available to the public, and in some countries other activities as well.

 To "convey" a work means any kind of propagation that enables other parties to make or receive copies. Mere interaction with a user through a computer network, with no transfer of a conv. is not conveying.

An interactive user interface displays "Appropriate Legal Notices" to the extent that it<br>includes a convenient and prominently visible feature that (1) displays an appropriate<br>copyright notice, and (2) tells the user that the extent that warranties are provided), that licensees may convey the work under this License, and how to view a copy of this License. If the interface presents a list of user commands or options, such as a menu, a prominent item in the list meets this criterion.

1. Source Code.

The "source code" for a work means the preferred form of the work for making modifications to it. "Object code" means any non-source form of a work.

 A "Standard Interface" means an interface that either is an official standard defined by a recognized standards body, or, in the case of interfaces specified for a particular programming language, one that is widely used among developers working in that language.

 The "System Libraries" of an executable work include anything, other than the work as a whole, that (a) is included in the normal form of packaging a Major Component, but which is not part of that Major Component, and (b) serves only to enable use of the work with that Major Component, or to implement a compiler used to produce the work, or an object code interpreter used to run it.

 The "Corresponding Source" for a work in object code form means all the source code needed to generate, install, and (for an executable work) run the object code and to modify the work, including scripts to control those activities. However, it does not include the work's System Libraries, or general-purpose tools or generally available<br>free programs which are used unmodified in performing those activities ture into far on part of the work. For example, Corresponding Sour intimation or control flow between those subprograms and dynamically initiate studies<br>such as by intimate data comm<br>and other parts of the work.

The Corresponding Source need not include anything that users can regenerate automatically from other parts of the Corresponding Source.

The Corresponding Source for a work in source code form is that same work.

2. Basic Permissions.

All rights granted under this License are granted for the term of copyright on the Program, and are irrevocable provided the stated conditions are met. This License explicitly affirms your unlimited premission to run the u its content, constitutes a covered work. This License acknowledges your rights of fair use or other equivalent, as provided by copyright law.

 You may make, run and propagate covered works that you do not convey, without conditions so long as your license otherwise remains in force. You may convey covered works to others for the sole purpose of having them make modifications exclusively for you, or provide you with facilities for running those works, provided that you comply with the terms of this License in conveying all m them from making any copies of your copyrighted material outside their relationship with you.

Conveying under any other circumstances is permitted solely under the conditions stated below. Sublicensing is not allowed; section 10 makes it unnecessary.

3. Protecting Users' Legal Rights From Anti-Circumvention Law.

No covered work shall be deemed part of an effective technological measure under any applicable law fulfilling obligations under article 11 of the WIPO copyright treaty adopted on 20 December 1996, or similar laws prohibit

 When you convey a covered work, you waive any legal power to forbid circumvention of technological measures to the extent such circumvention is effected by exercising rights under this License with respect to the covered work, and you disclaim any intention to limit operation or modification of the work as a means of enforcing, against the work's users, your or third parties' legal rights to forbid circumvention of technological measures.

#### 4. Conveying Verbatim Copies.

You may convey verbatim copies of the Program's source code as you receive it, in<br>any medium, provided that you conspicuously and appropriately publish on each copy<br>an appropriate copyright notice; keep intact all notices notices of the absence of any warranty; and give all recipients a copy of this License along with the Program.

 You may charge any price or no price for each copy that you convey, and you may offer support or warranty protection for a fee.

5. Conveying Modified Source Versions.

 You may convey a work based on the Program, or the modifications to produce it from the Program, in the form of source code under the terms of section 4, provided that you also meet all of these conditions:

 a) The work must carry prominent notices stating that you modified it, and giving a relevant date.

b) The work must carry prominent notices stating that it is released under this License and any conditions added under section

7. This requirement modifies the requirement in section 4 to "keep intact all notices".

c) You must license the entire work, as a whole, under this License to anyone who comes into posession of a copy. This License will therefore apply, along with applicable section 7 additional terms, to the whole of the wor

d) If the work has interactive user interfaces, each must display Appropriate Legal<br>Notices; however, if the Program has interactive interfaces that do not display<br>Appropriate Legal Notices, your work need not make them do

 A compilation of a covered work with other separate and independent works, which are not by their nature extensions of the covered work, and which are not combined<br>with it such as to form a larger program, in or on a volume of a storage or distribution<br>medium, is called an "algregate" if the compilatio individual works permit. Inclusion of a covered work in an aggregate does not cause this License to apply to the other parts of the aggregate.

#### 6. Conveying Non-Source Forms.

 You may convey a covered work in object code form under the terms of sections 4 and 5, provided that you also convey the machine-readable Corresponding Source under the terms of this License, in one of these ways:

a) Convey the object code in, or embodied in, a physical product (including a<br>physical distribution medium), accompanied by the Corresponding Source fixed on a<br>durable physical medium customarily used for software intercha

b) Convey the object code in, or embodied in, a physical product (including a<br>physical distribution medium), accompanied by a written offer, valid for a least three<br>pears and valid for as long as you offer spare parts or c more than your reasonable cost of physically performing this conveying of source, or (2) access to copy the Corresponding Source from a network server at no charge.

c) Convey individual copies of the object code with a copy of the written offer to<br>provide the Corresponding Source. This alternative is allowed only occasionally and<br>noncommercially, and only if you received the object co with subsection 6b.

 d) Convey the object code by offering access from a designated place (gratis or for a charge), and offer equivalent access to the Corresponding Source in the same way through the same place at no further charge. You need not require recipients to copy the Corresponding Source along with the object code. If remain obligated to ensure that it is available for as long as needed to satisfy these requirements.

 e) Convey the object code using peer-to-peer transmission, provided you inform other peers where the object code and Corresponding Source of the work are being offered to the general public at no charge under subsection 6d.

 A separable portion of the object code, whose source code is excluded from the Corresponding Source as a System Library, need not be included in conveying the object code work.

 A "User Product" is either (1) a "consumer product", which means any tangible personal property which is normally used for personal, family, or household purposes, or (2) anything designed or sold for incorporation into a dwelling. In determining whether a product is a consumer product, doubtful cases shall be resolved in favor of coverage. For a particular product received by a particular user, "normally used" refers to a typical or common use of that class of product, regardless of the status of the particular user or of the way in which the particular user actually uses, or expects or is expected to use, the product. A product is a consumer product regardless of whether the product has substantial commercial, industrial or non-consumer uses, unless such uses represent the only significant mode of use of the product.

 "Installation Information" for a User Product means any methods, procedures, authorization keys, or other information required to install and execute modified versions of a covered work in that User Product from a modified version of its Corresponding Source. The information must suffice to ensure that the continued functioning of the modified object code is in no case prevented or interfered with solely because modification has been made.

 If you convey an object code work under this section in, or with, or specifically for use in, a User Product, and the conveying occurs as part of a transaction in which the right of possession and use of the User Product is transferred to the recipient in perpetuity or for a fixed term (regardless of how the transaction is characterized), the Corresponding<br>Source conveyed under this section must be accompanied by the Installation<br>Information. But this requirement does not apply if neithe work has been installed in ROM).

 The requirement to provide Installation Information does not include a requirement to continue to provide support service, warranty, or updates for a work that has been modified or installed by the recipient, or for the User Product in which it has been modified or installed. Access to a network may be denied when the modification itself materially and adversely affects the operation of the network or violates the rules and protocols for communication across the network.

 Corresponding Source conveyed, and Installation Information provided, in accord with this section must be in a format that is publicly documented (and with an implementation available to the public in source code form), and must require no special password or key for unpacking, reading or copying.

#### 7. Additional Terms.

 "Additional permissions" are terms that supplement the terms of thisLicense by making exceptions from one or more of its conditions. Additional permissions that are applicable to the entire Program shall be treated as though they were included in this License, to the extent that they are valid under

When you convey a copy of a covered work, you may at your option remove any<br>additional permissions from that copy, or from any part of it. (Additional permissions<br>may be written to require their own removal in certain case work, for which you have or can give appropriate copyright permission.

 Notwithstanding any other provision of this License, for material you add to a covered work, you may (if authorized by the copyright holders of that material) supplement the terms of this License with terms:

a) Disclaiming warranty or limiting liability differently from the terms of sections 15 and 16 of this License; or

b) Requiring preservation of specified reasonable legal notices or author attributions in that material or in the Appropriate Legal Notices displayed by works containing it; or

 c) Prohibiting misrepresentation of the origin of that material, or requiring that modified versions of such material be marked in reasonable ways as different from the original version; or

d) Limiting the use for publicity purposes of names of licensors or authors of the material; or

 e) Declining to grant rights under trademark law for use of some trade names, trademarks, or service marks; or

 f) Requiring indemnification of licensors and authors of that material by anyone who conveys the material (or modified versions of it) with contractual assumptions of liability to the recipient, for any liability that these contractual assumptions directly impose on those licensors and authors.

All other non-permissive additional terms are considered "further restrictions" within the meaning of section 10. If the Program as you received it, or any part of it, contains a notice stating that it is governed by this covered work material governed by the terms of that license document, provided that the further restriction does not survive such relicensing or conveying.

 If you add terms to a covered work in accord with this section, you must place, in the relevant source files, a statement of the additional terms that apply to those files, or a notice indicating where to find the applicable terms.

Additional terms, permissive or non-permissive, may be stated in the form of a<br>separately written license, or stated as exceptions; the above requirements apply either<br>way.

#### 8. Termination.

 You may not propagate or modify a covered work except as expressly provided under this License. Any attempt otherwise to propagate or modify it is void, and will automatically terminate your rights under this License (including any patent licenses granted under the third paragraph of section 11).

However, if you cease all violation of this License, then your license from a particular<br>copyright holder is reinstated (a) provisionally, unless and until the copyright holder<br>explicitly and finally terminates your licens holder fails to notify you of the violation by some reasonable means prior to 60 days after the cessation.

Moreover, your license from a particular copyright holder is reinstated permanently if the copyright holder notifies you of the violation by some reasonable means, this is the first time you have received notice of violati

 Termination of your rights under this section does not terminate the licenses of parties who have received copies or rights from you under this License. If your rights have<br>been terminated and not permanently reinstated, you do not qualify to receive new<br>licenses for the same material under section 10.

#### 9. Acceptance Not Required for Having Copies.

 You are not required to accept this License in order to receive or run a copy of the Program. Ancillary propagation of a covered work occurring solely as a consequence of using peer-to-peer transmission to receive a copy likewise does not require acceptance. However, nothing other than this License grants you permission to<br>propagate or modify any covered work. These actions infringe copyright if you do not<br>accept this License. Therefore, by modifying or propagating indicate your acceptance of this License to do so.

10. Automatic Licensing of Downstream Recipients.

 Each time you convey a covered work, the recipient automatically receives a license from the original licensors, to run, modify and propagate that work, subject to this License. You are not responsible for enforcing compliance by third parties with this License.

 An "entity transaction" is a transaction transferring control of an organization, or substantially all assets of one, or subdividing an organization, or merging organizations. If propagation of a covered work results from an entity transaction, each party to that transaction who receives a copy of the work also receives whatever licenses to the work the party's predecessor in interest had or could give under the previous paragraph, plus a right to possession of the Corresponding Source of the work from the predecessor in interest, if the predecessor has it or can get it with reasonable efforts.

 You may not impose any further restrictions on the exercise of the rights granted or affirmed under this License. For example, you may not impose a license fee, royalty, or<br>other charge for exercise of rights granted under this License, and you may not initiate<br>litigation (including a cross-claim or counte claim is infringed by making, using, selling, offering for sale, or importing the Program or any portion of it.

#### 11. Patents.

 A "contributor" is a copyright holder who authorizes use under this License of the Program or a work on which the Program is based. The work thus licensed is called the contributor's "contributor version".

 A contributor's "essential patent claims" are all patent claims owned or controlled by the contributor, whether already acquired or hereafter acquired, that would be infringed by some manner, permitted by this License, of making, using, or selling its contributor version, but do not include claims that would be infringed only as a consequence of further modification of the contributor version. For purposes of this definition, "control" includes the right to grant patent sublicenses in a manner consistent with the requirements of this License.

 Each contributor grants you a non-exclusive, worldwide, royalty-free patent license under the contributor's essential patent claims, to make, use, sell, offer for sale, import and otherwise run, modify and propagate the contents of its contributor version.

In the following three paragraphs, a "patent license" is any express agreement or commitment, however denominated, not to enforce a patent (such as an expression to practice a patent or covenant not to sue for patent infri commitment not to enforce a patent against the party.

If you convey a covered work, knowingly relying on a patent license, and the<br>Corresponding Source of the work is not available for anyone to copy, free of charge<br>and under the terms of this License, through a publicly avai other readily accessible means, then you must either (1) cause the Corresponding Source to be so available, or (2) arrange to deprive yourself of the benefit of the patent license for this particular work, or (3) arrange, in a manner consistent with the requirements of this License, to extend the patent license to downstream recipients. "Knowingly relying" means you have actual knowledge that, but for the patent license, your conveying the covered work in a country, or your recipient's use of the covered work in a country, would infringe one or more identifiable patents in that country that you have reason to believe are valid.

 If, pursuant to or in connection with a single transaction or arrangement, you convey, or propagate by procuring conveyance of, a covered work, and grant a patent license to some of the parties receiving the covered work authorizing them to use, propagate,<br>modify or convey a specific copy of the covered work, then the patent license you grant<br>is automatically extended to all recipients of the

 A patent license is "discriminatory" if it does not include within the scope of its coverage, prohibits the exercise of, or is conditioned on the non-exercise of one or more of the rights that are specifically granted under this License. You may not convey a covered work if you are a party to an arrangement with a third party that is in the<br>business of distributing software, under which you make payment to the third party<br>based on the extent of your activity of conveying the w discriminatory patent license (a) in connection with copies of the covered work<br>conveyed by you (or copies made from those copies), or (b) primarily for and in<br>connection with specific products or compilations that contain

Nothing in this License shall be construed as excluding or limiting any implied license or other defenses to infringement that may otherwise be available to you under applicable patent law.

#### 12. No Surrender of Others' Freedom.

If conditions are imposed on you (whether by court order, agreement or otherwise)<br>that contradict the conditions of this License, they do not excuse you from the<br>conditions of this License. If you cannot convey a covered w convey the Program, the only way you could satisfy both those terms and this License would be to refrain entirely from conveying the Program.

### 13. Use with the GNU Affero General Public License.

Notwithstanding any other provision of this License, you have permission to link or<br>combine any covered work with a work licensed under version 3 of the GNU Affero<br>General Public License into a single combined work, and to concerning interaction through a network will apply to the combination as such.

#### 14. Revised Versions of this License.

 The Free Software Foundation may publish revised and/or new versions of the GNU General Public License from time to time. Such new versions will be similar in spirit to the present version, but may differ in detail to address new problems or concerns.

 Each version is given a distinguishing version number. If the Program specifies that a certain numbered version of the GNU General Public License "or any later version" applies to it, you have the option of following the terms and conditions either of that numbered version or of any later version published by the Free Software Foundation. If the Program does not specify a version number of the GNU General Public License, you may choose any version ever published by the Free Software Foundation.

 If the Program specifies that a proxy can decide which future versions of the GNU General Public License can be used, that proxy's public statement of acceptance of a version permanently authorizes you to choose that version for the Program.

 Later license versions may give you additional or different permissions. However, no additional obligations are imposed on any author or copyright holder as a result of your choosing to follow a later version.

#### 15. Disclaimer of Warranty.

THERE IS NO WARRANTY FOR THE PROGRAM, TO THE EXTENT<br>PERMITTED BY APPLICABLE LAW. EXCEPT WHEN OTHERWISE STATED<br>IN WRITING THE COPYRIGHT HOLDERS AND/OR OTHER PARTIES<br>PROVIDE THE PROGRAM "AS IS" WITHOUT WARRANTY OF ANY KIND,<br> IMPLIED WARRANTIES OF MERCHANTABILITY AND FITNESS FOR A<br>PARTICULAR PURPOSE. THE ENTIRE RISK AS TO THE QUALITY AND<br>PERFORMANCE OF THE PROGRAM IS WITH YOU. SHOULD THE PROGRAM<br>PROVE DEFECTIVE, YOU ASSUME THE COST OF ALL NECES SERVICING, REPAIR OR CORRECTION.

#### 16. Limitation of Liability.

 IN NO EVENT UNLESS REQUIRED BY APPLICABLE LAW OR AGREED TO IN WRITING WILL ANY COPYRIGHT HOLDER, OR ANY OTHER PARTY WHO MODIFIES AND/OR CONVEYS THE PROGRAM AS PERMITTED ABOVE, BE **LIABLE TO YOU FOR DAMAGES, INCLUDING ANY GENERAL, SPECIAL, INCIDENTAL OR CONSEQUENTIAL DAMAGES ARISING OUT OF THE USE** INCIDENTAL OR CONSEQUENTIAL DAMAGES ARISING OUT OF THE USE<br>OR INABILITY TO USE THE PROGRAM (INCLUDING BUT NOT LIMITED TO<br>LOSS OF DATA OR DATA BEING RENDERED INACCURATE OR LOSSES SUSTAINED BY YOU OR THIRD PARTIES OR A FAILURE OF THE PROGRAM<br>TO OPERATE WITH ANY OTHER PROGRAMS), EVEN IF SUCH HOLDER OR<br>OTHER PARTY HAS BEEN ADVISED OF THE POSSIBILITY OF SUCH **DAMAGES** 

#### 17. Interpretation of Sections 15 and 16.

If the disclaimer of warranty and limitation of liability provided above cannot be given<br>local legal effect according to their terms, reviewing courts shall apply local law that<br>most closely approximates an absolute waiver

#### END OF TERMS AND CONDITIONS

#### How to Apply These Terms to Your New Programs

 If you develop a new program, and you want it to be of the greatest possible use to the public, the best way to achieve this is to make it free software which everyone can redistribute and change under these terms.

 To do so, attach the following notices to the program. It is safest to attach them to the start of each source file to most effectively state the exclusion of warranty; and each file should have at least the "copyright" line and a pointer to where the full notice is found.

<one line to give the program's name and a brief idea of what it does.>

Copyright © <year> <name of author>

This program is free software: you can redistribute it and/or modify it under the terms<br>of the GNU General Public License as published by the Free Software Foundation,<br>either version 3 of the License, or (at your option) a

This program is distributed in the hope that it will be useful, but WITHOUT ANY WARRANTY; without even the implied warranty of MERCHANTABILITY or<br>FITNESS FOR A PARTICULAR PURPOSE. See the GNU General Public License for<br>mor

 You should have received a copy of the GNU General Public License along with this program. If not, see <http://www.gnu.org/licenses/>.

Also add information on how to contact you by electronic and paper mail.

If the program does terminal interaction, make it output a short notice like this when it starts in an interactive mode:

<program> Copyright © <year> <name of author>

This program comes with ABSOLUTELY NO WARRANTY; for details type 'show w'.

 This is free software, and you are welcome to redistribute it under certain conditions; type 'show c' for details.

The hypothetical commands 'show w' and 'show c' should show the appropriate parts<br>of the General Public License. Of course, your program's commands might be<br>different; for a GUI interface, you would use an "about box".

You should also get your employer (if you work as a programmer) or school, if any, to sign a "copyright disclaimer" for the program, if necessary.

For more information on this, and how to apply and follow the GNU GPL, see <http://www.gnu.org/licenses/>.

 The GNU General Public License does not permit incorporating your program into proprietary programs. If your program is a subroutine library, you may consider it more useful to permit linking proprietary applications with the library. If this is what you want to do, use the GNU Lesser General Public License instead of this License. But first, please read

<http://www.gnu.org/philosophy/why-not-lgpl.html>.

#### GCC RUNTIME LIBRARY EXCEPTION

#### Version 3.1, 31 March 2009

#### Copyright c 2009 Free Software Foundation, Inc. <http://fsf.org/>

Everyone is permitted to copy and distribute verbatim copies of this license document, but changing it is not allowed.

This GCC Runtime Library Exception ("Exception") is an additional permission under section 7 of the GNU General Public License, version 3 ("GPLv3"). It applies to a given file (the "Runtime Library") that bears a notice placed by the copyright holder of the file stating that the file is governed by GPLv3 along with this Exception.

When you use GCC to compile a program, GCC may combine portions of certain GCC<br>header files and runtime libraries with the compiled program. The purpose of this<br>Exception is to allow compilation of non-GPL (including propr

0. Definitions.

A file is an "Independent Module" if it either requires the Runtime Library for execution after a Compilation Process, or makes use of an interface provided by the Runtime Library, but is not otherwise based on the Runtime Library.

"GCC" means a version of the GNU Compiler Collection, with or without modifications, governed by version 3 (or a specified later version) of the GNU General Public License (GPL) with the option of using any subsequent versions published by the FSF.

"GPL-compatible Software" is software whose conditions of propagation, modification and use would permit combination with GCC in accord with the license of GCC.

"Target Code" refers to output from any compiler for a real or virtual target processor architecture, in executable form or suitable for input to an assembler, loader, linker and/ or execution phase.

Notwithstanding that, Target Code does not include data in any format that is used as a compiler intermediate representation, or used for producing a compiler intermediate representation.

The "Compilation Process" transforms code entirely represented in non-intermediate languages designed for human-written code, and/or in Java Virtual Machine byte code, into Target Code. Thus, for example, use of source code generators and preprocessors need not be considered part of the Compilation Process, since the Compilation Process can be understood as starting with the output of the generators or preprocessors.

A Compilation Process is "Eligible" if it is done using GCC, alone or with other GPLcompatible software, or if it is done without using any work based on GCC. For example, using non-GPL-compatible Software to optimize any GCC intermediate representations would not qualify as an Eligible Compilation Process.

1. Grant of Additional Permission.

You have permission to propagate a work of Target Code formed by combining the Runtime Library with Independent Modules, even if such propagation would otherwise violate the terms of GPLv3, provided that all Target Code was generated by Eligible Compilation Processes.

You may then convey such a combination under terms of your choice, consistent with the licensing of the Independent Modules.

2. No Weakening of GCC Copyleft.

The availability of this Exception does not imply any general presumption that third-party software is unaffected by the copyleft requirements of the license of GCC.

#### ■ About glibc, libmtp, libusb, libusb-compat, DirectFB, **SaWMan, Qt**

GNU LESSER GENERAL PUBLIC LICENSE Version 2.1, February 1999

Copyright © 1991, 1999 Free Software Foundation, Inc. 59 Temple Place, Suite 330, Boston, MA 02111-1307 USA

Everyone is permitted to copy and distribute verbatim copies of this license document, but changing it is not allowed.

[This is the first released version of the Lesser GPL. It also counts as the successor of the GNU Library Public License, version 2, hence the version number 2.1.]

#### Preamble

The licenses for most software are designed to take away your freedom to share and change it. By contrast, the GNU General Public Licenses are intended to guarantee your freedom to share and change free software--to make sure the software is free for all its users.

This license, the Lesser General Public License, applies to some specially designated<br>software packages--typically libraries-of the Free Software Foundation and other<br>authors who decide to use it. You can use it too, but w

When we speak of free software, we are referring to freedom of use, not price. Our General Public Licenses are designed to make sure that you have the freedom to distribute copies of free software (and charge for this service if you wish); that you receive source code or can get it if you want it; that you can change the software and use pieces of it in new free programs; and that you are informed that you can do these  $\frac{\text{usc}}{\text{things}}$ .

To protect your rights, we need to make restrictions that forbid distributors to deny you these rights or to ask you to surrender these rights. These restrictions translate to certain responsibilities for you if you distribute copies of the library or if you modify it.

For example, if you distribute copies of the library, whether gratis or for a fee, you must<br>give the recipients all the rights that we gave you. You must make sure that they, too,<br>receive or can get the source code. If you

We protect your rights with a two-step method: (1) we copyright the library, and (2) we offer you this license, which gives you legal permission to copy, distribute and/or modify the library.

To protect each distributor, we want to make it very clear that there is no warranty for the free library. Also, if the library is modified by someone else and passed on, the recipients should know that what they have is not the original version, so that the original author's reputation will not be affected by problems that might be introduced by others.

Finally, software patents pose a constant threat to the existence of any free program. We wish to make sure that a company cannot effectively restrict the users of a free program by obtaining a restrictive license from a patent holder. Therefore, we insist that any patent license obtained for a version of the library must be consistent with the full freedom of use specified in this license.

Most GNU software, including some libraries, is covered by the ordinary GNU General Public License. This license, the GNU Lesser General Public License, applies to certain designated libraries, and is quite different from the ordinary General Public License. We use this license for certain libraries in order to permit linking those libraries into non-free programs.

When a program is linked with a library, whether statically or using a shared library, the combination of the two is legally speaking a combined work, a derivative of the original library. The ordinary General Public Licen

We call this license the "Lesser" General Public License because it does Less to protect the user's freedom than the ordinary General Public License. It also provides other free<br>software developers Less of an advantage over competing non-free programs. These<br>disadvantages are the reason we use the ordinary Gen circumstances.

For example, on rare occasions, there may be a special need to encourage the widest<br>possible use of a certain library, so that it becomes a de-facto standard. To achieve this,<br>non-free programs must be allowed to use the b

In other cases, permission to use a particular library in non-free programs enables a<br>greater number of people to use a large body of free software. For example, permission<br>to use the GNU C Library in non-free programs ena

Although the Lesser General Public License is Less protective of the users' freedom, it does ensure that the user of a program that is linked with the Library has the freedom and the wherewithal to run that program using a modified version of the Library.

The precise terms and conditions for copying, distribution and modification follow. Pay close attention to the difference between a "work based on the library" and a "work<br>that uses the library". The former contains code derived from the library, whereas the<br>latter must be combined with the library in ord

#### GNU LESSER GENERAL PUBLIC LICENSE

#### TERMS AND CONDITIONS FOR COPYING, DISTRIBUTION AND MODIFICATION

0. This License Agreement applies to any software library or other program which contains a notice placed by the copyright holder or other authorized party saying it may be distributed under the terms of this Lesser General Public License (also called "this License"). Each licensee is addressed as "you".

A "library" means a collection of software functions and/or data prepared so as to be conveniently linked with application programs (which use some of those functions and data) to form executables.

The "Library", below, refers to any such software library or work which has been distributed under these terms. A "work based on the Library" means either the Library or any derivative work under copyright law: that is to say, a work containing the Library or a portion of it, either verbatim or with modifications and/or translated straightforwardly into another language. (Hereinafter, translation is included without limitation in the term "modification".)

"Source code" for a work means the preferred form of the work for making modifications to it. For a library, complete source code means all the source code for all modules it contains, plus any associated interface definition files, plus the scripts used to control compilation and installation of the library.

Activities other than copying, distribution and modification are not covered by this License; they are outside its scope. The act of running a program using the Library is<br>not restricted, and output from such a program is covered only if its contents constitute<br>a work based on the Library (independent of t uses the Library does.

1. You may copy and distribute verbatim copies of the Library's complete source code as you receive it, in any medium, provided that you conspicuously and appropriately publish on each copy an appropriate copyright notice and disclaimer of warranty; keep intact all the notices that refer to this License and to the absence of any warranty; and distribute a copy of this License along with the Library.

You may charge a fee for the physical act of transferring a copy, and you may at your option offer warranty protection in exchange for a fee.

- 2. You may modify your copy or copies of the Library or any portion of it, thus forming a work based on the Library, and copy and distribute such modifications or work under the terms of Section 1 above, provided that you also meet all of these conditions:
	- a) The modified work must itself be a software library.
	- b) You must cause the files modified to carry prominent notices stating that you changed the files and the date of any change.
	- c) You must cause the whole of the work to be licensed at no charge to all third parties under the terms of this License.
	- d) If a facility in the modified Library refers to a function or a table of data to be supplied by an application program that uses the facility, other than as an argument passed when the facility is invoked, then you must make a good faith effort to ensure that, in the event an application does not supply such function or table, the facility still operates, and performs whatever part of its purpose remains meaningful.

(For example, a function in a library to compute square roots has a purpose that is entirely well-defined independent of the application. Therefore, Subsection 2d requires that any application-supplied function or table used by this function must be optional: if the application does not supply it, the square root function must still compute square roots.)

These requirements apply to the modified work as a whole. If identifiable sections of<br>that work are not derived from the Library, and can be reasonably considered<br>independent and separate works in themselves, then this Lic apply to those sections when you distribute them as separate works. But when you<br>distribute the same sections as part of a whole which is a work based on the Library, the<br>distribution of the whole must be on the terms of t other licensees extend to the entire whole, and thus to each and every part regardless of who wrote it.

Thus, it is not the intent of this section to claim rights or contest your rights to work written entirely by you; rather, the intent is to exercise the right to control the distribution of derivative or collective works based on the Library.

In addition, mere aggregation of another work not based on the Library with the Library (or with a work based on the Library) on a volume of a storage or distribution medium does not bring the other work under the scope of this License.

3. You may opt to apply the terms of the ordinary GNU General Public License instead of this License to a given copy of the Library. To do this, you must alter all the notices that refer to this License, so that they refer to the ordinary GNU General Public License, version 2, instead of to this License. (If a newer version than version 2 of the ordinary GNU General Public License has appeared, then you can specify that version instead if you wish.) Do not make any other change in these notices.

Once this change is made in a given copy, it is irreversible for that copy, so the ordinary GNU General Public License applies to all subsequent copies and derivative works made from that copy.

This option is useful when you wish to copy part of the code of the Library into a program that is not a library.

4. You may copy and distribute the Library (or a portion or derivative of it, under Section 2) in object code or executable form under the terms of Sections 1 and 2 above provided that you accompany it with the complete corresponding machinereadable source code, which must be distributed under the terms of Sections 1 and 2 above on a medium customarily used for software interchange.

If distribution of object code is made by offering access to copy from a designated place, then offering equivalent access to copy the source code from the same place satisfies the requirement to distribute the source code, even though third parties are not compelled to copy the source along with the object code.

5. A program that contains no derivative of any portion of the Library, but is designed to work with the Library by being compiled or linked with it, is called a "work that uses the Library". Such a work, in isolation, is not a derivative work of the Library, and therefore falls outside the scope of this License.

However, linking a "work that uses the Library" with the Library creates an executable that is a derivative of the Library (because it contains portions of the Library), rather<br>than a "work that uses the library". The executable is therefore covered by this License.<br>Section 6 states terms for distribution of

When a "work that uses the Library" uses material from a header file that is part of the Library, the object code for the work may be a derivative work of the Library even<br>though the source code is not. Whether this is true is especially significant if the work<br>can be linked without the Library, or if the work this to be true is not precisely defined by law.

If such an object file uses only numerical parameters, data structure layouts and accessors, and small macros and small inline functions (ten lines or less in length), then<br>the use of the object file is unrestricted, regardless of whether it is legally a derivative<br>work. (Executables containing this obj fall under Section 6.)

Otherwise, if the work is a derivative of the Library, you may distribute the object code<br>for the work under the terms of Section 6. Any executables containing that work also<br>fall under Section 6, whether or not they are l

6. As an exception to the Sections above, you may also combine or link a 'work that uses the Library" with the Library to produce a work containing portions of the Library, and distribute that work under terms of your choice, provided that the terms permit modification of the work for the customer's own use and reverse engineering for debugging such modifications.

You must give prominent notice with each copy of the work that the Library is used in it and that the Library and its use are covered by this License. You must supply a copy of this License. If the work during execution displays copyright notices, you must<br>include the copyright notice for the Library among them, as well as a reference<br>directing the user to the copy of this License. Also, you m

- a) Accompany the work with the complete corresponding machine-readable source code for the Library including whatever changes were used in the work (which must be distributed under Sections 1 and 2 above); and, if the work is an executable linked with the Library, with the complete machine-readable "work that uses the Library", as object code and/or source code, so that the user can modify the Library and then relink to produce a modified executable containing the modified Library. (It is understood that the user who changes the contents of definitions files in the Library will not necessarily be able to recompile the application to use the modified definitions.)
- Use a suitable shared library mechanism for linking with the Library. A suitable mechanism is one that (1) uses at run time a copy of the library already present on the user's computer system, rather than copying library functions into the executable, and  $(2)$  will operate properly with a modified version of the library, if the user installs one, as long as the modified version is interfacecompatible with the version that the work was made with.
- c) Accompany the work with a written offer, valid for at least three years, to give the same user the materials specified in Subsection 6a, above, for a charge no more than the cost of performing this distribution.
- d) If distribution of the work is made by offering access to copy from a designated place, offer equivalent access to copy the above specified materials from the same place.
- e) Verify that the user has already received a copy of these materials or that you have already sent this user a copy.

For an executable, the required form of the "work that uses the Library" must include any data and utility programs needed for reproducing the executable from it. However,<br>as a special exception, the materials to be distributed need not include anything that is<br>normally distributed (in either source or bina (compiler, kernel, and so on) of the operating system on which the executable runs, unless that component itself accompanies the executable.

It may happen that this requirement contradicts the license restrictions of other<br>proprietary libraries that do not normally accompany the operating system. Such a<br>contradiction means you cannot use both them and the Libra that you distribute.

- 7. You may place library facilities that are a work based on the Library side-by-side in a single library together with other library facilities not covered by this License and distribute such a combined library, provided that the separate distribution of the work based on the Library and of the other library facilities is otherwise permitted, and provided that you do these two things:
	- a) Accompany the combined library with a copy of the same work based on the Library, uncombined with any other library facilities. This must be distributed under the terms of the Sections above.
	- b) Give prominent notice with the combined library of the fact that part of it is a work based on the Library, and explaining where to find the accompanying uncombined form of the same work.
- 8. You may not copy, modify, sublicense, link with, or distribute the Library except as expressly provided under this License. Any attempt otherwise to copy, modify, sublicense, link with, or distribute the Library is void, and will automatically terminate your rights under this License. However, parties who have received copies, or rights, from you under this License will not have their licenses terminated so long as such parties remain in full compliance.
- 9. You are not required to accept this License, since you have not signed it. However, nothing else grants you permission to modify or distribute the Library or its derivative works. These actions are prohibited by law if you do not accept this License. Therefore, by modifying or distributing the Library (or any work based on the Library), you indicate your acceptance of this License to do so, and all its terms and conditions for copying, distributing or modifying the Library or works based on it.
- 10. Each time you redistribute the Library (or any work based on the Library), the recipient automatically receives a license from the original licensor to copy, distribute, link with or modify the Library subject to these terms and conditions. You may not impose any further restrictions on the recipients' exercise of the rights granted herein. You are not responsible for enforcing compliance by third parties with this License.
- 11. If, as a consequence of a court judgment or allegation of patent infringement or for any other reason (not limited to patent issues), conditions are imposed on you (whether by court order, agreement or otherwise) that contradict the conditions of this License, they do not excuse you from the conditions of this License. If you cannot distribute so as to satisfy simultaneously your obligations under this License and any other pertinent obligations, then as a consequence you may not distribute the Library at all. For example, if a patent license would not permit royalty-free redistribution of the Library by all those who receive copies directly or indirectly through you, then the only way you could satisfy both it and this License would be to refrain entirely from distribution of the Library.

If any portion of this section is held invalid or unenforceable under any particular circumstance, the balance of the section is intended to apply, and the section as a whole is intended to apply in other circumstances.

It is not the purpose of this section to induce you to infringe any patents or other property right claims or to contest validity of any such claims; this section has the sole purpose of protecting the integrity of the free software distribution system which is<br>implemented by public license practices. Many people have made generous<br>contributions to the wide range of software distributed through she is willing to distribute software through any other system and a licensee cannot impose that choice.

This section is intended to make thoroughly clear what is believed to be a consequence of the rest of this License.

- 12. If the distribution and/or use of the Library is restricted in certain countries either by patents or by copyrighted interfaces, the original copyright holder who places the Library under this License may add an explicit geographical distribution limitation excluding those countries, so that distribution is permitted only in or among countries not thus excluded. In such case, this License incorporates the limitation as if written in the body of this License.
- 13. The Free Software Foundation may publish revised and/or new versions of the Lesser General Public License from time to time. Such new versions will be similar in spirit to the present version, but may differ in detail to address new problems or concerns.

Each version is given a distinguishing version number. If the Library specifies a<br>version number of this License which applies to it and "any later version", you have the<br>option of following the terms and conditions either version published by the Free Software Foundation. If the Library does not specify a license version number, you may choose any version ever published by the Free Software Foundation.

14. If you wish to incorporate parts of the Library into other free programs whose distribution conditions are incompatible with these, write to the author to ask for permission. For software which is copyrighted by the Free Software Foundation, write to the Free Software Foundation; we sometimes make exceptions for this. Our decision will be guided by the two goals of preserving the free status of all derivatives of our free software and of promoting the sharing and reuse of software generally.

#### NO WARRANTY

- 15. BECAUSE THE LIBRARY IS LICENSED FREE OF CHARGE, THERE IS NO WARRANTY FOR THE LIBRARY, TO THE EXTENT PERMITTED BY APPLICABLE LAW. EXCEPT WHEN OTHERWISE STATED IN WRITING THE COPYRIGHT HOLDERS AND/OR OTHER PARTIES PROVIDE THE LIBRARY "AS IS" WITHOUT WARRANTY OF ANY KIND, EITHER EXPRESSED OR IMPLIED, INCLUDING, BUT NOT LIMITED TO, THE IMPLIED WARRANTIES OF MERCHANTABILITY AND FITNESS FOR A PARTICULAR PURPOSE. THE ENTIRE RISK AS TO THE QUALITY AND PERFORMANCE OF THE LIBRARY IS WITH YOU. SHOULD THE LIBRARY PROVE DEFECTIVE, YOU ASSUME THE COST OF ALL NECESSARY SERVICING, REPAIR OR CORRECTION.
- 16. IN NO EVENT UNLESS REQUIRED BY APPLICABLE LAW OR AGREED TO IN WRITING WILL ANY COPYRIGHT HOLDER, OR ANY OTHER PARTY WHO MAY MODIFY AND/OR REDISTRIBUTE THE LIBRARY AS PERMITTED ABOVE, BE LIABLE TO YOU FOR DAMAGES, INCLUDING ANY GENERAL, SPECIAL, INCIDENTAL OR CONSEQUENTIAL DAMAGES ARISING OUT OF THE USE OR INABILITY TO USE THE LIBRARY (INCLUDING BUT NOT LIMITED TO LOSS OF DATA OR DATA BEING RENDERED INACCURATE OR LOSSES SUSTAINED BY YOU OR THIRD PARTIES OR A FAILURE OF THE LIBRARY TO OPERATE WITH ANY OTHER SOFTWARE), EVEN IF SUCH HOLDER OR OTHER PARTY HAS BEEN ADVISED OF THE POSSIBILITY OF SUCH DAMAGES.

#### END OF TERMS AND CONDITIONS

#### How to Apply These Terms to Your New Libraries

If you develop a new library, and you want it to be of the greatest possible use to the public, we recommend making it free software that everyone can redistribute and<br>change. You can do so by permitting redistribution und public, we recommend making it free software that everyone can redistribute and change. You can do so by permitting redistribution under these terms (or, alternatively, under the terms of the ordinary General Public License).

To apply these terms, attach the following notices to the library. It is safest to attach them to the start of each source file to most effectively convey the exclusion of warranty; and each file should have at least the "copyright" line and a pointer to where the full notice is found.

<one line to give the library's name and a brief idea of what it does.> Copyright ©  $\langle \text{year} \rangle$   $\langle \text{name of author} \rangle$ 

This library is free software; you can redistribute it and/or modify it under the terms of the GNU Lesser General Public License as published by the Free Software Foundation; either version 2 of the License, or (at your option) any later version.

This library is distributed in the hope that it will be useful, but WITHOUT ANY WARRANTY; without even the implied warranty of MERCHANTABILITY or FITNESS FOR A PARTICULAR PURPOSE. See the GNU Lesser General Public License for more details.

You should have received a copy of the GNU Lesser General Public License along with this library; if not, write to the Free Software Foundation, Inc., 59 Temple Place, Suite 330, Boston, MA 02111-1307 USA

Also add information on how to contact you by electronic and paper mail.

You should also get your employer (if you work as a programmer) or your school, if<br>any, to sign a "copyright disclaimer" for the library, if necessary. Here is a sample;<br>alter the names:

Yoyodyne, Inc., hereby disclaims all copyright interest in the library 'Frob' (a library for tweaking knobs) written by James Random Hacker.

<signature of Ty Coon>, 1 April 1990 Ty Coon, President of Vice

That's all there is to it!

### ■ About Live555, procps (ps, top), libavformat, **libavutil, libavcodec, zziplib**

GNU LIBRARY GENERAL PUBLIC LICENSE

Version 2, June 1991

Copyright (C) 1991 Free Software Foundation, Inc.

51 Franklin St, Fifth Floor, Boston, MA 02110-1301, USA

Everyone is permitted to copy and distribute verbatim copies of this license document, but changing it is not allowed.

[This is the first released version of the library GPL. It is numbered 2 because it goes with version 2 of the ordinary GPL.]

#### Preamble

The licenses for most software are designed to take away your freedom to share and change it. By contrast, the GNU General Public Licenses are intended to guarantee your freedom to share and change free software--to make sure the software is free for all its users.

This license, the Library General Public License, applies to some specially designated Free Software Foundation software, and to any other libraries whose authors decide to use it. You can use it for your libraries, too.

When we speak of free software, we are referring to freedom, not price. Our General<br>Public Licenses are designed to make sure that you have the freedom to distribute<br>copies of free software (and charge for this service if new free programs; and that you know you can do these things.

To protect your rights, we need to make restrictions that forbid anyone to deny you<br>these rights or to ask you to surrender the rights. These restrictions translate to certain these rights or to ask you to surrender the rights. These restrictions translate to certain responsibilities for you if you distribute copies of the library, or if you modify it.

For example, if you distribute copies of the library, whether gratis or for a fee, you must<br>give the recipients all the rights that we gave you. You must make sure that they, too,<br>receive or can get the source code. If you

Our method of protecting your rights has two steps: (1) copyright the library, and (2) offer you this license which gives you legal permission to copy, distribute and/or modify the library.

Also, for each distributor's protection, we want to make certain that everyone understands that there is no warranty for this free library. If the library is modified by someone else and passed on, we want its recipients to know that what they have is not the original version, so that any problems introduced by others will not reflect on the original authors' reputations.

Finally, any free program is threatened constantly by software patents. We wish to avoid the danger that companies distributing free software will individually obtain patent licenses, thus in effect transforming the program into proprietary software. To prevent this, we have made it clear that any patent must be licensed for everyone's free nevent ans, we have max

Most GNU software, including some libraries, is covered by the ordinary GNU General Public License, which was designed for utility programs. This license, the GNU Library General Public License, applies to certain designated libraries. This license is quite different from the ordinary one; be sure to read it in full, and don't assume that anything in it is the same as in the ordinary license.

The reason we have a separate public license for some libraries is that they blur the distinction we usually make between modifying or adding to a program and simply<br>using it. Linking a program with a library, without changing the library, is in some<br>sense simply using the library, and is analogous to runni combined work, a derivative of the original library, and the ordinary General Public License treats it as such.

Because of this blurred distinction, using the ordinary General Public License for<br>libraries did not effectively promote software sharing, because most developers did not<br>use the libraries. We concluded that weaker conditi

However, unrestricted linking of non-free programs would deprive the users of those programs of all benefit from the free status of the libraries themselves. This Library General Public License is intended to permit developers of non-free programs to use free libraries, while preserving your freedom as a user of such programs to change the free libraries that are incorporated in them. (We have not seen how to achieve this as the regards changes in header files, but we have libraries.

The precise terms and conditions for copying, distribution and modification follow. Pay close attention to the difference between a "work based on the library" and a "work that uses the library". The former contains code derived from the library, while the latter only works together with the library.

Note that it is possible for a library to be covered by the ordinary General Public License rather than by this special one.

#### GNU LIBRARY GENERAL PUBLIC LICENSE

#### TERMS AND CONDITIONS FOR COPYING, DISTRIBUTION AND MODIFICATION

0. This License Agreement applies to any software library which contains a notice placed by the copyright holder or other authorized party saying it may be distributed under the terms of this Library General Public License (also called "this License"). Each licensee is addressed as "you".

A "library" means a collection of software functions and/or data prepared so as to be conveniently linked with application programs (which use some of those functions and data) to form executables.

The "Library", below, refers to any such software library or work which has been<br>distributed under these terms. A "work based on the Library" means either the Library<br>or any derivative work under copyright law: that is to straightforwardly into another language. (Hereinafter, translation is included without limitation in the term "modification".)

"Source code" for a work means the preferred form of the work for making modifications to it. For a library, complete source code means all the source code for all modules it contains, plus any associated interface definition files, plus the scripts used to control compilation and installation of the library.

Activities other than copying, distribution and modification are not covered by this<br>License; they are outside its scope. The act of running a program using the Library is<br>not restricted, and output from such a program is it). Whether that is true depends on what the Library does and what the program that uses the Library does.

1. You may copy and distribute verbatim copies of the Library's complete source code as you receive it, in any medium, provided that you conspicuously and appropriately publish on each copy an appropriate copyright notice distribute a copy of this License along with the Library.

You may charge a fee for the physical act of transferring a copy, and you may at your option offer warranty protection in exchange for a fee.

2. You may modify your copy or copies of the Library or any portion of it, thus forming<br>a work based on the Library, and copy and distribute such modifications or work under<br>the terms of Section 1 above, provided that you

a) The modified work must itself be a software library.

b) You must cause the files modified to carry prominent notices stating that you changed the files and the date of any change.

c) You must cause the whole of the work to be licensed at no charge to all third parties under the terms of this License.

d) If a facility in the modified Library refers to a function or a table of data to be supplied by an application program that uses the facility, other than as an argument passed when the facility is invoked, then you must make a good faith effort to ensure that, in the event an application does not supply such function or table, the facility still operates, and performs whatever part of its purpose remains meaningful.

(For example, a function in a library to compute square roots has a purpose that is<br>entirely well-defined independent of the application. Therefore, Subsection 2d requires<br>that any application-supplied function or table us roots.)

These requirements apply to the modified work as a whole. If identifiable sections of that work are not derived from the Library, and can be reasonably considered independent and separate works in themselves, then this License, and its terms, do not apply to those sections when you distribute them as separate works. But when you<br>distribute the same sections as part of a whole which is a work based on the Library, the<br>distribution of the whole must be on the terms of t who wrote it.

Thus, it is not the intent of this section to claim rights or contest your rights to work written entirely by you; rather, the intent is to exercise the right to control the distribution of derivative or collective works based on the Library.

In addition, mere aggregation of another work not based on the Library with the Library (or with a work based on the Library) on a volume of a storage or distribution medium does not bring the other work under the scope of this License.

3. You may opt to apply the terms of the ordinary GNU General Public License instead<br>of this License to a given copy of the Library. To do this, you must alter all the notices<br>that refer to this License, so that they refer GNU General Public License has appeared, then you can specify that version instead if you wish.) Do not make any other change in these notices.

Once this change is made in a given copy, it is irreversible for that copy, so the ordinary GNU General Public License applies to all subsequent copies and derivative works made from that copy.

This option is useful when you wish to copy part of the code of the Library into a program that is not a library.

4. You may copy and distribute the Library (or a portion or derivative of it, under<br>Section 2) in object code or executable form under the terms of Sections 1 and 2 above<br>provided that you accompany it with the complete co

If distribution of object code is made by offering access to copy from a designated<br>place, then offering equivalent access to copy the source code from the same place<br>satisfies the requirement to distribute the source code compelled to copy the source along with the object code.

5. A program that contains no derivative of any portion of the Library, but is designed<br>to work with the Library by being compiled or linked with it, is called a "work that uses<br>the Library". Such a work, in isolation, is therefore falls outside the scope of this License.

However, linking a "work that uses the Library" with the Library creates an executable that is a derivative of the Library (because it contains portions of the Library), rather than a "work that uses the library". The exec

When a "work that uses the Library" uses material from a header file that is part of the Library, the object code for the work may be a derivative work of the Library even though the source code is not. Whether this is tru to be true is not precisely defined by law.

If such an object file uses only numerical parameters, data structure layouts and accessors, and small macros and small inline functions (ten lines or less in length), then the use of the object file is unrestricted, regardless of whether it is legally a derivative work. (Executables containing this object code plus portions of the Library will still fall under Section 6.)

Otherwise, if the work is a derivative of the Library, you may distribute the object code<br>for the work under the terms of Section 6. Any executables containing that work also<br>fall under Section 6, whether or not they are l

6. As an exception to the Sections above, you may also compile or link a "work that<br>uses the Library" with the Library to produce a work containing portions of the Library,<br>and distribute that work under terms of your choi debugging such modifications.

You must give prominent notice with each copy of the work that the Library is used in<br>it and that the Library and its use are covered by this License. You must supply a copy<br>of this License. If the work during execution di

a) Accompany the work with the complete corresponding machine-readable source<br>code for the Library including whatever changes were used in the work (which must be<br>distributed under Sections 1 and 2 above); and, if the work the Library, with the complete machine-readable "work that uses the Library", as object code and/or source code, so that the user can modify the Library and then relink to produce a modified executable containing the modified Library. (It is understood that the user who changes the contents of definitions files in the Library will not necessarily be able to recompile the application to use the modified definitions.)

b) Accompany the work with a written offer, valid for at least three years, to give the same user the materials specified in Subsection 6a, above, for a charge no more than the cost of performing this distribution.

c) If distribution of the work is made by offering access to copy from a designated place, offer equivalent access to copy the above specified materials from the same place d) Verify that the user has already received a copy of these materials or that you have already sent this user a copy.

For an executable, the required form of the "work that uses the Library" must include any data and utility programs needed for reproducing the executable from it. However, as a special exception, the source code distributed need not include anything that is<br>normally distributed (in either source or binary f unless that component itself accompanies the executable.

It may happen that this requirement contradicts the license restrictions of other<br>proprietary libraries that do not normally accompany the operating system. Such a<br>contradiction means you cannot use both them and the Libra that you distribute.

7. You may place library facilities that are a work based on the Library side-by-side in a<br>single library together with other library facilities not covered by this License, and<br>distribute such a combined library, provided provided that you do these two things:

a) Accompany the combined library with a copy of the same work based on the Library, of the Sections above.<br>uncombined with any other library facilities. This must be distributed under the terms<br>of the Sections above.

b) Give prominent notice with the combined library of the fact that part of it is a work based on the Library, and explaining where to find the accompanying uncombined form of the same work.

8. You may not copy, modify, sublicense, link with, or distribute the Library except as expressly provided under this License. Any attempt otherwise to copy, modify, sublicense, link with, or distribute the Library is void parties remain in full compliance.

9. You are not required to accept this License, since you have not signed it. However, nothing else grants you permission to modify or distribute the Library or its derivative works. These actions are prohibited by law if

10. Each time you redistribute the Library (or any work based on the Library), the recipient automatically receives a license from the original licensor to copy, distribute, link with or modify the Library subject to these terms and conditions. You may not impose any further restrictions on the recipients' exercise of the rights granted herein. You are not responsible for enforcing compliance by third parties to this License.

11. If, as a consequence of a court judgment or allegation of patent infringement or for any other reason (not limited to patent issues), conditions are imposed on you (whether by court order, agreement or otherwise) that contradict the conditions of this License, they do not excuse you from the conditions of this License. If you cannot distribute so as to satisfy simultaneously your obligations under this License and any other pertinent obligations, then as a consequence you may not distribute the Library at all. For example, if a patent license would not permit royalty-free redistribution of the Library by all those who receive copies directly or indirectly through you, then the only way you could satisfy both it and this License would be to refrain entirely from distribution of the Library.

If any portion of this section is held invalid or unenforceable under any particular circumstance, the balance of the section is intended to apply, and the section as a whole is intended to apply in other circumstances. It is not the purpose of this section to induce you to infringe any patents or other property right claims or to contest validity of any such claims; this section has the sole purpose of protecting the integrity of the free software distribution system which is implemented by public license practices. Many people have made generous<br>contributions to the wide range of software distributed through that system in reliance<br>on consistent application of that system; it is up to the auth impose that choice.

This section is intended to make thoroughly clear what is believed to be a consequence of the rest of this License.

12. If the distribution and/or use of the Library is restricted in certain countries either by patchts or by copyrighted interfaces, the original copyright holder who places the Library under this License may add an expli the body of this License.

13. The Free Software Foundation may publish revised and/or new versions of the Library General Public License from time to time. Such new versions will be similar in spirit to the present version, but may differ in detail to address new problems or concerns.

Each version is given a distinguishing version number. If the Library specifies a version number of this License which applies to it and "any later version", you have the option of following the terms and conditions either Foundation.

14. If you wish to incorporate parts of the Library into other free programs whose<br>distribution conditions are incompatible with these, write to the author to ask for<br>permission. For software which is copyrighted by the Fr to the Free Software Foundation; we sometimes make exceptions for this. Our decision will be guided by the two goals of preserving the free status of all derivatives of our free software and of promoting the sharing and reuse of software generally.

#### NO WARRANTY

15. BECAUSE THE LIBRARY IS LICENSED FREE OF CHARGE, THERE IS NO WARRANTY FOR THE LIBRARY, TO THE EXTENT PERMITTED BY APPLICABLE LAW. EXCEPT WHEN OTHERWISE STATED IN WRITING THE COPYRIGHT HOLDERS AND/OR OTHER PARTIES PROVIDE THE LIBRARY<br>"AS IS" WITHOUT WARRANTY OF ANY KIND, EITHER EXPRESSED OR<br>IMPLIED, INCLUDING, BUT NOT LIMITED TO, THE IMPLIED WARRANTIES<br>OF MERCHANTABILITY AND FITNESS FOR A PARTI THE COST OF ALL NECESSARY SERVICING, REPAIR OR CORRECTION.

16. IN NO EVENT UNLESS REQUIRED BY APPLICABLE LAW OR AGREED TO IN WRITING WILL ANY COPYRIGHT HOLDER, OR ANY OTHER PARTY WHO<br>MAY MODIFY AND/OR REDISTRIBUTE THE LIBRARY AS PERMITTED<br>ABOVE, BE LIABLE TO YOU FOR DAMAGES, INCLUDING ANY GENERAL,<br>SPECIAL, INCIDENTAL OR CONSEQUENTIAL DAMAGES LOSSES SUSTAINED BY YOU OR THIRD PARTIES OR A FAILURE OF THE LIBRARY TO OPERATE WITH ANY OTHER SOFTWARE), EVEN IF SUCH HOLDER OR OTHER PARTY HAS BEEN ADVISED OF THE POSSIBILITY OF SUCH DAMAGES.

#### END OF TERMS AND CONDITIONS

How to Apply These Terms to Your New Libraries

If you develop a new library, and you want it to be of the greatest possible use to the public, we recommend making it free software that everyone can redistribute and change. You can do so by permitting redistribution under these terms (or, alternatively, under the terms of the ordinary General Public License).

To apply these terms, attach the following notices to the library. It is safest to attach<br>them to the start of each source file to most effectively convey the exclusion of<br>warranty; and each file should have at least the "

<one line to give the library's name and a brief idea of what it does.>

Copyright  $(C)$  < year > <name of author>

This library is free software; you can redistribute it and/or modify it under the terms of the GNU Library General Public License as published by the Free Software Foundation; either version 2 of the License, or (at your option) any later version.

This library is distributed in the hope that it will be useful, but WITHOUT ANY WARRANTY; without even the implied warranty of MERCHANTABILITY or FITNESS FOR A PARTICULAR PURPOSE. See the GNU Library General Public License for more details.

You should have received a copy of the GNU Library General Public License along with this library; if not, write to the Free Software Foundation, Inc., 51 Franklin St, Fifth Floor, Boston, MA 02110-1301, USA.

Also add information on how to contact you by electronic and paper mail.

You should also get your employer (if you work as a programmer) or your school, if any, to sign a "copyright disclaimer" for the library, if necessary. Here is a sample; alter the names:

Yoyodyne, Inc., hereby disclaims all copyright interest in the library 'Frob' (a library for tweaking knobs) written by James Random Hacker.

 <signature of Ty Coon>, 1 April 1990 Ty Coon, President of Vice

That's all there is to it!

#### ■ **About bison\_parser**

#### Conditions for Using Bison

The distribution terms for Bison-generated parsers permit using the parsers in nonfree<br>programs. Before Bison version 2.2, these extra permissions applied only when Bison<br>was generating LALR(1) parsers in C. And before Bis

The other GNU programming tools, such as the GNU C compiler, have never had such a requirement. They could always be used for nonfree software. The reason Bison was different was not due to a special policy decision; it resulted from applying the usual General Public License to all of the Bison source code.

The main output of the Bison utility?the Bison parser implementation file?contains a verbatim copy of a sizable piece of Bison, which is the code for the parser's<br>implementation. (The actions from your grammar are inserted into this implementation<br>at one point, but most of the rest of the implementation is was to restrict the use of Bison output to free software.

We didn't change the terms because of sympathy for people who want to make software proprietary. Software should be free. But we concluded that limiting Bison's use to free software was doing little to encourage people to

This exception applies when Bison is generating code for a parser. You can tell whether<br>the exception applies to a Bison output file by inspecting the file for text beginning with<br>"As a special exception...". The text spel

#### ■ **About cURL, libcurl**

COPYRIGHT AND PERMISSION NOTICE

Copyright © 1996 - 2009, Daniel Stenberg, <daniel@haxx.se>.

All rights reserved.

Permission to use, copy, modify, and distribute this software for any purpose with or without fee is hereby granted, provided that the above copyright notice and this permission notice appear in all copies.

THE SOFTWARE IS PROVIDED "AS IS", WITHOUT WARRANTY OF ANY<br>KIND, EXPRESS OR IMPLIED, INCLUDING BUT NOT LIMITED TO THE<br>WARRANTIES OF MERCHANTABILITY, FITNESS FOR A PARTICULAR<br>PURPOSE AND NONINFRINGEMENT OF THIRD PARTY RIGHTS ANY CLAIM, DAMAGES OR OTHER LIABILITY, WHETHER IN AN ACTION<br>OF CONTRACT, TORT OR OTHERWISE, ARISING FROM, OUT OF OR IN<br>CONNECTION WITH THE SOFTWARE OR THE USE OR OTHER DEALINGS IN THE SOFTWARE.

Except as contained in this notice, the name of a copyright holder shall not be used in<br>advertising or otherwise to promote the sale, use or other dealings in this Software<br>without prior written authorization of the copyri

#### ■ **About c-ares**

Copyright 1998 by the Massachusetts Institute of Technology.

Permission to use, copy, modify, and distribute this software and its documentation for any purpose and without fee is hereby granted, provided that the above copyright notice<br>appear in all copies and that both that copyright notice and this permission notice<br>appear in supporting documentation, and that the n written prior permission

M.I.T. makes no representations about the suitability of this software for any purpose. It is provided "as is" without express or implied warranty.

#### ■ **About Expat**

Copyright © 1998, 1999, 2000 Thai Open Source Software Center Ltd and Clark Cooper

Copyright © 2001, 2002, 2003, 2004, 2005, 2006 Expat maintainers.

Permission is hereby granted, free of charge, to any person obtaining a copy of this software and associated documentation files (the "Software"), to deal in the Software without restriction, including without limitation the rights to use, copy, modify, merge, publish, distribute, sublicense, and/or sell copies of the Software, and to permit persons to whom the Software is furnished to do so, subject to the following conditions:

The above copyright notice and this permission notice shall be included in all copies or substantial portions of the Software.

THE SOFTWARE IS PROVIDED "AS IS", WITHOUT WARRANTY OF ANY<br>KIND, EXPRESS OR IMPLIED, INCLUDING BUT NOT LIMITED TO THE<br>WARRANTIES OF MERCHANTABILITY, FITNESS FOR A PARTICULAR<br>PURPOSE AND NONINFRINGEMENT. IN NO EVENT SHALL TH OTHER LIABILITY, WHETHER IN AN ACTION OF CONTRACT, TORT OR OTHERWISE, ARISING FROM, OUT OF OR IN CONNECTION WITH THE SOFTWARE OR THE USE OR OTHER DEALINGS IN THE SOFTWARE.

#### ■ **About libxml2**

Except where otherwise noted in the source code (e.g. the files hash.c, list.c and the trio files, which are covered by a similar licence but with different Copyright notices) all the files are:

Copyright © 1998-2003 Daniel Veillard. All Rights Reserved.

Permission is hereby granted, free of charge, to any person obtaining a copy of this<br>software and associated documentation files (the "Software"), to deal in the Software<br>without restriction, including without limitation t publish, distribute, sublicense, and/or sell copies of the Software, and to permit persons to whom the Software is furnished to do so, subject to the following conditions: The above copyright notice and this permission notice shall be included in all copies or substantial portions of the Software.

THE SOFTWARE IS PROVIDED "AS IS", WITHOUT WARRANTY OF ANY<br>KIND, EXPRESS OR IMPLIED, INCLUDING BUT NOT LIMITED TO THE<br>WARRANTIES OF MERCHANTABILITY, FITNESS FOR A PARTICULAR<br>PUELLARD BE LIABLE FOR ANY CLAIM, DAMAGES OR OTHE WHETHER IN AN ACTION OF CONTRACT, TORT OR OTHERWISE, ARISING<br>FROM, OUT OF OR IN CONNECTION WITH THE SOFTWARE OR THE USE OR<br>OTHER DEALINGS IN THE SOFTWARE.

Except as contained in this notice, the name of Daniel Veillard shall not be used in Except as contained in ans notice, the name or Ballier Venture shall not be used in<br>advertising or otherwise to promote the sale, use or other dealings in this Software without prior written authorization from him.

#### ■ **About NTP**

#### Copyright © University of Delaware 1992-2012

Permission to use, copy, modify, and distribute this software andits documentation for any purpose with or without fee is hereby granted, provided that the above copyright notice appears in all copies and that both the cop without express or implied warranty.

#### ■ **About tcpdump**

#### License: BSD

Redistribution and use in source and binary forms, with or without modification, are permitted provided that the following conditions are met:

- 1. Redistributions of source code must retain the above copyright notice, this list of conditions and the following disclaimer.
- 2. Redistributions in binary form must reproduce the above copyright notice, this list of conditions and the following disclaimer in the documentation and/or other materials provided with the distribution.
- 3. The names of the authors may not be used to endorse or promote products derived from this software without specific prior written permission.

THIS SOFTWARE IS PROVIDED "AS IS" AND WITHOUT ANY EXPRESS OR IMPLIED WARRANTIES, INCLUDING, WITHOUT LIMITATION, THE IMPLIED WARRANTIES OF MERCHANTABILITY AND FITNESS FOR A PARTICULAR PURPOSE.

#### ■ **About tinyxml**

www.sourceforge.net/projects/tinyxml

Original code (2.0 and earlier )copyright © 2000-2006 Lee Thomason (www.grinninglizard.com)

This software is provided 'as-is', without any express or implied warranty. In no event will the authors be held liable for any damages arising from the use of this software.

Permission is granted to anyone to use this software for any purpose, including commercial applications, and to alter it and redistribute it freely, subject to the following restrictions:

- 1. The origin of this software must not be misrepresented; you must not claim that you wrote the original software. If you use this software in a product, an acknowledgment in the product documentation would be appreciated but is not required.
- 2. Altered source versions must be plainly marked as such, and must not be misrepresented as being the original software.
- 3. This notice may not be removed or altered from any source distribution.

### ■ **About dmalloc**

This is a version (aka dlmalloc) of malloc/free/realloc written by Doug Lea and released to the public domain, as explained at http://creativecommons.org/licenses/ publicdomain. Send questions,comments, complaints, performance data, etc to dl@cs.oswego.edu.

THIS SOFTWARE IS PROVIDED BY THE CRYPTIX FOUNDATION LIMITED AND CONTRIBUTORS "AS IS" AND ANY EXPRESS OR IMPLIED WARRANTIES, INCLUDING, BUT NOT LIMITED TO, THE IMPLIED WARRANTIES OF MERCHANTABILITY AND FITNESS FOR A PARTICULAR PURPOSE ARE DISCLAIMED.IN NO EVENT SHALL THE CRYPTIX FOUNDATION LIMITED OR CONTRIBUTORS BE LIABLE FOR ANY DIRECT, INDIRECT, INCIDENTAL, SPECIAL, EXEMPLARY, OR CONSEQUENTIAL DAMAGES (INCLUDING, BUT NOT LIMITED TO, PROCUREMENT OF SUBSTITUTE GOODS OR SERVICES; LOSS OF USE, DATA, OR PROFITS; OR BUSINESS INTERRUPTION) HOWEVER CAUSED AND ON ANY THEORY OF LIABILITY, WHETHER IN CONTRACT, STRICT LIABILITY, OR TORT (INCLUDING NEGLIGENCE OR OTHERWISE) ARISING IN ANY WAY OUT OF THE USE OF THIS SOFTWARE, EVEN IF ADVISED OF THE POSSIBILITY OF SUCH DAMAGE.

### ■ **About DMG's dtoa and strtod**

The author of this software is David M. Gay.

#### Copyright © 1991, 2000, 2001 by Lucent Technologies.

Permission to use, copy, modify, and distribute this software for any purpose without<br>fee is hereby granted, provided that this entire notice is included in all copies of any<br>software which is or includes a copy or modific

THIS SOFTWARE IS BEING PROVIDED "AS IS", WITHOUT ANY EXPRESS OR IMPLIED WARRANTY. IN PARTICULAR, NEITHER THE AUTHOR NOR LUCENT MAKES ANY REPRESENTATION OR WARRANTY OF ANY KIND CONCERNING THE MERCHANTABILITY OF THIS SOFTWARE OR ITS FITNESS FOR ANY PARTICULAR PURPOSE.

### ■ About **EMX\_sprintf\_sscanf**

The emx libraries are not distributed under the GPL. Linking an application with the emx libraries does not cause the executable to be covered by the GNU General Public License. You are allowed to change and copy the emx library sources if you keep the copyright message intact. If you improve the emx libraries, please send your enhancements to the emx author (you should copyright your enhancements similar to the existing emx libraries).

### ■ **About Lua**

#### The MIT License (MIT)

#### Copyright ©1994-2013 Lua.org, PUC-Rio.

Permission is hereby granted, free of charge, to any person obtaining a copy of this<br>software and associated documentation files (the "Software"), to deal in the Software<br>without restriction, including without limitation t

The above copyright notice and this permission notice shall be included in all copies or substantial portions of the Software.

THE SOFTWARE IS PROVIDED "AS IS", WITHOUT WARRANTY OF ANY KIND, EXPRESS OR IMPLIED, INCLUDING BUT NOT LIMITED TO THE WARRANTIES OF MERCHANTABILITY, FITNESS FOR A PARTICULAR PURPOSE AND NONINFRINGEMENT. IN NO EVENT SHALL THE AUTHORS OR COPYRIGHT HOLDERS BE LIABLE FOR ANY CLAIM, DAMAGES OR OTHER LIABILITY, WHETHER IN AN ACTION OF CONTRACT, TORT OR OTHERWISE, ARISING FROM, OUT OF OR IN CONNECTION WITH THE SOFTWARE OR THE USE OR OTHER DEALINGS IN THE SOFTWARE.

### ■ **About ncurses**

THE SOFTWARE IS PROVIDED "AS IS", WITHOUT WARRANTY OF ANY KIND, EXPRESS OR IMPLIED, INCLUDING BUT NOT LIMITED TO THE WARRANTIES OF MERCHANTABILITY, FITNESS FOR A PARTICULAR PURPOSE AND NONINFRINGEMENT. IN NO EVENT SHALL THE AUTHORS OR COPYRIGHT HOLDERS BE LIABLE FOR ANY CLAIM, DAMAGES OR OTHER LIABILITY, WHETHER IN AN ACTION OF CONTRACT, TORT OR OTHERWISE, ARISING FROM, OUT OF OR IN CONNECTION WITH THE SOFTWARE OR THE USE OR OTHER DEALINGS IN THE SOFTWARE.

#### Copyright © 1998-2000,2006 Free Software Foundation, Inc.

Permission is hereby granted, free of charge, to any person obtaining acopy of this software and associated documentation files (the"Software"), to deal in the Software without restriction, including without limitation the rights to use, copy, modify, merge,

publish,-- distribute, distribute with modifications, sublicense, and/or sell copies of the Software, and to permit persons to whom the Software is furnished to do so, subject to the following conditions:

The above copyright notice and this permission notice shall be included in all copies or substantial portions of the Software.

THE SOFTWARE IS PROVIDED "AS IS", WITHOUT WARRANTY OF ANY KIND, EXPRESS OR IMPLIED, INCLUDING BUT NOT LIMITED TO THE WARRANTIES OF MERCHANTABILITY, FITNESS FOR A PARTICULAR PURPOSE AND NONINFRINGEMENT. IN NO EVENT SHALL THE ABOVE COPYRIGHT HOLDERS BE LIABLE FOR ANY CLAIM, DAMAGES OR OTHER LIABILITY, WHETHER IN AN ACTION OF CONTRACT, TORT OR OTHERWISE, ARISING FROM, OUT OF OR IN CONNECTION WITH THE STIERWISE, ARISTO TROM, SUT OF OR IN COMMETION WITH HYPOFTWARE.

Except as contained in this notice, the name(s) of the above copyright holders shall not be used in advertising or otherwise to promote the sale, use or other dealings in this Software without prior written authorization.

#### ■ **About** popt

#### Copyright © 1998 Red Hat Software

Permission is hereby granted, free of charge, to any person obtaining a copy of this software and associated documentation files (the "Software"), to deal in the Software without restriction, including without limitation the rights to use, copy, modify, merge, publish, distribute, sublicense, and/or sell copies of the Software, and to permit persons to whom the Software is furnished to do so, subject to the following conditions:

The above copyright notice and this permission notice shall be included in all copies or substantial portions of the Software.

THE SOFTWARE IS PROVIDED "AS IS", WITHOUT WARRANTY OF ANY KIND, EXPRESS OR IMPLIED, INCLUDING BUT NOT LIMITED TO THE<br>WARRANTIES OF MERCHANTABILITY, FITNESS FOR A PARTICULAR<br>PURPOSE AND NONINFRINGEMENT. IN NO EVENT SHALL THE X CONSORTIUM BE LIABLE FOR ANY CLAIM, DAMAGES OR OTHER LIABILITY, WHETHER IN AN ACTION OF CONTRACT, TORT OR OTHERWISE, ARISING FROM, OUT OF OR IN CONNECTION WITH THE SOFTWARE OR THE USE OR OTHER DEALINGS IN THE SOFTWARE.

Except as contained in this notice, the name of the X Consortium shall not be used in advertising or otherwise to promote the sale, use or other dealings in this Software without prior written authorization from the X Consortium.

### ■ **About protobuf**

Copyright © 2008, Google Inc. All rights reserved.

Redistribution and use in source and binary forms, with or without modification, are permitted provided that the following conditions are met:

- Redistributions of source code must retain the above copyright notice, this list of conditions and the following disclaimer.
- 2. Redistributions in binary form must reproduce the above copyright notice, this list of conditions and the following disclaimer in the documentation and/or other materials provided with the distribution.
- 3. Neither the name of Google Inc. nor the names of its contributors may be used to endorse or promote products derived from this software without specific prior written permission.

THIS SOFTWARE IS PROVIDED BY THE COPYRIGHT HOLDERS AND CONTRIBUTORS "AS IS" AND ANY EXPRESS OR IMPLIED WARRANTIES, INCLUDING, BUT NOT LIMITED TO, THE IMPLIED WARRANTIES OF MERCHANTABILITY AND FITNESS FOR A PARTICULAR PURPOSE ARE DISCLAIMED. IN NO EVENT SHALL THE COPYRIGHT OWNER OR CONTRIBUTORS BE LIABLE FOR ANY DIRECT, INDIRECT, INCIDENTAL, SPECIAL, EXEMPLARY, OR CONSEQUENTIAL DAMAGES (INCLUDING, BUT NOT LIMITED TO, PROCUREMENT OF SUBSTITUTE GOODS OR SERVICES; LOSS OF USE, DATA, OR PROFITS; OR BUSINESS INTERRUPTION) HOWEVER CAUSED AND ON ANY THEORY OF LIABILITY, WHETHER IN<br>CONTRACT, STRICT LIABILITY, OR TORT (INCLUDING NEGLIGENCE OR<br>OTHERWISE) ARISING IN ANY WAY OUT OF THE USE OF THIS SOFTWARE, EVEN IF ADVISED OF THE POSSIBILITY OF SUCH DAMAGE.

Code generated by the Protocol Buffer compiler is owned by the owner of the input file used when generating it. This code is not standalone and requires a support library to be linked with it. This support library is itself covered by the above license.

### ■ **About UnZip**

#### Copyright © 1990-2009 Info-ZIP. All rights reserved.

For the purposes of this copyright and license, "Info-ZIP" is defined as the following set of individuals:

Mark Adler, John Bush, Karl Davis, Harald Denker, Jean-Michel Dubois, Jean-loup Gailly, Hunter Goatley, Ed Gordon, Ian Gorman, Chris Herborth, Dirk Haase, Greg Hartwig, Robert Heath, Jonathan Hudson, Paul Kienitz, David Kirschbaum, Johnny Lee, Onno van der Linden, Igor Mandrichenko, Steve P. Miller, Sergio Monesi, Keith<br>Owens, George Petrov, Greg Roelofs, Kai Uwe Rommel, Steve Salisbury, Dave Smith,<br>Steven M. Schweda, Christian Spieler, Cosmin Truta, Antoin

This software is provided "as is," without warranty of any kind, express or implied. In no event shall Info-ZIP or its contributors be held liable for any direct, indirect, incidental, special or consequential damages arising out of the use of or inability to use this software.

Permission is granted to anyone to use this software for any purpose, including commercial applications, and to alter it and redistribute it freely, subject to the above disclaimer and the following restrictions:

- 1. Redistributions of source code (in whole or in part) must retain the above copyright notice, definition, disclaimer, and this list of conditions.
- 2. Redistributions in binary form (compiled executables and libraries) must reproduce the above copyright notice, definition, disclaimer, and this list of conditions in documentation and/or other materials provided with the distribution. Additional documentation is not needed for executables where a command line license option provides these and a note regarding this option is in the executable's startup ban The sole exception to this condition is redistribution of a standard UnZipSFX binary (including SFXWiz) as part of a self-extracting archive; that is permitted without inclusion of this license, as long as the normal SFX banner has not been removed from the binary or disabled.
- 3. Altered versions--including, but not limited to, ports to new operating systems, existing ports with new graphical interfaces, versions with modified or added functionality, and dynamic, shared, or static library versions not from Info-ZIP- must be plainly marked as such and must not be misrepresented as being the original source or, if binaries, compiled from the original source. Such altered versions also must not be misrepresented as being Info-ZIP releases--including, but not limited to, labeling of the altered versions with the names "Info-ZIP" (or any variation thereof, including, but not limited to, different capitalizations), "Pocket UnZip," "WiZ" or "MacZip" without the explicit permission of Info-ZIP. Such altered versions are further prohibited from misrepresentative use of the Zip-Bugs or Info-ZIP e-mail addresses or the Info-ZIP URL(s), such as to imply Info-ZIP will provide support for the altered versions.
- Info-ZIP retains the right to use the names "Info-ZIP," "Zip," "UnZip," "UnZipSFX," "WiZ," "Pocket UnZip," "Pocket Zip," and "MacZip" for its own source and binary releases.

#### ■ **About zlib**

#### Copyright notice:

#### © 1995-2004 Jean-loup Gailly and Mark Adler

This software is provided 'as-is', without any express or implied warranty. In no event will the authors be held liable for any damages arising from the use of this software.<br>Permission is granted to anyone to use this sof following restrictions:

- 1. The origin of this software must not be misrepresented; you must not claim that you wrote the original software. If you use this software in a product, an acknowledgment in the product documentation would be appreciated but is not required.
- 2. Altered source versions must be plainly marked as such, and must not be misrepresented as being the original software.
- This notice may not be removed or altered from any source distribution.

Jean-loup Gailly Mark Adler

jloup@gzip.org madler@alumni.caltech.edu

If you use the zlib library in a product, we would appreciate \*not\* receiving lengthy<br>legal documents to sign. The sources are provided for free but without warranty of any<br>kind. The library has been entirely written by Je

If you redistribute modified sources, we would appreciate that you include in the file ChangeLog history information documenting your changes. Please read the FAQ for more information on the distribution of modified source versions.

### ■ **About 3DES**

### 3DES

### Des3Cipher - the triple-DES encryption method

Copyright © 1996 by Jef Poskanzer <jef@mail.acme.com>. All rights reserved.

Redistribution and use in source and binary forms, with or without modification, are permitted provided that the following conditions are met:

- 1. Redistributions of source code must retain the above copyright notice, this list of conditions and the following disclaimer.
- 2. Redistributions in binary form must reproduce the above copyright notice, this list of conditions and the following disclaimer in the documentation and/or other materials provided with the distribution.

THIS SOFTWARE IS PROVIDED BY THE AUTHOR AND CONTRIBUTORS "AS IS" AND ANY EXPRESS OR IMPLIED WARRANTIES, INCLUDING, BUT NOT LIMITED TO, THE IMPLIED WARRANTIES OF MERCHANTABILITY AND FITNESS FOR A PARTICULAR PURPOSE ARE DISCLAIMED. IN NO EVENT SHALL THE AUTHOR OR CONTRIBUTORS BE LIABLE FOR ANY DIRECT, INDIRECT, INCIDENTAL, SPECIAL, EXEMPLARY, OR CONSEQUENTIAL DAMAGES (INCLUDING, BUT NOT LIMITED TO, PROCUREMENT OF SUBSTITUTE GOODS OR SERVICES; LOSS OF USE, DATA, OR PROFITS; OR BUSINESS INTERRUPTION) HOWEVER CAUSED AND ON ANY THEORY OF LIABILITY, WHETHER IN CONTRACT, STRICT LIABILITY, OR TORT (INCLUDING NEGLIGENCE OR OTHERWISE) ARISING IN ANY WAY OUT OF THE USE OF THIS SOFTWARE, EVEN IF ADVISED OF THE POSSIBILITY OF SUCH DAMAGE.

Visit the ACME Labs Java page for up-to-date versions of this and other fine Java utilities: http:www.acme.com/java/

### ■ **About AES**

### Cryptix General License

Copyright © 1995-2005 The Cryptix Foundation Limited. All rights reserved.

Redistribution and use in source and binary forms, with or without modification, are permitted provided that the following conditions are met:

- 1. Redistributions of source code must retain the copyright notice, this list of conditions and the following disclaimer.
- 2. Redistributions in binary form must reproduce the above copyright notice, this list of conditions and the following disclaimer in the documentation and/or other materials provided with the distribution.

### ■ **About DES**

#### DES DesCipher - the DES encryption method

The meat of this code is by Dave Zimmerman <dzimm@widget.com>, and is:

Copyright © 1996 Widget Workshop, Inc. All Rights Reserved.

Permission to use, copy, modify, and distribute this software and its documentation for NON-COMMERCIAL or COMMERCIAL purposes and without fee is hereby granted, provided that this copyright notice is kept intact.

WIDGET WORKSHOP MAKES NO REPRESENTATIONS OR WARRANTIES ABOUT THE SUITABILITY OF THE SOFTWARE, EITHER EXPRESS OR IMPLIED, INCLUDING BUT NOT LIMITED TO THE IMPLIED WARRANTIES OF MERCHANTABILITY, FITNESS FOR A PARTICULAR PURPOSE, OR NON-INFRINGEMENT. WIDGET WORKSHOP SHALL NOT BE LIABLE FOR ANY DAMAGES SUFFERED BY LICENSEE AS A RESULT OF USING, MODIFYING OR DISTRIBUTING THIS SOFTWARE OR ITS DERIVATIVES.

THIS SOFTWARE IS NOT DESIGNED OR INTENDED FOR USE OR RESALE AS ON-LINE CONTROL EQUIPMENT IN HAZARDOUS ENVIRONMENTS REQUIRING FAIL-SAFE PERFORMANCE, SUCH AS IN THE OPERATION OF<br>NUCLEAR FACILITIES, AIRCRAFT NAVIGATION OR COMMUNICATION<br>SYSTEMS, AIR TRAFFIC CONTROL, DIRECT LIFE SUPPORT MACHINES, OR WEAPONS SYSTEMS, IN WHICH THE FAILURE OF THE SOFTWARE COULD LEAD DIRECTLY TO DEATH, PERSONAL INJURY, OR SEVERE PHYSICAL OR ENVIRONMENTAL DAMAGE ("HIGH RISK ACTIVITIES"). WIDGET WORKSHOP SPECIFICALLY DISCLAIMS ANY EXPRESS OR IMPLIED WARRANTY OF FITNESS FOR HIGH RISK ACTIVITIES.

#### The rest of the code is:

Copyright © 1996 by Jef Poskanzer <jef@mail.acme.com>. All rights reserved.

 Redistribution and use in source and binary forms, with or without modification, are permitted provided that the following conditions are met:

1. Redistributions of source code must retain the above copyright notice, this list of conditions and the following disclaimer.

2. Redistributions in binary form must reproduce the above copyright notice, this list of conditions and the following disclaimer in the documentation and/or other materials provided with the distribution.

THIS SOFTWARE IS PROVIDED BY THE AUTHOR AND CONTRIBUTORS "AS<br>IS" AND ANY EXPRESS OR IMPLIED WARRANTIES, INCLUDING, BUT NOT<br>LIMITED TO, THE IMPLIED WARRANTIES OF MERCHANTABILITY AND FITNESS FOR A PARTICULAR PURPOSE ARE DISCLAIMED. IN NO EVENT SHALL THE AUTHOR OR CONTRIBUTORS BE LIABLE FOR ANY DIRECT, INDIRECT, INCIDENTAL, SPECIAL, EXEMPLARY, OR CONSEQUENTIAL DAMAGES (INCLUDING, BUT NOT LIMITED TO, PROCUREMENT OF SUBSTITUTE GOODS OR SERVICES; LOSS OF USE, DATA, OR PROFITS; OR BUSINESS INTERRUPTION) HOWEVER CAUSED AND ON ANY THEORY OF LIABILITY, WHETHER IN CONTRACT, STRICT LIABILITY, OR TORT (INCLUDING NEGLIGENCE OR OTHERWISE) ARISING IN ANY WAY OUT OF THE USE OF THIS SOFTWARE, EVEN IF ADVISED OF THE POSSIBILITY OF SUCH DAMAGE.

 Visit the ACME Labs Java page for up-to-date versions of this and other fine Java utilities: http:www.acme.com/java/

### ■ **About OpenSSL**

Copyright © 1998-2008 The OpenSSL Project. All rights reserved.

Redistribution and use in source and binary forms, with or without modification, are permitted provided that the following conditions are met:

- 1. Redistributions of source code must retain the above copyright notice, this list of ditions and the following disclaimer.
- 2. 2. Redistributions in binary form must reproduce the above copyright notice, this list of conditions and the following disclaimer in the documentation and/or other materials provided with the distribution.
- 3. All advertising materials mentioning features or use of this software must display the following acknowledgment:
- "This product includes software developed by the OpenSSL Project for use in the OpenSSL Toolkit. (http://www.openssl.org/)"
- 4. The names "OpenSSL Toolkit" and "OpenSSL Project" must not be used to endorse or promote products derived from this software without prior written permission. For written permission, please contact openssl-core@openssl.org.
- 5. Products derived from this software may not be called "OpenSSL" nor may "OpenSSL" appear in their names without prior written permission of the OpenSSL Project.
- 6. Redistributions of any form whatsoever must retain the following acknowledgment:
	- 'This product includes software developed by the OpenSSL Project for use in the OpenSSL Toolkit (http://www.openssl.org/)"

THIS SOFTWARE IS PROVIDED BY THE OpenSSL PROJECT "AS IS" AND ANY<br>EXPRESSED OR IMPLIED WARRANTIES, INCLUDING, BUT NOT LIMITED<br>TO, THE IMPLIED WARRANTIES OF MERCHANTABILITY AND FITNESS FOR A PARTICULAR PURPOSE ARE DISCLAIMED. IN NO EVENT SHALL THE<br>OpenSSL PROJECT OR ITS CONTRIBUTORS BE LIABLE FOR ANY DIRECT,<br>INDIRECT, INCIDENTAL, SPECIAL, EXEMPLARY, OR CONSEQUENTIAL<br>DAMAGES (INCLUDING, BUT NOT LIMITED TO, PR BUSINESS INTERRUPTION) HOWEVER CAUSED AND ON ANY THEORY OF<br>LIABILITY, WHETHER IN CONTRACT, STRICT LIABILITY, OR TORT<br>(INCLUDING NEGLIGENCE OR OTHERWISE) ARISING IN ANY WAY OUT OF<br>THE USE OF THIS SOFTWARE, EVEN IF ADVISED O SUCH DAMAGE.

This product includes cryptographic software written by Eric Young (eay@cryptsoft.com). This product includes software written by Tim Hudson (tjh@cryptsoft.com).

#### Original SSLeay License

Copyright © 1995-1998 Eric Young (eay@cryptsoft.com) All rights reserved.

This package is an SSL implementation written by Eric Young (eay@cryptsoft.com). The implementation was written so as to conform with Netscapes SSL.

This library is free for commercial and non-commercial use as long as the following<br>conditions are aheared to. The following conditions apply to all code found in this<br>distribution, be it the RC4, RSA, lhash, DES, etc., co terms except that the holder is Tim Hudson (tjh@cryptsoft.com).

Copyright remains Eric Young's, and as such any Copyright notices in the code are not<br>to be removed. If this package is used in a product, Eric Young should be given<br>attribution as the author of the parts of the library us textual message at program startup or in documentation (online or textual) provided with the package.

Redistribution and use in source and binary forms, with or without modification, are permitted provided that the following conditions are met:

- 1. Redistributions of source code must retain the copyright notice, this list of conditions and the following disclaimer.
- 2. Redistributions in binary form must reproduce the above copyright notice, this list of conditions and the following disclaimer in the documentation and/or other materials provided with the distribution.

3. All advertising materials mentioning features or use of this software must display the following acknowledgement: "This product includes cryptographic software written by Eric Young

(eay@cryptsoft.com)" The word 'cryptographic' can be left out if the rouines from the library being used are not cryptographic related :-)

4. If you include any Windows specific code (or a derivative thereof) from the apps directory (application code) you must include an acknowledgement: "This product includes software written by Tim Hudson (tjh@cryptsoft.com)"

THIS SOFTWARE IS PROVIDED BY ERIC YOUNG "AS IS" AND ANY EXPRESS<br>OR IMPLIED WARRANTIES, INCLUDING, BUT NOT LIMITED TO, THE<br>IMPLIED WARRANTIES OF MERCHANTABILITY AND FITNESS FOR A<br>PARTICULAR PURPOSE ARE DISCLAIMED. IN NO EVE AUTHOR OR CONTRIBUTORS BE LIABLE FOR ANY DIRECT, INDIRECT, INCIDENTAL, SPECIAL, EXEMPLARY, OR CONSEQUENTIAL DAMAGES<br>(INCLUDING, BUT NOT LIMITED TO, PROCUREMENT OF SUBSTITUTE<br>GOODS OR SERVICES; LOSS OF USE, DATA, OR PROFITS DAMAGE.

The licence and distribution terms for any publically available version or derivative of<br>this code cannot be changed. i.e. this code cannot simply be copied and put under<br>another distribution licence [including the GNU Pub

### ■ **About WPA Supplicant, WPA Supplicant (WPS)**

WPA Supplicant

Copyright © 2003-2012, Jouni Malinen <j@w1.fi> and contributors All Rights Reserved.

This program is licensed under the BSD license (the one with advertisement clause removed).

If you are submitting changes to the project, please see CONTRIBUTIONS file for more instructions.

#### License

This software may be distributed, used, and modified under the terms of BSD license: Redistribution and use in source and binary forms, with or without modification, are permitted provided that the following conditions are met:

1. Redistributions of source code must retain the above copyright notice, this list of conditions and the following disclaimer.

2. Redistributions in binary form must reproduce the above copyright notice, this list of conditions and the following disclaimer in the documentation and/or other materials provided with the distribution.

3. Neither the name(s) of the above-listed copyright holder(s) nor the names of its contributors may be used to endorse or promote products derived from this software without specific prior written permission.

THIS SOFTWARE IS PROVIDED BY THE COPYRIGHT HOLDERS AND<br>CONTRIBUTORS "AS IS" AND ANY EXPRESS OR IMPLIED WARRANTIES,<br>INCLUDING, BUT NOT LIMITED TO, THE IMPLIED WARRANTIES OF<br>MERCHANTABILITY AND FITNESS FOR A PARTICULAR PURPO NOT LIMITED TO, PROCUREMENT OF SUBSTITUTE GOODS OR SERVICES;<br>LOSS OF USE, DATA, OR PROFITS; OR BUSINESS INTERRUPTION)<br>HOWEVER CAUSED AND ON ANY THEORY OF LIABILITY, WHETHER IN<br>CONTRACT, STRICT LIABILITY, OR TORT (INCLUDING

#### ■ **About FreeType**

The FreeType Project LICENSE

#### 2006-Jan-27

Copyright 1996-2002, 2006 by David Turner, Robert Wilhelm, and Werner Lemberg

#### Introduction

The FreeType Project is distributed in several archive packages; some of them may contain, in addition to the FreeType font engine, various tools and contributions which rely on, or relate to, the FreeType Project.

This license applies to all files found in such packages, and which do not fall under their own explicit license. The license affects thus the FreeType font engine, the test programs, documentation and makefiles, at the very least.

This license was inspired by the BSD, Artistic, and IJG (Independent JPEG Group) licenses, which all encourage inclusion and use of free software in commercial and freeware products alike. As a consequence, its main points are that:

- We don't promise that this software works. However, we will be interested in any kind of bug reports. ('as is' distribution)
- You can use this software for whatever you want, in parts or full form, without
- having to pay us. ('royalty-free' usage) You may not pretend that you wrote this software. If you use it, or only parts of it, in a program, you must acknowledge somewhere in your documentation that you have used the FreeType code. ('credits')

We specifically permit and encourage the inclusion of this software, with or without<br>modifications, in commercial products. We disclaim all warranties covering The<br>FreeType Project and assume no liability related to The Fr

Finally, many people asked us for a preferred form for a credit/disclaimer to use in compliance with this license. We thus encourage you to use the following text:

Portions of this software are copyright © <year> The FreeType Project (www.freetype.org). All rights reserved.

Please replace <year> with the value from the FreeType version you actually use.

#### Legal Terms

#### 0. Definitions

Throughout this license, the terms 'package', 'FreeType Project', and 'FreeType archive' refer to the set of files originally distributed by the authors (David Turner, Robert Wilhelm, and Werner Lemberg) as the 'FreeType Project', be they named as alpha, beta or final release.

'You' refers to the licensee, or person using the project, where 'using' is a generic term<br>including compiling the project's source code as well as linking it to form a 'program'<br>or 'executable'. This program is referred t

This license applies to all files distributed in the original FreeType Project, including<br>all source code, binaries and documentation, unless otherwise stated in the file in its<br>original, unmodified form as distributed in this.

The FreeType Project is copyright © 1996-2000 by David Turner, Robert Wilhelm, and Werner Lemberg. All rights reserved except as specified below.

#### 1. No Warranty

THE FREETYPE PROJECT IS PROVIDED 'AS IS' WITHOUT WARRANTY OF<br>ANY KIND, EITHER EXPRESS OR IMPLIED, INCLUDING, BUT NOT LIMITED<br>TO, WARRANTIES OF MERCHANTABILITY AND FITNESS FOR A<br>PARTICULAR PURPOSE. IN NO EVENT WILL ANY OF T

#### 2. Redistribution

This license grants a worldwide, royalty-free, perpetual and irrevocable right and<br>license to use, execute, perform, compile, display, copy, create derivative works of,<br>distribute and sublicense the FreeType Project (in bo

- any additions, deletions or changes to the original files must be clearly indicated in accompanying documentation. The copyright notices of the unaltered, original files must be preserved in all copies of source files.
- Redistribution in binary form must provide a disclaimer that states that the software is based in part of the work of the FreeType Team, in the distribution documentation. We also encourage you to put an URL to the FreeType web page in your documentation, though this isn't mandatory.

These conditions apply to any software derived from or based on the FreeType Project, not just the unmodified files. If you use our work, you must acknowledge us. However, no fee need be paid to us.

#### 3. Advertising

Neither the FreeType authors and contributors nor you shall use the name of the other for commercial, advertising, or promotional purposes without specific prior written permission.

We suggest, but do not require, that you use one or more of the following phrases to refer to this software in your documentation or advertising materials: 'FreeType Project', 'FreeType Engine', 'FreeType library', or 'FreeType Distribution'.

As you have not signed this license, you are not required to accept it. However, as the FreeType Project is copyrighted material, only this license, or another one contracted with the authors, grants you the right to use,

4. Contacts

There are two mailing lists related to FreeType: freetype@nongnu.org

Discusses general use and applications of FreeType, as well as future and wanted<br>additions to the library and distribution. If you are looking for support, start in this list if<br>you haven't found anything to help you in th

o freetype-devel@nongnu.org

Discusses bugs, as well as engine internals, design issues, specific licenses, porting, etc. Our home page can be found at

http://www.freetype.org

#### ■ **About fonts**

Fonts are © Bitstream (see below). DejaVu changes are in public domain.

Glyphs imported from Arev fonts are © Tavmjong Bah (see below)

### Bitstream Vera Fonts Copyright

Copyright © 2003 by Bitstream, Inc. All Rights Reserved. Bitstream Vera is a trademark of Bitstream, Inc.

Permission is hereby granted, free of charge, to any person obtaining a copy of the fonts<br>accompanying this license ("Fonts") and associated documentation files (the "Font<br>Software"), to reproduce and distribute the Font S

The above copyright and trademark notices and this permission notice shall be included in all copies of one or more of the Font Software typefaces.

The Font Software may be modified, altered, or added to, and in particular the designs of glyphs or characters in the Fonts may be modified and additional glyphs or characters may be added to the Fonts, only if the fonts are renamed to names not containing either the words "Bitstream" or the word "Vera".

This License becomes null and void to the extent applicable to Fonts or Font Software that has been modified and is distributed under the "Bitstream Vera" names.

The Font Software may be sold as part of a larger software package but no copy of one or more of the Font Software typefaces may be sold by itself.

THE FONT SOFTWARE IS PROVIDED "AS IS", WITHOUT WARRANTY OF<br>ANY KIND, EXPRESS OR IMPLIED, INCLUDING BUT NOT LIMITED TO ANY<br>WARRANTIES OF MERCHANTABILITY, FITNESS FOR A PARTICULAR<br>PURPOSE AND NONINFRINGEMENT OF COPYRIGHT, PA GNOME FOUNDATION BE LIABLE FOR ANY CLAIM, DAMAGES OR OTHER LIABILITY, INCLUDING ANY GENERAL, SPECIAL, INDIRECT, INCIDENTAL, OR CONSEQUENTIAL DAMAGES, WHETHER IN AN ACTION OF CONTRACT,<br>TORT OR OTHERWISE, ARISING FROM, OUT OF THE USE OR INABILITY TO<br>USE THE FONT SOFTWARE OR FROM OTHER DEALINGS IN THE FONT SOFTWARE.

Except as contained in this notice, the names of Gnome, the Gnome Foundation, and Bitstream Inc., shall not be used in advertising or otherwise to promote the sale, use or other dealings in this Font Software without prior written authorization from the Gnome Foundation or Bitstream Inc., respectively. For further information, contact: fonts at gnome dot org.

#### Arev Fonts Copyright

#### Copyright © 2006 by Tavmjong Bah. All Rights Reserved.

Permission is hereby granted, free of charge, to any person obtaining a copy of the fonts<br>accompanying this license ("Fonts") and associated documentation files (the "Font<br>Software"), to reproduce and distribute the modifi distribute, and/or sell copies of the Font Software, and to permit persons to whom the Font Software is furnished to do so, subject to the following conditions:

The above copyright and trademark notices and this permission notice shall be included in all copies of one or more of the Font Software typefaces.

The Font Software may be modified, altered, or added to, and in particular the designs of glyphs or characters in the Fonts may be modified and additional glyphs or characters may be added to the Fonts, only if the fonts are renamed to names not containing either the words "Tavmjong Bah" or the word "Arev".

This License becomes null and void to the extent applicable to Fonts or Font Software that has been modified and is distributed under the "Tavmjong Bah Arev" names.

The Font Software may be sold as part of a larger software package but no copy of one or more of the Font Software typefaces may be sold by itself.

THE FONT SOFTWARE IS PROVIDED "AS IS", WITHOUT WARRANTY OF ANY KIND, EXPRESS OR IMPLIED, INCLUDING BUT NOT LIMITED TO ANY<br>WARRANTIES OF MERCHANTABILITY, FITNESS FOR A PARTICULAR<br>PURPOSE AND NONINFRINGEMENT OF COPYRIGHT, PATENT,<br>TRADEMARK, OR OTHER RIGHT. IN NO EVENT SHALL TAVMJONG LIABLE FOR ANY CLAIM, DAMAGES OR OTHER LIABILITY, INCLUDING<br>ANY GENERAL, SPECIAL, INDIRECT, INCIDENTAL, OR CONSEQUENTIAL<br>DAMAGES, WHETHER IN AN ACTION OF CONTRACT, TORT OR<br>OTHERWISE, ARISING FROM, OUT OF THE USE OR INABILI FONT SOFTWARE OR FROM OTHER DEALINGS IN THE FONT SOFTWARE.

Except as contained in this notice, the name of Tavmjong Bah shall not be used in advertising or otherwise to promote the sale, use or other dealings in this Font Software without prior written authorization from Tavmjong Bah. For further information, contact: tavmjong@free. fr.

### ■ **About International Components for Unicode**

ICU License - ICU 1.8.1 and later COPYRIGHT AND PERMISSION NOTICE

Copyright © 1995-2003 International Business Machines Corporation and others All rights reserved.

Permission is hereby granted, free of charge, to any person obtaining a copy of this software and associated documentation files (the "Software"), to deal in the Software without restriction, including without limitation t

THE SOFTWARE IS PROVIDED "AS IS", WITHOUT WARRANTY OF ANY<br>KIND, EXPRESS OR IMPLIED, INCLUDING BUT NOT LIMITED TO THE<br>WARRANTIES OF MERCHANTABILITY, FITNESS FOR A PARTICULAR<br>PURPOSE AND NONINFRINGEMENT OF THIRD PARTY RIGHTS EVENT SHALL THE COPYRIGHT HOLDER OR HOLDERS INCLUDED IN THIS<br>NOTICE BE LIABLE FOR ANY CLAIM, OR ANY SPECIAL INDIRECT OR<br>CONSEQUENTIAL DAMAGES, OR ANY DAMAGES WHATSOEVER<br>RESULTING FROM LOSS OF USE, DATA OR PROFITS, WHETHER ACTION OF CONTRACT, NEGLIGENCE OR OTHER TORTIOUS ACTION, ARISING OUT OF OR IN CONNECTION WITH THE USE OR PERFORMANCE OF THIS SOFTWARE.

Except as contained in this notice, the name of a copyright holder shall not be used in<br>advertising or otherwise to promote the sale, use or other dealings in this Software<br>without prior written authorization of the copyri

All trademarks and registered trademarks mentioned herein are the property of their respective owners.

# ■ About Independent JPEG Group's software, libjpeg

### In plain English:

1. We don't promise that this software works. (But if you find any bugs, please let us know!)

2. You can use this software for whatever you want. You don't have to pay us.

3. You may not pretend that you wrote this software. If you use it in a program, you must acknowledge somewhere in your documentation that you've used the IJG code. In legalese:

The authors make NO WARRANTY or representation, either express or implied, with respect to this software, its quality, accuracy, merchantability, or fitness for a particular purpose. This software is provided "AS IS", and

This software is copyright © 1991-2009, Thomas G. Lane, Guido Vollbeding.

#### All Rights Reserved except as specified below.

Permission is hereby granted to use, copy, modify, and distribute this software (or portions thereof) for any purpose, without fee, subject to these conditions:

(1) If any part of the source code for this software is distributed, then this README file must be included, with this copyright and no-warranty notice unaltered; and any additions, deletions, or changes to the original files must be clearly indicated in accompanying documentation.

(2) If only executable code is distributed, then the accompanying documentation must state that "this software is based in part on the work of the Independent JPEG Group".

(3) Permission for use of this software is granted only if the user accepts full responsibility for any undesirable consequences; the authors accept NO LIABILITY for damages of any kind.

These conditions apply to any software derived from or based on the IJG code, not just to the unmodified library. If you use our work, you ought to acknowledge us.

Permission is NOT granted for the use of any IJG author's name or company name in advertising or publicity relating to this software or products derived from it. This software may be referred to only as "the Independent JPEG Group's software".

We specifically permit and encourage the use of this software as the basis of commercial products, provided that all warranty or liability claims are assumed by the product vendor.

ansi2km.c is included in this distribution by permission of L. Peter Deutsch, sole<br>proprietor of its copyright holder, Aladdin Enterprises of Menlo Park, CA. ansi2km.c is<br>NOT covered by the above copyright and conditions, source code in you redistribute it. (See the life ansizion.c for furt details.) However, since ansi2knr.c is not needed as part of any program generated from the IJG code, this does not limit you more than the foregoing paragraphs do.

The Unix configuration script "configure" was produced with GNU Autoconf. It is copyright by the Free Software Foundation but is freely distributable. The same holds for its supporting scripts (config.guess, config.sub, ltmain.sh). Another support script, install-sh, is copyright by X Consortium but is also freely distributable.

The IJG distribution formerly included code to read and write GIF files. To avoid entanglement with the Unisys LZW patent, GIF reading support has been removed<br>altogether, and the GIF writer has been simplified to produce "uncompressed GIFs".<br>This technique does not use the LZW algorithm; the resulting

We are required to state that

"The Graphics Interchange Format© is the Copyright property of

CompuServe Incorporated. GIF(sm) is a Service Mark property of

CompuServe Incorporated."

#### ■ **About libpng**

This copy of the libpng notices is provided for your convenience. In case of any discrepancy between this copy and the notices in the file png.h that is included in the libpng distribution, the latter shall prevail.

COPYRIGHT NOTICE, DISCLAIMER, and LICENSE:

If you modify libpng you may insert additional notices immediately following this sentence. This code is released under the libpng license.

libpng versions 1.2.6, August 15, 2004, through 1.2.47, February 18, 2012, are Copyright © 2004, 2006-2009 Glenn Randers-Pehrson, and are distributed according to the same disclaimer and license as libpng-1.2.5 with the following individual added to the list of Contributing Authors

Cosmin Truta

libpng versions 1.0.7, July 1, 2000, through 1.2.5 - October 3, 2002, are Copyright  $\odot$  2000-2002 Glenn Randers-Pehrson, and are distributed according to the s disclaimer and license as libpng-1.0.6 with the following individuals added to the list of Contributing Authors

Simon-Pierre Cadieux

Eric S. Raymond

Gilles Vollant

and with the following additions to the disclaimer:

There is no warranty against interference with your enjoyment of the library or against infringement. There is no warranty that our efforts or the library will fulfill any of your particular purposes or needs. This library is provided with all faults, and the entire risk of satisfactory quality, performance, accuracy, and effort is with the user.

libpng versions 0.97, January 1998, through 1.0.6, March 20, 2000, are Copyright ©<br>1998, 1999 Glenn Randers-Pehrson, and are distributed according to the same<br>disclaimer and license as libpng-0.96, with the following indi Contributing Authors:

Tom Lane

Glenn Randers-Pehrson

Willem van Schaik

libpng versions 0.89, June 1996, through 0.96, May 1997, are Copyright © 1996, 1997 Andreas Dilger Distributed according to the same disclaimer and license as libpng-0.88, with the following individuals added to the list of Contributing Authors:

John Bowler

Kevin Bracey

Sam Bushell

Magnus Holmgren

Greg Roelofs

Tom Tanner

libpng versions 0.5, May 1995, through 0.88, January 1996, are Copyright © 1995, 1996 Guy Eric Schalnat, Group 42, Inc.

For the purposes of this copyright and license, "Contributing Authors" is defined as the following set of individual

Andreas Dilger Dave Martindale Guy Eric Schalnat

Paul Schmidt Tim Wegner

The PNG Reference Library is supplied "AS IS". The Contributing Authors and Group and Schons and Schoulary and Schoulary with the warranties of merchantability and of fitness for any purpose. The Contributing Authors and G Reference Library, even if advised of the possibility of such damage.

Permission is hereby granted to use, copy, modify, and distribute this source code, or portions hereof, for any purpose, without fee, subject to the following restrictions:

1. The origin of this source code must not be misrepresented.

2. Altered versions must be plainly marked as such and must not be misrepresented as being the original source.

3. This Copyright notice may not be removed or altered from any source or altered source distribution.

The Contributing Authors and Group 42, Inc. specifically permit, without fee, and encourage the use of this source code as a component to supporting the PNG file format in commercial products. If you use this source code in a product, acknowledgment is not required but would be appreciated.

A "png\_get\_copyright" function is available, for convenient use in "about" boxes and the like:

printf("%s",png\_get\_copyright(NULL));

Also, the PNG logo (in PNG format, of course) is supplied in the files "pngbar.png" and "pngbar.jpg (88x31) and "pngnow.png" (98x31).

Libpng is OSI Certified Open Source Software. OSI Certified Open Source is a certification mark of the Open Source Initiative.

Glenn Randers-Pehrson

glennrp at users.sourceforge.net

February 18, 2012

### ■ **About Apple Lossless Audio Codec**

Copyright © 2011 Apple Inc. All rights reserved.

Licensed under the Apache License, Version 2.0 (the "License"); you may not use this file except in compliance with the License.

You may obtain a copy of the License at

http://www.apache.org/licenses/LICENSE-2.0

Unless required by applicable law or agreed to in writing, software distributed under the License is distributed on an "AS IS" BASIS, WITHOUT WARRANTIES OR CONDITIONS OF ANY KIND, either express or implied.

See the License for the specific language governing permissions and limitations under the License.

#### ■ **About FLAC codec library**

Copyright © 2000, 2001, 2002, 2003, 2004, 2005, 2006, 2007, 2008, 2009 Josh Coalson Redistribution and use in source and binary forms, with or without modification, are permitted provided that the following conditions are met:

- Redistributions of source code must retain the above copyright notice, this list of conditions and the following disclaimer.
- Redistributions in binary form must reproduce the above copyright notice, this list of conditions and the following disclaimer in the documentation and/or other materials provided with the distribution.
- Neither the name of the Xiph.org Foundation nor the names of its contributors may be used to endorse or promote products derived from this software without specific prior written permission.

THIS SOFTWARE IS PROVIDED BY THE COPYRIGHT HOLDERS AND CONTRIBUTORS "AS IS" AND ANY EXPRESS OR IMPLIED WARRANTIES, INCLUDING, BUT NOT LIMITED TO, THE IMPLIED WARRANTIES OF MERCHANTABILITY AND FITNESS FOR A PARTICULAR PURPOSE ARE DISCLAIMED. IN NO EVENT SHALL THE FOUNDATION OR CONTRIBUTORS BE LIABLE FOR ANY DIRECT, INDIRECT, INCIDENTAL, SPECIAL, EXEMPLARY, OR CONSEQUENTIAL DAMAGES (INCLUDING, BUT NOT LIMITED TO, PROCUREMENT OF SUBSTITUTE GOODS OR SERVICES; LOSS OF USE, DATA, OR PROFITS; OR BUSINESS INTERRUPTION) HOWEVER CAUSED AND ON ANY THEORY OF LIABILITY, WHETHER IN CONTRACT,<br>STRICT LIABILITY, OR TORT (INCLUDING NEGLIGENCE OR OTHERWISE)<br>ARISING IN ANY WAY OUT OF THE USE OF THIS SOFTWARE, EVEN IF ADVISED OF THE POSSIBILITY OF SUCH DAMAGE.

### **Information for Users on Collection and Disposal of Old Equipment and Used Batteries**

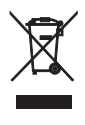

Pb

These symbols on the products, packaging, and/or accompanying documents mean that used electrical and electronic products and batteries should not be mixed with general household waste. For proper treatment, recovery and recycling of old

products and used batteries, please take them to applicable collection points, in accordance with your national legislation and the Directives 2002/96/EC and 2006/66/EC.

By disposing of these products and batteries correctly, you will help to save valuable resources and prevent any potential negative effects on human health and the environment which could otherwise arise from inappropriate waste handling.

For more information about collection and recycling of old products and batteries, please contact your local municipality, your waste disposal service or the point of sale where you purchased the items.

### **[Information on Disposal in other Countries outside the European Union]**

These symbols are only valid in the European Union. If you wish to discard these items, please contact your local authorities or dealer and ask for the correct method of disposal.

### **Note for the battery symbol (bottom two symbol examples):**

This symbol might be used in combination with a chemical symbol. In this case it complies with the requirement set by the Directive for the chemical involved.

### **Information concernant la Collecte et le Traitement des piles usagées et des déchets d'équipements électriques et électroniques**

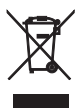

Les symboles sur les produits, l'emballage et/ou les documents joints signifient que les produits électriques ou électroniques usagés ainsi que les piles ne doivent pas être mélangés avec les déchets domestiques habituels.

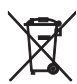

Pour un traitement, une récupération et un recyclage appropriés des déchets d'équipements électriques et électroniques et des piles usagées, veuillez les déposer aux points de collecte prévus à cet effet, conformément à la réglementation nationale et aux Directives 2002/96/EC et 2006/66/EC.

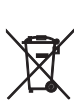

En vous débarrassant correctement des déchets d'équipements électriques et électroniques et des piles usagées, vous contribuerez à la sauvegarde de précieuses ressources et à la prévention de potentiels effets négatifs sur la santé humaine qui pourraient advenir lors d'un traitement inapproprié des déchets.

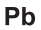

Pour plus d'informations à propos de la collecte et du recyclage des déchets d'équipements électriques et électroniques et des piles usagées, veuillez contacter votre municipalité, votre service de traitement des déchets ou le point de vente où vous avez acheté les produits.

### **[Information sur le traitement dans d'autres pays en dehors de l'Union Européenne]**

Ces symboles sont seulement valables dans l'Union Européenne. Si vous souhaitez vous débarrasser de déchets d'équipements électriques et électroniques ou de piles usagées, veuillez contacter les autorités locales ou votre fournisseur et demander la méthode de traitement appropriée.

### **Note pour le symbole "pile" (deux exemples de symbole ci-dessous):**

Ce symbole peut être utilisé en combinaison avec un symbole chimique. Dans ce cas il respecte les exigences établies par la Directive pour le produit chimique en question.

### **Verbraucherinformation zur Sammlung und Entsorgung alter Elektrogeräte und benutzter Batterien**

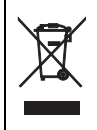

Befinden sich diese Symbole auf den Produkten, der Verpackung und/oder beiliegenden Unterlagen, so sollten benutzte elektrische Geräte und Batterien nicht mit dem normalen Haushaltsabfall entsorgt werden. In Übereinstimmung mit Ihren nationalen Bestimmungen und den Richtlinien 2002/96/EC und 2006/66/EC, bringen Sie alte Geräte und benutzte Batterien bitte zur fachgerechten Entsorgung, Wiederaufbereitung und Wiederverwendung zu den entsprechenden Sammelstellen.

Durch die fachgerechte Entsorgung der Elektrogeräte und Batterien helfen Sie, wertvolle Ressourcen zu schützen und verhindern mögliche negative Auswirkungen auf die menschliche Gesundheit und

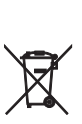

Pb

die Umwelt, die andernfalls durch unsachgerechte Müllentsorgung auftreten könnten. Für weitere Informationen zum Sammeln und Wiederaufbereiten alter Elektrogeräte und Batterien,

kontaktieren Sie bitte Ihre örtliche Stadt- oder Gemeindeverwaltung, Ihren Abfallentsorgungsdienst oder die Verkaufsstelle der Artikel.

### **[Entsorgungsinformation für Länder außerhalb der Europäischen Union]**

Diese Symbole gelten nur innerhalb der Europäischen Union. Wenn Sie solche Artikel ausrangieren möchten, kontaktieren Sie bitte Ihre örtlichen Behörden oder Ihren Händler und fragen Sie nach der sachgerechten Entsorgungsmethode.

### **Anmerkung zum Batteriesymbol (untere zwei Symbolbeispiele):**

Dieses Symbol kann auch in Kombination mit einem chemischen Symbol verwendet werden. In diesem Fall entspricht dies den Anforderungen der Direktive zur Verwendung chemischer Stoffe.

### **Användarinformation, beträffande insamling och dumpning av gammal utrustning och använda batterier**

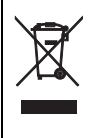

De symboler, som finns på produkterna, emballaget och/eller bifogade dokument talar om att de använda elektriska och elektroniska produkterna, samt batterierna, inte ska blandas med allmänt hushållsavfall.

För rätt handhavande, återställande och återvinning av gamla produkter och gamla batterier, vänligen medtag dessa till lämpliga insamlingsplatser, i enlighet med din nationella lagstiftning och direktiven 2002/96/EC samt 2006/66/EC.

Genom att slänga dessa produkter och batterier på rätt sätt, kommer du att hjälpa till att rädda värdefulla resurser och förhindra möjliga negativa effekter på mänsklig hälsa och miljö, vilka i annat fall skulle kunna uppstå, p.g.a. felaktig sophantering.

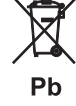

För mer information om insamling och återvinning av gamla produkter och batterier, vänligen kontakta din lokala kommun, ditt sophanteringsföretag eller inköpsstället för dina varor.

### **[Information om sophantering i andra länder utanför EU]**

Dessa symboler gäller endast inom EU. Om du vill slänga dessa föremål, vänligen kontakta dina lokala myndigheter eller försäljare och fråga efter det korrekta sättet att slänga dem.

### **Kommentar ang. batterisymbolen (de två nedersta symbolexemplen):**

Denna symbol kan komma att användas i kombination med en kemisk symbol. I detta fall överensstämmer den med de krav, som har ställts genom direktiven för den aktuella kemikalien.

### **Informazioni per gli utenti sulla raccolta e lo smaltimento di vecchia attrezzatura e batterie usate**

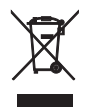

Questi simboli sui prodotti, sull'imballaggio, e/o sui documenti che li accompagnano significano che i prodotti e le batterie elettriche e elettroniche non dovrebbero essere mischiati con i rifiuti domestici generici.

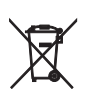

Per il trattamento, recupero e riciclaggio appropriati di vecchi prodotti e batterie usate, li porti, prego, ai punti di raccolta appropriati, in accordo con la Sua legislazione nazionale e le direttive 2002/96/CE e 2006/66/CE.

Smaltendo correttamente questi prodotti e batterie, Lei aiuterà a salvare risorse preziose e a prevenire alcuni potenziali effetti negativi sulla salute umana e l'ambiente, che altrimenti potrebbero sorgere dal

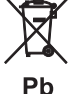

trattamento improprio dei rifiuti. Per ulteriori informazioni sulla raccolta e il riciclaggio di vecchi prodotti e batterie, prego contatti la Sua amministrazione comunale locale, il Suo servizio di smaltimento dei rifiuti o il punto vendita dove Lei ha acquistato gli articoli.

### **[Informazioni sullo smaltimento negli altri Paesi al di fuori dell'Unione europea]**

Questi simboli sono validi solamente nell'Unione europea. Se Lei desidera disfarsi di questi articoli, prego contatti le Sue autorità locali o il rivenditore e richieda la corretta modalità di smaltimento.

### **Noti per il simbolo della batteria (sul fondo due esempi di simbolo):**

È probabile che questo simbolo sia usato in combinazione con un simbolo chimico. In questo caso è conforme al requisito stabilito dalla direttiva per gli elementi chimici contenuti.

### **Información para Usuarios sobre Recolección y Disposición de Equipamiento Viejo y Baterías usadas**

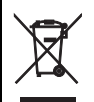

 $P<sub>b</sub>$ 

Estos símbolos en los productos, embalaje, y/o documentación que se acompañe significan que los productos electrónicos y eléctricos usados y las baterías usadas no deben ser mezclados con desechos hogareños corrientes.

Para el tratamiento, recuperación y reciclado apropiado de los productos viejos y las baterías usadas, por favor llévelos a puntos de recolección aplicables, de acuerdo a su legislación nacional y las directivas 2002/96/EC y 2006/66/EC.

Al disponer de estos productos y baterías correctamente, ayudará a ahorrar recursos valiosos y a prevenir cualquier potencial efecto negativo sobre la salud humana y el medio ambiente, el cual podría surgir de un inapropiado manejo de los desechos.

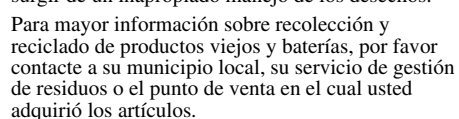

### **[Información sobre la Disposición en otros países fuera de la Unión Europea]**

Estos símbolos sólo son válidos en la Unión Europea. Si desea deshacerse de estos artículos, por favor contacte a sus autoridades locales y pregunte por el método correcto de disposición.

### **Nota sobre el símbolo de la batería (ejemplos de dos símbolos de la parte inferior)**

Este símbolo podría ser utilizado en combinación con un símbolo químico. En este caso el mismo obedece a un requerimiento dispuesto por la Directiva para el elemento químico involucrado.

### **Informatie voor gebruikers van inzameling en verwijdering van oude apparaten en gebruikte batterijen**

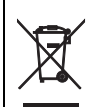

Deze tekens op de producten, verpakkingen en/of bijgaande documenten betekent dat gebruikte elektrische en elektronische producten en batterijen niet mogen worden gemengd met algemeen huishoudelijk afval.

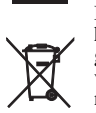

Breng alstublieft voor de juiste behandeling, herwinning en hergebruik van oude producten en gebruikte batterijen deze naar daarvoor bestemde verzamelpunten, in overeenstemming met uw nationale wetgeving en de instructies 2002/96/EC en 2006/66/EC.

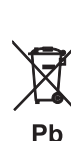

Door deze producten en batterijen juist te rangschikken, helpt u het redden van waardevolle rijkdommen en voorkomt u mogelijke negatieve effecten op de menselijke gezondheid en de omgeving, welke zich zou kunnen voordoen door ongepaste afvalverwerking.

Voor meer informatie over het inzamelen en hergebruik van oude producten en batterijen kunt u contact opnemen met uw plaatselijke gemeente, uw afvalverwerkingsbedrijf of het verkooppunt waar u de artikelen heeft gekocht.

### **[Informatie over verwijdering in ander landen buiten de Europese Unie]**

Deze symbolen zijn alleen geldig in de Europese Unie. Mocht u artikelen weg willen gooien, neem dan alstublieft contact op met uw plaatselijke overheidsinstantie of dealer en vraag naar de juiste manier van verwijderen.

### **Opmerking bij het batterij teken (onderkant twee tekens voorbeelden):**

Dit teken wordt mogelijk gebruikt in combinatie met een chemisch teken. In dat geval voldoet het aan de eis en de richtlijn, welke is opgesteld voor het betreffende chemisch product.

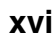

The laser component in this product is capable of emitting radiation exceeding the limit for Class 1.

# **LASER Specification:**

Class 1 LASER Product Wave length: 790 nm (CDs)/658 nm (DVDs)/405 nm (BDs) Laser output: max. 1 mW

Le laser de cet appareil peut émettre un rayonnement dépassant les limites de la classe 1.

# **Caractéristiques du LASER:**

Produit LASER de Classe 1 Longueur d'onde: 790 nm (pour les CD)/658 nm (pour les DVD)/405 nm (pour les Blu-ray) Puissance du laser: max. 1 mW

Die Laser-Komponente in diesem Produkt kann eine Strahlung abgeben, die den Grenzwert der Klasse 1 übersteigt.

# **LASER-Spezifikation:**

LASER-Produkt der Klasse 1 Wellenlänge: 790 nm (CD)/658 nm (DVD)/405 nm (BD)

Laser-Ausgang: max. 1 mW

Laserkomponenten i denna apparat kan avge en strålning som överskrider gränsvärdet för klass 1.

# **LASER-specifikationer:**

Klass 1 LASER-produkt Våglängd: 790 nm (CD)/658 nm (DVD)/405 nm (BD) Laseruteffekt: max. 1 mW

Il laser contenuto in questo prodotto è in grado di emettere radiazioni eccedenti i limiti fissati per la Classe 1.

# **Specifiche LASER:**

Prodotto con LASER classe 1 Lunghezza d'onda: 790 nm (CDs)/658 nm (DVDs)/405 nm (BDs) Emissione laser: max. 1 mW

El componente láser de este producto es capaz de emitir radiación que sobrepasa el límite establecido para la clase 1.

# **Especificaciones LÁSER:**

Producto LÁSER de Clase 1 Longitud de onda: 790 nm (CD)/658 nm (DVD)/405 nm (BD) Salida de láser: máxima de 1 mW

De lasercomponent in dit product is in staat stralen te produceren die de limiet voor Klasse 1 overstijgen.

# **LASER specificatie:**

Klasse 1 LASER product Golflengte: 790 nm (CD's)/658 nm (DVD's)/405 nm  $(BD's)$ 

Laservermogen: max. 1 mW

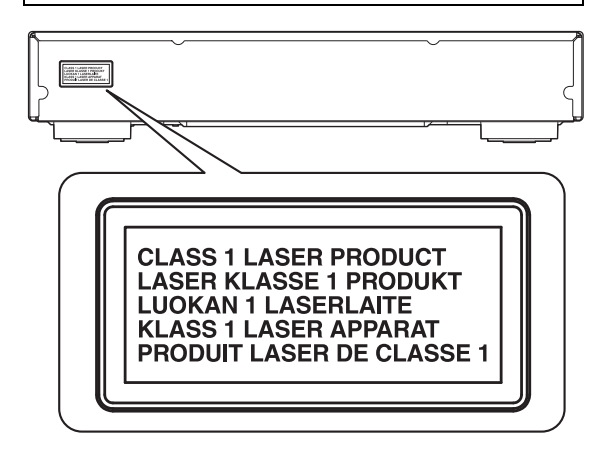

# **VARNING**

Om apparaten används på annat sätt än i denna bruksanvisning specificerats, kan användaren utsättas för osynlig laserstrålning, som överskrider gränsen för laserklass 1.

# **ADVARSEL**

Usynlig laserstråling ved åbning. Undgå udsaettelse for stråling.

# **VAROITUS**

Laitteen käyttäminen muulla kuin tässä käyttöohjeesa mainitulla tavalla saattaa altistaa käyttäjän turvallisuusluokan 1 ylittävälle näkymättömälle lasersäteilylle.

CAUTION:INVISIBLE LASER RADIATION WHEN OPEN. DO NOT STARE INTO BEAM. DANGER: INVISIBLE LASER RADIATION WHEN OPEN. AVOID DIRECT EXPOSURE TO THE BEAM.

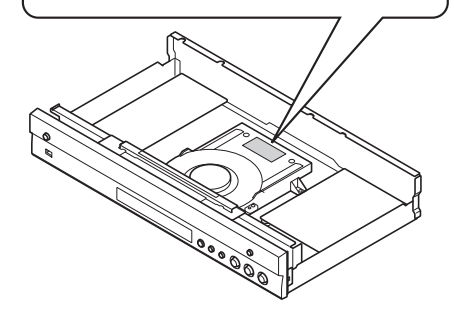

## **CAUTION**

Use of controls or adjustments or performance of procedures other than those specified herein may result in hazardous radiation exposure.

## **AVERTISSEMENT**

L'utilisation de commandes et l'emploi de réglages ou de méthodes autres que ceux décrits ci-dessous, peuvent entraîner une exposition à un rayonnement dangereux.

## **VORSICHT**

Die Verwendung von Bedienelementen oder die Einstellung bzw. die Ausführung von anderen als in dieser Anleitung beschriebenen Vorgängen kann zu Gefährdung durch gefährliche Strahlung führen.

## **OBSERVERA**

Användning av reglage eller justeringar eller utförande av åtgärder på annat sätt än så som beskrivs häri kan resultera i farlig strålning.

# **ATTENZIONE**

L'uso di controlli, regolazioni, operazioni o procedure non specificati in questo manuale possono risultare in esposizione a radiazioni pericolose.

## **PRECAUCIÓN**

El uso de los controles, los ajustes o los procedimientos que no se especifican enste manual pueden causar una exposición peligrosa a la radiación.

# **LET OP**

Gebruik van bedieningsorganen, instellingen of procedures anders dan beschreven in dit document kan leiden tot blootstelling aan gevaarlijke stralen.

## **VAROITUS**

Muiden kuin tässä esitettyjen toimintojen säädön tai asetusten muutto saattaa altistaa vaaralliselle säteilylle tai muille vaarallisille toiminnoille.

# **VARO!**

AVATTAESSA JA SUOJALUKITUS OHITETTAESSA OLET ALTTIINA NÄKYMÄTTÖMÄLLE LASERSÄTEILYLLE. ÄLÄ KATSO SÄ TEESEEN.

### **VARNING!**

OSYNLIG LASERSTRÅLNING NÄR DENNA DEL ÄR ÖPPNAD OCH SPÄRREN ÄR URKOPPLAD. BETRAKTA EJ STRÅLEN.

### Important Notice: Guarantee Information for customers in EEA\* and Switzerland

For detailed quarantee information about this Yamaha product, and Pan-EEA\* and Switzerland warranty service, please either visit the website address below (Printable file is available at our website) or contact the Yamaha representative office for your country. \* EEA: European Economic Area

### Remarque importante: informations de garantie pour les clients de l'EEE et la Suisse

Pour des informations plus détaillées sur la garantie de ce produit Yamaha et sur le service de garantie applicable dans l'ensemble de l'EEE ainsi qu'en Suisse, consultez notre site Web à l'adresse ci-dessous (le fichier imprimable est disponible sur notre site Web) ou contactez directement Yamaha dans votre pays de résidence. \* EEE : Espace Economique Européen

### Wichtiger Hinweis: Garantie-Information für Kunden in der EWR\* und der Schweiz

Für nähere Garantie-Information über dieses Produkt von Yamaha, sowie über den Pan-EWR\*- und Schweizer Garantieservice, besuchen Sie bitte entweder die folgend angegebene Internetadresse (eine druckfähige Version befindet sich auch auf unserer Webseite), oder wenden Sie sich an den für Ihr Land zuständigen Yamaha-Vertrieb. \*EWR: Europäischer Wirtschaftsraum

### Viktigt: Garantiinformation för kunder i EES-området\* och Schweiz

För detalierad information om denna Yamahaprodukt samt garantiservice i hela EES-området\* och Schweiz kan du antingen besöka nedanstående webbaddress (en utskriftsvänlig fil finns på webbplatsen) eller kontakta Yamahas officiella representant i ditt land. \* EES: Europeiska Ekonomiska Samarbetsområdet

### Avviso importante: informazioni sulla garanzia per i clienti residenti nell'EEA\* e in Svizzera

Per informazioni dettagliate sulla garanzia relativa a questo prodotto Yamaha e l'assistenza in garanzia nei paesi EEA\* e in Svizzera, potete consultare il sito Web all'indirizzo riportato di seguito (è disponibile il file in formato stampabile) oppure contattare l'ufficio di rappresentanza locale della Yamaha. \* EEA: Area Economica Europea

### Aviso importante: información sobre la garantía para los clientes del EEE\* y Suiza

Para una información detallada sobre este producto Yamaha y sobre el soporte de garantía en la zona EEE\* y Suiza, visite la dirección web que se incluye más abajo (la version del archivo para imprimir esta disponible en nuestro sitio web) o póngase en contacto con el representante de Yamaha en su país. \* EEE: Espacio Económico Europeo

### Belangrijke mededeling: Garantie-informatie voor klanten in de EER\* en Zwitserland

Voor gedetailleerde garantie-informatie over dit Yamaha-product en de garantieservice in heel de EER\* en Zwitserland, gaat u naar de onderstaande website (u vind een afdrukbaar bestand op onze website) of neemt u contact op met de vertegenwoordiging van Yamaha in uw land. \* EER: Europese Economische Ruimte

# http://europe.yamaha.com/warranty/

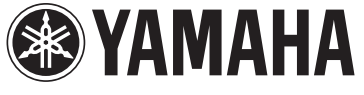

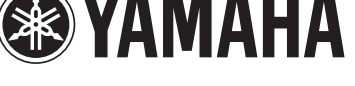

**Nederlands** 

**Français** 

**Deutsch** 

**Svenska** 

**Italiano** 

**Español** 

**Enalish** 

**AVFFA71102A**